# **COMBIVERT F5**

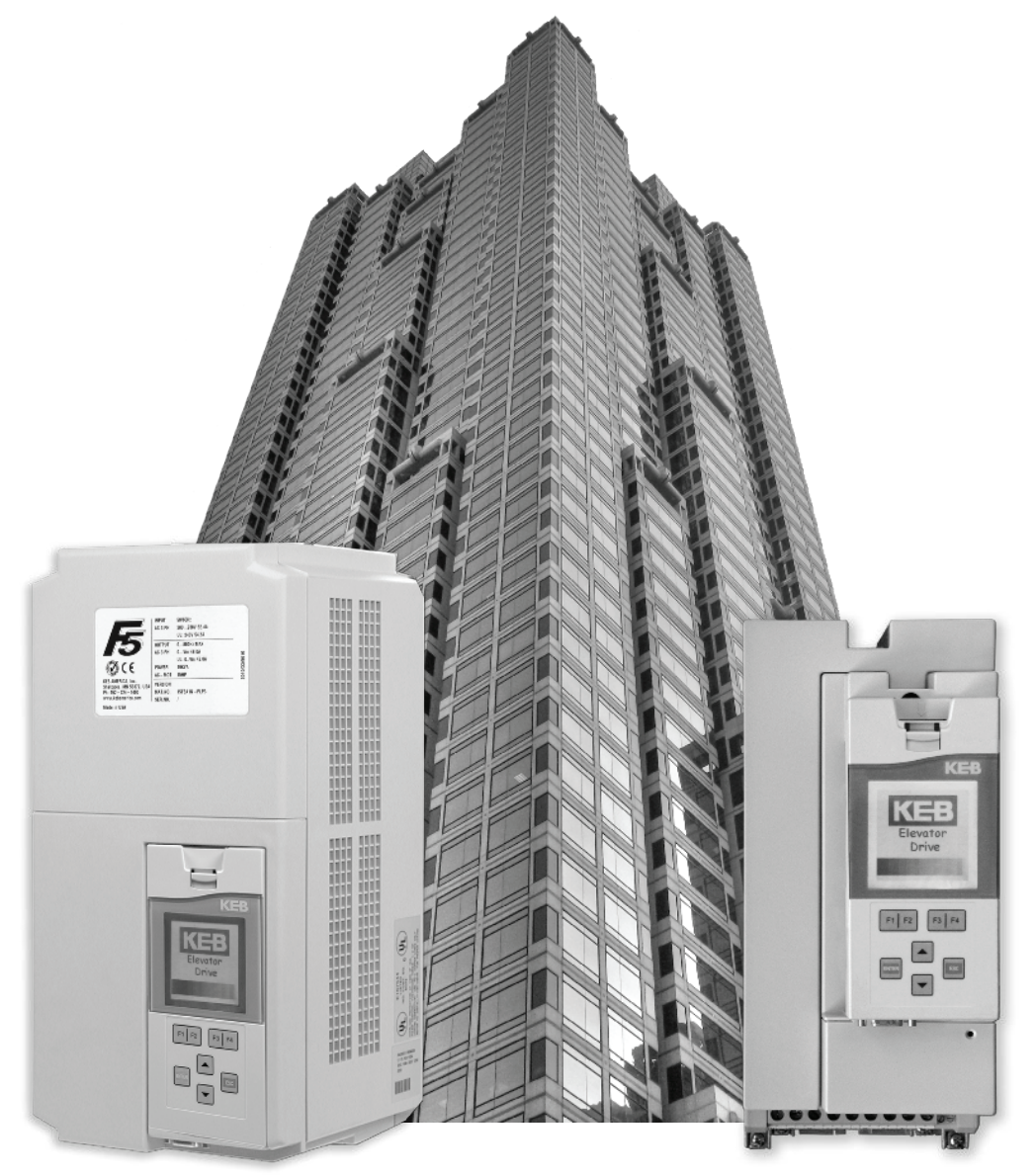

# **ELEVATOR DRIVE Reference Manual Version 3.34**

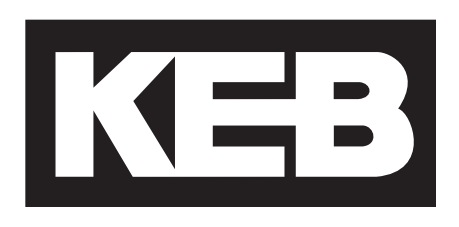

This instruction manual describes the COMBIVERT F5 ELEVATOR DRIVE. Before working with the unit the user must become familiar with it. This especially applies to the knowledge and observance of the following safety and warning indications. The icons used in this instruction manual have the following meaning:

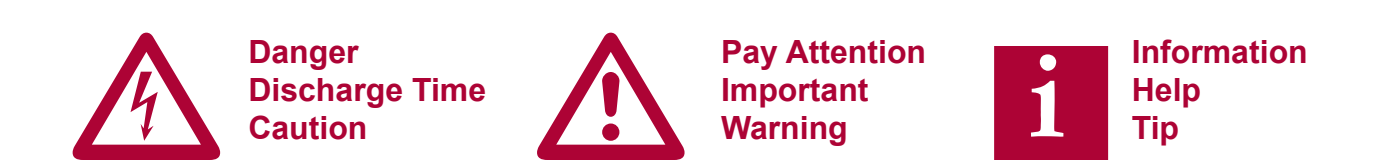

The QR codes used in this instruction manual are linked to the KEB America Youtube Channel. Video examples of general start-up procedures will be linked to QR codes in this instruction manual.

**Scan the QR code with the QR code reader on your smart phone to access videos. For your phone to be able to read QR codes you will need to download a QR code scanning app from your mobile app store.**

KEB America Youtube Channel URL: <http://qrs.ly/vq4hd9q>

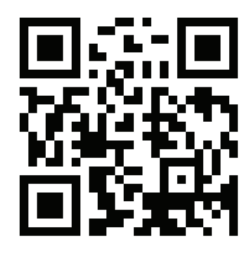

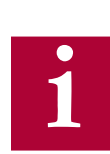

**For online elevator support, pdf manuals, and instructional videos, visit our blog at [https://www.kebamerica.com/elevator-support/.](https://www.kebamerica.com/elevator-support/)** 

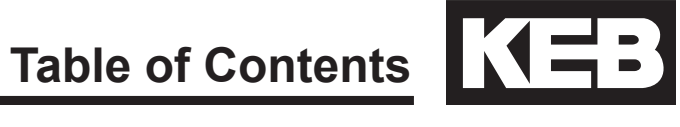

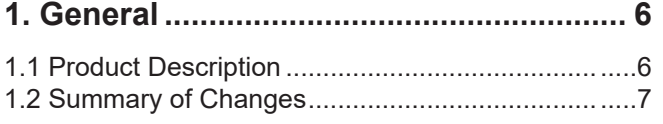

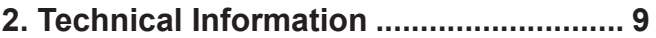

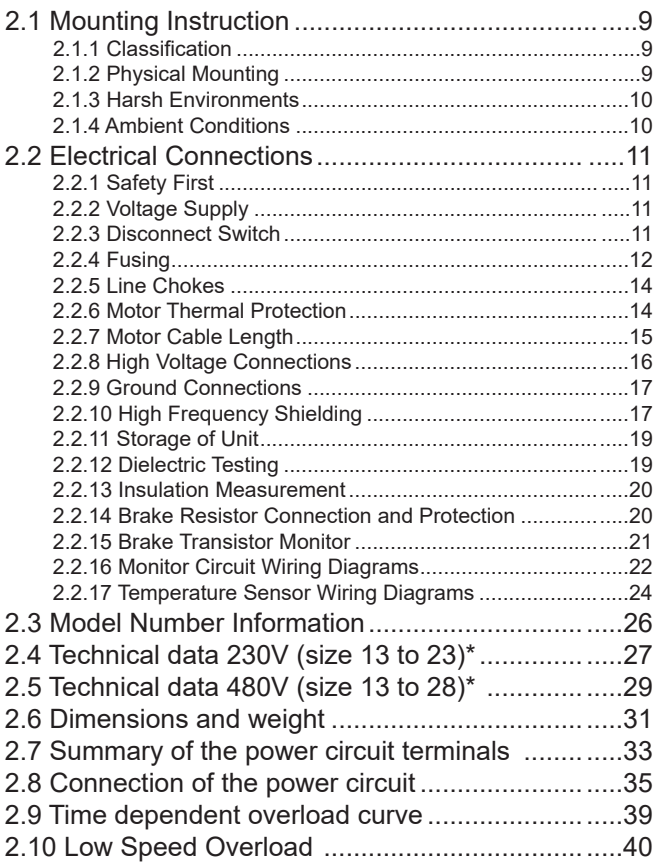

## **[3. Control Connections ............................](#page-40-0) 41**

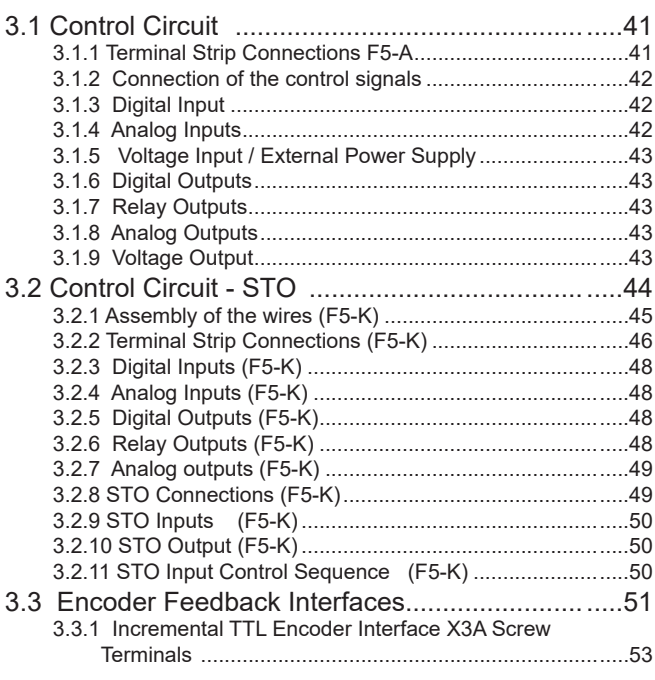

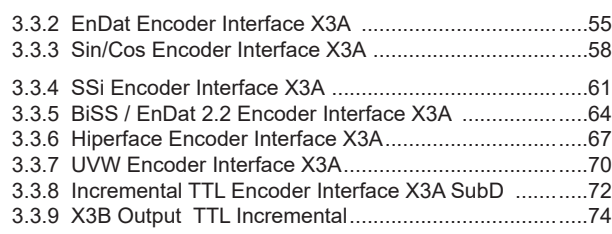

## **[4. Operation of the unit ............................](#page-74-0) 75**

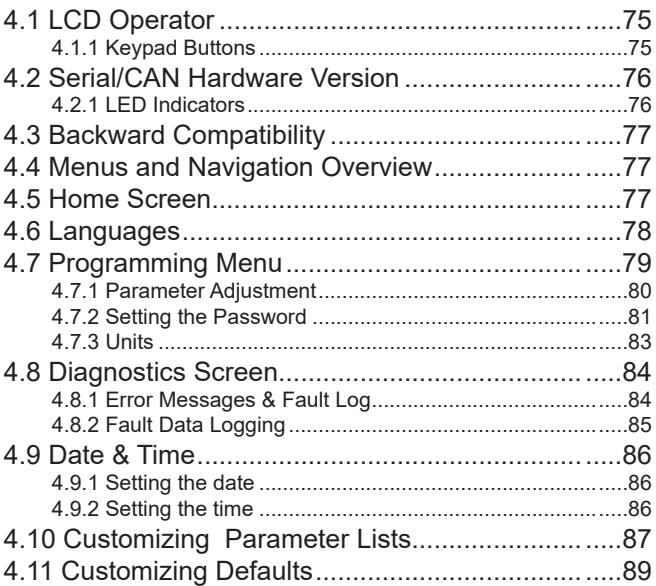

#### **[5. Initial Start Up .......................................](#page-89-0) 90**

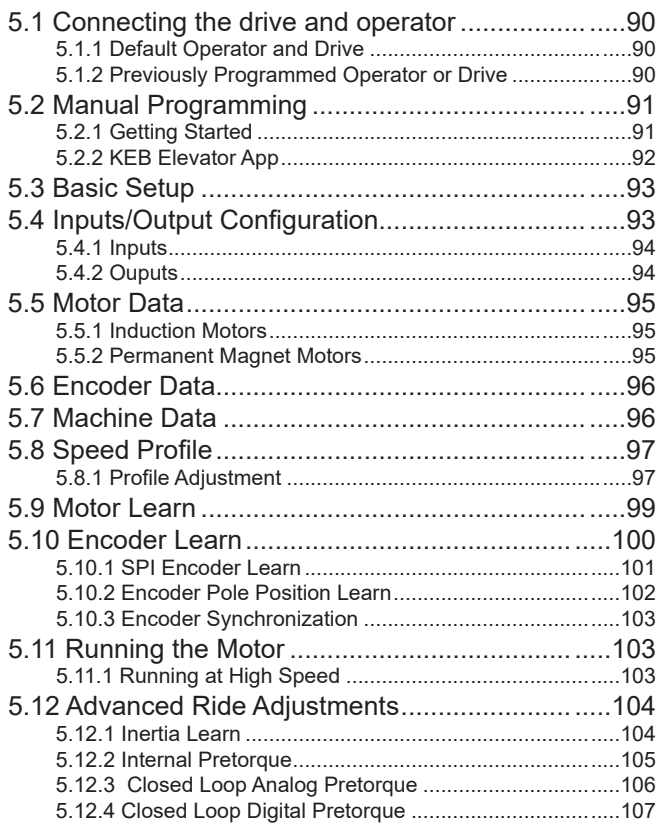

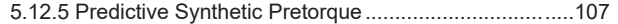

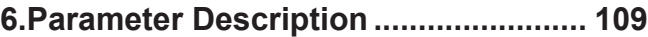

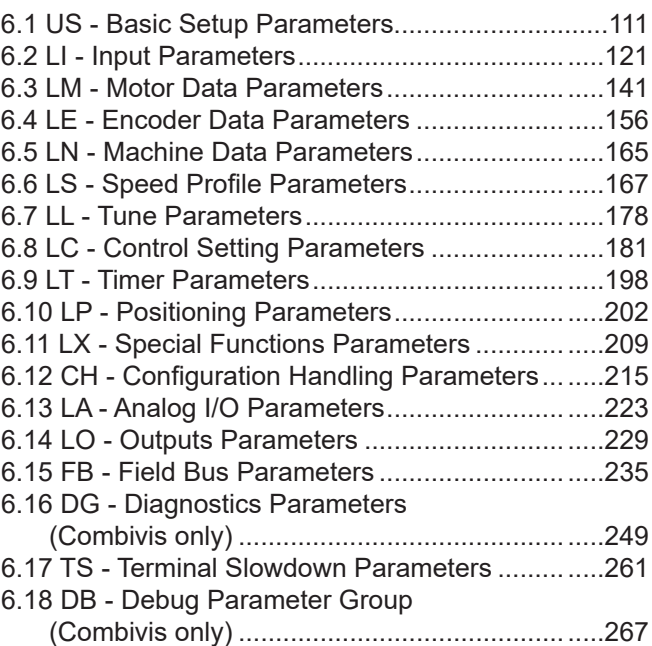

#### **[7. Diagnostics and Troubleshooting .....](#page-267-0) 268**

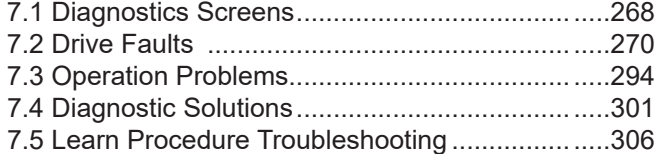

## **[8. Parameter Reference.......................... 309](#page-308-0)**

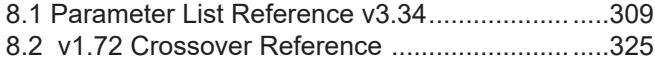

- **[9. Errata ...................................................](#page-330-0) 331**
- **[10. Combivis ...........................................](#page-336-0) 337**

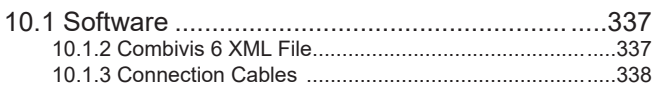

**[11. Replacement Parts ...........................](#page-338-0) 339**

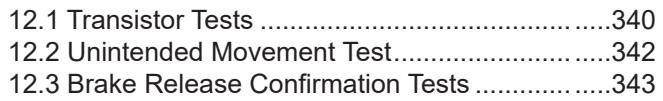

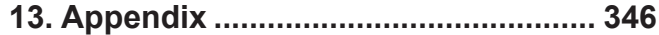

# **READ FIRST - SAFETY PRECAUTIONS**

 $\triangle$ 

**Danger to Life**

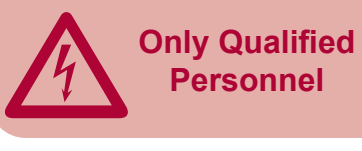

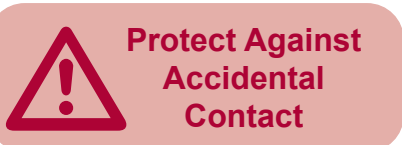

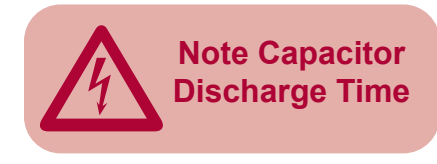

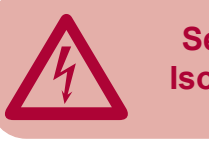

**Secure Isolation**

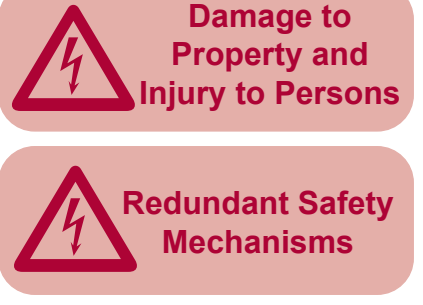

AC motor controls and servo drives contain dangerous voltages which can cause death or serious injury. During operation they can have live "energized" un-insulated parts, moving parts, as well as hot surfaces. Care should be taken to ensure correct and safe operation in order to minimize risk to personnel and equipment.

All work involving this product, installation, start up as well as maintenance, may only be performed by qualified electrical technical personnel. According to this manual "qualified" means: those who are able to recognize and acknowledge the possible dangerous conditions based on their training and experience and those who are familiar with the relevant standards and installation codes as well as the field of power transmission.

AC motor controls and servo drives must be protected against physical damage during transport, installation, and use. Components or covers must not be bent or deformed as this may decrease insulation distances inside the unit resulting in an unsafe condition. On receipt of the unit visual damage should be reported immediately to the supplier. DO NOT ATTEMPT TO POWER UP A UNIT WITH VISIBLE PHYSICAL DAMAGE. This unit contains electrostatically sensitive components which can be destroyed by incorrect handling. For that reason, disassembly of the unit or contact with the components should be avoided.

Before any installation and connection work can be done, the supply voltage must be turned off and locked out. After turning off the supply voltage, dangerous voltages may still be present within the unit as the bus capacitors discharge. Therefore it is necessary to wait 5 minutes before working on the unit after turning off the supply voltage.

The low voltage control terminal strip and communication ports are securely isolated in accordance with EN50178. When connecting to other systems, it is necessary to verify the insulation ratings of these systems in order to ensure the EN requirements are still met. When connecting the unit to a grounded delta power system, the control circuit can no longer be classified as a "securely isolated circuit".

Before putting the motor control into operation be sure the connection terminals are tight and all covers removed for installation have been replaced.

The AC motor control or servo system can be adjusted to self initiate an automatic restart in the event of a fault or error condition. The design of the system must take this into account, such that personnel are safe guarded against potentially dangerous circumstances.

# <span id="page-5-0"></span>1. General

## 1.1 Product Description

In selecting the Combivert F5 series inverter, you have chosen a frequency inverter with the highest quality and dynamic performance.

The F5 inverter has the following features:

- Small mounting footprint
- Large die IGBTs
- Power circuit gives low switching losses
- Low motor noise with high carrier frequency
- Extensive protection for over- current, voltage and temperature
- Voltage and current monitoring in static and dynamic operation
- Short circuit proof and ground-fault proof
- Noise immunity in accordance with IEC1000
- Hardware current regulation
- Integrated temperature controlled cooling fan
- PM motor control capable
- Synthesized-pre torque for roll back compensation
- CE compliant and cULus listed
- Extensive elevator functional capabilities
- DPC Direct Position Control
- Stationary Pole Identification (SPI)
- Multi-lingual LCD display
- Structured parameter lists to simplify adjustment and handling
- OEM customization without special software
- Adjustment wizards for start up and operation
- Redundant elevator safety features

This manual describes the Combivert F5 frequency inverter.

- 7.5 hp...60 hp 270A peak / 230V class

- 7.5 hp...175 hp 450A peak / 480V class

 CPU Software version 4.3 or greater Application Software Version 3.34

It is exclusively designed for smooth speed regulation of a three-phase motor.

The operation of other electrical loads is forbidden and can lead to destruction of the unit.

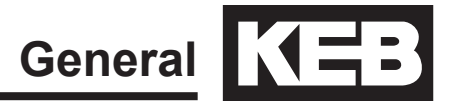

# <span id="page-6-0"></span>1.2 Summary of Changes

**Section 1.1.4:** Added Brake Resistor Connection and Protection section. **Section 2.2.4:** Added Bussmann Fuse type. **All Sections:** Updated fonts.

**This page is left blank**

# <span id="page-8-0"></span>2. Technical Information

## 2.1 Mounting Instruction

2.1.1 Classification

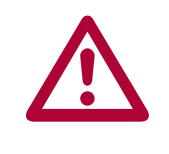

**The elevator drive is classified as an "Open Type" inverter with an IP20 rating and is intended for "use in a pollution degree 2 environment." The unit must be mounted inside of a control cabinet offering proper environmental protection.**

2.1.2 Physical Mounting

Install the inverter in a stationary location offering a firm mounting point with low vibration.

Installation of the inverter on a moving system may require special earth ground connections to the inverter.

For best high frequency grounding, install the inverter on a bare metal subpanel, i.e. zinc plated steel or galvanized steel.

Use manufacturer recommended tightening torque for all bolts used to mount the enclosure.

Take into consideration the minimum clearance distances when positioning the inverter (see drawing below). The F5 series inverters are designed for vertical installation and can be aligned next to each other. Maintain a distance of at least 2 inches in front of the unit. Make sure cooling is sufficient.

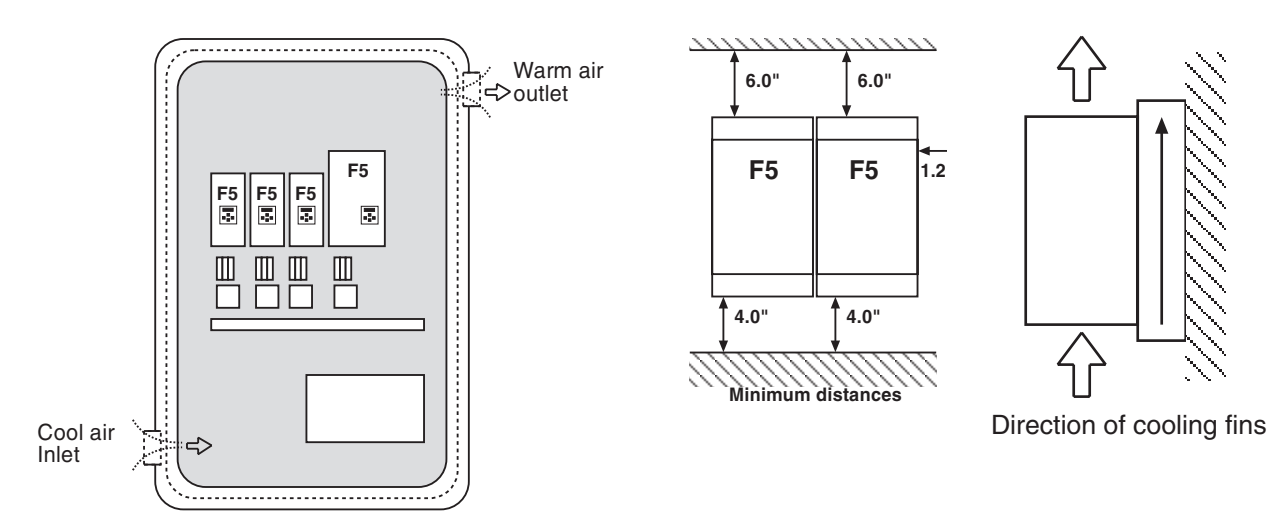

<span id="page-9-0"></span>2.1.3 Harsh **Environments**  For extended life, prevent dust and other contaminants from getting into the inverter.

When installing the unit inside a sealed enclosure, make sure the enclosure is sized correctly for proper heat dissipation or that a cooling system has been installed in the panel.

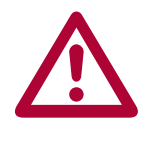

**Protect the inverter against conductive and corrosive gases, liquids and other contaminants. Water or mist should not be allowed into the inverter.**

**The F5 elevator drive must be installed in an explosion-proof enclosure when operating in an explosion-proof environment.**

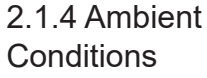

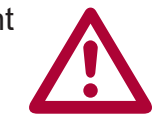

**Maximum Surrounding Air Temperature 45°C! The operating temperature range of the unit is -10°C to + 45°C (14°F to +113°F). Operation outside of this temperature range can lead to shut down of the inverter.**

The unit can be stored (power off) in the temperature range -25°C to 70°C (-13°F to +158°F).

The power rating of the inverter must be derated for operation above 3,300 ft (1000 m). Reduce the rated power 1% for each additional 330 ft (100 m). The maximum elevation for operation is 6,560 ft (2000 m).

The relative humidity shall be limited to 95% without condensation.

### <span id="page-10-0"></span>2.2 Electrical Connections

2.2.1 Safety First

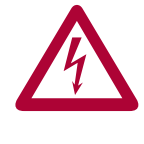

**CAUTION - RISK OF ELECTRIC SHOCK! Always disconnect supply voltage before servicing the F5 Elevator Drive.** 

**After disconnecting the supply voltage, always wait 5 minutes before attempting to change the wiring. The internal DC BUS capacitors must discharge.** 

Pay attention to the supply voltage and be sure the supply voltage matches that of the inverter. A 240V unit can be supplied with voltage in the range 180 to 260VAC +/-0%, for a 480V unit the range is 305 to 528VAC +/- 0%, 48Hz to 62 Hz. 2.2.2 Voltage Supply

> All 240V models are suitable for use on a circuit capable of delivering not more than \_\_\_ kA rms symmetrical amperes, 240 volts maximum when protected by class fuses rated Amperes as specified in table 2.2.4.1 or when protected by a circuit breaker having an interrupt rating not less than kA rms symmetrical amperes, 240V maximum, rated \_\_\_ amperes as specified in table 2.2.4.1.

> All 480V models are suitable for use on a circuit capable of delivering not more than \_\_\_ kA rms symmetrical amperes, 480 volts maximum when protected by class \_\_\_ fuses rated \_\_\_ Amperes as specified in table 2.2.4.2 or when protected by a circuit breaker having an interrupt rating not less than kA rms symmetrical amperes, 480V maximum, rated \_\_\_ amperes as specified in table 2.2.4.2.

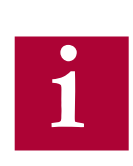

**Connection of the F5 series inverters to voltage systems configured as a corner grounded delta, center tap grounded delta, open delta, or ungrounded delta, may defeat the internal noise suppression of the inverter. Increased high frequency disturbance in the controller and on the line may be experienced. A balanced, neutral grounded wye connection is always recommended. The three phase voltage imbalance must be less than 2% phase-to-phase. Greater imbalance can lead to damage of the inverter's power circuit.**

A disconnect switch or contactor should be provided as a means of turning off the supply voltage when the unit is not in use or when it must be serviced. 2.2.3 Disconnect **Switch** 

> Repetitive cycling on and off of the input supply voltage more than once every two minutes can lead to damage of the inverter.

# <span id="page-11-0"></span>**Technical Information**

2.2.4 Fusing

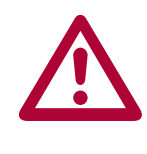

**Integral solid state short circuit protection does not provide branch circuit protection. Branch circuit protection must be provided in accordance with the Manufacturer Instructions, National Electrical Code (NFPA70 or CSA22.1) and any additional local codes.**

The minimum voltage rating for protection devices used with 240V inverters shall be 250VAC. The minimum voltage rating for protection devices used with 480V inverters shall be 600VAC.

Fuses shall not be installed between the drive and the motor.

In PM motor applications where the drive input current can be lower than the output current, it is allowed to use a protection device with a lower current rating thus being able to optimize line side wiring and ancillary components.

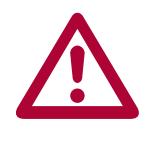

**If the controller / elevator drive is supplied through an individual isolation transformer, the maximum fuse amperage rating shall not be greater than 125% of the secondary current rating of the transformer per NFPA70 and CSA 22.1. This value may be significantly lower than the values in the following tables.**

**Branch circuit protection for the F5 must be provided using the fuses as listed in the tables 2.2.4.1 and 2.2.4.2 below. Fast Acting class J fuses are recommended due to size and trip speed. Note the amperage value is the maximum value. Lower values may be used based on the relative sizing of the motor to the inverter. If there is an isolation transformer and a harmonic filter installed, a high speed class J fuse must be used (only Ferraz type HSJ or Bussmann type DFJ are approved).**

Table 2.2.4.1 - 230V Units

|                        | <b>SCCR</b> | <b>UL 248</b>      | Semiconductor             |  |  |
|------------------------|-------------|--------------------|---------------------------|--|--|
| Unit Size /<br>Housing | $[kA]$ rms  | Class J Rating [A] | Fuse Number* / Rating [A] |  |  |
| 13/E                   | 10          | 40                 | 50 140 06 80 / 80         |  |  |
| 14/G                   | 10          | 50                 | 50 140 06 100 / 100       |  |  |
| $15/G$ , H             | 10, 18      | 70                 | 50 140 06 80 / 80         |  |  |
| 16/H                   | 18          | 90                 |                           |  |  |
| 17/H                   | 18          | 110                |                           |  |  |
| 18/R                   | 100         | 125                |                           |  |  |
| 19/R                   | 100         | 150                |                           |  |  |
| 20/R                   | 100         | 175                |                           |  |  |
| 21/R                   | 100         | 200                |                           |  |  |
| 23 / U                 | 100         | 350                |                           |  |  |

\* Semiconductor fuses are manufactured by Siba Fuse Inc. When using this type of fuse, this is the model number of the fuse that must be used.

Technical Information **KEB** 

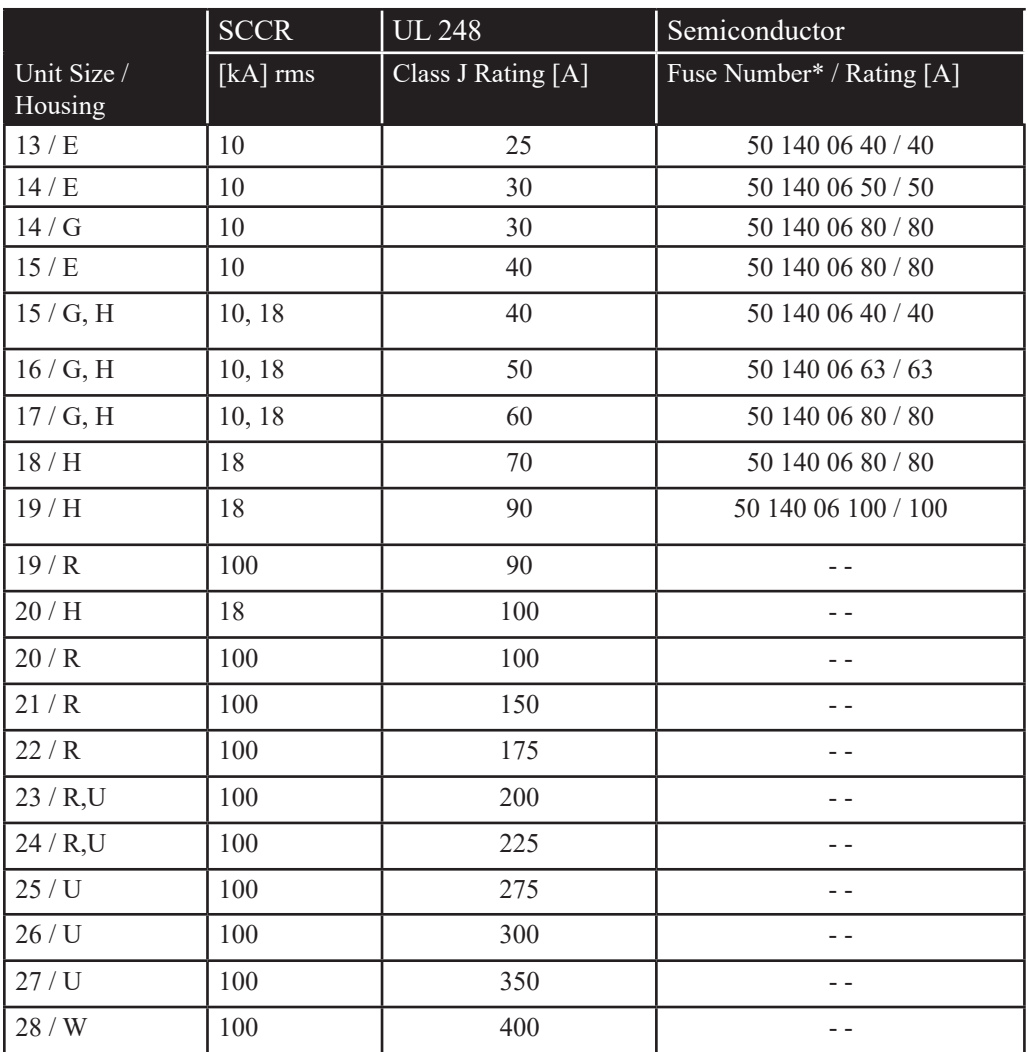

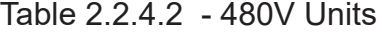

\* Semiconductor fuses are manufactured by Siba Fuse Inc. When using this type of fuse, this is the model number of the fuse that must be used.

# <span id="page-13-0"></span>**Technical Information**

#### 2.2.5 Line Chokes

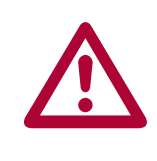

**A line choke with minimum 3% impedance is required for all 230 V inverters 50hp (size 20) and greater. A line choke with minimum 3% impedance is required for all 480V inverters 100hp (size 23) and greater.**

**Alternately, an isolation transformer installed between the main line and the elevator drive will satisfy the same requirement.** 

The line choke (or transformer) is used to prevent nuisance errors and damage caused by voltage spikes. Additionally, the use of a line choke will double the operational lifetime of the DC bus capacitors in the unit. At the same time the choke will reduce the harmonic distortion of the line current from very high values of 80-100% THiD to around 45% THiD.

If lower values of line current distortion are required, Contact KEB regarding an applicable harmonic filter. With such a device it is possible to reduce the harmonic distortion below 8% THiD.

The F5 series elevator drive is UL approved as a solid state motor overload protection device. It is necessary to adjust the current trip level in parameter LM09 Electric Motor Protection Current (IM) or LM03 Motor Current (PM). The function assumes the use of a non-ventilated motor. The function meets the requirements set forth in VDE 0660 Part 104, UL508C section 42, NFPA 70 Article 430 part C. See the description for parameter LM08 Electric Motor Protection for the trip characteristics. 2.2.6 Motor Thermal **Protection** 

> A motor winding sensor can also be used for additional safety and the highest level of protection. Either a normally closed contact (rating: 15V / 6mA) or a PTC (positive temperature coefficient) resistor can be connected to the T1, T2 terminals on the inverter. The thermal device should be connected as indicated in Sections 2.7 and 2.8.

> The F5 Elevator drive can also accept a KTY type temperature sensor. This sensor will give an analog temperature reading which can be displayed directly in the diagnostic parameters. Additionally, a temperature level can be set to give a warning signal to the controller to indicate the motor is becoming too hot. This allows the controller to stop taking calls or adjust door open time in an effort to reduce motor temp. A KTY sensor is standard on drive sizes with R-housing and above or as an added option to drive sizes in housings H and below.

> The KTY device is a solid state device. The approved model number is KTY-84 (1000Ω at 100° C).

<span id="page-14-0"></span>In some conventional installations and many MRL applications, the motor can be a considerable distance (greater then 40 feet) from the elevator drive. Under these circumstances the long cable length can cause high voltage peaks or high dV/dt (rate of voltage rise) on the motor windings. Depending on the design of the motor, the long runs can cause damage to the motor winding. Therefore, in these installations the use of a special dV/dt filter is highly recommended. 2.2.7 Motor Cable Length

> The standard approved solution is a special output choke. The choke is designed to be used with a maximum of 16kHz switching frequency and low inductance so it does not drastically influence the motor's equivalent circuit model.

> There are three sizes available for motors rated up to 100A - All chokes are rated for use up to 550VAC. The part numbers and current ratings are listed below.

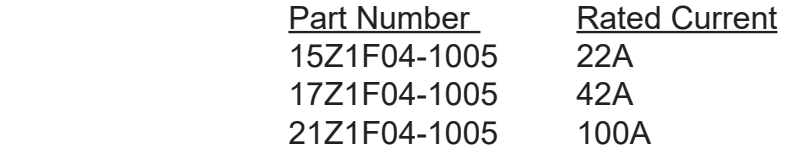

The use of a conventional line or motor choke on the output of the drive is not recommended since the inductance value is high enough that it would distort the values in the motor model and result in poor control of the motor. In addition, these chokes may not be designed to handle the heating incurred from 16kHz switching operation.

<span id="page-15-0"></span>Always note inverter voltage. Select appropriate over current protection devices, select disconnect device, and select proper wire size before beginning the wiring process. Wire the drive according to NFPA 70 Class 1 requirements. 2.2.8 High Voltage **Connections** 

> The correct wire gauge for each size inverter can be selected from the charts in Sections 2.4-2.5. The wire gauge is based on the maximum fuse rating for the inverter. The terminal tightening torque can be found for each unit in the same charts.

> Always use UL listed and CSA approved wire. Use 60/75°C copper conductors only for equipment rated 100 Amperes or less and use 75°C copper conductors only for equipment rated greater than 100 Amperes! Use minimum 300V rated wire with 230V systems and minimum 600V rated wire with 480V systems.

> To prevent coupling high frequency noise, the following wires must be spatially separated from each other a minimum distance of 8 inches (20 cm) when they are laid parallel to each other.

- AC supply power and motor lines not connected to inverters
- Motor lines connected to inverters
- Control and data lines ( low-voltage level < 48 V )

When using EMI filters, use only the wire provided with the filter to connect the filter to the inverter. Do not add additional wire between the filter and the inverter as this will have a negative effect on the operation of the filter.

Technical Information **KEB** 

<span id="page-16-0"></span>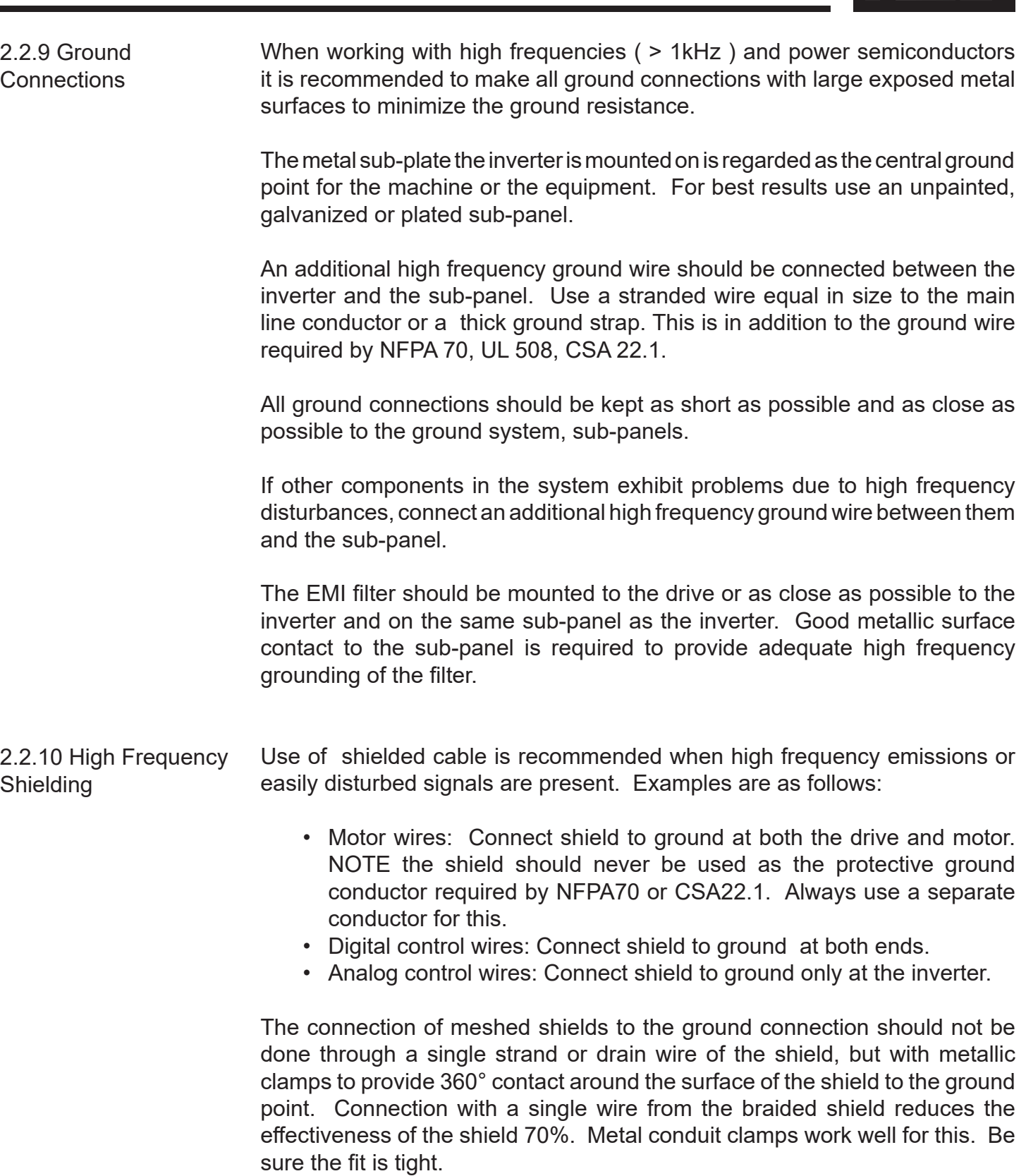

Rigid metal conduit can be used as the shield of the motor wires. Always observe the following points:

- Remove all paint from the control cabinet and motor housing where the conduit is fastened.
- Securely fasten all conduit fittings.
- Run only the motor wires through the conduit, all other wires, high voltage AC and low voltage signal, should be pulled through a separate conduit.
- Connect the control panel to the Sub-panel with a heavy ground strap.

Should EMI filters be used, they should be mounted to the inverter or as close as possible to the inverter and on the same sub-panel as the inverter. Good metallic surface contact to the sub-panel is required to provide adequate high frequency grounding of the filter. Always use the shielding plate provided with the filter when connecting the filter to the inverter.

Shielding of control wires:

- If digital signal wires are terminated on a terminal block in the control panel, the shields should be firmly connected to the sub-panel on both sides of the terminal block.
- The shields of digital signal wires originating outside the control cabinet which are not terminated on a terminal block, must be connected to the sub-panel at the point where the cable enters the control panel and at the inverter.
- If the shield is terminated to the sub-panel within 8 inches (20cm) of the inverter, then the shield no longer needs to be connected to the inverter.
- When using un-shielded signal wires, they should always be installed as a twisted pair (signal and common).
- Low voltage signal wires should cross high voltage wires at right angles

#### <span id="page-18-0"></span>The DC bus of the KEB F5 is equipped with electrolytic capacitors. If the electrolytic capacitors are stored de-energized, the oxide film working as a dielectric fluid reacts with the acidic electrolyte and destroys itself slowly. This affects the dielectric strength and capacity of the unit. If the capacitors start running with rated voltage again, the oxide film tries to build up quickly. This causes heat and gas and leads to the destruction of the capacitors. 2.2.11 Storage of Unit

To avoid failures, the KEB F5 must be started up according to the following specification based on duration of storage period (powered off):

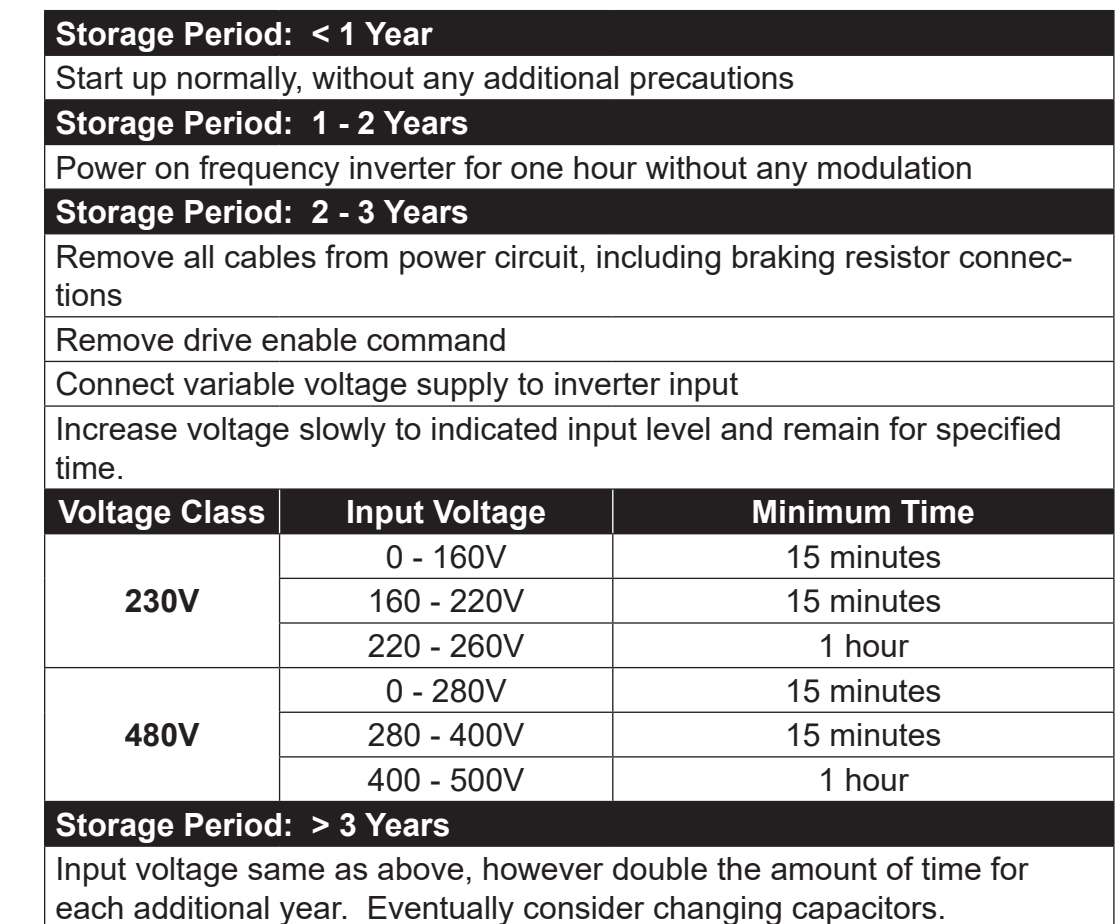

The KEB Elevator drive is dielectric tested after assembly as part of the factory end test routine. This dielectric test is harmonized and in accordance with the requirements set forth in UL 508C, CSA C22.2 No. 274-17, ASME A17.5-2019, CSA B44.1-19, EN81, IEC61800-5 and EN 60204-1. The factory dielectric test is conducted using a voltage of 3640 VDC for one second. 2.2.12 Dielectric Testing

> EN 60204-1 states that it is permissable to disconnect already tested components, such as the KEB elevator drive, because it has been 100% factory tested. This is the recommended approach.

<span id="page-19-0"></span>However, if subsequent testing is required in the integrated system (control panel), the following points must be observed:

- High voltage LINE side (L1,L2,L3), DC (++, PA+, PB, --) and motor side load connections (U, V, W) must all be jumpered together.
- All 24V control signals must be connected to earth ground.
- Only DC Voltage can be used for the test. Testing with AC voltage will damage the semiconductors and capacitors within the elevator drive thereby voiding the warranty.
- The maximum permitted voltage must be reduced to 80% of the previously tested factory value. This is 2112 VDC for one second or 1760 VDC for 60 seconds.
- The suggested slew rate of the voltage, to minimum leakage current resulting from capacitor charging, is 2000VDC/sec.

#### 2.2.13 Insulation Measurement

An insulation measurement (in accordance with EN 60204-1 chapter 18.2) is permissable with 500VDC. The following points must be observed:

- High voltage LINE side (L1, L2, L3), DC (++, PA+, PB, --) and motor load side connections (U,V,W) must all be jumpered together.
- All 24V control signals must be connected to earth ground.
- Only a DC voltage (maximum 500V) can be used for the test. Testing with AC voltage will damage the semiconductors and capacitors within the elevator drive.

The resulting insulation resistance shall be greater than 1M $\Omega$ 

#### 2.2.14 Brake Resistor Connection and Protection

The F5 Elevator drive contains an internal braking transistor which can be connected to an external braking resistor providing a means of dissapation energy when the motor is operating in generative mode. The minimum braking resistance as stated in the tables found in sections 2.4 and 2.5 must be observed. The power rating of the braking resistor must be sized based on the application requirements, elevator speed, capacity, geared or gearless, expected duty cycle, etc. The activation of the brake transistor is triggered when the drive's DC bus rises above a preset value (760VDC for 480V drives and 380VDC for 240V drives). The braking transistor modulates on and off to maintain the DC bus voltage at the threshold level.

While the brake transistor output is short circuit protected, there remains a possibility of failure. Loose connections to the resistor bank and within the resistor bank can result in arcing or voltage spikes which can lead to brake transistor failure. Line side disturbances, voltage surges or lighting strikes can also result in failure of the braking transistor. During this failure, power from the mainline flows continuously to the braking resistors, which over

time, can cause heat damage to the resistors, controller, and surrounding components in the machine room, and create the risk of fire. Therefore it is important to implement one of the protective measures described in the following sections 2.2.15 through 2.2.17.

<span id="page-20-0"></span>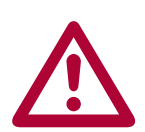

**Failure to implement one of these monitoring methods and corresponding control circuitry can result in heat damage to the resistors, controller, and surrounding components in the machine room, and the risk of catastrophic fire.**

#### 2.2.15 Brake Transistor Monitor

The brake transistor monitor circuit monitors the brake transistor circuit and indicates to the elevator controller that a shutdown of the system is required in the event of a brake transistor failure.

#### Monitor Circuit

The brake transistor monitor circuit is part of the braking resistor circuit and monitors the brake transistor to confirm the transistor is switching correctly. If the brake transistor fails, the monitor circuit opens terminals K1/K2. It is the responsibility of the OEM (elevator control manufacturer) to monitor terminals K1/K2 and to bring the system to a safe halt in the event of a brake transistor failure.

The K1/K2 terminals are a normally closed contact and shall be connected either to a line contactor to disconnect the drive from the high voltage supply, or to a DC contactor to disconnect the brake resistor from the drive. The DC contactor may be either single pole or double pole. If single pole the contact should be wired in series with the positive terminal of the brake transistor.

Through the K1/K2 and connected power contactor, the source of energy is removed from the brake resistor in the event of a brake transistor failure, thereby preventing dangerous overheating of the brake resistor.

Contactors are not included with the drive and must be purchased separately. Contact KEB for assistance on selecting the right contactor option for your application. See below for sizing.

#### No Monitor Circuit

On drives without the brake transistor monitor (K1/K2) contacts, a temperature sensor shall be connected to the brake resistor to provide a warning of brake transistor failure. If the brake transistor fails, the brake resistor begins to overheat, thus opening the normally closed temperature sensor on the brake resistor.

# <span id="page-21-0"></span>**Technical Information**

The temperature sensor shall be connected to either a line contactor to disconnect the drive from the high voltage supply, or to a DC contactor to disconnect the brake resistor from the drive. The DC contactor may be either single pole or double pole. If single pole the contact should be wired in series with the positive terminal of the brake transistor.

Component Rated Values

The line contactor shall be rated for the rated main line voltage and have an AC-1 current rating not less than the expected FLA of the elevator drive.

The DC contactor shall be rated for a minimum of 1000VDC and have a resistive current rating not less than the maximum braking transistor current of the connected F5 elevator drive.

The control voltage is typically either 120VAC or 24VDC depending on the coil voltage of the contactors, I/O on the elevator control, and the ratings of the temperature sensor on the resistor.

The K1/K2 relay contact in the monitor circuit is rated for pilot duty, 2A at 120VAC or 2A at 24VDC.

2.2.16 Monitor Circuit Wiring Diagrams

The monitor circuit controls a normally closed relay output at terminals K1 and K2 near the power terminal. K1 and K2 are connected to either the elevator controller or a DC or line contactor as shown in the following wiring diagrams.

Brake Transistor Monitor with Elevator Controller Supervision: DC Contactor

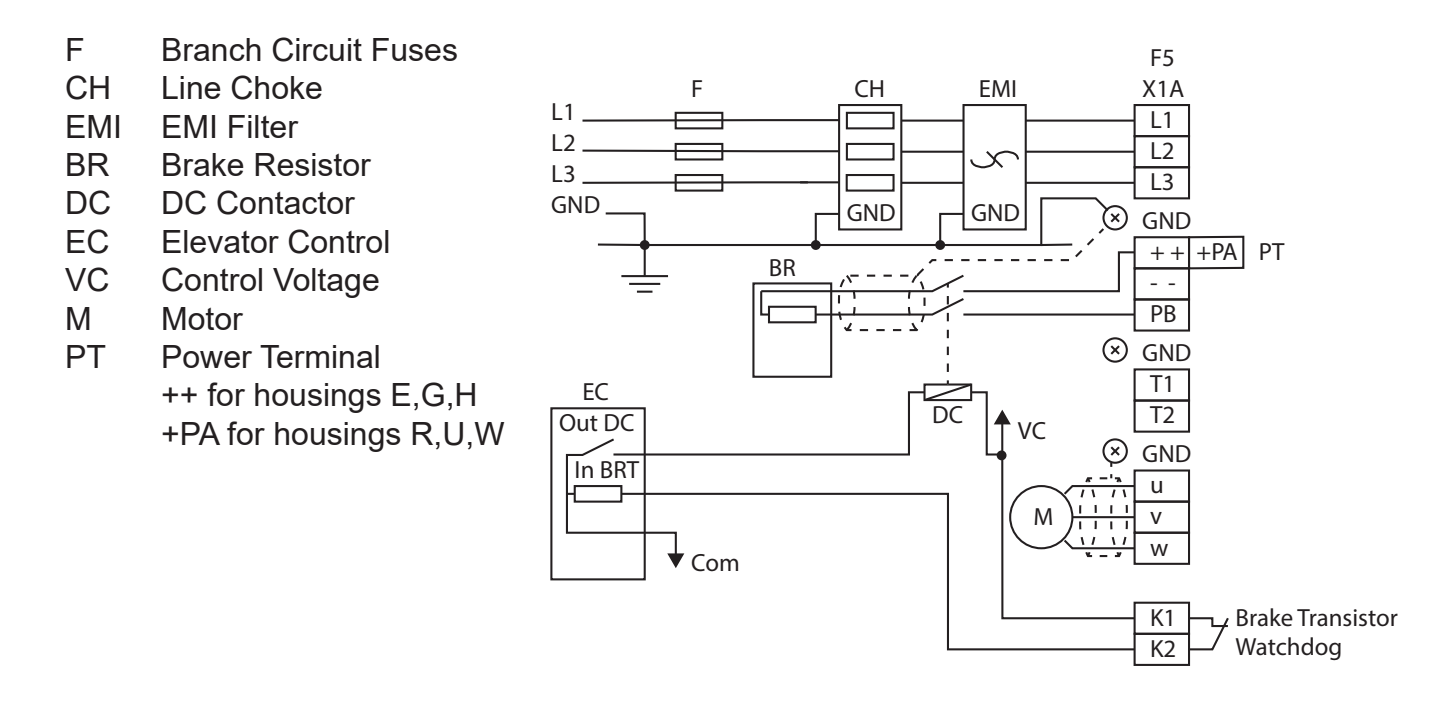

Brake Transistor Monitor with Elevator Controller Supervision: Line Contactor

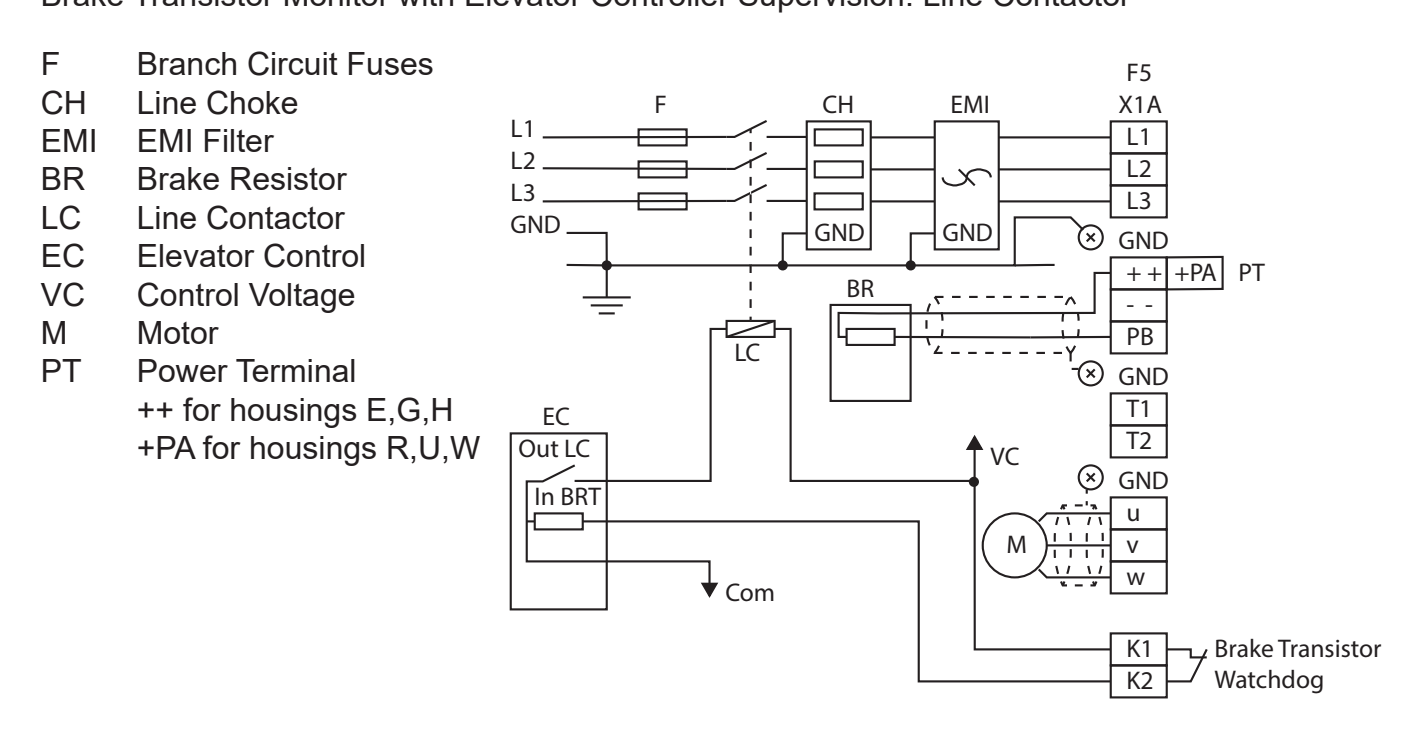

Brake Transistor Monitor without Elevator Controller Supervision: DC Contactor

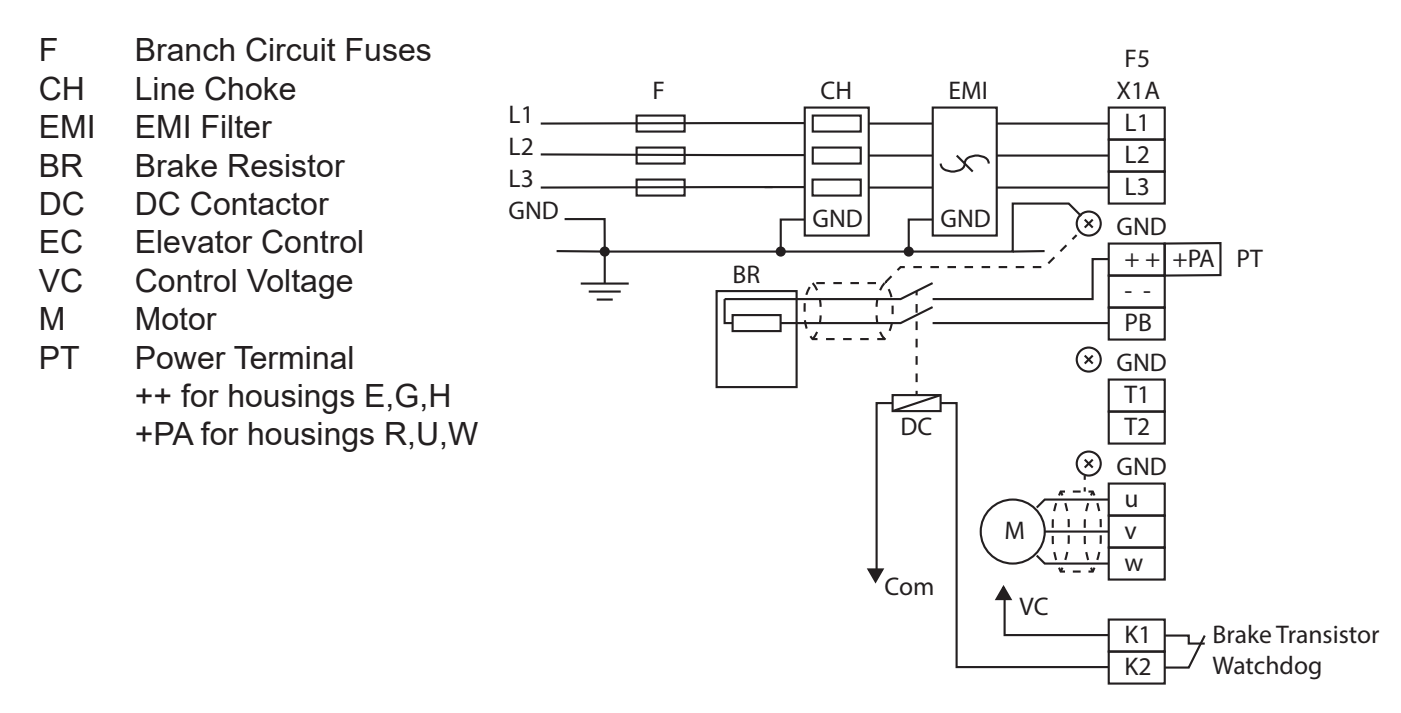

<span id="page-23-0"></span>Brake Transistor Monitor without Elevator Controller Supervision: Line Contactor

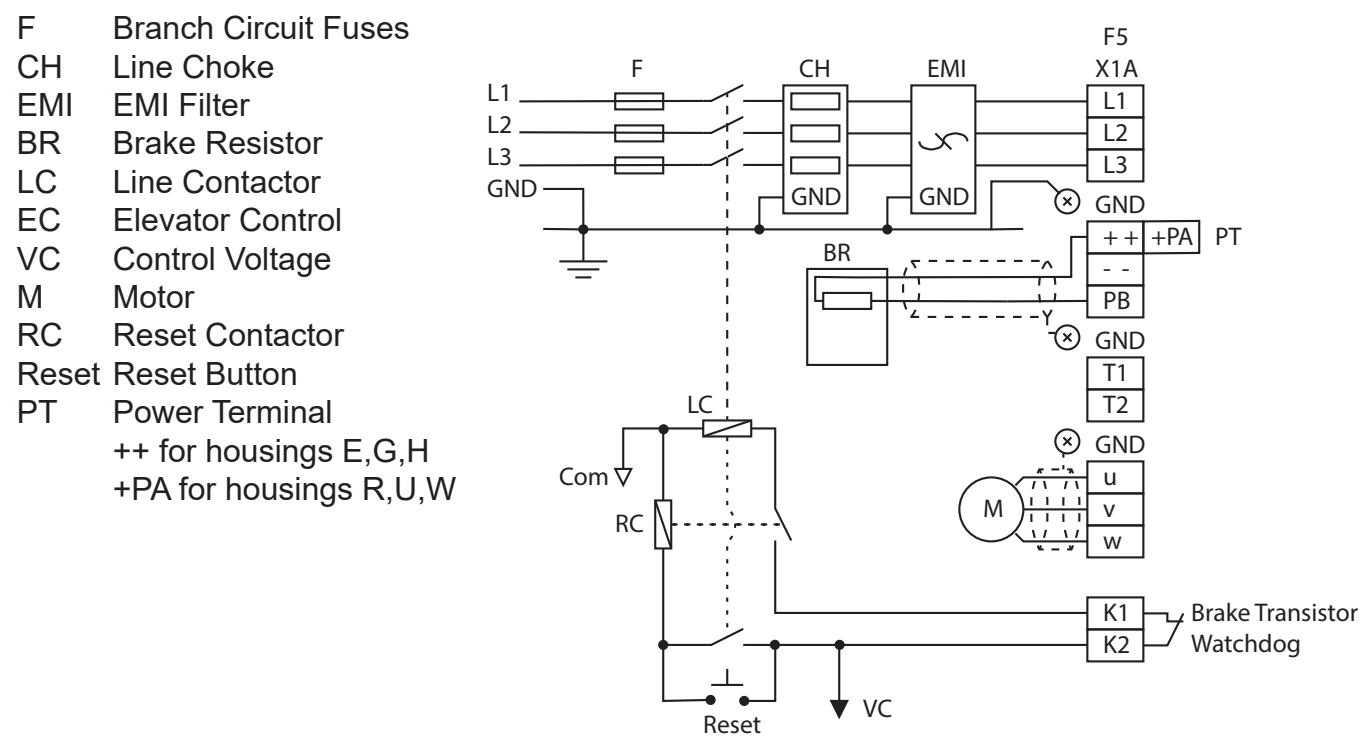

2.2.17 Temperature Sensor Wiring Diagrams

For drives without the monitor circuit, a normally closed temperature sensor on the brake resistor is wired either to the elevator controller or to a contactor. If the temperature sensor indicates an over temperature condition, either the elevator controller or the connected contactor must remove the source of energy from the braking resistor. This can be done either on the AC line side of the drive or the DC side with a resistor as shown in the following wiring diagrams.

Temperature Sensor Monitor Circuit; Elevator Controller Supervision: DC Contactor

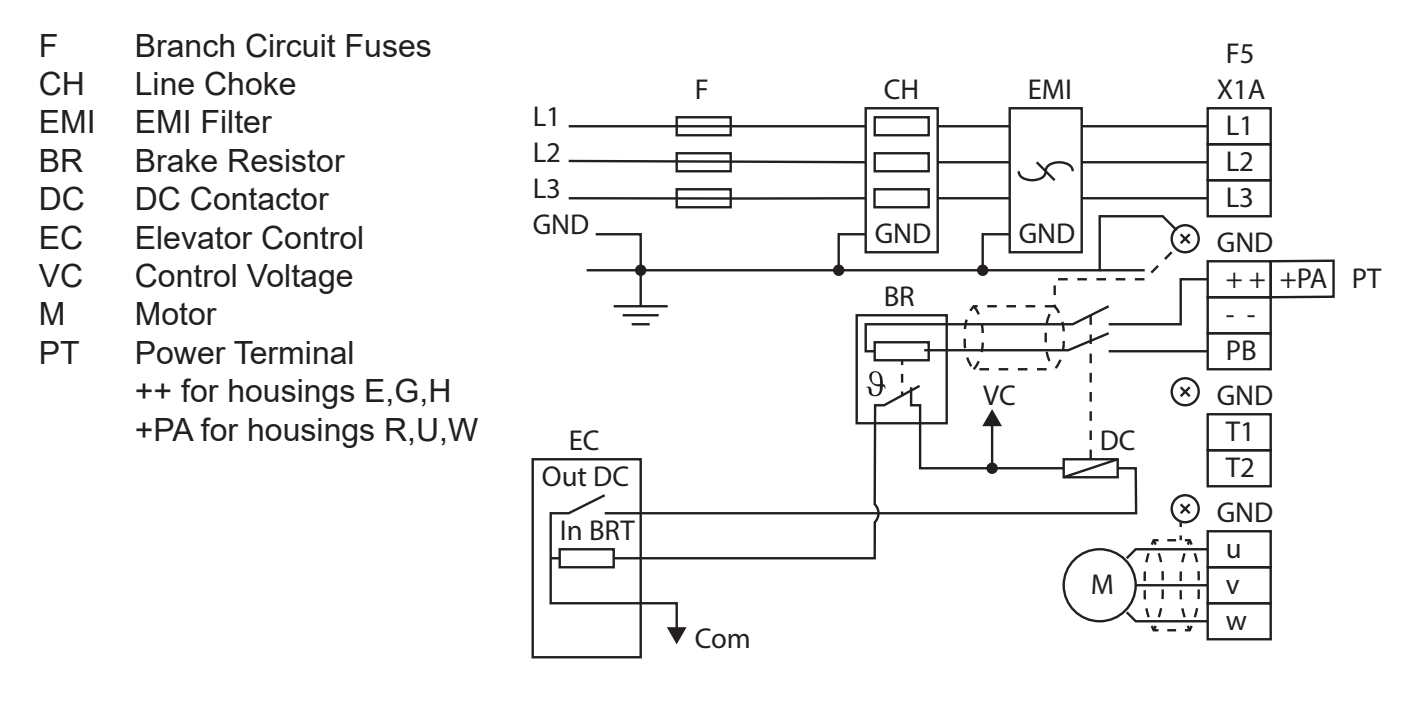

**Technical Information**

Temperature Sensor Monitor Circuit; Elevator Controller Supervision: Line Contactor

- F Branch Circuit Fuses
- CH Line Choke
- EMI EMI Filter
- BR Brake Resistor
- LC Line Contactor
- EC Elevator Control
- VC Control Voltage
- M Motor
- PT Power Terminal ++ for housings E,G,H +PA for housings R,U,W

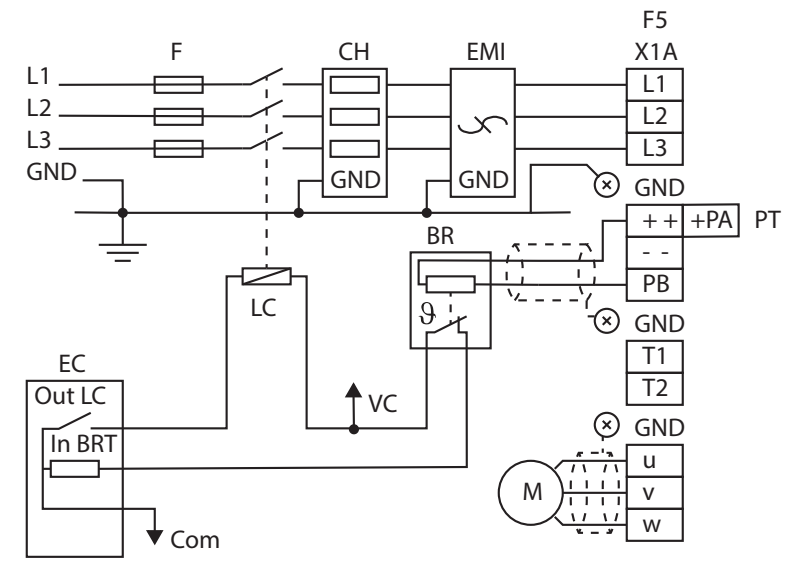

Temperature Sensor Monitor Circuit; No Elevator Controller Supervision: DC Contactor

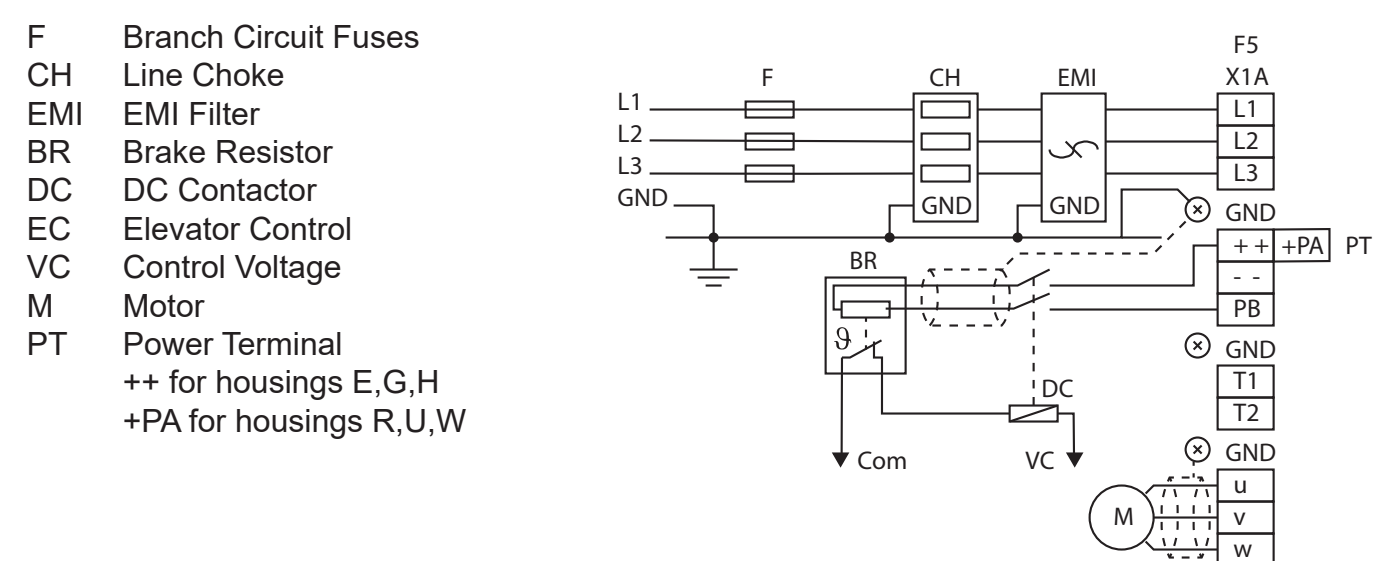

Temperature Sensor Monitor Circuit; No Elevator Controller Supervision: Line Contactor

- F Branch Circuit Fuses
- CH Line Choke
- EMI EMI Filter
- BR Brake Resistor
- LC Line Contactor
- EC Elevator Control
- VC Control Voltage
- M Motor
- PT Power Terminal ++ for housings E,G,H +PA for housings R,U,W

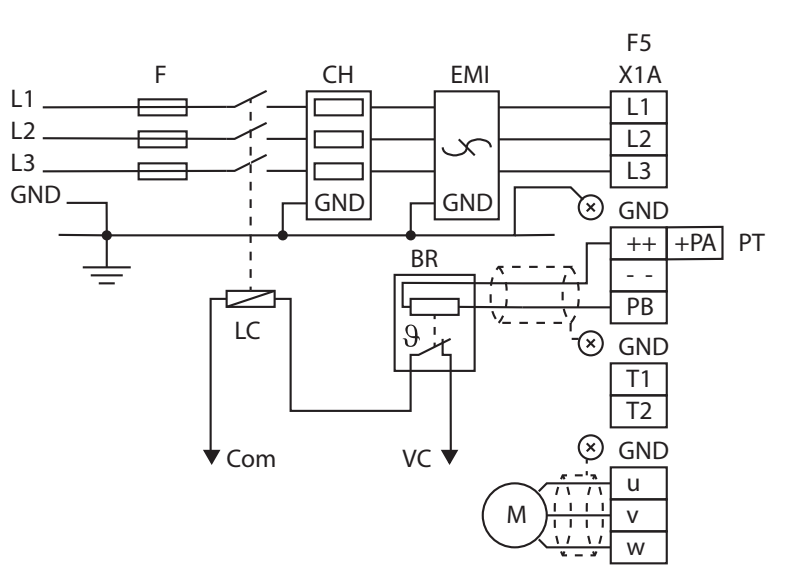

# <span id="page-25-0"></span>**Technical Information**

## 2.3 Model Number Information

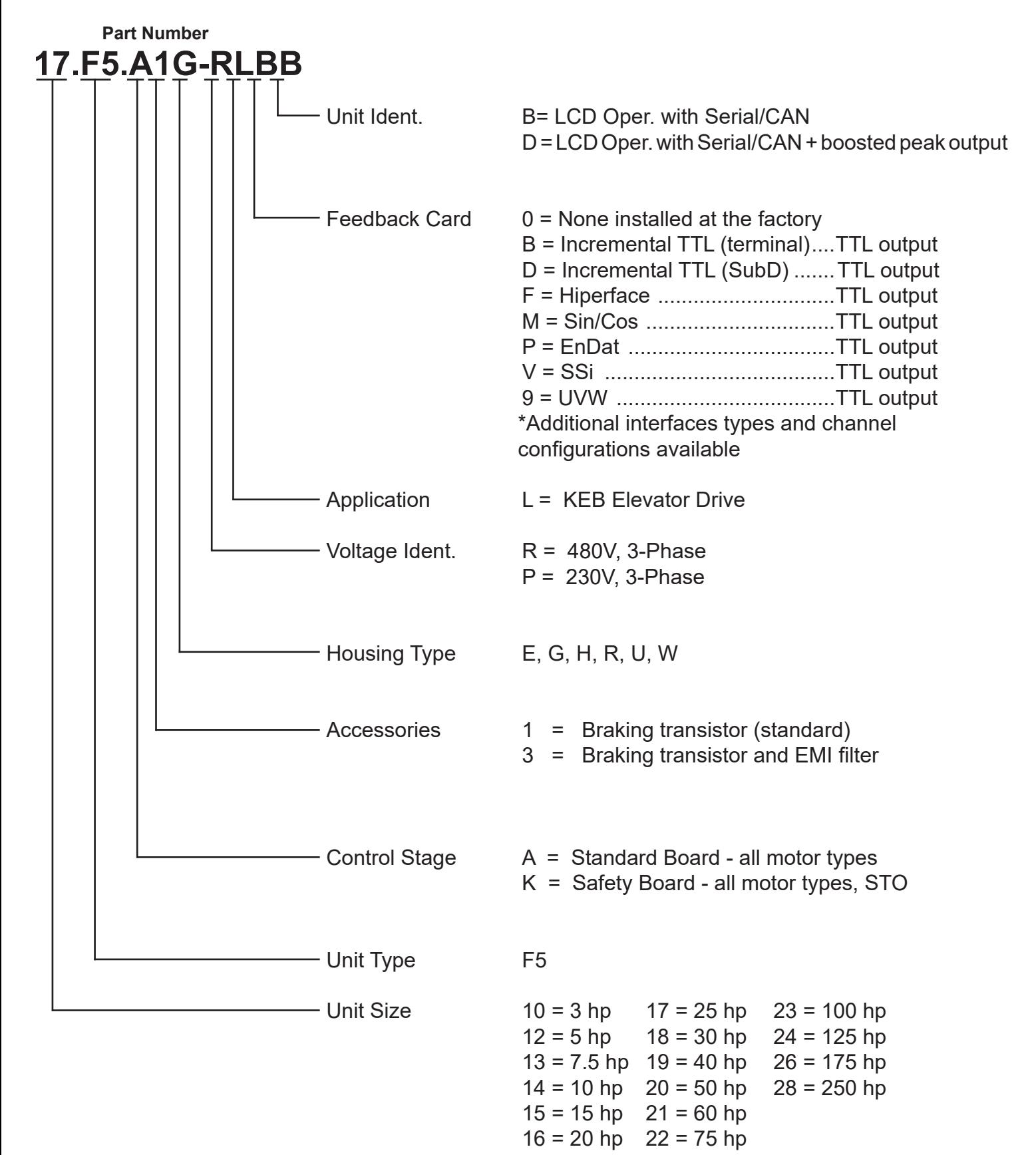

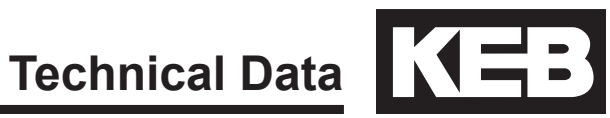

## <span id="page-26-0"></span>2.4 Technical data 230V (size 13 to 23)\*

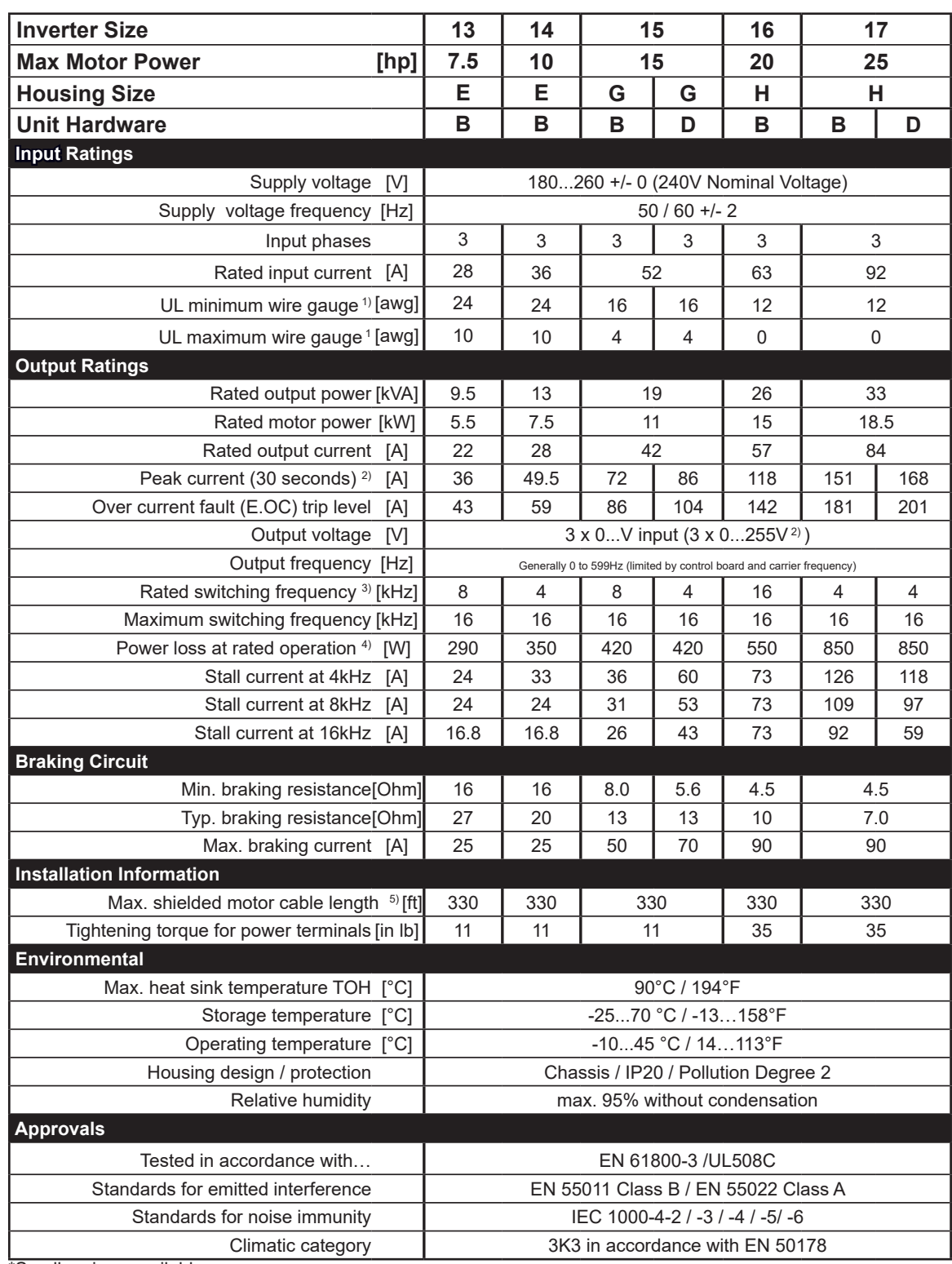

\*Smaller sizes available

**i**

**The recommended motor rating is for 4/6 pole standard motors. When using motors with different numbers of poles, the inverter must be dimensioned based on the motor rated current. Contact the manufacturer for special frequency motors.**

**The power rating of the inverter must be de-rated for operation above 3,300 ft (1000 m). Reduce the rated power 1% for each additional 330 ft (100 m). The maximum elevation for operation is 6,560 ft (2000 m)**

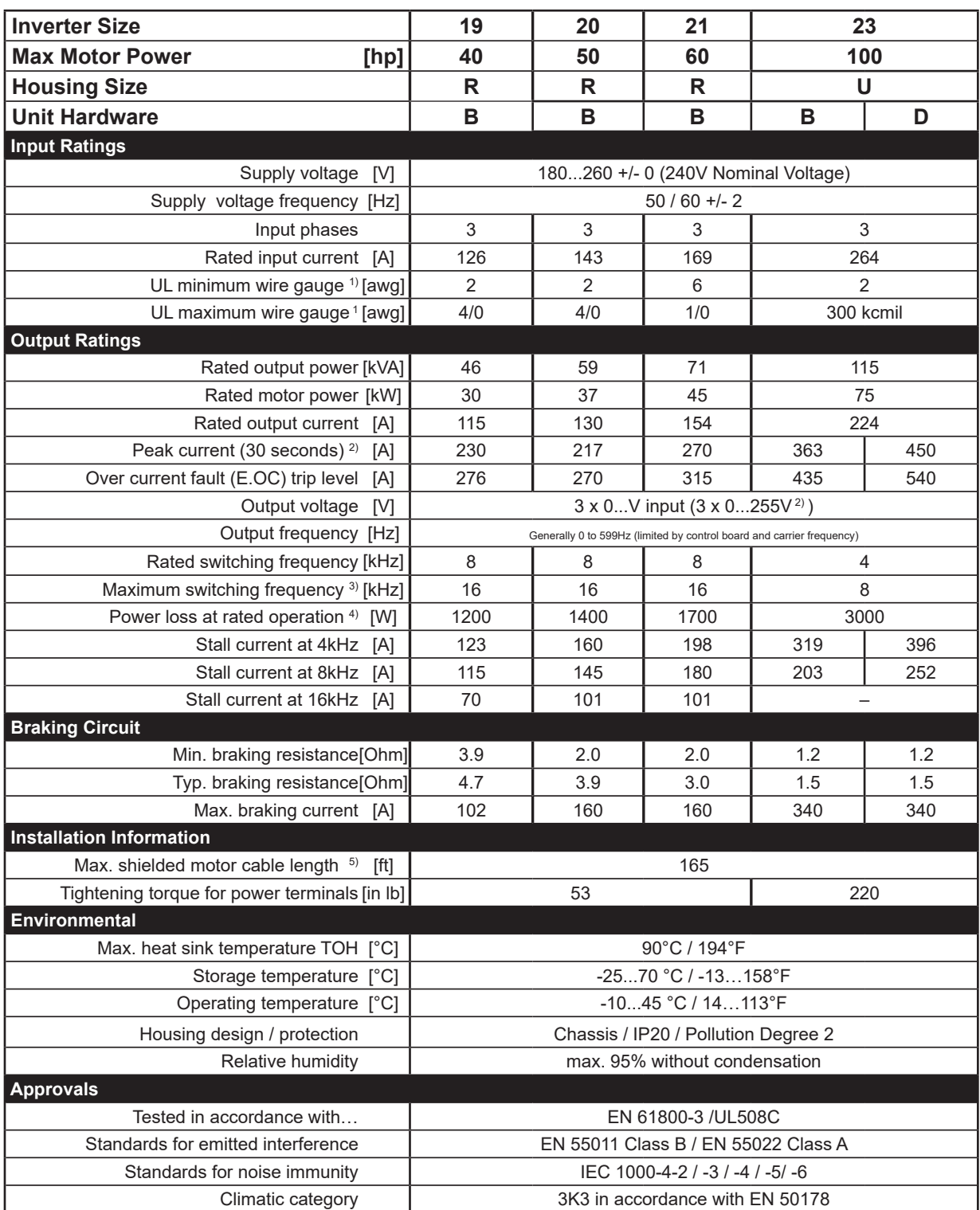

1) The wire gauge is based on the maximum fuse rating, copper wire with a 75°C insulation rating, THHW or equivalent. If circuit protection is selected based on the actual input current, the wire size could be reduced.

2) This is the peak output current limited by hardware regulation. The software current control reserves 5% for closed loop regulation.

3) This is the maximum carrier frequency the power stage can support. The actual operating carrier frequency is adjusted and limited by the control card.

4) This is the power dissipation at the rated carrier frequency, rated voltage and rated load. Operation at reduced carrier frequencies or reduced load will decrease this value.

5) Max motor cable length when using shielded cable, KEB EMI filter, and the installation must conform to EN55011 / EN55022.

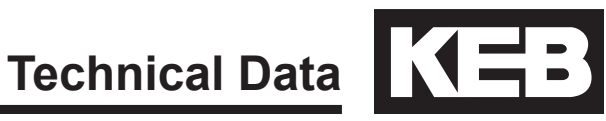

## <span id="page-28-0"></span>2.5 Technical data 480V (size 13 to 28)\*

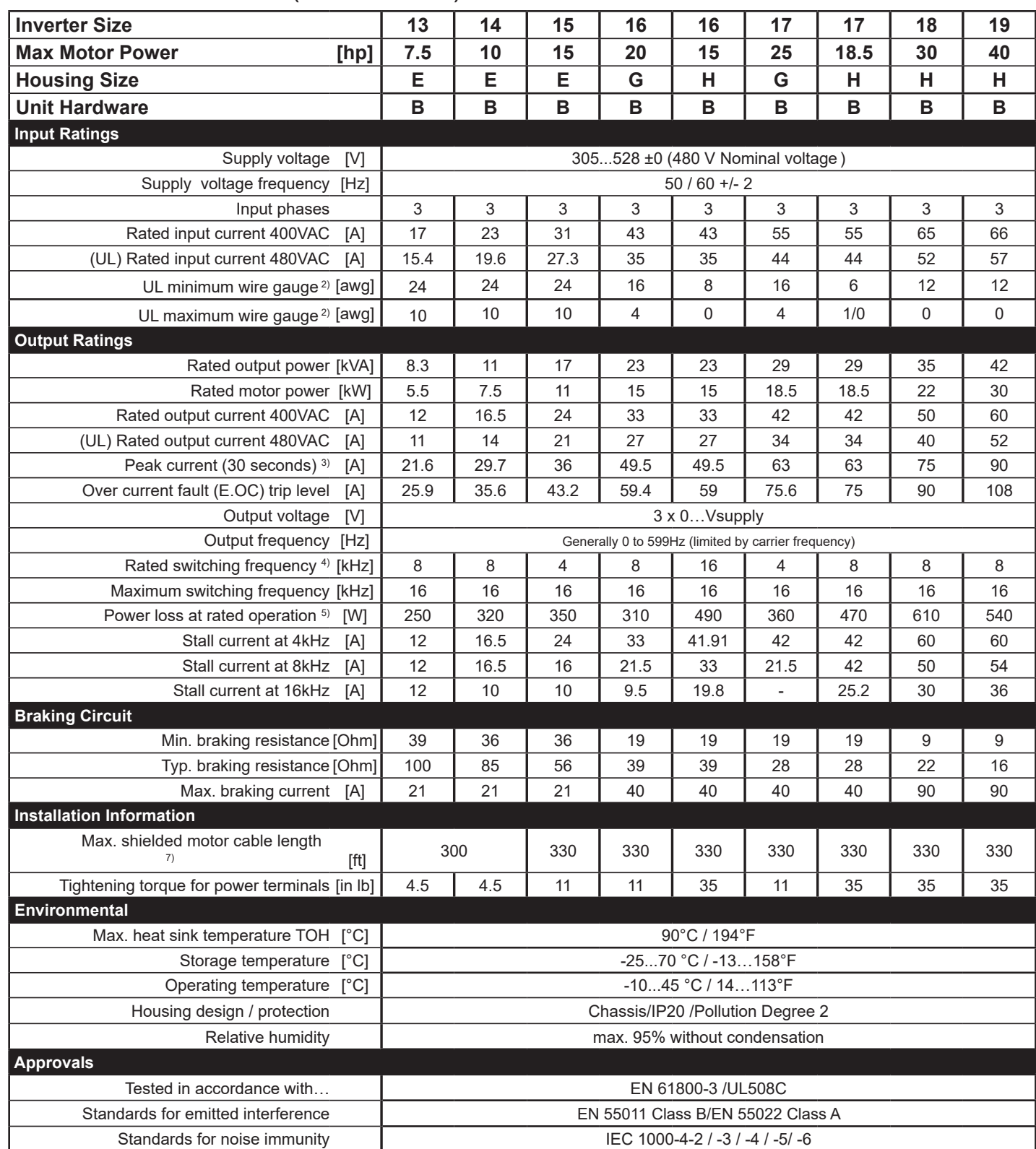

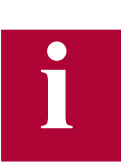

**The recommended motor rating is for 4/6 pole standard motors. When using motors with different numbers of poles, the inverter must be dimensioned based on the motor rated current. Contact the manufacturer for special frequency motors.** 

**The power rating of the inverter must be de-rated for operation above 3,300 ft (1000 m). Reduce the rated power 1% for each additional 330 ft (100 m). The maximum elevation for operation is 6,560 ft (2000 m)**

# **Technical Data**

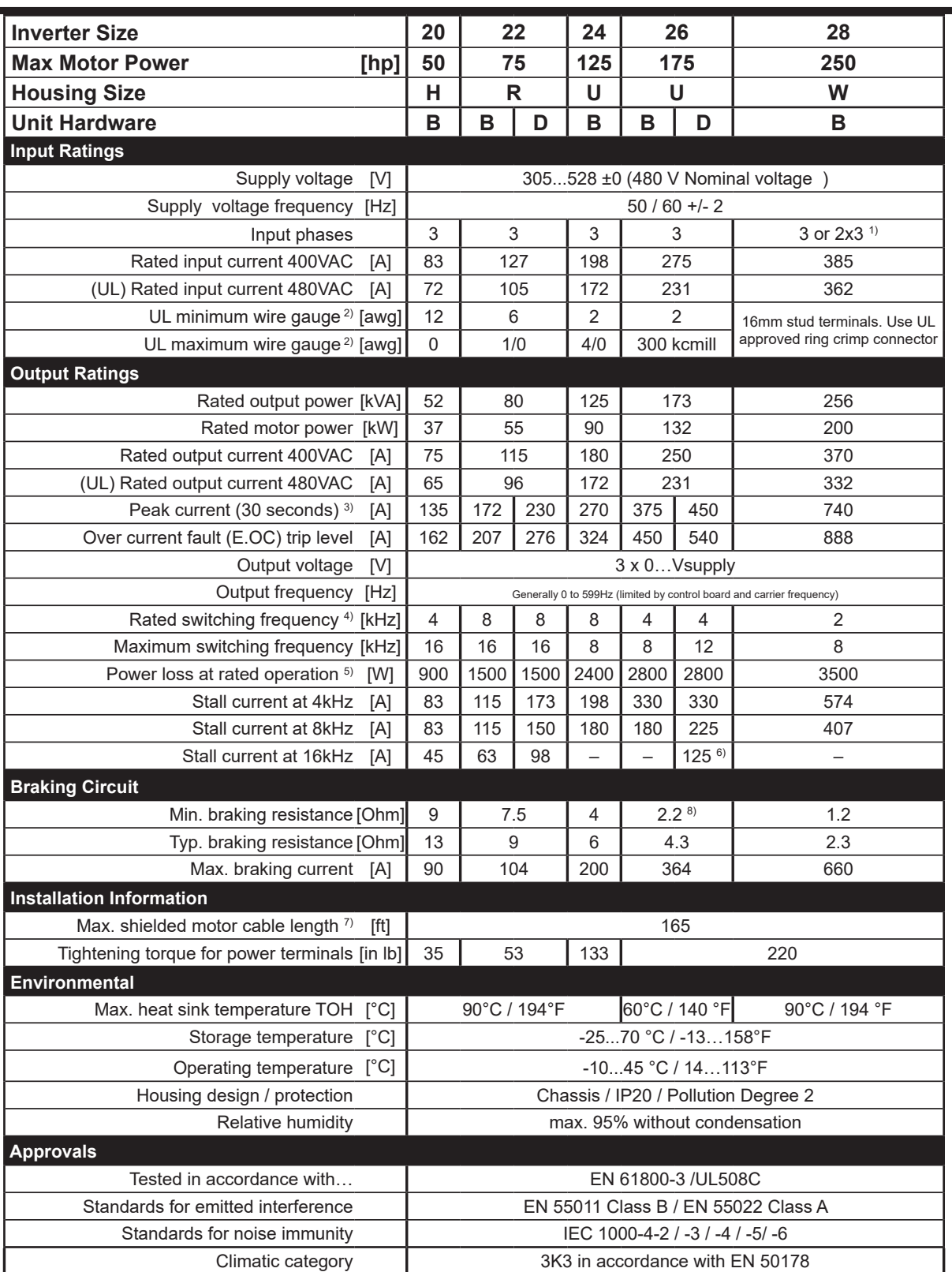

1) The 28 W housing can either be fed with one large set of wires or two smaller sets of wires, double feed. See Mat. No. 00F50EB-KW00 from KEB.

2) The wire gauge is based on the maximum fuse rating, copper wire with a 75°C insulation rating, THHW or equivalent. If circuit protection is selected based on the actual input current, the wire size could be reduced.

3) This is the peak output current limited by hardware regulation. The software current control reserves 5% for closed loop regulation.

4) This is the maximum carrier frequency the power stage can support. The actual operating carrier frequency is adjusted and limited by the control card.

5) This is the power dissipation at the rated carrier frequency, rated voltage and rated load. Operation at reduced carrier frequencies or reduced load will decrease this value. 6) 12kHz

7) Max motor cable length when using shielded cable, KEB EMI filter, and the installation must conform to EN55011 / EN55022.

8) Min. resistance applies to 50% duty cycle.

# <span id="page-30-0"></span>**2.6 Dimensions and weight**

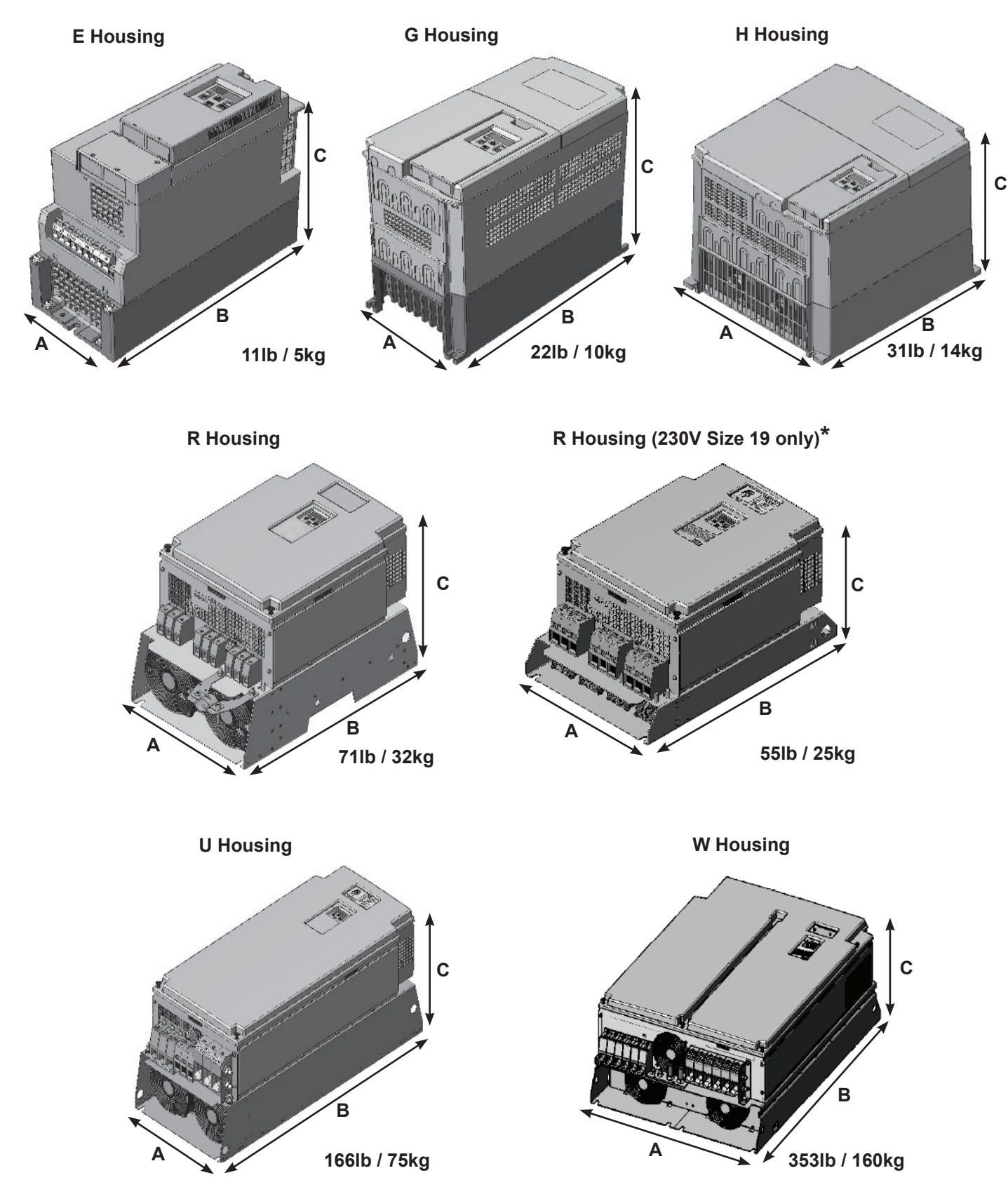

See next page for dimension tables.

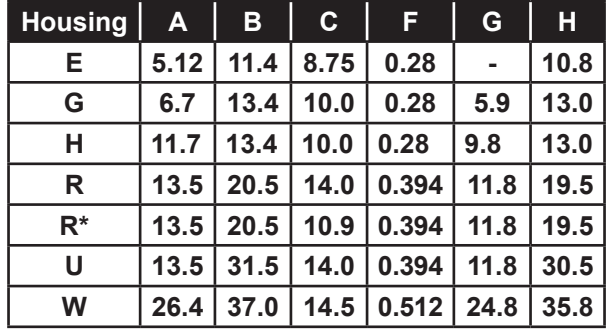

**Dimensions in inches**

**Dimensions in mm**

| <b>Housing</b> | A   | B   | $\mathbf c$ | F  | G   | H   |
|----------------|-----|-----|-------------|----|-----|-----|
| Е              | 130 | 290 | 222         | 7  |     | 275 |
| G              | 170 | 340 | 255         | 7  | 150 | 330 |
| н              | 297 | 340 | 255         | 7  | 250 | 330 |
| R              | 340 | 520 | 357         | 11 | 300 | 495 |
| $R^*$          | 340 | 520 | 278         | 11 | 300 | 495 |
| U              | 340 | 800 | 357         | 11 | 300 | 775 |
| W              | 670 | 940 | 368         | 13 | 630 | 910 |

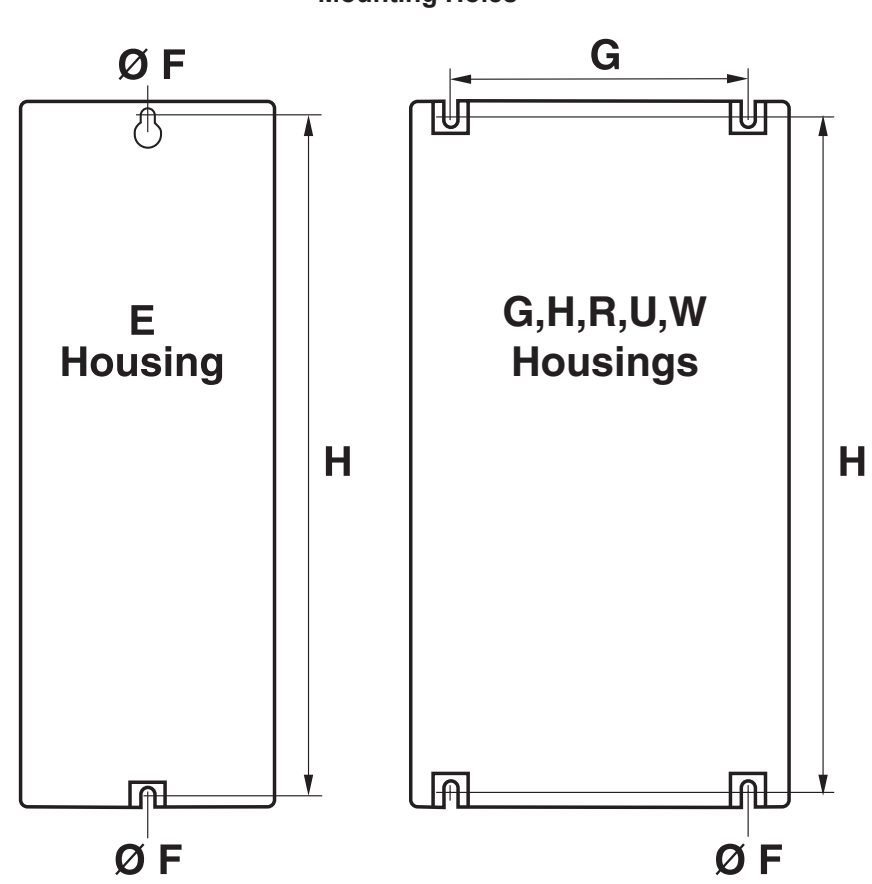

**Mounting Holes**

## <span id="page-32-0"></span>2.7 Summary of the power circuit terminals

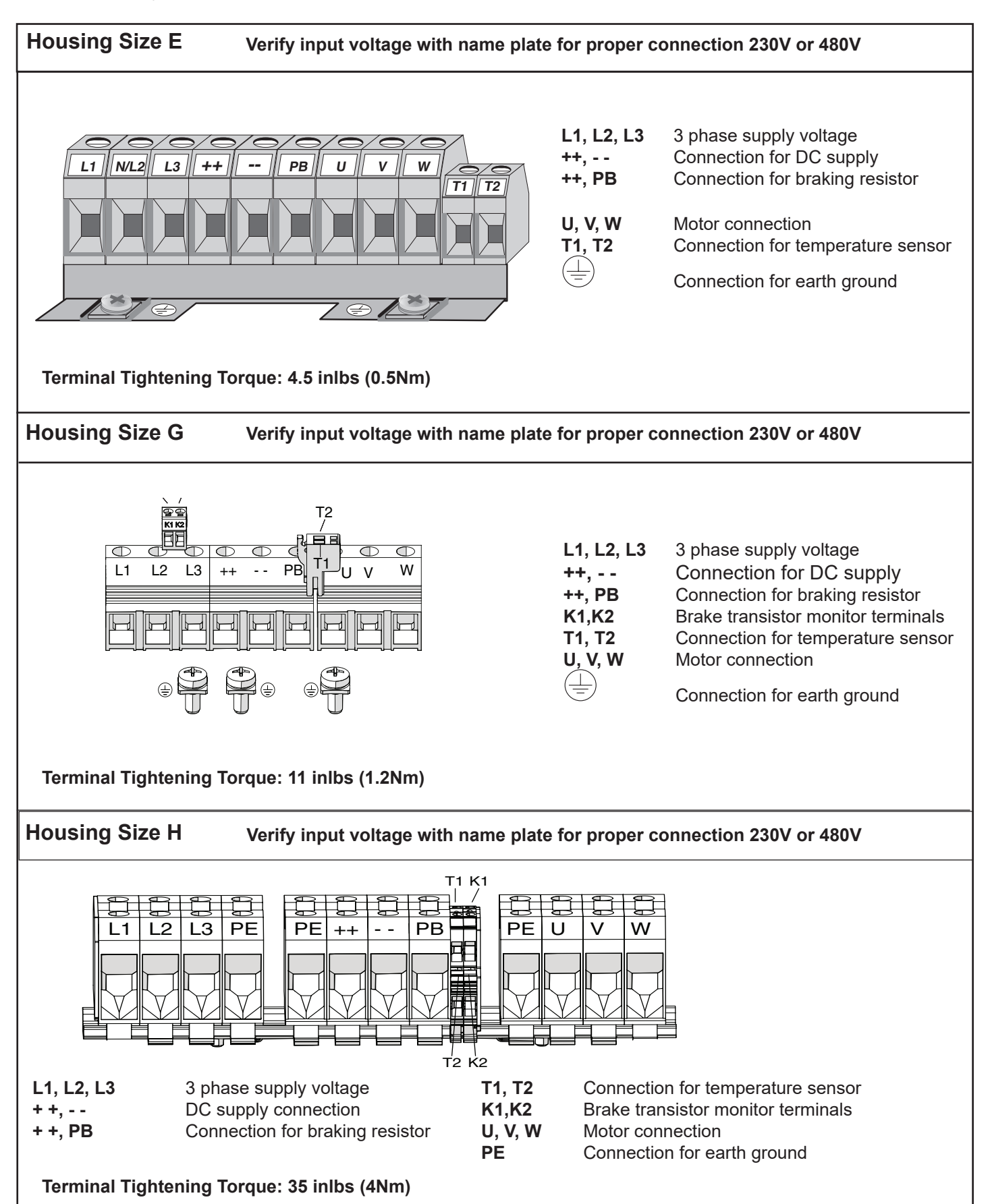

**Housing Size R**

**Verify input voltage with name plate for proper connection 230V or 480V**

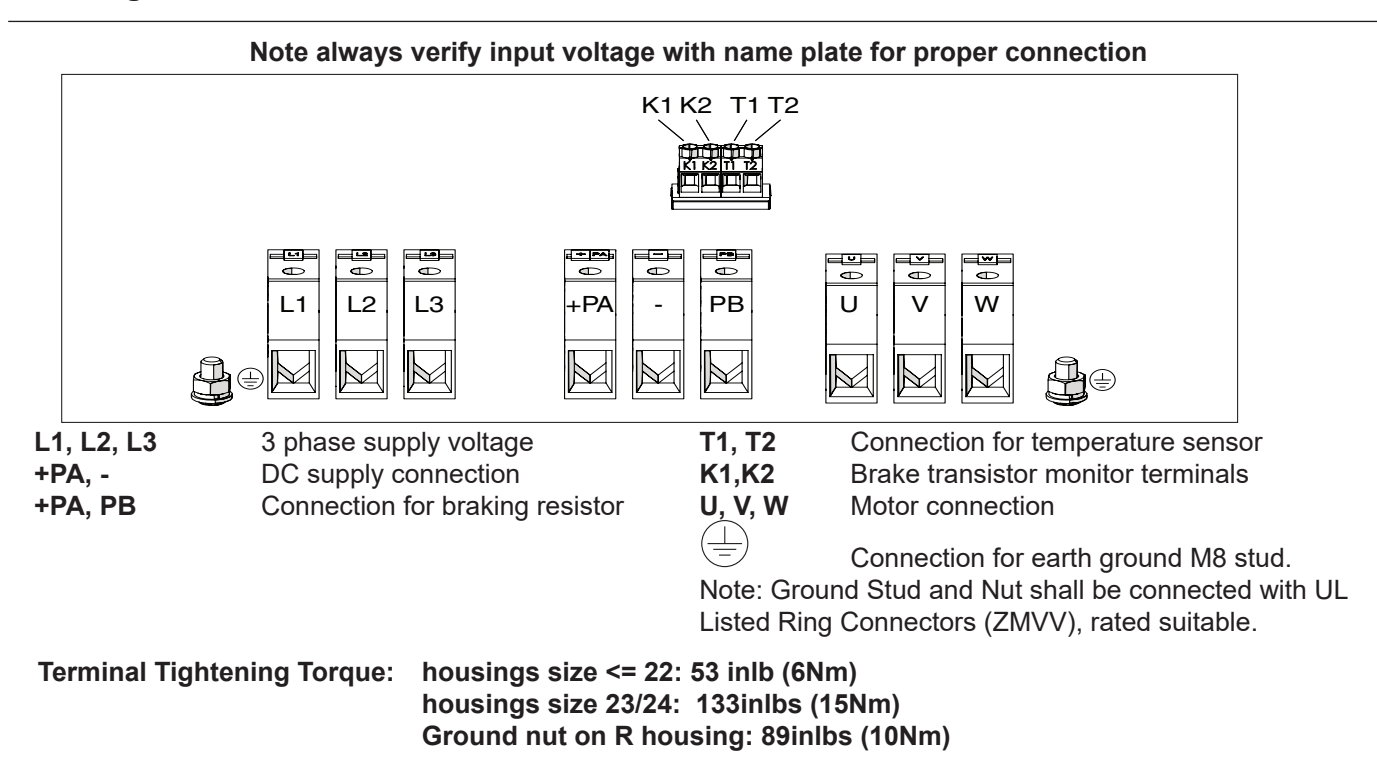

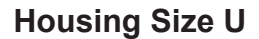

**Verify input voltage with name plate for proper connection 230V or 480V**

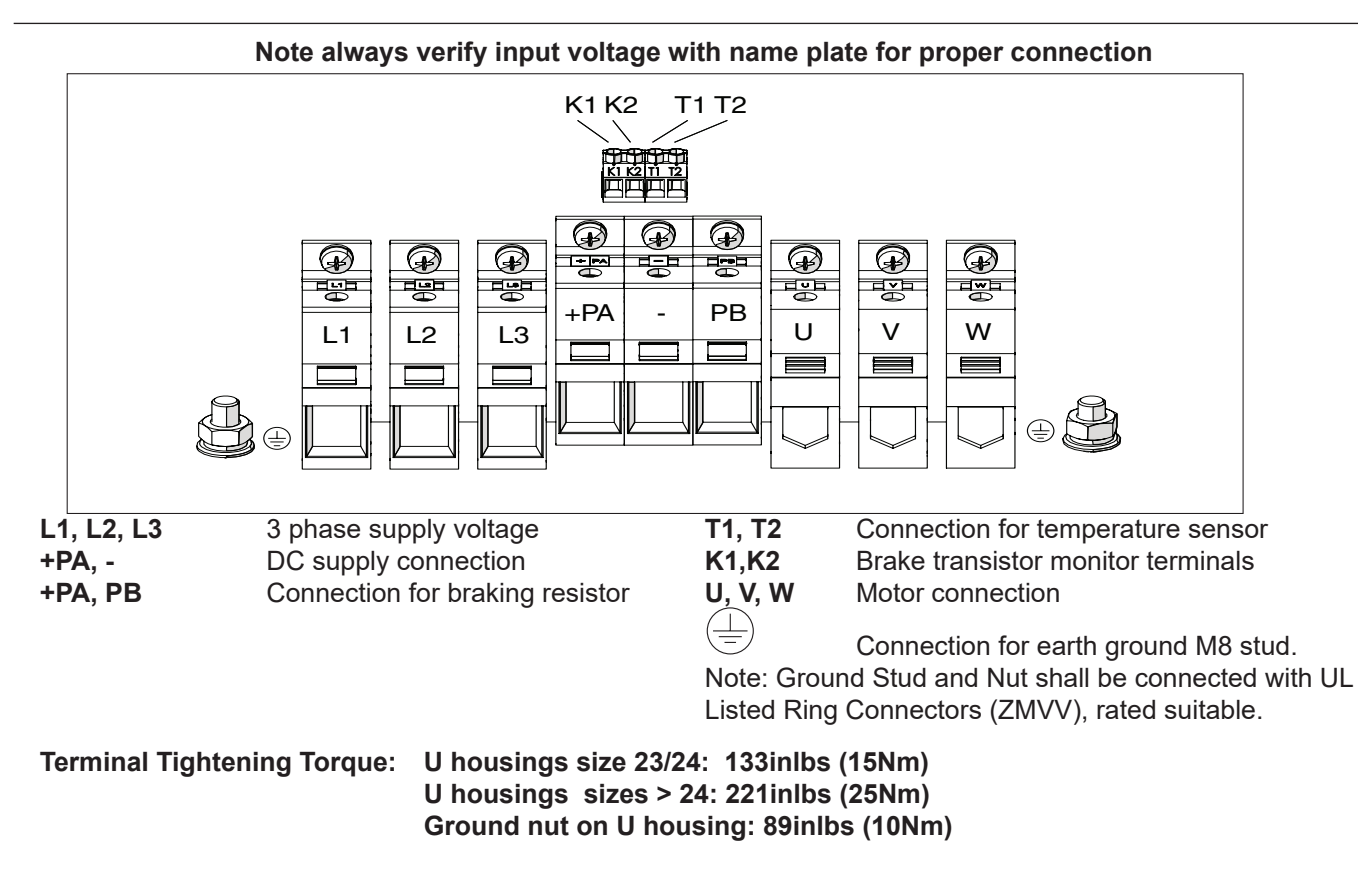

**Housing Size W -** Refer to power stage manual, Material Number **00F50EB-KW00**

**Power Connections**

<span id="page-34-0"></span>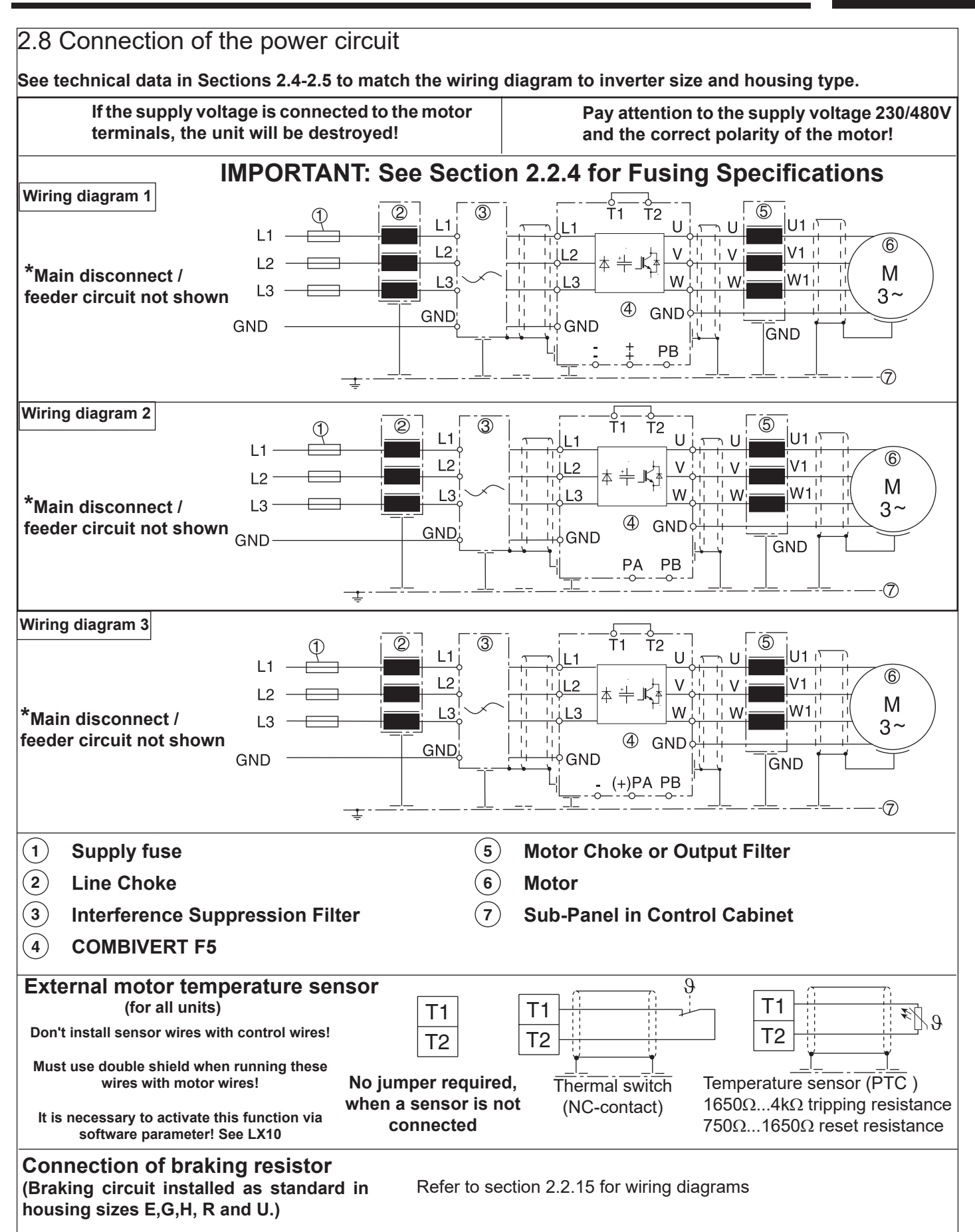

2.8.1 Ferrite Ring

Installation

All PWM type frequency inverters generate high frequencies as a result of fast switching of the IGBT output transistors. As these high frequencies travel along the motor wires they can easily be coupled to other wires in proximity to the motor leads. This is especially true for low voltage encoders. The included ferrite rings can be used to limit the high frequency noise which is transmitted on the motor wires by inserting a small amount of inductance on each motor lead. These rings can also be useful when shielded cables are used, since they will limit the available high frequencies even before the shield on the cable. Refer to the following table for quantity and part numbers.

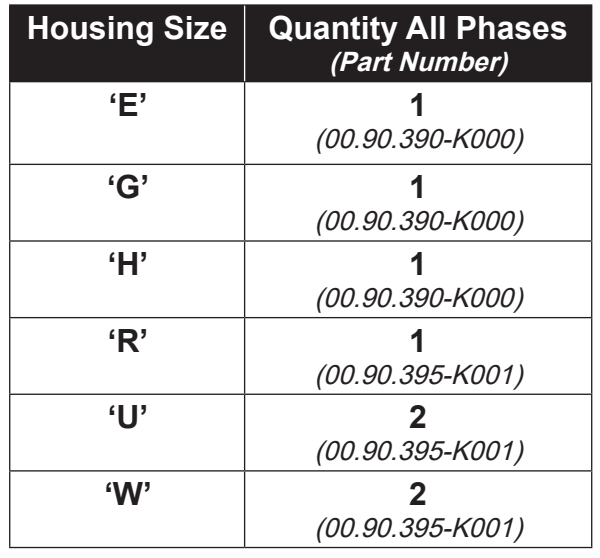

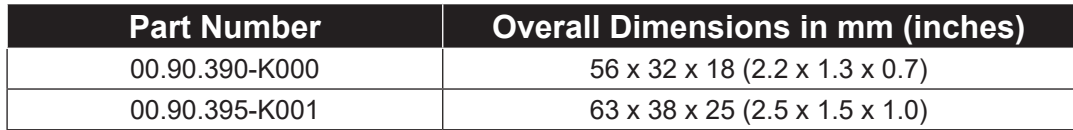
#### **Installation**

The ferrite rings are to be installed on the motor wires as close to the inverter as possible.

Take the ferrite(s) and pass all three motor phases through the center. Use a wire tie to secure the ferrite(s) to the wire. Note: Do not pass the earth ground wire through the ferrite(s). Connect the motor wires to the U,V, W terminals on the inverter using the specified terminal tightening torque. When using shielded motor cable, the ferrites are to be installed on an unshielded section of the cable before the shielding begins. Terminate the shield of the cable either to the inverter or directly to the bare metal sub panel in the control cabinet.

#### Use with regen units

Ferrite rings are required to limit common mode noise and minimize electrical disturbances on the DC bus connections between the inverter and regen unit(s). Ferrite rings are to be installed over both the ++ and -- DC bus connectors and should be installed as close to the inverter as possible. Do not pass ground conductors through the ferrite rings. When multiple regen units in parallel are used with a single inverter, the number of ferrite rings on the DC bus to be installed should be the same as the number of regen units.

Each KEB R6 regen unit is provided with a ferrite ring with the following part number and dimension:

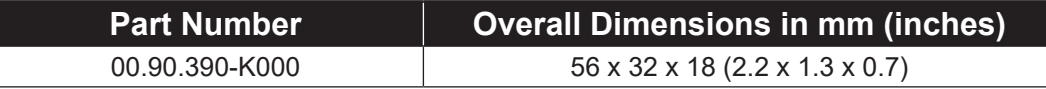

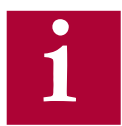

**If the regen unit is not installed inside the same control cabinet as the inverter, a second ferrite ring is required between the inverter and regen i to further limit common mode noise on the DC bus.**

# KEB

#### 2.9 Time dependent overload curve

If the load current exceeds the rated current but is below the overcurrent level, an overload timer begins counting. The rate at which the timer increments is a function of load current. The higher the current the faster the increments. When the counter reaches the limit the Error Overload (E.OL) fault is triggered and the output to the motor is shut off. At this point, the inverter begins a cool down period where the inverter is allowed to cool before the fault can be reset. When the drive displays a No Error Overload (E.nOL) message, the inverter has reached an acceptable temperature level and can be restarted.

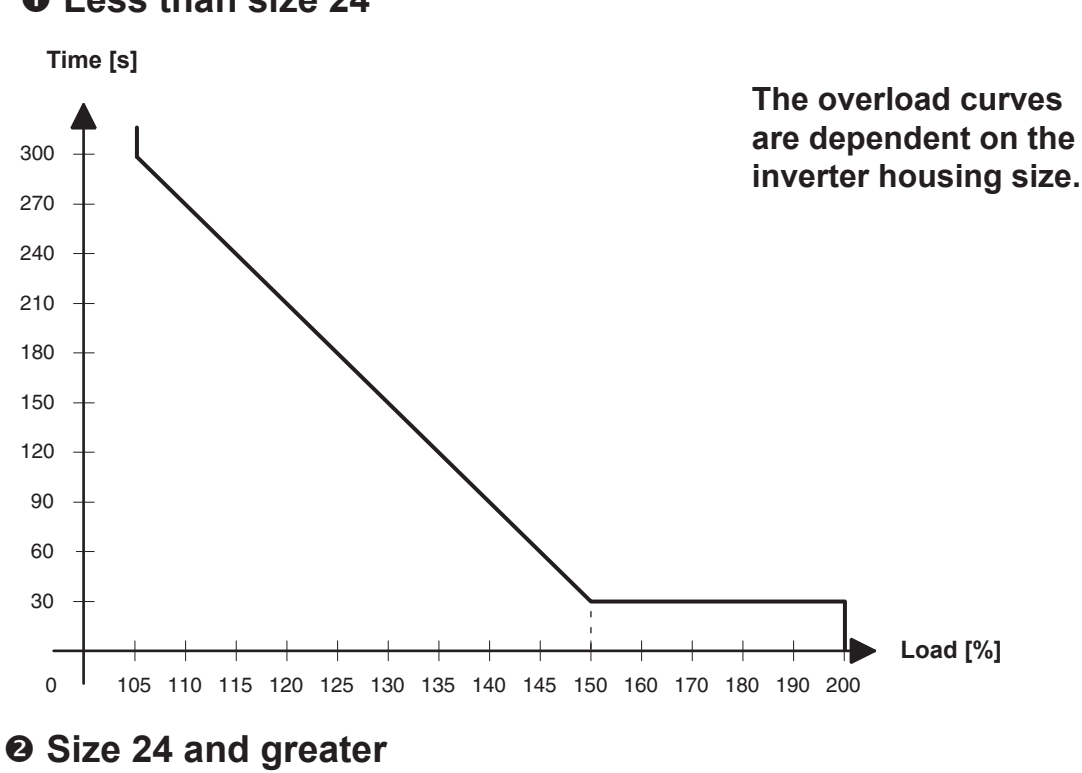

#### **Less than size 24**

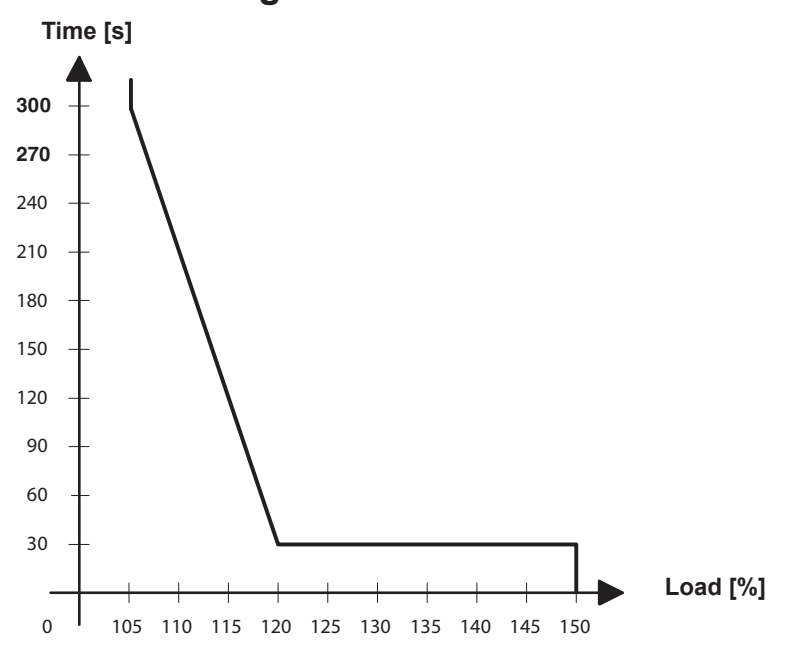

#### 2.10 Low Speed Overload

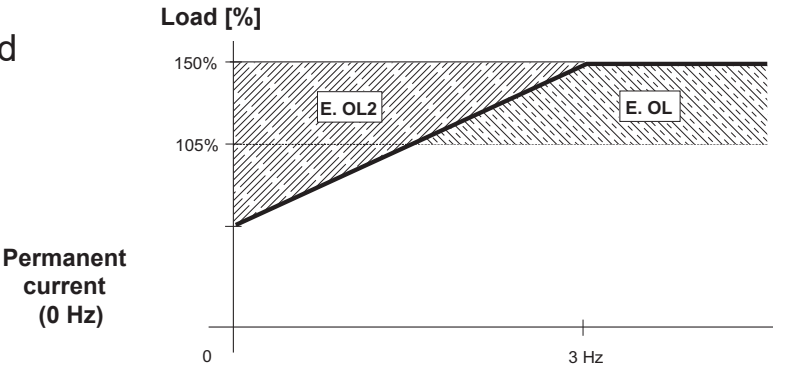

At low speeds (below 3 Hz G-W housings, below 6Hz D-E housings) the rms current flowing through the power transistors is higher, reaching 1.4 times the rated 60Hz rms value. This is caused by the low frequency sine wave created by the PWM. As a result, the continuous output current must be limited at low speeds to prevent the power transistors from overheating. The COMBIVERT F5 will drop the carrier frequency to 4kHz if necessary to be able to continue to provide current to the motor. Once the output frequency rises above low frequency or the current drops below the levels listed below, the carrier frequency will be returned to the higher value.

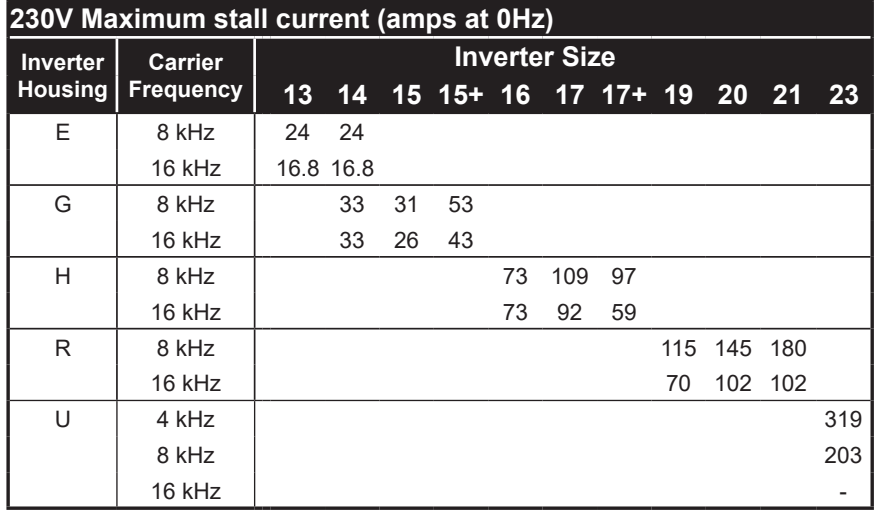

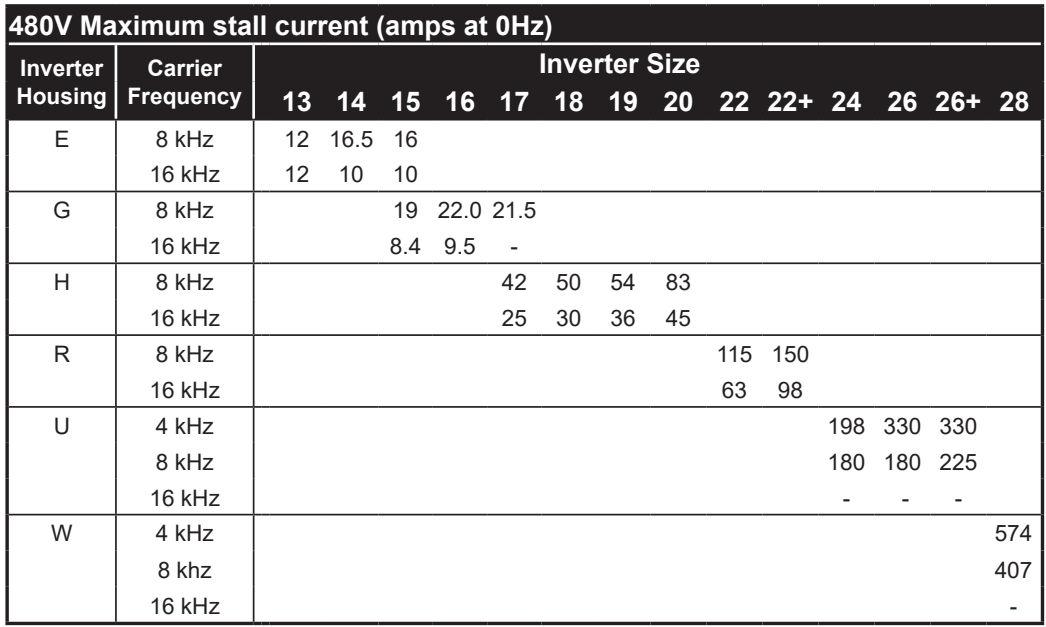

# **Control Connections**

KEB

# 3. Control Connections

3.1.1 Terminal Strip Connections F5-A

3.1 Control Circuit  **ERREREREE** 日日  $\blacksquare$ Ы

X2A

Terminal tightening torque = 0.5 Nm

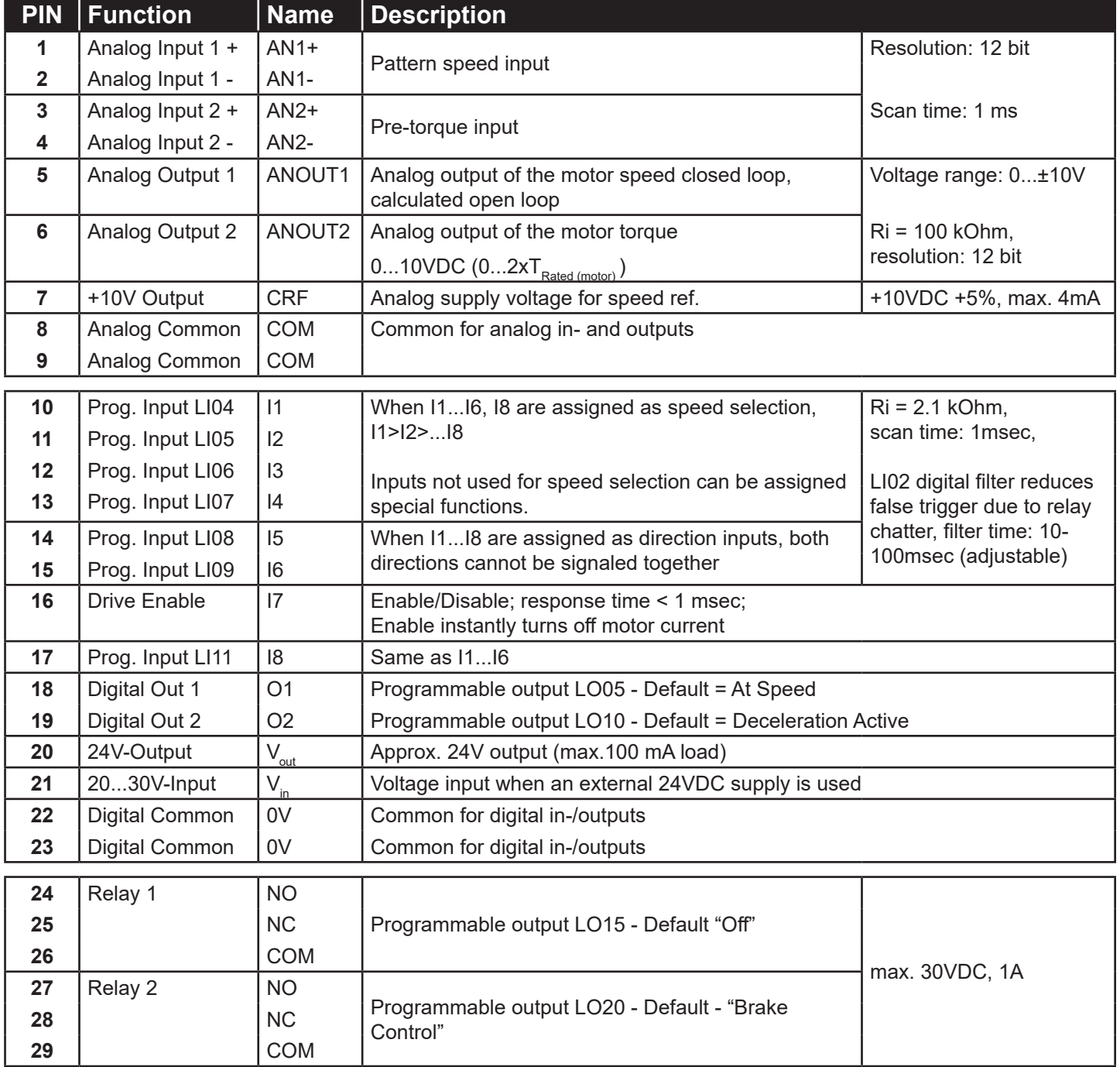

3.1.2 Connection of the control signals

To prevent a malfunction caused by interference voltages on the control inputs, the following steps should be observed:

 • Establish a true earth ground for all ground connections! • Do not connect drive signal commons to earth ground!

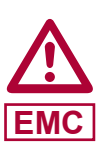

- Use shielded cable with twisted pair wires!
- Terminate shield wires to earth ground, only at inverter!
- Separate control and power wires by 8" or more!
	- Control and power wires should cross at a right angle!

3.1.3 Digital Input

Use of **internal** voltage supply

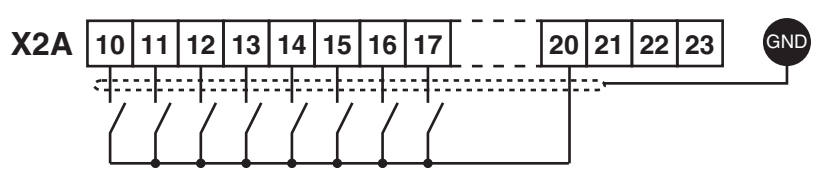

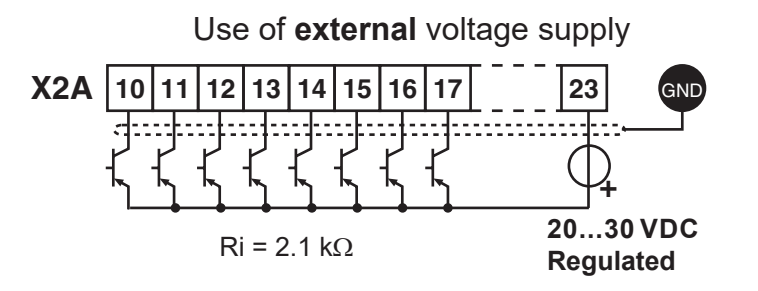

3.1.4 Analog Inputs

Speed Pattern, Torque Command

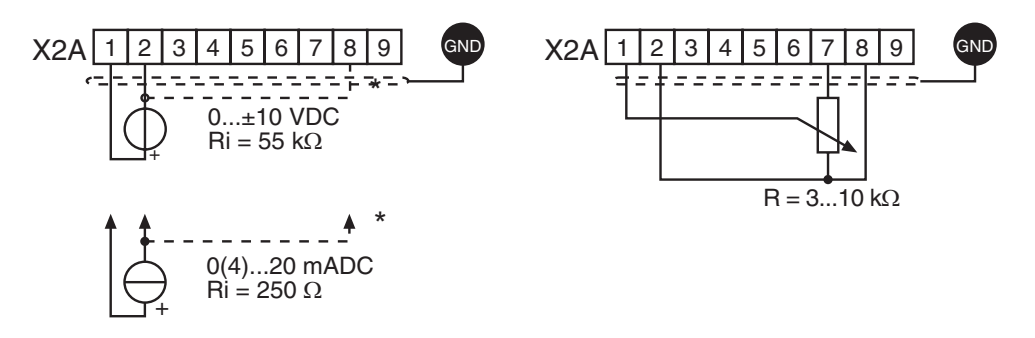

Connect unused analog inputs to common to eliminate noise signals!

**Control Connections**

3.1.5 Voltage Input / External Power Supply

The supply to the control circuit through an external voltage source keeps the control in operational condition even if the power stage is switched off. The external power supply should have the 0VDC connected to ground, preferably at the supply device itself. To prevent undefined conditions (false triggering), first switch on the power supply then the inverter.

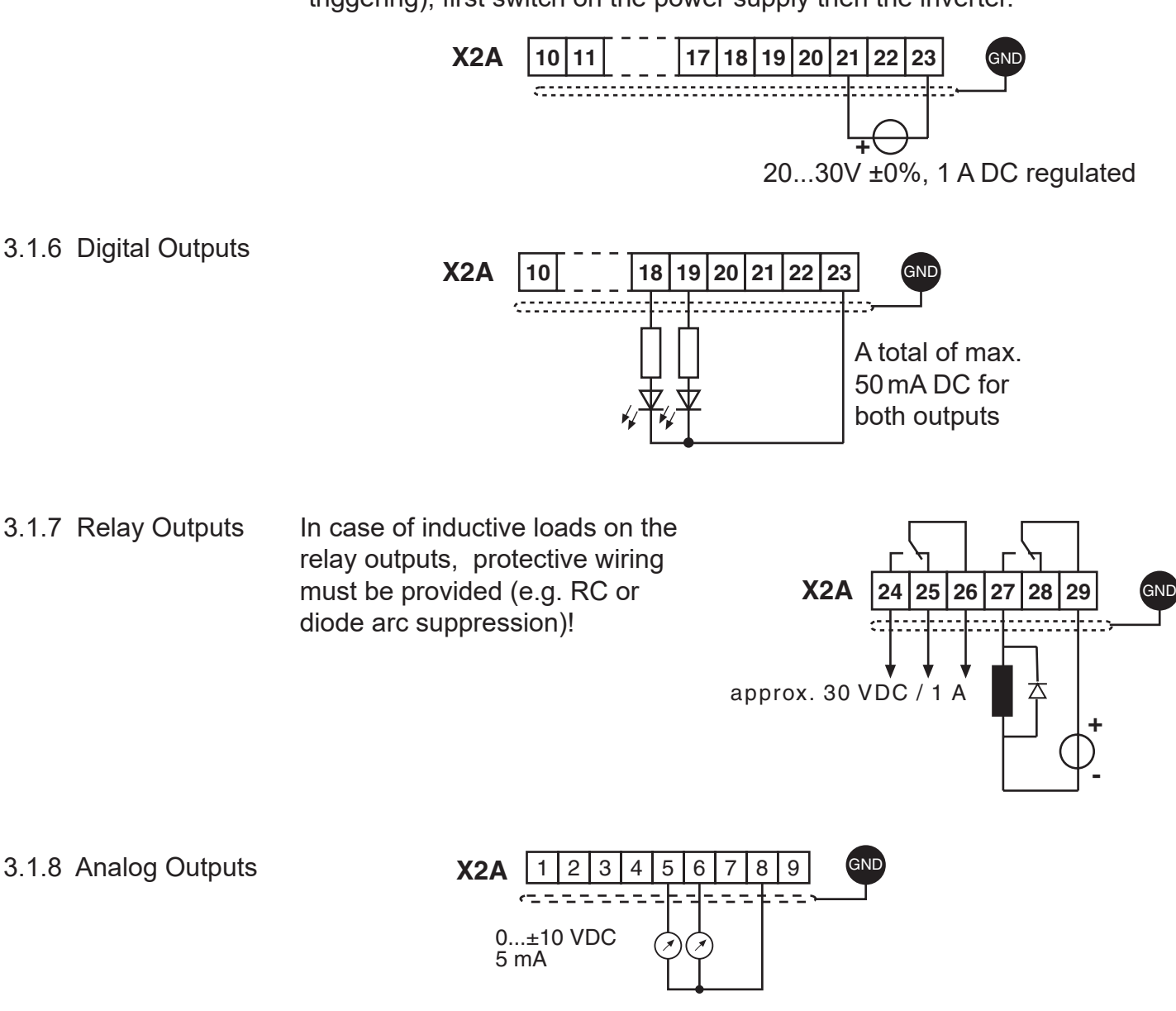

3.1.9 Voltage Output The voltage output serves for triggering the digital inputs as well as for supplying external control devices. Do not exceed the maximum output current of 100 mA. This output is short circuit protected.

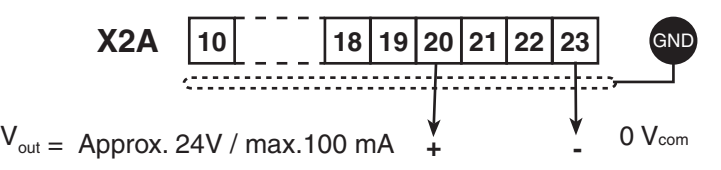

An optional Safe Torque Off (STO) control card can be used with the F5 drive. The safety control card provides Safe Torque Off functionality in accordance to IEC 61800-5-2. 3.2 Control Circuit - STO

> These inverter units with a safety control card can be identified by the KEB part number and will have a "K" in the 5th placeholder (e.g. xx.F5.Kxxxxxx)

The KEB STO card meets performance levels (ISO13849-1) and SIL 3 (IEC 61508 and IEC62061).

For more information on the control card, see KEB document (00F5NES-K000).

**Control Connections (Safety)**  $\sqrt{1}$ 

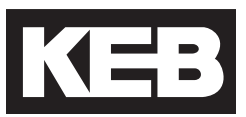

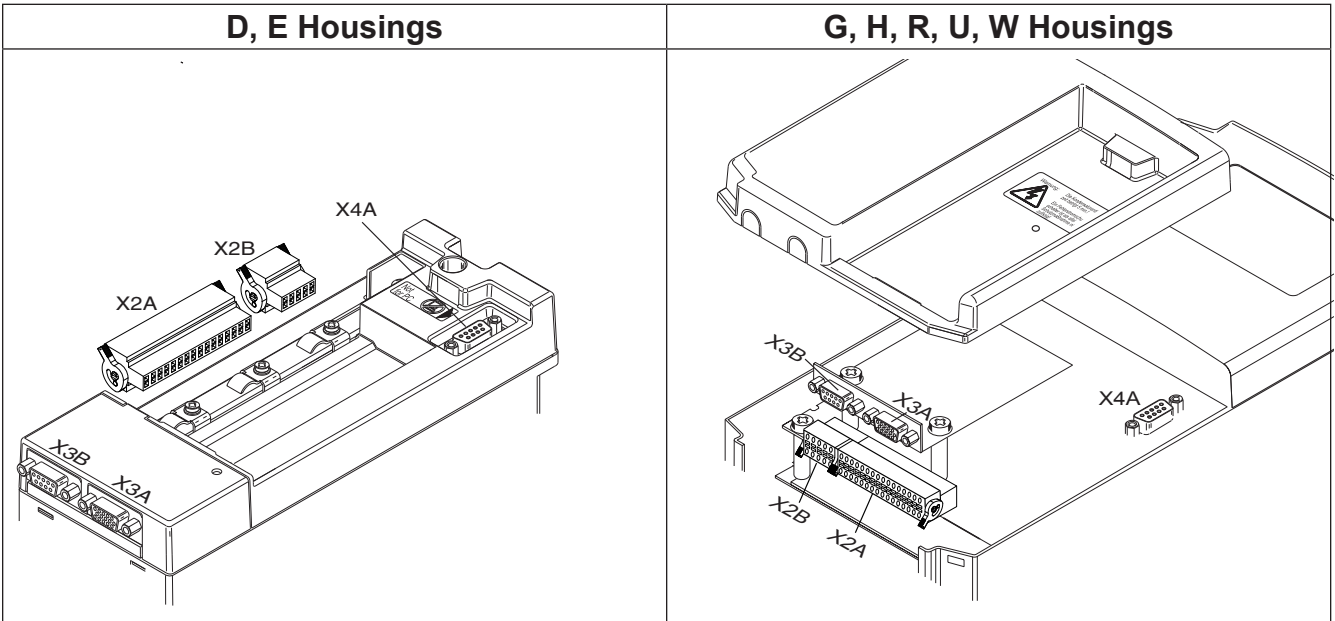

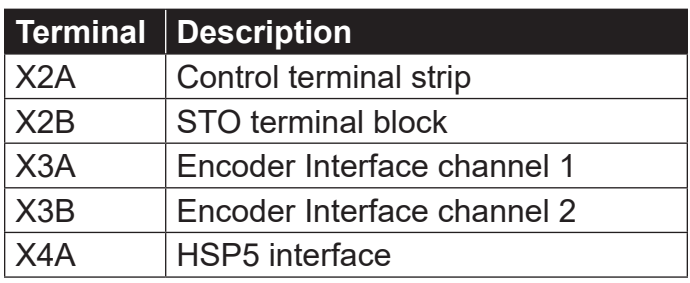

#### 3.2.1 Assembly of the wires (F5-K)

The STO control card uses a spring-loaded terminal strip. Use the following instructions when wiring the control terminals

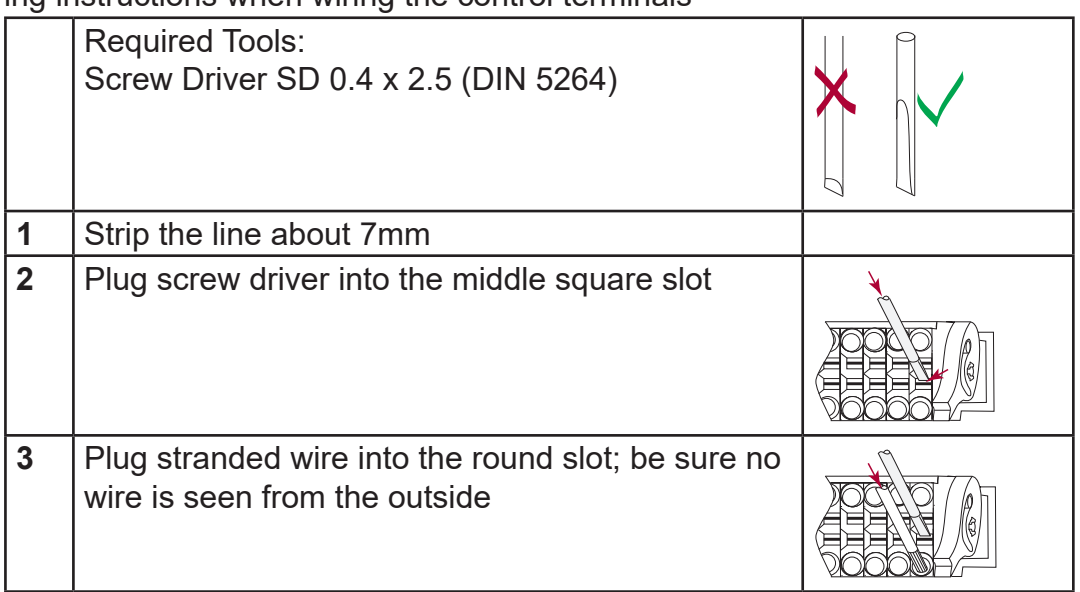

#### 3.2.2 Terminal Strip Connections (F5-K)

### **X2A - Control**

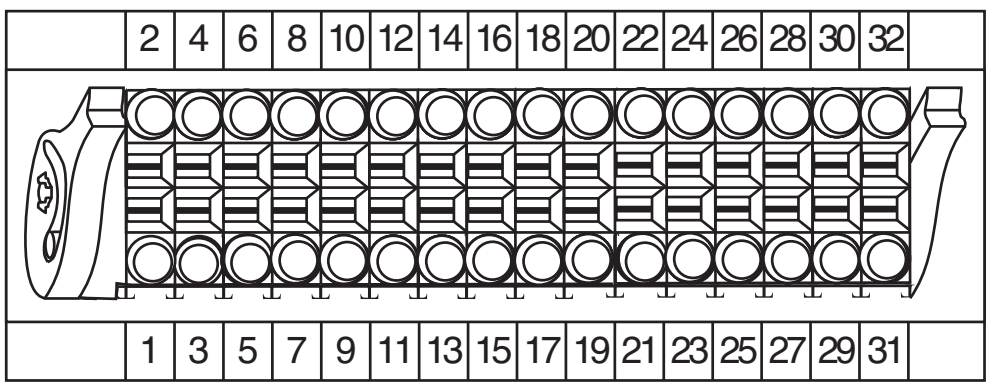

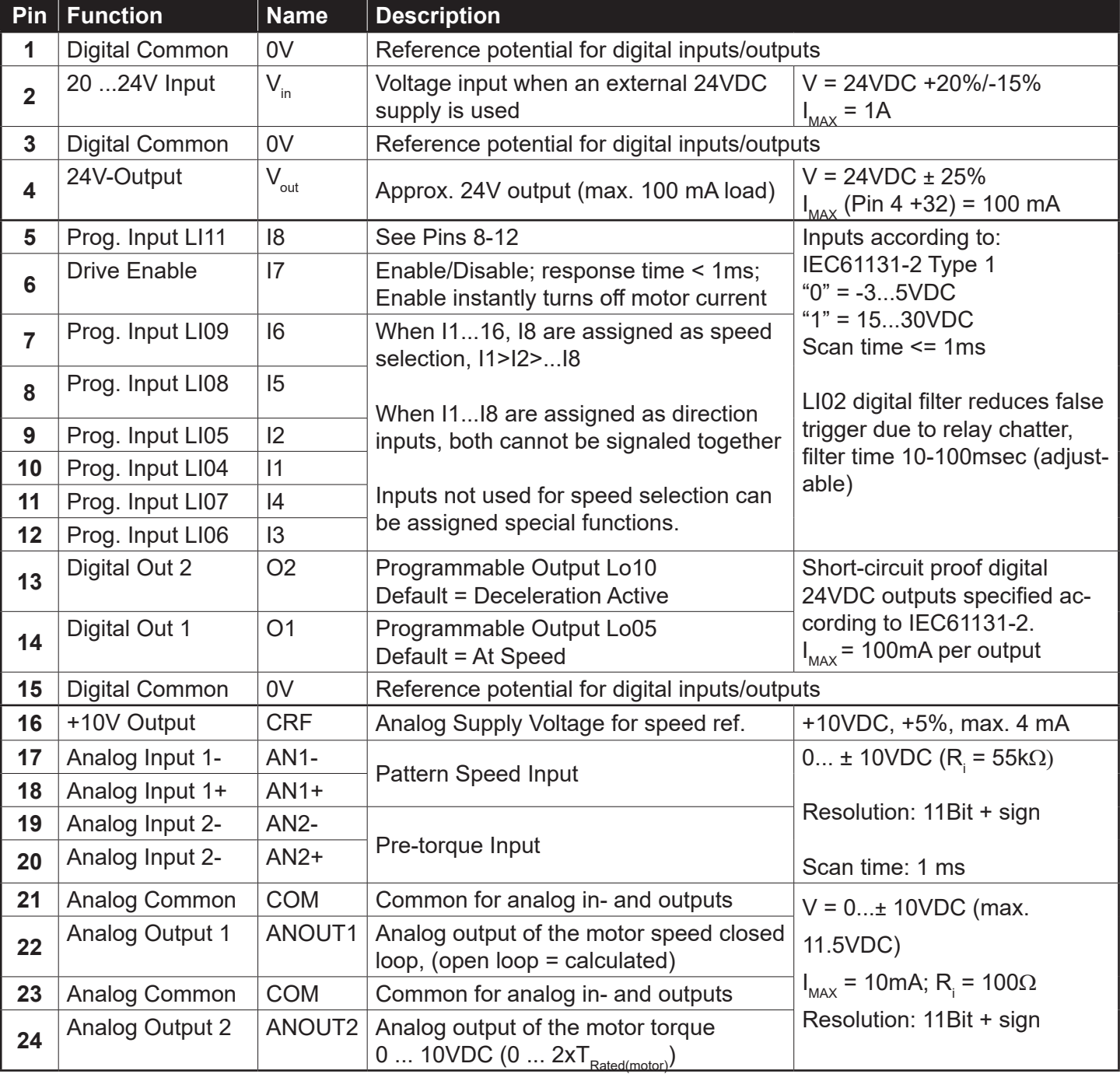

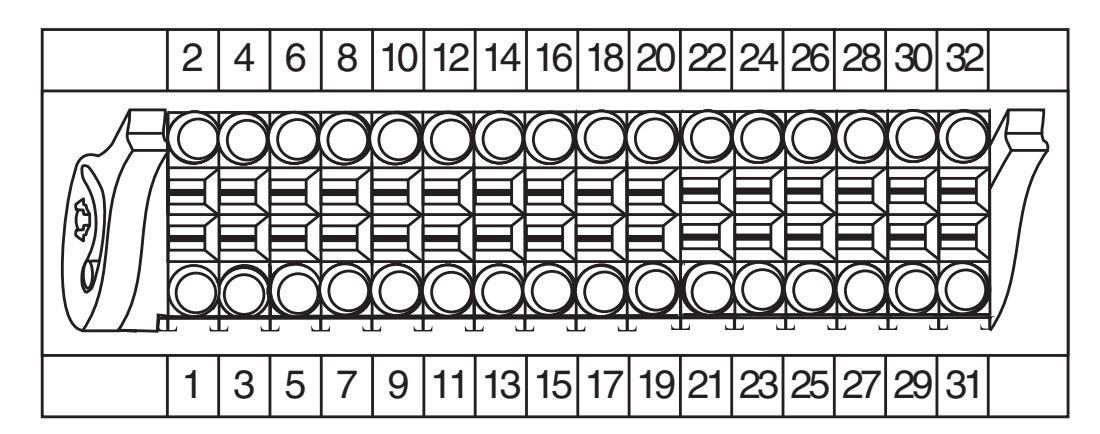

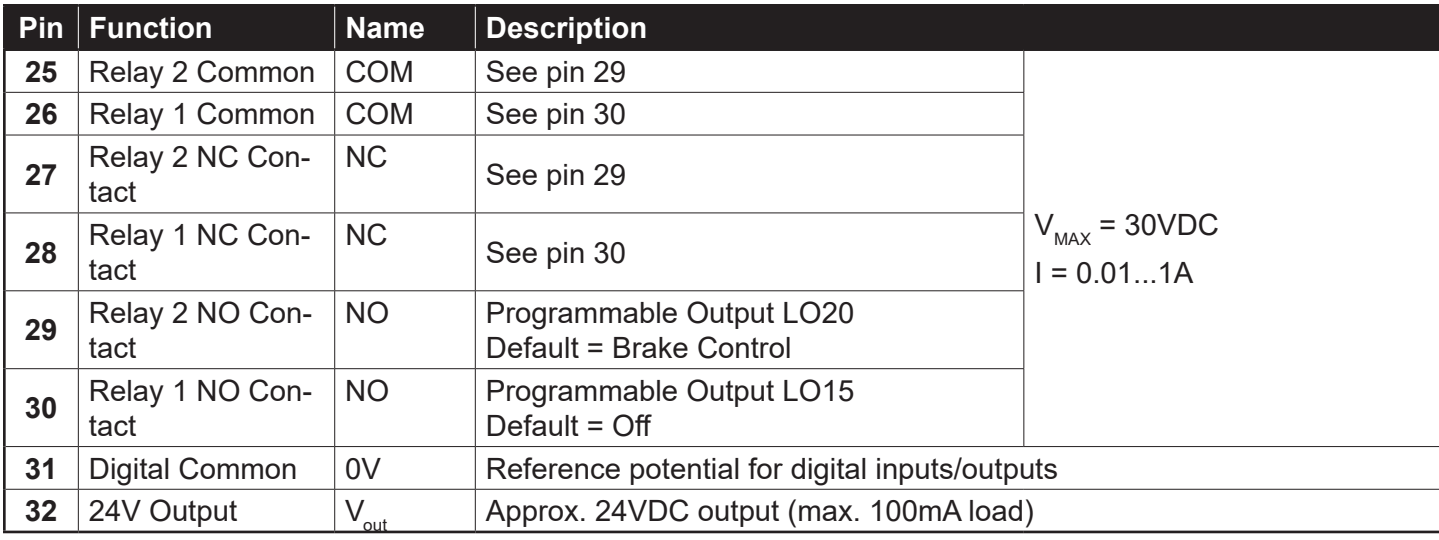

3.2.3 Digital Inputs (F5-K)

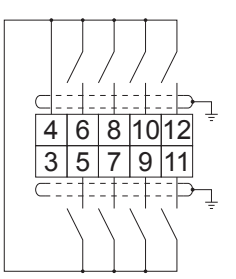

#### Use of **internal** voltage supply Use of **external** voltage supply

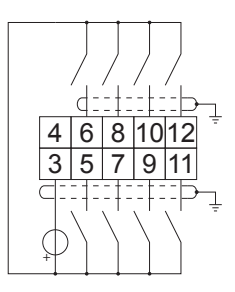

3.2.4 Analog Inputs 5.2.<del>4 Analog inputs **Potention Current** Current</del> Voltage **Potentiometer**<br>(F5-K)

18

17

 $^{+}$ 

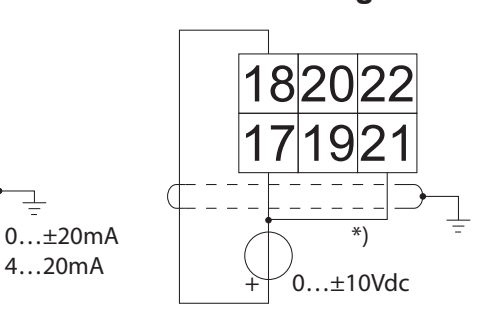

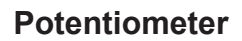

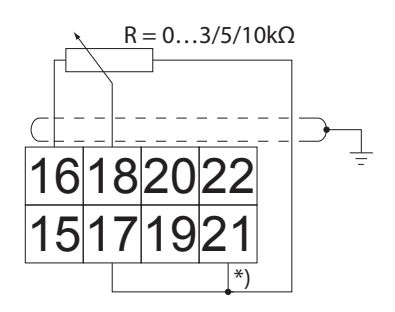

3.2.5 Digital Outputs (F5-K)

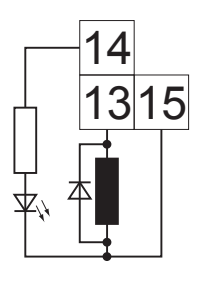

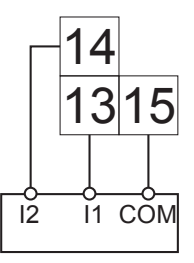

3.2.6 Relay Outputs (F5-K)

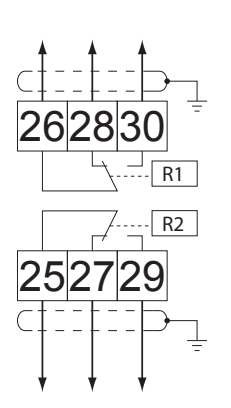

In case of inductive loads on the relay outputs, protective wiring must be provided (e.g. RC or diode arc suppression)

Specifications: Voltage = max. 30VDC  $I = 0.01$  ... 1A

3.2.7 Analog outputs (F5-K)

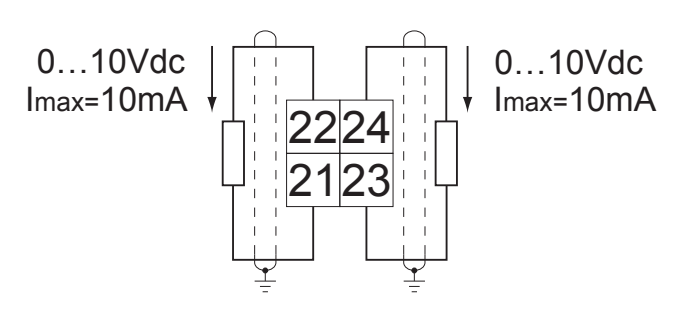

3.2.8 STO Connections (F5-K)

**X2B - Safety Control**

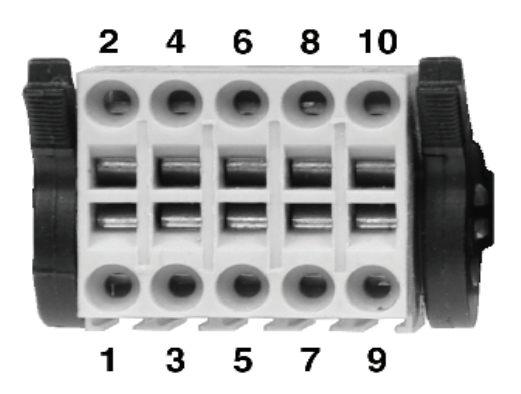

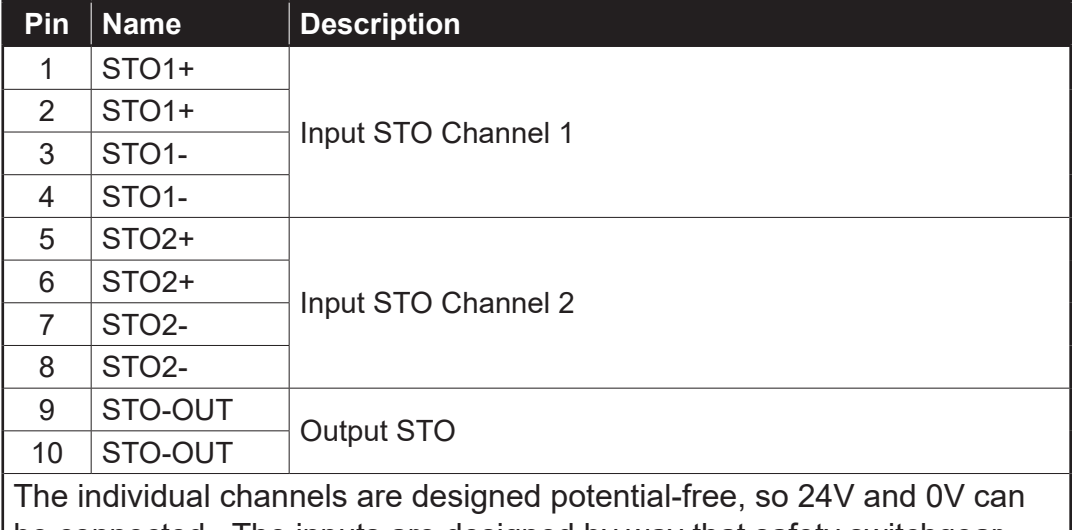

be connected. The inputs are designed by way that safety switchgear units with test pulses (OSSD signals) can be connected. The signals are not evaluated, they are only filtered. The OSSD test interval is limited to 10 ms.

3.2.9 STO Inputs (F5-K)

Specification of the STO inputs

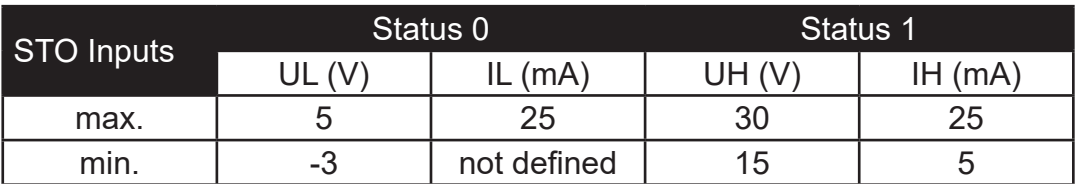

The maximum short-term starting current of the input is limited to 300 mA.

**also deactivate preventing drive modulation.** Verification of the hardware enable and STO inputs can be seen in DG.01. The X2A.16 hardware enable will be displayed as ST-EXT (8192) and the STO input will be displayed as STO (4096) in the DG.01 input status. Once ST-EXT and STO

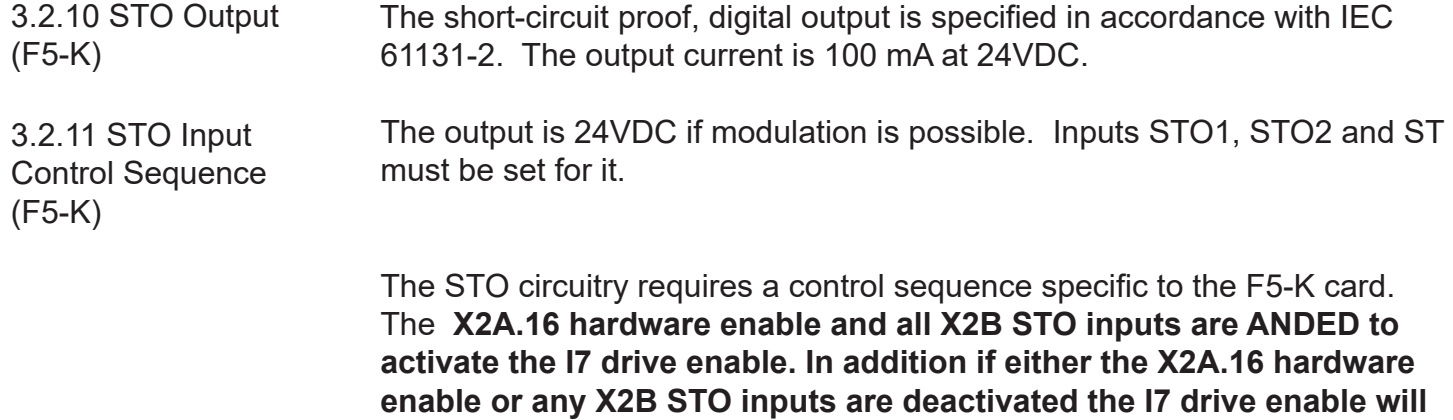

are activated the I7 (1) input will be activated.

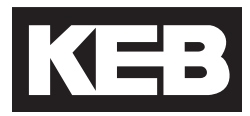

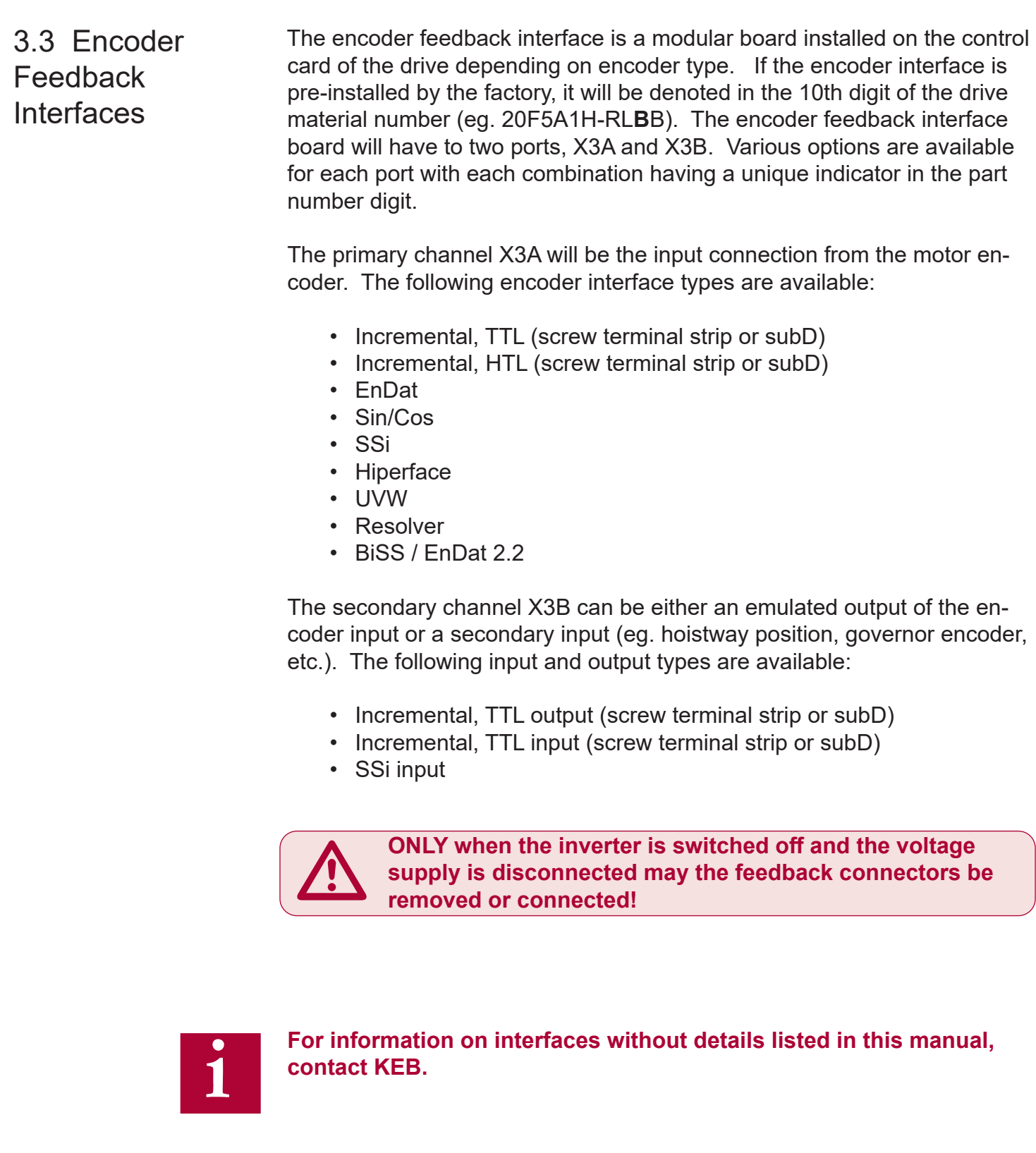

Depending on the type of encoder interface used, below are the general specifications of the incremental channel signals

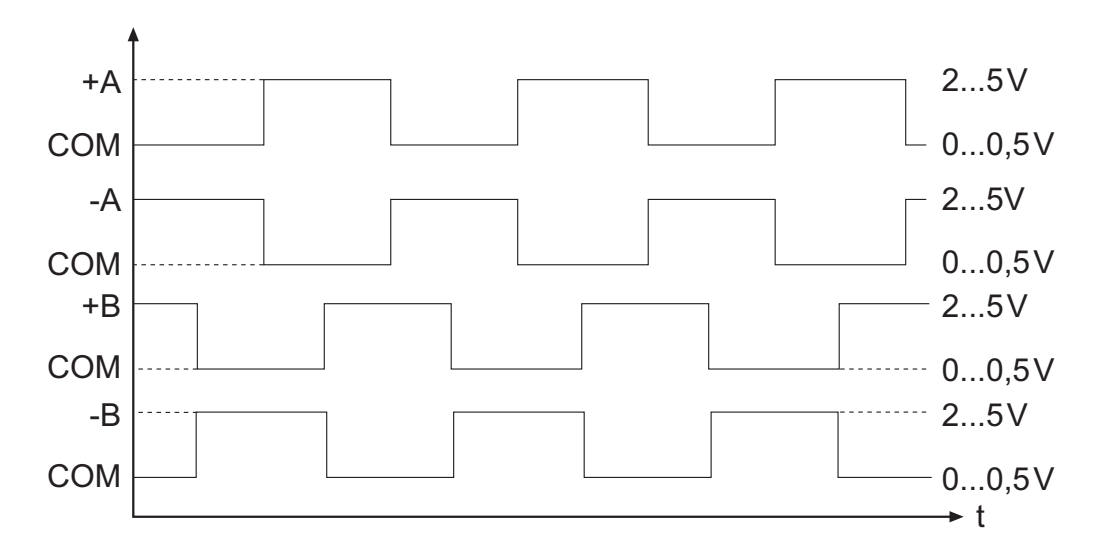

#### **TTL incremental input/output signal channels**

**Signal format of EnDat, Sin/Cos, SSi, Hiperface encoder input channels A and B (SIN and COS)**

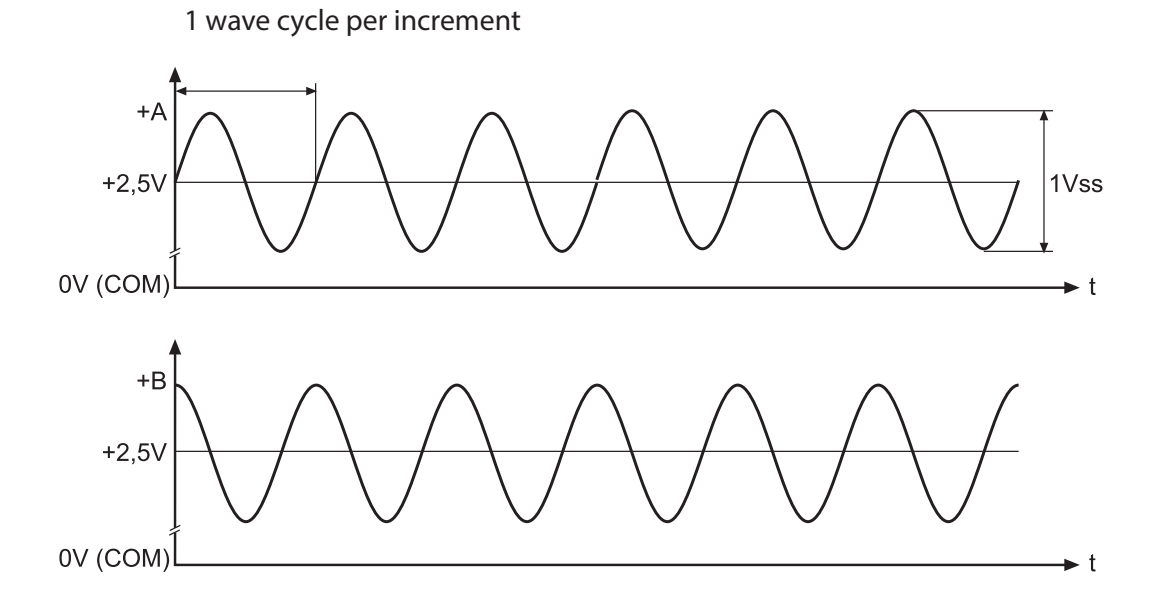

3.3.1 Incremental TTL Encoder Interface X3A Screw Terminals

Connect the incremental encoder mounted on the motor to the 8 position terminal connector at X3A. This connection provides speed feedback and is imperative to the proper operation of the F5.

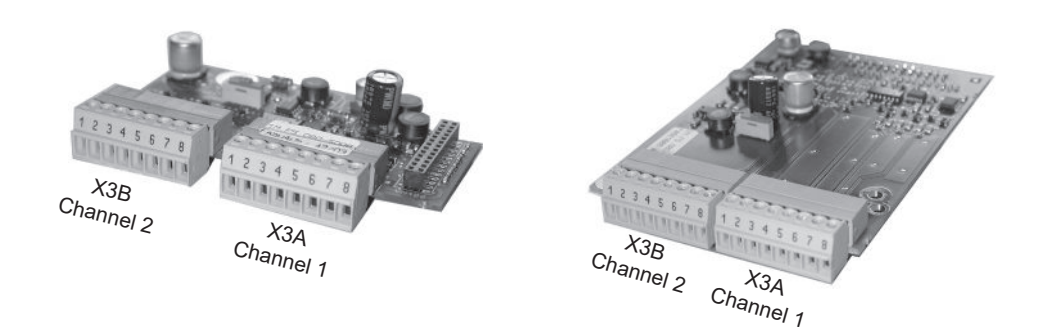

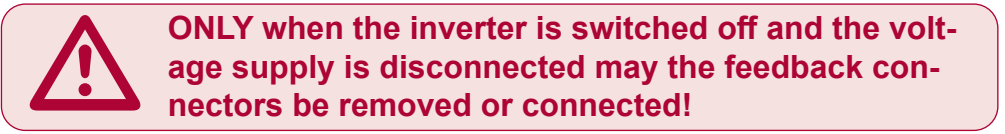

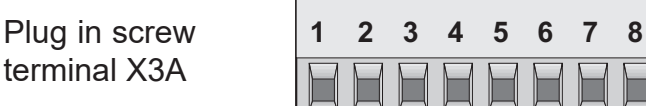

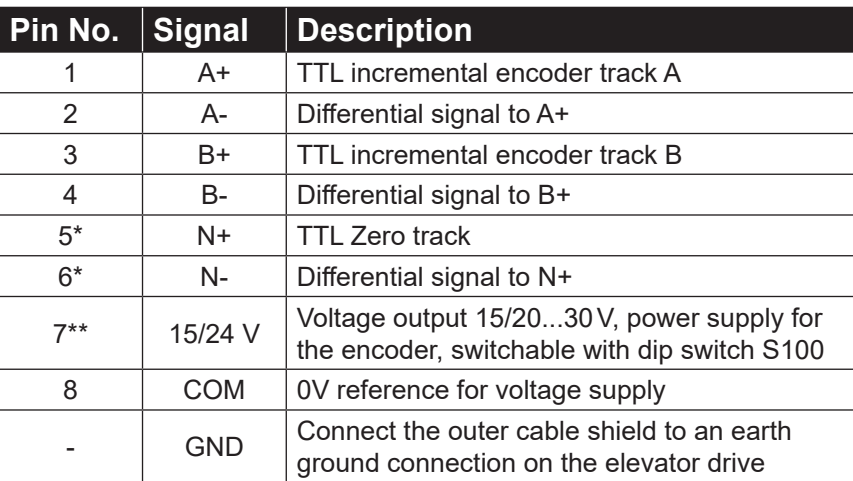

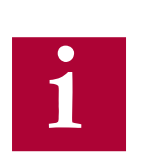

**\*If the encoder has no zero channel, connect N+ (X3A.5) to 5V (X3B.7) and N- (X3A.6) to 0V common (X3A.8 or X3B.8) to avoid 'Error Encoder1' faults.**

**\*\*For 5V supply TTL encoders, a 5V supply is available on the second interface channel, X3B.7.**

# **TTL Incremental Terminal Strip - Encoder Connections**

The following specifications apply to encoder interface X3A, channel 1

- Max. operating frequency: 300 kHz.
	- Internal terminating resistance:  $R = 120 \Omega$ 
		- RS422 or TTL level square wave voltage level: 2...5 Vdc

#### **Input equivalent circuit**

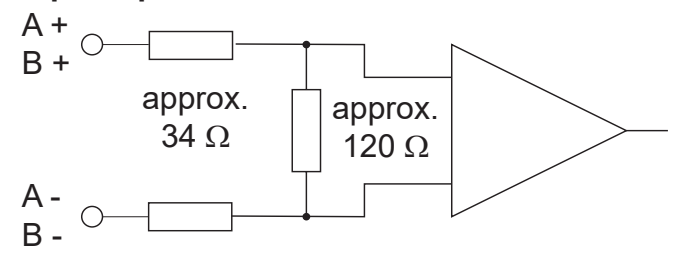

Selection of the supply voltage

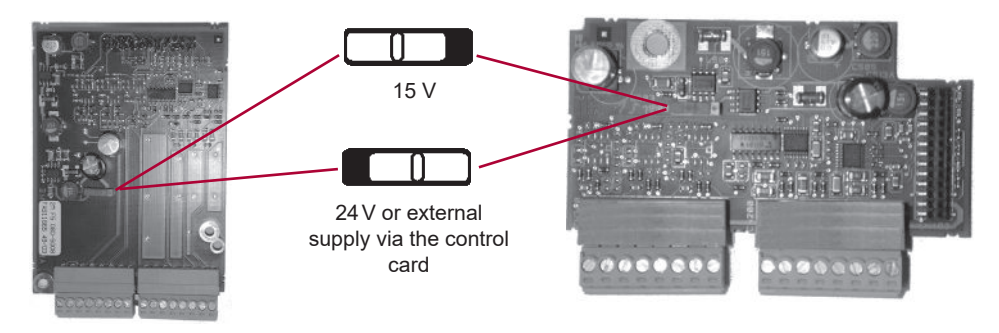

The maximum load capacity is dependent on the selected voltage supply.

- Max. load capacity with 15V internal supply: 300 mA
- Max. load capacity with 24 V internal supply:170 mA
- Max. load capacity with an external 24V supply 1A (dependent on the external voltage source)

The specified currents are reduced by any current drawn on the second interface X3B (see Section 3.3.9).

For maximum noise immunity, the encoder cable shall consist of individually shielded twisted pairs with one overall shield. The individual shields should be connected to 0V (com) pin 8 on the X3A terminal strip and be kept electrically isolated from the outer shield. The outer shield should be connected to earth ground on the elevator drive.

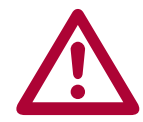

**The cable shall be kept a minimum of 8 inches (20 cm) away from all wires having greater than 24VDC on them. For best results run the encoder cable in a separate conduit from the controller to the motor.** 3.3.2 EnDat Encoder Interface X3A The EnDat encoder provides two differential analog channels for incremental position and one serial data channel with clock for communication with the encoder. This serial data channel can provide the drive with the absolute position of the motor as well as other operating data. The EnDat encoder must be version 2.1 or greater for compatibility reasons; EnDat 2.2 and only digital EnDat 2.1 utilize the EnDat 2.2 / BiSS interface, Section 3.3.5.

> The analog cosine and sine wave signals of tracks A and B have a voltage of 1 Vpp with an Offset of 2.5 V. This analog voltage is measured and a high resolution position value is determined as a result. This high resolution position value is very important for good speed control of a gearless motor.

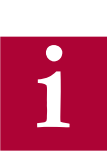

#### **Therefore it is absolutely necessary to ensure these signals are well shielded! Noise on the analog signals resulting from breaks in the shield or improper shield termination will result in vibration in the motor and poor ride quality.**

The internal stored ppr value is compared to the adjusted value in LE02. If the two are not the same the drive will trigger the 'Error Encoder Interface' fault. Refer to parameter LE12 for more information.

During start-up and then every 30 ms a request is transmitted to the encoder and the absolute position is read out via serial communication. This initial readout of the absolute position provides the drive with the commutation angle for permanent magnet motors. On the very first operation of a permanent magnet motor it is necessary to synchronize the encoder position to one of the pole pairs of the motor. See parameter LE06 for more information and section 5.10.

During normal operation, the difference between the internal absolute position of the encoder and the measured position value in the drive is compared. If the two deviate by more than 2.8 degrees, the drive will trigger the 'Error Encoder Interface' fault. Refer to parameter LE12 for more information.

The clock signal serves as synchronization for the serial data channel.

If there is an excess length of cable (10 feet or less), it is OK to coil it into a loop in the controller. Maintain a minimum diameter of 1 foot and keep the cable at least 8 inches away from all high voltage power wires.

**ENDAT Drive connection X3A Female SUBD 15 HD**

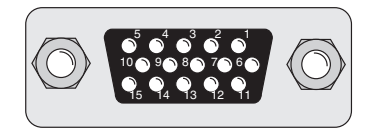

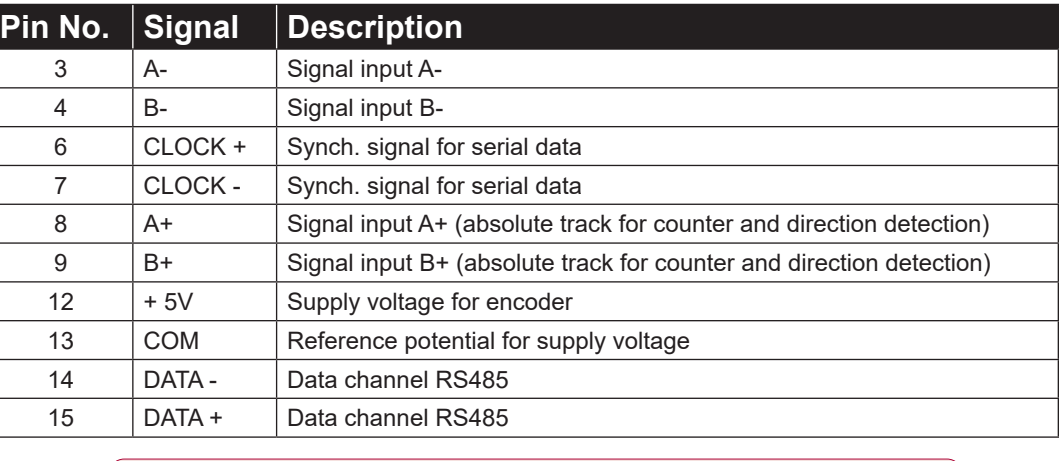

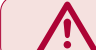

**ONLY when the inverter is switched off and the voltage supply is disconnected may the feedback connectors be removed or connected!** 

Encoder Card Part Number: Housing Size ≤ E, 1MF5K8G-PZ43. Housing Size ≥ G 2MF5K8G-PY33

- Max. Load capacity depending on Voltage Supply
- Max. Load capacity at +5.0V; 300 mA. The specified current is reduced by the current taken from the second encoder interface X3B interface (see Section 3.3.9).

#### **EnDat Cable**

Pre-manufactured EnDat cables offer the best solution against noise and disturbance while at the same time saving installation time. The cables come in standard lengths of 5m, 10m, 15m, 20m, 25m and 30m. Specially designed cables are available for applications 40m, 50, 75, 85 and 110m. The maximum length of KEB cable offered is 110m.

Cable Part Number

00F50C1-40xx  $xx =$  length in meters,  $10 = 10$  meters

For lengths above 30 m a different cable is used.

00F50C1-L0xx  $xx =$  length in meters,  $40 = 40$  meters

Mating Connector

0090912-004U for encoder (solder type), Torin Adaptor 00F50C2-T0P3

#### **Running in Conduit**

**When this cable must be pulled through metallic conduit, it is necessary to over size the conduit!** Use of a 1 1/2 inch trade size conduit will allow the connectors to pass without removal of the connectors. Cutting the cable, or removal of the connectors or their housings voids the warranty and will result in problems with electrical noise after the fact.

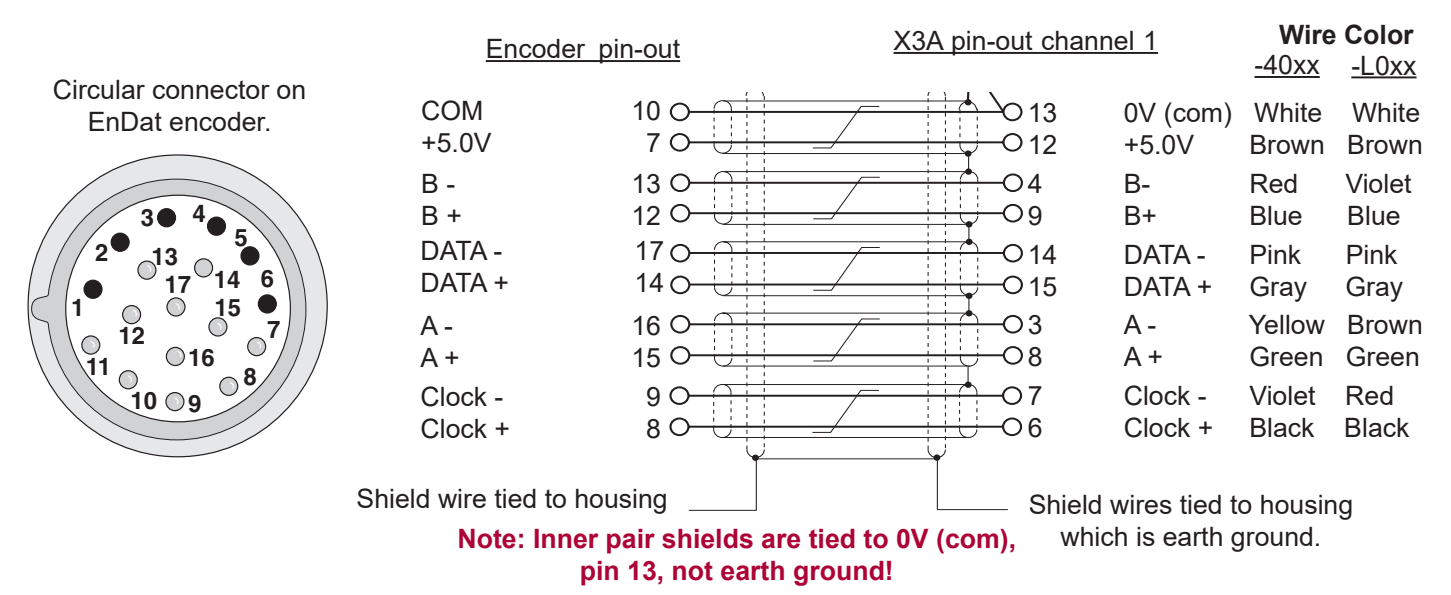

#### Technical Data

- Input resistance: 120 Ohm
- Process data channel: 1Vpp
- Parameter channel: EIA RS485 half duplex
- Clock signal output: EIA RS485
- Maximum input frequency: 200 kHz
- 
- Encoder line number: 1...2048 inc
- -
- Maximum cable length: 100 m (based on signal levels, otherwise see below)
	- Cable length based on cable resistance

The maximum cable length is calculated as follows:

Length =  $\frac{V - Vmin}{V}$  =  $\frac{5.25V - 4.75V}{V}$  = 83.3 m Imax \* R 0.2A \* 0.03 W/m where Imax = supply current of encoder [amps]  $V =$  voltage supply of the drive =  $5.25V$ 

Vmin = minimum supply voltage of the encoder

R = cable resistance (0.07  $\Omega/m$ ) for Standard KEB cables

(0.03 Ω/m) for type "L" KEB cables

The following ENDAT encoders have been tested for use:

• Heidenhain ECN 1313, 413, 113 single turn

However, this does not restrict the use of rotary encoder with same specifications of other manufacturers

The recognition of encoder loss or exchange is a software function and dependent on the encoder type. If the drive senses that the serial communication to the encoder has stopped, it will trigger the 'Error Encoder Interface' fault.

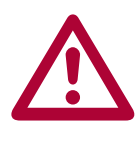

**If the encoder is replaced or disconnected, the drive will trigger an error or warning that the encoder was changed. The drive will display the error message 'Error Encoder Interface'.** 

**If the encoder was exchanged the drive will auto reset the 'Error Encoder Interface' fault. The user will need to learn the new encoder position before operation can continue. See section 5.10.**

**If there is an encoder triggered fault or problems with the encoder cable the 'Error Encoder Interface' fault will not clear and the problems must be diagnosed through parameter LE12. To clear the 'Error Encoder Interface' fault, it is necessary to go to parameter LE01, press "Enter" and then press "Enter" again to confirm.** 

3.3.3 Sin/Cos Encoder Interface X3A The Sin/Cos encoder provides two differential analog channels for incremental position and two differential analog channels for the absolute position of the motor

> The analog cosine and sine wave signals of tracks A and B have a voltage of 1 Vpp with an Offset of 2.5 V. This analog voltage is measured and a high resolution position value is determined as a result. This high resolution position value is very important for good speed control of a gearless motor. Tracks C and D give an absolute signal to the control unit. The period corresponds exactly to one mechanical revolution of the encoder.

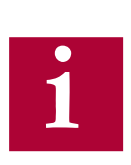

#### **Therefore it is absolutely necessary to ensure these signals are well shielded! Noise on the analog signals resulting from breaks in the shield or improper shield termination will result in vibration in the motor and poor ride quality.**

During start-up and then every 30 ms a position value is read from the absolute tracks. This initial readout of the absolute position provides the drive with the commutation angle for permanent magnet motors.

If no absolute and/or zero track is recognized during power-on, these functions are deactivated. Operation with exclusive utilization of the high resolution tracks A and B is possible.

On the very first operation of a permanent magnet motor it is necessary to synchronize the encoder position to one of the pole pairs of the motor. See parameter LE06 for more information and section 5.10.

During normal operation, the difference between the internal absolute position of the encoder and the measured position value in the drive is compared. If the two deviate by more than 2.8 degrees, the drive will trigger the 'Error Encoder Interface' fault. Refer to parameter LE12 for more information.

If there is an excess length of cable (10 feet or less), it is OK to coil it into a loop in the controller. Maintain a minimum diameter of 1 foot and keep the cable at least 8 inches away from all high voltage power wires.

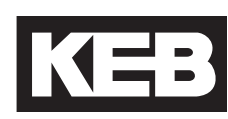

**Sin/Cos Drive connection X3A Female SUBD 15 HD**

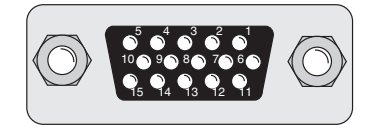

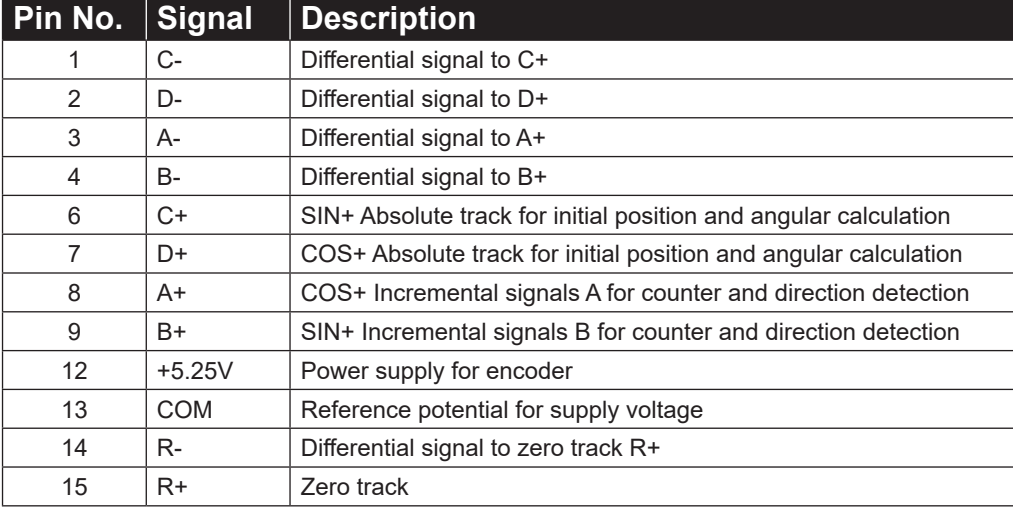

**ONLY when the inverter is switched off and the voltage supply is disconnected may the feedback connectors be removed or connected!** 

Encoder Card Part Number: Housing Size ≤ E 1MF5K8G-MZ56. Housing Size ≥ G 2MF5K8G-MZ26

- Max. Load capacity depending on Voltage Supply
- Max. Load capacity at +5.0V; 300 mA. The specified current is reduced by the current taken from the second encoder interface X3B interface (see Section 3.3.9).

Pre-manufactured Sin/Cos cables offer the best solution against noise and disturbance while at the same time saving installation time. The cables come in standard lengths of 5m, 10m, 15m, 20m, 25m and 30m. Specially designed cables are available for applications 40m and up. The maximum length of KEB cable offered is is 50m.

Cable Part Number

 $00S4209-00xx$  xx = length in meters,  $10 = 10$  meters

Mating Connector

0090912-004U for encoder (solder type)

#### **Running in Conduit**

**When this cable must be pulled through metallic conduit, it is necessary to over size the conduit!** Use of a 1 1/2 inch trade size conduit will allow the connectors to pass without removal of the connectors. Cutting the cable, or removal of the connectors or their housings voids the warranty and will result in problems with electrical noise after the fact.

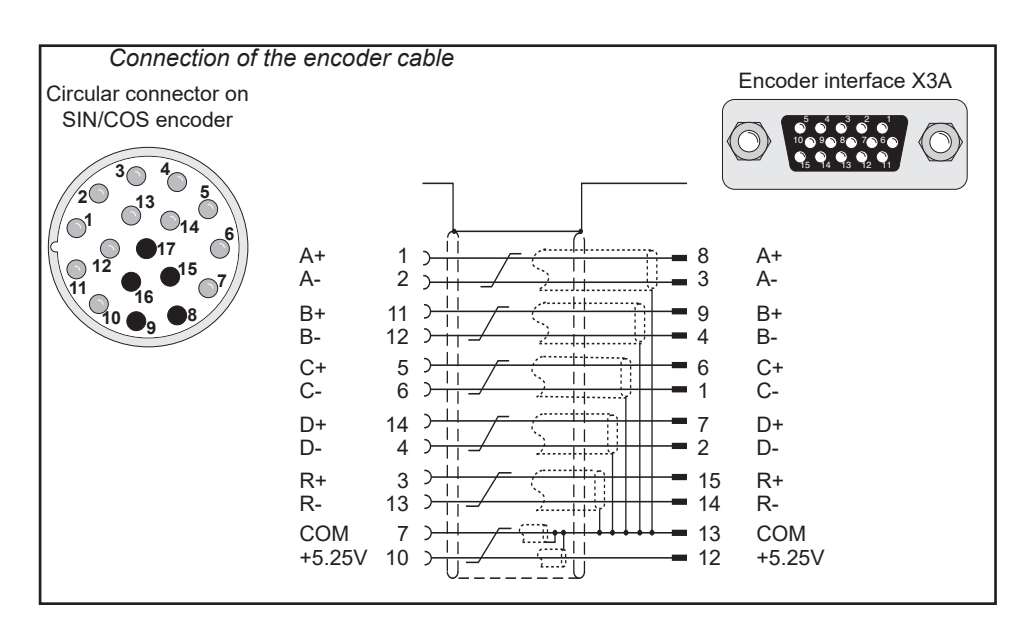

Technical Data

- Input resistance: 120 Ohm
- Process data channel: 1Vpp
- Maximum input frequency: 200 kHz
- Encoder line number: 1...2048 inc
- Maximum cable length: 100 m (based on signal levels, otherwise see below)
- Cable length based on cable resistance The maximum cable length is calculated as follows:

Length = 
$$
\frac{V - Vmin}{Imax * R}
$$
 =  $\frac{5.25V - 4.75V}{0.2A * 0.03 Ω/m}$  = 83.3 m

where

 Imax = supply current of encoder [amps]  $V =$  voltage supply of the drive = 5.25V Vmin = minimum supply voltage of the encoder R = cable resistance (0.07  $\Omega/m$ ) for Standard KEB cables (0.03  $\Omega/m$ ) for type "L" KEB cables

The following Sin/Cos encoders have been tested for use:

• Heidenhain ERN 1387, 487

However, this does not restrict the use of rotary encoder with same specifications of other manufacturers

The recognition of encoder loss or exchange is a software function and dependent on the encoder type. If the drive senses that the serial communication to the encoder has stopped, it will trigger the 'Error Encoder Interface' fault.

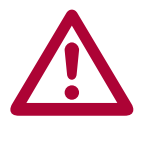

**If there is an encoder triggered fault or problems with the encoder cable the 'Error Encoder Interface' fault will not clear and the problems must be diagnosed through parameter LE12. To clear the 'Error Encoder Interface' fault, it is necessary to go to parameter LE01, press "Enter" and then press "Enter" again to confirm.** 

3.3.4 SSi Encoder Interface X3A The SSi encoder provides two differential analog channels for incremental position and one serial data channel with clock for communication with the encoder. This serial data channel can provide the drive with the absolute position of the motor.

> The analog cosine and sine wave signals of tracks A and B have a voltage of 1 Vpp with an Offset of 2.5 V. This analog voltage is measured and a high resolution position value is determined as a result. This high resolution position value is very important for good speed control of a gearless motor.

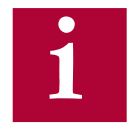

**Therefore it is absolutely necessary to ensure these signals are well shielded! Noise on the analog signals resulting from breaks in the shield or improper shield termination will result in vibration in the motor and poor ride quality.** 

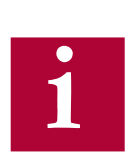

**The inputs for A and B tracks are designed for sinusoidal waveforms, as shown in Section 3.3. TTL waveforms are possible with adapter ADF5080-V009.**

During start-up and then every 30 ms a request is transmitted to the encoder and the absolute position is read out via serial communication. This initial readout of the absolute position provides the drive with the commutation angle for permanent magnet motors. On the very first operation of a permanent magnet motor it is necessary to synchronize the encoder position to one of the pole pairs of the motor. See parameter LE06 for more information and section 5.10.

During normal operation, the difference between the internal absolute position of the encoder and the measured position value in the drive is compared. If the two deviate by more than 2.8 degrees, the drive will trigger the 'Error Encoder Interface' fault. Refer to parameter LE12 for more information.

The clock signal serves as synchronization for the serial data channel.

If there is an excess length of cable (10 feet or less), it is OK to coil it into a loop in the controller. Maintain a minimum diameter of 1 foot and keep the cable at least 8 inches away from all high voltage power wires.

SSi Drive connection X3A Female SUBD 15 HD

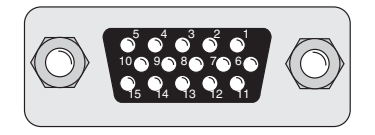

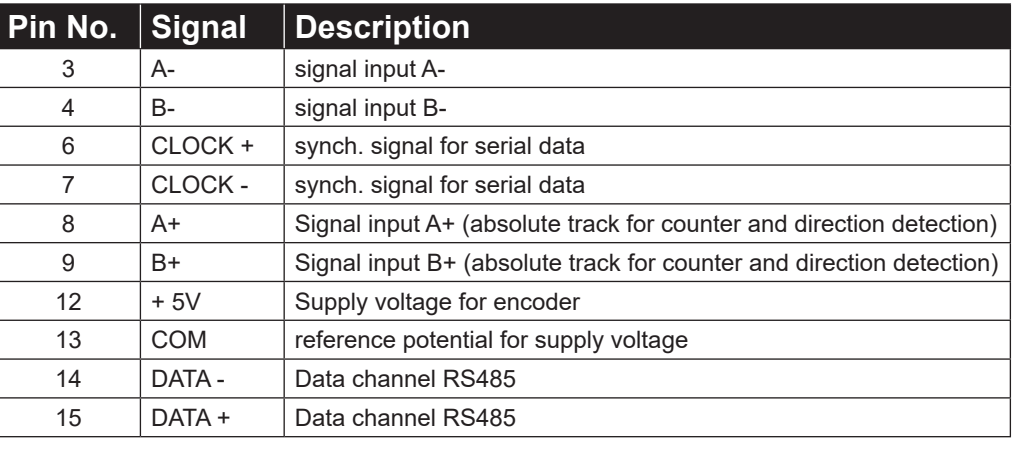

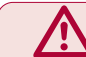

**ONLY when the inverter is switched off and the voltage supply is** m **disconnected may the feedback connectors be removed or connected!**

- Max. Load capacity depending on Voltage Supply
- Max. Load capacity at +5.0V; 300 mA. The specified current is reduced by the current taken from the second encoder interface X3B interface (see Section 3.3.9).

#### **SSI Cable**

Pre-manufactured SSI cables offer the best solution against noise and disturbance while at the same time saving installation time. The cables come in standard lengths of 5m, 10m, 15m, 20m, 25m and 30m.

Cable Part Number  $00F50C1-40xx$  xx = length in meters,  $10 = 10$  meters Mating Connector 0090912-004U for encoder (solder type)

#### **Running in Conduit**

**When this cable must be pulled through metallic conduit, it is necessary to over size the conduit!** Use of a 1 1/2 inch trade size conduit will allow the connectors to pass without removal of the connectors. Cutting the cable, or removal of the connectors or their housings voids the warranty and will result in problems with electrical noise after the fact.

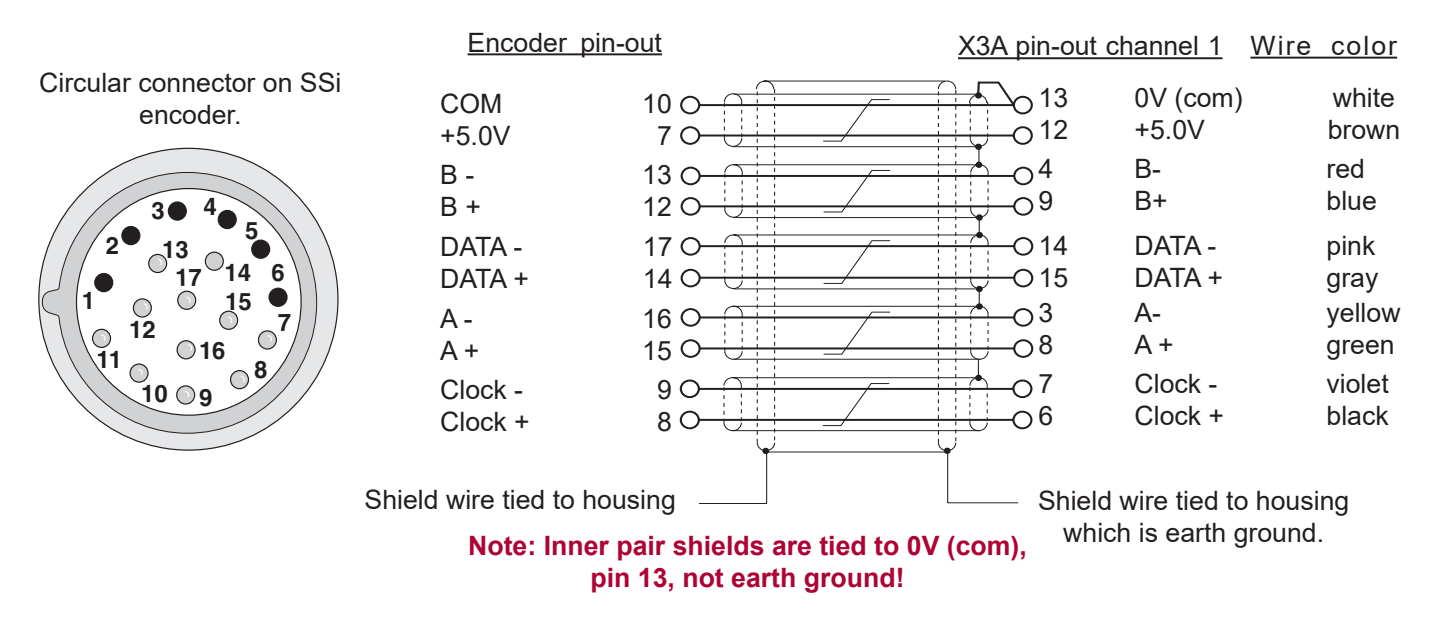

Technical Data

- Input resistance: 120 Ohm
- Process data channel: 1Vpp
- Parameter channel: EIA RS485 half duplex
- Clock signal output: EIA RS485

- Maximum input frequency: 200 kHz
- Encoder line number: 1...2048 inc
- Maximum cable length: 100 m (based on signal levels, otherwise see below) Cable length based on cable resistance

The maximum cable length is calculated as follows:

Length =  $\frac{V - Vmin}{V}$  =  $\frac{5.25V - 4.75V}{V}$  = 83.3 m Imax \* R 0.2A \* 0.03 W/m where Imax = supply current of encoder [amps]  $V =$  voltage supply of the drive =  $5.25V$  Vmin = minimum supply voltage of the encoder R = cable resistance (0.07  $\Omega/m$ ) for Standard KEB cables (0.03  $\Omega/m$ ) for type "L" KEB cables

The following SSi encoders have been tested for use:

• Hengstler AD-36

However, this does not restrict the use of rotary encoder with same specifications of other manufacturers

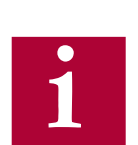

**The inputs for A and B tracks are designed for sinusoidal waveforms, as shown in Section 3.3. TTL waveforms are possible with adapter ADF5080-V009.** 

**The recognition of encoder loss or exchange is a software function and dependent on the encoder type. If the drive senses that the serial communication to the encoder has stopped, it will trigger the error E.ENCC.** 

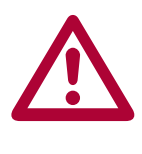

**If the encoder is replaced or disconnected, the drive will trigger an error or warning that the encoder was changed. The drive will display the 'Error Encoder Interface' fault. If the encoder was exchanged the drive will auto reset the 'Error Encoder Interface' fault. The user will need to learn the new encoder position before operation can continue. See section 5.10.**

**If there is an encoder triggered fault or problems with the encoder cable the 'Error Encoder Interface' fault will not clear and the problems must be diagnosed through parameter LE12. To clear the 'Error Encoder Interface' fault, it is necessary to go to parameter LE01, press "Enter" and then press "Enter" again to confirm.** 

3.3.5 BiSS / EnDat 2.2 Encoder Interface X3A The BiSS/EnDat 2.2 encoder supports encoders with bidirectional serial communication for incremental and absolute position with high transfer rates.

> The encoder provides one serial data channel with clock for communication with the encoder. The clock signal serves as synchronization for the serial data channel. This serial data channel can provide the drive with the absolute position of the motor as well as other operating data.

The encoder protocol must be adjusted with parameter LE14.

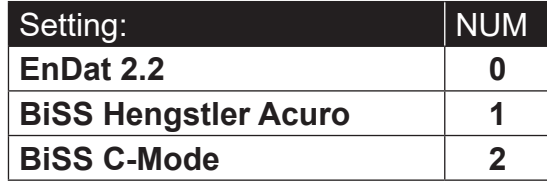

During start-up and run, a request is transmitted to the encoder and the absolute position is read out via serial communication. This initial readout of the absolute position provides the drive with the commutation angle for permanent magnet motors. On the very first operation of a permanent magnet motor it is necessary to synchronize the encoder position to one of the pole pairs of the motor. See parameter LE06 for more information and section 5.10.

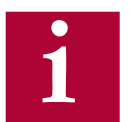

**Due to the high clock frequencies, it is absolutely necessary to ensure these signals are well shielded! i**

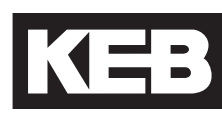

**BiSS / EnDat 2.2 Drive connection X3A Screw Terminal Strip**

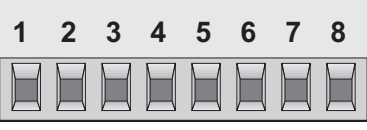

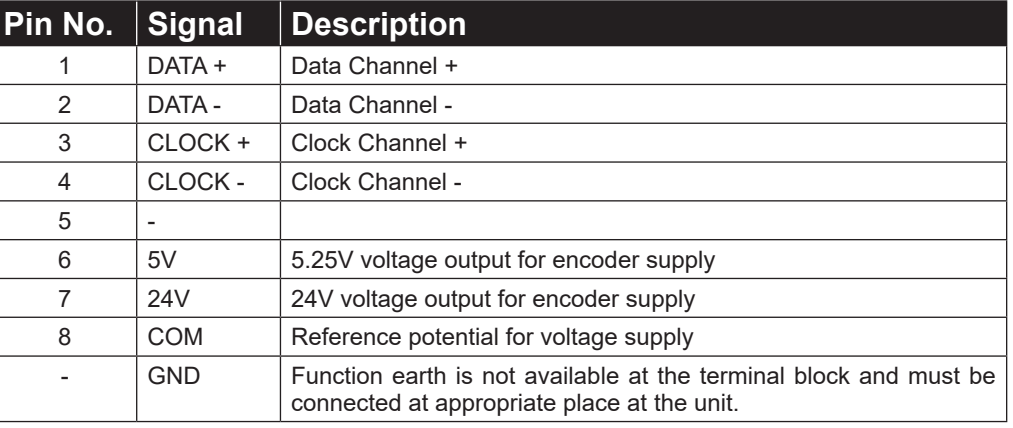

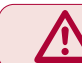

**ONLY when the inverter is switched off and the voltage supply is discon-**<br>nected may the feedback connectors be removed or connected!

- Max. Load capacity depending on Voltage Supply
- Max. Load capacity at  $+5.25V = 300$  mA; 24V = 1A. The specified current is reduced by the current taken from the second encoder interface X3B interface (see Section 3.3.9).

#### **Biss/EnDat 2.2**

Pre-manufactured BiSS/EnDat 2.2 cables offer the best solution due to high clock frequencies and protection against noise and disturbance while at the same time saving installation time. The maximum length is 50m.

Cable Part Number  $00F50C1-B0xx$  xx = length in meters,  $10 = 10$  meters Mating Connector 0090912-004U for encoder (solder type) **Running in Conduit**

#### **When this cable must be pulled through metallic conduit, it is necessary to over size the conduit!** Use of a 1 1/2 inch trade size conduit will allow the connectors to pass without removal of the connectors. Cutting the cable, or removal of the connectors or their housings voids the warranty and will result in problems with electrical noise after the fact.

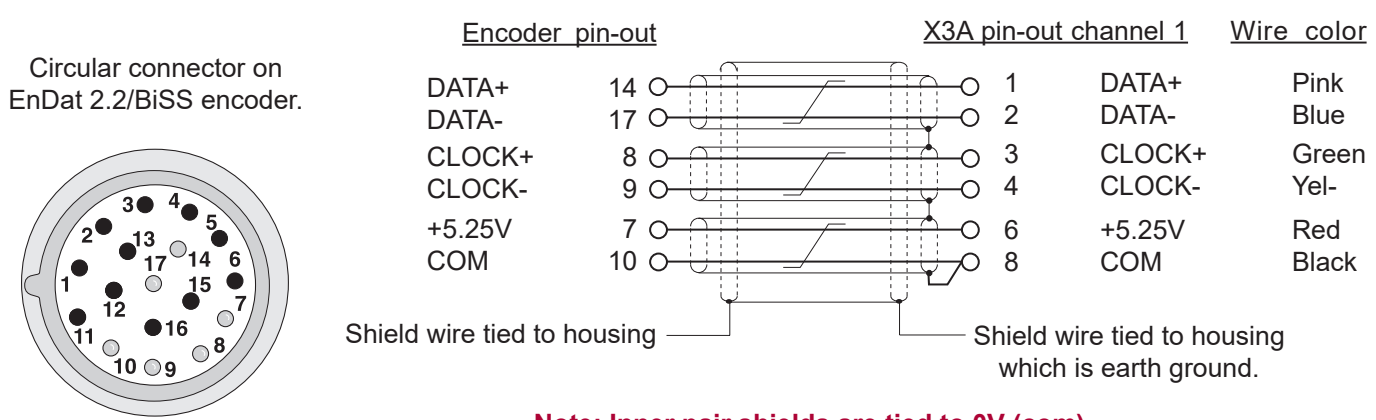

**Note: Inner pair shields are tied to 0V (com), not earth ground!**

#### Technical Data

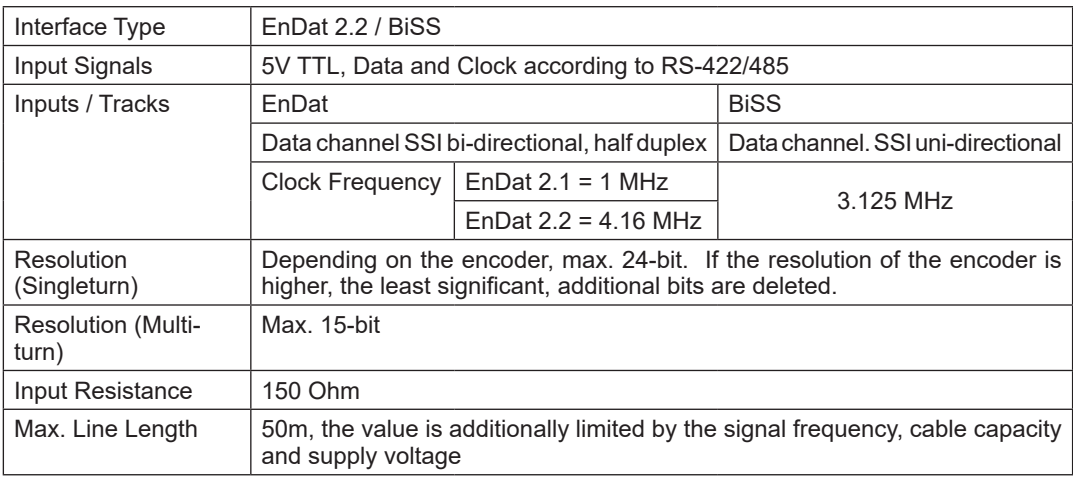

The following encoders have been tested for use:

 EnDat: Heidenhain ECN 425, 1325, 125, ROQ437, ECI1317, EQN1125 BiSS: Hengstler Acuro AD58, AD36, AD34; Lika HSC 5918

However, this does not restrict the use of rotary encoder with same specifications of other manufacturers

The recognition of encoder loss or exchange is a software function and dependent on the encoder type. If the drive senses that the serial communication to the encoder has stopped, it will trigger the error E.ENCC.

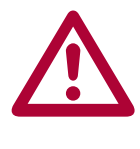

**If the encoder is replaced or disconnected, the drive will trigger an error or warning that the encoder was changed. The drive will display the 'Error Encoder Interface' fault**

**If the encoder was exchanged the drive will auto reset the 'Error Encoder Interface' fault. The user will need to learn the new encoder position before operation can continue. See section 5.10.**

**If there is an encoder triggered fault or problems with the encoder cable the 'Error Encoder Interface' fault will not clear and the problems must be diagnosed through parameter LE12. To clear the 'Error Encoder Interface' fault, it is necessary to go to parameter LE01, press "Enter" and then press "Enter" again to confirm.** 

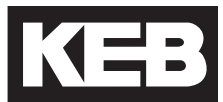

#### 3.3.6 Hiperface Encoder Interface X3A

The Hiperface encoder provides two differential analog channels for incremental position and one serial data channel for communication with the encoder. This serial data channel can provide the drive with the absolute position of the motor as well as other operating data.

The analog cosine and sine wave signals of tracks A and B have a voltage of 1 Vpp with an Offset of 2.5 V. This analog voltage is measured and a high resolution position value is determined as a result. This high resolution position value is very important for good speed control of a gearless motor.

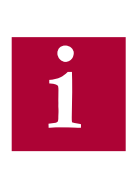

#### **Therefore it is absolutely necessary to ensure these signals are well shielded! Noise on the analog signals resulting from breaks in the shield or improper shield termination will result in vibration in the motor and poor ride quality.**

The internal stored ppr value is compared to the adjusted value in LE02. If the two are not the same the drive will trigger the 'Error Encoder Interface' fault. Refer to parameter LE12 for more information.

During start-up and then every 100 ms a request is transmitted to the encoder and the absolute position is read out via serial communication. This initial readout of the absolute position provides the drive with the commutation angle for permanent magnet motors. On the very first operation of a permanent magnet motor it is necessary to synchronize the encoder position to one of the pole pairs of the motor. See parameter LE06 for more information and section 5.10.

During normal operation, the difference between the internal absolute position of the encoder and the measured position value in the drive is compared. If the two deviate by more than 2.8 degrees, the drive will trigger the 'Error Encoder Interface' fault. Refer to parameter LE12 for more information.

If there is an excess length of cable (10 feet or less), it is OK to coil it into a loop in the controller. Maintain a minimum diameter of 1 foot and keep the cable at least 8 inches away from all high voltage power wires.

**HIPERFACE Drive connection X3A Female SUBD 15 HD**

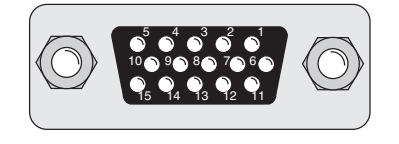

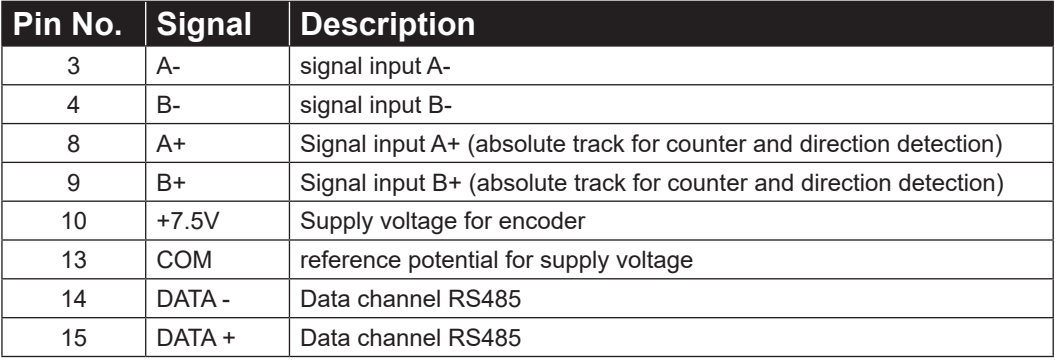

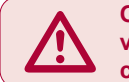

**ONLY when the inverter is switched off and the**  voltage supply is disconnected may the feedback connectors be removed or connected!

Encoder Card Part Number: Housing Size ≤ E, 1MF5K8G-FZ49. Housing Size ≥ G 2MF5K8G-FZ39

- Max. Load capacity depending on Voltage Supply
- Max. Load capacity at  $+7.5$  V = 300 mA. The specified current is reduced by the load current taken from the second encoder interface X3B interface (see Section 3.3.9).

#### **HIPERFACE Cable**

Pre-manufactured Hiperface cables offer the best solution against noise and disturbance while at the same time saving installation time. The cables come in standard lengths of 5m,10m,15m,20m, 25m, and 30m.

#### **Cable Part Number**

00S4809-00 $xx$  xx = length in meters,  $10 = 10$  meters

#### **Mating Connector**

0090912-003U for encoder (solder type)

#### **Running in Conduit**

**When this cable must be pulled through metallic conduit, it is necessary to over size the conduit!** Use of a 1 1/2 inch trade size conduit will allow the connectors to pass without removal of the connectors. Cutting the cable, or removal of the connectors or their housings voids the warranty and will result in problems with electrical noise after the fact.

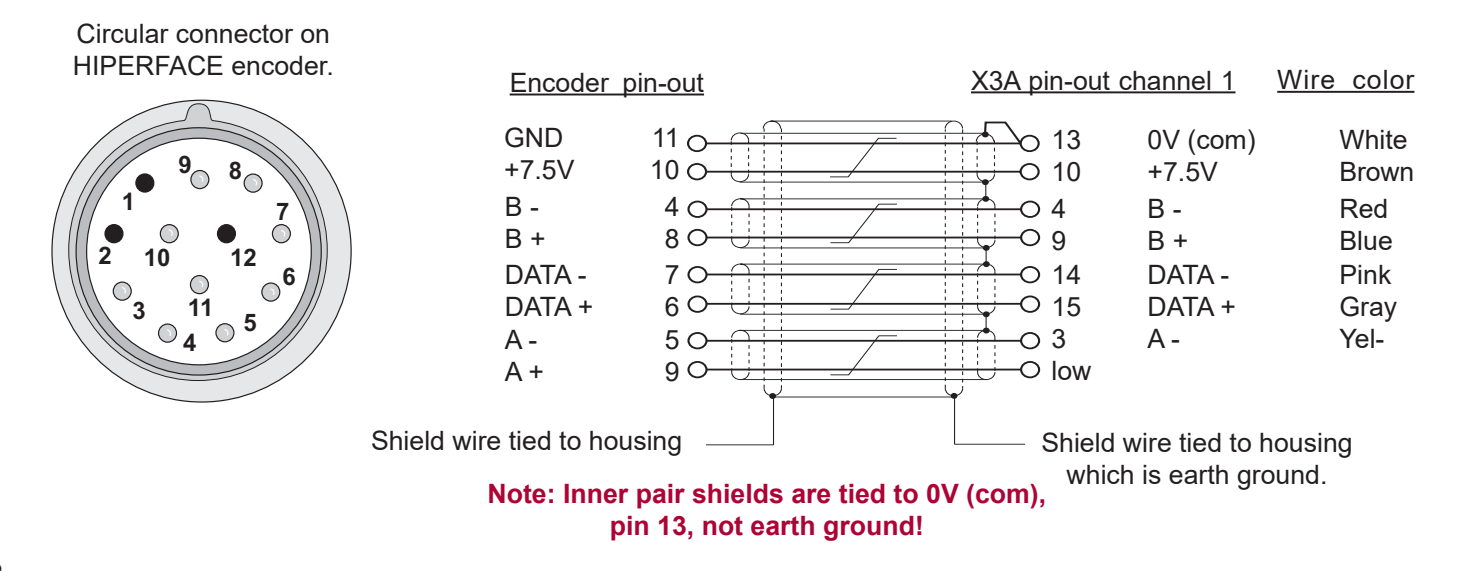

#### Technical Data

- Input resistance: 120 Ohm
- Process data channel: 1Vpp
- Parameter channel: EIA RS485 half duplex
- Maximum input frequency: 200 kHz
- Encoder line number: 1024 inc

• Maximum cable length: <100 m (based on signal levels, otherwise see below) Cable length based on cable resistance The maximum cable length is calculated as follows:

Length =  $\frac{V - Vmin}{V}$  =  $\frac{7.5V - 7.0}{V}$  = 35.7 m Imax  $*$  R 0.2A  $*$  0.07 Ω/m

where

 Imax = supply current of encoder [amps]  $V =$  voltage supply of the drive =  $7.5V$  Vmin = minimum supply voltage of the encoder R = cable resistance (0.07  $\Omega/m$ ) for KEB cables

The following Hiperface®-encoders have been tested for use:

- Stegmann SRS 50/60 Singleturn; SCS 60/70 Singleturn
- Stegmann SRM 50/60 Multiturn; SCM 60/70 Multiturn

However, this does not restrict the use of rotary encoder with same specifications of other manufacturers

Recognition of encoder loss or exchange

The recognition of encoder loss or exchange is a software function and dependent on the encoder type. If the drive senses that the serial communication to the encoder has stopped, it will trigger the 'Error Encoder Interface' fault.

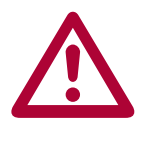

**If the encoder is replaced or disconnected, the drive will trigger an error or warning that the encoder was changed. The drive will display the error message 'Error Encoder Interface'.** 

**If the encoder was exchanged the drive will auto reset the 'Error Encoder Interface' fault. The user will need to learn the new encoder position before operation can continue. See section 5.10.**

**If there is an encoder triggered fault or problems with the encoder cables, the 'Error Encoder Interface' fault will not clear and the problems must be diagnosed through parameter LE12. To clear the 'Error Encoder Interface' fault, it is necessary to go to parameter LE01, press "Enter" and then press "Enter" again to confirm.** 

3.3.7 UVW Encoder Interface X3A The UVW encoder provides two differential analog channels for incremental position and three analog channels for the absolute position of the motor.

> Tracks A and B are incremental TTL signals with a maximum of 8,192 increments per revolution.

The zero track N track is not evaluated.

Tracks U, V, and W are absolute block commutation TTL signals.

**i**

#### **The pole-pair number of the motor and encoder (the periods of the UVW tracks) must be equal. If not, it may be possible to adjust the number of UVW encoder commutation poles in LE13.**

The order of the rising edge of the block commutation tracks must be U, W, V with the reference being clockwise rotation as viewed from the motor facing the encoder. If the encoder channels are specified to have a different progression, then the corresponding channels must be exchanged (eg. if  $U, V, W = 1,2,3$ , then  $V^+$ ,  $V^-$  and  $W^+$ ,  $W^-$  channels must be swapped).

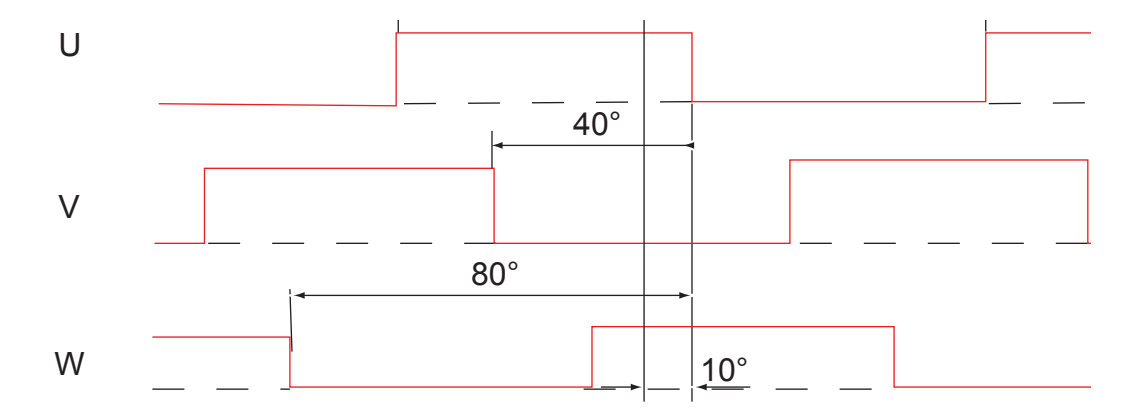

The levels of the U, V ,W signals are measured after switching on and thus the absolute position of the encoder is determined within an electrical revolution of the motor (eg. revolution of the absolute tracks UVW). This position can maximally vary with 30° of the electrical revolution. The current position is first set to this start position. If the motor starts to turn and the first rising edge at the U, V or W track is overdriven, the exact absolute position is determined and the current position is corrected to this value. Only the rising edge of the W track is evaluated for the position correction during normal operation.

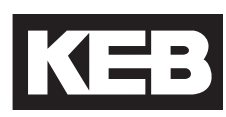

**UVW Drive connection X3A Female SUBD 15 HD**

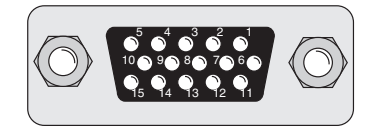

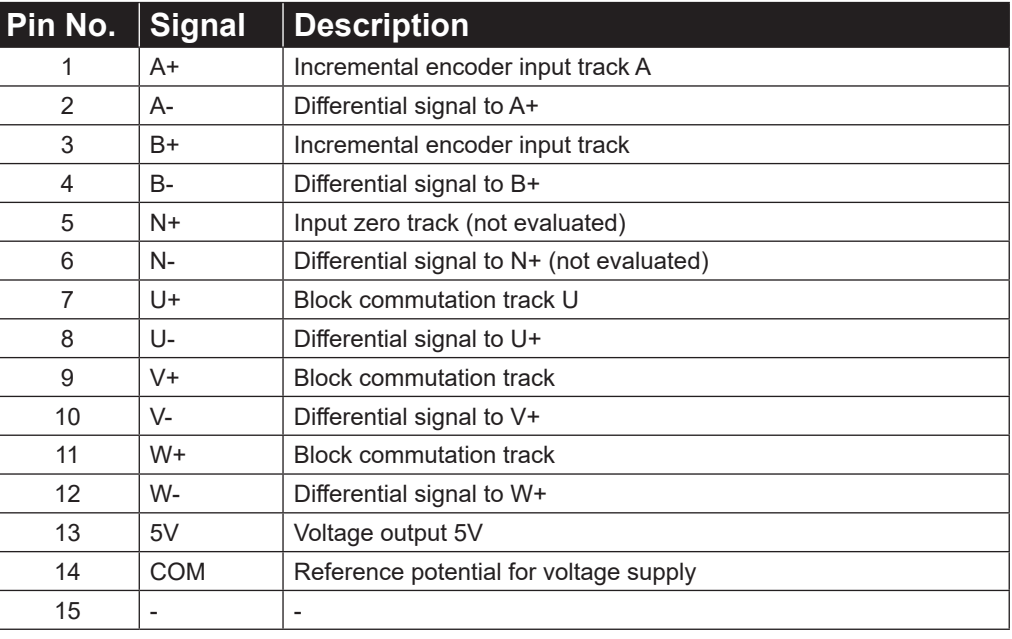

**ONLY when the inverter is switched off and the voltage supply is disconnected may the feedback connectors be removed or connected!** 

Encoder Card Part Number: Housing Size ≤ E, 1MF5K8G-ZZ08. Housing Size ≥ G 2MF5K8G-ZZ08

- Max. Load capacity depending on Voltage Supply
- Max. Load capacity at +5.2V = 400 mA. The specified current is reduced by the current taken from the second encoder interface X3B interface (see Section 3.3.9).

Technical Data

- Input resistance: 120 Ohm
- Maximum input frequency: 200 kHz
- Encoder line number: 1...8192 inc

The following Sin/Cos encoders have been tested for use:

- Heidenhain ERN 423, 426
- Quantum Devices Q-Phase

However, this does not restrict the use of rotary encoder with same specifications of other manufacturers.

3.3.8 Incremental TTL Encoder Interface X3A SubD

Connect the incremental encoder mounted on the motor to the 15-pin Sub-D connector at X3A. This connection provides speed feedback and is imperative to the proper operation of the F5.

**Encoder Card Part Number:** Housing Size ≤ E, 1MF5K81-DZ19. Housing Size ≥ G 2MF5K81-DZ19.

# **ONLY when the inverter is switched off and the voltage**  supply is disconnected may the feedback connectors be **removed or connected!**

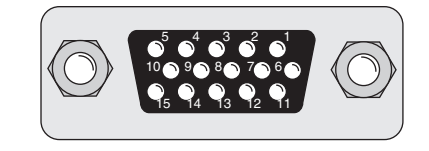

The internal voltage of "V $_{\rm var}$ " 24...30 V is an unregulated supply and will allow up to 170 mA max. current draw, for X3A and X3B total. If higher voltages / currents are required, then an external power supply must be provided.

The +5.2 V is a regulated voltage supply generated from  $\mathsf{V}_{\mathsf{var}}$  and will allow up to 500 mA max. current draw, for X3A and X3B total. If additional current is required from the +5.2 V output, the current from  $\mathsf{V}_{\mathsf{var}}$  decreases in accordance with following formula:

$$
I_{var} = 170 \text{ mA} - \frac{5.2 \text{ V} \times I_{\text{f}}}{V_{var}}
$$

| Pin No. | Signal           |
|---------|------------------|
| 3       | A-               |
| 4       | B-               |
| 8       | A+               |
| 9       | B+               |
| 11      | $V_{var}24...30$ |
| 12      | +5.2 V           |
| 13      | 0V (com)         |
| 14      | N-               |
| 15      | N+               |

\nShield Housing

The following specifications apply to encoder interface X3A and X3B, channel 1 and 2, respectively:

- Max. operating frequency: 300 kHz.
	- Internal terminating resistance:  $R_1 = 120 Ω$
- RS422 or TTL level square wave voltage level: 2...5 Vdc

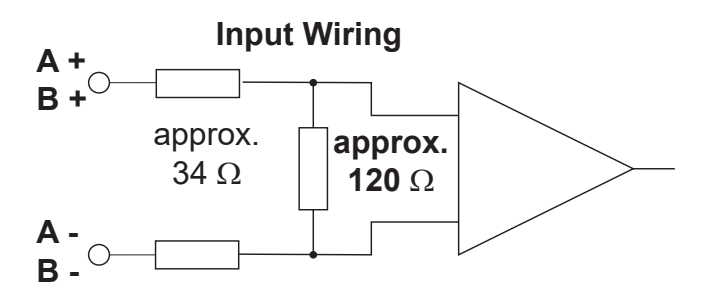
#### **1. Maximum Encoder voltage:** +5.2 V

**2. Encoder line number:** 1...16383 ppr 2500 ppr is recommended and gives best speed resolution and regulation performance for applications with a maximum motor speed of up to 4500 rpm.

> F5 Interface cutoff frequency: 300 kHz Observe cutoff frequency of the encoder:

$$
f_{\text{limit}} > \frac{g \cdot n_{\text{max}}}{60}
$$

 g = Encoder increments (ppr) n = Encoder speed (rpm) f = Encoder operating frequency (Hz)

3. Signal specifications:

Four signals consisting of two square-wave pulses that are electrically 90° out of phase and their inverse signals (TTL-push-pull signals / RS422-conformity). Minimum "on" voltage level is 2.0V and maximum "off" voltage level is 0.5V. The encoder must be electrically isolated from the motor shaft. Otherwise noise from the motor may corrupt the encoder signals.

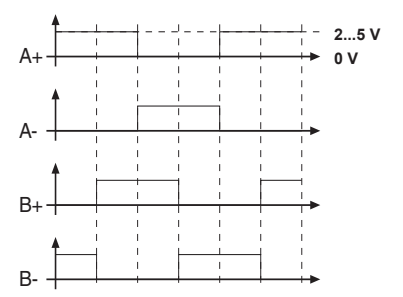

4. Cable specifications:

The encoder cable shall not be too long such that the voltage drop of supply voltage on the encoder cable results in a voltage less than the minimum encoder supply voltage. Typically encoder lines should not be longer than 160 ft (50 m). The following must be valid for trouble free operation.

$$
\left[\ \left(\right|_{\text{Encoder}} \cdot \mathsf{R}_{\text{Line}}\right) + \mathsf{V}_{\text{Encoder (min)}}\right] \quad < \quad +5.2 \, \text{V}
$$

 $R_{\text{time}}$  is the sum of the resistance of the supply wires both +V and com.

For maximum noise immunity, the encoder cable shall consist of individually shielded twisted pairs with one overall shield. The individual shields should be connected to 0V (com) pin 13 on the Sub D connector and be kept separate from the outer shield. The outer shield should be connected to earth ground, the housing of the Sub D connector.

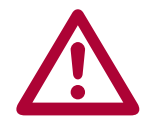

**The cable shall be kept a minimum of 8 inches (20 cm) away from all wires having greater than 24VDC on them. For best results run the encoder cable in a separate conduit from the controller to the motor.** 3.3.9 X3B Output TTL Incremental

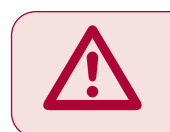

**ONLY when the inverter is switched off and the**  voltage supply is disconnected may the feedback connectors be removed or connected!

The second incremental encoder connection serves as a buffered output of the motor encoder. This can be used by other control systems for speed or position control. The output signals are according to the RS422 line driver signal standard.

Plug in screw terminal

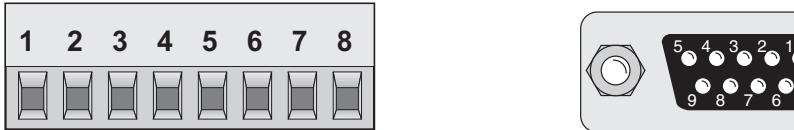

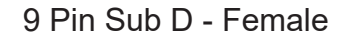

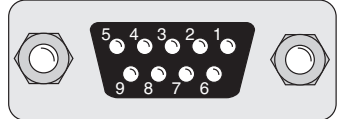

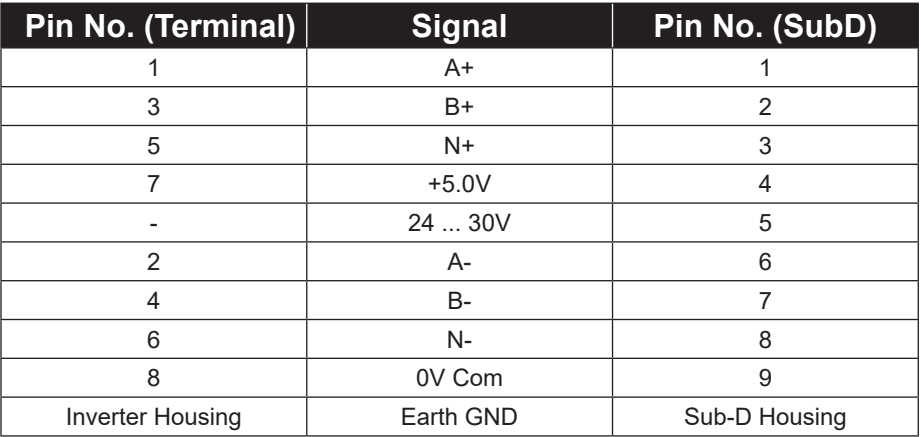

**Encoder Card Part Number:** Housing Size ≤ E, 1MF5K81-DZ19. Housing Size ≥ G 2MF5K81-DZ19.

The internal 24VDC power supply has a maximum load capacity of 170mA . The 5V supply has a maximum load capacity of 500mA. Both of these values assume no loading on the supplies of connection X3A. If connections or loads are placed on both terminals, the total load between the two must not exceed these values.

The following specifications apply to encoder interface X3B, channel 2

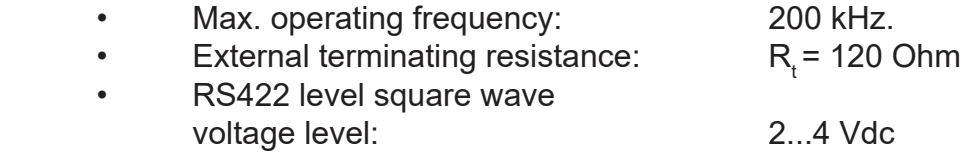

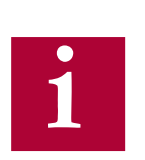

**For proper noise immunity, the RS422 standard requires a termination resistor be placed at the device which is receiving the simulated encoder signal. The resistors shall be connected from A+ to A-, B+ to B-, N+ to N- (only when used).** 

# 4. Operation of the unit

4.1 LCD Operator

The KEB Elevator drive uses a special operator keypad which provides a user interface and functionality specific to elevator applications. The operator must be plugged into the drive in order for the drive to function properly.

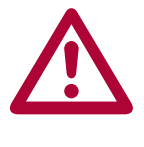

**Unplugging the operator while the drive is in operation will result in an immediate shutdown of the drive and will cause the ready relay to drop and the fault output to activate.** 

**If it is necessary to remove the operator, do so while the elevator is standing still!**

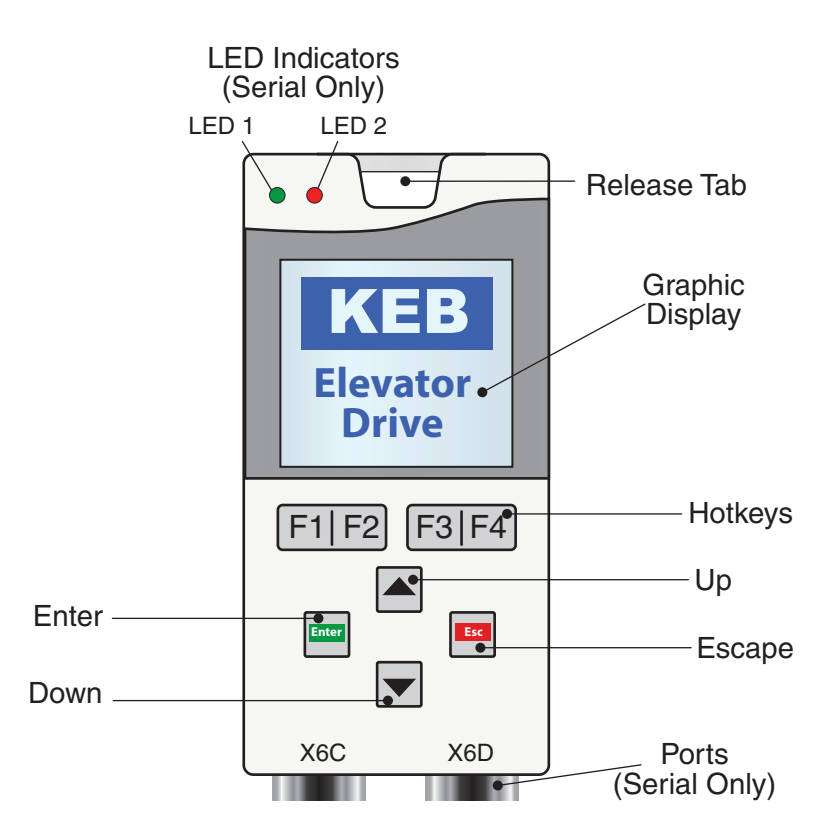

Serial - CAN/RS485 (KEB Part#: 00F5060-KL10)

4.1.1 Keypad Buttons

| <b>Button</b>       | <b>Name</b>   | <b>Function</b>                                                                  |
|---------------------|---------------|----------------------------------------------------------------------------------|
|                     | Up/Down       | Increment/Decrement through menu or<br>values                                    |
| <b>Enter</b>        | Enter         | Selects a parameter or group, Enters Edit<br>Mode, Save parameter setting        |
| Esc                 | <b>Escape</b> | Backs out of parameter group or exits Edit<br>Mode                               |
| $F1$ $F2$ $F3$ $F4$ | Hotkeys       | Keys correspond to display LCD text above<br>Allows a user to quickly jump menus |

# **LCD Keypad**

## 4.2 Serial/CAN Hardware Version

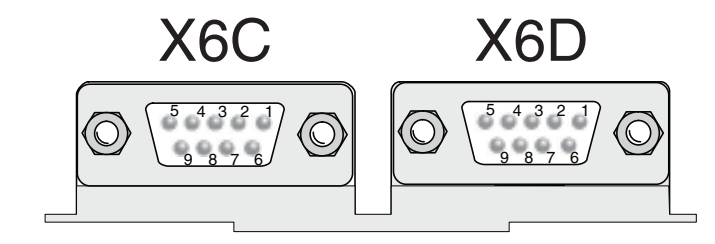

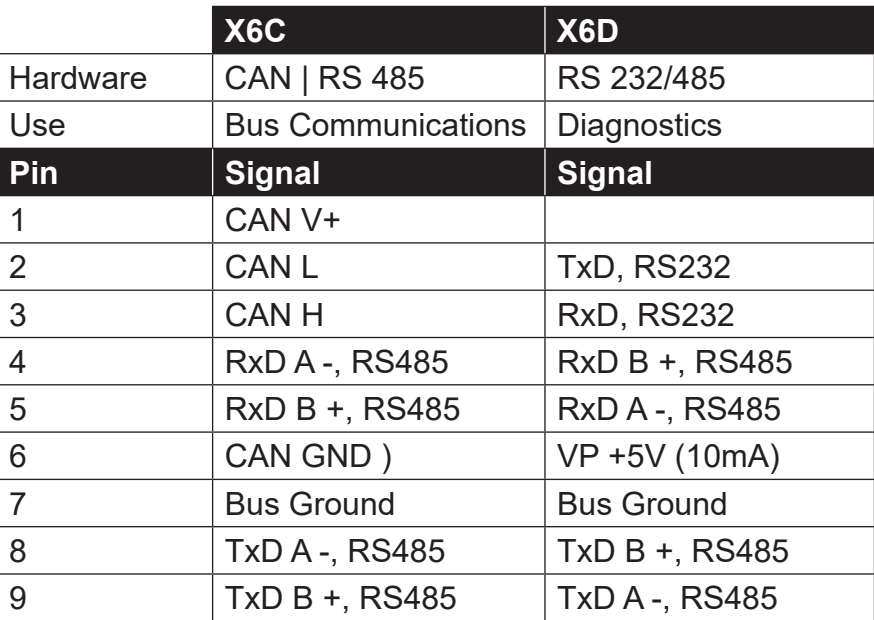

The LED indicators are available only on the Serial LCD Operator. The LEDs are used to indicate operational status. They can be used for troubleshooting and diagnostics. In addition, the function of the LED can be changed with parameters CH10 - 15. Refer to Section 6.12 for additional information on CH parameters. 4.2.1 LED Indicators

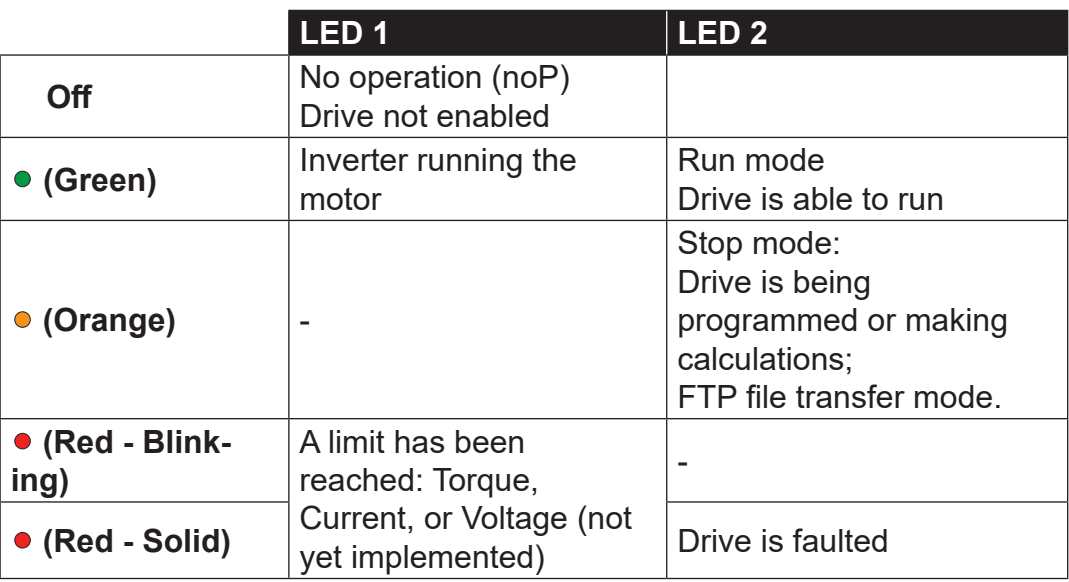

LCD Keypad **K** 

## 4.3 Backward **Compatibility**

The Serial LCD v3.34 is supported by control card v4.3 or higher. The F5 control card software version can be found in Diagnostics Screen #9 (See section 4.8 for more information on Diagnostics).

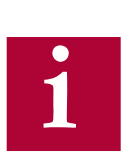

**v3.34 can upload and synchronize with drives that have been programmed with previous versions, beginning with v3.21. However, previous versions cannot upload and synchronize with drives that have been programmed with v3.34.** 

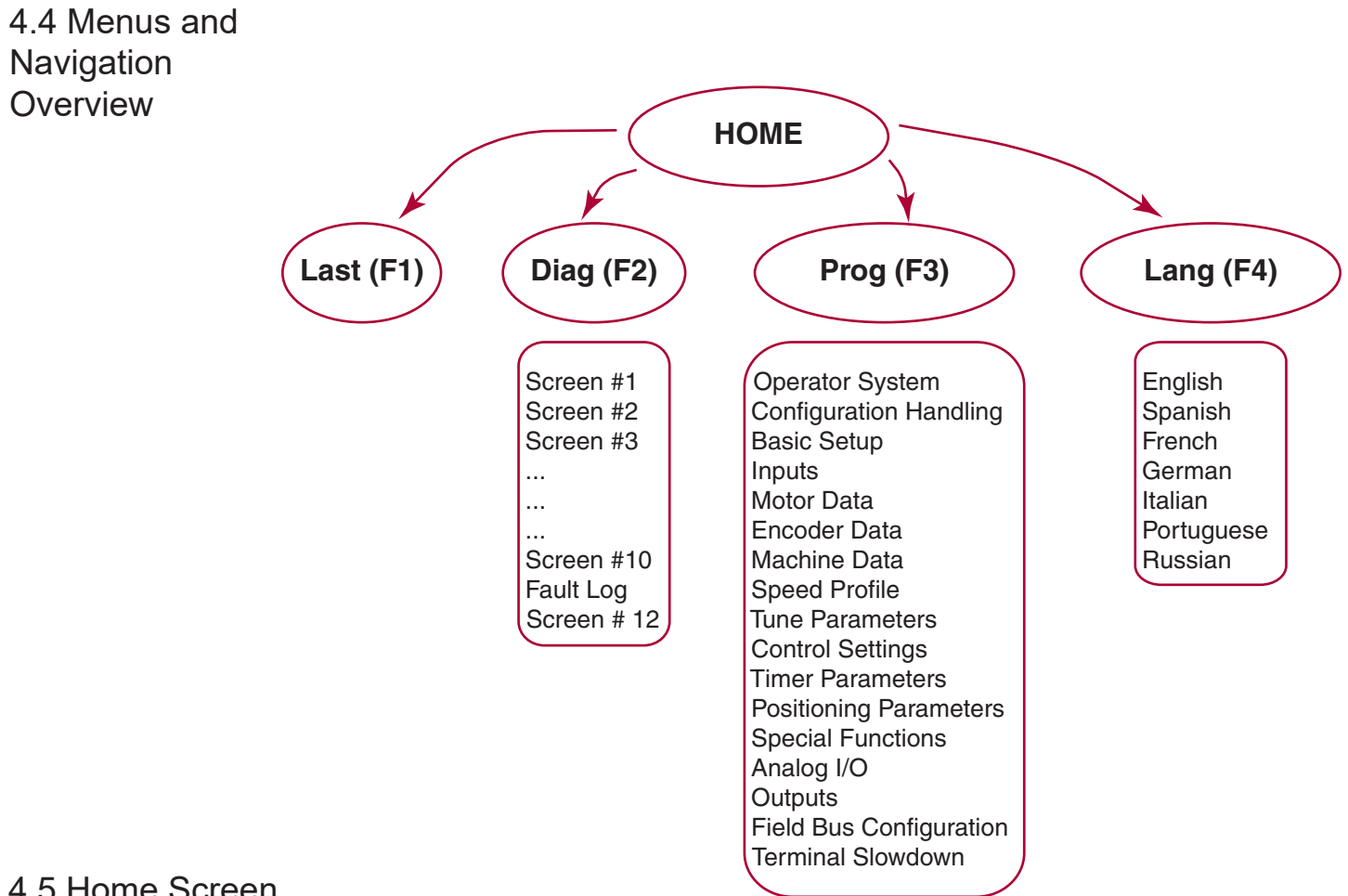

## 4.5 Home Screen

The home screen provides a split menu with basic diagnostics. The F2 hotkey accesses the diagnostic menus. The F3 hotkey accesses the programming menu. The F4 hotkey accesses the language settings.

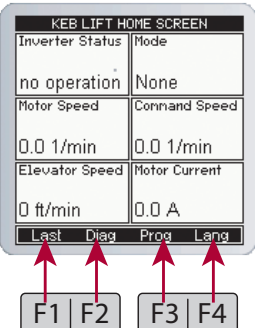

The LCD Keypad supports 7 different languages: 4.6 Languages

- English
- Spanish
- French
- Portuguese
- **Italian**
- **German**
- Russian

The language can be adjusted in several ways:

• During boot-up, if the operator & keypad are not synchronized, the user can access the language menu via the (F4) Hotkey

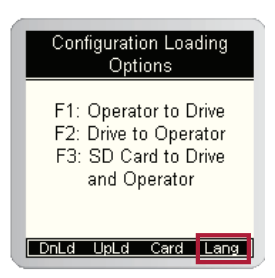

- At the Home screen, selecting the (F4) hotkey will take you directly to the language settings.
- Or the language settings can be accessed from the programming menu by selecting Setup (F3) > Language

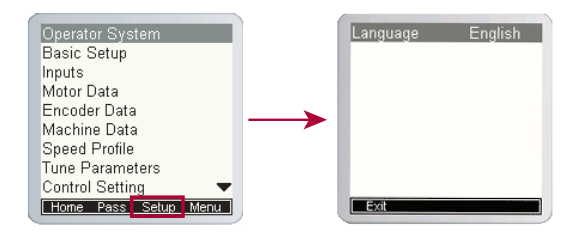

LCD Keypad  $\frac{1}{4}$ 

4.7 Programming Menu

The programming menu is where all manual parameter adjustments are made and can be accessed at Home > Prog (F3).

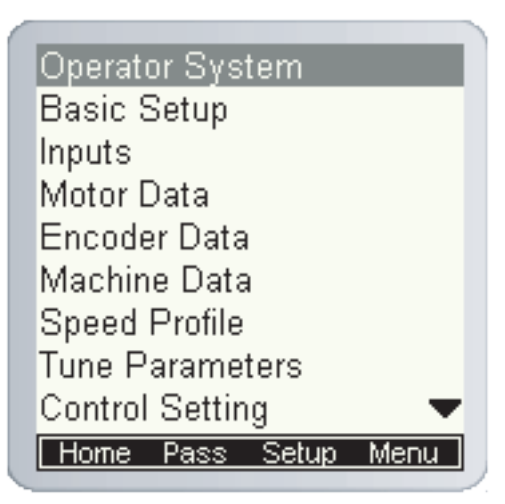

The Parameter menu contains the following groups:

- Operator System (OS)
- Basic Setup (US)
- Inputs (LI)
- Motor Data (LM)
- Encoder Data (LE)
- Machine Data (LN)
- Speed Profile (LS)
- Tune Parameters (LL)
- Control Setting (LC)
- Timer Parameters (LT)
- Positioning Parameters (LP)
- Special Functions (LX)
- Configuration Handling (CH)
- Analog I/O (LA)
- Outputs (LO)
- Diagnostic Parameters (DG)
- Field Bus Configuration (FB)
- Terminal Slowdown (TS)
- Debug Parameter Group (DB)

Complete parameter descriptions are listed in Section 6.

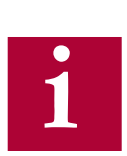

**Not all parameters may be viewable and changeable, depending on the password accessibility. Refer to Section 4.8.2 for additional information on password access.**

4.7.1 Parameter Adjustment

When adjusting a parameter, press "ENTER" to access Edit Mode. Parameter values can only be changed in Edit Mode.

- Up/Down Can be used to increment or decrement the number. Press the ENTER key to save the change. Edit Mode Active
- F4 Hotkey (NUM) Pressing the F4 key in Edit Mode allows a user to adjust each placeholder value. The other Hotkeys change the placeholder or add a decimal point. Press "ENTER" to save the changes.
	- >> : Used to move placeholder for adjustment.
	- : Inserts decimal point.
	- <- : Used as a backspace to move placeholder for adjustment
	- + : Used to change the sign of the value.

An example of using the NUM function to change a parameter is shown below:

F4

 $Num$ 

LC<sub>02</sub>

Speed Gain Optimization **EDIT MODE** 

8

DecHex

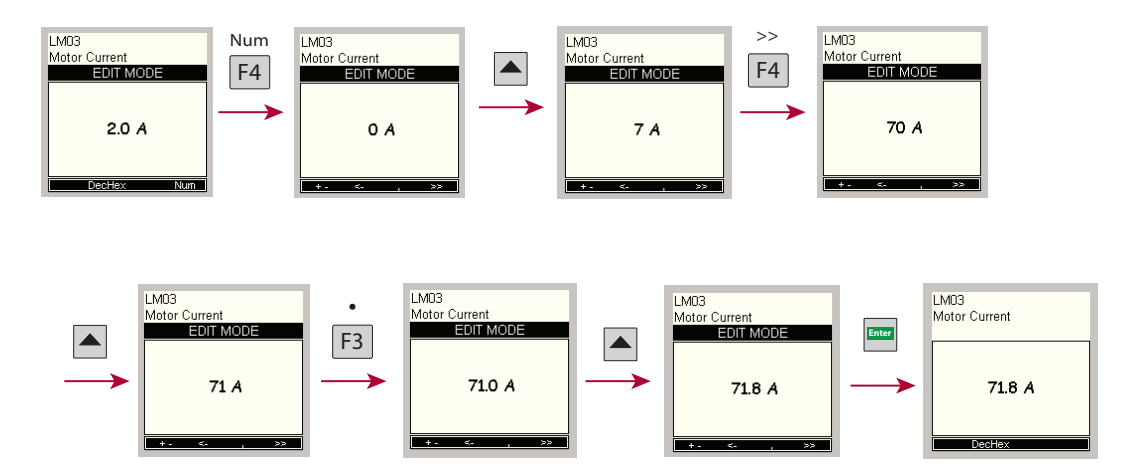

# **i**

**The NUM function can be useful for selecting parameter options from a list using its assigned value as opposed to scrolling through the text descriptions. Most parameters with a large list option will have a corresponding NUM column listed in the parameter description of the manual for quick and easy adjustment.**

**The NUM function can also be very quick and useful for adjusting large numbers as opposed to scrolling.**

**With parameters that allow multiple items to be selected together, the NUM value would correspond to the sum of the individual selections.**

LCD Keypad  $\left[\left(1\right]$  =  $\right]$ 

4.7.2 Setting the Password

The LCD keypad has different access levels that are password protected. Different levels provide access to more parameters and give the read and write privileges.

If you expect to see more parameters or need higher access to change parameters, please contact KEB.

A user can change the password by:

- Parameter OS01 at Home > Prog > Operator System > OS01
- Home >  $Prog$  (F3) > Pass (F2)

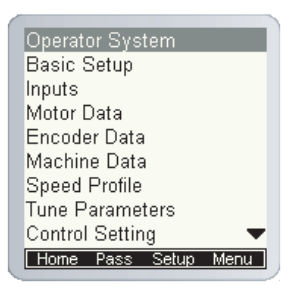

The following passwords are used to gain access levels:

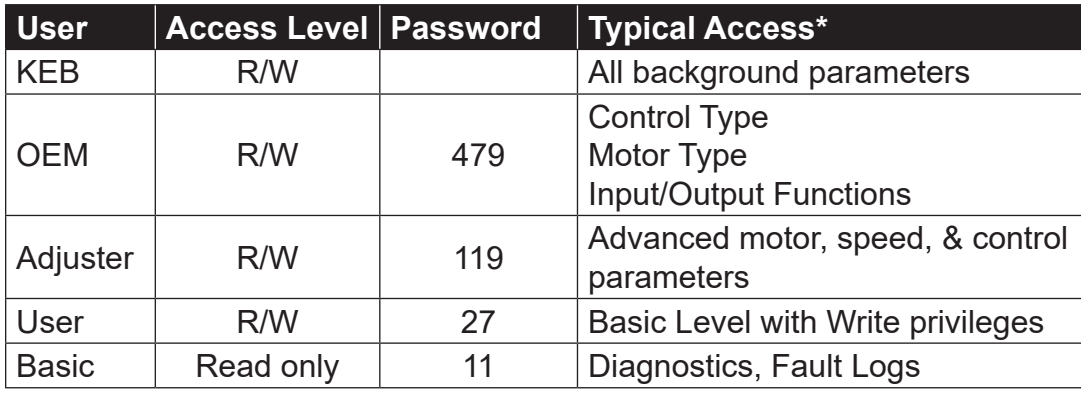

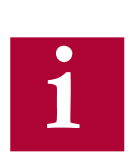

**The password must be entered with the NUM method of adjustment described in Section 4.7.1.**

**From the OEM level, parameters can be hidden in the Adjust, User, and Basic access levels (ie. unused or OEM specific settings). Refer to Section 4.11 for additional information.**

#### Temporary OEM Password Access

A unique, temporary password can be generated to provide OEM level access for a period of one day for troubleshooting purposes.

Using the program **Elevator Password Generator.exe**, enter the date set in the keypad operator. This can be changed at: Home > Prog > Setup > Date. The program will generate a unique password based on the date set in the keypad operator which will provide temporary OEM password access which is valid until the date in the keypad operator changes.

**LCD Keypad**

The KEB LCD operator supports both imperial and metric units. Toggling between unit settings only scales the parameters and does not change any internal values. 4.7.3 Units

The units can be changed at Home > Prog > Basic Setup > US02

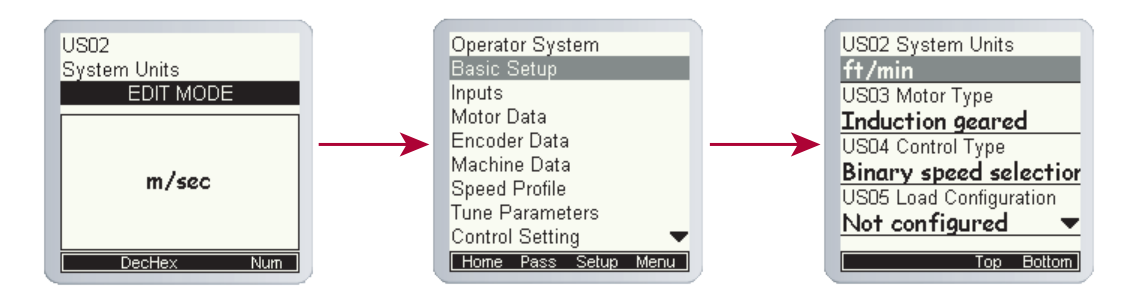

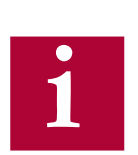

**The ability to change units is dictated by the user access level.**

## 4.8 Diagnostics Screen

The LCD operator has split-view diagnostic screens. The diagnostics are grouped together which makes it easier to view several related parameters. The screens can be accessed at Home > Diag

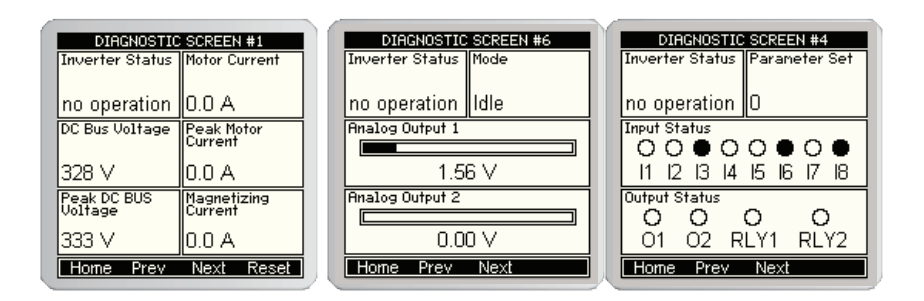

If a malfunction occurs during operation, the drive shuts down operation and the keypad will display an error. Error messages can be reset by pressing "RESET" F4 hotkey. 4.8.1 Error Messages & Fault Log

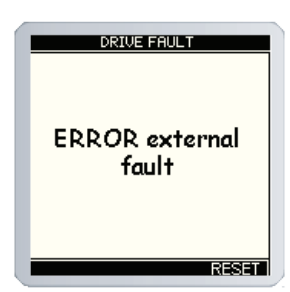

The LCD operator incorporates a real-time clock. This enables faults and special events to be recorded with a time-stamp in the Diagnostics Screen Log. To set the date and time, refer to Section 4.10. With Serial/CAN keypad operator, the clock continues even when not powered on.

The Diagnostics Screen Log can be accessed in the Diagnostics menu and is the last screen. To access: Home > Diag > Prev.

The Diagnostics Screen Log includes drive faults (Error Overcurrent, Overvoltage, Overload, Encoder, etc.), operation faults (eg. Drive Enable Dropped, Unintended Movement, Speed Following Error) Speed/Direction Selection Error, Analog Signal/Serial Speed Command Failure, Main Contact/ Brake Switch Failure, etc.), special operation modes (Emergency Slowdown, UPS Mode, etc.).

The EEProm will automatically create and store a new .txt file in flash memory every 50 events. A .txt file can also be created by pressing F4 from the diagnostic screen log. This will clear the fault log screen.

For more information on inverter status/error messages see Section 7 - Diagnostics & Troubleshooting.

LCD Keypad **KE** 

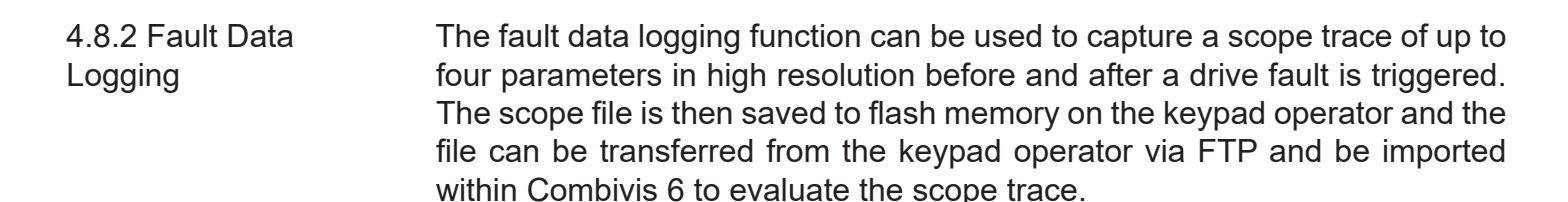

The function is available under Prog > File > Fault Logging Menu.

Parameter Selection

Up to four parameters from the Diagnostics Parameters and/or Field Bus Configuration parameters can be selected for the scope trace. For each scope channel, select the channel number 1 - 4, then select either Diagnostics Parameters or Field Bus Configuration, then scroll through the corresponding parameter list to select the parameter for the corresponding channel.

Function Enabled/Disabled

Select whether the logging function is active.

Base Block Checking

The Base Block status indicates the output transistors have been safely shut off and are being blocked from further operation. It is not an error, but will appear before an error. Another typical occurence would be if the drive enable is dropped while current is being output.

When Base Block Checking is off the scope is triggered only by a drive fault. When active, the scope trace will be triggered additionally by the base block status.

Sample Time

Select the sample time of the scope trace in 5ms resolution.

Trigger Value

Percentage of the scope trace that is recorded before the trigger occurs with the remainder of the trace after the trigger.

#### Last Fault Code

Indicates the last fault code. Refer to Section 6.16 Diagnostics Parameters DG02 for text description of numerical fault code.

# **LCD Keypad**

The LCD keypad has a real-time clock and stores the date. This allows the operator to keep time stamps of faults and track total run hours. 4.9 Date & Time

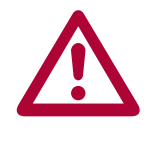

**The Serial/CAN operator does keep track of the time/date and will do so for several weeks without power.**

The date can be initialized from the home screen by selecting Prog > Setup > Date. Press enter, scroll to edit the parameter and press enter again to save the changes. 4.9.1 Setting the date

The date format is mm/dd/yyyy.

The time can be initialized from the home screen by selecting Prog > Setup > Time. Press enter, scroll to edit the parameter and press enter again to save the changes. 4.9.2 Setting the time

The time format is 24-hour.

LCD Keypad **KE** :

Custom parameter lists can be made to mask off parameters from view, depending on user access password level. 4.10 Customizing Parameter Lists

> The OEM password level provides read and write access to all applicable keypad operator parameters. A custom parameter list applies to all lower password levels, although whether a parameter is viewable or has write access also depends on each password level which has precedence over the custom parameter list. Minimum password access levels for parameters are listed in Section 8.1.

> To create a custom parameter list, the syntax of the list to be created in a text files is:

#### XXXX Y

 XXXX = Hex Address of keypad operator parameter  $Y = 1 -\frac{5}{2}$  ON (viewable),  $0 \rightarrow$  OFF

Keypad operator parameter hex addresses are listed in Section 8.1. Only parameter addresses listed as ON will be made available from the custom parameter list.

A parameter address not listed is set as OFF. Any information listed past Y is ignored.

Example:

LS01 Leveling Speed Hex Address = 0881h Password Level = Basic

LS02 High Speed Hex Address = 0882h Password Level = Basic

LC41 System Inertia Hex Address = 0BA9h Password Level = Adjuster

The list to be created:

0881 1 0882 0 0BA9 1

LC41 will be accessible regardless in the OEM password level. LC41 will be accessible in the Adjust password level.

LC41 will not be accessible in the User or Basic password Levels

LS02 will be accessible in the OEM password level only.

LS01 will be accessible in all password levels: OEM, Adjuster, User, Basic. LS01 will read-only in the Basic password level

Once the text file for a custom parameter list has been created, it must be saved as the following: para\_dis.txt.

The para\_dis.txt file must then be saved to the keypad operator flash memory.

The text file must be transferred via FTP.

To save the custom parameter list text file to flash, OEM password level is required. From the Programming Menu, the 'File' option (F4) will then be listed. Under the 'File' list, select 'File Operations'. Under 'File Operations' select FTP'(F2) When the text file has been transferred to the keypad operator flash memory, select 'Menu' (F1), then 'Prog' (F1) to return to the Programming Menu.

LCD Keypad  $\left[\left(1\right]$ 

A pre-saved parameter file can be used to create custom defaults settings. 4.11 Customizing **Defaults** 

The pre-saved parameter file can either be created using the Combivis computer program or taken as an upload from a drive already programmed. The file type needs to be .dw5.

The .dw5 file must then be saved to the keypad operator flash memory.

The .dw5 file must be transferred via FTP.

To save the custom parameter list text file to flash, OEM password level is required. From the Programming Menu, the 'File' option (F4) will then be listed. Under the 'File' list, select 'File Operations'. Under 'File Operations' select 'FTP'(F2) When the .dw5 file has been transferred to the keypad operator flash memory, select 'Menu' (F1), then 'Prog' (F1) to return to the Programming Menu.

To load the .dw5 parameter file to the keypad operator, set CH03 Restore Parameters = Load Motor Data.

To save the current settings as the new defaults, set US05 = Create OEM Default.

To revert to the custom .defaults, set CH03 = Factory Reset or US05 = Restore OEM Defaults

# 5. Initial Start Up

5.1 Connecting the drive and operator

The drive and operator must be "synched" before being able to operate. When the operator/drive are initially booted up, the parameters of each are compared and it is determined if the units are synched. If they are not, the user will be given programming options.

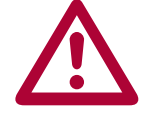

**A drive/operator will not be synched under the following conditions: • A default drive and/or operator is being installed • The operator was used to program another drive.** 

5.1.1 Default Operator and Drive

If the drive and operator are default the user will be prompted to program the drive manually. See the next section 5.2 for manual programming.

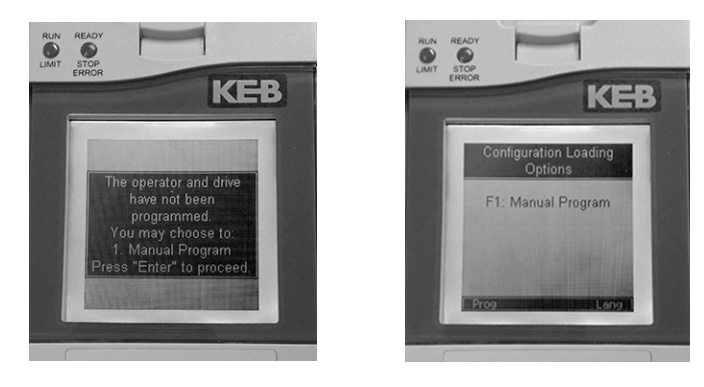

5.1.2 Previously Programmed Operator or Drive

If either the drive or operator have been programmed previously, the user will be given three options: 1. Copy operator to drive, 2. Copy drive to operator or 3. Manual program.

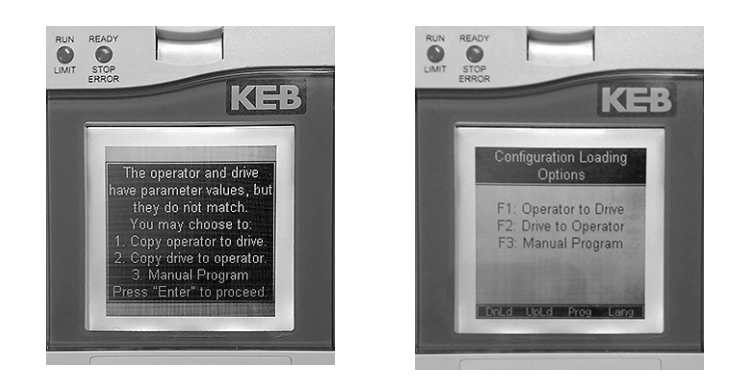

Copy operator to drive (Previously Programmed Operator):

1. Install the operator keypad, the boot sequence will begin and the display will indicate that the settings between the drive and operator do not match and that they are not synchronized; press the ENTER button to proceed.

2. Press the F1 button under "Dnld". The operator parameters will be downloaded to the drive.

3. Once the process is complete, the home screen will be displayed. The mode window will display "idle" and the Ready / Stop / Error light will be green to indicate that the drive is ready for operation.

**Initial Start Up KE** 

Copy drive to operator (Previously Programmed Drive):

1. Install the operator keypad, the boot sequence will begin and the display will indicate that the settings between the drive and operator do not match and that they are not synchronized; press the ENTER button to proceed.

2. Press the F2 button under "Upld". The display will show "Reading Configuration from Drive" along with a progress bar.

3. Once the parameters have been read from the drive, the user will be instructed to verify the uploaded parameter values and to navigate to Basic Setup parameter US05. Press the ESC button to continue to the home screen. 4. At the home screen, the mode window will display "not configured" and the Ready / Stop / Error LED will be orange. Press the F3 button under "Prog" to display the programming menu. With the programming menu displayed, press the down button to navigate to Basic Setup. (If Basic Setup is not visible in the menu, it will be necessary to enter the OEM password 479 in order to access the Basic Setup parameters and finish the download process – see

5. Press the ENTER button to select Basic Setup. Then press the down button to navigate to US05 Load Configuration – the status will show "0: not configured". Press the ENTER button to access US05.

6. Press the ENTER button again and the keypad will enter edit mode. Press the up button, search for and select "2: Write Config. To Drive", then press the ENTER button. The display will show "Writing Configuration to Drive" along with a progress bar.

7. Once the process is complete, the home screen will be displayed. The mode window will display "idle" and the Ready / Stop / Error light will be green to indicate that the drive is ready for operation.

This section serves as a quick guide to manually program a KEB Elevator drive from default. Please note that advanced functionality or settings might not be listed in this section. 5.2 Manual Programming

section 4.7.2, "Setting the Password" on page 73.)

For more information on specific parameters see section 6.0 - Parameter **Descriptions** 

The KEB drive can be programmed manually. When powering up at default for the first time, press the F1 button under "Prog" or if already at the home screen, press the F3 button under "Prog" to access the programming menu. 5.2.1 Getting Started

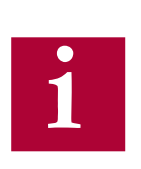

**To manually program the LCD keypad, the user should begin at the top of the programming menu with "Basic Setup" and work their way downwards, filling in the required information. The OEM Password level must be set to make changes.**

5.2.2 KEB Elevator

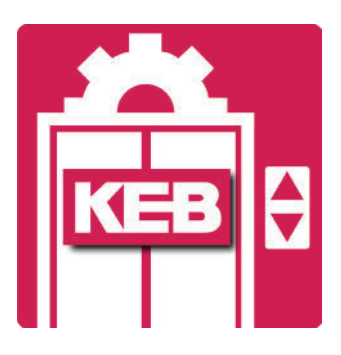

The KEB drive can also be programmed via the mobile lift app. The KEB Elevator app connects to the F5 elevator drive via a phone's bluetooth connection. Setup, adjustment and troubleshooting of the F5 drive can be done using the mobile app.

**Features** 

- Real-time diagnostic and troubleshooting dashboard.
- View and adjust parameters.
- Save parameters and email parameter reports.
- View PDF manuals for the F5 drive.

#### Requirements

The mobile app communicates with the F5 drive through a bluetooth dongle connected to the drive. Contact the OEM to order the bluetooth dongle to enable the mobile app.

• Part # 0058060-KT31

More Information:

For more information about the mobile app, go to the following webpage: kebamerica.com/elevator\_app\_download/

Or you can contact a KEB elevator engineer at 952-224-1400 or email [elevator@kebamerica.com.](https://www.kebamerica.com/contact)

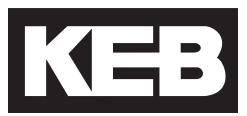

## 5.3 Basic Setup

The Basic Setup is where the initial programming must begin. Here, the application fundamentals are established prior to configuration.

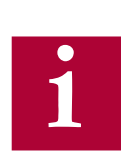

#### **Note: In most cases the elevator control manufacturer will make the adjustments in Basic Set-up but it is good to verify the correct settings.**

Prior to configuring the elevator drive, view the controller reference parameter list (provided by the elevator control manufacturer) to verify the parameters required for the particular installation of the elevator drive.

The Basic Setup menu can be accessed by: Home > Prog (F3) > Basic Setup. All these parameters must be adjusted:

- US02 System Units (Imperial/Metric)
- US03 Motor Type (i.e. Induction geared or PM synch gearless)
- US04 Control Type (i.e. Binary, Serial, Analog)

Next, the configuration must be loaded using US05. This step serves to load the KEB drive with the correct limits and internal settings according to the application:

US05 - Load Configuration (Write config. to drive)

If loaded successfully, US05 should change from Not configured to Configuration OK, indicating the drive and operator are synched.

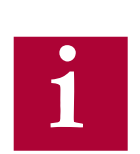

**If the US04 Control Type or US02 System Units settings are changed after a configuration has been loaded, a new configuration must be written to the drive. Writing the new configuration will NOT default all previous settings.**

**If the US03 Motor Type must be changed after a configuration has been loaded, a new configuration must be written to the drive and writing the new configuration WILL default all previous settings.**

Then, enter the contract speed of the application, this will set the speed safety limits internal to the drive:

• US06 - Contract Speed

SETUP OF THE BASIC INFO IS NOW COMPLETE!

5.4 Inputs/Output **Configuration** 

Next, the inputs and outputs must be configured and assigned functionality depending on the controller requirements.

Enter the following input parameters (Home > Prog > Inputs) depending on the controller requirements. 5.4.1 Inputs

- LI01 Type of Input (PNP or NPN logic)
- LI04-11 Input Function

SETUP OF THE INPUTS IS NOW COMPLETE!

Enter the following output parameters (Home > Prog > Outputs) depending on the controller requirements. 5.4.2 Ouputs

- LO05 Output Function O1
- LO10 Ouput Function O2
- LO15 Output Function RLY1
- LO20 Output Function RLY2

SETUP OF THE OUTPUTS IS NOW COMPLETE!

Next, the basic motor parameters must be entered before doing an automatic motor learn (Home > Prog > Motor Data). 5.5 Motor Data

> The KEB F5 inverter is capable of driving either AC induction motors or AC permanent magnet motors. From here on, induction motors will be referred to as "IM" and permanent magnet motors will be referred to as "PM".

For induction motors, enter the following parameters from the nameplate: 5.5.1 Induction Motors

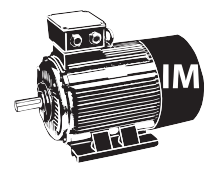

- LM01 Motor Power (note correct units)
- LM02 Motor Speed (RPM Make sure it is rated "slip speed" )
- LM03 Motor Current
- LM04 Motor Frequency
- LM05 Motor Voltage
- LM06 Motor Power Factor

Further induction motor data parameters will be determined during the Motor Tune process, described later.

5.5.2 Permanent Magnet Motors

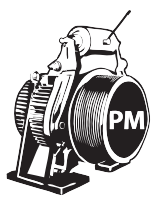

For PM motors, enter the following parameters from the nameplate:

- LM02 Motor Speed (RPM)
- LM03 Motor Current
- LM04 Motor Frequency
- LM05 Motor Voltage (EMF rms @ rated speed)
- LM07 Motor Torque (note units)

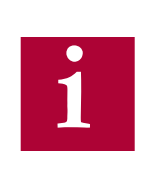

**For synchronous motors it is important that the relationship between the motor speed and rated frequency correlate to the number of poles. The # of poles should always be an even number. It is important to verify the following relationships! Refer to Calculated Motor Pole on Diagnostic Screen #12 for verification.**

Motor Speed (RPM) = 
$$
\frac{\text{Rated Motor Frequency (Hz) * 120}}{\# \text{ of Motor Poles}}
$$

\nLMO2 = 
$$
\frac{\text{LMO4 * 120}}{\# \text{ of Motor Poles}}
$$

\nLMO4 = 
$$
\frac{\text{LMO2 * # of Motor Poles}}{120}
$$

\n# of Motor Poles = 
$$
\frac{\text{Rated Motor Frequency (Hz) * 120}}{\text{Motor Speed (RPM)}}
$$

Torque units will change depending on which units are set in US02. For reference, here are the equations to convert between Imperial and Metric units provided different nameplate information:

Rated Motor Speed Rated Motor Speed  $\text{lb-fit} = \frac{\text{Nm}}{\text{km}} = \frac{\text{HP} * 5252}{\text{Bilb} + \text{Milb} + \text{mlib}} = \frac{\text{kW} * 7051}{\text{Bilb} + \text{Milb} + \text{mlib}}$  $1.355$ 

Further PM motor data parameters will be determined during the Motor Tune process, described later.

SETUP OF THE MOTOR DATA IS NOW COMPLETE!

Next, the basic encoder parameters must be entered: 5.6 Encoder Data

• LE02 - Encoder Pulse Number (ppr)

For absolute encoders, additional parameters may need to be adjusted.

SETUP OF THE ENCODER DATA IS NOW COMPLETE!

Next, the basic machine data must be entered. The machine data determines a scalar internal to the drive which translates a familiar linear speed (e.g. fpm) to a rotary speed (e.g. rpm) which the drive uses: 5.7 Machine Data

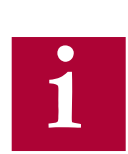

#### **Note: Incorrect Machine Data would cause the elevator to run too fast or too slow.**

The following data would need to be entered:

- LN01 Sheave Diameter (note the units)
- LN02 Gear Ratio (x:1)
- LN03 Roping Ratio (x:1)

If the sheave diameter is not known, it can be measured with a tape measure. Some sheave manufacturers will show "Minimum Groove Diameter" on a plate attached to the sheave. This is the diameter to the bottom of the groove, which is normally about one inch smaller than the actual diameter at which the rope lies. Therefore, when this dimension is provided, add one inch to it and enter that value in LN01.

For a gearless job, the Gear Ratio would be 1. If the gear ratio is unknown for a geared machine, LN05 will calculate an Estimated Gear Ratio from the motor rated speed, contract speed, roping ratio and sheave diameter. This value could then be entered as the gear ratio in LN02.

SETUP OF THE MACHINE DATA IS NOW COMPLETE!

**Initial Startup | (1** 

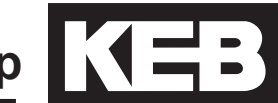

Next, the speed control parameters can be set for digital, binary, and positioning control. 5.8 Speed Profile

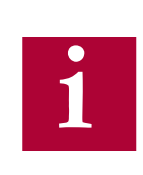

**The speed commands in Analog and Serial speed control are dictated by the controller, so these speed parameters will have no effect on the actual run speed. The LS02 High Speed must be set for Analog and Serial speed control. For Analog speed control, 10V corresponds to LS02 High Speed.**

Enter the following speed settings if applicable:

- LS01 Leveling Speed
- LS02 High Speed
- LS03 Inspection Speed
- LS04 Correction Speed
- LS05 Intermediate Speed 1
- LS06 Intermediate Speed 2
- LS07 Intermediate Speed 3

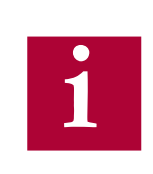

**Note: The nomenclature of the speeds above are defined (as default) by KEB. Although, the controller manufacturer may assign speeds differently (e.g. the controller manufacturer may use Intermediate Speed 1 for High Speed), it is suggested, however, that inspection and leveling speeds are assigned accordingly based on functionality and/or speed limits assigned to these speeds.**

**If the elevator does not move at the correct speed, verify which speed is selected and its corresponding setting, as well as verify whether the command speed and encoder speed match.**

5.8.1 Profile **Adjustment** 

For digital, binary, and positioning control, the available profile adjustments are shown below (for analog and serial speed control the controller will dictate the profile and these settings can only be used to limit the rates).

The KEB LCD operator can approximate all relevant profile parameters depending on the aggressiveness of the application. A user can select either a soft, medium, or hard profile. The adjustments can be made with:

- LS15 High Speed Profile
- LS16 One Floor Profile (Intermediate Speeds 1, 2)
- LS17 Emergency Profile (Intermediate Speed 3)

Alternatively, if a user wants to customize the profile, they can adjust the different speed profiles based on the selected speed:

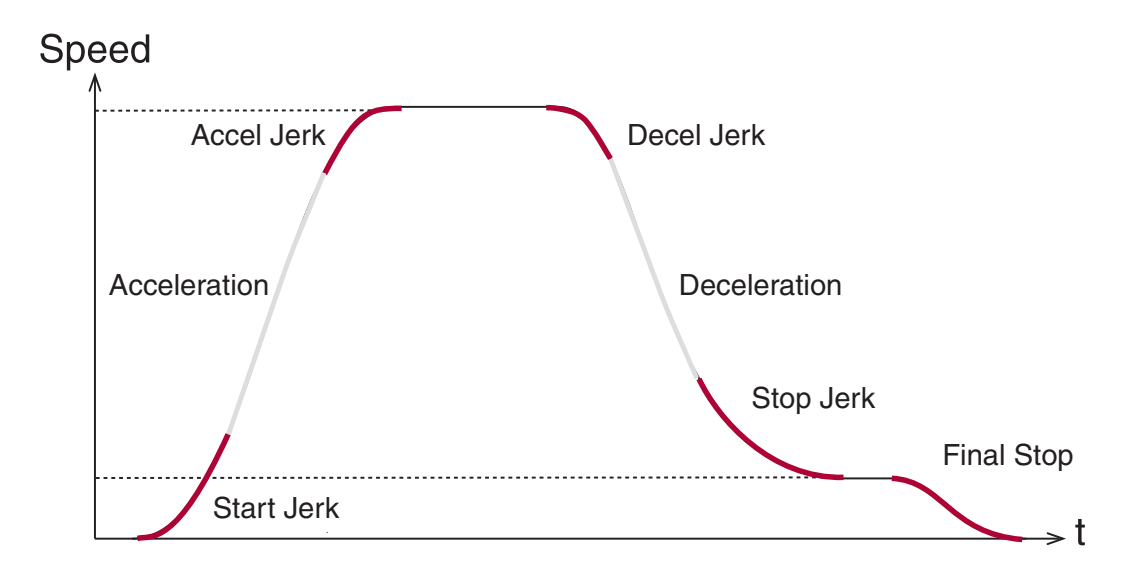

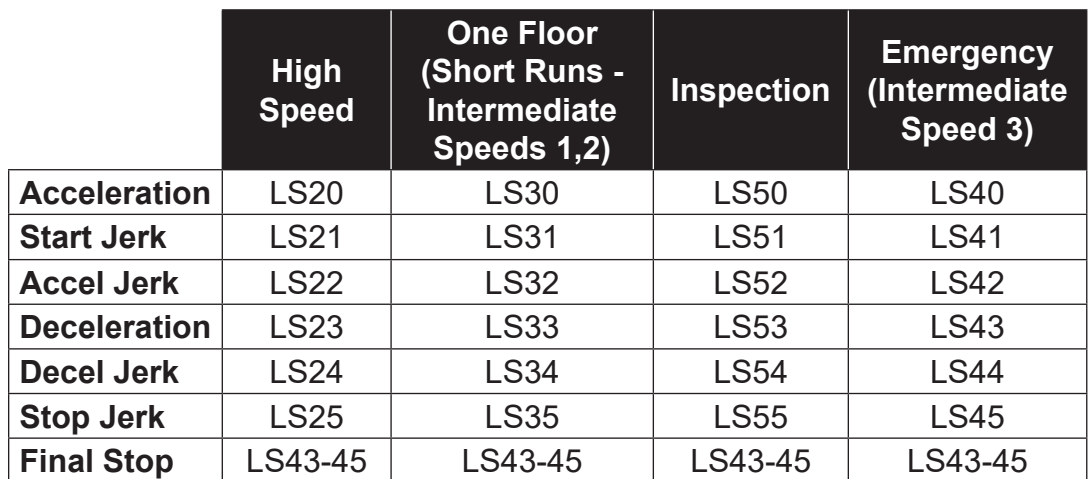

SETUP OF THE SPEED PROFILES IS NOW COMPLETE!

Next, the complete motor data must be learned with the automated learn function. 5.9 Motor Learn

> The motor characteristics, including the motor's inductance and resistance, can be learned with the drive's tuning function. The Motor Learn function can be found under the Tune Parameters group from the Programming menu (Home > Prog > Tune Parameters > LL01). Begin the procedure by setting:

Motor Tuning LL01 = Start

**Note: It may be necessary to program the drive outputs accordingly for proper operation with the controller. Refer to Section 6.13 for setting the output functions. i**

Follow the instructions on the LCD screen. The user is instructed to:

- 1. Disable the brake.
- 2. If the speed is generated by the controller (Analog or Serial), then set external speed command to zero.
- 3. Press and hold inspection (speed + direction + enable inputs) until completed. Upon successful completion LED 1 and LED 2 will blink green and red until inspection is dropped.

The process should take 2-5 minutes and will emit a high pitched noise while the drive measures various motor parameters.

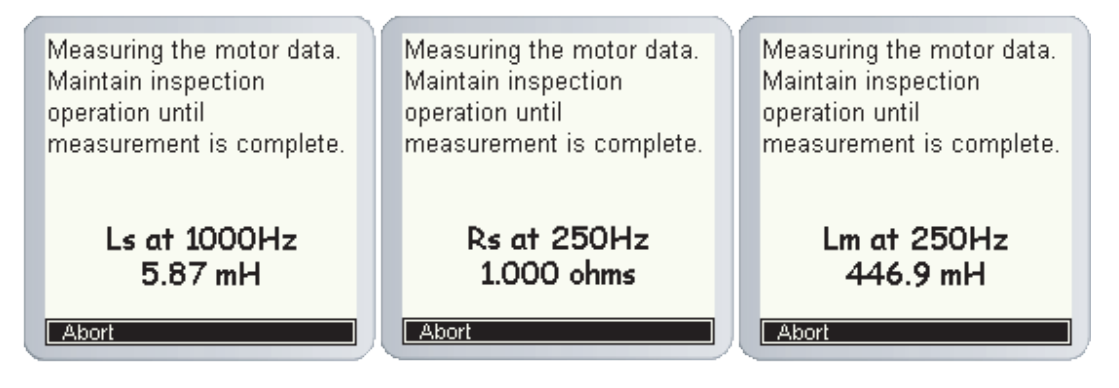

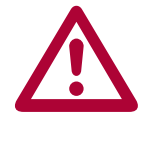

**Re-establish proper brake operation wire and return the inspection speed if changed on the controller.**

SETUP OF THE MOTOR LEARN IS NOW COMPLETE!

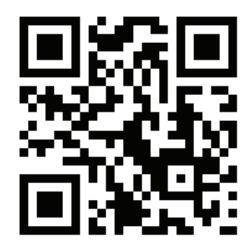

Scan the QR code to the left to view a walkthrough video of the Motor Tune Procedure.

Next, the encoder needs to initialized and configured. 5.10 Encoder Learn

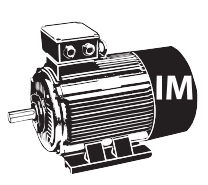

In applications with Induction Motors, the Encoder Synchronization function can be used to determine the correct A/B phasing of the encoder channels and whether the direction needs to be inverted for the correct direction of travel.

For IM motors, the Encoder Synchronization can be adjusted at parameter:

• Encoder Synchronization LL07 = Start

Proceed to section 5.10.3 (IM only)

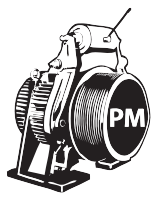

When using PM motors, the encoder position/pole must also be learned. This step is unique to PM applications and does not need to be done with IM machines. Knowing the motor pole position relative to the encoder allows the KEB drive to apply the proper stator magnetic field commutation angle for maximum torque.

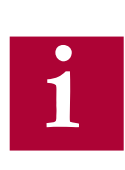

**For absolute encoders on PM motors, if at any time the physical relation between the motor shaft and encoder changes (i.e. encoder replaced, encoder slippage, etc.) the encoder position must be relearned.**

There are 2 functions available to determine the encoder pole position with PM machines:

- 1. Stationary Pole Identification (SPI) The SPI process can learn the encoder position without movement (i.e. ropes on and brake set), but does not determine whether the A/B encoder channels must be swapped - this would be determined iteratively and is described later.
- 2. Encoder Pole Learn This function will determine the encoder position but requires sheave movement with a relatively frictionless load (i.e. balanced car or unroped sheave). The benefit of this method is that proper A/B phasing can be determined automatically.

5.10.1 SPI Encoder Learn

SPI can be done with the ropes on and the brake set. To start the SPI functionality go to LL05 and follow the instructions on the LCD:

• LL05 - SPI ("START")

The user will be prompted to:

- 1. Disable the brake
- 2. If the speed is generated by the controller (Analog or Serial), then set external speed command to zero
- 3. Press and hold inspection (speed + direction + enable inputs) until finished. Upon successful completion LED 1 and LED 2 will blink green and red until inspection is dropped.

During the SPI process, the motor will make a series of chirps and the LCD display will show the encoder position samples. During the tune nine samples will be taken, the first is dropped and an average will be taken of the last eight. Upon completion the display will show the last sample taken and an average of the samples. The encoder pole position found by SPI will be written to parameter LE06.

After the process has completed, the user will be prompted to complete the Encoder Synchronization procedure to establish the correct A/B encoder channel phasing and direction of rotation. Proceed to Section 5.10.3 for further details. If the Encoder Synchronization process has previously been completed, the user may Abort the Encoder Synchronization step without losing the learned Encoder Pole Position.

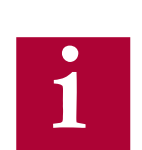

**Re-establish proper brake operation wire and return the inspection speed if changed on the controller.** 

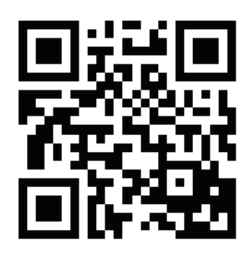

Scan the QR code to the left to view a walkthrough video of the SPI procedure.

5.10.2 Encoder Pole Position Learn

As an alternative to using the SPI function, a user can use the Encoder Pole Position Learn. The advantage of the Encoder Pole Position Learn is that it learns the correct A/B channel phasing in addition to the pole position. However, the procedure does require frictionless movement (unroped sheave or balanced car).

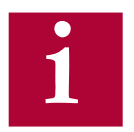

**For an unroped machine, the speed gains may need to be reduced beforehand to prevent vibration during the encoder synchronization...**

**KP Speed Acceleration (LC03) = 300 KI Speed Acceleration (LC08) = 50 KI Offset Acceleration (LC11) = 0**

To begin the process, set Encoder Position Pole Learn to "Start":

• LL06 - Encoder Pole Position Learn = Start

The user will be prompted to:

1. Press and hold the inspection (speed + direction + enable inputs) until finished

During the process, the sheave will align to a motor pole and move back and forth a few degrees. During this time the encoder position will be shown on the keypad.

If the A/B phasing is incorrect the process will stop and notify the user. Then it will resume and automatically make the change and prompt the user to hold the inspection again.

When the process is complete, the keypad will prompt the user to release the inspection. The encoder position and A/B phasing information will be automatically written to parameters LL06 and LL03, respectively.

After the process has completed, the user will be prompted to complete the portion of the Encoder Synchronization procedure to establish the correct direction of rotation. Proceed to Section 5.10.3 for further details. If the Encoder Synchronization process has previously been completed, the user may Abort the Encoder Synchronization step without losing the learned Encoder Pole Position.

The Encoder Synchronization process will determine the correct A/B encoder channel phasing and direction of rotation for both IM and PM motors. For PM motors, the Encoder Synchronization process immediately follows either method of learning the encoder pole position. Begin the process by setting: 5.10.3 Encoder **Synchronization** 

• LL07 - Encoder Synchronization to "Start"

Then follow the directions on the keypad. The drive will iteratively run the elevator and swap the phasing and direction of the A/B channels as needed.

SETUP OF THE ENCODER LEARN IS NOW COMPLETE!

At this point, the drive should be set up far enough to run reasonably well on inspection speed. At this point, the user should run the elevator in both the up/down directions, verifying that the current in both directions is reasonable. The current can be viewed from the Home or Diagnostics screens. For a balanced car, the current should be reasonably low. For an empty car, the running current should be less than motor rated current in both directions. 5.11 Running the **Motor** 

> If operation on inspection speed in both directions shows no issues, the next step is to run the elevator up to high speed.

Before this is done, there may be a few parameters which need adjustment:

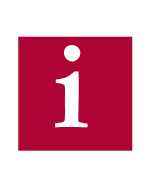

**LC30 - Maximum Torque is used to limit the output current to the motor. It is primarily used to protect the motor from extreme or prolonged high currents, which may occur during initial setup or troubleshooting. Default is 150%; Under normal operation, this will typically need to be set in the range of 200 - 250%.**

5.11.1 Running at High Speed

Now, the elevator should be able to run at high speed with no major issues. At this point, if the user is satisfied, no further adjustments may be needed to increase ride quality since the default settings for the speed control provide a very good starting point in most cases.

## 5.12 Advanced Ride Adjustments

For optimum control of the elevator, it is recommended to learn the system inertia and activate the feed forward torque controller (FFTC). 5.12.1 Inertia Learn

> FFTC reduces the dependence on the speed feedback from the motor by predicting what the system will do and providing the required torque command based on that prediction.

The first step in learning the system inertia is to get the car running at contract speed over multiple floors.

The next step is to balance the car and run on inspection in the middle of the hoist way and monitor the torque (Diag. screen #3). The motor torque in the up and down directions should be equal but in opposite direction. If this is not the case, adjust the counter weights before proceeding.

For buildings with 12 floors or less, run the car from bottom to top and top to bottom. For taller buildings, run between at least 10 floors in the middle of the hoist way (5 above and 5 below). This function will also take into account rope compensation or lack there of. So it is necessary to make this measurement in the middle of the hoist way.

When ready, run the car between floors at high speed. High speed must be reached! If it can't, then lower the speed such that the car reaches a stable speed for at least two seconds.

Begin the process by setting:

• LL10 - Inertia Learn to "Start"

Then follow the directions on the keypad. After each run, the user will have the option to calculate the inertia for that run. After four runs, the drive will automatically calculate the inertia based on the averages.

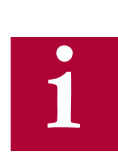

**Note: During the Inertia Learn process, the drive reduces the acceleration to a fixed rate (1.5 ft/sec^2). It may be necessary to adjust any speed following or tach error settings in the controller to prevent shutdowns.**

5.12.2 Internal **Pretorque** 

Internal pre-torque is a feature of the drive which can be used to minimize, if not totally eliminate, the rollback which may occur at brake pick, without the need for external load weighing devices. Pretorque is available when the LC01 Control Mode is set for Closed Loop FOC or Closed Loop Synthetic Pretorque.

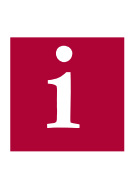

**Adjust the brake spring tension, brake voltage, and brake timing first. Note that it is often advantageous to use a lower spring tension and lower brake pick voltage to provide a softer lifting of the brake. This allows for a smoother transition from brake to motor. It should be noted that any subsequent changes to the brake could require readjustment of the pre-torque.**

The pre-torque is active at the beginning of a run, according to the timer parameters LT02-03. When a run command has been given by the controller, the drive will first perform a brief phase current check of the motor before attempting to run. Upon successful completion it is safe to pick the brake and the LT02 Control Hold Off timer begins. During the LT02 Control Hold Off period, the speed gains are held low to prevent any disturbances under brake. After the LT02 Control Hold Off timer expires, the pre-torque period becomes active and the LT03 Speed Start Delay timer becomes active. The LT02 Control Hold Off timer should be set such that it expires briefly before the brake is picked so the pretorque period before the speed profile begins, LT03 Speed Start Delay, is active when rollback would occur.

During the pre-torque period, the corresponding speed gains for pretorque, LC05 KP Speed Pretorque and LC10 KI Speed Pretorque, are active; These can be adjusted generally by increasing LC10 in steps of 1000. Typical LC10 ranges between 10,000 - 20,000. After the LT03 Speed Start Delay timer has expired, the pretorque period expires, the acceleration begins and the corresponding speed gains for acceleration and high speed are now active. For control modes which dictate the speed profile and when it begins (i.e. analog or serial) the pretorque period will expire as the acceleration begins.

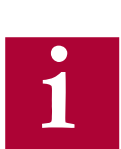

**For best adjustment, delay the start of the run profile by either delaying the pattern with LT02,LT03 (binary, digital,...) or via the controller for external speed command (serial, analog,...). Suggested delay is 2 seconds. This will allow the brake to pick, rollback to occur, and a stabilized hold at zero speed before acceleration. This will help assess the amount of rollback and timers can be reduced for normal timing sequence after synthetic pretorque has been optimally adjusted.** 

Setting the Control Mode LC01 = 3, Closed Loop Analog Pretorque allows the drive to use an external pretorque input signal via AN2+ and AN2- on terminal strip X2A for use with an analog load weighing device. 5.12.3 Closed Loop Analog Pretorque

> The first step is to ensure the load-weigher is calibrated according to the manufacturer's instructions. Have the car in an empty load situation and set LC01 = 3, Closed Loop Analog Pretorque.

> Set the inspection speed in the controller to zero. Set LT01, Brake Pick Delay and LT03, Speed Start Delay, to values larger than one second.

> Change the keypad display to Diagnostic Screen #3 to monitor "Actual Torque."

Pick a direction so that the motor holds at zero speed. Monitor "Actual Torque" on the keypad and make a note of the value before the brake lifts and the value after the brake lifts with the motor holding at zero speed.

Adjust LA16 and LA17, Analog Input 2 X & Y offsets and repeat the previous step until the value of "Actual Torque" before the brake lifts matches the value after the brake lifts. When this occurs, there should be no noticeable rollback when the brake lifts.

Load the car with weights. Full load is preferred, but not required.

Monitor the value of "Actual Torque" before the brake picks and when the motor holds zero speed. Adjust LA15, Analog Input 2 Gain until the value of "Actual Torque" before the brake lifts matches the value after the brake lifts. When this occurs there should be no noticeable rollback when the brake lifts.

Remove the load, repeat the previous step, and adjust LA15 as needed.

Return the inspection speed, LT01 Brake Pick Delay, and LT03 Speed Start Delay to their original values.

**Initial Startup**  $\left[\left( \right)$ 

By setting the Control Mode LC01 = 4, Closed Loop Digital Pretorque, a fixed digital pretorque value (% of the motor rated torque) is set with LC34 Digital Pretorque. This applies to US04 Control Types Digital (0), Binary (1), Absolute Analog (2), Bi-Polar Analog (3) and Serial Binary Speed DIN66019 Service 50 (6). 5.12.4 Closed Loop Digital Pretorque

> LC34 is NOT ACTIVE with US04 Control Types Serial Speed DIN66019 Service 49 (4) and Serial Speed DIN66019 Service 50 (5). Instead, the pretorque value is sent serially to the drive via the controller, utilizing a load weigher. The load weigher should be properly calibrated and the associated controller settings should be correct. The pretorque value can be viewed in FB03 Field Bus Pretorque.

In most applications, if the load weigher and controller are set up properly, no further drive adjustment should be necessary. However, if further adjustment is required, LA15 Analog Input 2 Gain and LA17 Analog Input 2 Y Offset can be adjusted. See section 6.13 for more information.

Processed pretorque value= (FB03 + LA17)\*LA15

5.12.5 Predictive Synthetic Pretorque By setting the Control Mode LC01 = 5, Closed Loop Synthetic Pretorque the drives internal pre-torque function is activated with **predictive** synthetic pretorque and brake release timing.

## **Brake Release Timing**

This function dynamically measures the time that was taken for the brake to release from the point when the enable signal was given. Brake release time is displayed in DG59 Brake Release Time. This allows for the adjustment of the LT02-LT03 timers, reducing the difficulty in calculating this time. The time measured is from when the enable signal is received to when the torque of the motor changes.

### **Predictive Synthetic Pre-Torque Function**

Adjust the internal pretorque with LC01 = 2, Closed Loop FOC as outlined in section 5.12.2, before setting LC01 = 5, Closed Loop Synthetic Pretorque. This function will calculate the required holding torque based on the load inside of the car and then use 90% of the holding torque value as the anticipated pretorque requirement for the next run. This function requires that the brake is open before the end of the Speed Start Delay Timer LT03 in order to accurately determine the load percentage and calculate the required pretorque. The load percentage of the preceding run can be seen in DG58 Car Load.

Pre-torque Timing Chart

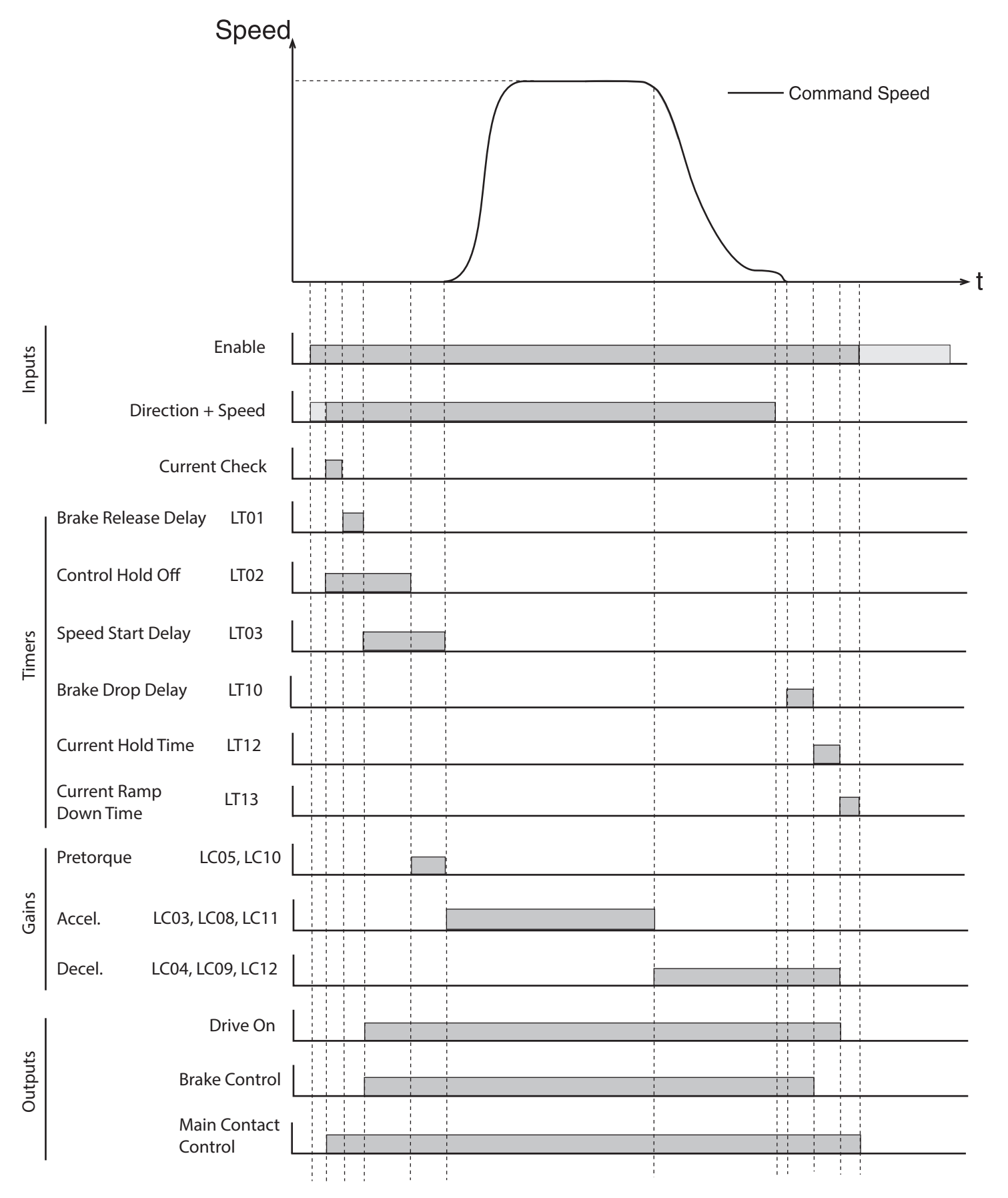
# 6.Parameter Description

The programming menu is where all manual parameter adjustment are made and can be accessed at Home > Prog (F3).

The Parameter menu contains the following groups:

**Operator System:** OS00...OS25 These parameters provide general information about the operator and drive hardware and software. Additionally, the operator password level is set here which allows for different access levels.

**Configuration Handling:** CH01...CH15 These settings allow a user to save parameters and default to OEM

settings.  **Basic Setup:** US02...US06

 These parameters provide the very basic information needed to configure the drive, including: motor type, control type, and contract speed.

 **Inputs:** LI01...LI60

 These parameters define the logic of the inputs and assign control functionality to the digital inputs.

 **Motor Data:** LM01...LM33

 These parameters define and display all relevant motor values and motor protection settings.

#### **Encoder Data:** LE01...LE36

 These parameters define the settings and scalings of the drive encoders

#### **Machine Data:** LN01...LN05

 These parameters define the machine data, including: sheave diameter, roping ratio, and rated load values.

#### **Speed Profile:** LS00...LS55

 These parameters adjust the speed, acceleration, and jerk values across the elevator run profile.

#### **Tune Parameters:** LL01...LL18

 These parameters contain the automatic tuning parameters. Here you can learn the system inertia, motor data, and motor pole positions.

 **Control Setting:** LC01...LC44 These parameters contain advanced adjustment parameters which affect the motor gains, system inertia gains, pre-torque, etc.

 **Timer Parameters:** LT01...LT31 These parameters adjust brake and drive signaling timers.

**Positioning Parameters:** LP01...LP23 These parameters contain the adjustments needed for the drive positioning control.

 **Special Functions:** LX01...LX25 These parameters allow advanced adjustment of the drive and facilitate function tests of drive components.

 **Analog I/O:** LA01...LA60 These parameters define and adjust the analog inputs and outputs.

 **Outputs:** LO01...LO32 These parameters define the functionality of the relay and solid-state drive outputs.

**Diagnostic Parameters:** DG01...DG99 (Combivis only) These parameters define the functionality of the relay and solid-state drive outputs and are only viewable in Combivis, although most should be available in the Diagnostics Screens.

**Debug Parameter Group (DB):** DB00...DB02 (Combivis only) Displays the execution time of the timer interrupts that are used to execute the software's primary functions. This group is only visible with Combivis.

**Field Bus Configuration:** FB01...FB55 These parameters define the settings for control with serial communication data.

**Terminal Slowdown:** TS01...TS08 These parameters define the settings for NTSD inputs and speed thresholds.

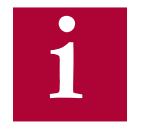

**Not all parameters may be viewable and changeable, depending on the password accessibility. Refer to Section 4.7.2 for additional i information on password access.**

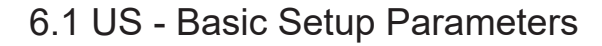

US02 System Units This parameter chooses to display the speed, accel, and torque units in either Imperial or Metric format.

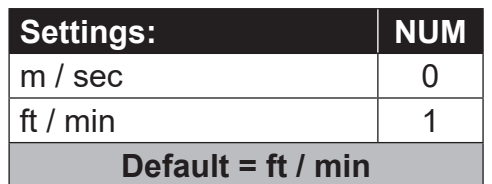

# US03 Motor Type

This parameter chooses the motor type and gearing configuration of the system.

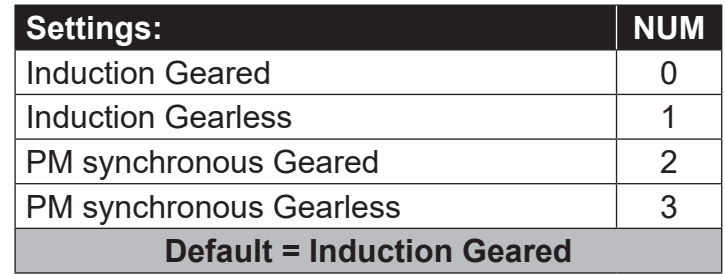

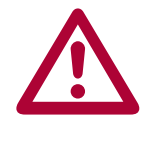

**Changing to a new configuration will return the parameter values to default! If a new configuration is loaded, a user will need to go through all start-up steps before running the motor.**

# US04 Control Type

This parameter selects the type of speed selection and rotation setting. Further details for each are provided on the following pages.

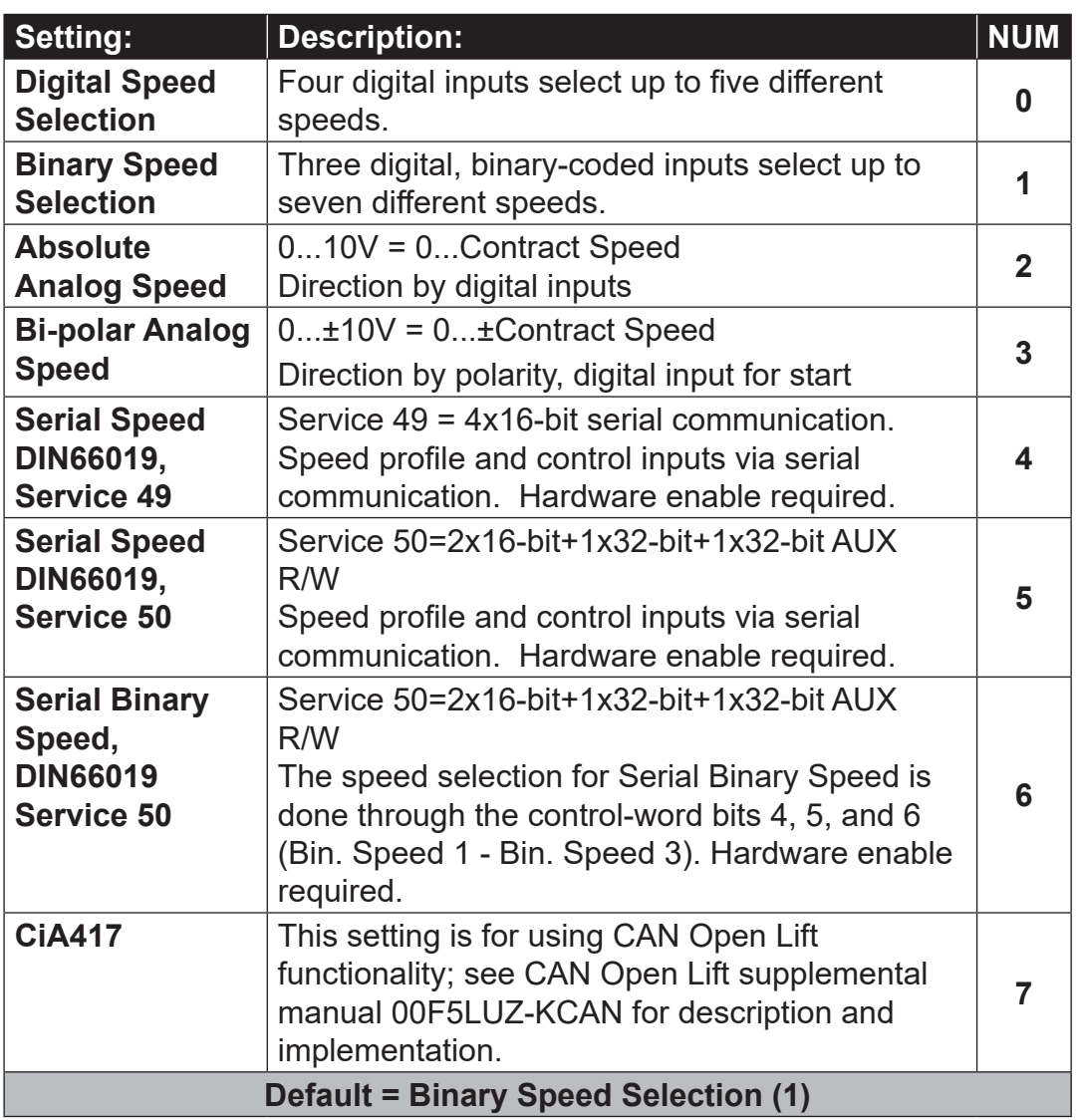

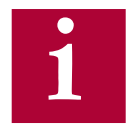

**Digital inputs for speed and direction can be programmed to I1...I6, I8 with LI04-11, where I1>I2>...I8 for speed inputs**

**Logic tables for input-selected speed control are determined by LI03 and or with LI16.**

**LI15 determines whether digital inputs and/or Control Word are used as direction signal for serial speed control modes.** 

**See section 3.1 and 3.2 for the appropriate control terminal layout.**

**See Control Sequence part of this section for signal sequencing.**

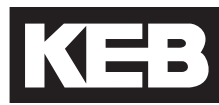

#### **Digital Speed Selection**

Digital Speed Selection utilizes four digital inputs assigned in LI04-11 as Speed Selection (27) to select up to five speeds. Input priority will be  $11 > 12 > ...18$ . The input logic table can be defined in LI03 Speed Input Decoding as to which corresponding speed in the LS parameter group is selected.

The speed profile between selected speeds will be internally generated by the drive according to the programmed acceleration, deceleration and jerk rates in the LS parameters group.

The direction is determined by digital inputs assigned in LI04-11 as Up (25) and Down (26). Both direction signals cannot be signaled simultaneously at the beginning of a run, otherwise 'Direction Selection Failure' will occur.

#### **Binary Speed Selection**

Binary Speed Selection utilizes three digital inputs assigned in LI04-11 as Speed Selection (27) to select up to seven speeds. Input priority will be I1>I2>...I8. The input logic table can be defined in LI03 Speed Input Decoding and or Custom Input Decoding LI16 as to which corresponding speed in the LS parameter group is selected.

The speed profile between selected speeds will be internally generated by the drive according to the programmed acceleration, deceleration and jerk rates in the LS parameters group.

The direction is determined by digital inputs assigned in LI04-11 as Up (25) and Down (26). Both direction signals cannot be signaled simultaneously at the beginning of a run, otherwise 'Direction Selection Failure' will occur.

#### **Absolute Analog Speed**

A uni-polar 0...+10VDC analog signal connected to terminals AN1+ and AN1 controls the speed from 0...High Speed. The High Speed must be set in LS02. For controllers which do not output 10V corresponding to High Speed, the analog input can be scaled by LA05 AnIn1 Gain. In addition, the AN1+ and AN1- inputs can be programmed to receive the speed profile as either a voltage or current signal using parameter LA50.

The speed profile acceleration, deceleration and jerk rates are externally generated by the controller. It is possible to limit external profile rates by setting LS15 = Internal Profile (4) and adjusting the according LS20-25 High Speed profile rates.

The direction is determined by digital inputs assigned in LI04-11 as Up (25) and Down (26). Both direction signals cannot be signaled simultaneously at the beginning of a run, otherwise 'Direction Selection Failure' will occur.

#### **Bi-polar Analog Speed**

A bi-polar, 0... ±10V analog signal connected to the terminals AN1+ and AN1 controls the speed from 0...±High Speed. The High Speed must be set in LS02. For controllers which do not output 10V corresponding to High Speed, the analog input can be scaled by LA05 AnIn1 Gain. In addition, the AN1+ and AN1- inputs can be programmed to receive the speed profile as either a voltage or current signal using parameter LA50.

The speed profile acceleration, deceleration and jerk rates are externally generated by the controller. It is possible to limit external profile rates by setting LS15 = Internal Profile (4) and adjusting the according LS20-25 High Speed profile rates.

The direction is determined by the polarity of the analog signal, although a direction input is needed to control the start and stop routines. A digital input must be assigned in LI04-11 as Up (25) or Down (26). Either or both Up and Down inputs can be assigned but the direction selected does not matter since the actual direction is determined by polarity of the analog signal. If both directions are assigned as inputs, they cannot be signaled simultaneously at the beginning of a run, otherwise 'Direction Selection Failure' will occur.

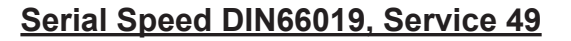

RS485 serial communication DIN66019, Service 49 protocol includes 4x16 bit Process Data Inputs. The Process Data Inputs are then mapped to the corresponding functions: Field Bus Speed, Control Word, Pretorque, Position.

The serial communication connected to the keypad operator terminal port X6C controls the speed via the Process Data Input assigned as Field Bus Speed. The High Speed must be set in LS02.

The speed profile acceleration, deceleration and jerk rates are externally generated by the controller. It is possible to limit external profile rates by setting LS15 = Internal Profile (4) and adjusting the according LS20-25 High Speed profile rates.

The direction is determined by the sign of the Field Bus Speed, although a direction is needed to control the start and stop routines. Either a hardware or software direction input can be utilized. Either or both Up and Down inputs can be used for direction but the direction selected does not matter since the actual direction is determined by the sign of the Field Bus Speed. Software directions can be controlled via direction bits in the Process Data Input assigned as Control Word or assigned to software inputs Fb21-27 as Up (25) or Down (26) Direction and controlled via the Control Word. Hardware digital inputs can be assigned in LI04-11 as Up (25) or Down (26). If both software Control Word direction and hardware direction inputs are used, LI15 Direction Selection Inputs determines whether they are OR (0: Up and Down Inputs) or AND (2: Up & Down AND Serial Control Word) activated; if a software input is assigned as direction (as opposed to the Control Word direction bits), the hardware and software inputs are OR activated. If both hardware and software direction inputs are used, the selected direction must match. If both Up and Down directions are used, they cannot be signaled simultaneously at the beginning of a run, otherwise 'Direction Selection Failure' will occur.

The Drive Enable is AND activated by the Control Word and hardware input I7.

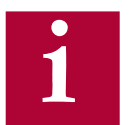

**Refer to Section 6.15 for additional information regarding Field Bus parameters and serial communication.**<br> **i parameters and serial communication.** 

#### **Serial Speed DIN66019, Service 50**

RS485 serial communication DIN66019, Service 50 protocol includes 1x32-bit, 2x16-bit Process Data Inputs and an 1x32-bit AUX R/W. The Process Data Inputs are then mapped to the corresponding functions: Field Bus Speed, Control Word, Pretorque, Position.

The serial communication connected to the keypad operator terminal port X6C controls the speed via the Process Data Input assigned as Field Bus Speed. The High Speed must be set in LS02.

The speed profile acceleration, deceleration and jerk rates are externally generated by the controller. It is possible to limit external profile rates by setting LS15 = Internal Profile (4) and adjusting the according LS20-25 High Speed profile rates.

The direction is determined by the sign of the Field Bus Speed, although a direction is needed to control the start and stop routines. Either a hardware or software direction input can be utilized. Either or both Up and Down inputs can be used for direction but the direction selected does not matter since the actual direction is determined by the sign of the Field Bus Speed. Software directions can be controlled via direction bits in the Process Data Input assigned as Control Word or assigned to software inputs Fb21-27 as Up (25) or Down (26) Direction and controlled via the Control Word. Hardware digital inputs can be assigned in LI04-11 as Up (25) or Down (26). If both software Control Word direction and hardware direction inputs are used, LI15 Direction Selection Inputs determines whether they are OR (0: Up and Down Inputs) or AND (2: Up & Down AND Serial Control Word) activated; if a software input is assigned as direction (as opposed to the Control Word direction bits), the hardware and software inputs are OR activated. If both hardware and software direction inputs are used, the selected direction must match. If both Up and Down directions are used, they cannot be signaled simultaneously at the beginning of a run, otherwise 'Direction Selection Failure' will occur.

The Drive Enable is AND activated by the Control Word and hardware input I7.

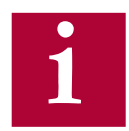

**Refer to Section 6.15 for additional information regarding Field Bus parameters and serial communication.**<br> **i parameters and serial communication.** 

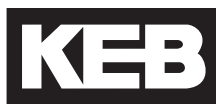

#### **Serial Binary Speed DIN66019, Service 50**

RS485 serial communication DIN66019, Service 50 protocol includes 1x32-bit, 2x16-bit Process Data Inputs and an 1x32-bit AUX R/W. The Process Data Inputs are then mapped to the corresponding functions: Field Bus Speed, Control Word, Pretorque, Position. The serial communication is connected to the keypad operator terminal port X6C. The High Speed must be set in LS02.

The speed selection for Serial Binary Speed is done through the control-word bits 4, 5, and 6 (Bin. Speed 1 - Bin. Speed 3). The input logic table can be defined in LI03 Speed Input Decoding and or LI16 Custom Input Decoding as to which corresponding speed in the LS parameter group is selected.

The speed profile between selected speeds will be internally generated by the drive according to the programmed acceleration, deceleration and jerk rates in the LS parameters group.

The direction is determined by the selected direction. Either a hardware or software direction input can be utilized. Software directions can be controlled via direction bits in the Process Data Input assigned as Control Word or assigned to software inputs Fb21-27 as Up (25) and Down (26) Direction and controlled via the Control Word. Hardware digital inputs can be assigned in LI04-11 as Up (25) or Down (26). If both software Control Word direction and hardware direction inputs are used, LI15 Direction Selection Inputs determines whether they are OR (0: Up and Down Inputs) or AND (2: Up & Down AND Serial Control Word) activated; if a software input is assigned as direction (as opposed to the Control Word direction bits), the hardware and software inputs are OR activated. Both direction signals cannot be signaled simultaneously at the beginning of a run, otherwise 'Direction Selection Failure' will occur.

The Drive Enable is AND activated by the Control Word and hardware input I7.

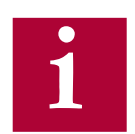

**Refer to Section 6.15 for additional information regarding Field Bus parameters and serial communication.**<br> **i parameters and serial communication.** 

#### **Control Sequence**

Starting:

Drive Enable input, I7.

Up or Down direction.

May be given with the Drive Enable, before, or after.

If both the Up and Down directions are given, a Direction Selection Failure will occur.

If LI15 = Down Input Only, the Up direction is automatically selected internally.

Drive performs a current check.

The check requires about 300ms.

If the check does not pass, Error Low Motor Current will occur.

After the check passes, the drive will begin to modulate and output current.

LT01 Brake Release Delay timer begins.

After LT01 Brake Release Delay timer expires.

The Drive On output will be active

The Brake Control output will be active

LT03 Speed Start Delay timer begins

Speed Selection Error event will occur if a speed input is not received within t = LT01 Brake Release Delay + LT03 Speed Start Delay

LT02 Control Hold Off timer begins.

After LT02 Control Hold Off timer expires, LC05 and LC10 pretorque speed control gains are active.

Speed Input(s), Analog or Serial pattern

May be given with the direction input, before, or after.

Acceleration to selected speed will begin after LT01 Brake Release Delay and LT03 Speed Start Delay

For external profile pattern from Analog or Serial speed control, LT03 Speed Start Delay will expire automatically when command becomes non-zero.

Pretorque stage is exited and the acceleration/run speed stage begins; LC03, LC08, and LC11 speed control gains are active

After an initial speed is selected, any higher speed selected will be ignored until zero speed is selected.

#### Stopping:

When a speed less than the run speed is selected (eg. leveling), the acceleration/run speed stage is exited and the deceleration/leveling stage begins; LC04, LC09, and LC12 speed control gains are active.

If all speed inputs or direction are dropped deceleration to zero speed will begin.

When zero speed command is reached and direction is dropped, the LT10 Brake Drop Delay timer begins. After the timer expires:

The Brake Control output is deactivated.

The LT12 Current Hold Time begins. As the timer expires:

The Drive On output deactivates.

The LT13 Current Ramp Down Time begins. After the timer expires:

The output current will have reached zero and the modulation will be turned off. The Drive Enable, I7, can be dropped.

Dropping the Drive Enable before the LT12 + LT13 timers have expired and the current has ramped down to zero will shut off the output current and modulation immediately, which may cause an abnormal stopping sensation.

Dropping the Drive Enable while outputting current will generate a Drive Enable Dropped Event.

US05 Load Configuration After entering the basic setup parameters (US02-US04 & US06) the system configuration must be written to the drive. This procedure loads the drive with the correct parameters depending on the motor type and sets the correct limits and scalings.

Upon successful loading, US05 will display Configuration OK.

A user can also save/load OEM defaults and read/write to various memory locations. These are the following options available in US05:

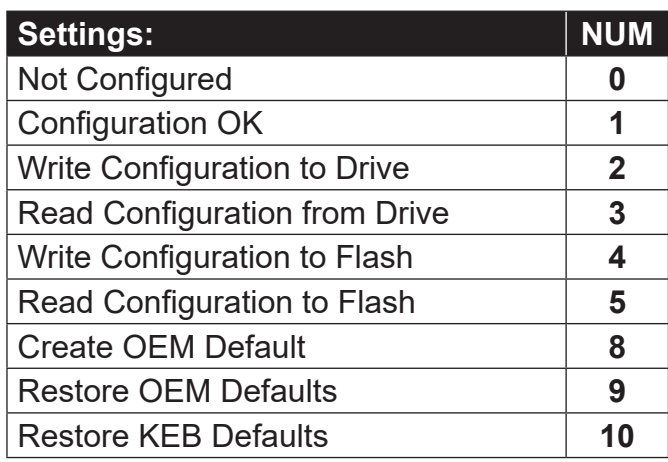

If the parameters US02 System Units, US03 Motor Type, or US04 Control Type are changed, the configuration will need to be reloaded in US05 for changes to take effect.

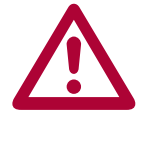

**If the US03 Motor Type is changed, then a subsequent Write Configuration to Drive will result in the defaulting of drive parameters.**

# US06 Contract Speed

This parameter sets the contract speed which serves as an upper speed limit for normal operation.

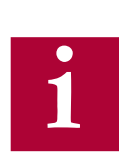

**In addition, an overspeed level is automatically set at 110% of this value.**

# 6.2 LI - Input Parameters

Determines whether the digital inputs are PNP (sourcing, +24VDC = ON) or NPN (sinking, 0VDC = ON). This setting is applied globally to all inputs. LI01 Type of Input

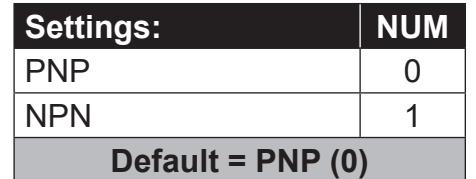

## $1102$ Digital Input Filter

This parameter controls a digital noise filter which can be used to mask relay bounce or other unwanted momentary signals. This filter applies to all digital inputs except the Drive Enable input (I7). The drive enable input is processed immediately.

# LI03 Speed Input Decoding

When the Control Type US04 is set as Digital (0) or Binary (1) Speed Selection, the logic table to which selected speed for a digital input combination must be determined.

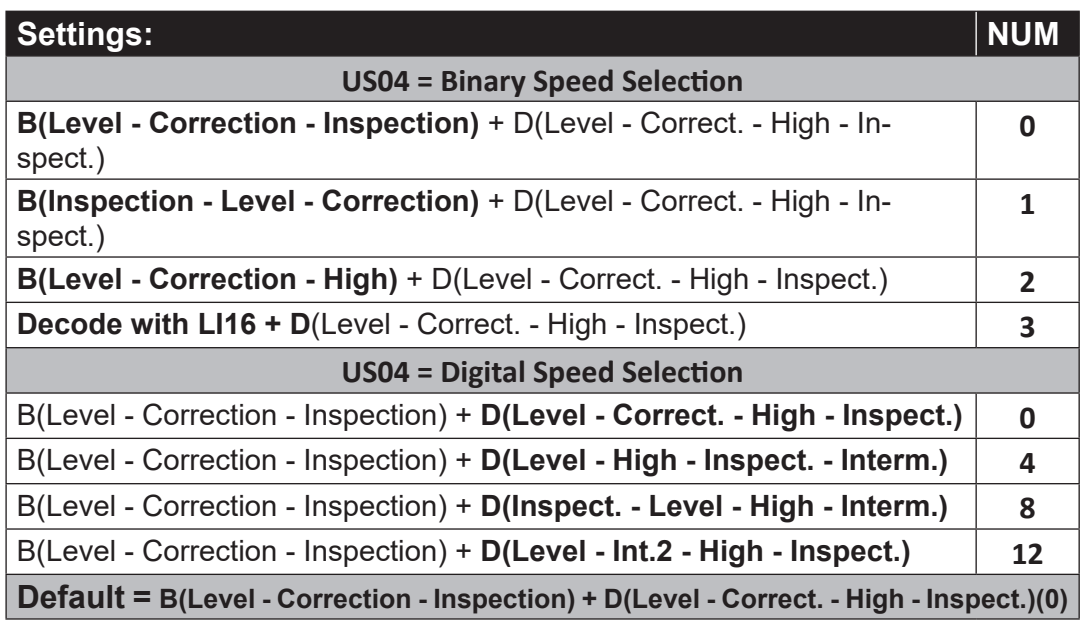

 B indicates US04 Control Type = Binary Speed Selection D indicates US04 Control Type = Digital Speed Selection

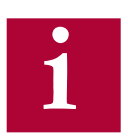

**Refer to US04 Control Type = Binary Speed Selection & Digital Speed Selection for description of the basic operation.**

**The LI03 setting only changes the logic table according to the corresponding US04 Control Type setting.**

#### **Digital Speed Selection**

Utilizes four inputs to select up to five different speeds.

Older KEB elevator software and worldwide variants are available. Because of this, several different truth tables for the Digital Speed Selection are available:

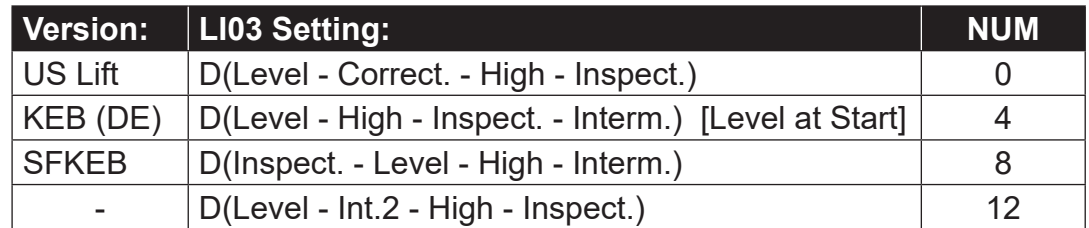

The following are the corresponding logic tables. Although inputs I1...I4 are shown, the inputs actually used for speed selection are configurable and can be defined in LI04-11. Refer to Section 3.1.1 or 3.2.2 for input terminal assignments.

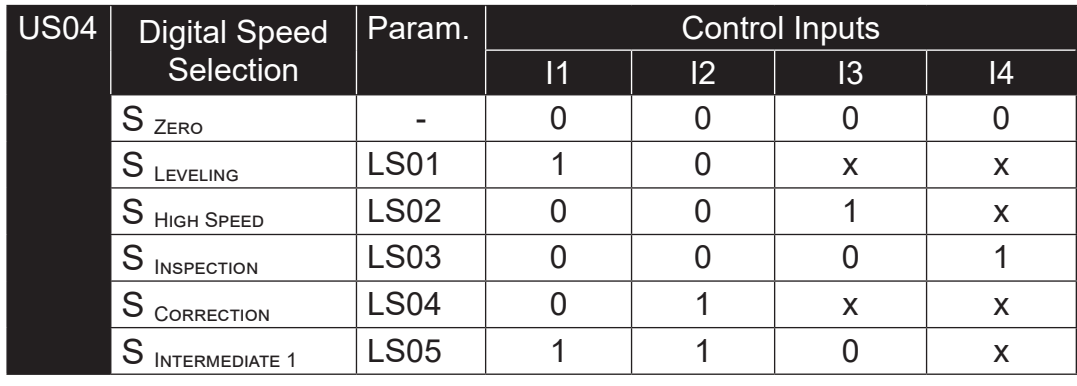

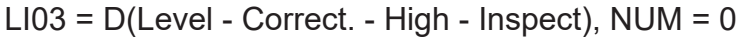

Symbol:  $1 =$  Input is active

 $0 =$  Input is not active

x = Setting has no effect or doesn't care

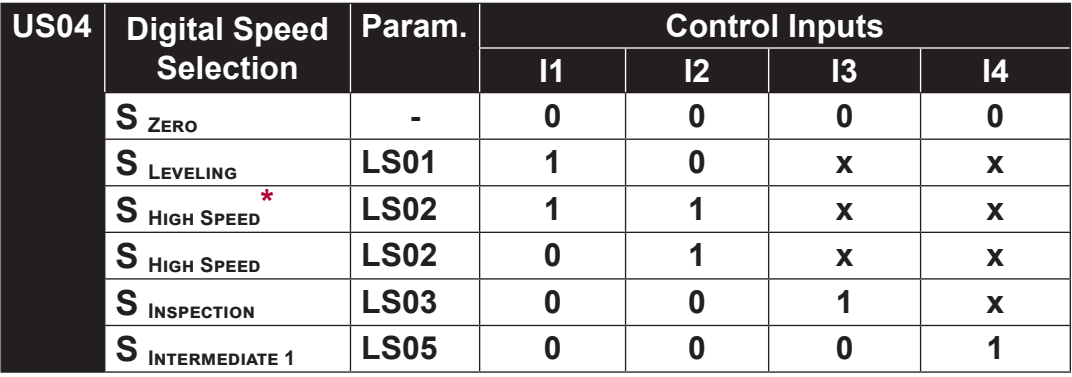

**LI03 = D(Level - High - Inspect. - Interm.) [Leveling at start], NUM = 4**

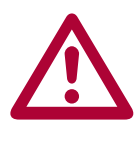

**\* Valid only at start (once leveling speed is reached it is not possible to accelerate up to high speed again until after zero speed has been selected).**

#### **LI03 = D(Inspect. - Level - High - Interm.), NUM = 8**

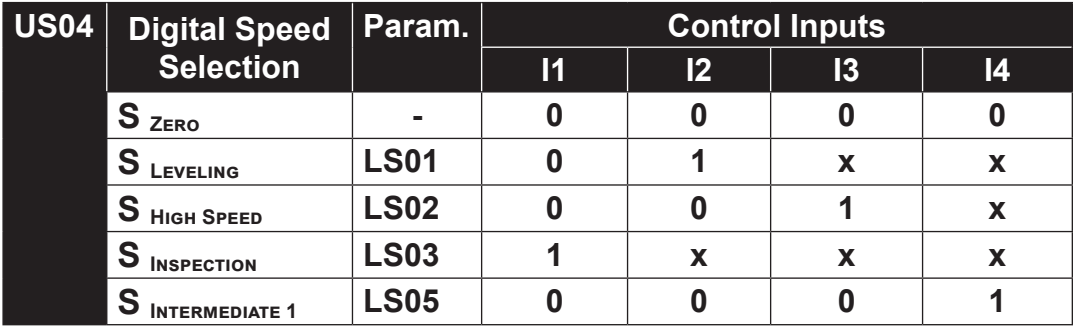

**LI03 = D(Level - Int.2 - High - Inspect), NUM = 12**

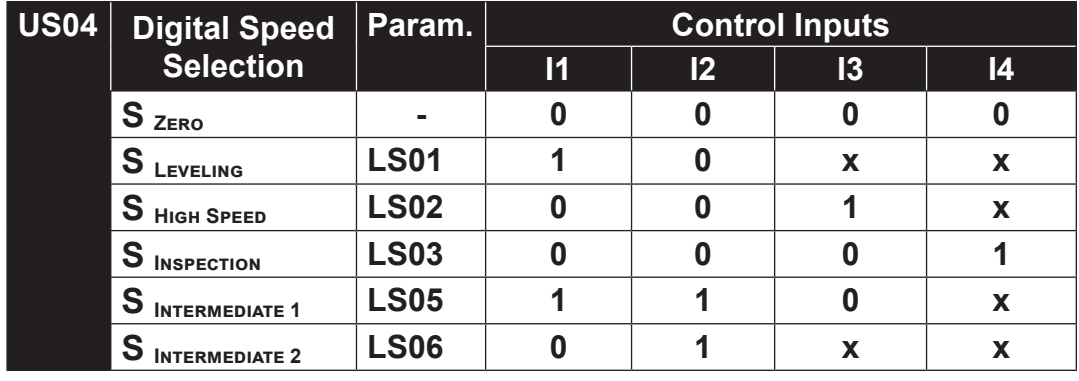

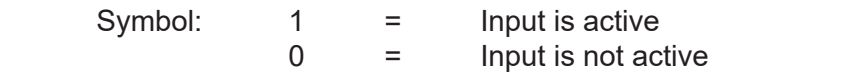

x = Setting has no effect or doesn't care

#### **Binary Speed Selection**

Utilizes three binary-coded inputs for up to 7 speeds.

Older KEB elevator software and worldwide variants are available. Because of this, several different truth tables for the Binary Speed selection are available:

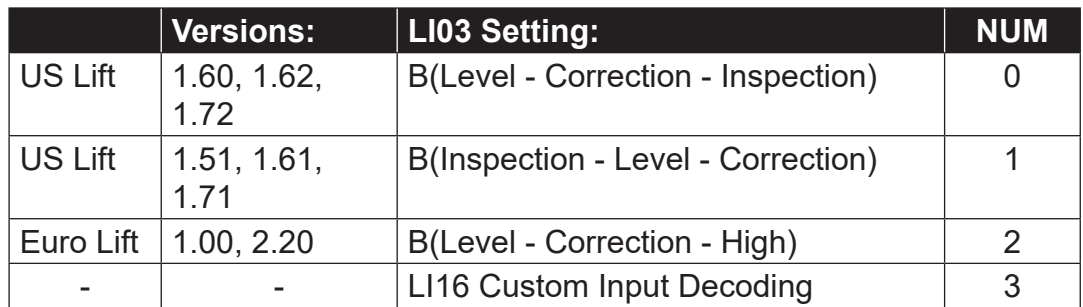

The following are the corresponding logic tables. Although inputs I2...I4 are shown, the inputs actually used for speed selection are configurable and can be defined in LI04-11. Refer to Section 3.1.1 or 3.2.2 for input terminal assignments.

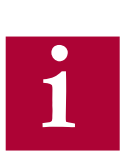

**Custom binary table selections can be created with LI16 Custom Input Decoding.**

#### **LI03 = B(Level - Correction - Inspection), NUM = 0**

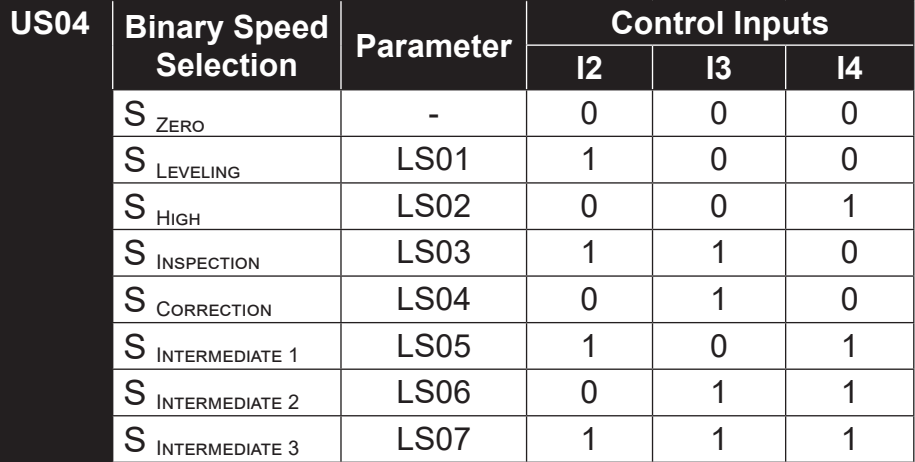

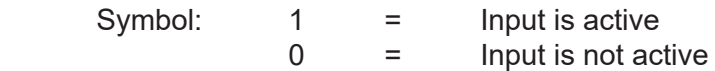

**TZ** 

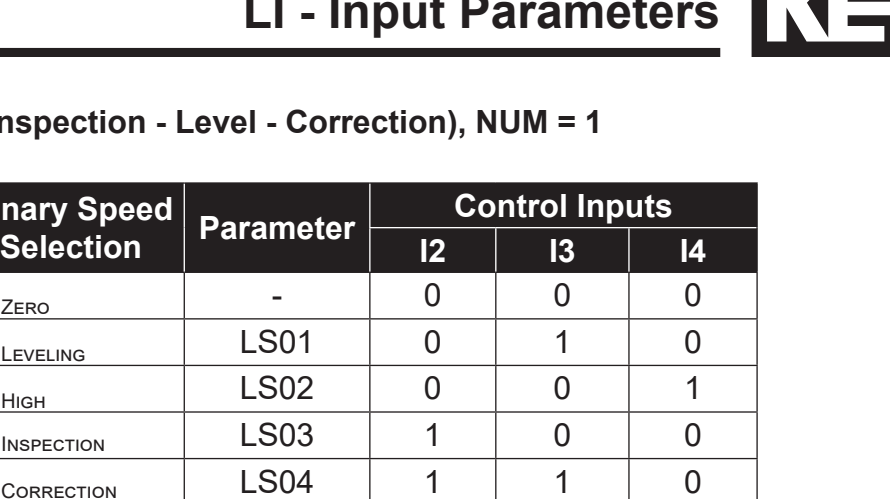

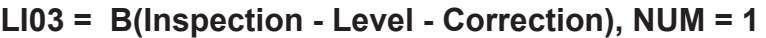

**US04** | Binary

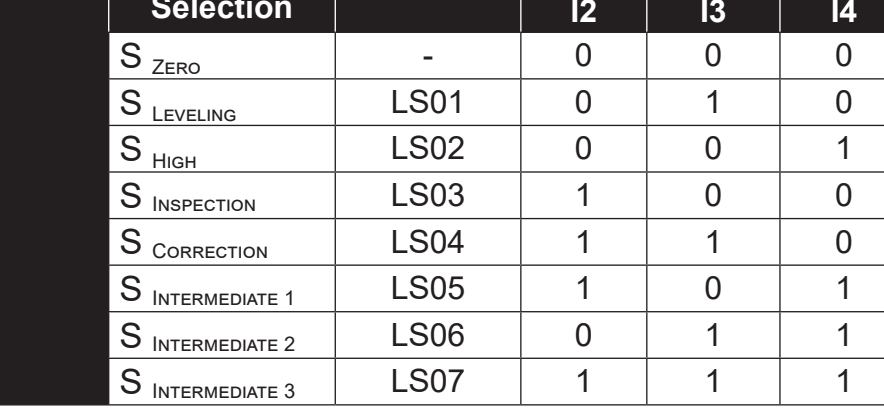

**LI03 = B(Level - Correction - High), NUM = 2**

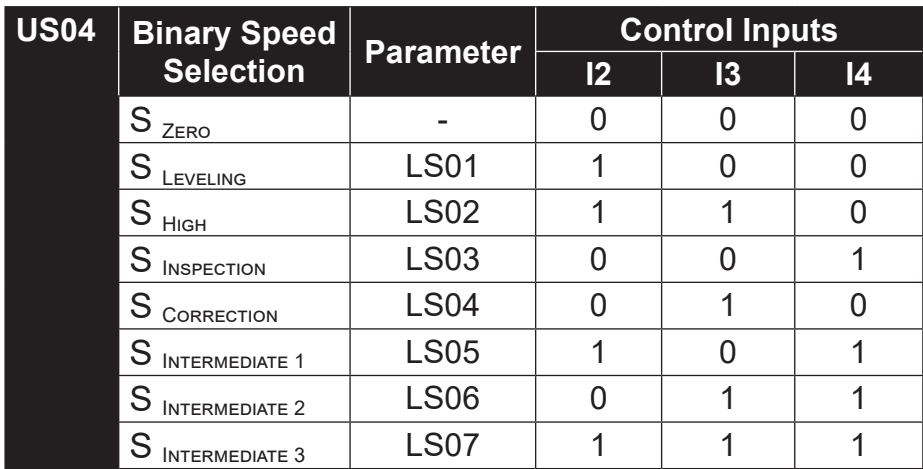

## **LI03 = Decode with LI16**

Refer to LI16 Custom Input Decoding for details.

LI04 Input 1 Function Input 1 corresponds to digital control terminal I1, X2A.10.

If this input is available, then it is free to be programmed with the one of the following input functions:

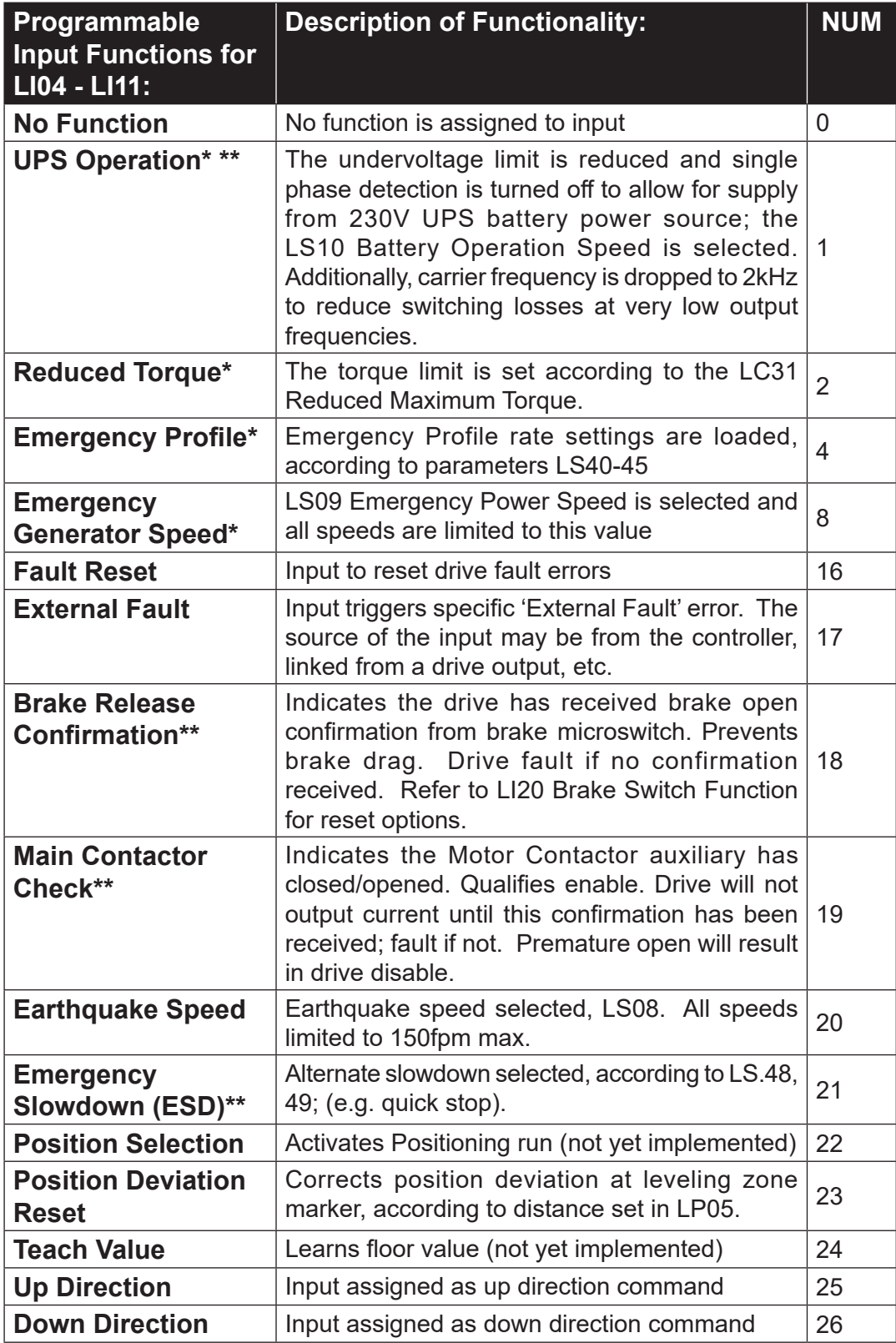

# LI - Input Parameters<br>
<u>
</u>

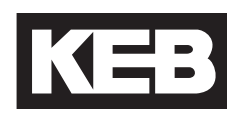

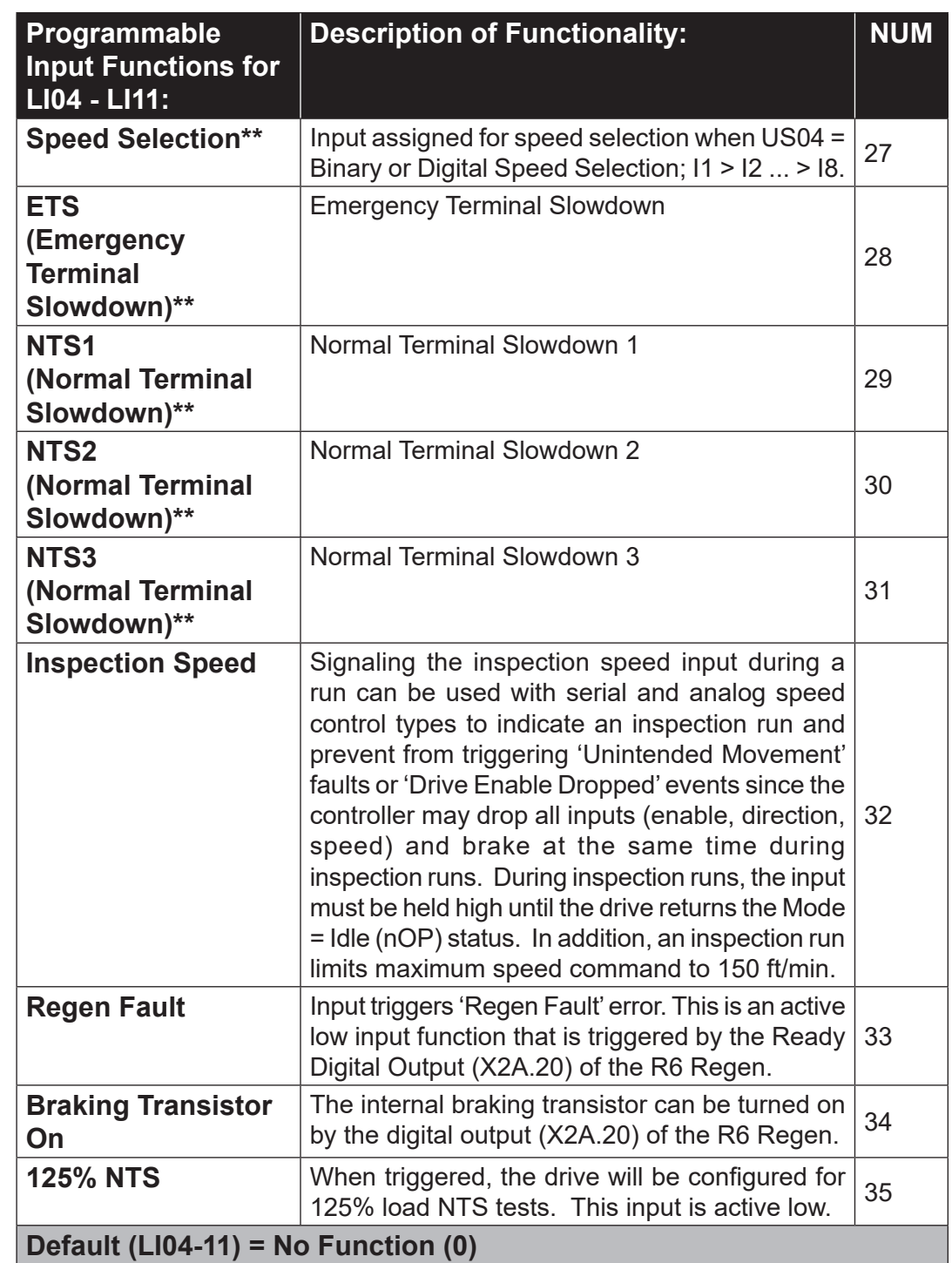

\* Can be selected in combination (e.g. UPS + Reduced Torque + Emergency Profile)

\*\* Additional information

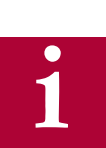

**Note: Two inputs cannot be assigned the same function, except Brake Release Confirmation.**

#### **Brake Release Confirmation**

When an input is programmed for Brake Release Confirmation (18), the drive checks to see if the brake opens or closes within a set amount of time, otherwise a Brake Switch Failure fault will occur.

The timers are defined as:

Starting:

 $t =$  LT01 + LT03 + 2.5 = Brake Release Delay + Speed Start Delay + 2.5s Default = 0.05s + 0.70s + 2.5s = 3.25s Stopping:  $t = LT10 + LT12$ = Brake Drop Delay + Current Hold Time

Default = 0.10s + 0.50s = 0.60s

Two inputs can be programmed for the brake switch. During stop, the switches should be closed and open during run. If the brake switch is open during Mode = Idle, then the Brake Switch Failure fault will also occur. If during the run, the brake switch closes, the Brake Switch Failure fault will not occur.

Refer to section 12.3 for function testing of the Brake Release Confirmation feature.

#### **UPS Operation**

During UPS Operation there is the option for the drive to determine the direction of travel based on the load to utilize the least amount of power under a UPS supply. This option is called "Easy Direction". During the brake release sequence the drive will measure the motor torque and then command the motor to travel in the direction of least resistance at the programmed LS10 Battery Operation Speed. The conditions for determining direction of travel are:

- Less than Balanced = Up
- Greater than Balanced = Down

If the drive is programmed for Digital (0), Binary (1), Absolute Analog (2), Serial Speed DIN66019 Service 49 (4), Serial Speed DIN66019 Service 50 (5), Serial Binary Speed DIN66019 Service 50 (6) or CAN (7) speed control modes, LI50 UPS Mode becomes active while UPS Operation is being utilized. When LI50 is set to default (0), both up and down directions must be signaled to determine the Easy Direction. When LI50 is set to Easy Direction (1), either up or down direction can be commanded and the drive will determine the Easy Direction (signaling both directions is not required). During normal UPS Operation, (not using the Easy Direction function) the direction of travel will be as commanded by the controller.

The torque measurement needed for using Easy Direction is determined when the drive is in the "start delay" mode. If the LT03 Speed Start Delay timer is set too short, the drive will exit the "start delay" mode and transition to the "external profile run" mode before the brake lifts, which will result in a 0 lb-ft torque measurement. Likewise, if the controller commands a non-zero speed value before the brake lifts, a 0 lb-ft torque measurement will occur. By default, when a 0 lb-ft measurement is taken, the drive will automatically run the car in the down direction. Therefore, it is important that the LT03 Speed Start Delay timer is set long enough to allow the brake to lift completely and that the speed value is sent after the brake has lifted fully. This will ensure that the drive makes an accurate torque measurement to determine the easiest direction of travel.

The drive mode can be monitored on the homescreen of the LCD keypad or DG51 if using Combivis. The torque measurement can be monitored on diagnostic screen #3 of the LCD keypad or DG05 if using Combivis.

Open Loop Easy Direction is available for open loop induction applications. The user will be required to set LC01 Control Mode to Open Loop Vector (1) and to set LI50 UPS Mode to Easy Direction (1). While in UPS mode when the run is commanded, the drive will briefly turn the motor in both directions while monitoring the torque current. Whichever direction that the torque current value is negative, the drive will run the motor in that direction. The LT30 OLED Run Time parameter can be used to adjust how long the drive samples the torque current in each direction. The LT31 OLED Constant Speed Delay can adjust how long the drive waits before starting to sample the torque current; this is to allow the motor to get up to constant speed for a consistent sample. When LT31 expires, the drive will begin to monitor the torque current for the length of time that is programmed in LT30. When LT30 expires, the drive will run the motor at the programmed LS10 Battery Operation Speed. See section 6.9 LT Timers for further details.

Easy Direction is not available if the drive is programmed for Bi-Polar Analog speed control.

If using CAN speed control, LI50 must be set to Easy Direction (1).

If using Absolute Analog Speed Control (2), it may be necessary to adjust LA01 Analog Input 1 Filter and LA04 Analog Input 1 Dead Band to suppress any voltage fluctuations on the analog input signal. Voltage fluctuations caused by inductive and capacitive coupling on the analog signal, can cause the motor to "tremble" while the Easy Direction torque measurements are being made. This could result in the motor not running in the correct direction. See section 6.13 for further information.

During regular operation (not UPS mode), if both direction inputs are signaled simultaneously, a 'Direction Selection Failure' fault will occur.

#### **Main Contactor Check (MCC) Input / Output**

The MCC Input and Output can be incorporated independently or function in combination.

#### **MCC Output**

The MCC output is used to control the motor contactor. The MCC output is ON when the drive processes the Direction + Speed input commands (or direction only for analog and serial speed control modes). As the contactor closes, the Normally Open (NO) contact on the contactor should be used to signal the drive enable input.

The MCC output will turn OFF at the end of the run after the Direction input has been dropped AND the output current has ramped down to zero; the drive will be in Mode = No Direction (LS) at this point. As the contactor opens, the Normally Open (NO) contact on the contactor should be used to drop the drive enable input.

#### **MCC Input**

The MCC input function is an active low input used as a qualifier to the Enable input, indicating the motor contactor has closed. If used, the input must come from the Normally Closed (NC) auxiliary contact of the motor contactor; the Normally Open (NO) contact cannot be inverted for this function. The drive must see the contact is closed while the system is idle.

#### **MCC Output + Input**

When used in combination, the following diagram shows an example of the connection.

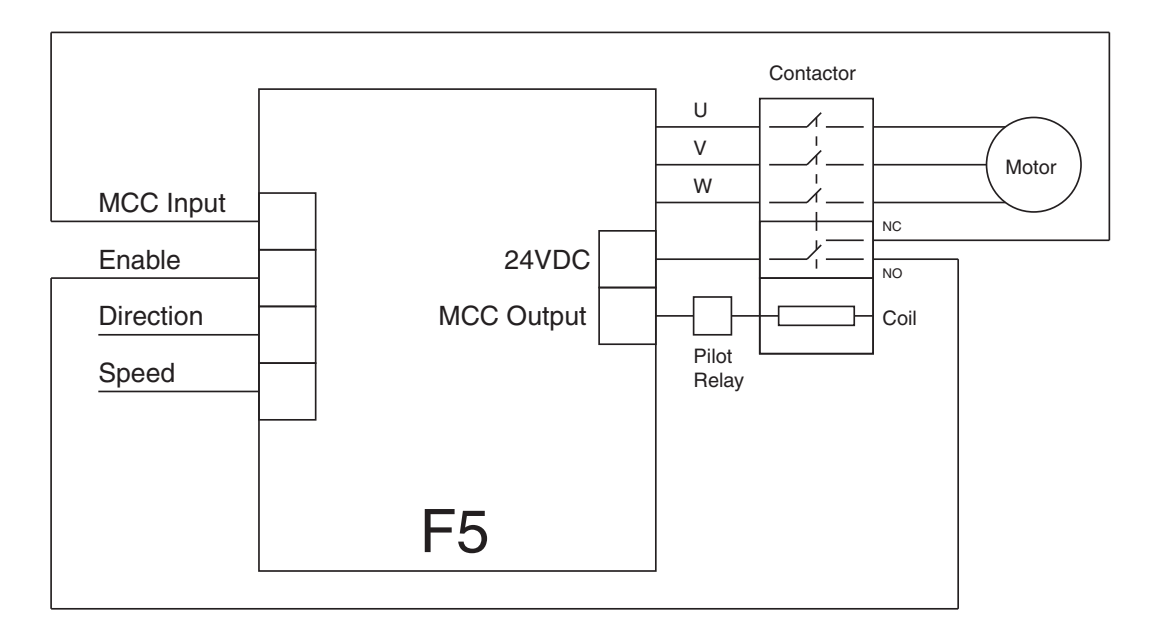

#### **Speed Selection**

When the US04 Control Type = Binary Speed Selection (1) or Digital Speed Selection (0), the X2A terminal strip inputs to be used for speed selection must be assigned with LI04-11. For Binary Speed Selection, three inputs will need to be assigned Speed Selection (27) and for Digital Speed Selection, four inputs will need to be assigned as Speed Selection.

For the inputs assigned as Speed Selection, the priority will be: I1>I2>....I8.

For example, the following would be an abbreviated logic table for US04 Control Type = Binary Speed Selection (1) with LI03 Special Input Function = B(Inspection - Level - Correction) (0) if LI05-07 (I2-I4) = Speed Selection and LI04 (I1) is set to another function other than Speed Selection.

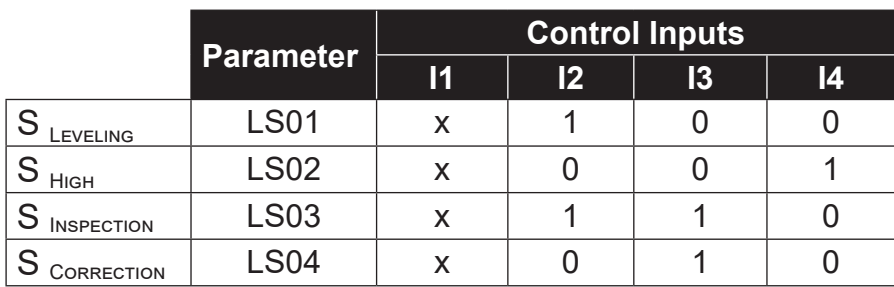

Now, if LI04 were re-assigned such that I1 = Speed Selection, the table would be as follows (table shifts left toward input with priority):

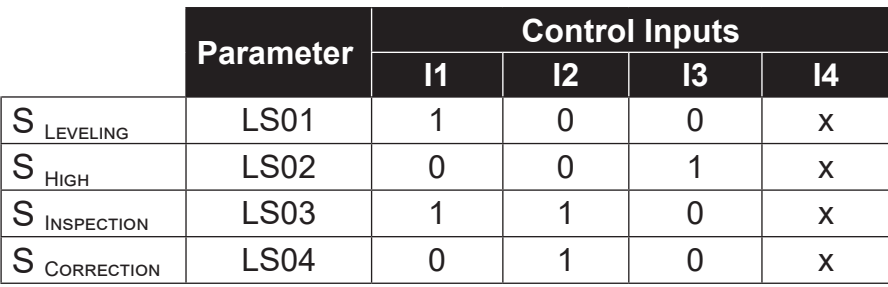

Lastly, if LI05 (I2) were set to a function other than Speed Selection, then the previous table would change to the following (I2 splits table):

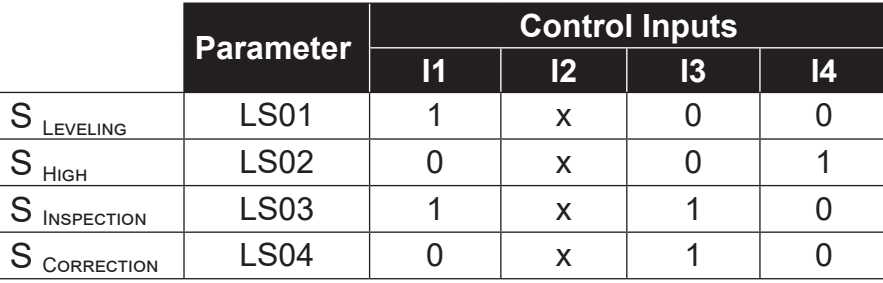

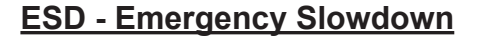

The Emergency Slowdown (ESD) can be used as an alternate slowdown profile, or quick stop.

The ESD input is an active low input controlled by the controller. 'ESD Input Failure' fault will occur if the ESD input is not detected (high) at the beginning of a run.

The ESD deceleration profile is separated into two parts. When the ESD input is dropped (pulse or constant), the drive will decelerate to half of the LS02 High speed using the dedicated ESD/ETS deceleration and jerk profile settings (LS48-49). The ESD profile generated by the drive will bypass any controller-generated serial or analog profile. When the speed is less than half of LS02 speed, the drive will use the one floor deceleration and jerk settings (LS33-35) until LS01 leveling speed is reached. The drive will then continue to run at the LS01 leveling speed until the hardware direction iput is dropped. When the direction is dropped, the drive will decelerate to zero speed using the Emergency (Intermediate Speed 3) profile settings LS43-45.

After the ESD has been signaled, the maximum speed will be limited to the LS01 Leveling Speed until the end of the run when the enable command is dropped.

The final stopping jerk when the direction is dropped at the end of the run will use the LS43-45 Emergency profile deceleration and jerk rates.

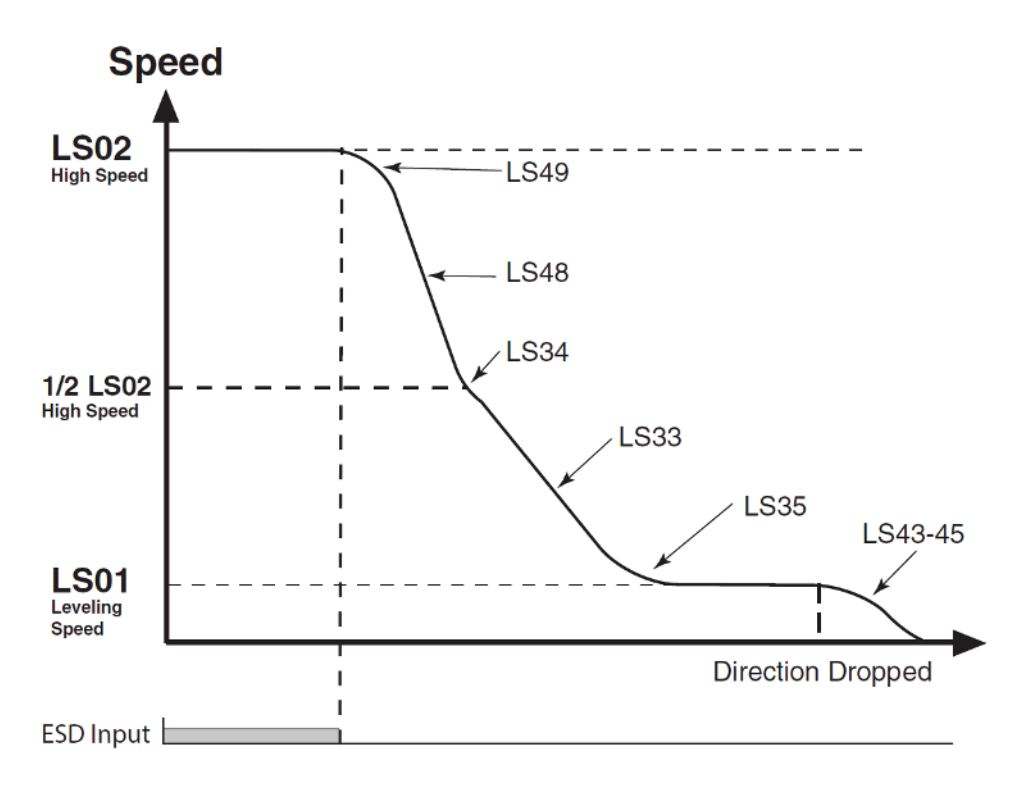

#### **ETS - Emergency Terminal Slowdown**

The Emergency Terminal Slowdown (ETS) can be used as an alternate slowdown profile, or quick stop.

The ETS input is an active low input controlled by the controller. 'ETS Input Failure' fault will occur if the ETS input is not detected (high) at the beginning of a run.

When the ETS input is dropped (pulse or constant), the drive will begin to compare the encoder speed against the LX17 ETS Speed threshold.

If the encoder speed becomes GREATER than the corresponding LX17 ETS Speed threshold, then the drive will decelerate to the LS01 Leveling Speed using the dedicated LS48-49 ESD/ETS deceleration and jerk rates. The ETS profile generated by the drive will bypass any controller-generated serial or analog profile. The drive will then continue to run at the LS01 Leveling Speed until the hardware direction input is dropped. If the ETS is triggered and the external (analog or serial) speed command goes below the LS01 Leveling Speed, the drive will continue to run the motor at the LS01 leveling speed. When the direction is dropped, the drive will decelerate to zero speed.

If the encoder speed remains LESS than the corresponding LX17 ETS Speed threshold, the drive will continue as normal.

If an ETS slowdown has been initiated, the maximum speed will be limited to the LS01 Leveling Speed until the end of the run when the enable command is dropped.

The final stopping jerk when the direction is dropped at the end of the run will use the LS43-45 Emergency profile deceleration and jerk rates.

#### **NTS - Normal Terminal Slowdown**

The Normal Terminal Slowdown (NTS) can be used as an alternate slowdown profile, or quick stop.

The NTS input is an active low input controlled by the controller.

When the NTS input is dropped (pulse or constant), the drive will begin to compare the encoder speed against the corresponding NTSD threshold and direction (TS03-08).

IF the encoder speed becomes GREATER than the corresponding NTSD speed threshold (TS03-08), then the drive will decelerate to the TS02 NTSD Target Speed using the LS33-35 One Floor profile deceleration and jerk rates. The NTS profile generated by the drive will bypass any controllergenerated serial or analog profile. The drive will then continue to run at the TS02 NTSD Target Speed until the hardware direction input is dropped. If the external (analog or serial) speed command is less than the TS02 NTSD Target Speed, the drive will follow the external command speed. When the direction is dropped, the drive will decelerate to zero speed.

ELSE, IF the encoder speed remains LESS than the corresponding NTSD speed threshold (TS03-08), the drive will continue as normal.

If an NTS slowdown is initiated, then the maximum speed will be limited to the TS02 NTSD Target Speed until the end of the run when the enable command is dropped.

The final stopping jerk when the direction is dropped at the end of the run will use the LS43-45 Emergency profile deceleration and jerk rates.

Refer to Section 6.17 Terminal Slowdown parameter group for additional information.

# **LI04-11: Digital Inputs**

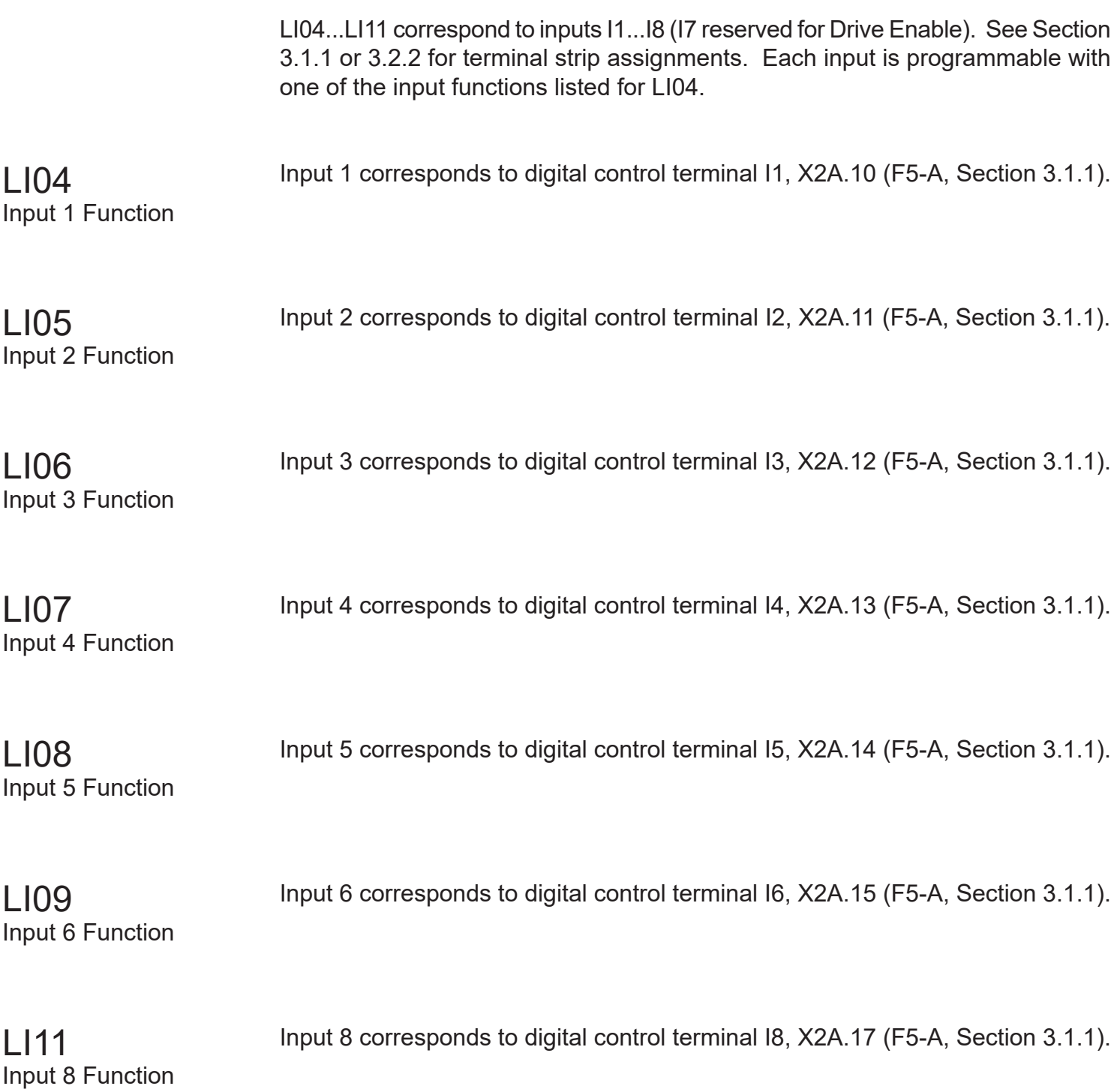

LI - Input Parameters **KE** 

# LI15 Direction Selection Inputs

**Sets the function of inputs programmed as Up and Down according to US04 Control Type. In addition, the Brake Control output condition can be assigned to direction or speed inputs. Direction Selection and Brake Function options can be selected in combination.**

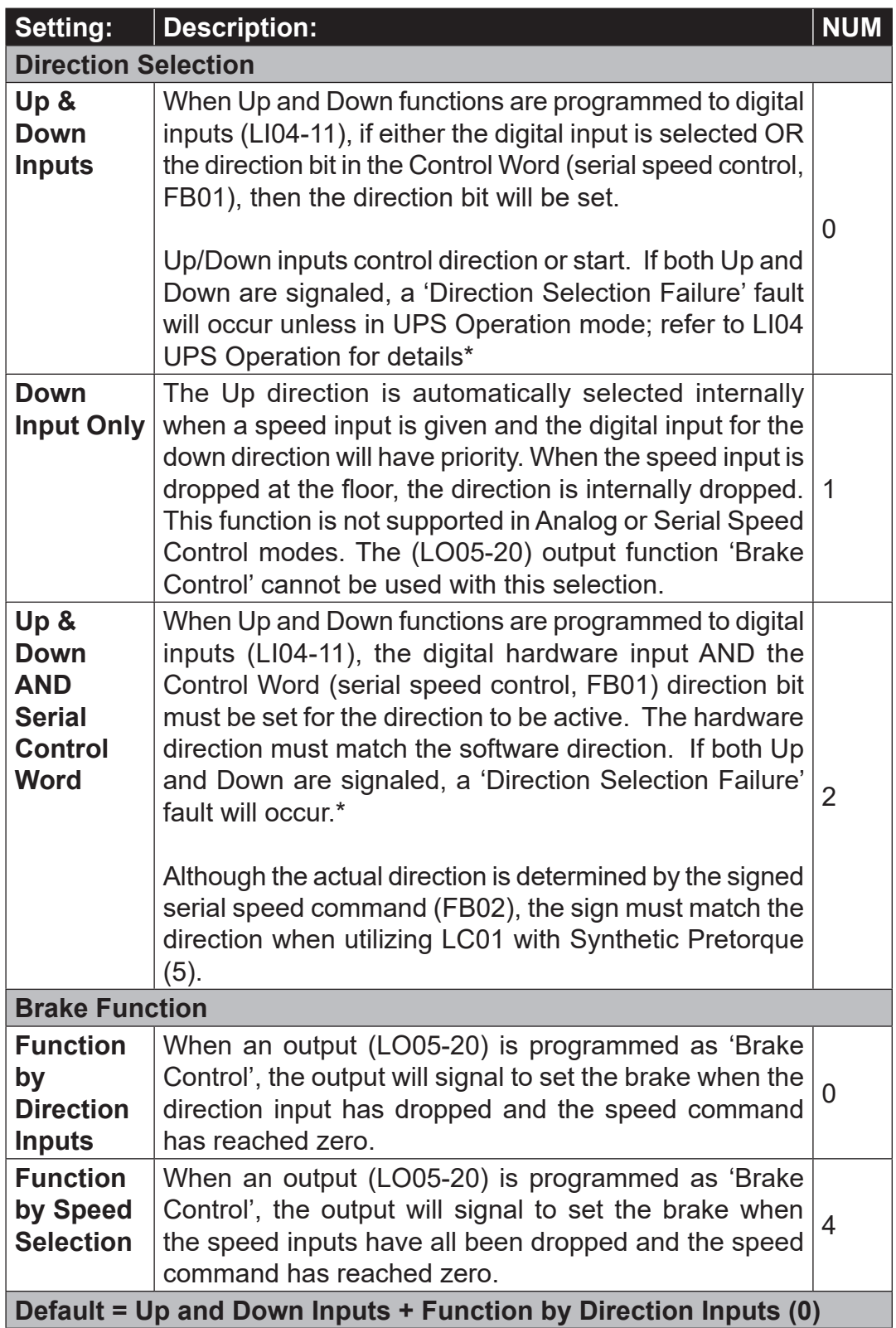

LI16 Custom Input Decoding

Allows a custom input logic table to be defined for binary speed control mode, US04 Control Type = Binary Speed Selection (1). **This parameter must be adjusted as a hexadecimal number using the NUM function on the keypad when editing.**

To select this function, set LI03 Speed Input Decoding = Decode with LI16.Speeds are assigned the following values:

> 2 = Leveling 4 = Correction 6 = Inspection  $8 = High$  A = Intermediate 1 C = Intermediate 2  $E =$  Intermediate 3

The parameter is 7 digits, populated one digit at a time with the above values to create the decoding. The first, right-most digit corresponds to binary 001 and the seventh, left-most digit corresponds to binary 111 where I8>...>I1. Zero speed is fixed with binary 000.

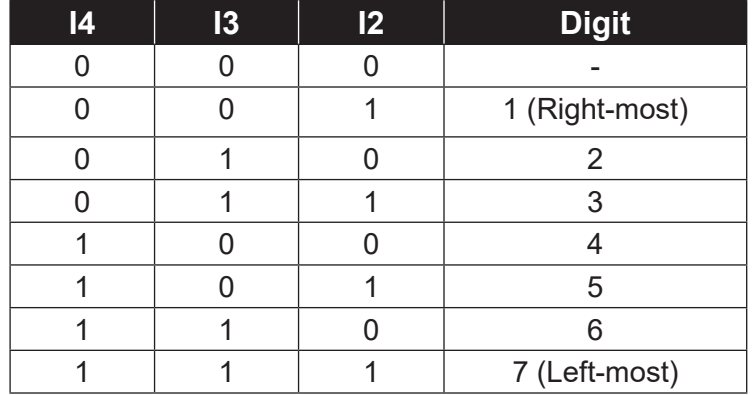

For example, the binary input logic table corresponding to the default setting of LI03 Speed Input Decoding = B(Level - Correction - Inspection), NUM = 0, would be LI16 = ECA8642 (note the order of the inputs).

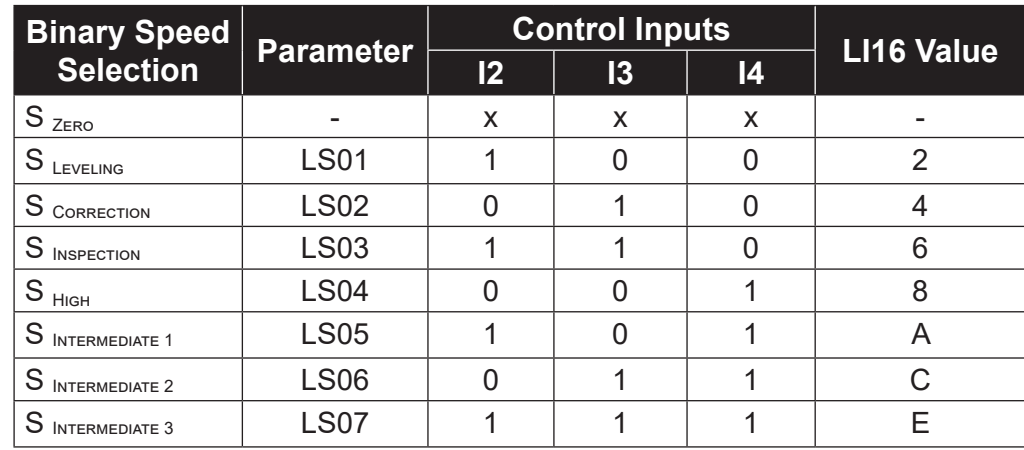

LI - Input Parameters  $\left[\left(1\right]\right]$ 

# LI20 Brake Switch Function

Sets the response to a Brake Switch Failure fault, when an input is assigned as Brake Release Confirmation.

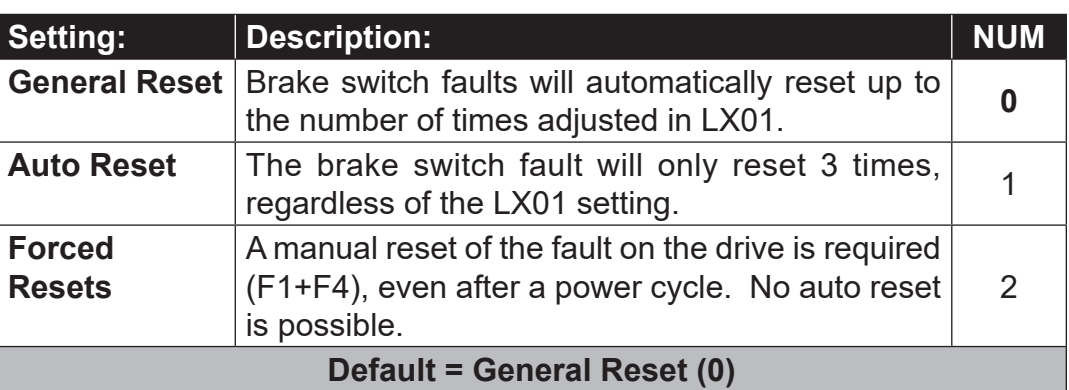

Refer to section 12.3 for function testing of the Brake Release Confirmation feature.

LI50 UPS Mode

This parameter is only active when an input (LI04-LI11) is set to use the UPS function. The drive determines which direction will use less power based on brief torque measurements made before the run and then commands the motor to run in the Easy Direction. In default mode (0), with the UPS input active, both directions must be signaled to activate the function. When LI50 is set to Easy Direction (1), the function will activate automatically each time a UPS run is commanded. Regardless of the commanded direction, the drive will determine and choose the Easy Direction (signaling both directions is not required). The Easy Direction function is available in Digital (0), Binary (1), Absolute Analog (2), Serial Speed DIN66019 Service 49 (4), Serial Speed DIN66019 Service 50 (5), Serial Binary Speed DIN66019 Service 50 (6) and CAN (7) speed control modes. (not available for Bi-Polar Analog control)

Additionally, by setting LC01 Control Mode to Open Loop Vector (1) and LI50 to Easy Direction (1), the Open Loop Easy Direction function can be used on open loop induction applications. The drive runs the motor briefly in both directions while sampling the torque current to determine the Easy Direction. The LT30 and LT31 OLED timer parameters are used to adjust the delay and duration of sampling. See section 6.9 LT Timers for further details.

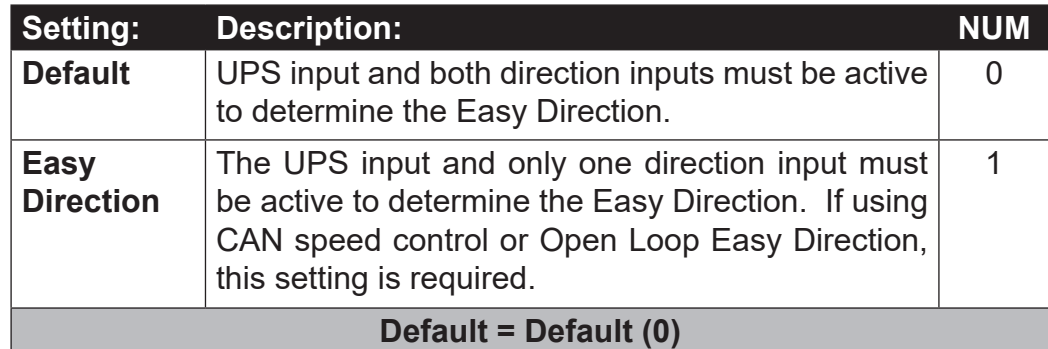

# LI60 Correction / Inspection

When this function is turned on, it allows the controller to command the drive to switch between correction and inspection speeds. This parameter only applies to Binary Speed Control (1).

#### LI60 OFF

1. If you start in correction speed and drop the enable while still running a Drive Enable Switched off is logged.

2. If you start in High speed and drop the enable while still running a Drive Enable Switched off is logged.

This is expected behavior for both situations.

#### LI60 ON

1. If you start in correction speed and transition to either inspection or stay in correction and drop the enable while running no Drive Enable Switched off is logged.

2. If you start in High speed and drop the enable while still running a Drive Enable Switched off is logged.

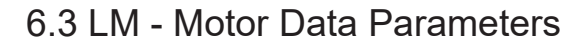

These parameters define and display all relevant motor values and motor protection settings. The drive will only allow access to motor parameters related to the motor loaded in US03.

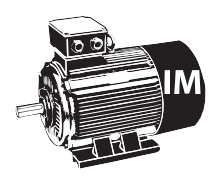

Parameters that pertain to induction motors will have the following icon listed beside it.

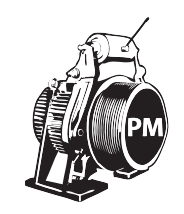

Parameters that pertain to permanent magnet motors will have the following icon listed beside it.

LM01 Motor Power

The rated power of the motor, according to nameplate. The unit will be either HP or kW, according to the US02 System Units setting.

 Conversion:  $1$  kW = 1.36 HP 1 HP = 0.735 kW

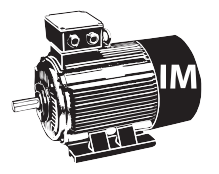

For induction motors, enter the nameplate motor power

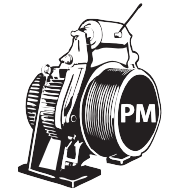

For PM Synchronous Motors, the rated power is calculated from the rated motor speed (LM02) and rated motor torque (LM07) and is therefore readonly. Refer to LM07 Motor Torque for further details.

LM02 Motor Speed

For an Induction Motor you may NOT enter the motor-synchronous speed (e.g. 1200 rpm for a 6 pole, 60Hz motor) Rated Motor Speed = Synchronous Speed - Slip Speed. Ask the motor manufacturer for the motor rated speed.

The rated motor speed in rpm, according to nameplate.

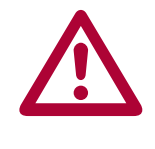

**When the following synchronous speeds are entered, a warning message will be displayed to the user, "Warning: Value entered appears to be synchronous motor speed; for an induction motor the rated motor speed will be less due to slip!"**

 **60 Hz, 6-pole: 1200 rpm 60 Hz, 4-pole: 1800 rpm 60 Hz, 2-pole: 3600 rpm 50 Hz, 6-pole: 1000 rpm 50 Hz, 4-pole: 1500 rpm 50 Hz, 2-pole: 3000 rpm**

If you cannot find it on the name plate, use the following example to estimate the rated speed.

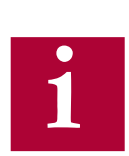

#### **Example:**

**If the nameplate reads 1200 rpm (synchronous speed) then the value that should be entered must be lower. For starting purposes, one can estimate the slip at about 2.9%. Then through running the elevator it is possible to determine whether further adjustments are necessary. 2.9% of 1200 is 35 rpm. To begin with, use the value 1200 - 35 = 1165 rpm which is the default value.**

Valid Adjustment Range for 60Hz motors:

From this parameter along with the LM04 Motor Frequency, the F5 Elevator Drive calculates the number of motor poles. As a result there are limits as to how low the value can be adjusted for a motor with a certain number of poles.

The following shows the valid adjustment range of 60Hz motors.

- 4 poles: 1201...1799 rpm
- 6 poles: 901.....1199 rpm
- 8 poles: 721.... ..899 rpm
- 10 poles: 601.... ..719 rpm

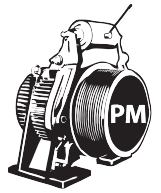

For PM Synchronous Motors, the relationship between the rated motor speed, rated motor frequency and the number of motor poles MUST NOT include any slip.

KEB

For a given number of motor poles, the rated motor speed or frequency should be verified against the nameplate values and changed accordingly in the drive, as rounding may occur on the nameplate. The number of motor poles will always be an even, whole number. If it is not known, then it may be obtained from the motor manufacturer based on frame model of the motor.

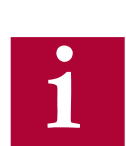

#### **Motor Calculated Poles on Diagnostic Screen #12 automatically calculates the number of estimated motor poles, based on LM04 Motor Frequency and LM02 Motor Speed.**

The following equation is used to estimate the number of motor poles. If Motor Calculated Poles on Diagnostic Screen #12 or the following equation yields a result near an odd number, contact the motor manufacturer to determine the correct number of motor poles.

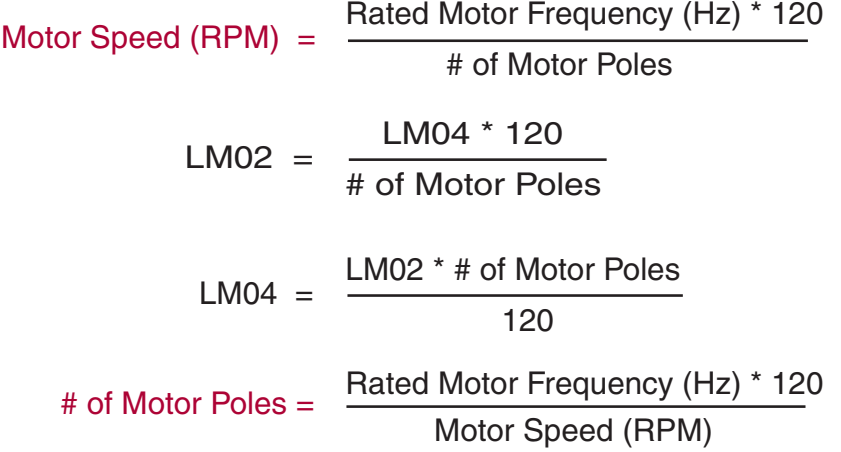

Once the correct number of motor poles has been determined as a whole, even number, then the equation can be rearranged to solve for either the rated motor speed or rated motor frequency, according to the equations above.

It is not important whether the rated motor speed or rated motor frequency is changed to accurately reflect the number of motor poles as long as the equation holds true, although it may be best to keep the rated motor speed fixed to reflect the actual motor speed at high speed and solve for frequency. It is recommended to perform this calculation to verify no rounding has occurred for these values on the nameplate motor data. If this equation does not hold true, the result may be higher current draw to produce a given torque. Example:

The motor nameplate reads 95 rpm, 15 Hz.

Solving for the number of motor poles, we get:

# of Motor Poles = Rated Frequency (Hz) x 120 / Rated Speed (rpm) = 15 Hz x 120 / 95 rpm = 18.94 Motor Poles

Here, the number of motor poles is approximately 19. The number is not even. This would indicate either the motor rated speed or frequency listed on the nameplate was incorrect. Additionally, it cannot be determined whether the correct number of motor poles should be either 18 or 20. In this case, contact the motor manufacturer to confirm.

For this example, assume the motor manufacturer confirmed the number of pole pairs to be 20. With this, we can assume either the rated motor speed of 95 rpm is correct or the rated motor frequency of 15 Hz is correct, then solve for the other. Here, we will choose the 95 rpm to be correct and solve for the rated motor frequency, given a 20 pole motor:

Rated Frequency (Hz) = Rated Speed (rpm) x # of Motor Poles / 120  $= 95 \times 20 / 120$  $= 15.8$  Hz

Or, equivalently if the rated motor frequency is assumed to be 15 Hz.

Rated Speed (rpm) = Rated Frequency (Hz) x 120 / # of Motor Poles  $= 15 \times 120 / 20$ = 90 rpm
LM03 Motor Current The rated motor current in amperes, according to nameplate.

LM04 Motor Frequency

The rated motor frequency in Hz, according to nameplate.

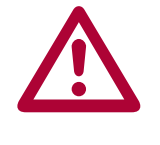

**FOR PM SYNCHRONOUS MOTORS, the relationship between the rated motor speed, rated motor frequency and the number of motor poles MUST NOT include any slip. For a given number of motor poles, the rated motor speed or frequency should be verified against the nameplate values and changed accordingly in the drive, as rounding may occur on the nameplate. Refer to parameter LM02 Motor Speed for details.**

LM05 Motor Voltage Rated motor voltage, according to nameplate.

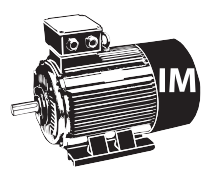

For induction motors, enter the rated motor voltage according to nameplate.

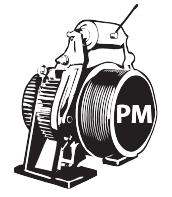

For PM motors, enter the no load phase-to-phase back EMF rms voltage at rated speed. This particular unit for voltage is not typically listed on the nameplate. As a starting point, the nameplate voltage can be entered.

This value can be determined by performing a motor tune, described further under LL01 Motor Tune or Section 5.9 Motor Learn. As mentioned above, the learned value may differ from the nameplate value, due to units; the learned value will typically be lower than what is listed on the motor nameplate. After a Motor Tune has been performed, there should be no reason to change the learned value.

LM06 Motor Power Factor The motor power factor, according to nameplate.

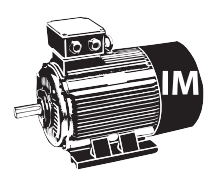

This parameter is not the efficiency of the motor but the ratio of the magnetizing current to the total phase current of the motor. Lower power factor values will increase the magnetizing current to the motor and thus increase the field strength resulting in tighter control of the motor. Higher values decrease the magnetizing current and the field strength.

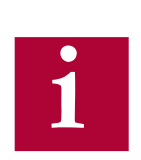

**If not known, a value of 0.9 is recommended for old high slip motors and a value of 0.75 is recommended for gearless induction motors.**

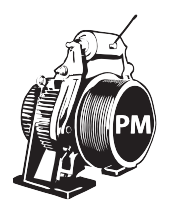

This parameter is not applicable to PM Synchronous motors and therefore will not appear.

### LM07 Motor Torque

The rated motor torque in lb-ft or Nm, depending on selection of US02 System Units.

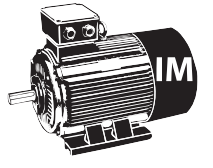

For IM the torque value is calculated from the rated speed (LM02) and rated power (LM01) and is therefore read-only. Refer to Motor Power (LM01).

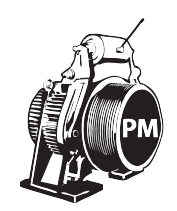

For PM motors the torque value must be entered and is used to establish the torque constant. Enter the rated name plate torque.

Since the desired unit for rated motor torque may not appear on the motor nameplate, below are the appropriate conversions:

- Ib-ft = HP  $x$  5258 / Rated Speed (rpm)
- Ib-ft =  $kW \times 7043$  / Rated Speed (rpm)
- $lb$ -ft = Nm / 1.355
- Nm = HP x 7125 / Rated Speed (rpm)
- Nm = kW x 9543 / Rated Speed (rpm)
- Nm =  $lb$ -ft x 1.355

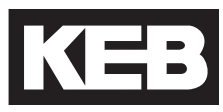

LM08 Electric Motor **Protection** 

This parameter is used to activate and select the type of motor overload function. Depending on the setting of this parameter, the Elevator Drive will trigger an 'Error Motor Protection' fault causing the motor to stop.

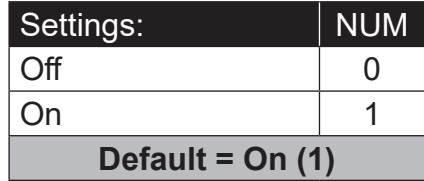

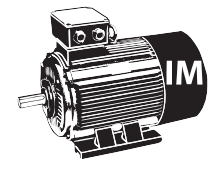

The trigger level is established in parameter LM09 Electric Motor Protection Current.

The trip curve is in accordance with VDE 0660 Part 104, UL508C section 42, and NFPA 70 Article 430 part C. It is defined as follows:

> 100% of trip current => continuous running 120% of trip current => trip after 2 hours 150% of trip current => trip after 2 minutes 200% of trip current => trip after 1 minute 800% of trip current => trip after 5 seconds

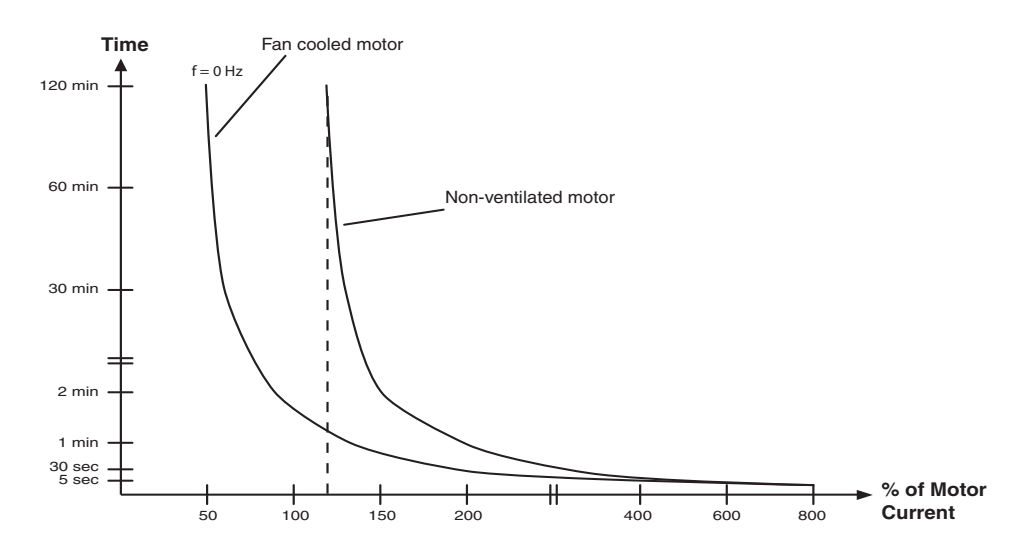

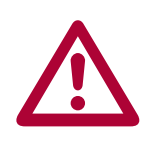

**This function must be activated to ensure the motor protection function is operational!**

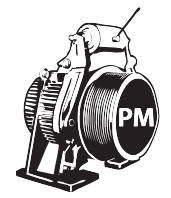

The trigger level is established from the LM03 Motor Rated Current and LM11 Peak Motor Current Factor. Refer to LM11 Peak Motor Current Factor for additional details.

LM09 Electric Motor Protection Current

Current level for Electric Motor Protection.

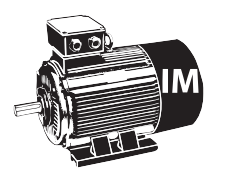

This parameter sets the current threshold in amps above which the Elevator drive activates the motor overload function, described in LM08 Electric Motor Protection.This parameter should be set in accordance with motor rated current.

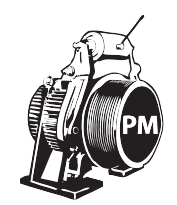

For PM motors the current threshold for electronic motor protection is set equal to the rated motor current in LM03 and therefore does not appear. Additionally, some motors must be protected from long term peak current to prevent damage to the motor windings. For additional settings and details, refer to LM11 Peak Motor Current Factor.

### LM10 Motor Overheat Temp.

If one of the outputs is configured as Motor Overheat warning (LO05, LO10, LO15 or LO20) the temperature at which the warning is triggered can be set.

Unit: Degree Celsius

If the motor utilizes a KTY thermistor for temperature detection then the trigger temperature can be set directly. In addition, the drive hardware must support KTY a sensor.

If the motor utilizes a PTC thermistor or relay for overheat detection, then the drive will trigger based on the thermistor resistance or open relay, and not the temperature setting. Refer to Section 2.8 for further details on PTC tripping and reset resistances.

LM11 Peak Motor Current Factor

Peak motor current factor for drive overload error for PM motors.

This parameter is not applicable to Induction Motors and therefore will not appear.

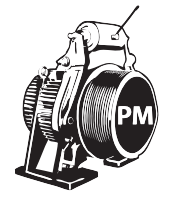

For PM motors the current limit for electronic motor protection is set equal to the rated motor current in LM03. Some motors must be protected from long term peak current to prevent damage to the motor windings. This parameter is then used to limit the time of peak current to the motor. If the motor current exceeds this value for longer than 3.0 seconds, the drive will automatically trigger the 'Error Motor Protection' fault and shut down operation.

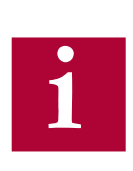

**When adjusting the rated motor current in LM03, this value is automatically set to 200% of the LM03 Motor Current. After setting LM03, this parameter can then be adjusted based on the max. current allowed by the motor manufacturer.**

**If this parameter is set too low, it may interfere with operation of the elevator resulting in shut downs, particularly during acceleration or decelerations.**

**This parameter will NOT limit the maximum current output. It is only used to start the timer which would trigger an 'Error Motor Protection' fault. Refer to LC30 Maximum Torque for issues with current limiting.**

**If the LC30 Maximum Torque is set lower than LM11, peak current will be limited to the corresponding LC30 value and this function cannot be realized. Likewise, if the LM11 value is set to a value corresponding to current greater than the drive peak current rating (Refer to Section 2.4 or 2.5), then this function cannot be realized.** 

LM20 Motor Ls

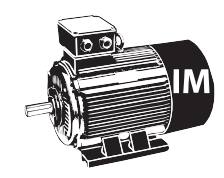

The equivalent induction motor sigma inductance. This value is calculated from the per phase stator and rotor leakage inductances.

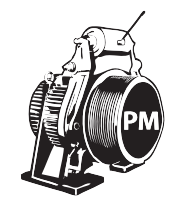

This is the total phase-to-phase reflected leakage inductance of the motor stator winding. The inductance listed on the manufacturer's data sheet may likely be for one phase. So, it may be necessary to multiply the value by two and then enter it into the drive. Incorrect settings of this parameter could lead to oscillation in the current control since the regulator values for the current control are calculated from this value.

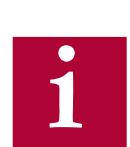

**This value can be learned for either motor type with a Motor Tune. Refer to Section 5.9 Motor Learn for further details.**

LM21 Motor Rs

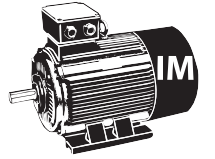

The per phase induction motor stator resistance in ohms.

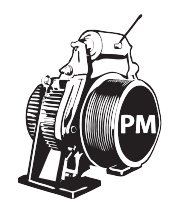

For PM motors this is the phase-to-phase resistance value of the stator. Motor manufacturers may list the per phase value; therefore you must multiply by two. Incorrect settings of this parameter could lead to oscillation in the current control and audible noise in the motor, since the regulator values for the current control are calculated from this value.

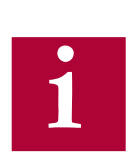

**This value can be learned for either motor type with a Motor Tune. Refer to Section 5.9 for further details.**

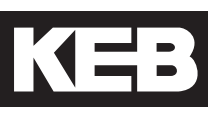

LM22 Motor Rr

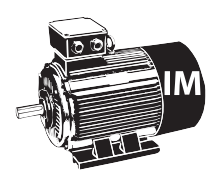

This is the per phase induction motor rotor resistance.

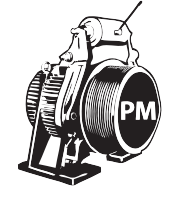

This parameter is not applicable to PM Synchronous motors and therefore will not appear.

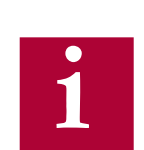

**This value can be learned with a Motor Tune. Refer to Section 5.9 for further details.**

LM23 Motor Lm

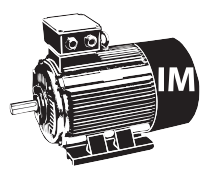

This is the per phase induction motor magnetizing inductance. The magnetizing inductance can be monitored from Diagnostics Screen #1 or in parameter DG09. If the actual magnetizing current is too high, lower this inductance value in steps of 20. If it is too low, raise the value.

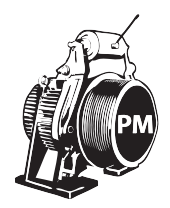

This parameter is not applicable to PM Synchronous motors and therefore will not appear.

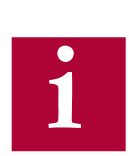

**This value can be learned with a Motor Tune. Refer to Section 5.9 for further details.**

LM24 Field Weakening Corner

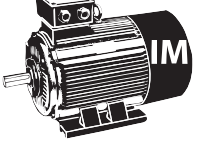

The field weakening corner determines at which speed the peak torque limit starts being reduced. It is necessary to reduce the peak torque limit of the motor since the drive's ability to force current into the motor is limited by the applied voltage as rated speed is reached.

If the drive tries to demand more torque than the motor can produce given the available voltage and actual motor speed, it is possible that the breakdown torque of the motor will be exceeded and as a result the motor will appear to stall and run at less than desired speed.

Generally this phenomenon can be identified as the car reaches contract speed momentarily but then drops to a lower speed or the car speed stalls at some speed lower than contract speed. Monitor the Modulation Grade in the Diagnostic Screen #2 or DG.10. If the value is reaching 100% or higher, the voltage limit is being reached; this may be caused from a sag in the line voltage. As a result the peak torque command must be further limited in order to maintain control of the motor.

The solution is simply to reduce the value of LM24 to about 60% of synchronous speed (720 rpm for a 1,200 rpm motor). A setting of 45% of synchronous speed should be used as the practical lower limit of this parameter.

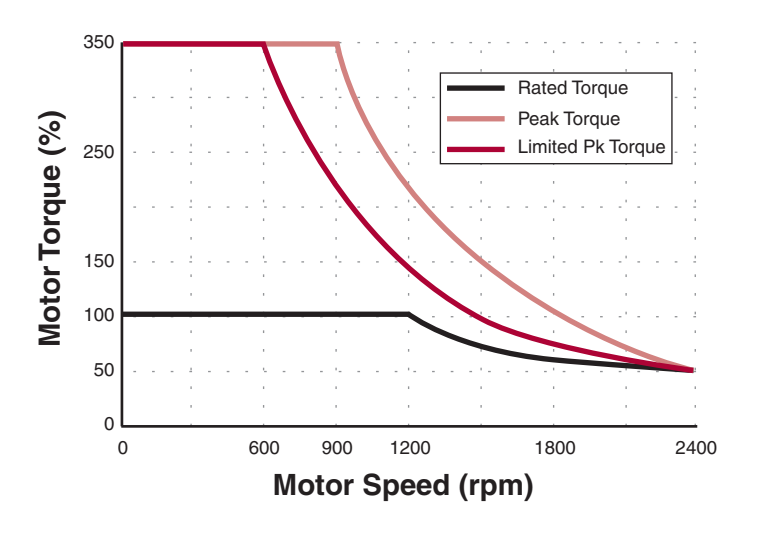

### **Motor Torque vs. Speed**

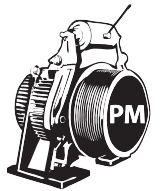

This parameter is not applicable to PM Synchronous motors and therefore will not appear.

LM25 Field Weakening Speed

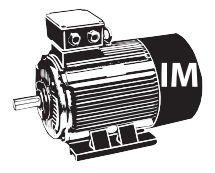

This parameter provides a better adjustment of the field weakening torque curve. Under certain situations, if the input voltage is sagging too low or the motor has very high slip, it is possible that the voltage limit might be reached. This can be confirmed by monitoring the Modulation Grade in the Diagnostic Screen #2 or DG.10. If the modulation grade reaches 100% or more the drive is operating at the voltage limit and potentially can cause poor control of the motor.

To prevent this from occurring the drive has an adjustable torque curve which prevents the voltage limit from being reached. The value of this parameter is normally calculated when the motor data is loaded in the LM parameters. After entering the data, this value can be fine tuned.

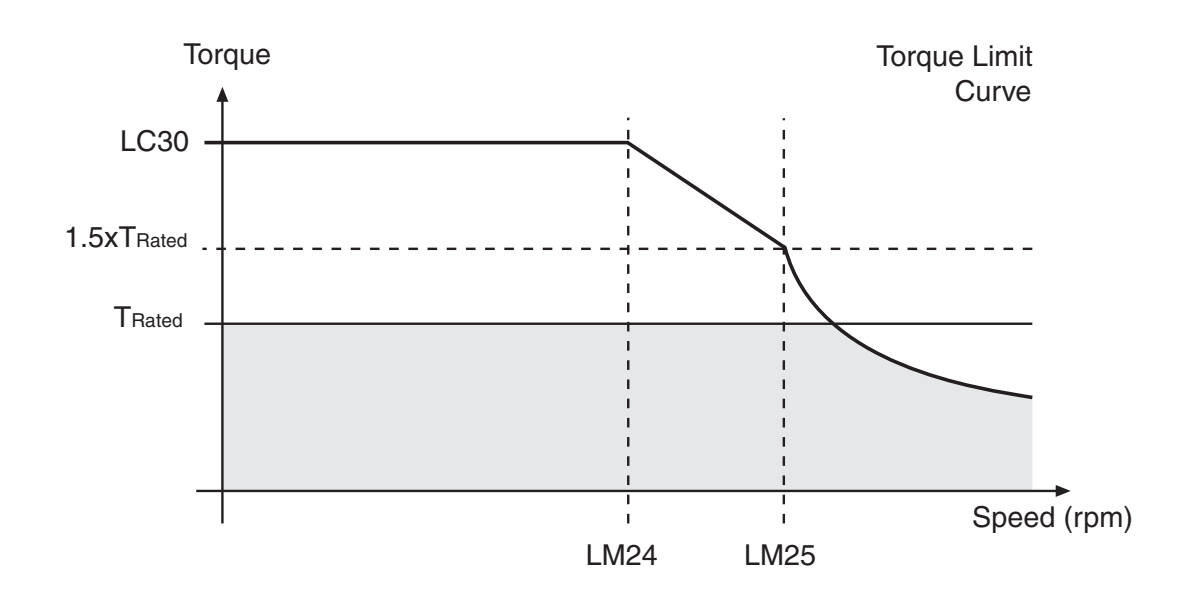

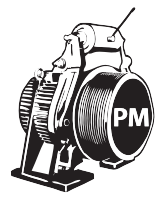

This parameter is not applicable to PM Synchronous motors and therefore will not appear.

LM26 Motor Ls Max

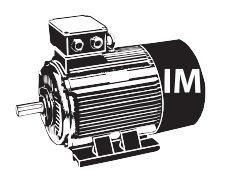

This parameter is not applicable to Induction motors and therefore will not appear.

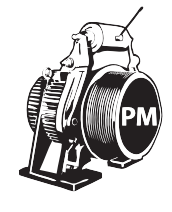

Maximum motor inductance.

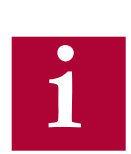

**This value can be learned with a Motor Tune. Refer to Section 5.9 for further details.**

LM27 Motor Inductance Mode

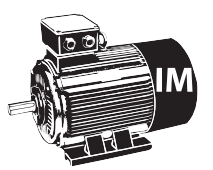

This parameter is not applicable to Induction motors and therefore will not appear.

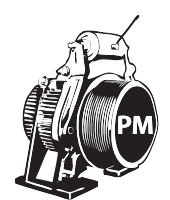

This parameter selects the relationship between the motor rated and maximum inductances. It is determined by the drive and is used as part of the LL05 SPI function. If the LM01 Motor Tune has been completed, this parameter should not need adjustment and is only available for advanced troubleshooting.

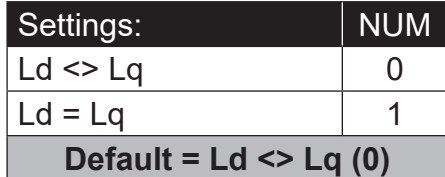

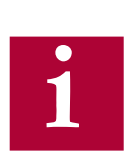

**This value can be learned with a Motor Tune. Refer to Section 5.9 for further details.**

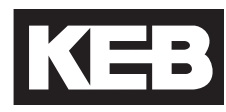

### LM30 Motor Control

This parameter activates various controllers in the drive. Multiple options may be selected, in which the NUM value is the sum of the options selected.

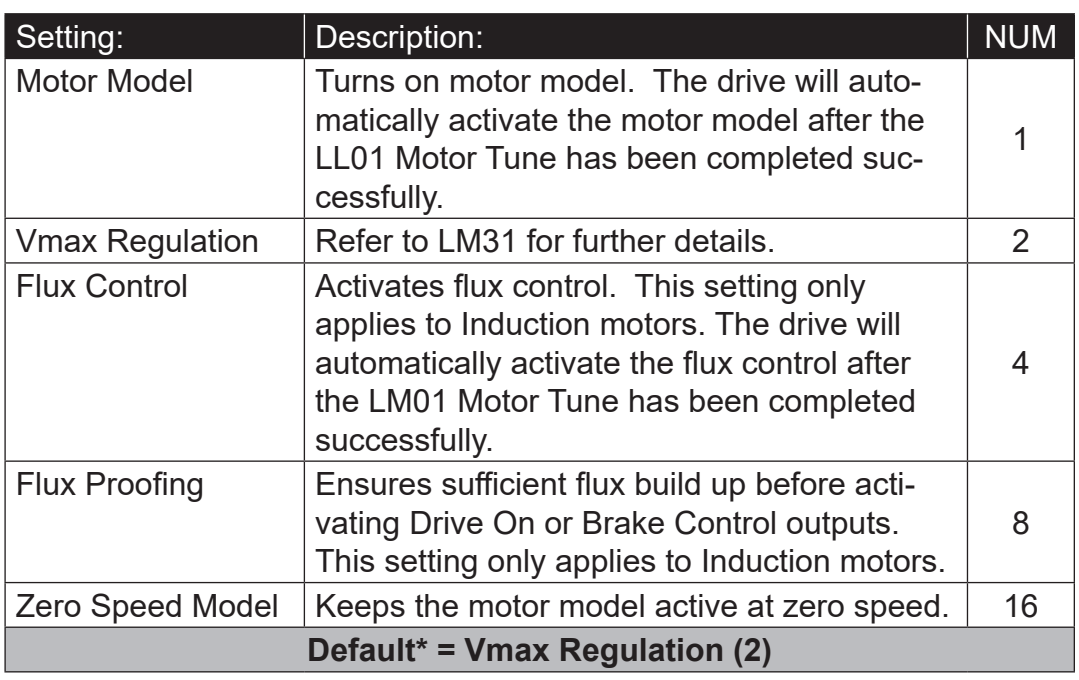

\*After a LL01 Motor Tuning has been performed, the Motor Model will be turned on and for Induction motors, Flux Control will also be turned on.

### LM31 Vmax Regulation

Sets the maximum output voltage level as a percentage of the available with 100% equal to the maximum available. The drive will attempt to regulate the output voltage from going above this value by reducing the magnetizing current of induction motors or de-fluxing for PM motors. The nominal value is 97% which will regulate the voltage to just under 100%.

Current control proportion gain. Calculated from motor data. This parameter should not need adjustment and is only available for advanced troubleshooting. LM32 KP Current

Current control integral gain. Calculated from motor data. This parameter should not need adjustment and is only available for advanced troubleshooting. LM33 KI Current

### 6.4 LE - Encoder Data Parameters

#### **X3A Encoder Input 1**

#### **Parameters LE1…LE17 correspond to encoder interface 1, X3A.**

LE01 Encoder Interface This parameter displays the type of encoder feedback card installed in the drive.

This parameter is also used to reset 'Error Encoder Interface' faults. If an 'Error Encoder Interface' fault has occurred, and the problem has been corrected, the error can be reset by displaying the value of LE01 and pressing ENTER. This is the only way to manually reset the 'Error Encoder Interface' fault.

### LE02

Encoder 1 Pulse Number

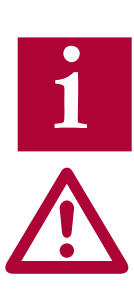

refers to the encoder input X3A.

Enter the encoder pulses per revolution (ppr) listed on the encoder. This

**Higher encoder pulses per revolution can be supported. Refer to LE08, LE09 and LE10 for further details.**

**If the incremental encoder pulse number is not correctly adjusted, the motor can run very slowly and draw high current, run too fast and OVERSPEED IS POSSIBLE, or other unforeseen conditions may occur. Therefore, it is absolutely necessary to adjust this parameter correctly.**

 $I$  F<sub>0</sub>3 Swap Encoder 1 Channels

This parameter is used to invert the A and B incremental channels and/or invert the direction of motor rotation.

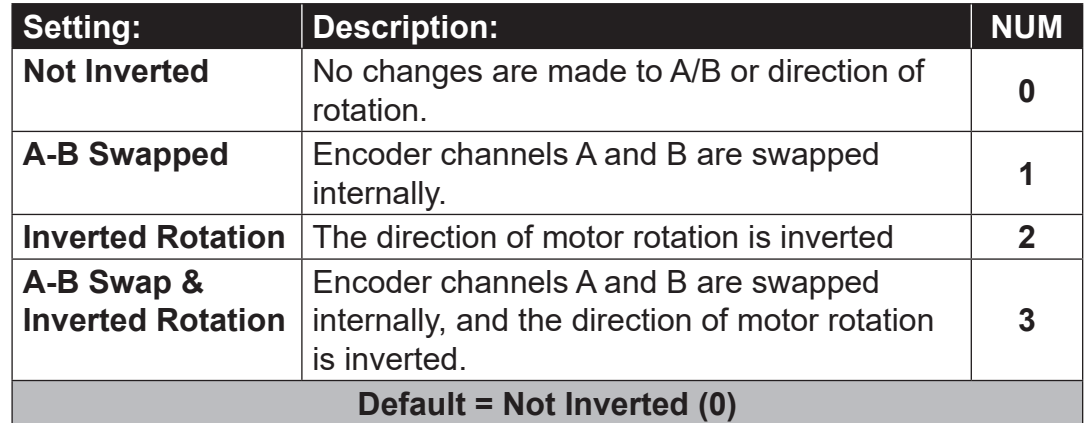

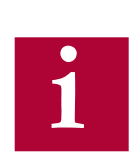

**For PM Synchronous Motors, if the A/B Channels are swapped, the encoder pole position value in LE06 will have a different corresponding value and must be relearned. See Section 5.10 for additional information.**

**For PM motors, the direction of rotation should not be changed by swapping motor phases.**

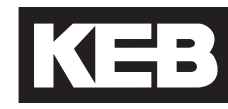

LE04 Sample Rate for Encoder 1

This parameter is used to adjust the sample time of the encoder feedback for calculation of the actual motor speed value. With certain motors or encoders it may be beneficial to use a time other than the factory setting. Lower values lead to higher bandwidth and faster response times of the motor. However lower values also increase the systems susceptibility to electrical noise on the encoder signal. Therefore on some systems having higher noise levels, lower values may not be suitable. If this electrical noise is a problem, the motor will produce an audible noise or vibration while running. If this is the case, try increasing the rate by one step (e.g. from 4ms to 8ms) as a way to filter electrical noise.

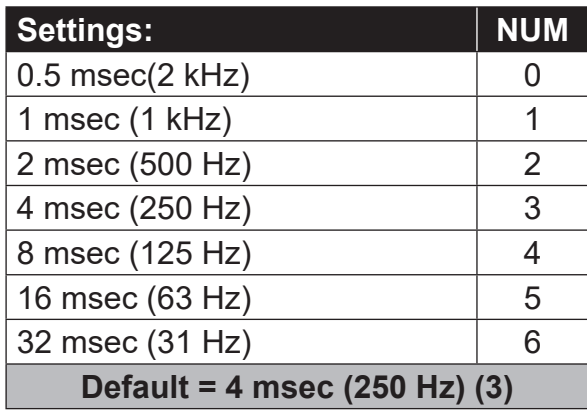

### LE05 Encoder 1 Multiplier

This parameter can be used to increase the resolution of encoders with analog sine/cosine tracks. The encoder types are EnDat, SIN/COS, SSi, and Hiperface. For incremental encoders, adjustment of this parameter has no effect; internally, the value will be set to a value of 2 due to the TTL pulse tracks.

Default Setting (Gearless modes) = 8

Default Setting (Geared modes) = 2

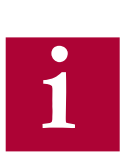

**The value corresponds to the multiplier using the following relation: Actual Encoder Resolution = Encoder base ppr (LE02) x 2^(LE05)**

#### **Example:**

 **EnDat encoder with base resolution of 2048 ppr.**

 **With LE05 = 8 the actual measured resolution is: 2048 x 2^8 = 524288 counts / rev**

**Higher values give better resolution especially for gearless applications. However values too high may make the system more susceptible to disturbances due to noise. Therefore the actual value which can be used will ultimately be limited by the noise being picked up on the encoder cable. In gearless applications, very low values will sacrifice resolution and may cause audible electrical noise from the motor. A setting of 8 is typical for absolute encoders (e.g. EnDat).**

LE06 Encoder 1 Pole Position

This parameter displays the position of the encoder in relation to one of the motor poles. This may often be referred to as the encoder position.

 The parameter is only applicable to PM Synchronous motors. Refer to Section 5.10.1 or 5.10.2 for the procedures to learn the pole position.

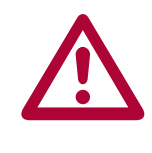

**The pole position must be known for proper operation of a PM Synchronous motor. Failure to learn the pole position may result in excessive current draw and may result in loss of control.**

**If the encoder A/B channel phasing is swapped, there would be a different corresponding Encoder Pole Position and should be relearned.**

**The pole position represents an encoder offset in relation to the rotor aligned to a motor pole. If at any time this physical relationship is changed (e.g. encoder replaced/removed, encoder slippage), the pole position must be re-established for proper operation. If the encoder position is relearned and found to be more than 2,000 from the previous value, this is an indication of encoder mounting issues. Even if the encoder appears to be mounted tight to the motor shaft, a small amount of slippage may accumulate over time or even distance; likewise, encoder mounting issues may appear due to changes in direction. Refer to Section 7.3 for additional troubleshooting information.**

```
LE07
Rotor Detection Mode
```
This parameter determines when the drive will automatically determine the pole position for a PM Synchronous motor.

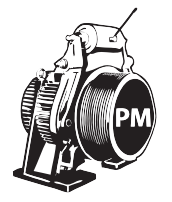

For incremental encoders, there is no way to determine whether the rotor position has changed after the pole position has been learned if the encoder has been powered down since the encoder only provides generic pulses instead of a unique position. In this case, it is mandatory that the pole position at least be determined before the first run after every power cycle. Refer to parameters LX22 and LX23 in section 6.11 for additional Rotor Detection functionality.

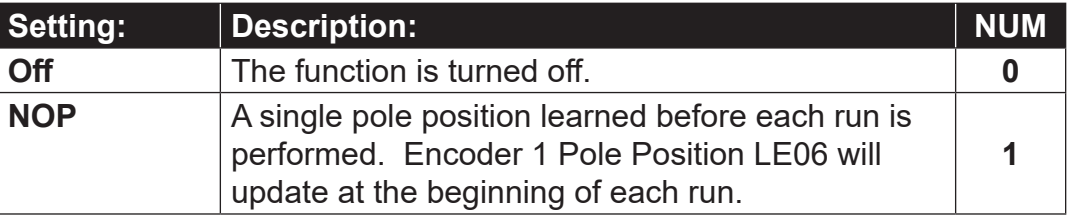

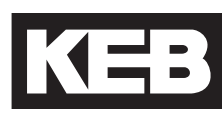

LE07 Rotor Detection Mode (continued)

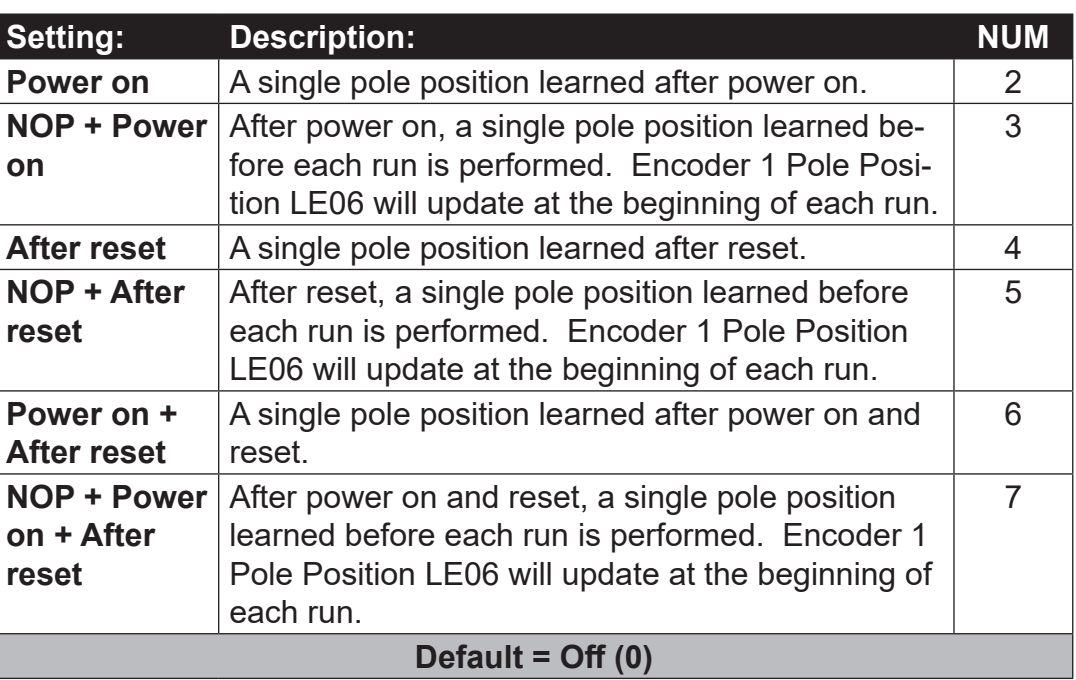

### LE08 Encoder Scaling

For encoders whose pulses per revolution exceeds that accepted by the encoder feedback card, encoder scaling can be enabled. Refer to the example below and LE09 Encoder 1 Numerator and LE10 Encoder 1 Denominator for further details.

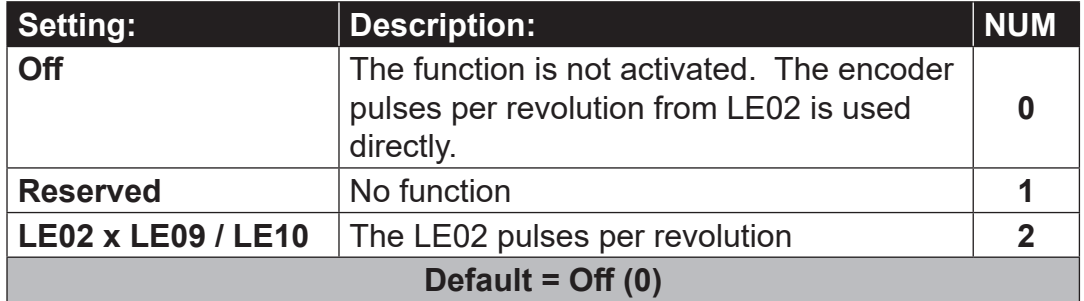

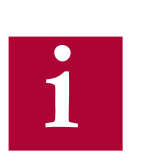

#### **Example:**

**An incremental encoder is listed as 36000 ppr. The maximum acceptable ppr for the incremental encoder feedback interface card is 16384. In this case, the LE02 Pulse Number can be set to 9000, the LE09 Enc1 Numerator can be set to 4 and the LE10 Enc1 Denominator can be set to 1. Now, if the encoder scaling is activated by setting LE08 Encoder Scaling = LE02 x LE09 / LE10, then the encoder pulses per revolution is scaled back to 9000 x 4 / 1 = 36,000 ppr.**

## **LE - Encoder Parameters**

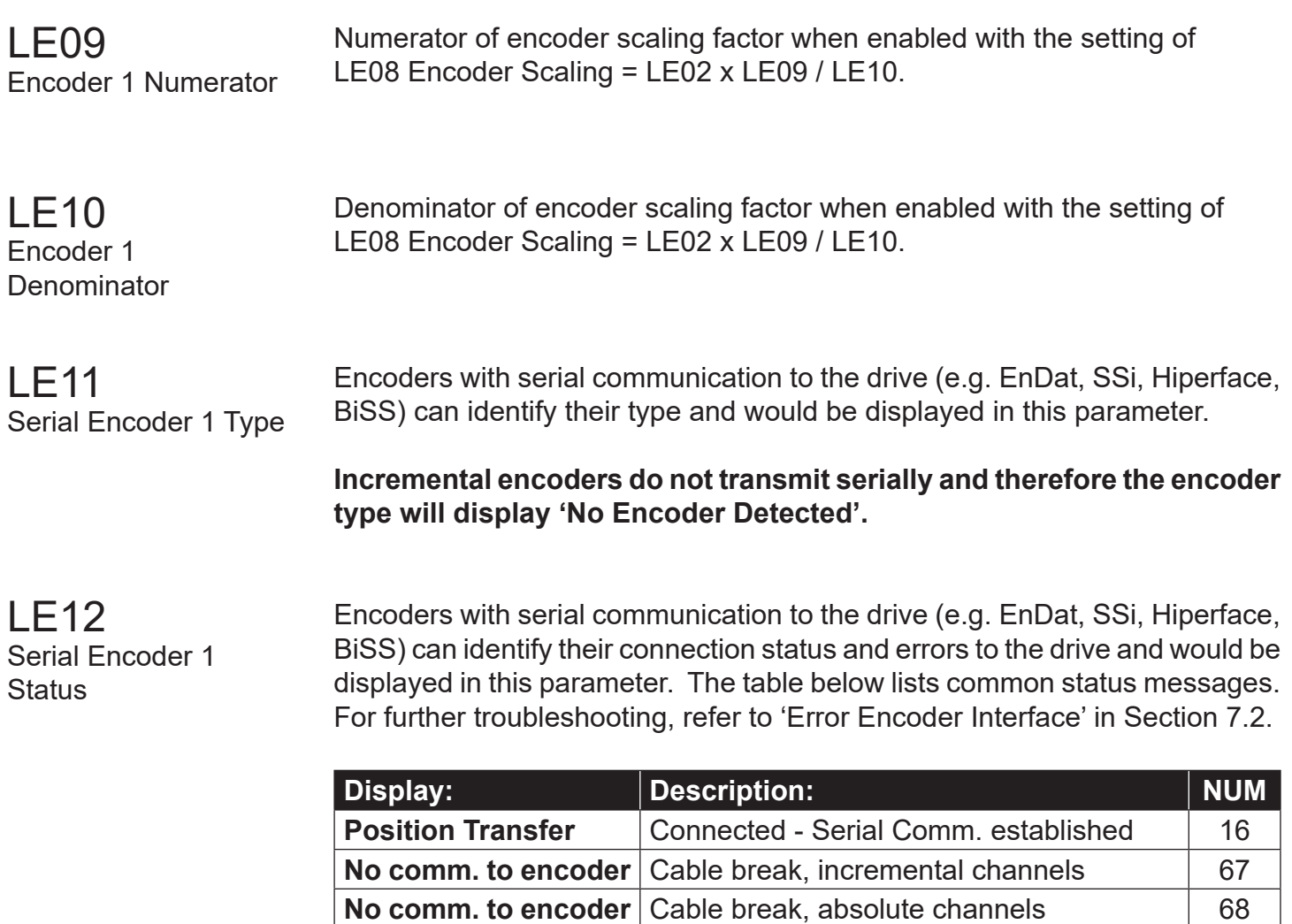

**Encoder count inc.** Position deviation too large 69 **Ec.1 diff. to enc. typ** Encoder PPR Incorrect 70

Encoder formatting is taking place. May take 92

255

**Encoder formatting** | Encoder formatting is taking place. May take

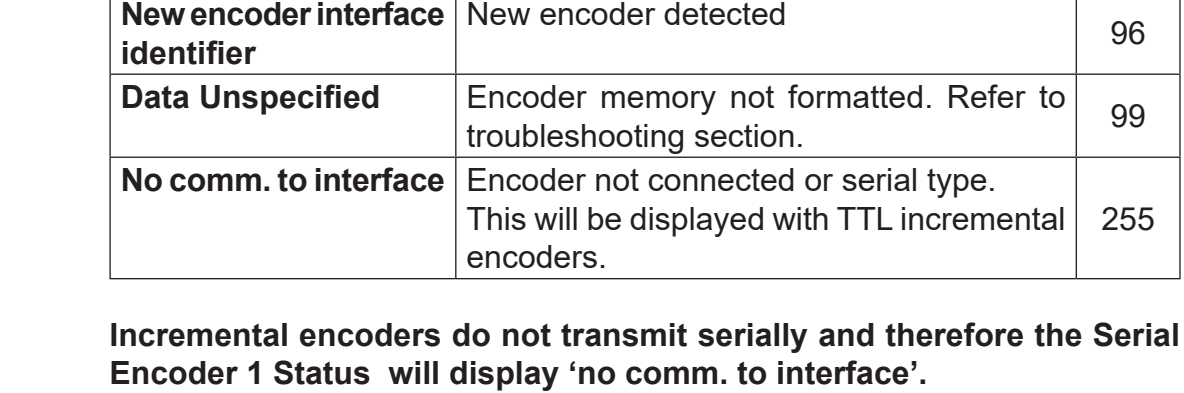

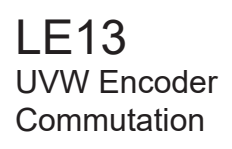

The number of commutation poles for a UVW encoder. In general, the number of UVW encoder and motor poles should be the same; if different, it is possible to adjust the number of UVW encoder poles. **This parameter is only relevant when the encoder type is UVW and a UVW encoder feedback is interface is used (LE01 = UVW Interface).**

Default =  $=$  motor pairs of poles' (NUM = 0)

LE14 Serial Encoder 1 **Selection** 

The type of encoder serial protocol. **This parameter is only functioning when the BiSS/EnDat 2.2 encoder interface card is installed.**

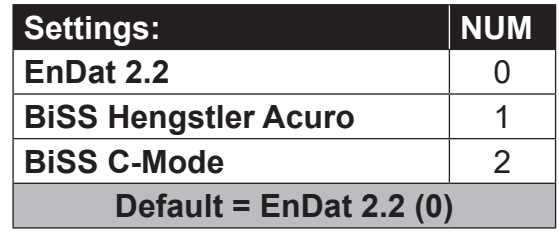

 $IF15$ PT1 Time Encoder 1

LE16

SSi Data Format

Low pass filter on speed of the measured speed value.

Sets the data format of the SSi transmission between encoder and inverter. **This parameter is only relevant when the encoder type is SSi and an SSi feedback interface is used (LE01 = SSi-SIN/COS).**

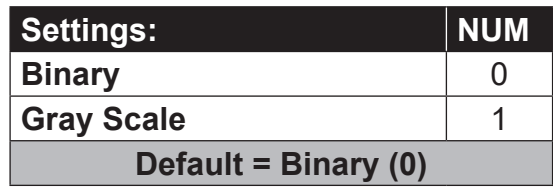

### LE17 SSi Data Resolution

Sets the resolution of the data of the SSI transmission. **This parameter is only relevant when the encoder type is SSi and an SSi feedback interface is used (LE01 = SSi-SIN/COS).**

#### **X3B Encoder Output / Input 2**

**Parameters LE31…LE36 correspond to encoder interface 2, X3B.**

**• Parameters LE32...34 and 36...39 correspond to encoder interface 2, X3B as an input.**

**• Parameter LE35 corresponds to encoder interface 2, X3B as an output.**

This parameter displays the type of encoder feedback for X3B.

LE31 Encoder 2 Interface

This refers to X3B as an encoder input. Enter the encoder pulses per revolution

### LE32

Encoder 2 Pulse Number

Refer to parameter LE03 for description.

(ppr) listed on the encoder.

LE33 Swap Encoder 2 Channels

LE34 Sample Rate for Encoder 2

Refer to parameter LE04 for description.

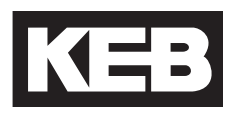

### LE35 Encoder 2 Output PPR

This parameter selects the output ppr for the encoder output channel X3B.

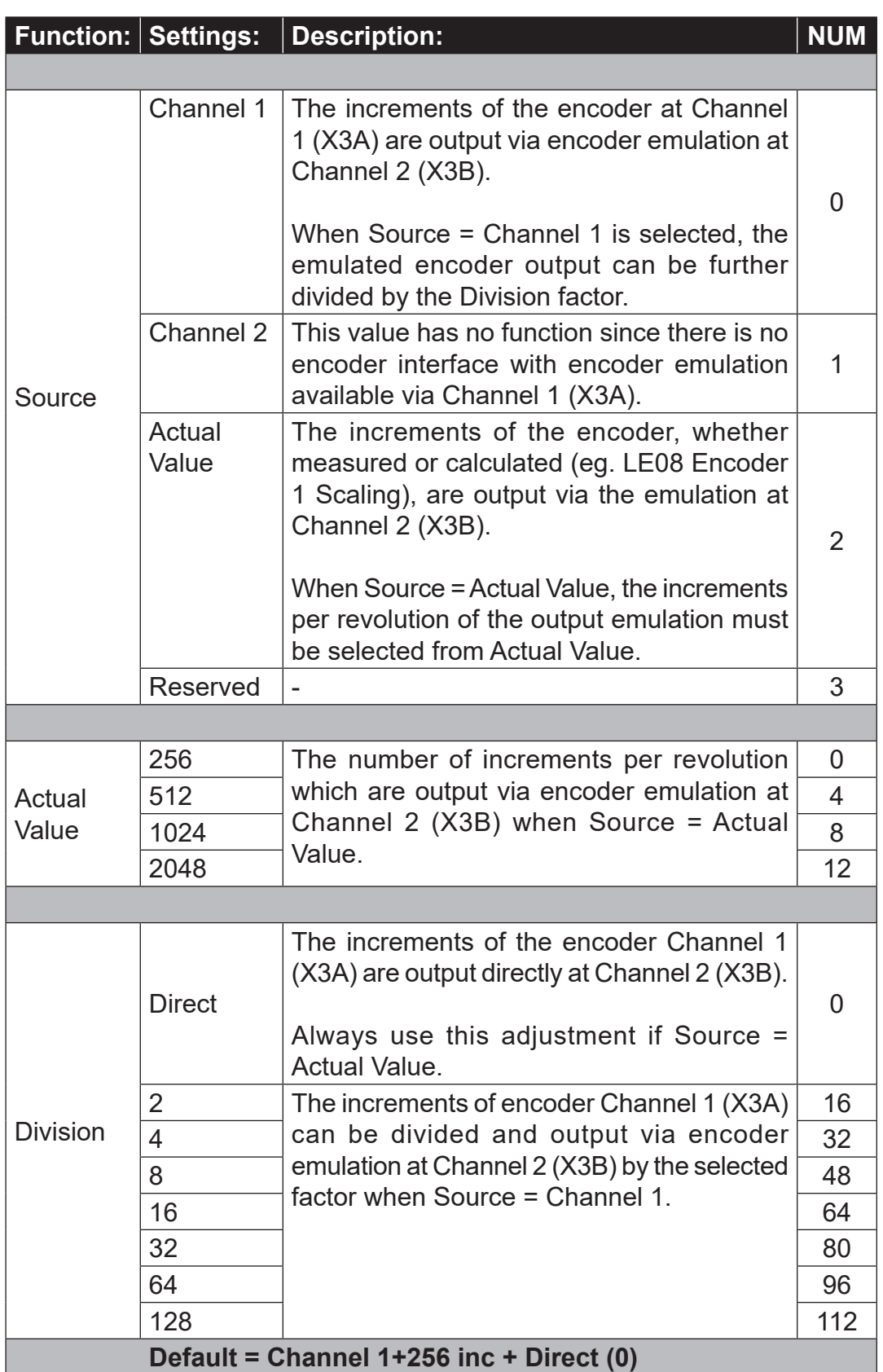

# **LE - Encoder Parameters**

LE36 PT1 Time Encoder 2 Refer to parameter LE15 for description.

LE37

Refer to parameter LE05 for description.

Encoder 2 Multiplier

Refer to parameter LE09 for parameter description.

LE38 Encoder 2 Numerator

Refer to parameter LE10 for parameter description.

LE39 Encoder 2 **Denominator** 

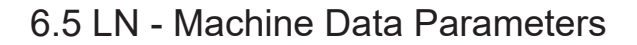

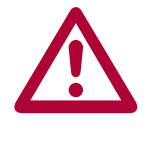

**The following parameters relate to the machine data of the elevator. It is important to enter the correct values, such that both the motor and the car run at the correct speed and the drive's internal Overspeed Error limit is calculated correctly. The drive uses the following equation to calculate the motor speed in RPM from the machine data parameters.**

12 x LN02 Gear Reduction Ratio x LN03 Roping Ratio x FPM Speed LN01 Traction Sheave Diameter x 3.141  $RPM =$ 12 x LN02 Gear Reduction Ratio x LN03 Roping Ratio x m/s Speed x 0.00508  $RPM =$ 

LN01 Traction Sheave Diameter x 3.141

LN01 Traction Sheave **Diameter** 

Gear Reduction Ratio

LN02

The diameter of the sheave in either inches or mm, depending on US02 System Units (ft/min or m/s). Ideally this value would be measured from the center of the rope.

The gear ratio, X:1. If the gear ratio is unknown, refer to parameter LN05.

Once the car is running on high speed, if the measured speed is slightly above or below the contract speed, the gear ratio can be changed slightly to compensate. Higher values in LN02 will increase the car speed, lower values will decrease the car speed. Make very small changes at first!

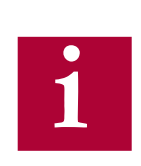

**For geared machines with an unknown ratio, the LN05 Estimated Gear Reduction Ratio can be entered in LN02; refer to LN05 for additional information. The gear ratio can also be determined by counting the revolutions of the motor during one revolution of the traction sheave.**

LN03 Roping Ratio The roping ratio, X:1.

LN04 Load

The load capacity of the elevator, in lbs or Kg, depending on US02 System Units (ft/min or m/s).

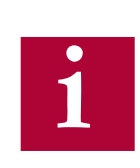

**This parameter has no function and is only used for reference.**

LN05 Estimated Gear Reduction Ratio This parameter can be used to estimate the gear ratio if it is not known.

After correctly entering values into LM02 Motor Speed, US06 Contract Speed, LN01 Traction Sheave Diameter, LN03 Roping Ratio, read this value and then enter this value into LN02 Gear Reduction Ratio.

Then, to verify, run the car at inspection speed, measure the actual speed with a hand tach. If the car speed is slower than the adjusted LS03 Inspection Speed, then increase LN02 Gear Reduction Ratio. If it is higher than the adjusted inspection speed, decrease LN02 Gear Reduction Ratio.

#### 6.6 LS - Speed Profile Parameters

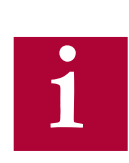

**The inputs for each of the normal operating speed LS01-LS07 must be assigned by setting the corresponding inputs functions in LI04-LI11 = Speed Selection (27). Refer to LI03 Speed Input Decoding for logic tables and further details.**

**Additional special speeds LS08-LS10 can be programmed with Input Functions LI04-LI11. Refer to these parameters for further details.**

**All speeds will use the LS43-45 deceleration and jerk settings for the Final Stop portion of the profile.**

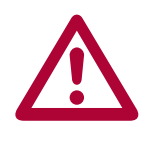

**When US04 Control Type = Binary Speed Selection (1), Digital Speed Selection (0), or Serial Binary Speed DIN66019 Service 50 (6), a higher speed than leveling or correction cannot be accepted. That is, for example, if Leveling Speed is selected then the High Speed is selected afterwards, the drive will not accept the High Speed command and continue at Leveling Speed unless zero speed is selected between Leveling Speed and other higher speed selection.**

**If the Inspection Speed is selected when the drive enable is signaled, the inspection profile (LS50-55) will be loaded. During an inspection run, all other speed commands are ignored, except for Leveling Speed.**

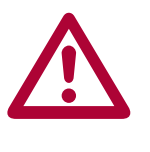

**For analog speed control, US04 Control Type = Bi-Polar Analog Speed (3), Absolute Analog Speed (2), a speed for LS02 High Speed must be entered. This adjusts the run speed to 10V input. Reducing this value will lower the speed of the elevator (i.e. for testing purposes).**

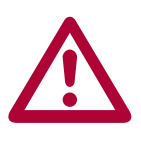

**For serial speed control, US04 Control Type = Serial Speed DIN66019 Service 49 (4), Serial Speed DIN66019 Service 50 (5), a speed for LS02 High Speed must be entered.** 

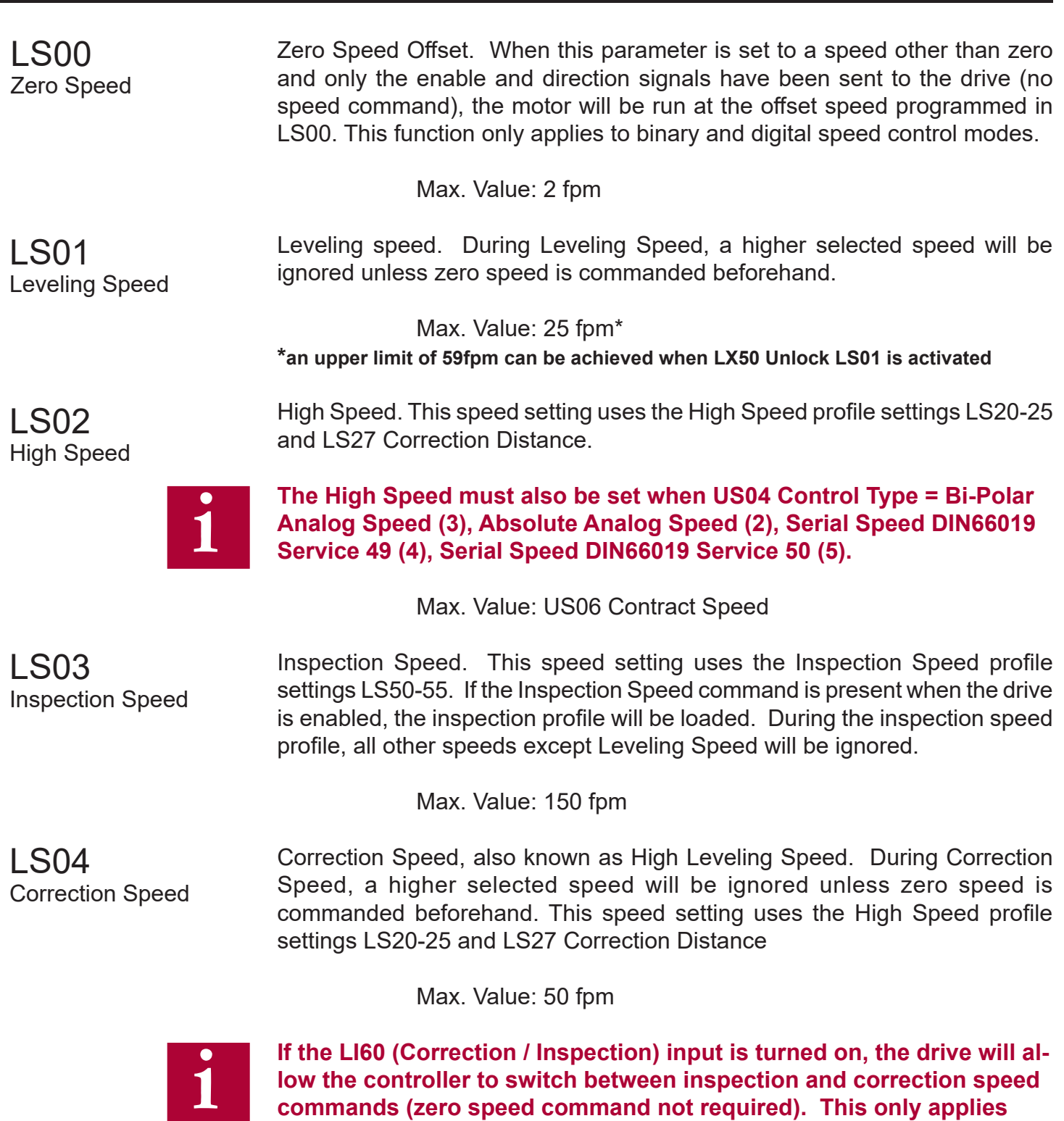

LS05 Intermediate Speed 1 Intermediate Speed 1. This speed setting uses the One Floor Speed profile settings LS30-35 and LS37 Correction Distance. Max. Value: US06 Contract Speed

**when US04 Control Type = Binary Speed Control (1).**

KS 3

LS06 Intermediate Speed 2

Intermediate Speed 2. This speed setting uses the One Floor Speed profile settings LS30-35 and LS38 Correction Distance. Max. Value: US06 Contract Speed

LS07 Intermediate Speed 3

Intermediate Speed 3. This speed setting uses the Emergency Speed profile settings LS40-45 and LS47 Correction Distance. Max. Value: US06 Contract Speed

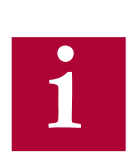

**Intermediate Speed 3 uses the profile settings labeled as Emergency Speed.**

#### **LS08 - 10: Special Function Speeds**

To utilize these special function speeds, an input must be assigned in LI04-11.

LS08 Earthquake Speed Run speed when selected by an input programmed for Earthquake Speed is activated before the start of the run. The High Speed, Intermediate Speed 1, Intermediate Speed 2, and Intermediate Speed 3 selections are limited to this speed. This speed setting uses the High Speed profile settings LS20-25.

Max Value: 150 fpm

Active when an input programmed for Emergency Power Speed is activated before the run. All speeds adjusted higher than this speed are limited to this value. This setting uses the High Speed profile settings LS20-25. LS09 Emergency Generator Speed

Max. Value: US06 Contract Speed

LS10 Battery Operation Speed

Run speed when selected by an input programmed for UPS Operation is active before the start of the run. All speeds are limited to this value. This setting uses the High Speed profile settings LS20-25. When using an externally generated speed profile from analog or serial speed control modes, the acceleration and deceleration rates are determined by the controller.

Max. Value: 50 fpm

#### **Preset profiles, LS15-LS17**

Preset profile settings are available for selection based on type of desired profile. The presets will automatically adjust the acceleration, deceleration and jerk rates for a corresponding speed selection. 'Soft' settings will have a relaxed profile, while 'Hard' settings will have quicker, more aggressive rates. If changes are made to any of the pre-settings, the option will reflect this by displaying 'Custom' to indicate changes have been made.

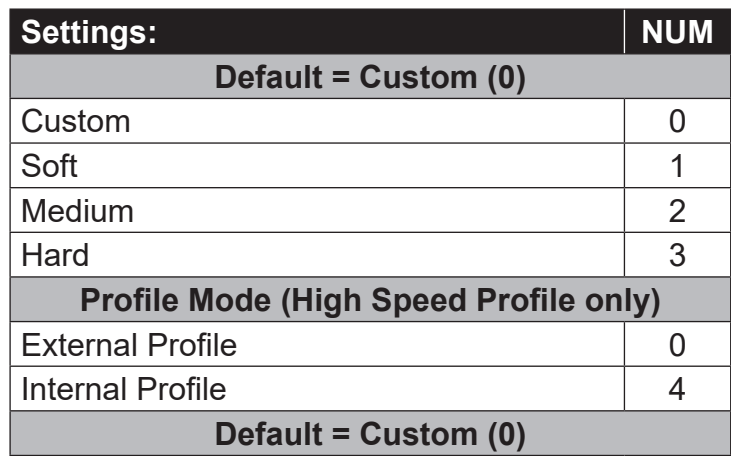

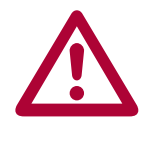

**When US04 Control Type = Bi-polar Analog Speed (3), Absolute Analog Speed (2), Serial Speed DIN66019 Service 49 (4), Serial Speed DIN66019 Service 50 (5) , the speed profile is generated externally by the controller and the drive's ramp generator is turned off. It is possible to override the external profile and utilize the drive's internal profile with LS15 = Internal Profile; refer to LS15 for additional information. When US04 Control Type = Binary Speed Selection (1), Digital Speed Selection (0), or Serial Binary Speed DIN66019 Service 50 (6), only Internal Profile Mode is actually used and setting for External Profile in LS15 is ignored.**

Preset speed profile for High Speed profile.

Additionally, there is the option Internal Profile (4), in which the High Speed profile settings LS20-25 can be used to limit the rates of externally generated speed profiles from analog or serial speed control modes. That is, the profile will be generated by the drive when the rates are less than those dictated by the controller.

#### LS16 One Floor Profile

High Speed Profile

LS15

LS17 Emergency Profile Preset speed profile for One Floor Speed profiles (Intermediate Speeds 1 and 2).

Preset speed profile for Emergency Speed profile (Intermediate Speed 3 or Emergency Profile input function).

KEB

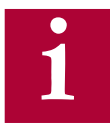

**The run profile is defined by jerks, acceleration, and deceleration. Different run profiles are available based on selected speed and/or input function (e.g. Emergency Profile). The speed profiles and corresponding parameters are broken down into the following groups:**

• High Speed/Correction Profile **LS20-27**  (Earthquake, Emergency Generator, • and Battery Operation Speed) • One Floor Profile (Intermediate Speeds 1, 2) LS30-38 • Emergency Profile (Intermediate Speed 3) LS40-47 • ESD/ETS Profile LS48-49 • Inspection Speed Profile **LACCOUNG 1999** LS50-55

Each profile will have the following settings\*:

 Acceleration Starting Jerk Acceleration Jerk

**Deceleration**  Deceleration Jerk Stopping Jerk

\*ESD and ETS Profile will only have deceleration and deceleration jerk settings.

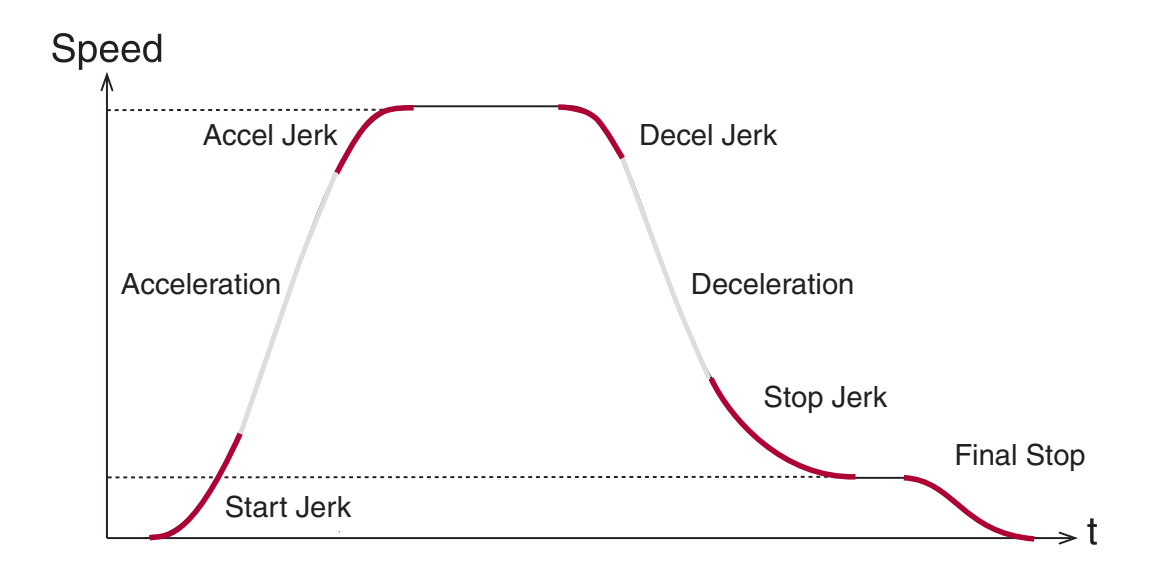

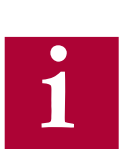

**All speeds will use the LS43-45 deceleration and jerk settings for the Final Stop portion of the profile.**

In general, higher values result in a hard/fast profile, while lower values give softer, slower transitions.

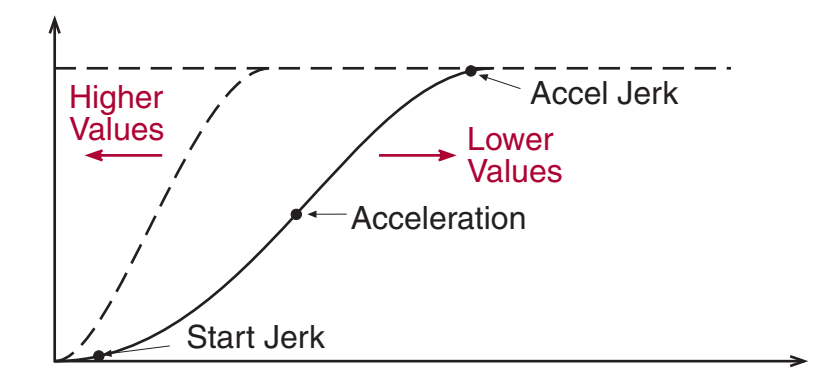

Empirical values:

 2.00...3.00 for retirement homes, hospitals, apartment buildings 3.00...4.50 for office buildings, banks etc.

**Each jerk rate will have a calculated minimum value depending on the value of the rate of acceleration or deceleration that the jerk must work with. Therefore the minimum jerk value is limited by the actual adjusted value of the acceleration or deceleration. If a lower jerk value is required, you must first reduce the rate of acceleration or deceleration.**

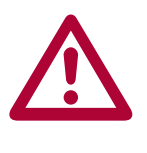

 $\sum_{i=1}^{n}$ 

**For externally generated speed profile control modes, analog and serial speed control modes (US04 Control Type = Bi-polar Analog Speed (3), Absolute Analog Speed (2), Serial Speed DIN66019 Service 49 (4), Serial Speed DIN66019 Service 50 (5)), the profile is generated by the controller and the rates set in the drive will have no effect (except when ESD , ETS, or NTS functions are activated) unless LS15 = Internal Profile.**

#### **Correction Speeds**

In addition to profile rate settings, speed profiles High Speed, Inspection, Intermediate Speeds 1, 2, 3 will have an additional 'correction' parameter associated with each. The correction parameters are used to compensate leveling distance, when decelerating from the corresponding speed, by the amount adjusted. Refer to LS27 High Speed Correction for additional information.

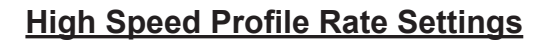

Acceleration rate for High Speed profile.

LS20 Acceleration High Speed

LS21

Start Jerk rate into acceleration for High Speed profile.

Start Jerk High Speed

LS22

Acceleration Jerk rate into high speed for High Speed profile.

Acceleration Jerk High Speed

LS23 Deceleration High Speed

Deceleration rate for High Speed profile.

LS24

Jerk rate out of high speed into deceleration for High Speed profile.

Deceleration Jerk High Speed

LS25 Stop Jerk High Speed Jerk rate out of deceleration into leveling speed.

LS27 High Speed Correction

The amount of leveling distance to be eliminated from a High Speed run.

This adjustment can provide additional time running at the run speed after the slowdown speed has been given to reduce the amount of time at leveling speed. A value of 0 will have no effect, whereas a value too large may lead to overshooting the floors. When decelerating from High Speed, it is necessary to transition directly from high speed to leveling. Selecting another speed in between will cancel the function.

# **LS - Speed Profile Parameters**

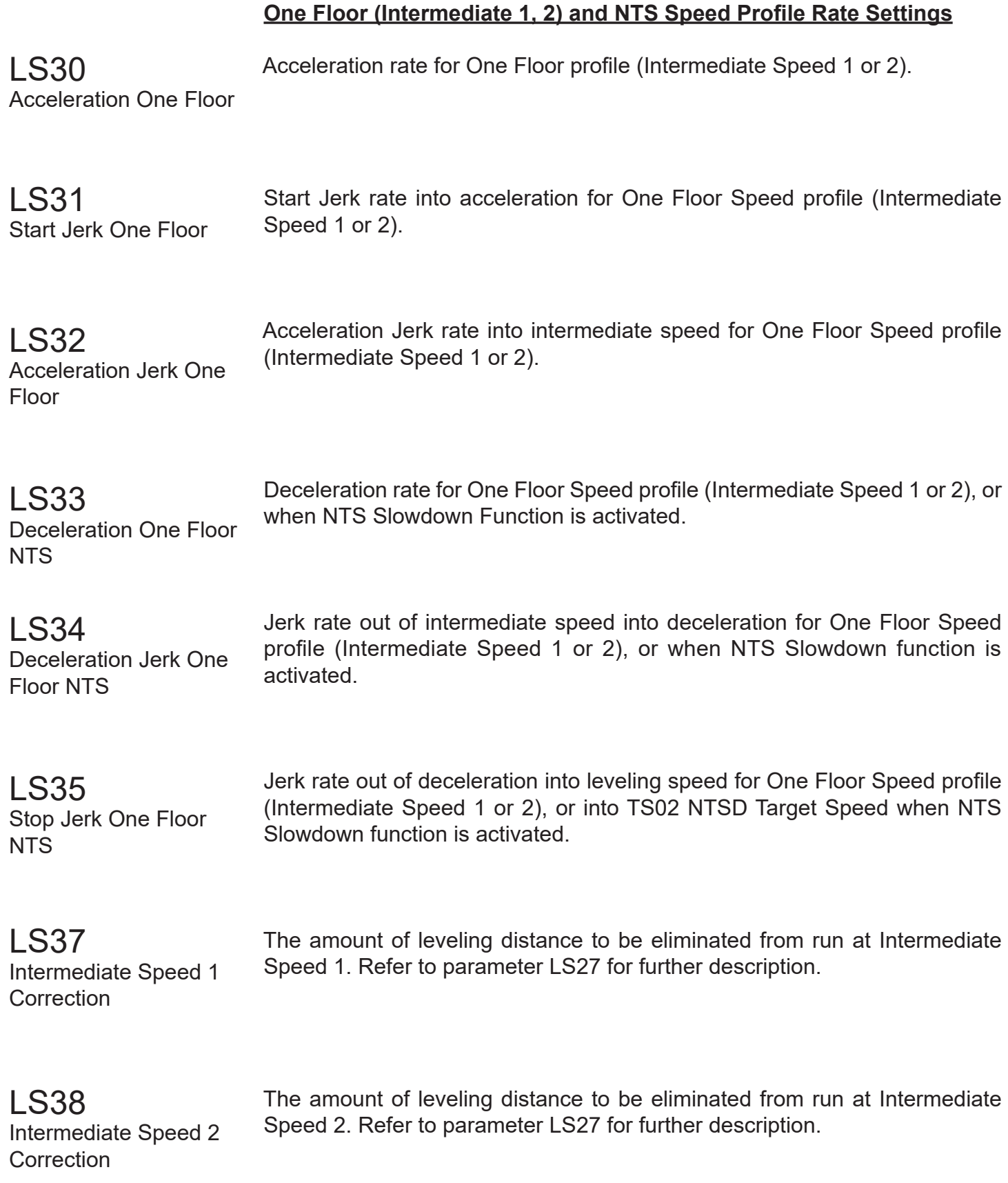

#### **Emergency (Intermediate Speed 3) Profile Rate Settings**

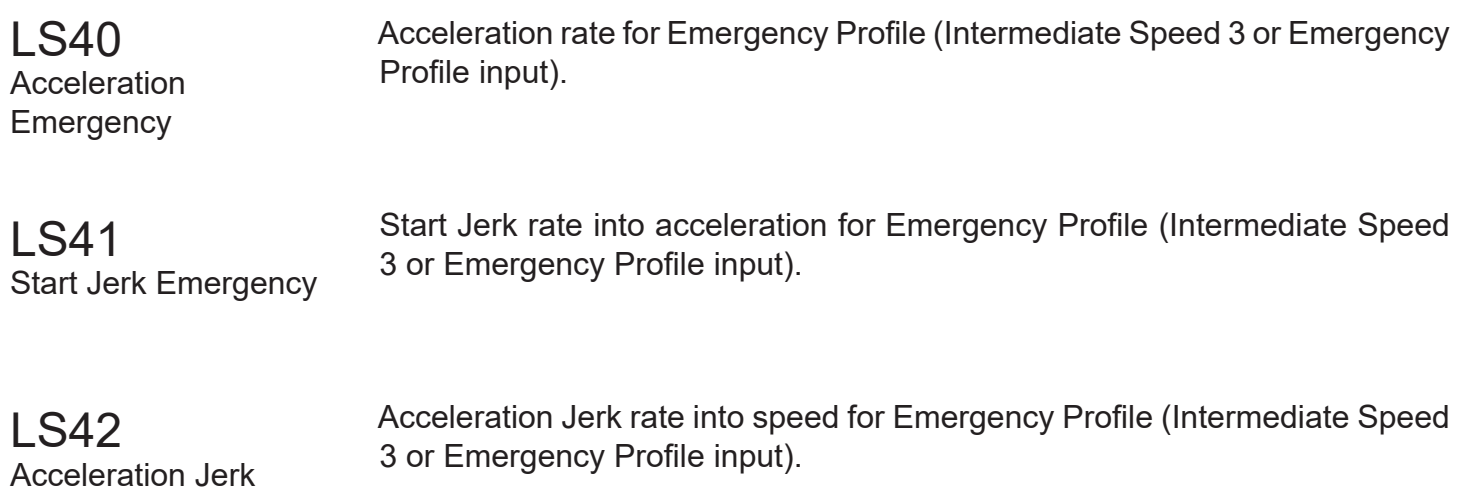

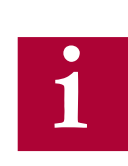

Emergency

LS43

LS44

**Emergency** 

**Deceleration Emergency** 

**All speeds will use the LS43-45 deceleration and jerk settings for the Final Stop portion of the profile. Additionally, for analog and serial speed control modes, if the direction is dropped before zero speed has been reached, these rates will be used for the final deceleration.**

Deceleration rate for Emergency Profile (Intermediate Speed 3 or Emergency Profile input).

Jerk rate out of speed into deceleration for Emergency Profile (Intermediate Speed 3 or Emergency Profile input).

### LS45 Stop Jerk Emergency

Deceleration Jerk

Jerk rate out of deceleration into leveling speed and from leveling speed to zero speed for Emergency Profile (Intermediate Speed 3 or Emergency Profile input). Also, final jerk rate from leveling to zero speed for all runs.

### LS47 Intermediate Speed 3 **Correction**

The amount of leveling distance to be eliminated from run at Intermediate Speed 3. Refer to parameter LS27 for further description. Deceleration rate for Emergency Slowdown input function.

#### **ESD and ETS Profile Rate Settings**

LS48 ESD/ETS Deceleration Deceleration rate for Emergency Slowdown (ESD) and Emergency Terminal Slowdown (ETS) input functions.

LS49 ESD/ETS Jerk

Deceleration Jerk rate for Emergency Slowdown (ESD) and Emergency Terminal Slowdown (ETS) input functions.

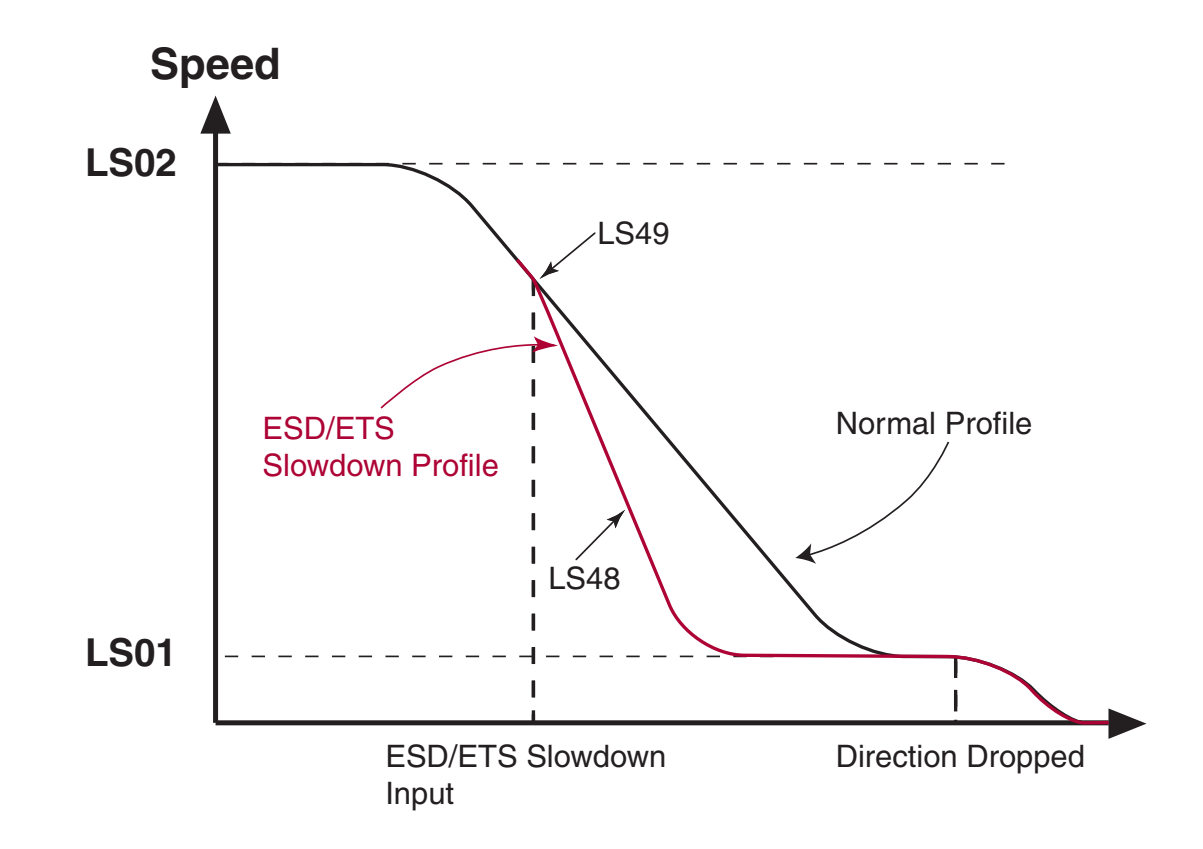

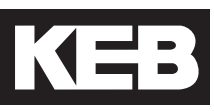

#### Inspection Speed Profile Rate Settings

LS50

Acceleration rate for Inspection Speed profile.

Acceleration Inspection

LS51 Start Jerk Inspection Start Jerk rate into acceleration for Inspection Speed.

LS52 Acceleration Jerk Inspection

LS53

Acceleration Jerk rate into inspection speed for Inspection Profile.

**Deceleration** Inspection

Deceleration rate for Inspection Speed profile. If the enable is dropped when the user releases the inspection switch, there will be no deceleration.

LS54 Deceleration Jerk Inspection

Jerk rate out of inspection speed for Inspection Speed profile.

LS55 Stop Jerk Inspection

Jerk rate out of deceleration into leveling speed and from leveling speed to zero speed for Inspection Speed profile.

### 6.7 LL - Tune Parameters

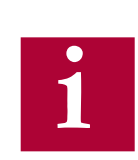

**For troubleshooting learn procedures, refer to Section 7.5**

LL01 Motor Tuning Auto tune of drive and motor characteristics. Refer to Section 5.9 for procedure.

 $1102$ Tuning Current Percentage of rated motor current the drive will use when measuring the stator inductance of PM Synchronous motors. Lowering this value may decrease the amount of noise produced from the motor during this measurement. 50% is a good starting point.

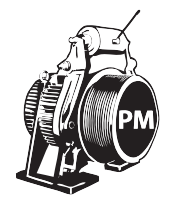

LL05 SPI

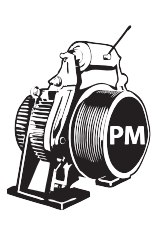

Stationary Pole Identification. Learns the motor pole position (encoder position) without movement, for synchronous motors. Refer to Section 5.10.1 for procedure.

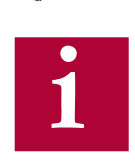

**If the encoder A/B channel phasing is subsequently swapped in LE03, the SPI procedure will need to be performed again.**

 $1106$ Encoder Pole Position Learn

Learns the motor pole position (encoder position) and encoder A/B channel phasing with movement, for synchronous motors. Method requires relatively frictionless load (unroped sheave or balanced car). Refer to 5.10.2 for procedure.

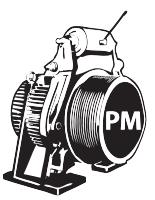

Determines correct phasing of A/B encoder channels and direction of rotation. Refer to Section 5.10.3 for procedure. LL07 Encoder **Synchronization** 

#### Learns the system inertia and activates the feed forward torque control (FFTC). Method should be performed with a balanced car. Learning the system inertia can provide better dynamic performance and a better ride quality with little or no adjustment of the speed control gains. Refer to Section 5.12.1 for procedure.

LL15 Overspeed Test

LL10

Inertia Learn

The Overspeed Test allows the drive to run at a speed higher than the programmed LS02 High Speed for a single run, in order to perform overspeed or governor tests. The speed at which the Overspeed Test will operate is set in LL16. The Overspeed test can also be used as the contract speed buffer test with digital or binary speed control.

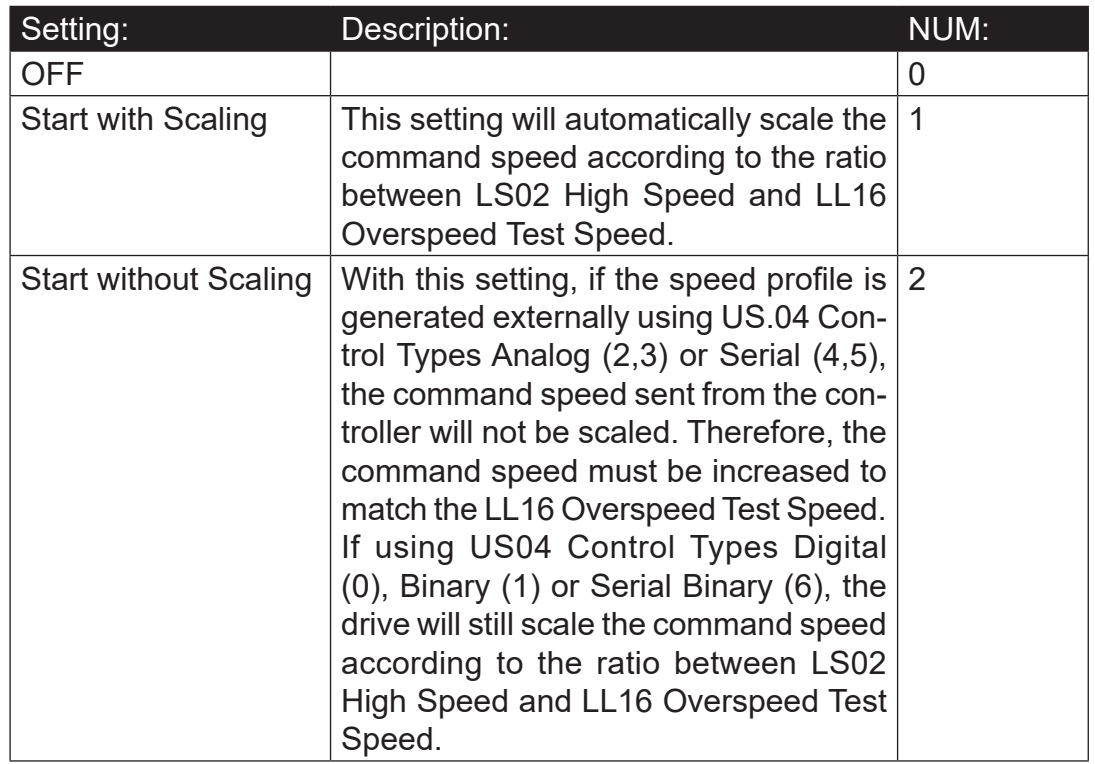

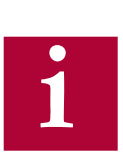

**For proper operation of the Overspeed Test, the LL16 Overspeed Test Speed MUST be entered. In addition, the LS02 High Speed and US06 Contract Speed MUST be set correctly.**

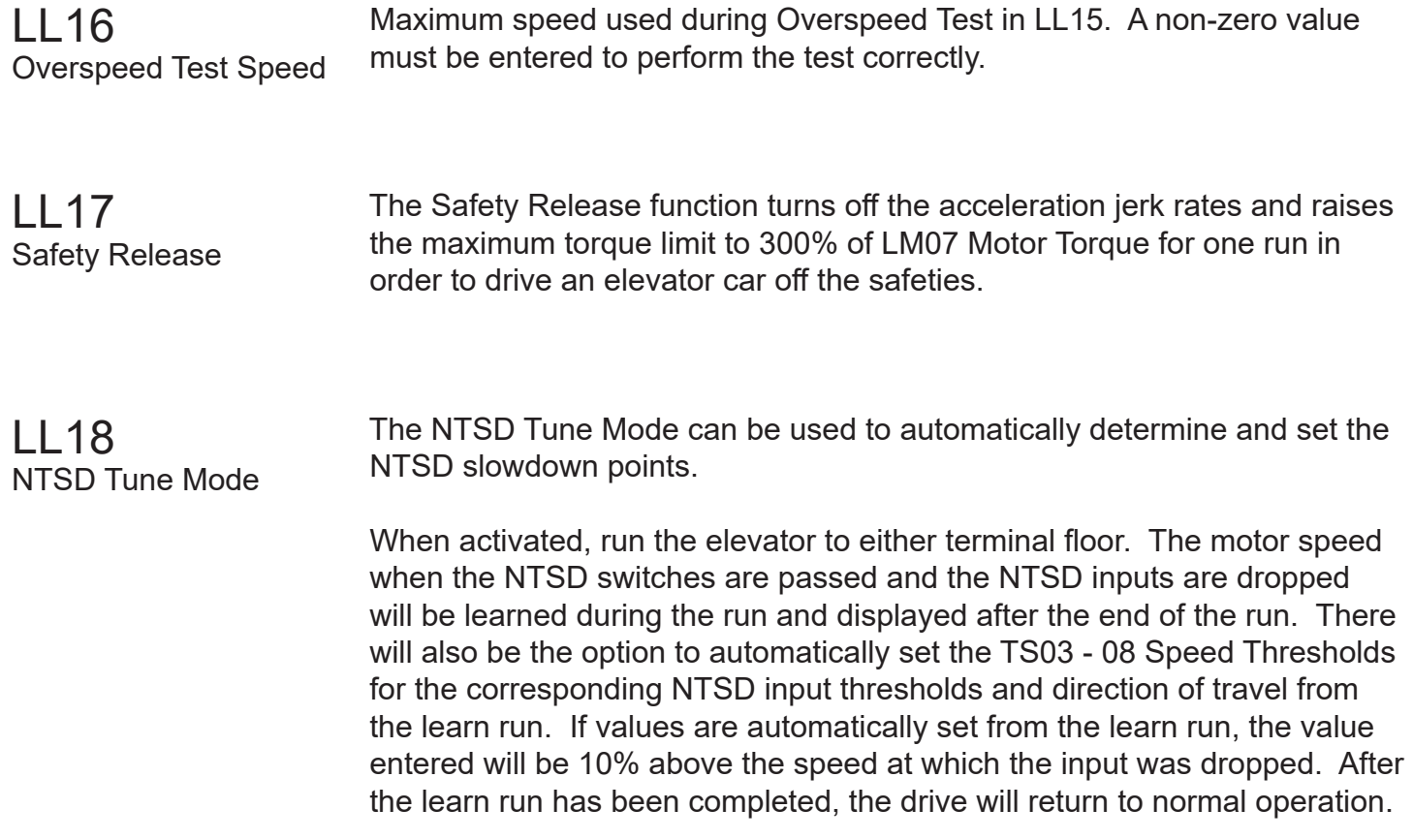
# 6.8 LC - Control Setting Parameters

LC01 Control Mode The Control Mode determines whether the drive runs in open or closed-loop operation and the type of pre-torque control.

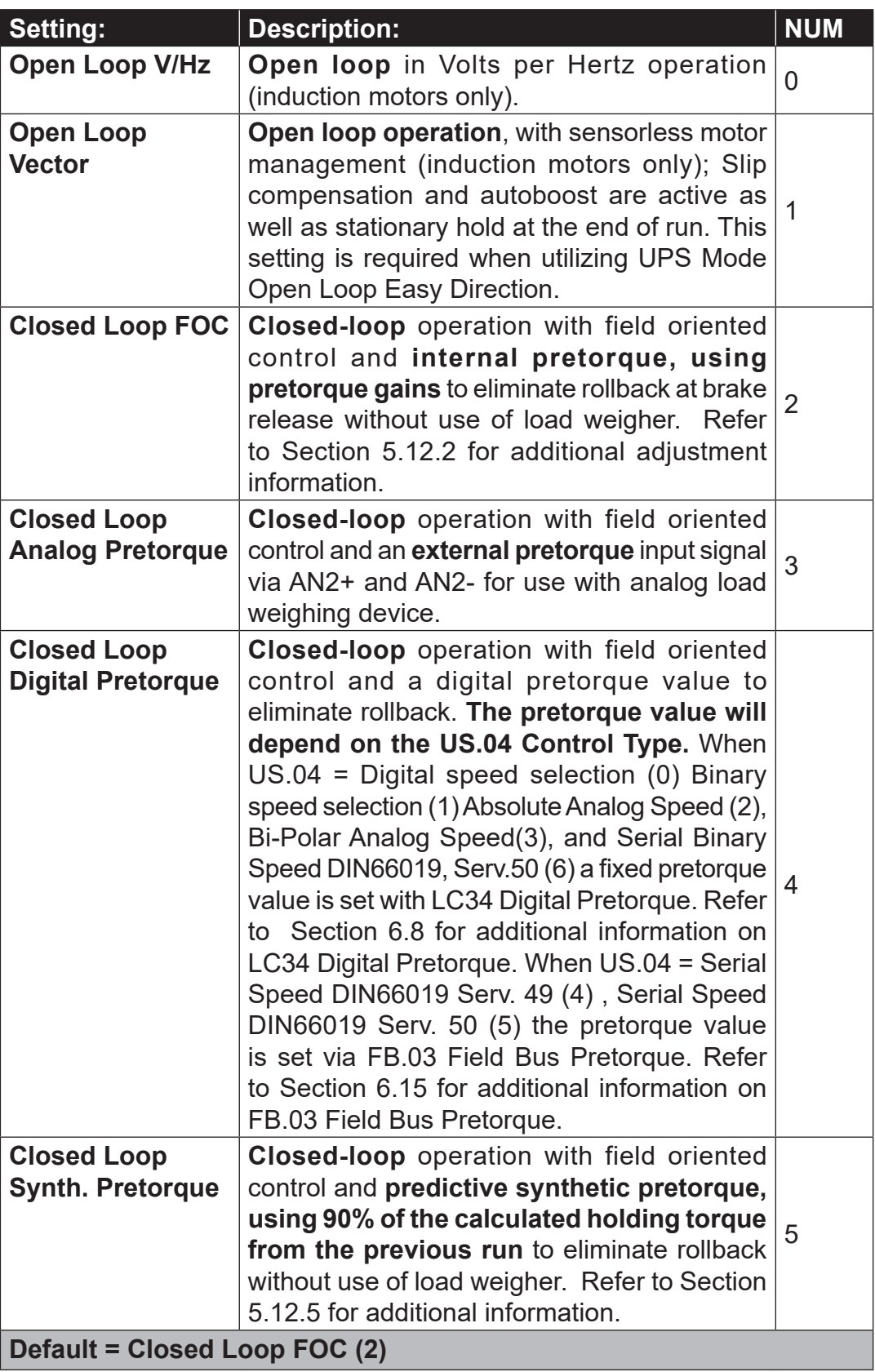

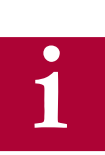

**When using induction motors, the drive may be run open loop on inspection to verify whether the encoder functions normally. By setting the parameter LC01 Motor Control = Open Loop V/Hz, the inverter runs the motor open loop. The encoder feedback (motor speed) is displayed in Diagnostics Screen #2 or parameter DG07 Motor Speed, but has no effect on the operation of the motor. Therefore, this mode can be used to verify whether the encoder is functioning properly. Generally, when running empty car up the actual motor speed should be equal to the set speed. If these values are off by more than 20 rpm when running empty car up, there is most likely an encoder or encoder cable problem.** 

**Running an induction motor in open loop can also be used to rule out any issues when troubleshooting due to encoder feedback, motor data settings, and speed control settings. The only parameter available for adjustment in open loop V/Hz mode is LC32 Low Speed Torque Boost.**

**When using permanent magnet synchronous motors only closed loop operation is permitted.** 

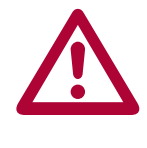

**Running V/Hz mode at high speed or leveling speed can result in high motor currents and or poor performance. Always verify that this parameter is set correctly before running in automatic mode!** 

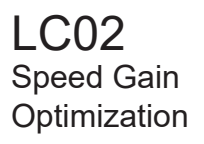

If the inertia learn procedure has taken place, then the Speed Gain Optimization provides a quick adjustment of the speed control response on a scale between 0 = 'Soft' and 25= 'Hard'. From the learned inertia value, the drive determines a ratio between the proportional and integral gain and adjustment of the optimization will scale each accordingly.

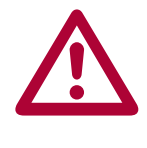

**The system inertia must be learned for the Speed Gain Optimization to be implemented. Optimization will lower the KI gain. For reference a value of 10 in LC02 normalizes the Kp value to 3000. So if LC02 = 10, the Kp gain goes to 3,000 and the KI gain drops to what is calculated. This is the best starting point. Refer to section 5.12.1 for learning the system inertia.**

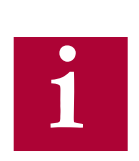

**In most cases, the default settings for the Proportional and Integral speed control gains should provide a very good starting point for proper operation and ride quality. If adjustment is needed, it would be suggested to perform the Inertia Learn (Section 5.12.1) procedure, which can improve performance with little or no further adjustment to the Proportional and Integral speed control gains.**

KEB

#### **Proportional Gain**

**i**

**The proportional gain maintains general control and stability over the entire speed range. The proportional gain is split into three values: one for acceleration and constant speed, (LC03), one for deceleration and leveling (LC04) and one for pre-torque (LC05). Additionally, the value can be made speed dependent to automatically increase/reduce (LC25) with speed. Adjustments are also available for resonant frequencies (LC20-24).**

When control mode is selected for open loop vector (LC01 Control Mode = (1); Open Loop Vector), these gains will be reduced to a very low setting. It is recommended not to change the value for proportional or integral gains after open loop vector has been selected. If closed loop is selected again (LC01 Control Mode = (2) Closed Loop FOC), the gain values will need to be raised again (Proportional = 3,000 and Integral = 250).

Lower values (less than 1000) may result in loose control and overshoot of the command speed as high speed is reached. High values can cause high frequency oscillation resulting in vibration or a buzzing sound in the motor. If tighter control is necessary, the corresponding proportional gain can be raised accordingly.

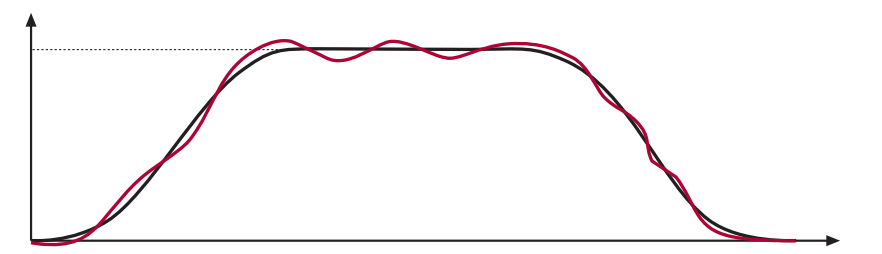

Proportional Gain Too Low (500) - Poor Control

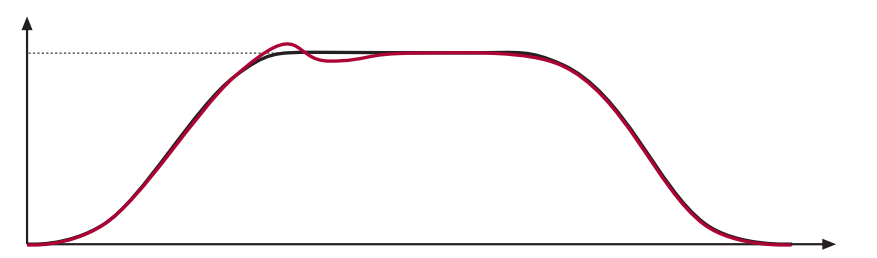

Proportional Gain Low at High Speed (1000) - High Speed Overshoot

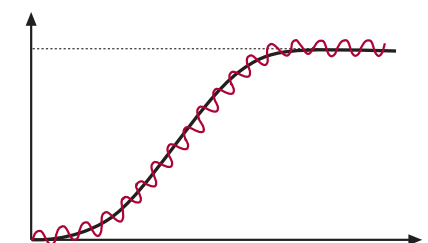

Proportional Gain Too High (10,000) - Vibration/Noise

Proportional speed control gain during acceleration and high speed.

LC03 KP Speed Acceleration

LC05

KP Speed Pretorque

Proportional speed control gain during deceleration and low speed. LC04 KP Speed Deceleration

Proportional speed control gain for pre-torque.

In most cases it is not necessary to adjust the proportional gain. However, if a vibration is felt in the car during the pre-torque phase this gain can influence it. Try values of 500, 1000, 4000, and 6000 to determine whether or not there is any influence. In some cases, a higher value may actually provide a more smooth response.

Refer to Section 5.12.2 for additional information regarding pretorque.

#### **Integral Gain**

**i**

**The integral gain is responsible for correcting long term average error in speed as well as providing increased control and rigidity at lower speeds for starting and stopping. The integral gain is split into three values one for acceleration and constant speed (LC08), one for deceleration and leveling (LC09) and one for pre-torque (LC10). Additionally, an offset to the integral gain value is adjustable if it is necessary to have higher gain values to overcome starting friction as well as maintain good control at low speeds for starting (LC11) and stopping (LC12). The total integral gain value is the sum of integral and offset and the low speed range over which the offset is ramped up and active is adjustable (LC13-16) for both acceleration (LC13-14) and deceleration (LC15-16).**

If this value becomes too high, it can result in torque pulsations during acceleration, deceleration, or at sustained speed. If the value becomes too low, the tracking of the command speed will suffer and the system may not catch the load quickly or overcome starting friction at takeoff, may take additional time to reach contract speed, or cause spotting during a dynamic jerk into leveling speed.

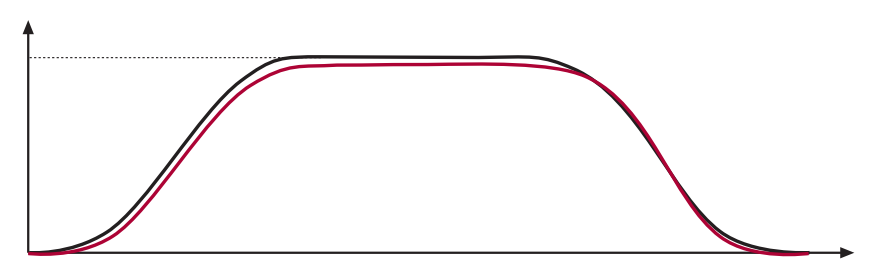

Integral Gain Too Low (100) - Speed Lags Command

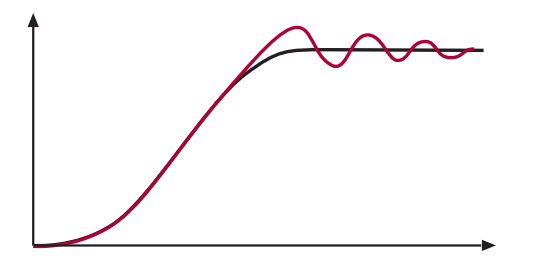

Integral Gain High at High Speed (1500) - Ringing after overshoot into high speed before speed settles.

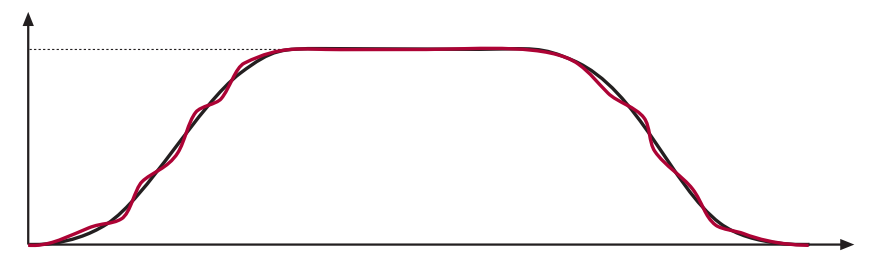

Integral Gain High (1500) - Jerk acceleration, bunching or spotting during deceleration

Integral speed control gain during acceleration and high speed.

LC08 KI Speed Acceleration

Integral speed control gain during deceleration and low speed.

LC09 KI Speed Deceleration

KI Speed Pretorque

LC10

Integral speed control gain for pre-torque.

The pre-torque gain setting controls the rate of the build up of torque and the stiffness of the motor as the brake releases. This gain can be adjusted to control the strength of the pre-torque. In general lower spring tension and lower brake pick voltages result in a smoother transition of the load from brake to motor. This gain should be adjusted as high as necessary to prevent the sheave from moving during brake release. Typical values are between 5,000 and 20,000. If the value gets too high, vibration or audible noise in the motor may occur during the pre-torque phase.

Refer to Section 5.12.2 for additional information regarding pretorque.

#### **Integral Offset Gain**

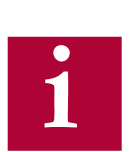

**The integral offset gain value is effective only at low speeds. This value is added to the integral term gain in LC08 for acceleration and LC09 for deceleration, to provide greater control and more stability.** 

During acceleration the offset gain value is tapered off beginning at the defined Max. corner speed and reaches zero at the defined Min. corner speed where only the integral itself is active. The corner speeds can be defined through parameters LC13 and LC14 for acceleration.

During deceleration the offset gain begins to increase at the defined Min. corner speed and is fully added to the integral at the defined Max. corner speed. The corner speeds can be defined through parameters LC15 and LC16 for deceleration.

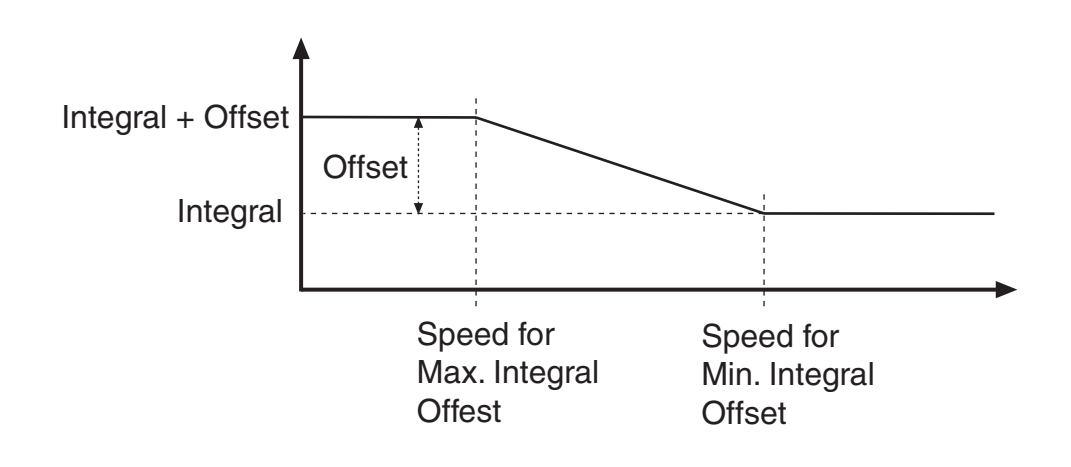

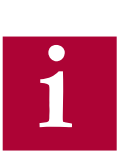

**The LC15-16 corner speeds can be used to tailor the KI Offset gain to a specific speed range at low speed. Worm gear applications require a smaller KI Offset value but over a broader speed range, whereas a gearless motor will require a much higher KI Offset value but at only the very lowest speed. With these two parameters the Offset can be tailored to the application. The default values are applicable to worm gear applications.**

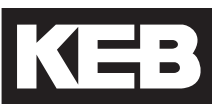

# LC11 KI Offset Acceleration

The integral offset gain for acceleration.

This offset acceleration gain will assist the motor in catching the load during starting. It is especially important for high efficiency geared or gearless applications. Values of 2,000 to 5,000 are useful.

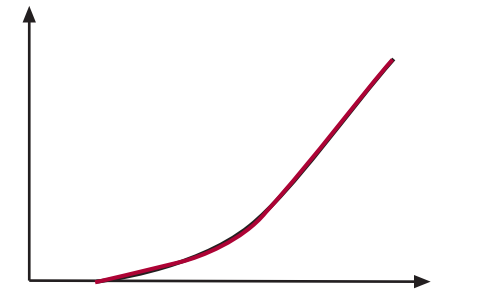

Integral Offset Acceleration Correct

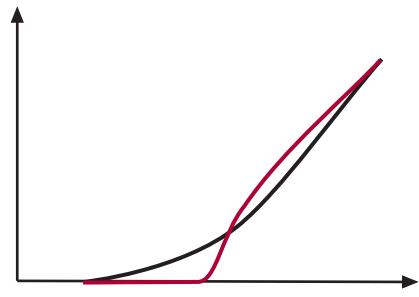

Integral Offset Acceleration Too Low (500) - Speed lags command on take off

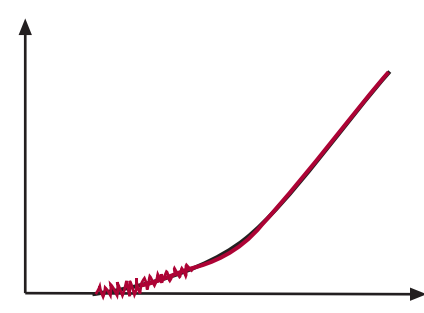

Integral Offset Acceleration Too High (6000) - Vibration at take off

## LC12 KI Offset Deceleration

The integral offset gain for deceleration.

The offset deceleration gain will allow the system track the command speed tightly at low speed. Often lower values are required for starting. Values of 500 to 2,000 are useful.

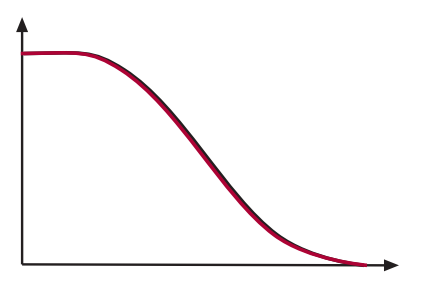

Integral Offset Deceleration Correct

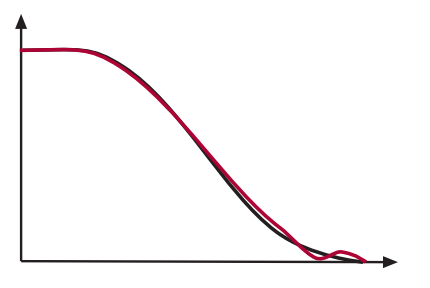

Integral Offset Deceleration Too Low (500) - Speed lags command during final transition into leveling speed. Speed may appear to spot or stop briefly just before stop; may undershoot floor.

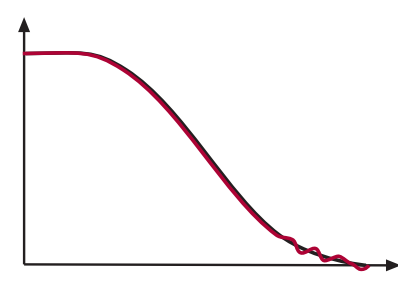

Integral Offset Deceleration Too High (5000) - Bunching or steps at final approach

Integral Offset Deceleration Too High (5000) during leveling - Bouncing feeling during sustained leveling.

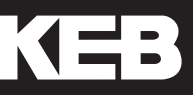

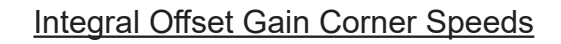

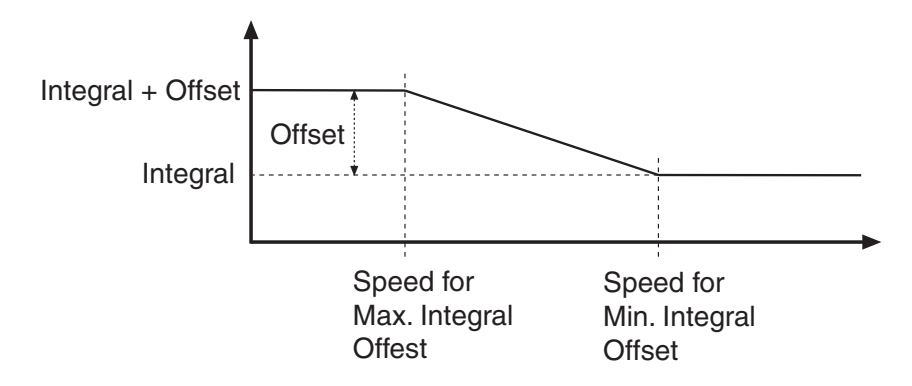

Corner speed at which the acceleration integral offset (LC11) is fully added to the acceleration integral term (LC08). At this speed, the total integral gain begins to taper off to only the integral term at the speed defined in LC14.

Corner speed at which only the acceleration integral gain is active (no acceleration integral offset added).

Corner speed at which the deceleration integral offset (LC12) is fully added to the deceleration integral term (LC09). At this speed, the total integral gain begins to taper off to only the integral term at the speed defined in LC16.

Corner speed at which only the deceleration integral gain is active (no deceleration integral offset added).

In the case where the speed begins to lag during the deceleration but then recovers in the final approach, it may be necessary to raise the corner speed of the start of the integral offset to a higher value. This may be useful for gearless applications.

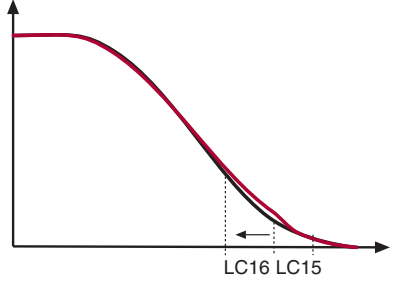

Speed for Min. Integral Offset Deceleration too low for gearless - Speed begins to lag during deceleration but then recovers in the final approach.

LC13 Speed for Max. KI Acceleration

# LC14

Speed for Min. KI **Acceleration** 

# LC15

Speed for Max. KI **Deceleration** 

#### LC16 Speed for Min. KI **Deceleration**

LC20 Gain Profile Mode Selection of gain profile for the proportional speed control gain.

Default Setting: Variable

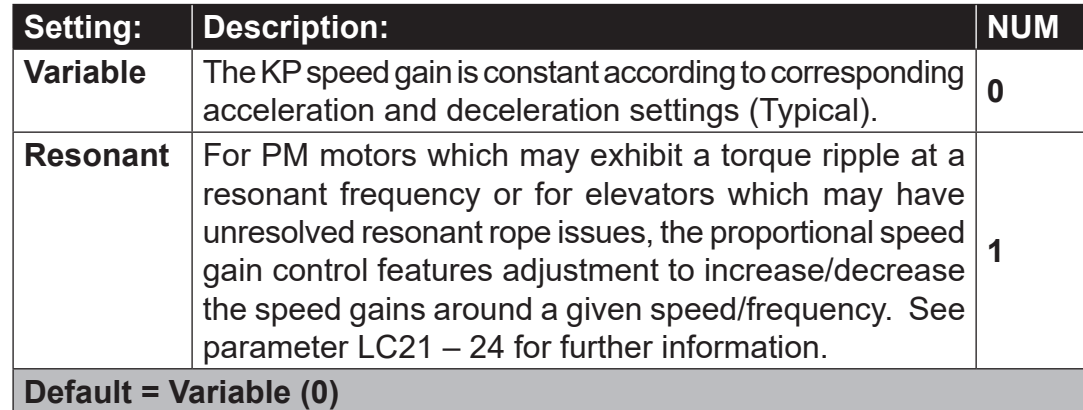

LC21 KP Speed Resonance **Acceleration** 

Percentage increase or decrease of the proportional speed gain at the resonant speed defined in LC22 during acceleration.

LC22 Speed at Resonance Acceleration

Speed at which the increase or decrease of the resonant proportional gain in LC21 is fully effective.

### LC23 KP Speed Resonance **Deceleration**

Percentage increase or decrease of the proportional speed gain at the resonant speed defined in LC24 during deceleration.

LC24 Speed at Resonance **Deceleration** 

Speed at which the increase or decrease of the resonant proportional gain in LC23 is fully effective.

# LC25 KP High Speed

Percentage increase or decrease of the proportional gain at high speed after the point of resonance has been passed. In some cases it is beneficial to reduce the gain at high speed to minimize system response to hoistway vibrations or disturbances. When set to 100%, this function is effectively off.

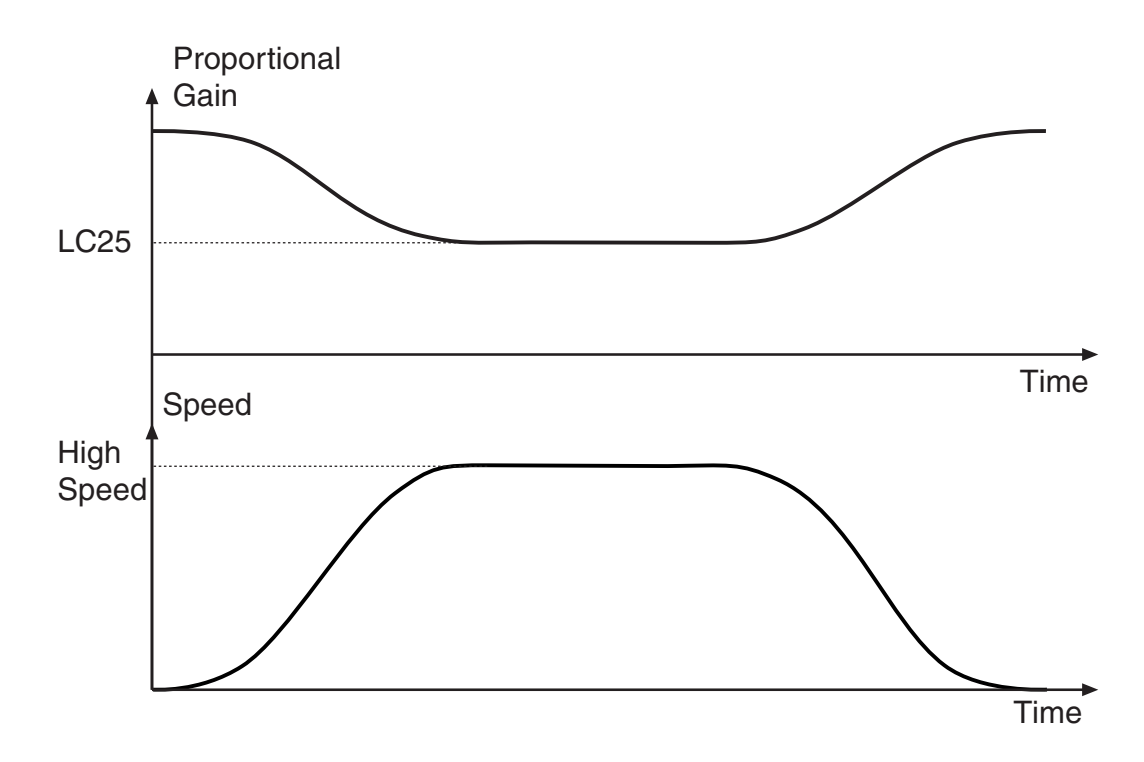

KEB

LC30 Maximum Torque The maximum torque setting is used to limit the output current. For induction motors, the limit prevents the motor from exceeding its breakdown torque limit.

If the maximum torque setting is reached, the corresponding output current will be limited which may cause the acceleration process to take longer or stall with a full load or may also cause the car to overshoot the floor during deceleration.

#### **Default Setting: 150%**

The maximum output current is then limited to the following:

Max Current = (LC30 Maximum Torque / 100 ) X LM03 Motor Current

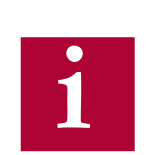

**The maximum output current is ultimately limited to the drive's peak current rating, regardless of how high the LC30 Maximum Torque may be set. Refer to Sections 2.4 and 2.5 for ratings.**

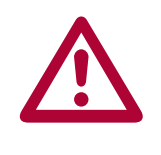

**The low default setting is to protect the motor from excessively high current which may occur during the commissioning process if there are incorrect parameter settings (e.g. motor data incorrect, encoder A/B phasing or ppr incorrect, encoder position for PM synchronous motor incorrect, etc.). The default setting should be sufficient to enable inspection operation with empty car. Under normal high speed operation, this value will likely need to be increased, typically in the range of 200-250% of rated motor torque.**

LC31 Reduced Maximum **Torque** 

The reduced maximum torque limit is activated when using an LI04-LI11 input assigned as Reduced Torque (2). This allows the drive to limit the torque and therefore the output current to prevent the drive from drawing too much current from a battery back up supply.

Default Setting: 100%

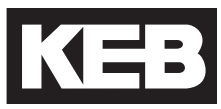

LC32 Low Speed Torque Boost

Adjusts the torque boost **only during open loop operation** (LC01 Control Mode = Open Loop V/Hz or Open Loop Vector). If the torque boost is too low the motor may not be able to lift the load or "error low motor current" may occur.

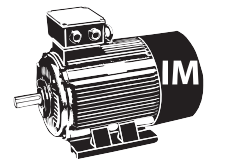

Default Setting: 5 %

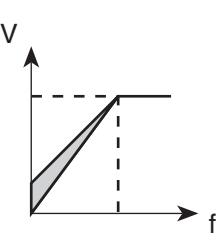

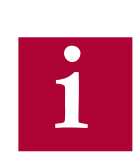

**Too much or too little torque boost can lead to high current while running open loop.**

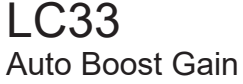

If open loop vector is selected, set to 1.00. If oscillations or vibrations are felt, reduce in steps of 0.1 (1.0 --> 0.9 --> 0.8 etc.).

 $IC34$ Digital Pretorque

When US.04 Control Mode = Digital Speed Selection (0), and Binary Speed Selection (1), Absolute Analog Speed (2), Bi-Polar Analog Speed(3), and Serial Binary Speed DIN66019, Serv.50 (6) this parameter provides a fixed pre-torque value and can compensate for roll back at one load condition (i.e. empty car). This can be used when no load weigher is present. An additional gain and offset may be applied to this value using LA.15 Analog Input 2 Gain and LA.17 Analog Input 2 Offset. Refer to section 6.13 for additional information.

#### **Processed Pretorque Value = (LC.34 + LA.17) \* LA.15**

When using US.04 = Serial Speed DIN66019 Serv. 49 (4), Serial Speed DIN66019 Serv. 50 (5) the pretorque value is set via FB.03 Field Bus Pretorque. Therefore LC34 will have no effect. Refer to Section 6.15 for additional information on using these control modes

# **LC - Control Setting Parameters**

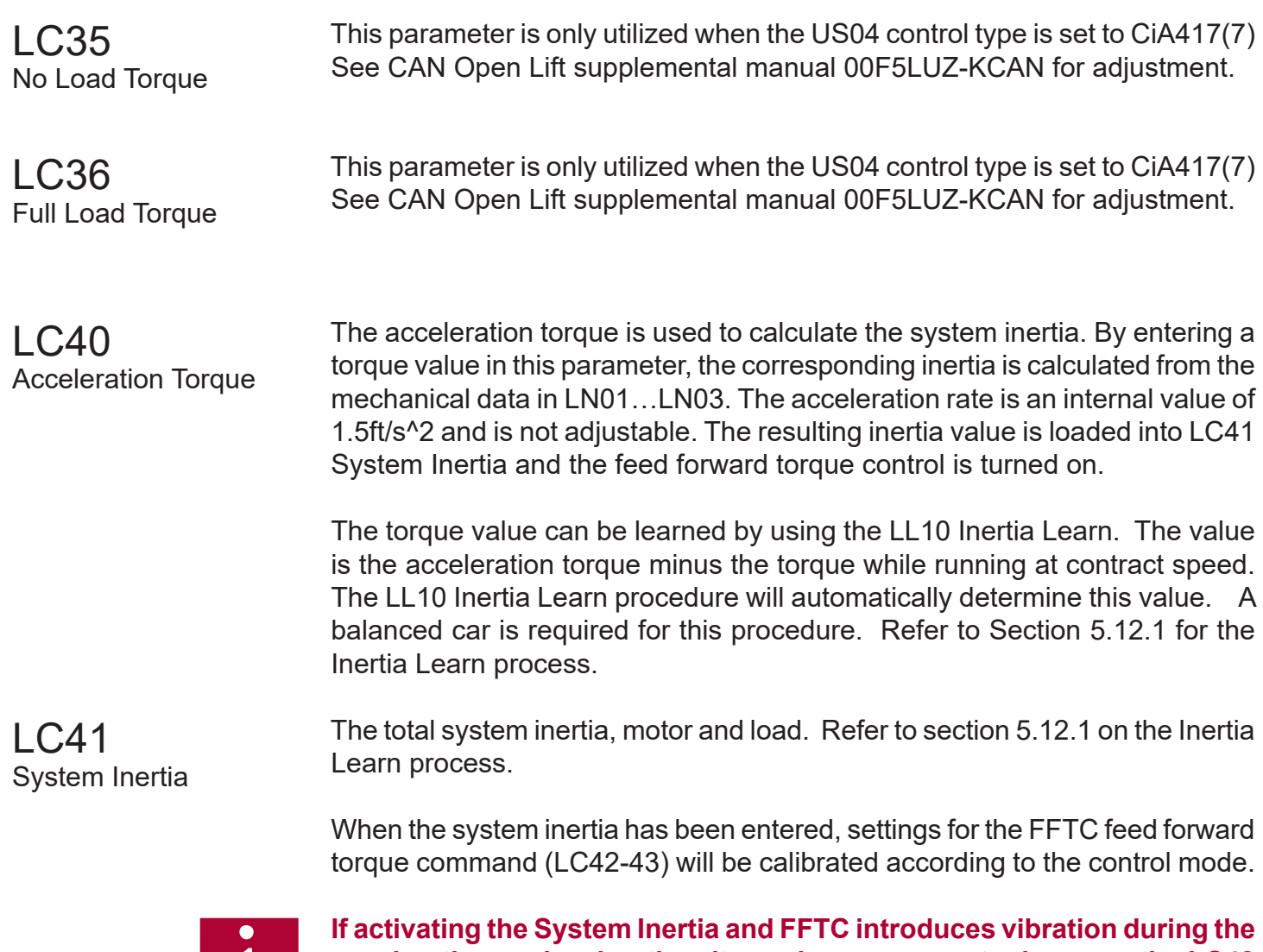

**i**

**acceleration or deceleration, it may be necessary to decrease the LC42 Feed Forward Torque Command Filter by one step (eg. 31 to 16 Hz), For externally generated speed profiles (serial, analog), this may help filter the steps in the pattern. Increasing the filter further may introduce unwanted delayed response.**

**It may be necessary when using FFTC to lower the value of KI and KI Offset (LC8-9, 11-12) speed gains (by a factor of 5-10).** 

**Another option is to use the LC02 Speed Gain Optimization after the System Inertia has been learned. The Speed Gain Optimization allows for adjustment of the speed control gains on a sliding scale (e.g. 0 = Soft, 25 = Hard) which automatically adjusts the Proportional and Integral Speed Control gains (but not the Integral Offset).**

# LC42 Feed Forward Torque Command Filter

This provides a low pass filter to the speed command. When the system inertia has been entered, this setting will be calibrated according to the control mode.

In control modes where the speed profile is generated by the controller (serial, analog), decreasing the frequency (increasing sample time) may help reduce any unwanted affects from discontinuous inflection points in the speed profile generated by the controller.

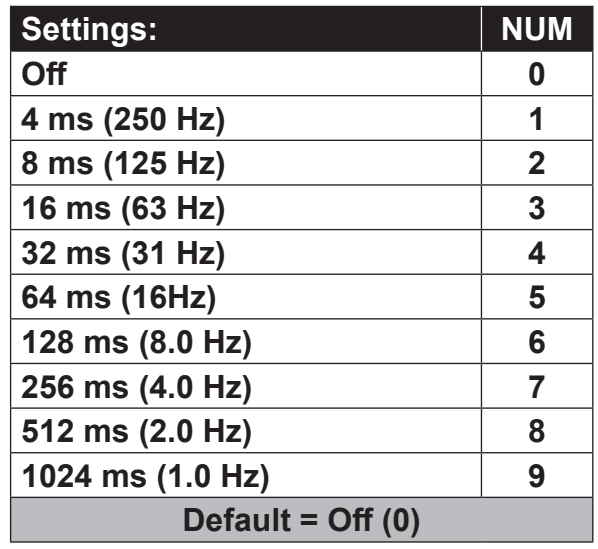

## LC43 Feed Forward Torque Command Gain

Determines the relative gain of the feed forward torque command. 100% = unity command. A value of 90% is recommended. Higher values strengthen the response, lower values weaken the response. When the system inertia has been entered, this setting will be calibrated.

# LC44

Torque Command Filter

Provides a low pass filter on the torque command signal before it is fed into the current control. Lower values can be used to eliminate audible harmonic sounds which may be heard in the motor.

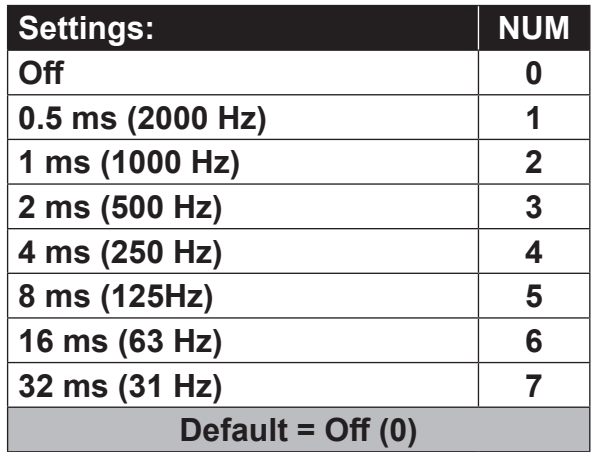

**KEB** 

#### 6.9 LT - Timer Parameters

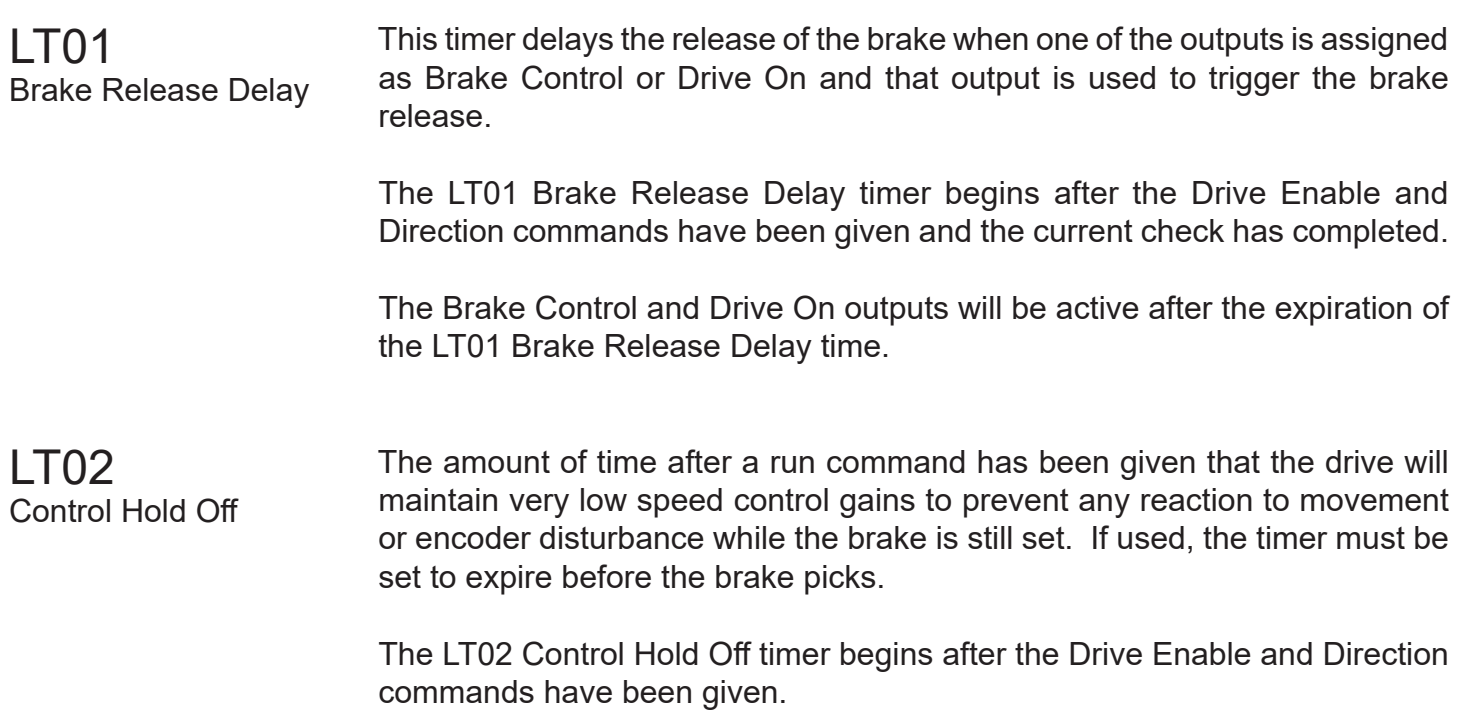

LT03 Speed Start Delay The amount of time the drive will hold the speed command at zero. This time delay allows the brake to release before the motor starts turning. This applies to control modes US04 Control Type = Binary Speed Selection (1), Digital Speed Selection (0), or Serial Binary Speed DIN66019 Serv.50 (6).

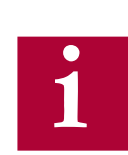

**For control Modes US04 Control Type = Bi-Polar Analog Speed (3), Absolute Analog Speed (2), Serial Speed DIN66019 Service 49 (4), Serial Speed DIN66019 Service 50 (5), the profile delay is controlled externally by the controller and the drive will not clamp the value at zero speed during this period. For these US04 Control Types this parameter will only be used to limit the amount of time the controller can hold the speed command at zero before a Serial Speed Command Failure or Analog Signal Failure will occur.**

**The LT03 Speed Start Delay timer begins after the Drive Enable and Direction commands have been given, current check has completed, and the LT01 Brake Release Delay timer has expired.**

LT - Timer Parameters **KI=B** 

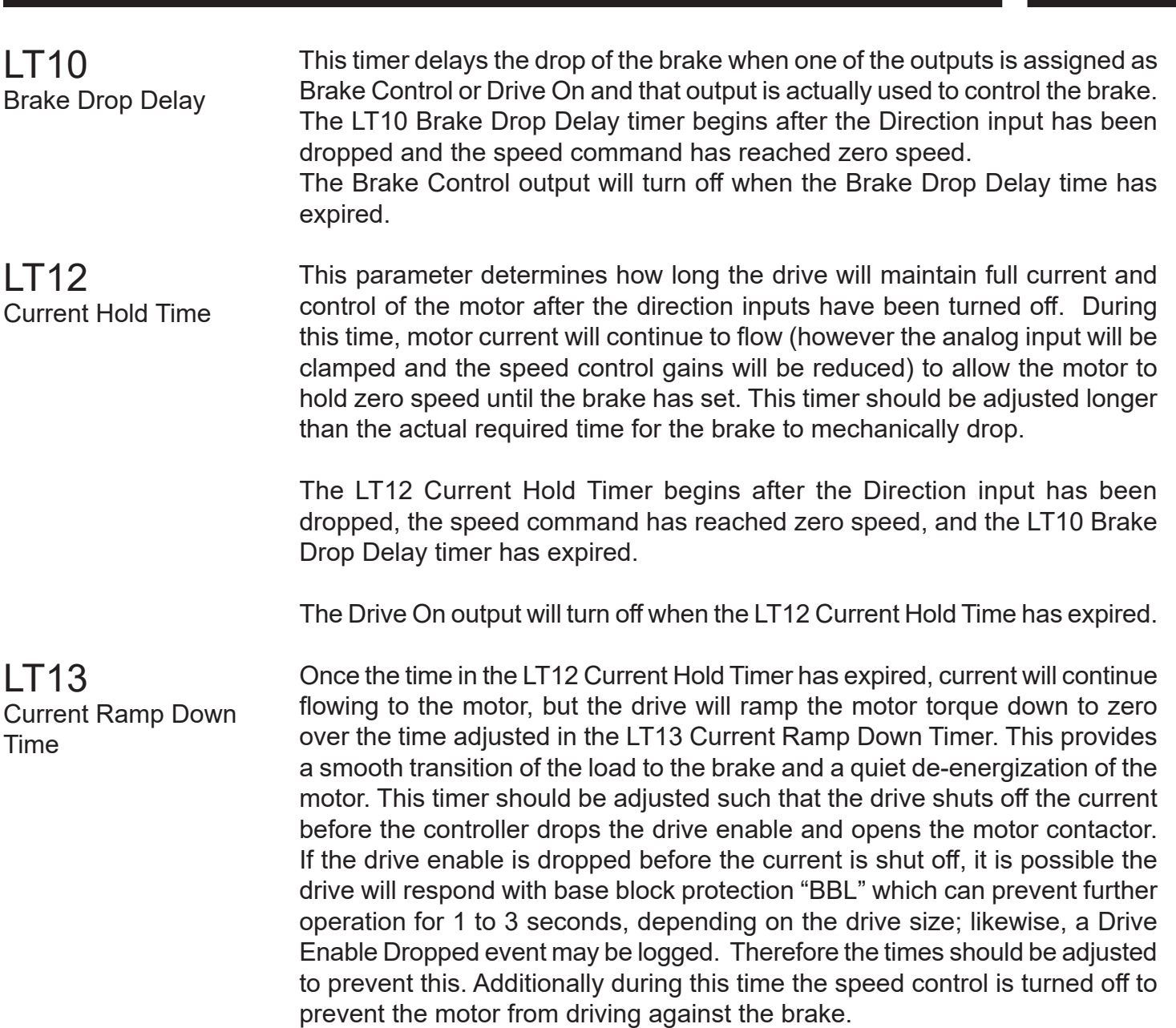

The LT13 Current Ramp Down Timer begins after the Direction input has been dropped, the speed command has reached zero speed, the LT10 Brake Drop Delay timer has expired, and the LT12 Current Hold Timer has expired.

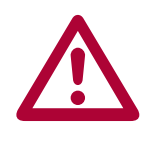

**The total time between the drop of the direction signals and the turn off of motor current is the time to decelerate to zero speed + LT10 + LT12 + LT13. The time delay for dropping the enable (I7) and the opening of the motor contact should be greater than this sum. If the enable is dropped prematurely, then current will be cut off immediately and this may be felt as a 'clunk' in the motor.**

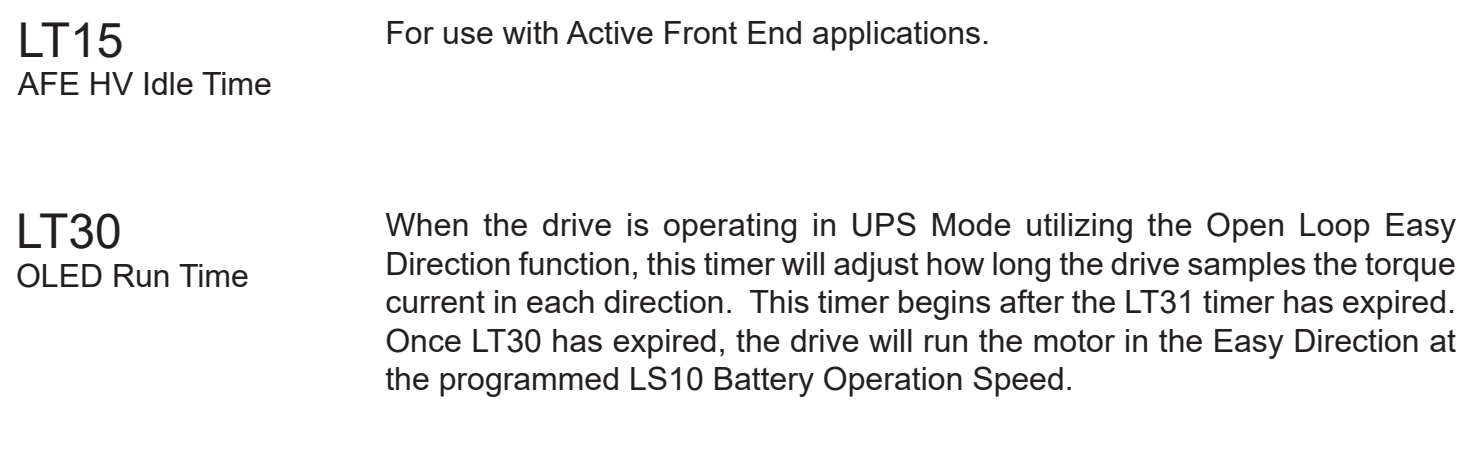

LT31 OLED Constant Speed **Delay** 

When the drive is operating in UPS Mode utilizing the Open Loop Easy Direction function, this timer will delay the start of torque current monitoring. This is to allow the motor to achieve constant speed in order to obtain a consistent sample. Once LT31 has expired the LT30 timer will start.

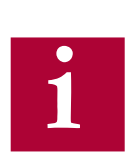

**Before the actual UPS Mode run starts (when sampling occurs) the motor will turn in both directions at the programmed LS10 Battery Operation Speed for the total time LT30+LT31. If the drive determines the Easy Direction to be the same as the last direction sampled, it will keep the motor running in that direction continuing into the UPS Mode run.**

LT - Timer Parameters **KEB** 

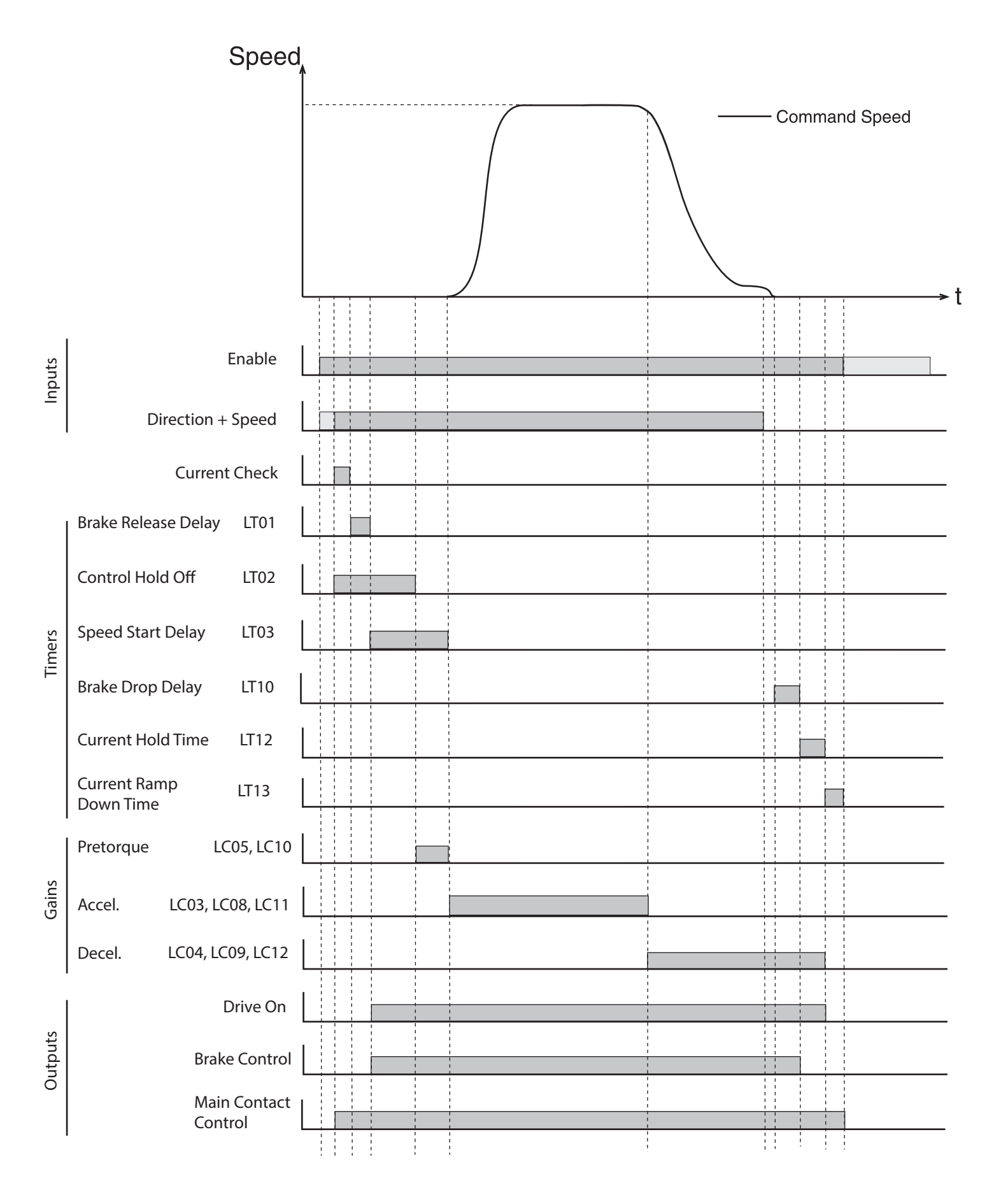

#### 6.10 LP - Positioning Parameters

These parameters are used to configure the position controller in the drive. In order to use this function, the elevator control must be designed to give the proper signal sequence ensuring correct operation.

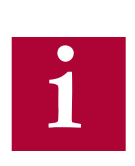

**The general restrictions for using positioning control are as follows: - The US04 Control Type must be set for Binary or Digital Speed Selection. - There must be an encoder on the motor and that encoder must be connected to interface X3A.**

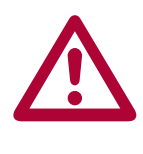

**Before each run at high speed the drive must be disabled and re-enabled to reset the position control.**

**- Re-leveling can occur at the end of the run without dropping the enable signal.**

Principle of operation:

When LP01 Positioning Control = Posi One Floor and high speed is selected at the beginning of the run, the drive enters positioning active (PA) mode and starts to accelerate the car up to high speed. When the car passes the slowdown sensor in the hoist way, the controller turns off the high speed command to the drive. At this moment the drive recognizes that the car is at the learned LP03 High Speed Slowdown Distance and then proceeds to create a slowdown profile to bring the car to leveling speed.

If the car is running at high speed, the drive simply calculates the deceleration profile based on the adjusted values in LS23, LS24 and LS25, and then decelerates the car accordingly down to leveling speed. Once at leveling speed, the elevator runs until floor level is reached and then the leveling speed and direction are turned off causing the elevator to stop.

If the car is still accelerating (<80% contract speed) when the slowdown is reached (e.g. one floor run), the drive realizes this and calculates a profile to continue the acceleration, up to the maximum high speed and then proceeds to decelerate the elevator down to leveling speed.

Similar to high speed operation, Intermediate Speed 1 can be used as a reduced, short floor speed and will have a corresponding LP04 Short Floor Slowdown Distance and will follow the deceleration profile in LS33, LS34 and LS35.

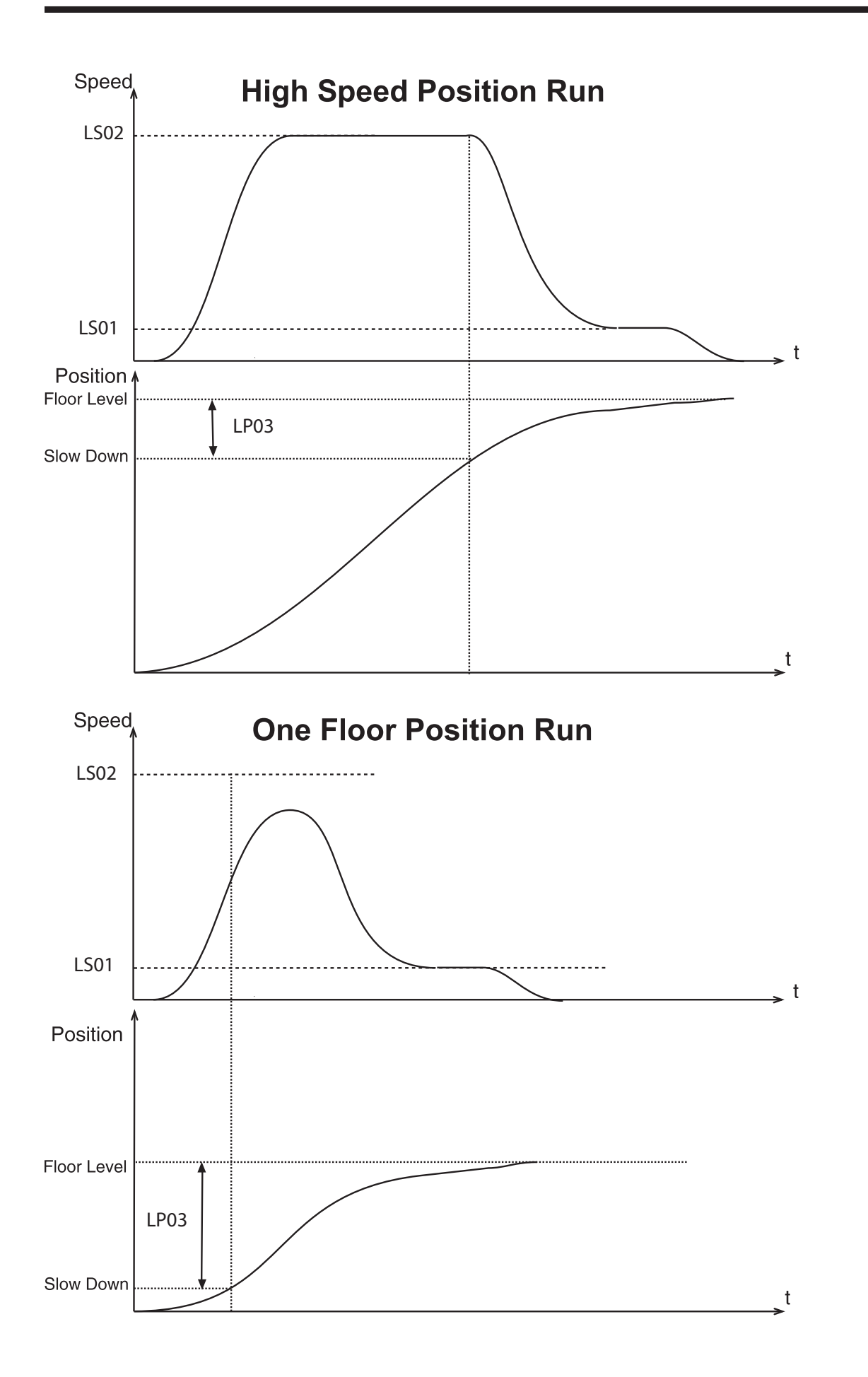

Learning the Slowdown Distance:

The actual slow down distance can be learned by the drive or it can be entered manually. However, it is recommended that the drive actually learn the distance as this will also take into account the internal delays of the controller. These delays will actually result in a lower value for the slowdown distance than that actually measured with a tape measure.

First verify that the value in LP02 Minimum Slowdown Distance is at least 6-8 inches lower than the actual slowdown distance as measured in the hoist-way with a tape measure. This distance reduction accounts for the delay in the controller. If the LP02 Minimum Slowdown Distance is too high, adjust the profile in parameters LS23, LS24, LS25 to achieve a lower value. Note: after changing the profile parameters, the LP02 Minimum Slowdown Distance will automatically re-calculate.

Now it is possible to learn the slow down distance.

1) Move the car on inspection to a floor in the middle of the hoist-way.

2) Adjust LP01 Position Control = Learn Slowdown.

3) Place a call up or down for a High Speed (if necessary, multi-floor) or Short Floor run.

4) At the moment the slowdown is crossed, the drive begins measuring the slowdown distance.

5) Once the car comes to a stop and the drive is disabled, the drive will note the actual position, subtract a portion and then load the value into parameter LP03 High Speed Slowdown Distance or LP04 Short Floor Slowdown Distance, depending on the speed that was selected for the run. At this point the distance has been learned and LP01 will automatically be set to 'Posi One Floor', activating positioning. The slowdown distance should be learned for both a High Speed and Short Floor runs.

6) To verify distance, set the display to Home Screen. Place a call up or down for a 1 floor run. The Inverter Status should show 'Positioning Active' while the car runs to the floor all the way down to leveling speed, indicating the positioning is functioning normally. Now the LP05 Correction distance can be manually adjusted to minimize the leveling distance. Additionally the profile can be further adjusted if needed for ride comfort. Repeat the process for high speed run adjusting the LP03 High Speed Slowdown distance to adjust the leveling distance in this case.

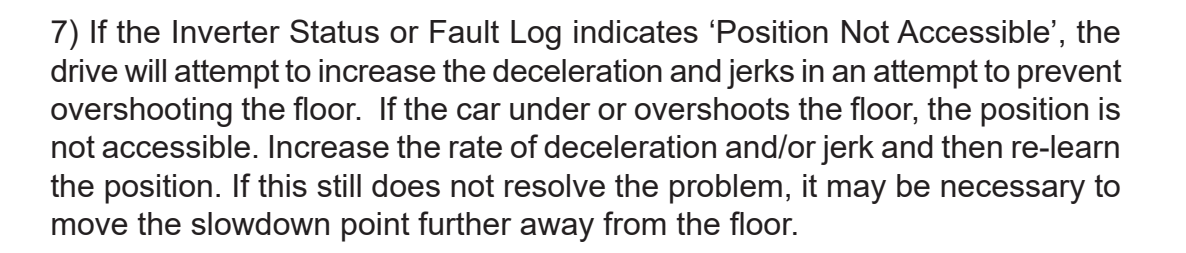

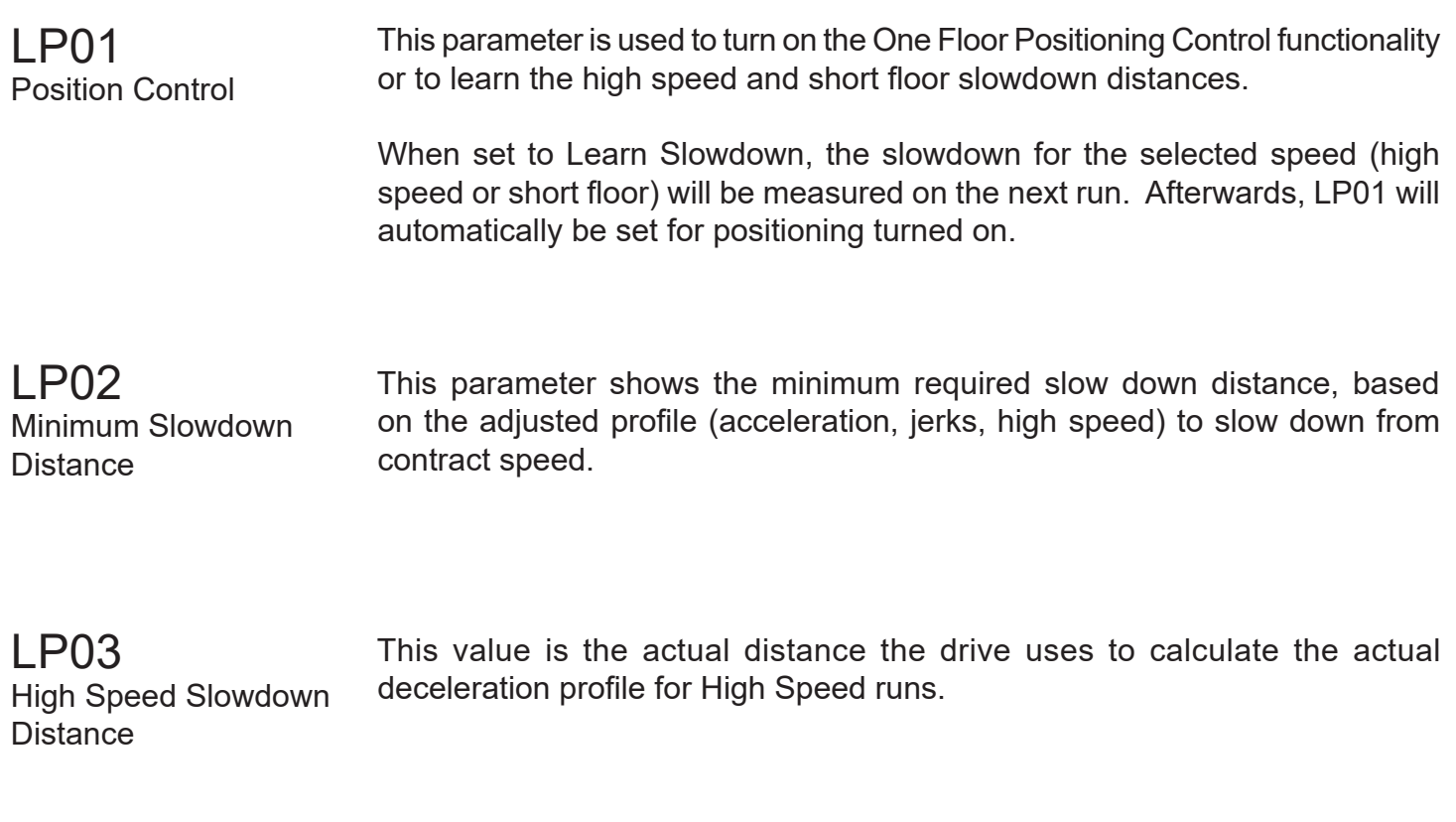

# LP04

Short Floor Slowdown **Distance** 

This value is the actual distance the drive uses to calculate the actual deceleration profile for short floor runs

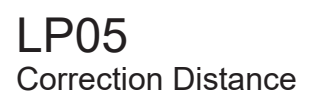

The corrective distance can be used to reset the position error as the car comes to the floor. When the drive sees the leveling zone marker, the position counter is reset to reflect the actual distance entered in this parameter. The controller passes the leveling zone sensor signal to the drive via an input programmed as 'Position Deviation Reset'. Refer to input parameters LI04-11 for further information on programmable input functions.

With this parameter the amount of stabilized leveling can be adjusted. A value of zero means no correction, the function is off and the leveling distance is the distance adjusted in the controller.

A value of 6.0", the distance of the leveling zone to the dead zone, will provide no leveling and the system will be on the verge of over shooting the floor. The optimum adjustment for direction to the floor operation is a value of 5.7"...5.9". If a little leveling is desired set the value to 5.0"...5.5".

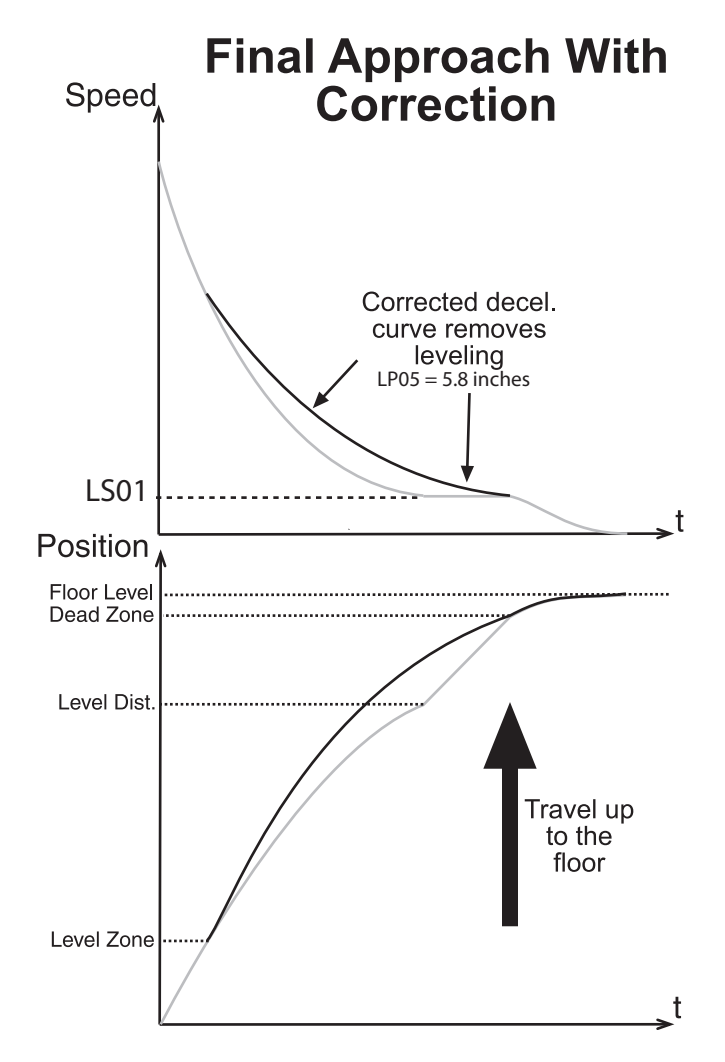

LP07 - 08: Position Count Scaling

Parameters LP06, LP07, LP08 provide a means independent from parameters US06, LN21, LN22, LN23 to adjust the scaling of inches into counts on the motor encoder. The scaling is defined by the following relationship:

counts/inch = (LP06 x 10000 + LP07)/LP08

Initially these values are calculated from the values entered into parameters LN21, LN22, LN23, LE02, and LE05. After adjusting these parameters, it is possible to change the values in LP06, LP07, LP08. Keep in mind that any changes made to the LN parameters LN21, LN22, LN23 or LE parameters LE02 or LE05 will force LP06, LP07, LP08 to recalculate

### LP06

Scaling Increments High

# LP07

Scaling Increments Low

LP08 Scaling Distance

Note: Currently, parameters LP10 - LP27 are not implemented.

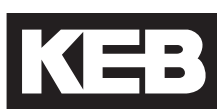

## 6.11 LX - Special Functions Parameters

LX01 Auto Reset With LX01 Auto Reset, all drive faults, except 'Error Encoder Interface' faults, can be automatically reset.

The number adjusted in this parameter determines how many times per hour the elevator drive will automatically reset faults. Before resetting the fault, the drive will wait 4 seconds to allow everything to stop or stabilize. It is not fault specific, so with the default setting of 5, if the drive experiences 6 different faults in one hour the unit will latch the last fault and not reset.

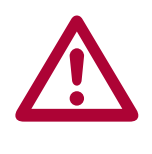

**Note: Overload and overtemp faults are not reset until the overload counter resets or the temperature value drops to the reset level.**

LX02 Switching Frequency The switching frequency of the inverter can be set with this parameter. The switching frequency can be constantly 8 kHz or 16kHz, each with an automatic reduction based on the heat-sink temperature.

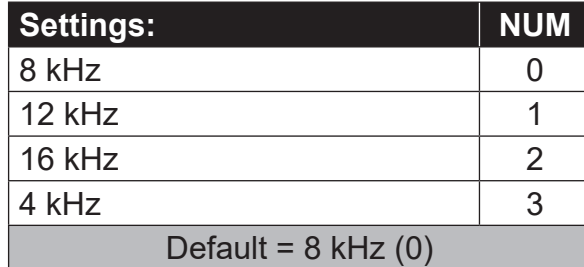

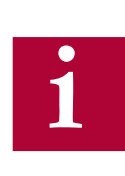

**For optimum drive performance, set LX02 to 8kHz (0). In some cases, higher switching frequencies may result in the drive fault 'Error Overheat Power Module' Additionally, some power stages may only support up to 8kHz; therefore it will not be possible to increase the switching frequency.**

LX06 Function Test Since the drive's fans are thermostatically controlled, this parameter allows all fans to be turned on high to check their operation.

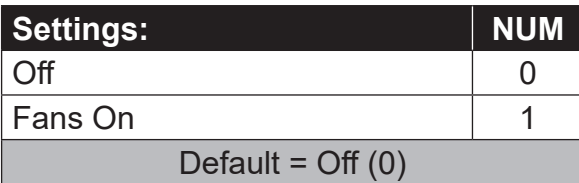

LX07 Carrier Frequency **Handling** 

This function is designed to protect the inverter from dangerous currents when operating at very low output frequencies. Depending on the motor design, the drive may be forced to provide high currents at output frequencies below 3 Hz. This causes considerable thermal loading on the power transistors. To protect itself, the drive will monitor the load current when operating at or below 3 Hz. If the drive's rated stall current limit is reached, the drive will display "Error Low Speed Overload" and stop operation.(See section 2.10)

With LX07 turned off, the F5 will trigger the low speed overload error when the stall current limit is reached. However, the F5 can also be set to automatically lower the switching (carrier) frequency when the output current reaches the stall current limit. By doing so, the stall current threshold is raised. This prevents the Low Speed Overload Error from occurring; allowing the drive to keep running.

Alternatively, the temperature of the power transistors can be monitored by the drive to control the stall current threshold. At lower temperatures, the stall current limit is raised allowing more current to flow before triggering the error.

The drive can also adjust the stall current threshold using both Switching Frequency Management and Heatsink Temperature Dependence.

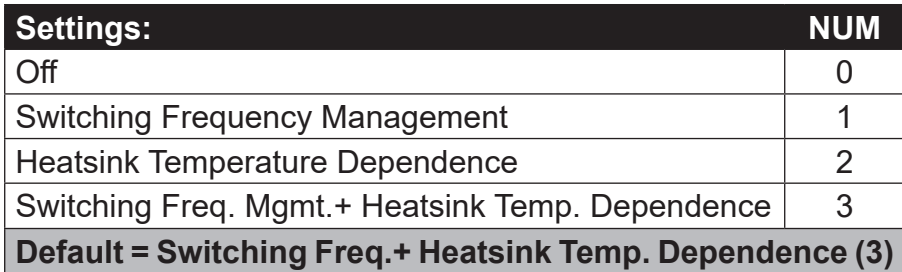

## LX08 Phase Current Check

This parameter can be used to select what type of current check is performed. If Phase Current Check is selected, the Magnetizing Current Check will also be performed for induction motors.

In the event there is a problem getting a consistently positive phase current check, the user will see 'Error Low Motor Current'. It is possible to select only a magnetizing current check but this setting should only be used on construction mode as the code requires a check of all phases before automatic operation.

The process is initiated at the beginning of a run with the drive enable and a direction input. The phase current check completes in approximately 300ms.

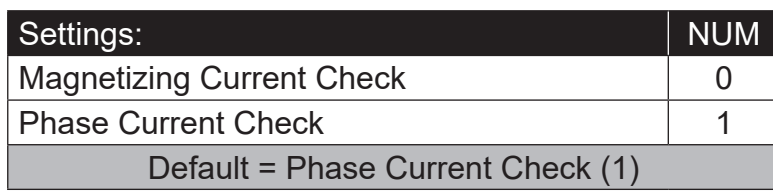

LX09 Watchdog Time

LX10

EdOH Function

This parameter adjusts the serial watchdog timer between the keypad and control card.

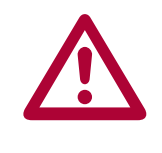

**A setting of 0 or Off turns off the watchdog timer. This mode of operation is recommended for trouble shooting purposes only.**

This parameter can be used to activate the temperature sensor input (T1 and T2) on the drive. With this input activated, if the resistance between T1 and T2 becomes greater than 1650 ohms, the drive will trigger an 'Error Motor Overheat' fault indicating that the temperature sensor is too hot.

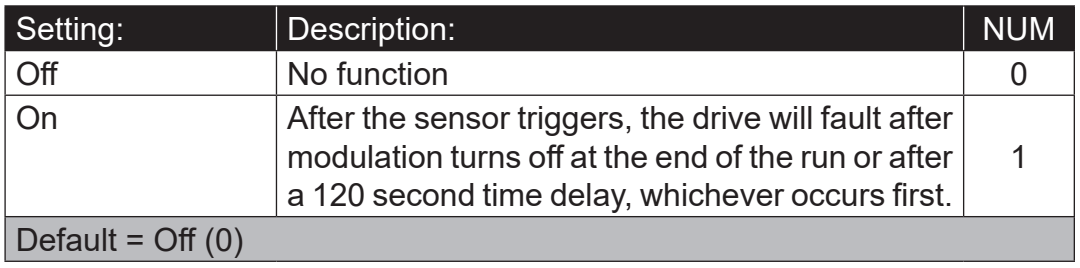

LX11 Reference Splitting

LX12 Baud Rate This function creates a slope between two successive speed values which are transferred serially. This parameter should be adjusted for a time double the actual serial update rate of the speed command. The function smooths out the relatively coarse steps which can occur during rapidly changing speed commands.

This parameter sets the external serial communication baud rate at connector X6D (typically used for connection with Combivis). This communication port supports the DIN 66019 II standard.

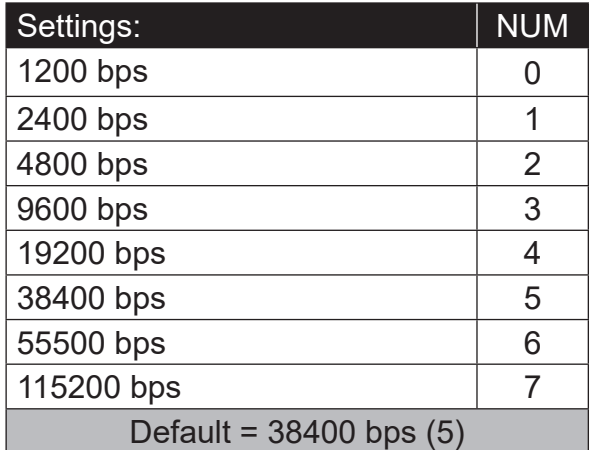

## LX13 Speed Following Error

This parameter can be used to trigger a drive warning/error if the actual motor speed deviates from the contract speed or command speed by more than the window defined in parameter LX14.

This function only works in closed loop speed control mode (i.e. LC01 = Closed Loop FOC, Closed Loop Analog Pretorque, Closed Loop Digital Pretorque, Closed Loop Synthetic Pretorque).

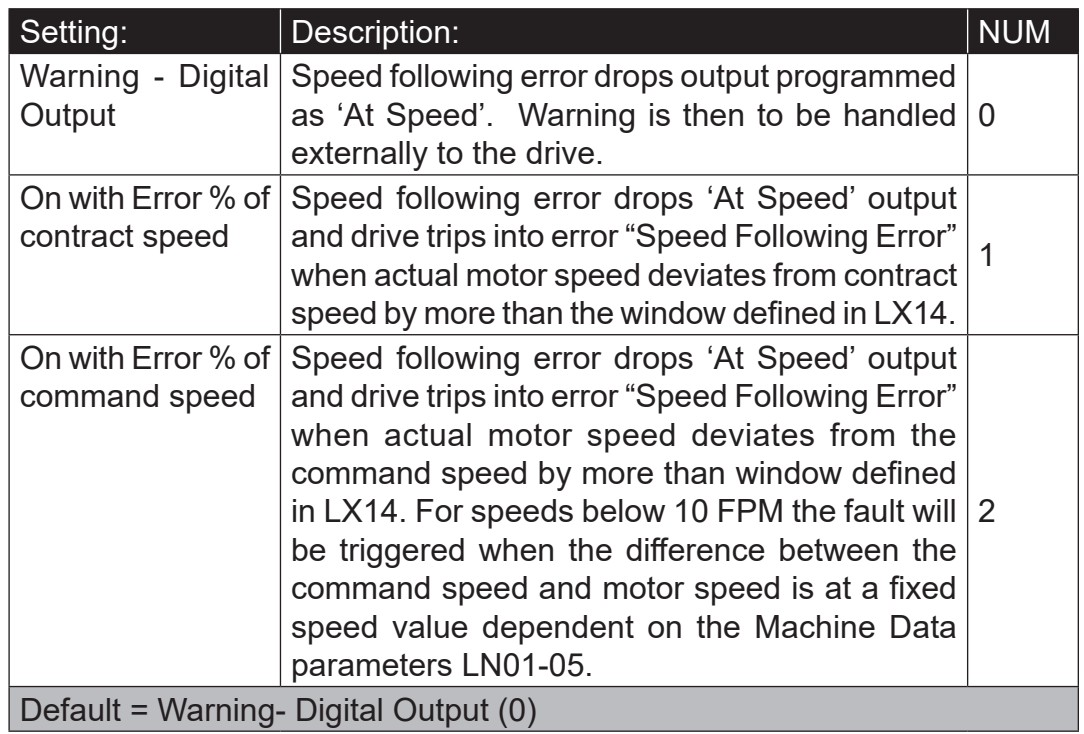

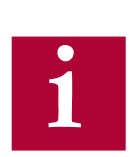

**The time window for which the duration of LX14 Speed Difference must occur for the Speed Following Error is fixed at 1.0 sec.** 

LX14 Speed Difference Sets the +/- window for the speed following error in percent of the contract speed.

Default =  $10%$ 

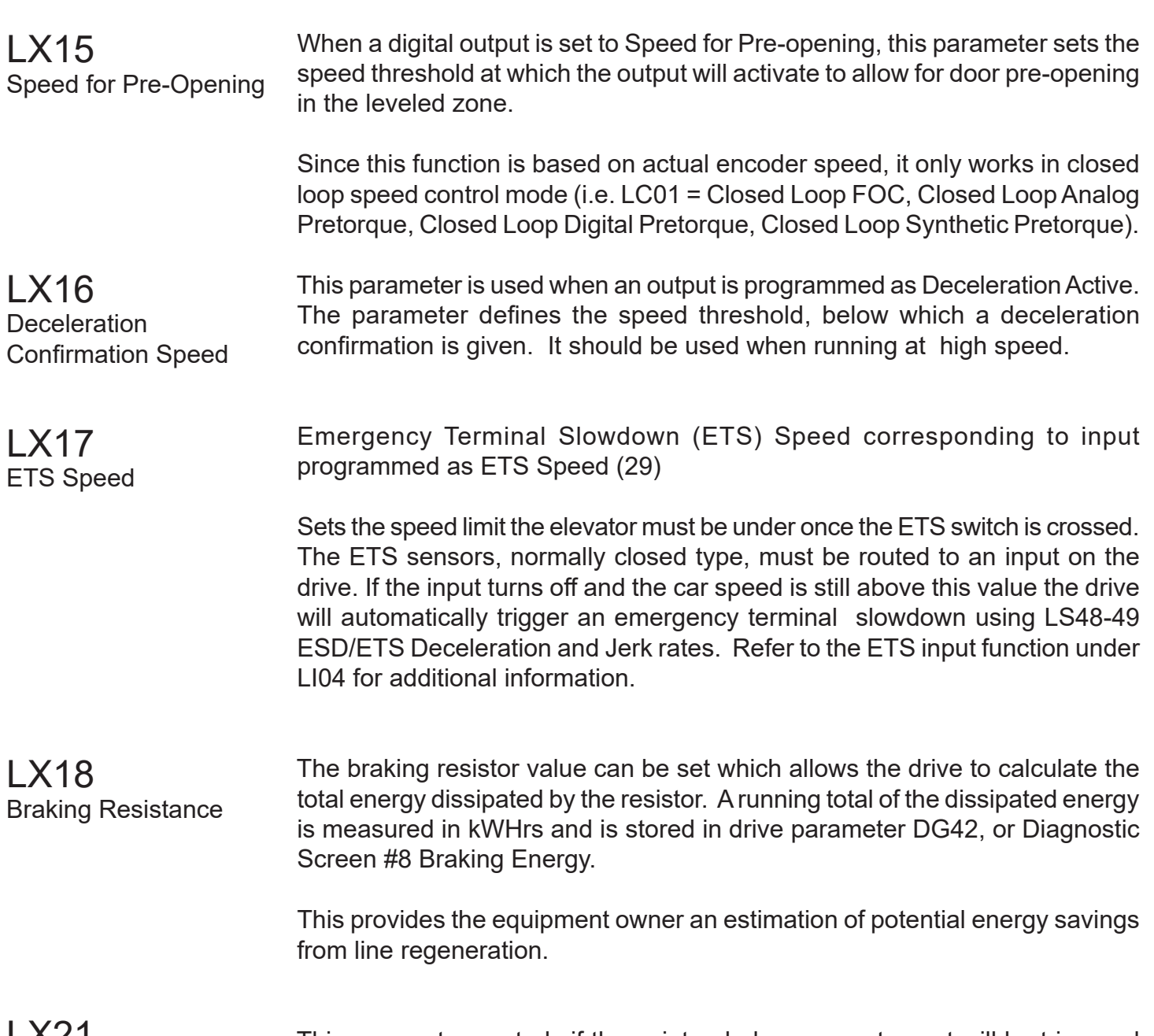

#### LX21 Unintended Motion

This parameter controls if the unintended movement event will be triggered or ignored. Refer to section 7.2 for additional Untintended Movement details and section 12.2 for function testing.

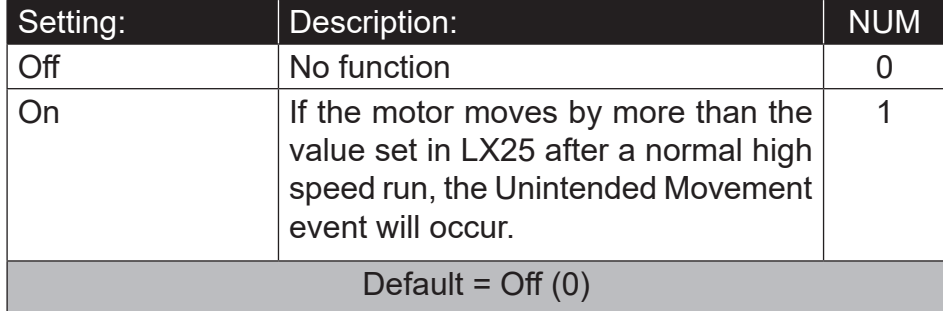

# **LX - Special Function Parameters**

# LX22 Encoder Deviation

This parameter sets the amount that the rotor learn value can differ from the average value. If the difference between the learned position and the average is greater than this setting a Rotor Learn Deviation Error will be triggered.

This function is only active when Encoder Deviation Enable LX23 = On With Error and Rotor Detection Mode LE07 = NOP.

LX23 Encoder Deviation Enable

When LE07 Rotor Detection Mode = NOP this parameter controls if each rotor learn value will be compared with the average after each rotor learn.

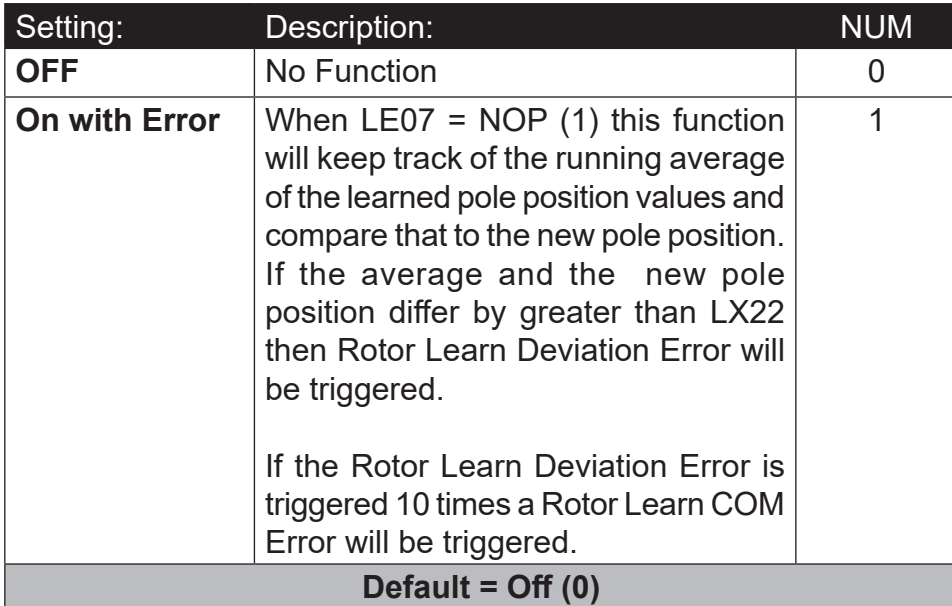

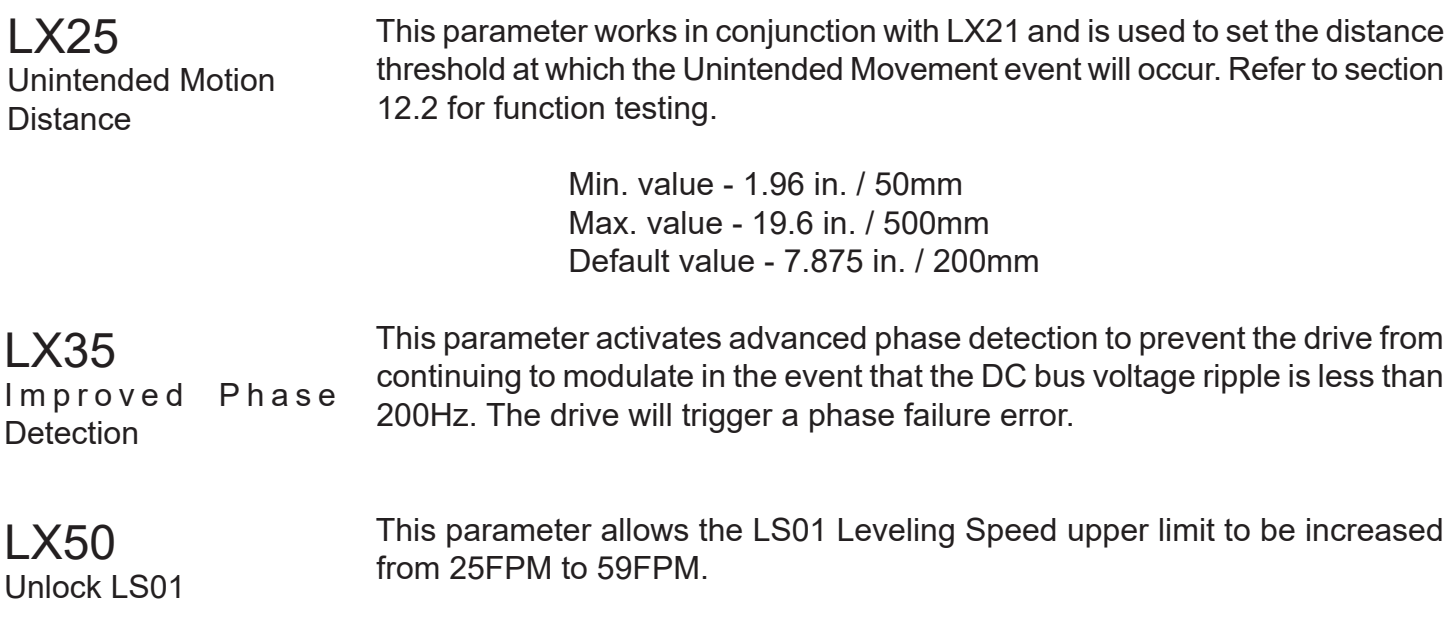

## 6.12 CH - Configuration Handling Parameters

The Configuration Handling parameter group has the same functions as US05 Load Configuration, which is only accessible with the OEM level password or higher.

C<sub>H01</sub> Default Parameters

The drive can be reverted back to default settings. The default settings are customizable and may vary from those from KEB. The default settings must be created using US05= 8 (create OEM default). To completely default the keypad to KEB default settings, go to CH01 and select PI password (2).

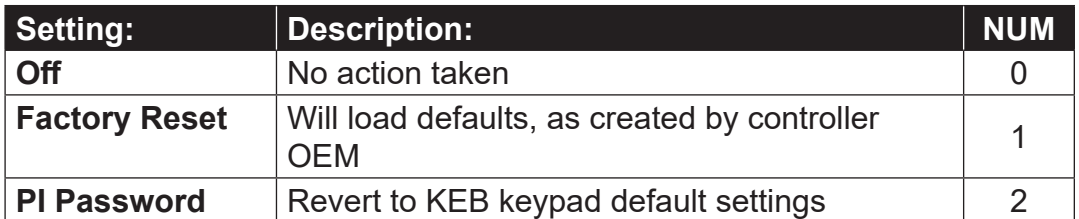

## CH<sub>02</sub> Save Parameters

All current parameter settings can be saved to flash memory on the keypad operator for future access. Or, current keypad operator settings can be downloaded to the drive if a new or different keypad operator is installed. Saving to the flash provides a 'backup point' during adjustment and allows a user to revert back to known settings.

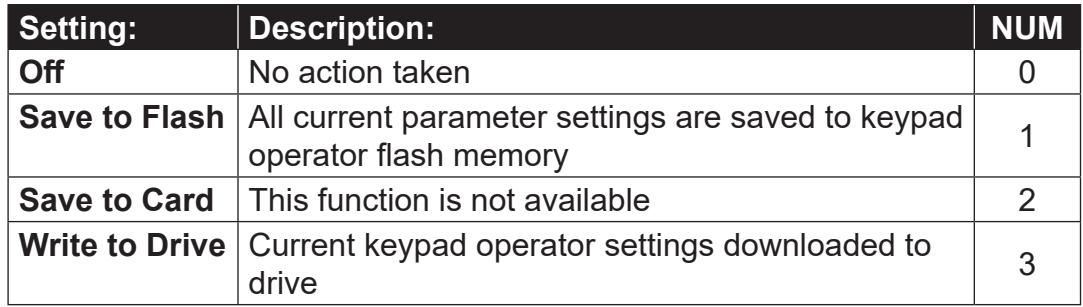

## CH03 Restore Parameters

Previously saved parameters can be restored from keypad operator flash memory to revert to previous settings. Or, current drive settings can be uploaded from the drive onto a new or different keypad operator.

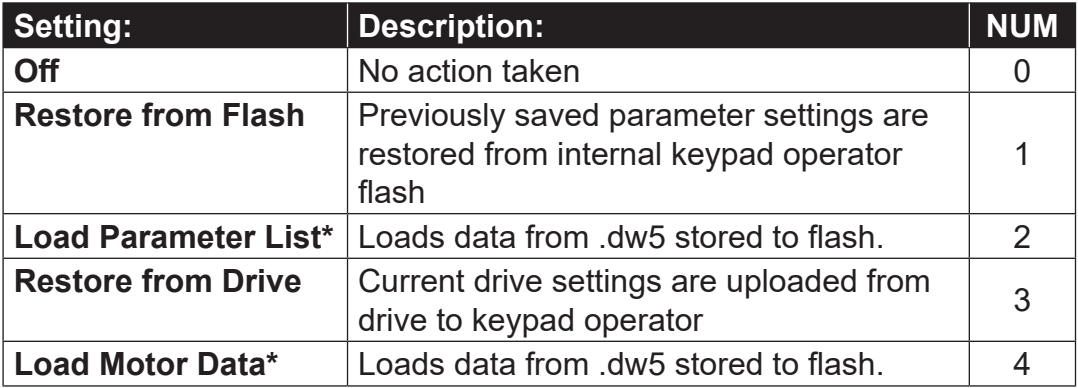

\*Both options 2 and 4 perform the same function.

#### **CH05 - 09: Configuration Wizard**

A pre-determined parameter list can be selected based on the parameters CH05 Motor Type, CH06 Rope Ratio, CH07 Contract Speed and CH08 Car Capacity, then loaded with parameter CH09 Program the Selection = Program. Configuration Wizard Currently NOT Implemented.

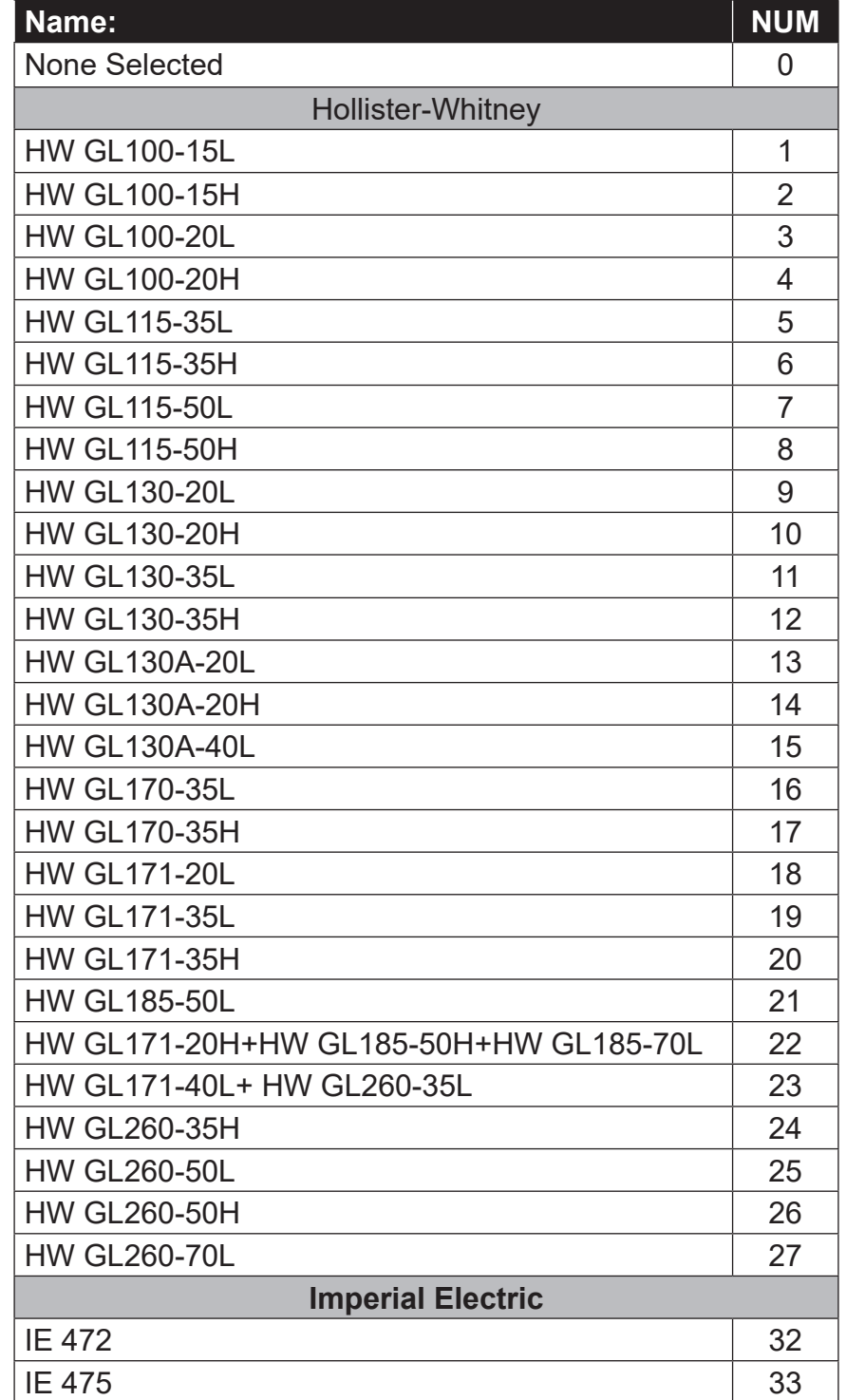

## CH05 Motor Type
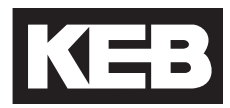

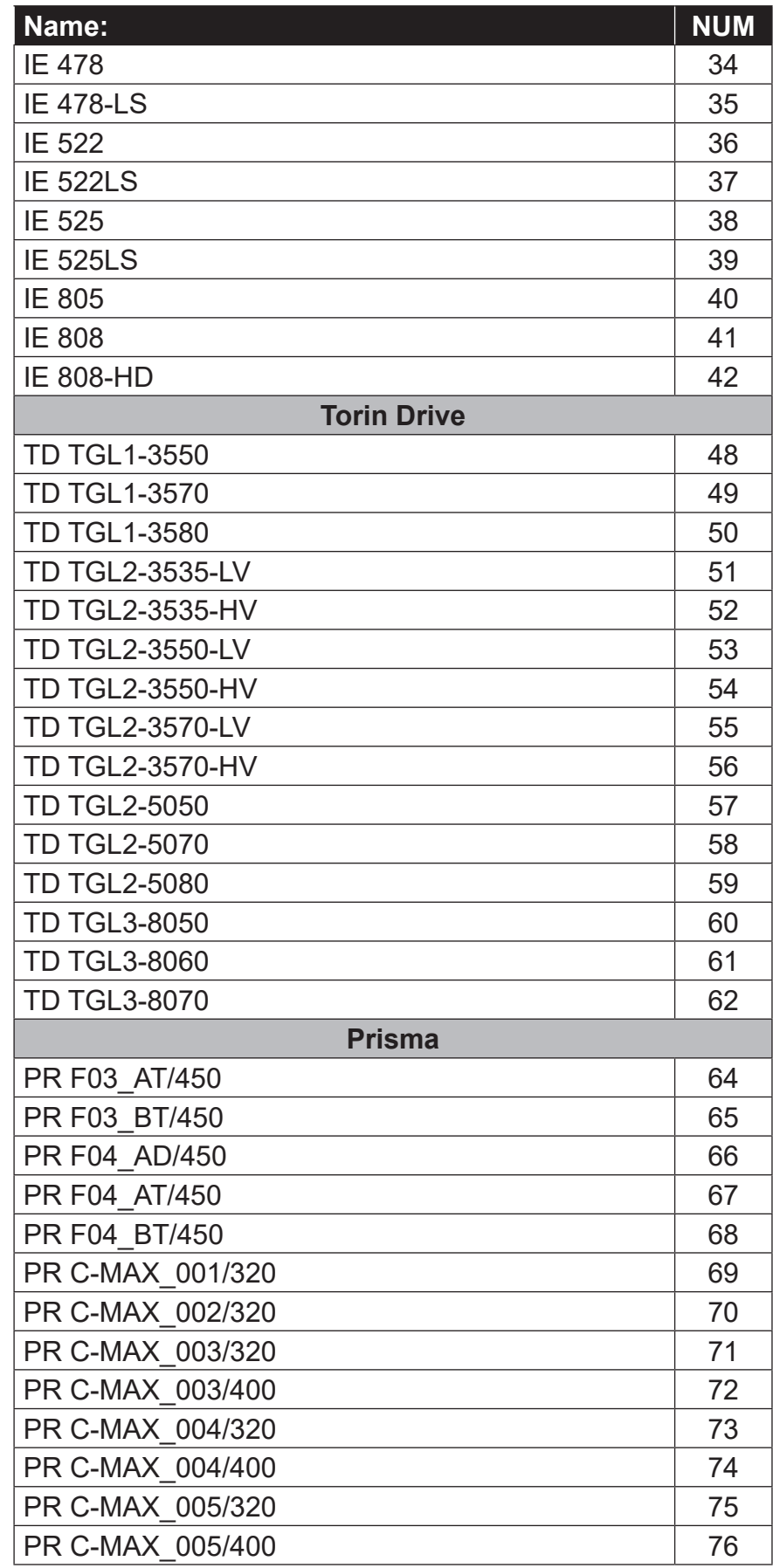

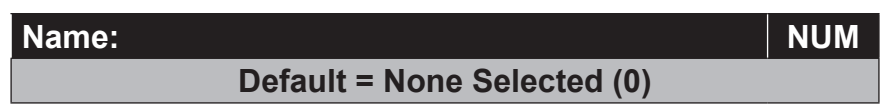

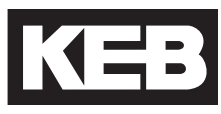

## CH06 Rope Ratio

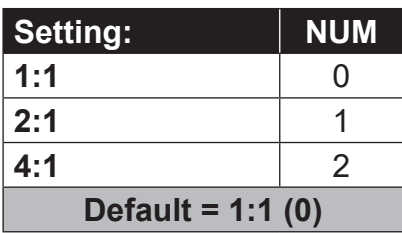

## CH07 Contract Speed

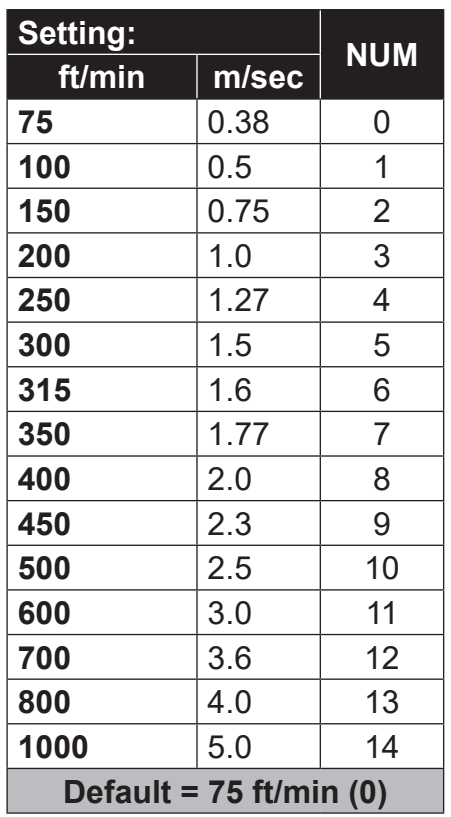

## CH08 Car Capacity

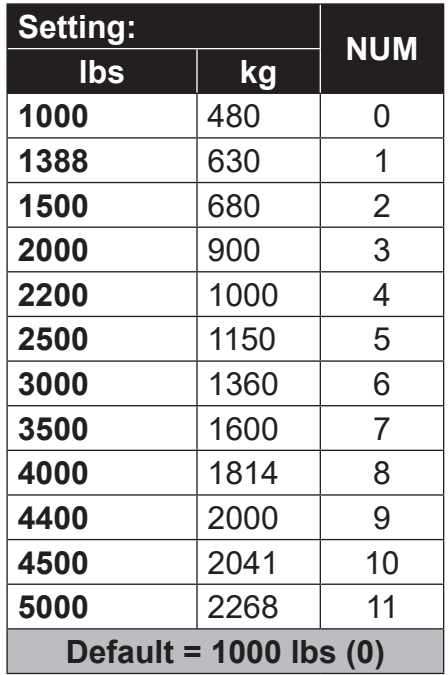

## CH09 Program the selection

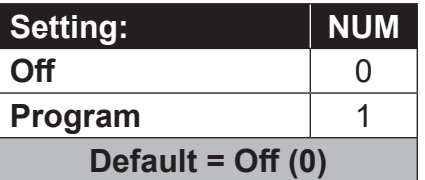

## **CH10 - 15: LED Diagnostics**

The LEDs on the serial operator are used to indicate operational status. In addition they can be used for troubleshooting or diagnostics.

For each LED, a parameter will select whether the LED has its normal function or is mapped to a special function. The tables below describe the function.

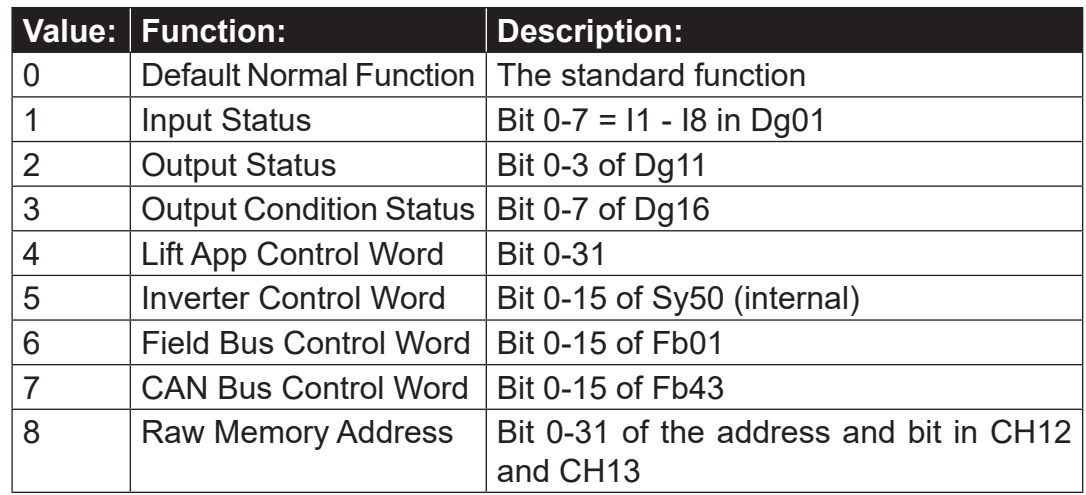

#### **CH10 and CH13:**

## **CH11, 12 and CH14, 15:**

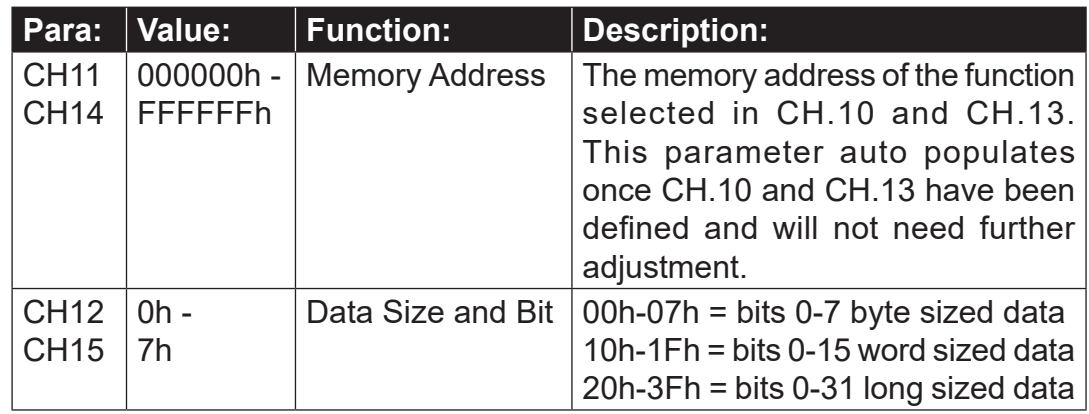

## **CH - Configuration Handling**

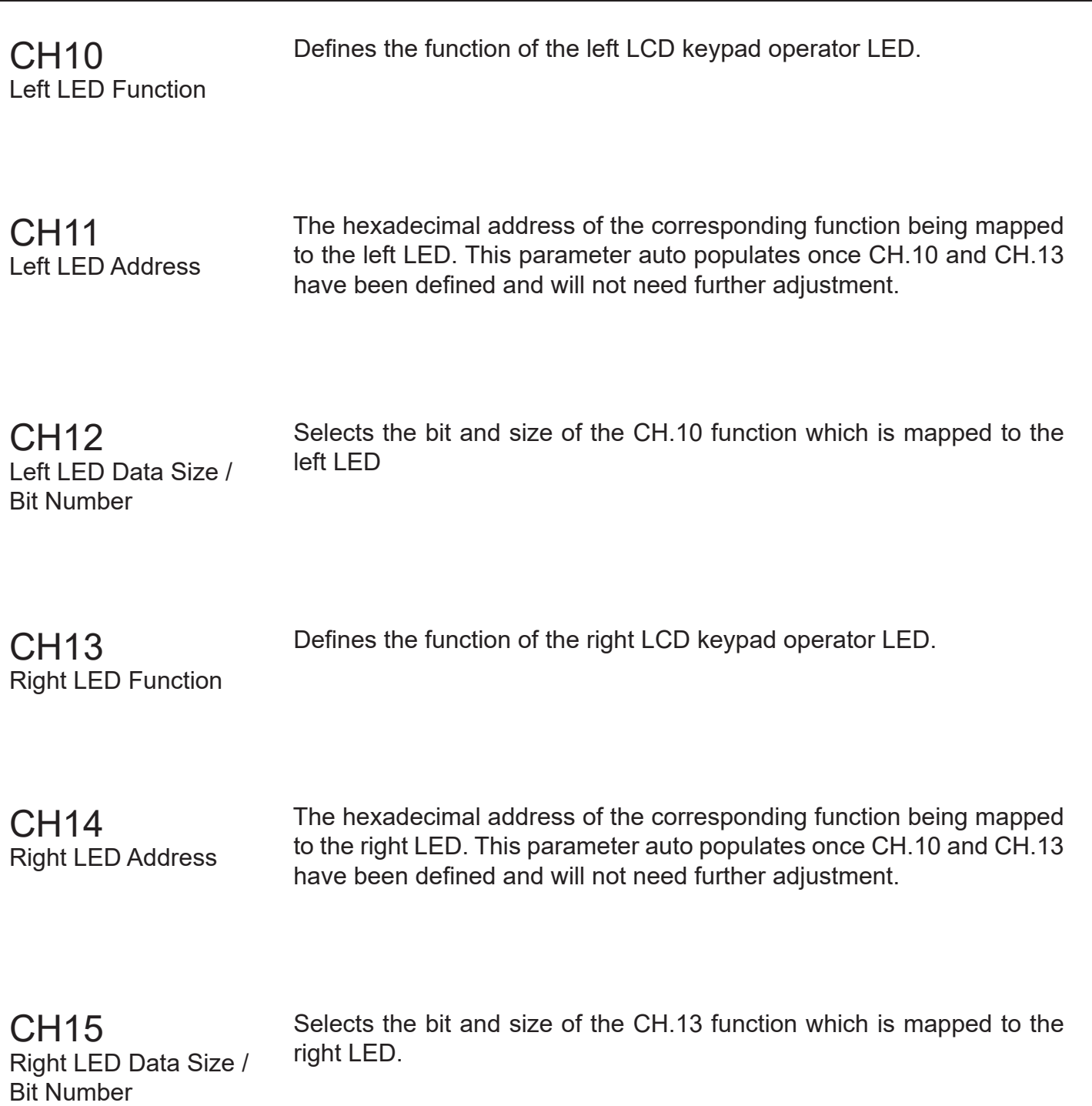

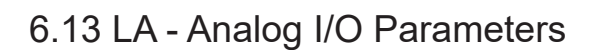

## **Analog Input 1**

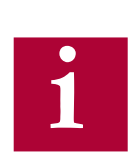

**Settings LA01-07 for Analog Input 1 (AnIn1) correspond to terminal inputs AN1+ and AN1-.**

LA01 Analog Input 1 Noise **Filter** 

The noise filter suppresses disturbances and ripples of the analog input signals. If the noise filter is switched off the analog inputs are queried every 1 ms and the recorded value is then transferred. The noise filter adjustment specifies the time over which the data samples are averaged. This parameter is automatically adjusted when LC40 > 0.

LA04 Analog Input 1 Dead Band

Through capacitive as well as inductive coupling on the input lines or voltage fluctuations of the signal source, the motor connected to the inverter can still drift (tremble) during standstill in spite of the analog input filter. It is the task of the dead band, or zero-point hysteresis, to suppress this. With this parameter the respective analog signals can be faded out within a range of 0...±10% (0…1V). The adjusted value is valid for positive and negative input signals. If a negative percent value is adjusted the hysteresis acts in addition to the zero point around the current setpoint. Setpoint changes are accepted only if they are larger than the adjusted hysteresis.

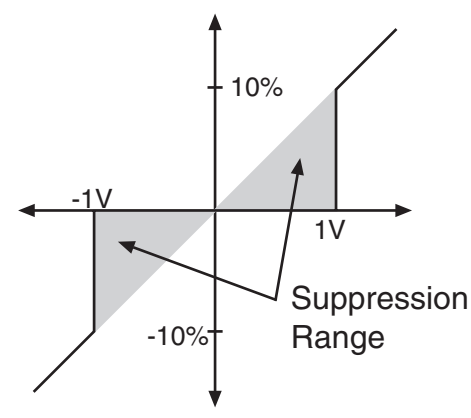

Example of 10% Dead Band

## **Analog Input 1 Scaling**

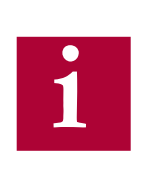

**With parameters LA05-07 or LA15-17, the corresponding analog input signals can be adapted in X and Y direction as well as in the gain. The input value corresponds to the applied analog voltage. The output value is what is processed by the drive, calculated according to following formula:**

Out = Amplification  $x$  (In - X Offset) + Y Offset

## LA05 Analog Input 1 Gain

The analog pattern can be scaled directly through this parameter. As an example, if the analog signal is +/- 0...5 V, the pattern gain can be changed to 2.00 to provide full scale control of the motor speed at +/- 0...10 V.

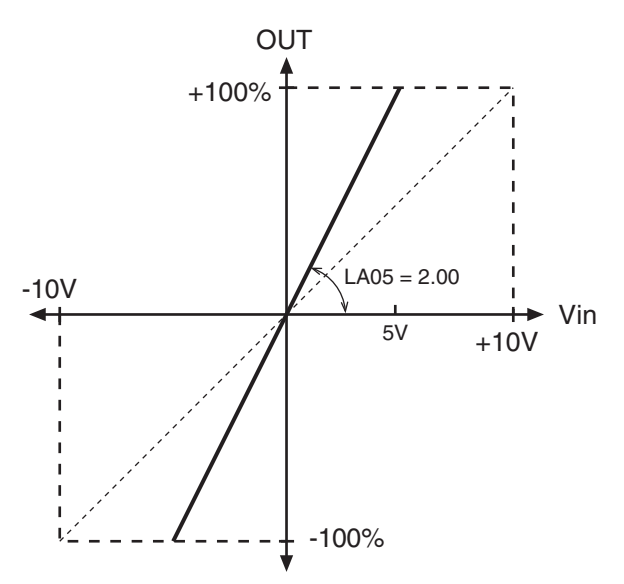

Example of Analog Input Gain = 2

KEB

This parameter shifts the input characteristic on the X-axis.

LA06 Analog Input 1 X Offset

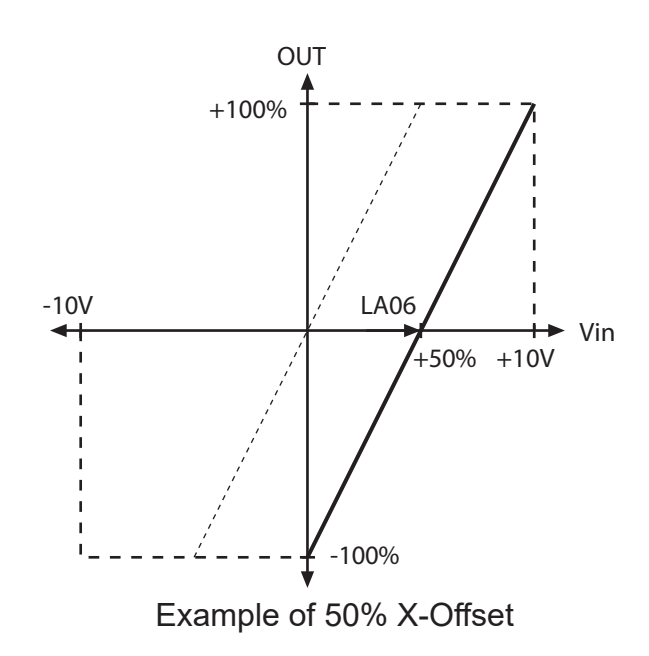

This parameter shifts the input characteristic on the Y-axis. LA07 Analog Input 1 Y Offset

> +100% +10V -100% -10V LA07 +50% Vin **OUT**

Example of 50% Y-Offset

## **Analog Input 2**

**i**

**Settings LA14-17 for Analog Input 2 (AnIn2) correspond to terminal inputs AN2+ and AN2-. LA.15 and LA.17 also include additional functionality when LC.01 = Closed Loop Digital Pretorque (4). LA.15 and LA.17 can be applied to the pretorque value when using LC.34 Digital Pretorque or FB.03 Field Bus Pretorque.** 

Refer to parameter LA04 for description.

LA14 Analog Input 2 Dead Band

LA15 Analog Input 2 Gain

Refer to parameter LA05 for description. This parameter will also be applied to the pretorque value if Control Mode LC.01 = Closed Loop Digital Pretorque (4). When US.04 Control Mode = Digital speed Selection (0), Binary Speed Selection (1), Absolute Analog Speed (2), Bi-Polar Analog Speed (3) and Serial Binary Speed DIN66019 (6) the gain will be applied to LC.34 Digital Pretorque. When US.04 = Serial Speed DIN66019 Serv. 49 (4) , Serial Speed DIN66019 Serv. 50 (5) the gain will be applied to FB.03 Field Bus Pretorque.

LA16 Analog Input 2 X Offset

Refer to parameter LA06 for description.

LA17 Analog Input 2 Y Offset Refer to parameter LA07 for description.This parameter will also be applied to the pretorque value if Control Mode LC.01 = Closed Loop Digital Pretorque (4). When US.04 Control Mode = Digital speed Selection (0),Binary Speed Selection (1), Absolute Analog Speed (2), Bi-Polar Analog Speed (3), and Serial Binary Speed DIN66019 (6) the offset will be applied to LC.34 Digital Pretorque. When US.04 = Serial Speed DIN66019 Serv. 49 (4), Serial Speed DIN66019 Serv. 50 (5), the offset will be applied to FB.03 Field Bus Pretorque.

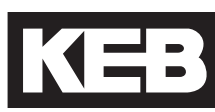

## **Analog Output 1**

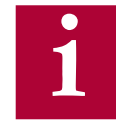

### **Settings LA31-35 for Analog Output 1 correspond with terminal ANOUT1.**

The following options in the table below can be assigned to the analog output. Speeds are scaled such that 10V = contract speed.

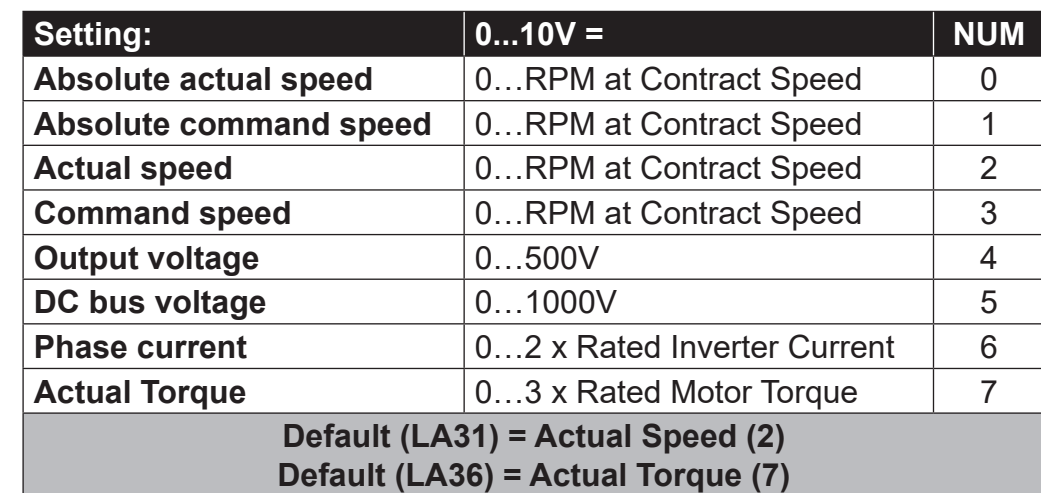

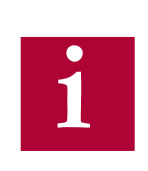

**Similar to the analog inputs, with parameters LA33-35 or LA38-40, the corresponding analog output signals can be adapted in X and Y direction as well as in the gain. The input values correspond to pre-processed values internal to the drive and the output values would be the postprocessed analog output voltage from the drive output terminals.**

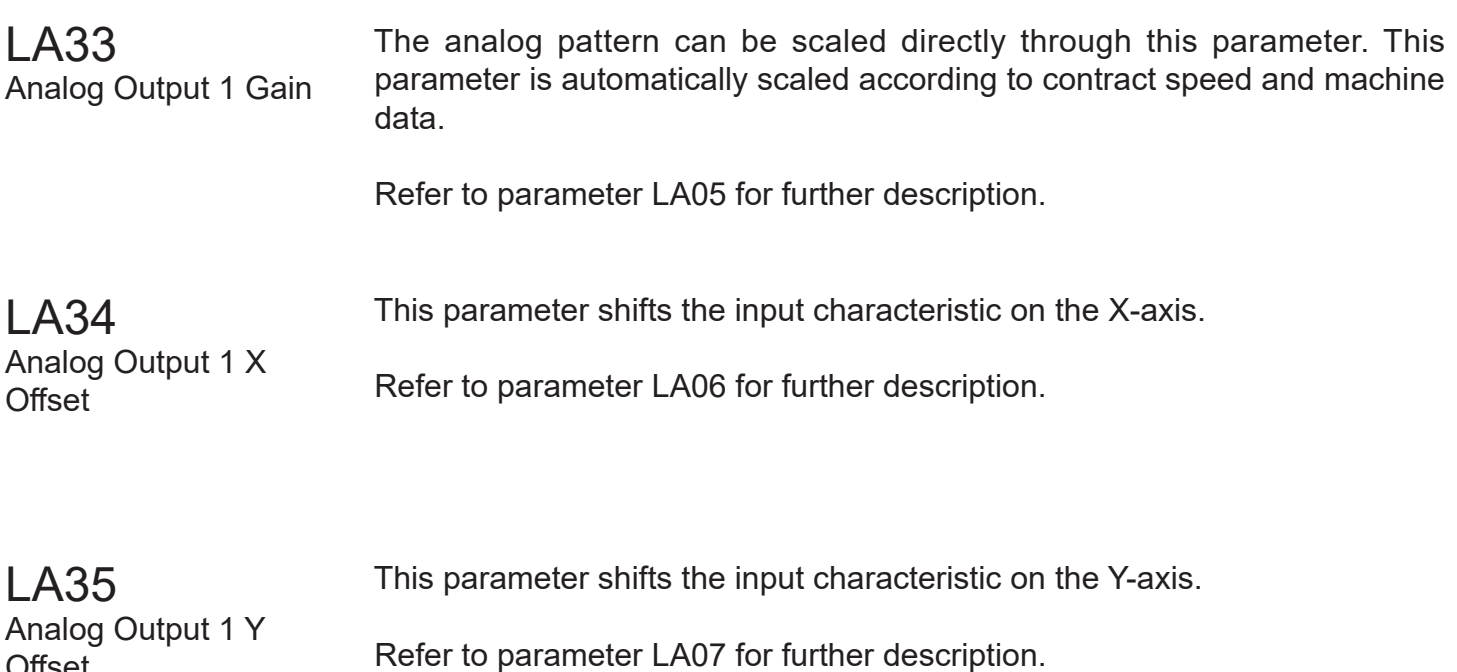

LA31 Analog Output 1 **Function** 

**Offset** 

## **Analog Output 2**

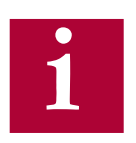

**Settings LA36-40 for Analog Output 2 correspond with terminal ANOUT2.**

LA36 Analog Output 2 **Function** 

Refer to parameter LA31 for description.

LA38 Analog Output 2 Gain Refer to parameter LA33 for description.

LA39 Analog Output 2 X **Offset** 

Refer to parameter LA34 for description.

LA40 Analog Output 2 Y **Offset** 

Refer to parameter LA35 for description.

LA50 Analog 1 Interface **Selection** 

This parameter allows for the selection of either a voltage or current input signal to be used at the Analog 1 input.

LA60 Analog 2 Interface **Selection** 

This parameter allows for the selection of either a voltage or current input signal to be used at the Analog 2 input.

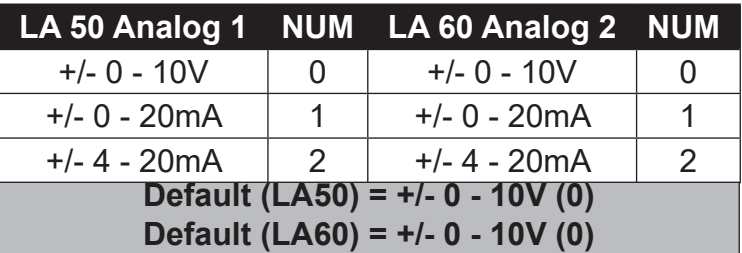

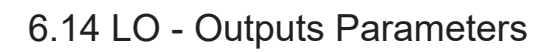

Allows the logic of the digital and relay outputs to be inverted.

LO01 Output Inversion

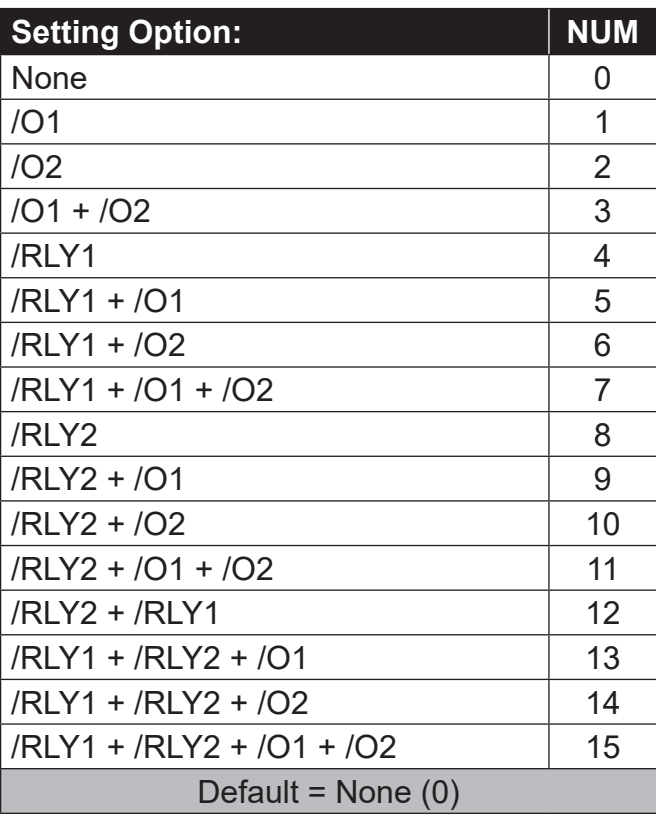

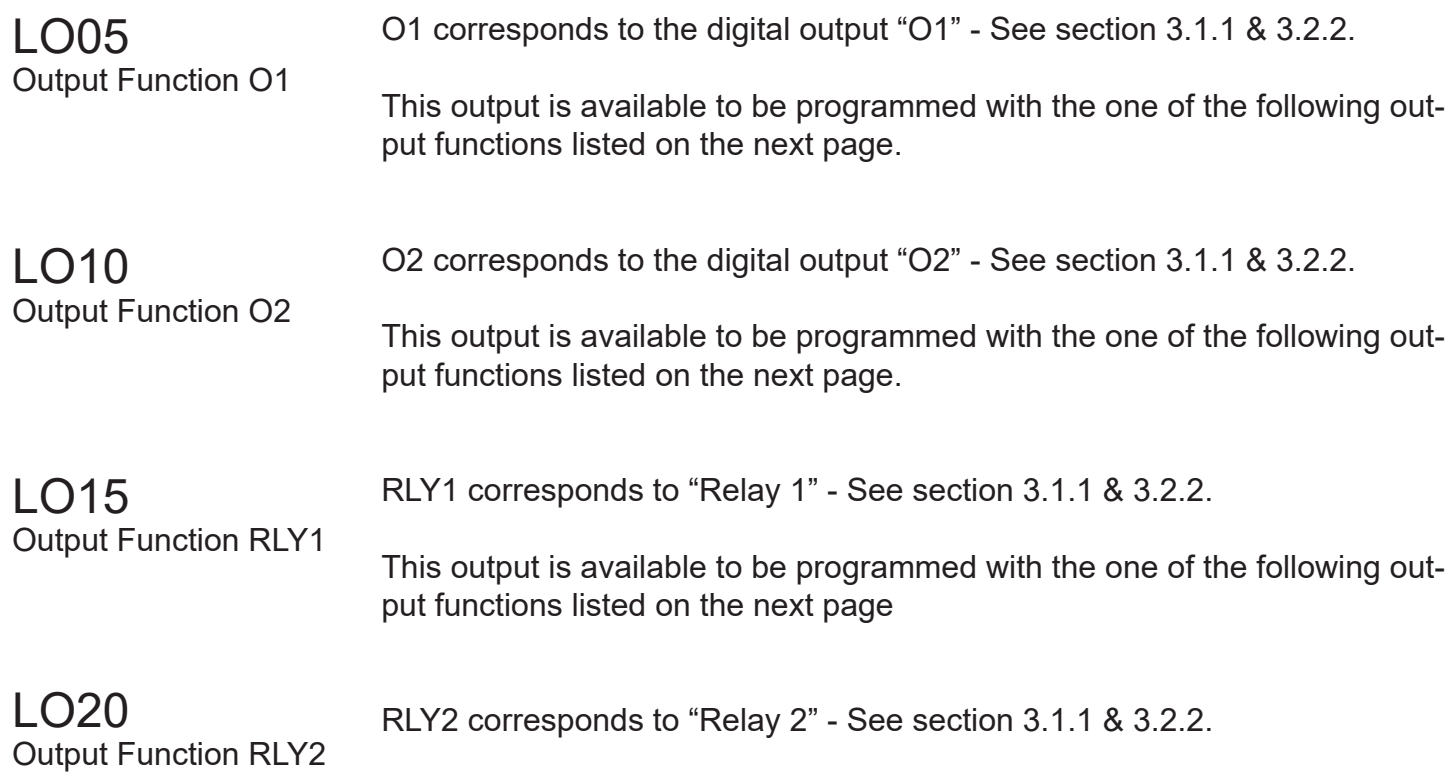

The outputs are available to be programmed with one of the following output functions listed in table below.

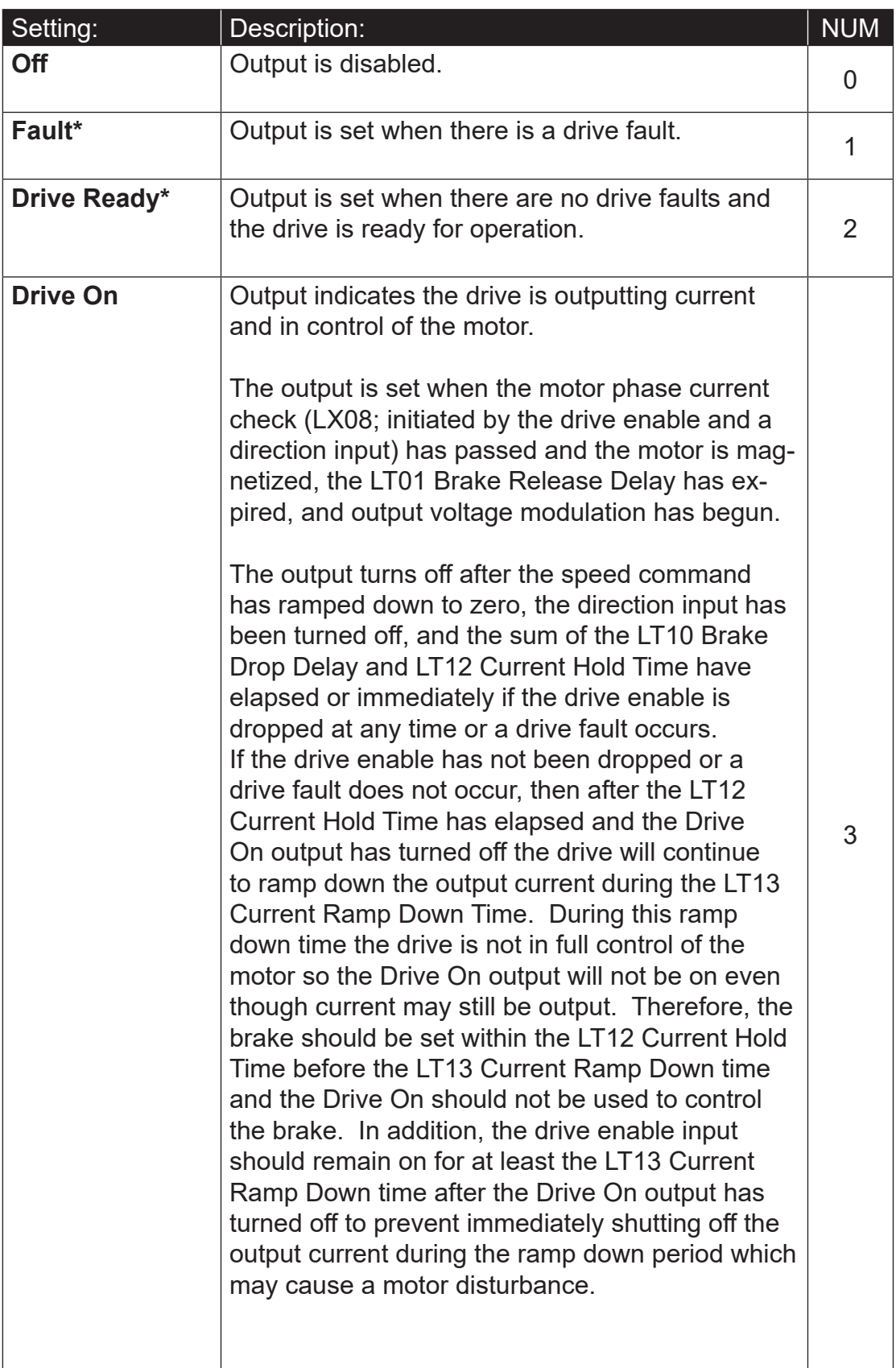

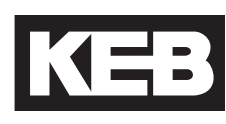

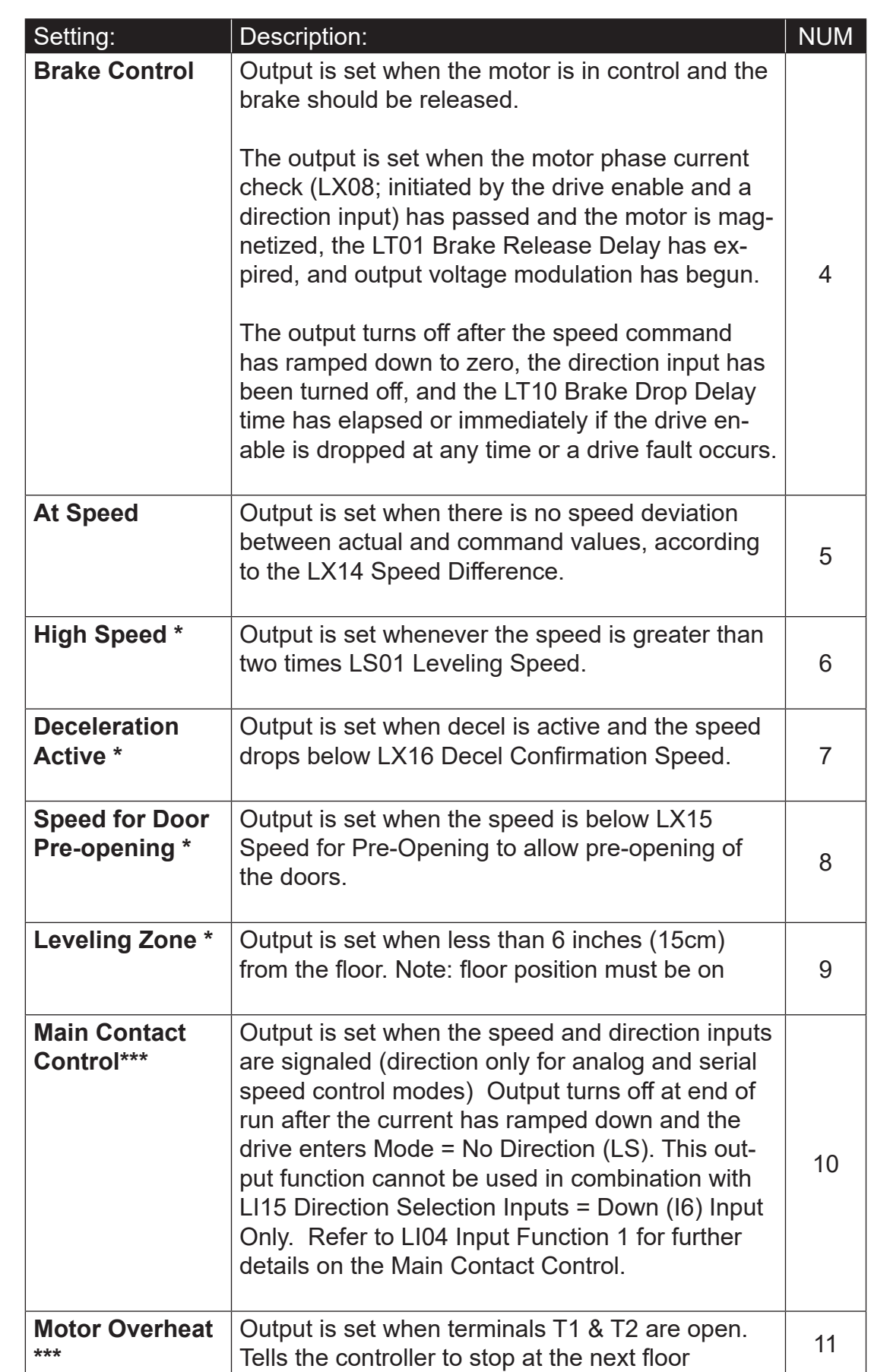

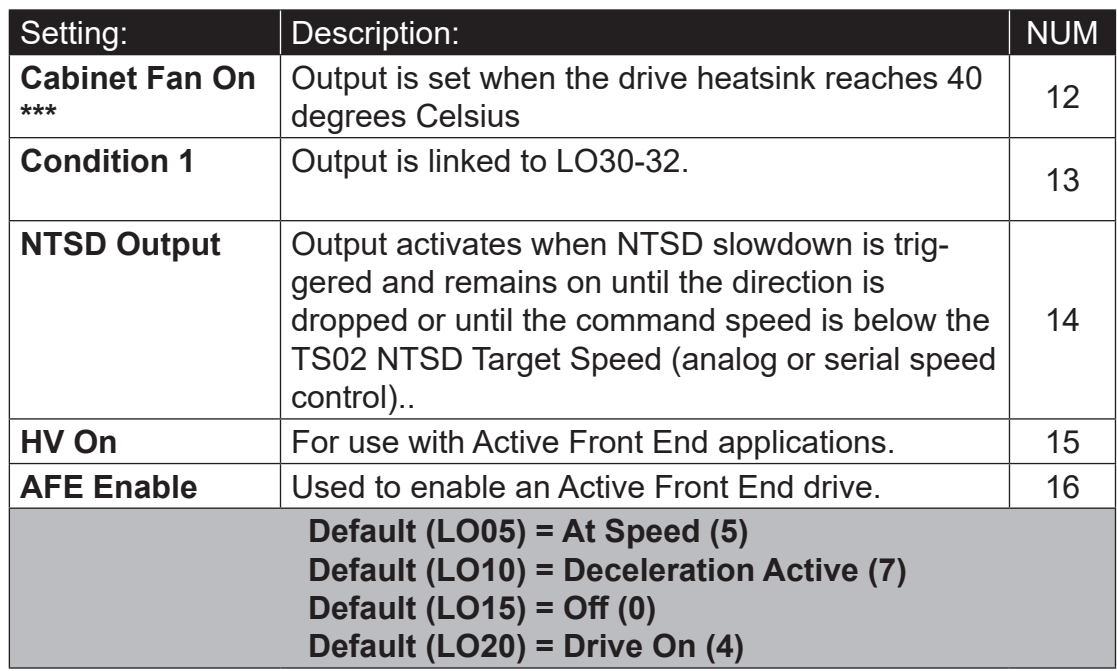

\* Only one of these four conditions can be selected at a time.

\*\*\* Only one of these three conditions can be selected at a time.

LO30 Data Value 1

LO31 Condition 1

When one of the output functions in LO05-20 is assigned as Condition 1, LO30 Data Value 1 is the value which will be evaluated against the LO32 Comparison Level 1 according to the operand LO31 Condition 1.

The setting for LO30 corresponds to the associated Dg parameter.

For example, when LO30 = 2, this corresponds to Dg02 Inverter Status.

If LO31 =  $=$  and if LO32 = 30, then the output would become active when the DG02 Inverter State = 30; Error Motor Protection (EOH2).

Determines the operand evaluating LO30 Data Value 1 against the LO32 Comparison Level 1.

The following operands are available according to the table below.

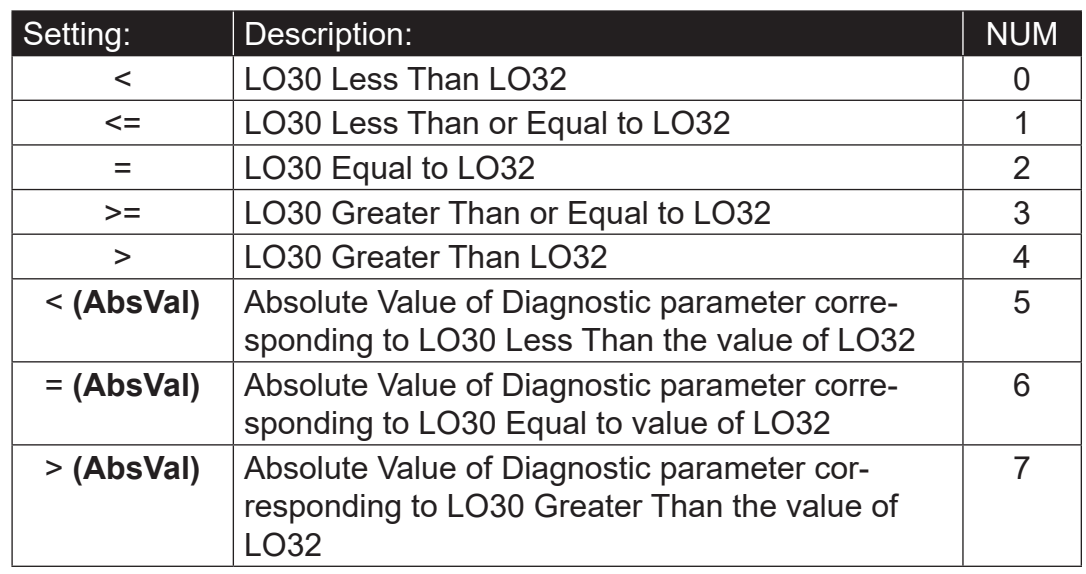

 $LO32$ Comparison Level 1

The value which the LO30 Data Value 1 is compared against for evaluation according to the operand in LO31 Condition 1.

The diagram below is an abbreviated timing diagram of select output functions.

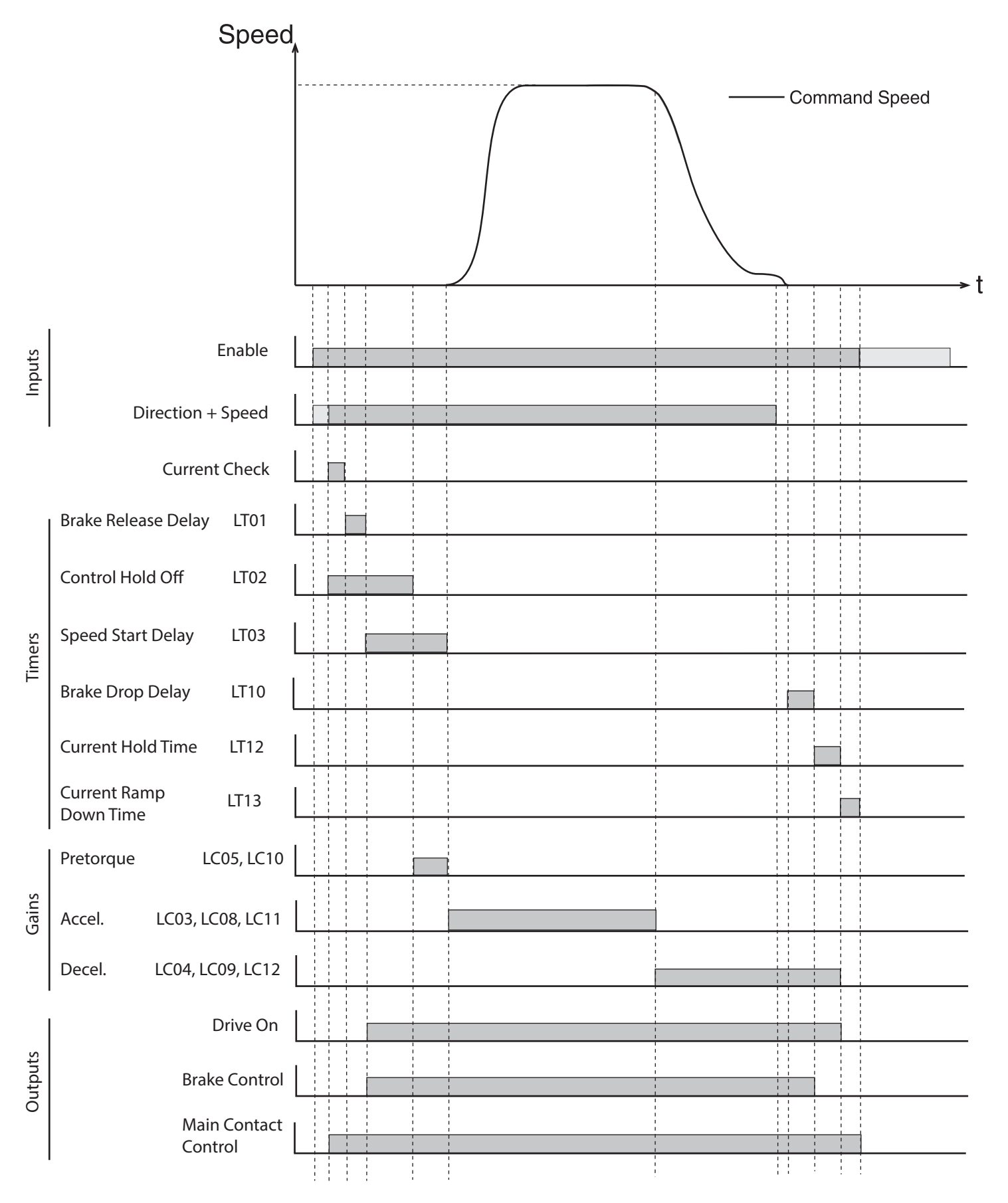

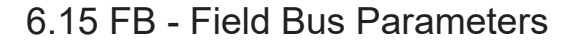

#### **DIN66019II Serial Protocol**

The DIN66019II serial protocol consists of various services, which are defined telegram structures for serial communication between controller and keypad operator.

DIN66019II services 48, 49, and 50 will be supported. There will be an independent watchdog timer for the serial interface, the node ID will be adjustable from 1 to 128, and the available baud rates will be 9,600, 19,200, 38,400, 55,500, and 115,200.

- Service  $48 = 2x32$ -bit
- Service  $49 = 4 \times 16$ -bit
- Service  $50 = 2x16$ -bit + 1x32-bit + 1x32-bit AUX R/W\*

\*Service 50 AUX parameter channel can be used to access any read-only inverter or keypad operator parameter. Write capability is limited to operator parameters and only while the inverter status is Mode = Idle.

#### **Process Data Overview**

The basic serial interface on the keypad operator consists of four containers for incoming data (PDI - Process Data In) and four containers for outgoing data (PDO - Process Data Out).

Depending on the DIN66019II service used, the string of PDI data from the telegram will be deposited into two or more of the containers. The containers are then mapped (FB17-20) to a defined function (eg. Control Word, Speed, Pretorque, Absolute Target Position) with the function structure also defined. Depending on the function, the raw PDI data (FB34-37) may be scaled or masked (FB05-07) before being processed by the drive (FB01-04).

The PDO data will originate from the DG parameters in the operator (viewable from Combivis). This data will be mapped (FB13-16) to the four PDO containers and then depending on the service, taken from the container and placed in the response telegram (FB30-33).

Process Data Inputs

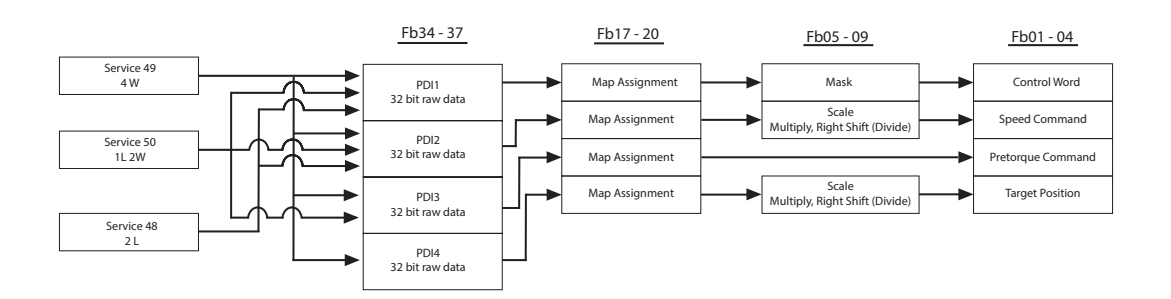

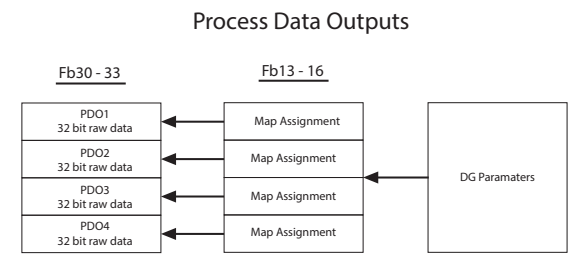

#### **PDI - Process Data Inputs**

For the PDI, there are four fixed-functions established, each with a corresponding structure definition: Control Word, Speed, Pretorque, and Absolute Target Position.

#### **Control Word (16-bit)**

The control word consists of serial inputs.

The raw inputs may be masked with parameter FB05 Control Word Mask.

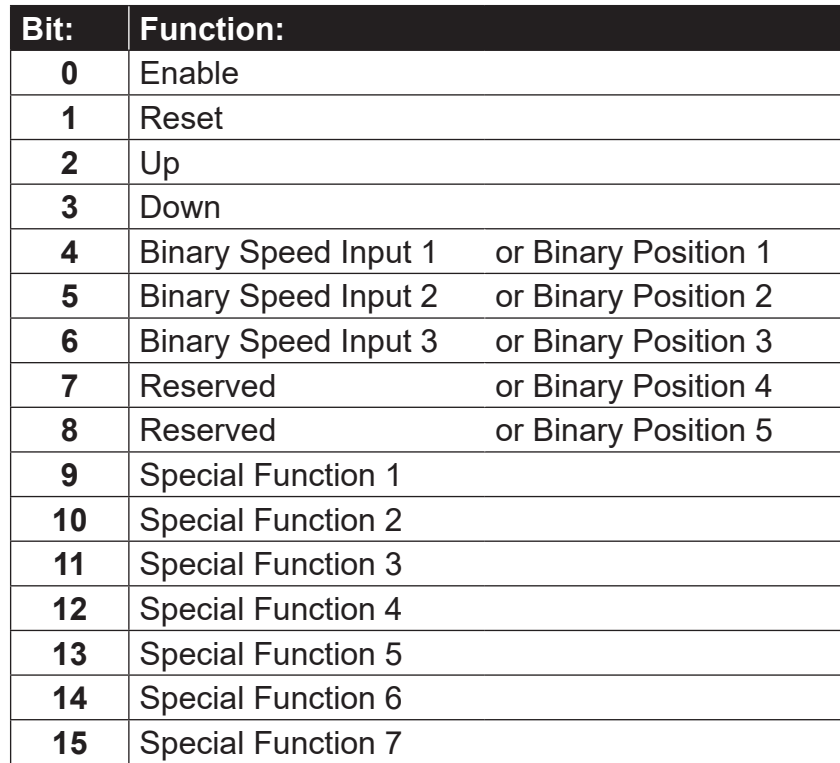

#### **Bits 0 - 3**

Basic control word bits consisting of Enable, Up, Down, and Reset.

#### **Bits 4 - 8**

Assignment of serial selected binary-coded inputs for either speed or position.

#### **Bits 9 - 15**

Serial input selection of special functions. Serial and discrete digital inputs are independent unless assigned the same function; therefore, it is possible to have up to 14 functions defined between both serial and digital inputs.

Serial and/or digital inputs assigned the same function will be OR activated.

The available functions are the same as those for discrete digital inputs, described further under LI04.

#### **Speed Word (16-bit, signed)**

Speed values are assigned FPM, with resolution 1 Raw = 0.1 FPM.

There is no dependence on the gear type (geared or gearless, US03 Motor Type). The scaling from FPM to RPM is done internally according to the machine data parameters: LN01 Traction Sheave Diameter, LN02 Gear Reduction Ratio, and LN03 Roping Ratio. Additional scaling of the raw speed value is available in the fieldbus parameters FB06 Speed Scale Multiplier and FB07 Speed Scale Shift Right (Divide).

#### **Pretorque (16-bit, signed)**

-100%...0...+100% Rated Motor Torque

#### **Absolute Target Position**

Method 1: Raw Counts Method 2:  $1$  Raw =  $1/10$ th inch

Additional scaling of the raw position value is available in the fieldbus parameters FB08 Position Scale Multiplier and FB09 Speed Scale Shift Right (Divide).

## **FB01-04: Processed PDI Data**

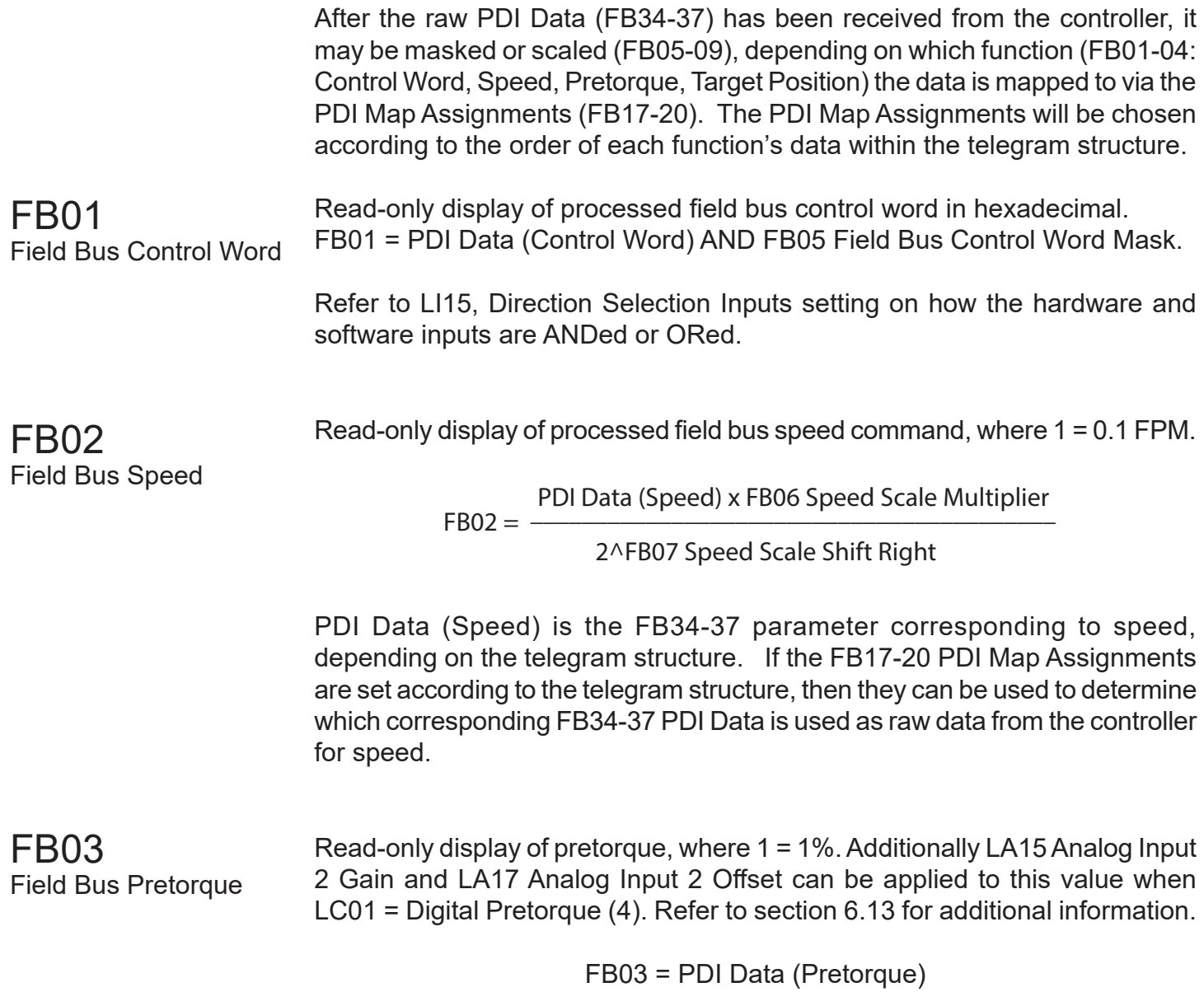

**Processed Pretorque Value = (FB03 + LA17) \* LA15** 

Read-only display of processed field bus target position, where 1 = 1 count or  $1 = 1/10$ th inch.

PDI Data (Target Position) x FB08 Position Scale Multiplier 2^FB09 Position Scale Shift Right  $FB04 = -$ 

PDI Data (Target Position) is the FB34-37 parameter corresponding to target position, depending on the telegram structure. If the FB17-20 PDI Map Assignments are set according to the telegram structure, then they can be used to determine which corresponding FB34-37 PDI Data is used as raw data from the controller for target position.

### **FB05-09: Operations on PDI**

These parameters are used to mask or scale by multiplier or divide the raw data received from FB34-37 before being processed in FB01-04.

FB05 Field Bus Control Word Mask

FFFFh = No Mask, 0000h = Mask All.

Bit mask ANDed with Field Bus Control Word.

Multiplier applied only to the Field Bus Speed command. FB06 Speed Scale Multiplier

FB07 Speed Scale Shift Right

FB08

Multiplier applied only to the Field Bus Target Position command.

Divide (1/2^x) applied only to the Field Bus Target Position command.

Divide (1/2^x) applied only to the Field Bus Speed command.

Position Scale **Multiplier** 

## FB09 Position Scale Right **Shift**

## **FB10-12: Serial Communication Setup**

Node ID must be set to agree with Node ID used in serial communication service structure (default = 1). FB10 DIN66019 Field Bus Node ID

FB11 DIN66019 Field Bus Baud Rate

The serial communication baud rate corresponding to port X6C.

As a note, the LX12 Baud Rate corresponds to the (Combivis) diagnostics port X6D.

## FB12 DIN66019 Field Bus Watchdog

Watchdog of serial communication between the LCD keypad operator serial communications port, X6C, and controller.

Active only when Mode = Run (Home or Diagnostics Screen #6).

As a note, the LX09 Serial Comm. Watchdog Time corresponds to the communication between the LCD keypad operator and the inverter control card.

#### **FB13 - 16: Process Data Output Addresses**

These are the mappings of diagnostic parameter hex addresses for Process Data Out. For example, FB13 PDO1 = 1182h = DG02 Inverter Status. These parameters have the same structure as FB17-20; refer to these parameters for further description.

Care must be taken when assigning parameters to process data as a few of the DG parameters are 32 bits. Service 49 does not support 32 bit parameters. Service 50 only supports 1 32 bit parameter in the first process data slot. Issues will arise if a 32 bit parameter is assigned to a process data slot that only supports 16 bits.

The following parameters are 32 bits in length:

- DG04 Elevator position
- DG69 Total runs
- DG71 Encoder deviation
- DG72 Actual position, raw
- DG73 Lift app control word
- DG78 Direction change counter

The defaults are established such that:

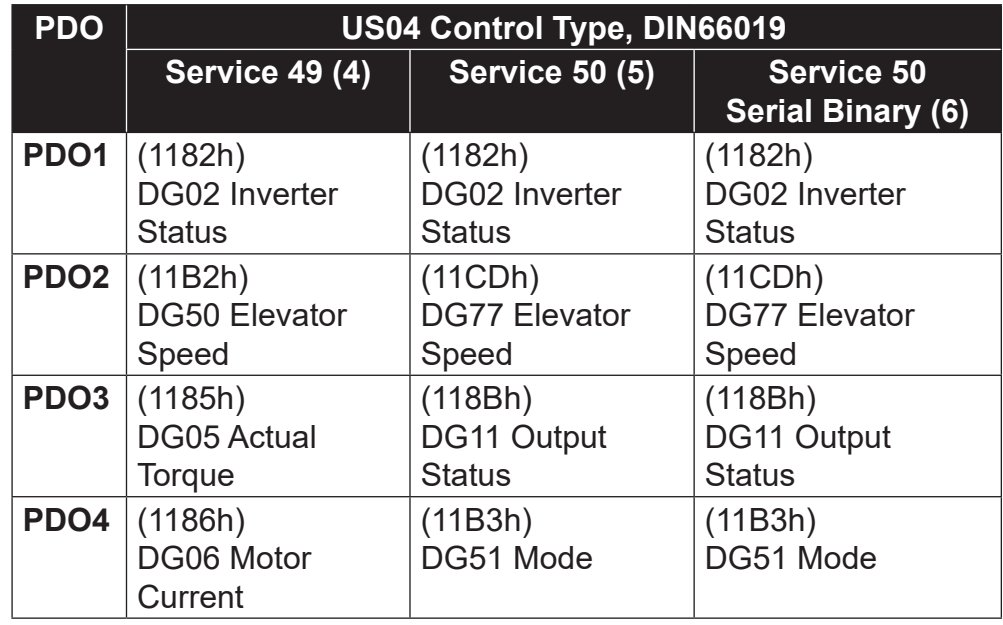

Hexadecimal address of diagnostics parameter mapped as Process Data Output 1. FB13 PDO1 Map Assignment

Hexadecimal address of diagnostics parameter mapped as Process Data Output 2. FB14 PDO2 Map Assignment

Hexadecimal address of diagnostics parameter mapped as Process Data Output 3. FB15 PDO3 Map Assignment

Hexadecimal address of diagnostics parameter mapped as Process Data Output 4. FB16 PDO4 Map Assignment

### **Fb17 - 20: Process Data Input Addresses**

The function associated with PDI1, 2, 3, 4 must be assigned according to the information contained in the controller telegram structure.

Parameter Structure (12345678): Field Bus Parameter Hex Address (1 - 4) + Set (5 - 6) + Size, Bytes (7 - 8)

• The Field bus Parameter Hex Address is the keypad operator parameter address of the PDI function which data is mapped to.

For example, if FB17 PDI1 = 12810102, this would correspond to FB01 (1281h) = Control Word; thus PDI1 = Control Word.

- Set: This can be fixed at 01
- $•$  Size: 16-bit = 02, 32-bit = 04

The defaults are established such that:

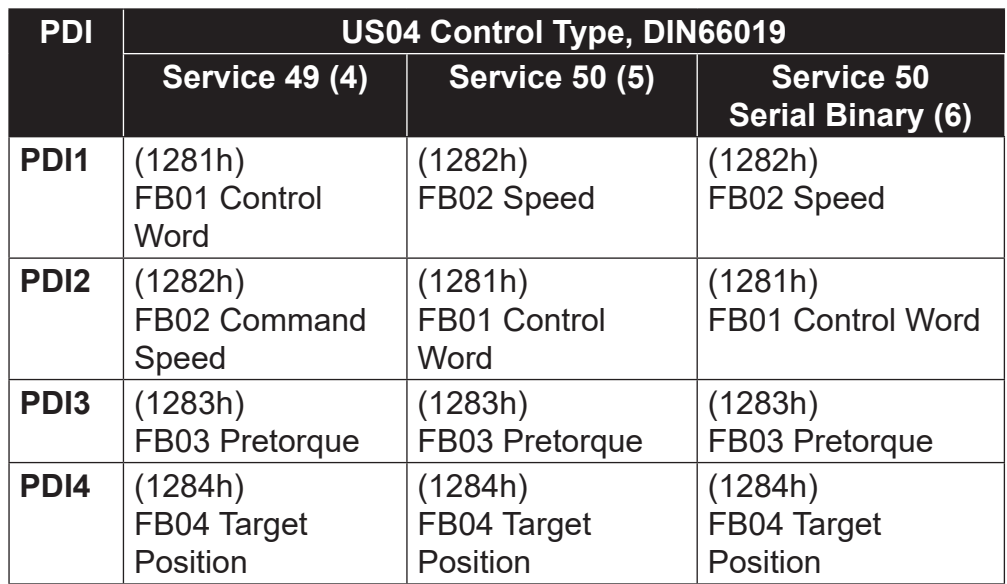

## FB17 PDI1 Map Assignment

Field bus parameter hex address, set, size, and bytes corresponding to Process Data Input 1.

## FB18 PDI2 Map Assignment

Field bus parameter hex address, set, size, and bytes corresponding to Process Data Input 2.

## FB19

PDI3 Map Assignment

Field bus parameter hex address, set, size, and bytes corresponding to Process Data Input 3.

## FB20 PDI4 Map Assignment

Field bus parameter hex address, set, size, and bytes corresponding to Process Data Input 4.

## **FB21 - 27: Process Data Input Function Selection**

Function selection via control word serial inputs. The available functions are the same as those for discrete digital inputs, described under parameter LI04.

If both discrete digital input and serial input are assigned as the same function, then function will be OR-activated.

Function selection via serial input corresponding to Control Word bit 9.

FB21 Field Bus Special Function 1

Function selection via serial input corresponding to Control Word bit 10.

FB22 Field Bus Special Function 2

FB23 Field Bus Special Function 3

Function selection via serial input corresponding to Control Word bit 11.

FB24 Field Bus Special Function 4

Function selection via serial input corresponding to Control Word bit 12.

FB25 Field Bus Special Function 5

Function selection via serial input corresponding to Control Word bit 13.

FB26 Field Bus Special Function 6

Function selection via serial input corresponding to Control Word bit 14.

FB27 Field Bus Special Function 7

Function selection via serial input corresponding to Control Word bit 15.

## **FB30 - 33: PDO Data**

The PDO Data are the actual value of the process data out, linked to the diagnostics parameters from the FB13-16 map assignments.

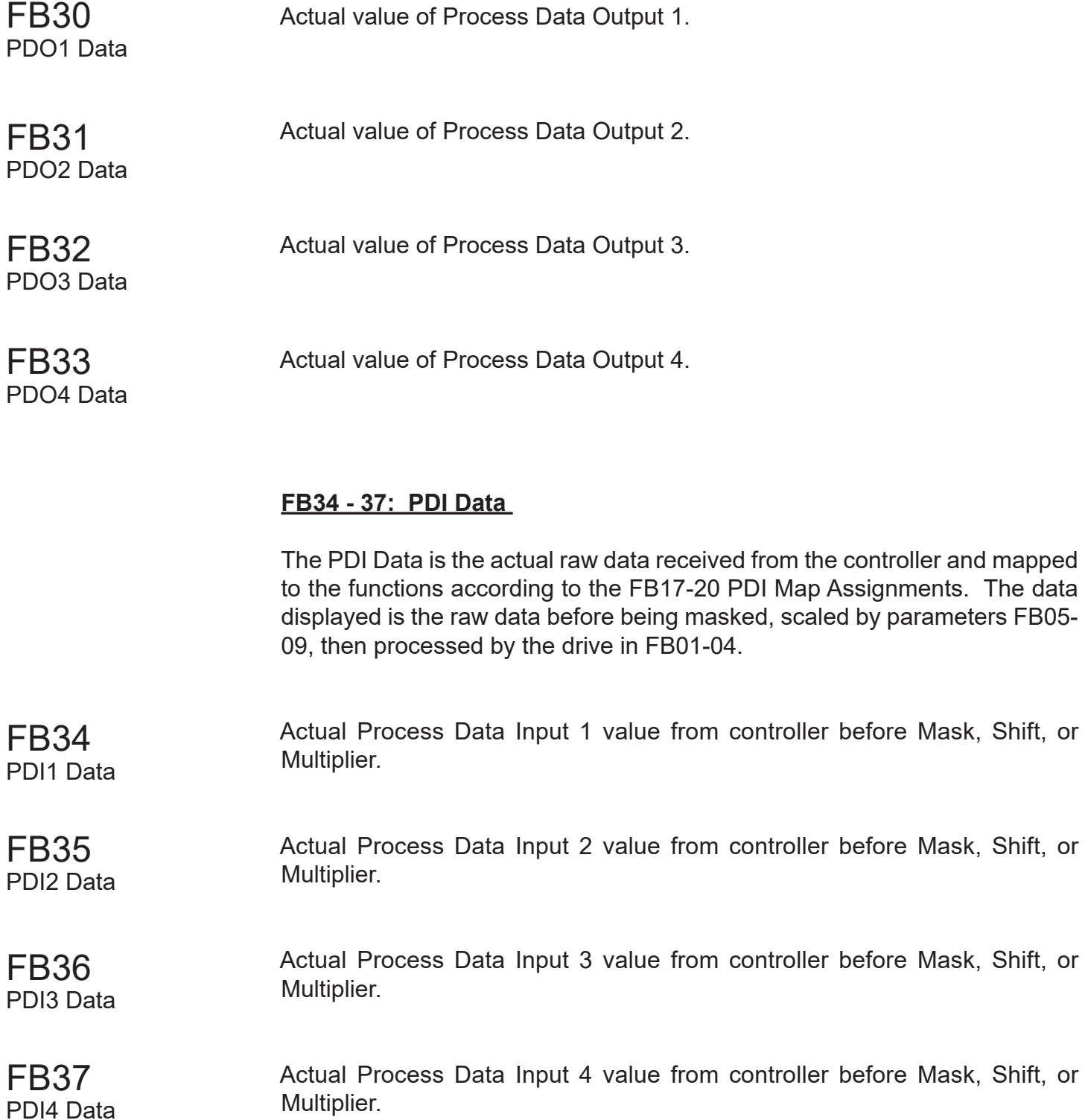

## **FB50 - 53: DIN66019 Serial Communication Error Logs**

FB50

Used for troubleshooting.

Temporary DIN Communication Error **Counter** 

FB51

**Service** 

Temporary DIN

Communication Error

Used for troubleshooting.

FB52

Used for troubleshooting.

Temporary DIN Communication Error Acknowledgement

## FB53

Used for troubleshooting.

Temporary DIN Communication Error Value

## FB54

RS485 Mode

This parameter is used to control the transmit enable, TxE, in regards to the response telegram from the drive when using DIN66019 serial communication.

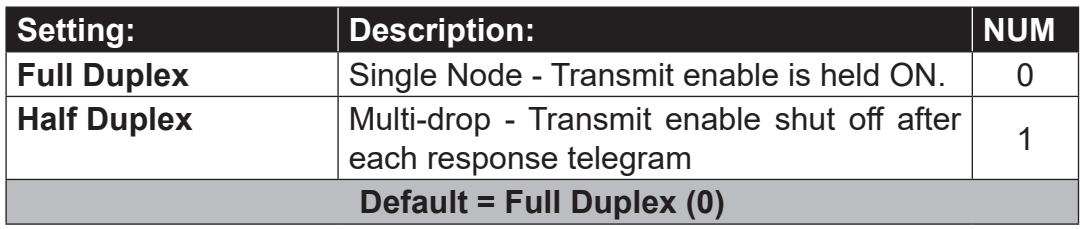

FB55

Software Filter

By using FB55, the fieldbus input speed can be filtered. This allows for the keypad operator to have an interpolation between the values that are being given over the fieldbus. This allows for a less jagged response inside of the inverter due to the update rate being 5 ms between keypad operator and inverter, whereas the update rate between the controller and keypad operator can be much longer.

The FB55 Software Filter is the amount of time in milliseconds in which the filter will average over. If this is at least twice the input frequency (eg. serial update time), then the keypad operator will be generating a new value for the inverter during the acceleration and deceleration periods. If there is a telegram loss, then the inverter will still receive a new value and the disturbance will not be as great.

As a note, the LX11 Reference Splitting can also be used for interpolation of the serial profile and is typically set at twice the serial update time, in milliseconds.

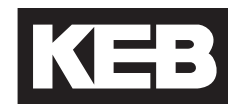

## 6.16 DG - Diagnostics Parameters (Combivis only)

The DG diagnostics parameter group is only viewable from the computer software program Combivis and not from the keypad operator. Most diagnostics can be found in the Diagnostics Menu from the Home screen. Refer to section 7.1 for additional information.

In some cases, other parameters can be linked to DG parameters (eg. Fb13-16 PDO Map Assignments, LO30 Data Value 1 output condition).

The following table lists an overview of the DG parameters. Additional information on select parameters may be found in the parameter descriptions following the table.

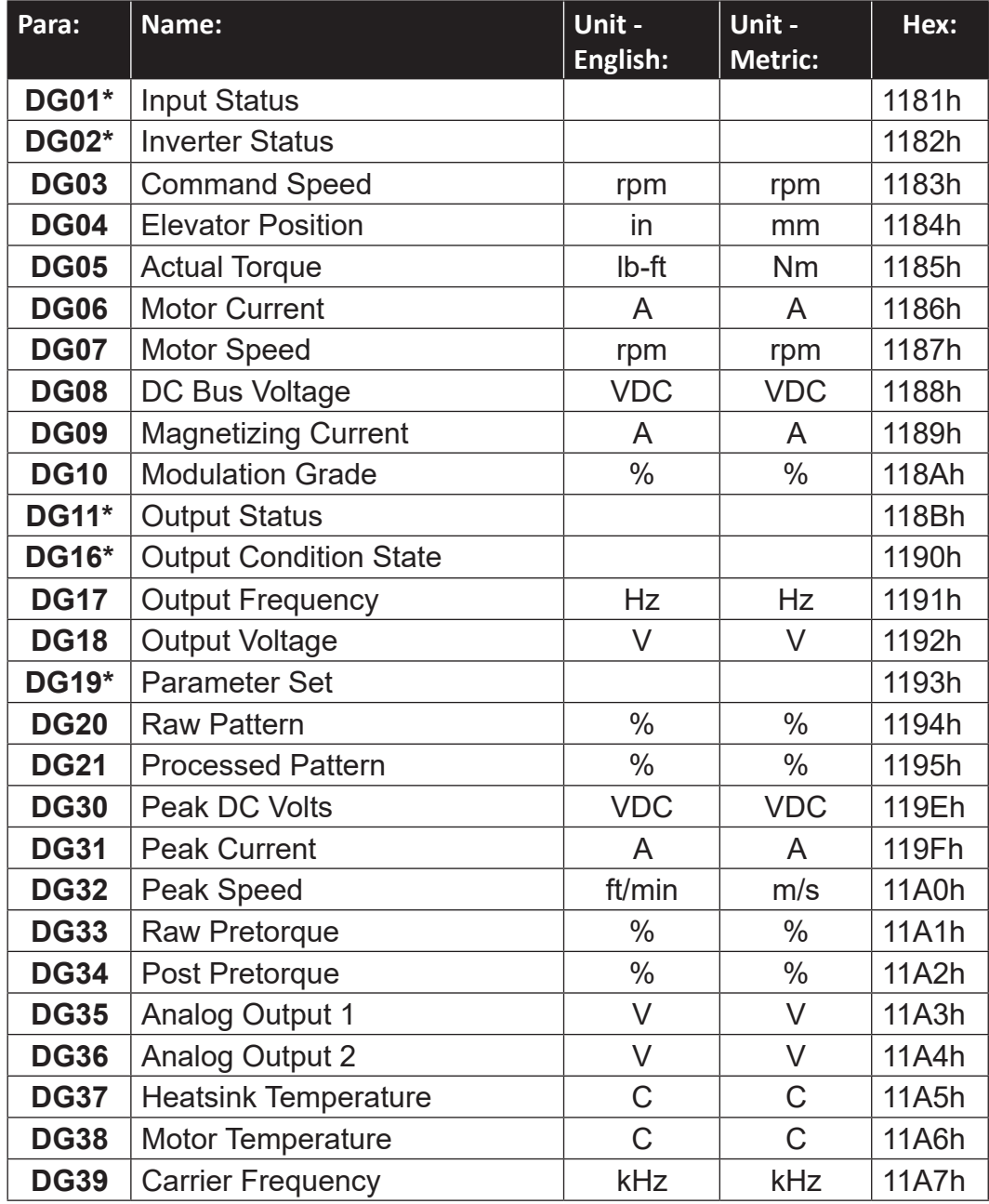

## **DG - Diagnostics Parameters (Combivis only)**

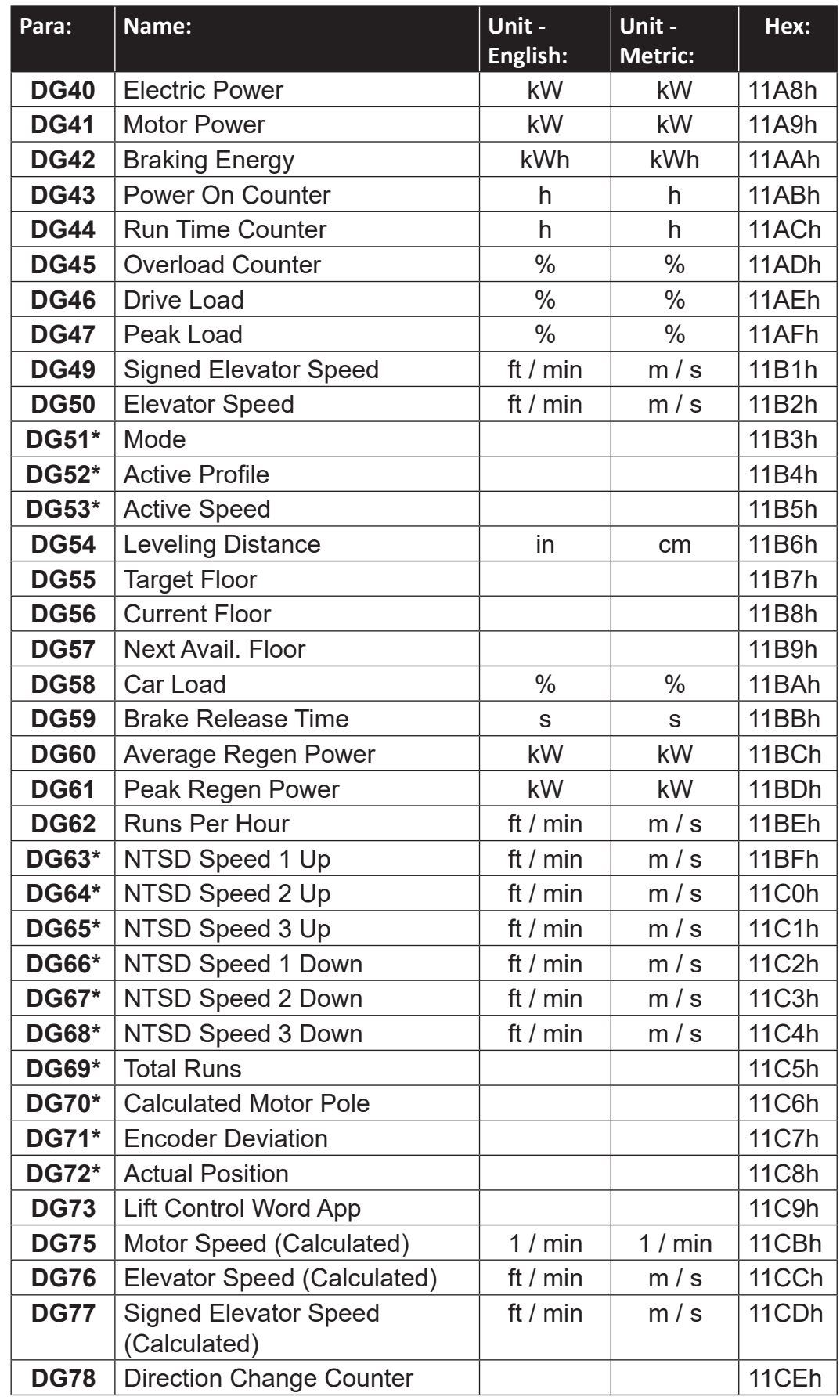

# DG - Diagnostics Parameters (Combivis only) **(153)**

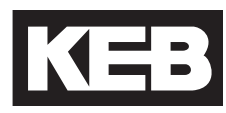

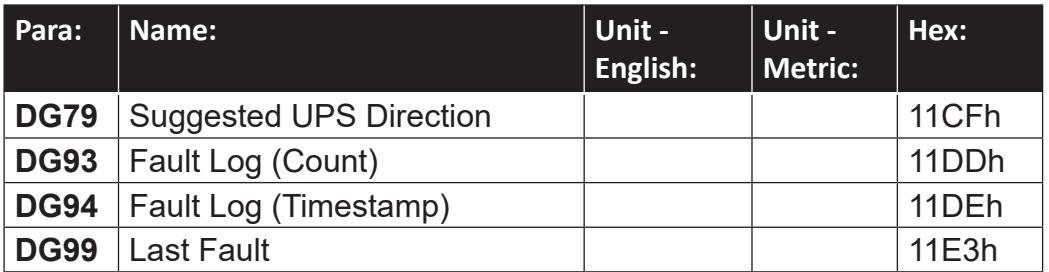

\*Denotes additional information regarding parameter listed in parameter description.

## DG01 Input Status

The displayed numerical value is the sum of the individual inputs weightings. For example, DG01 =  $5 = 17 (1) + 115 (4)$ .

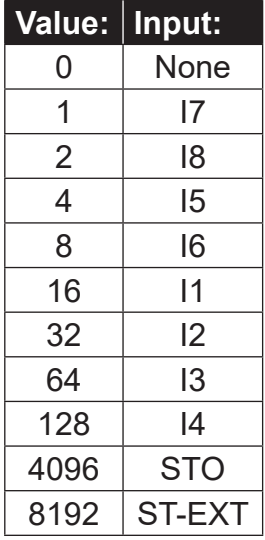

## DG02 Inverter Status

The following table describes the various inverter statuses and the value corresponding to each.

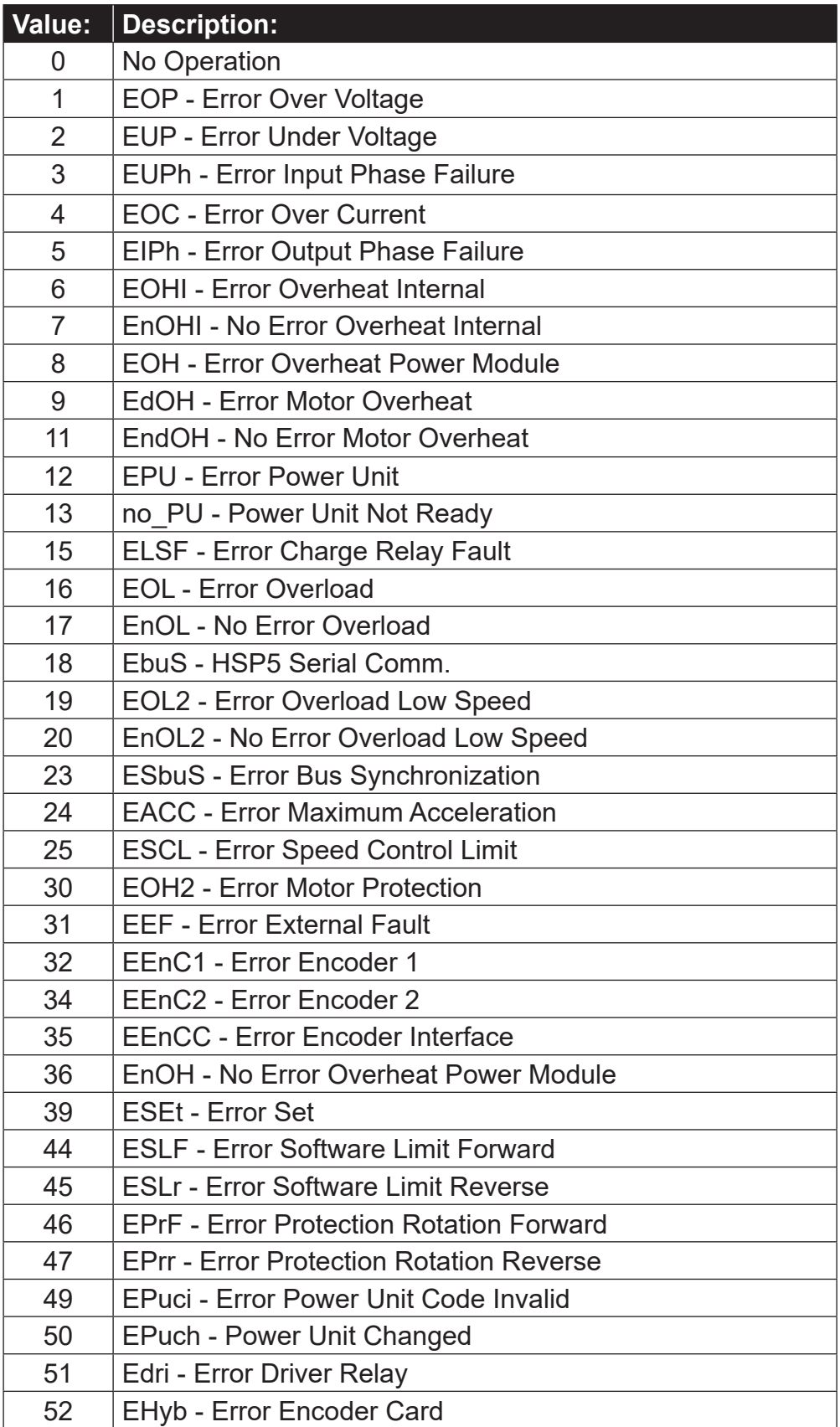
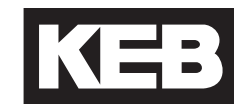

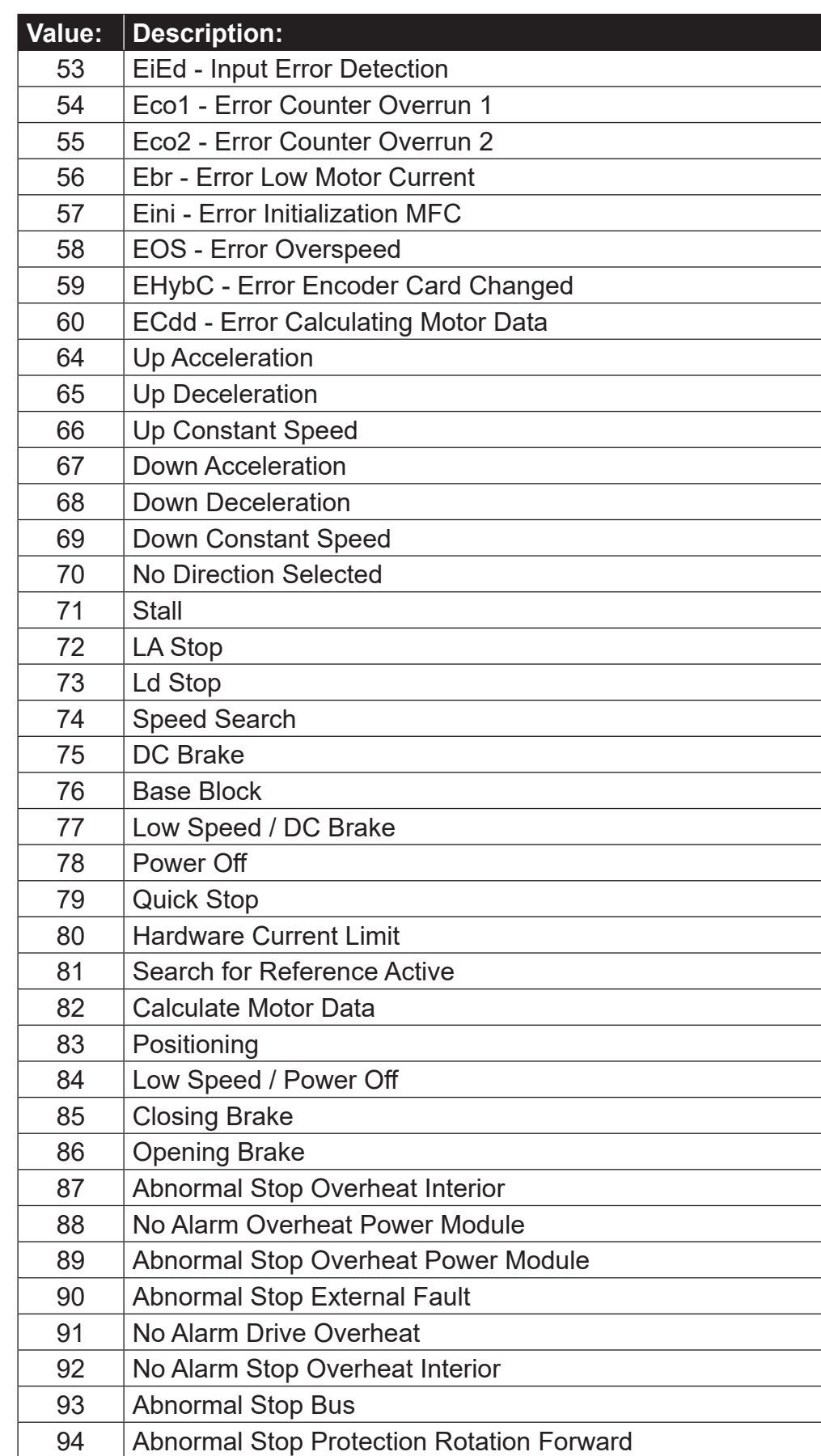

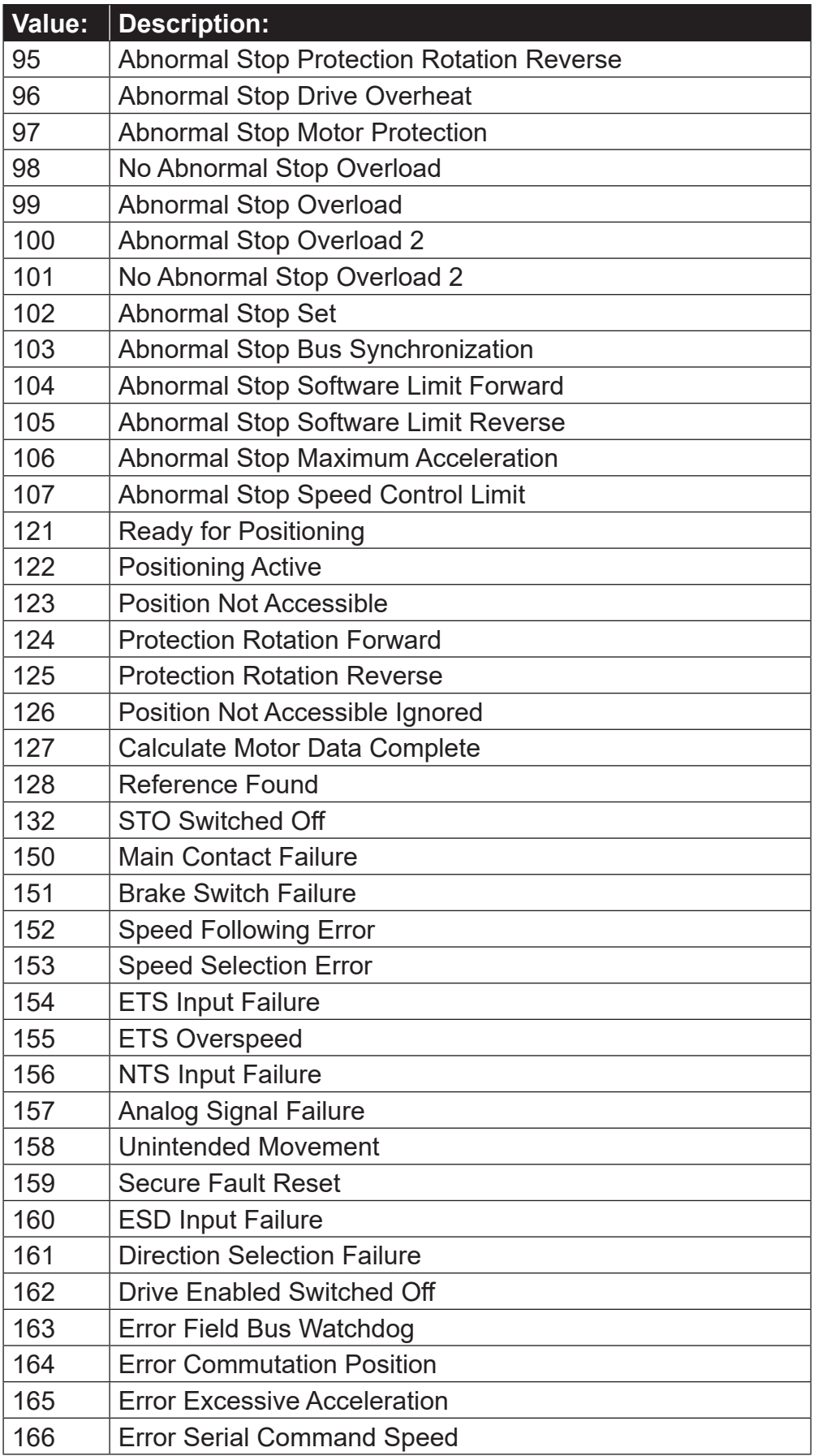

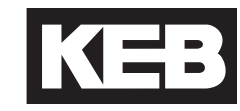

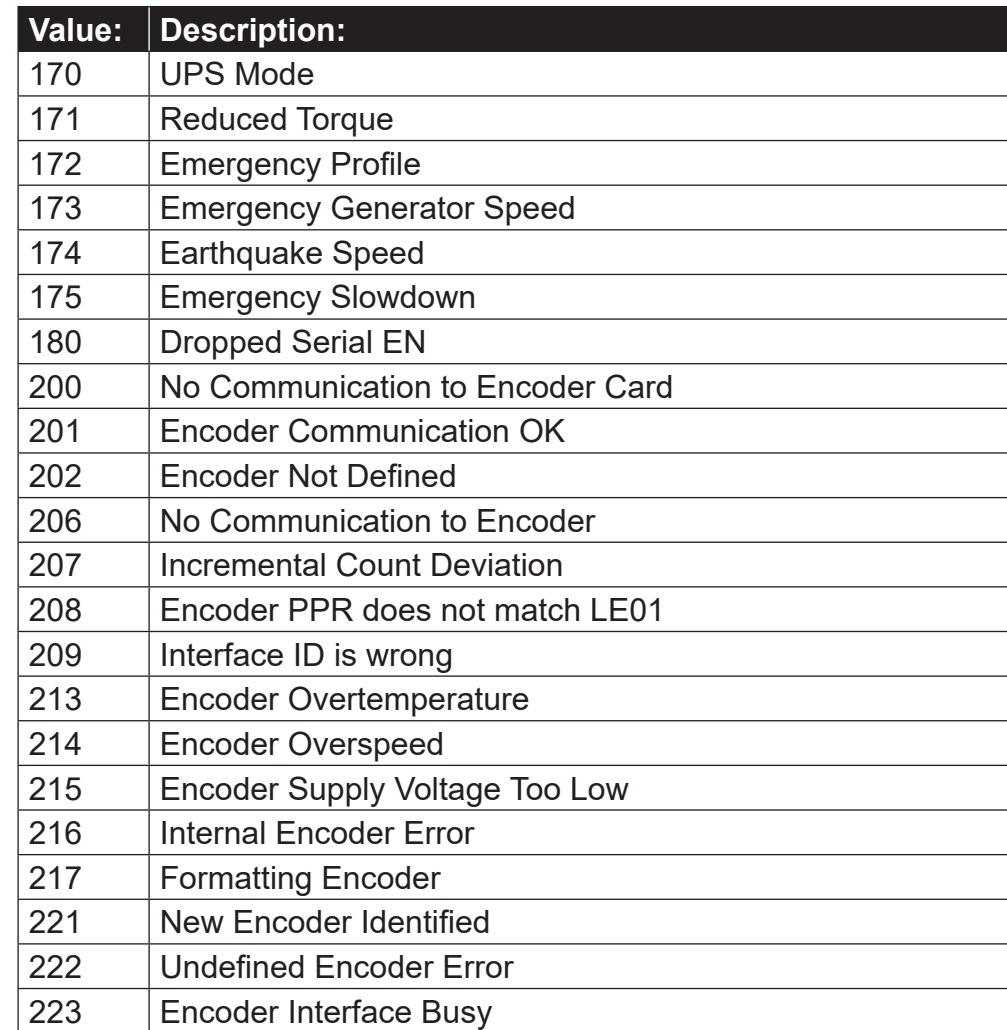

DG11 Output Status

The displayed numerical value is the sum of the individual output weightings. For example, DG11 =  $12$  = Relay 1 (4) + Relay 2 (8).

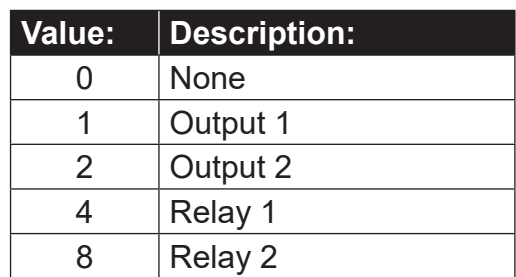

DG16 Output Condition State

The displayed numerical value is the sum of the individual output condition weightings.

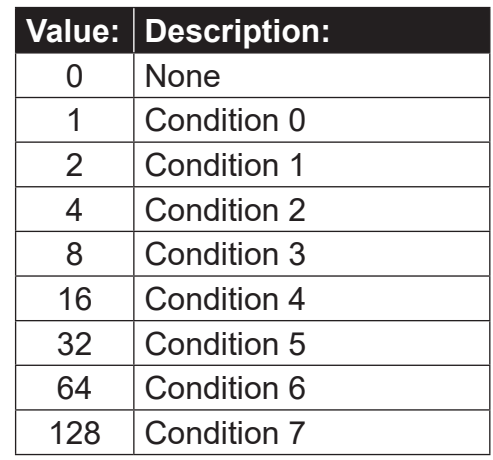

## DG19 Parameter Set

The Parameter Set indicates the state of the run sequence in the drive. This diagnostic parameter only applies to control modes US04 Control Type = Binary Speed Selection (1) and Digital Speed Selection (0).

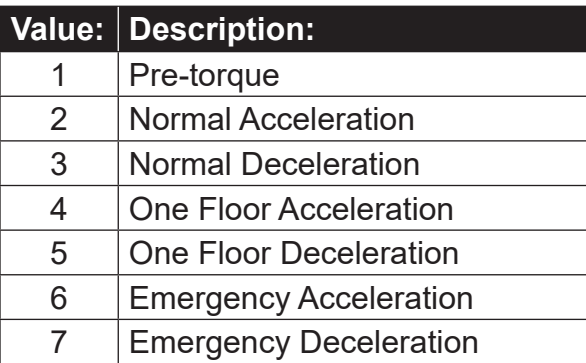

DG50 Elevator Speed parameter

This shows the calculated elevator speed in either FPM or m/sec

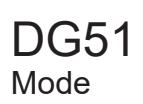

The Mode indicates the operating state of the keypad operator.

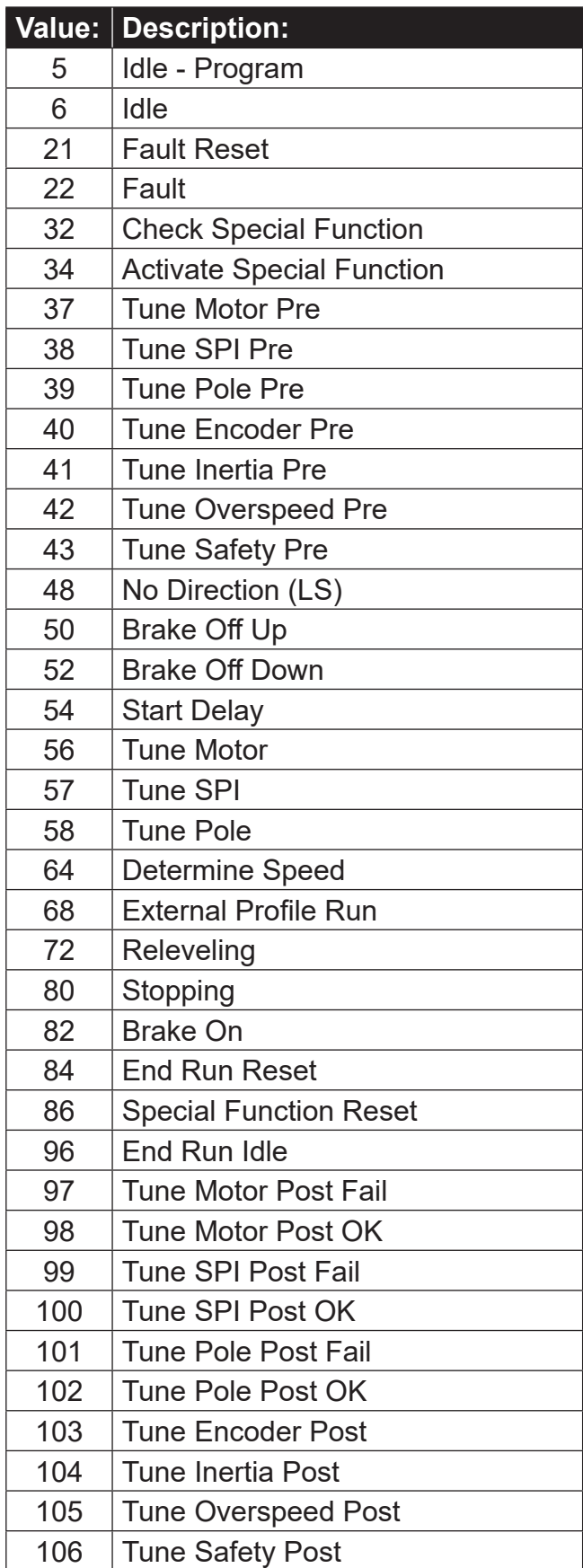

DG52 Active Profile The Active Profile displays which speed profile is active.

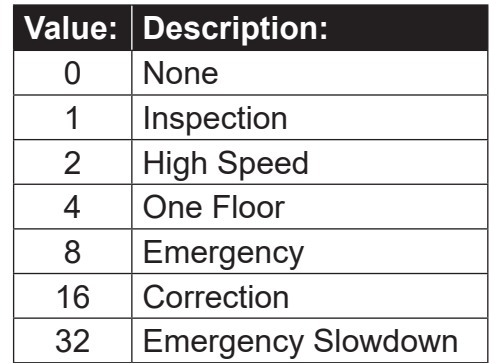

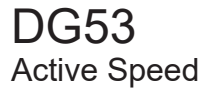

The Active Speed displays which selected speed is active.

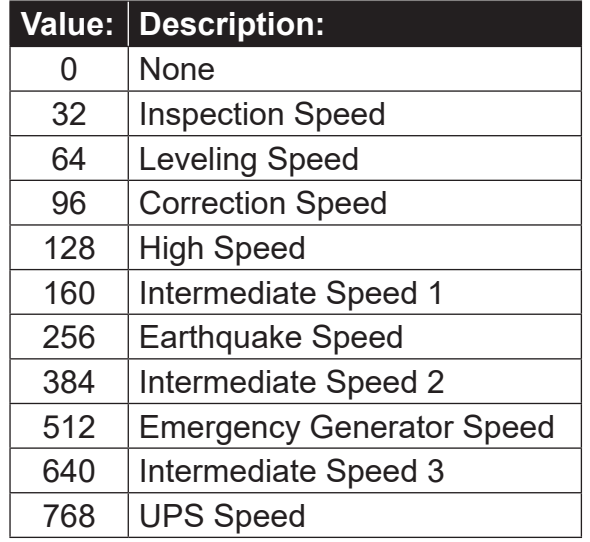

DG58 Car Load

Displays the car load percentage.

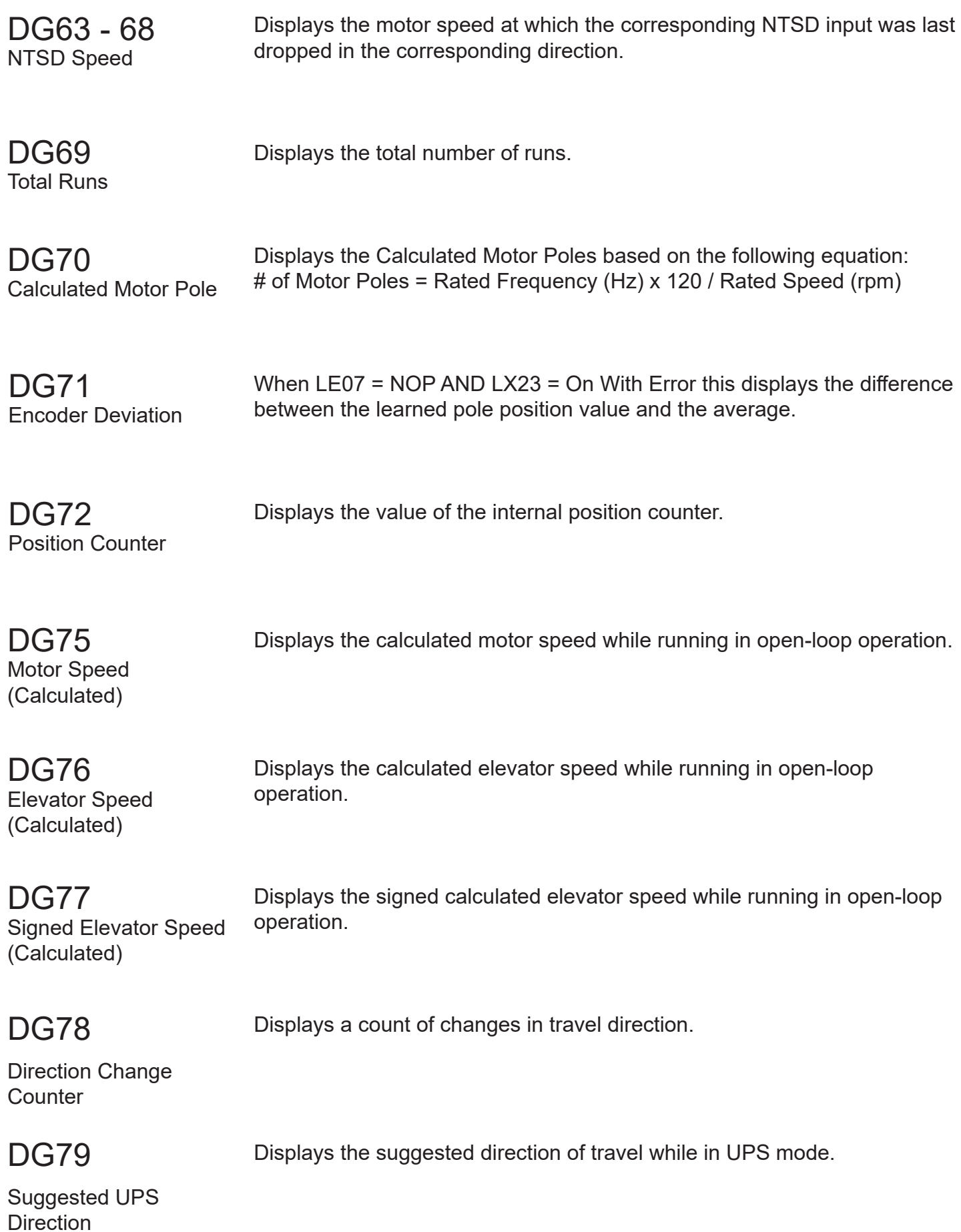

# **DG - Diagnostics Parameters (Combivis only)**

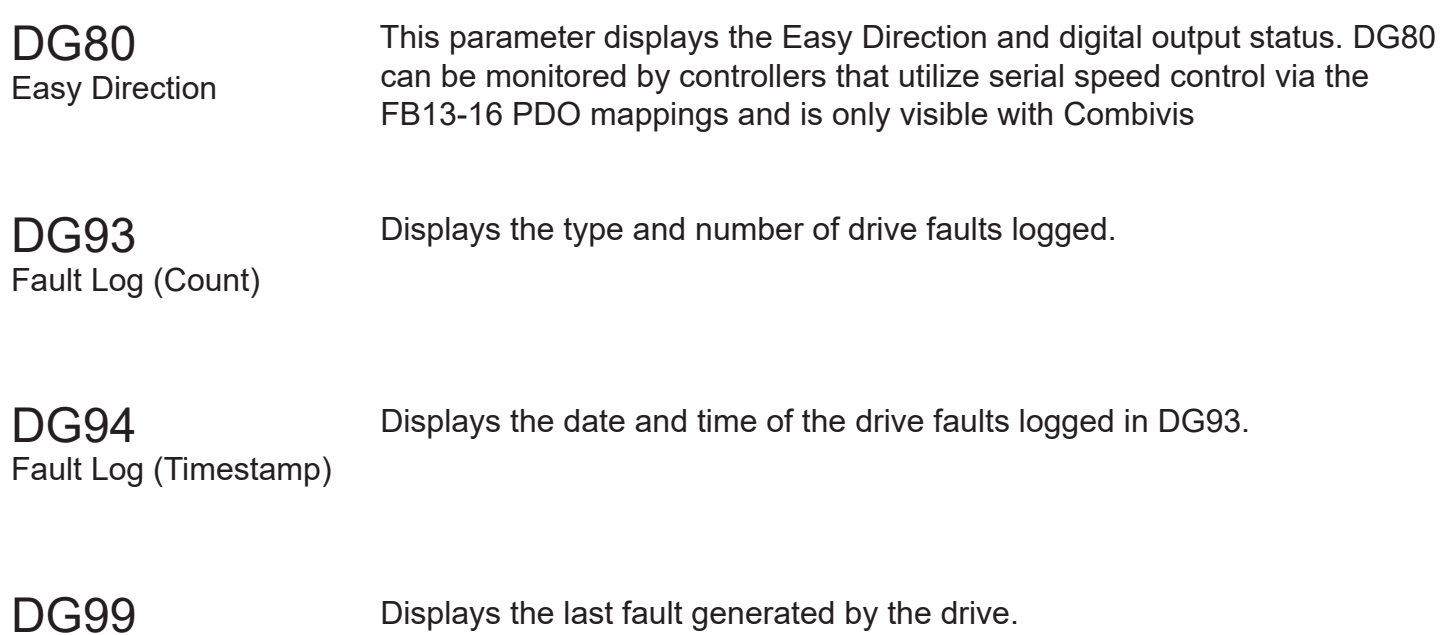

Last Fault

### 6.17 TS - Terminal Slowdown Parameters

#### **Overview**

The terminal slowdown parameters configure the settings for inputs assigned as Normal Terminal Slowdown (NTS) inputs. (LI04-11).

The purpose of the NTS inputs is to provide an expedited and/or an alternate slowdown means when the elevator speed approaching a terminal landing is greater than a defined level. If this level is exceeded, the drive will perform an NTS stop; otherwise, the drive will continue as normal.

Up to three NTS speed thresholds in each direction can be set with each input corresponding to an NTS speed threshold or two inputs can be binary-coded (TS01 NTSD Mode). This provides multiple checks during slowdown as the contract speed increases.

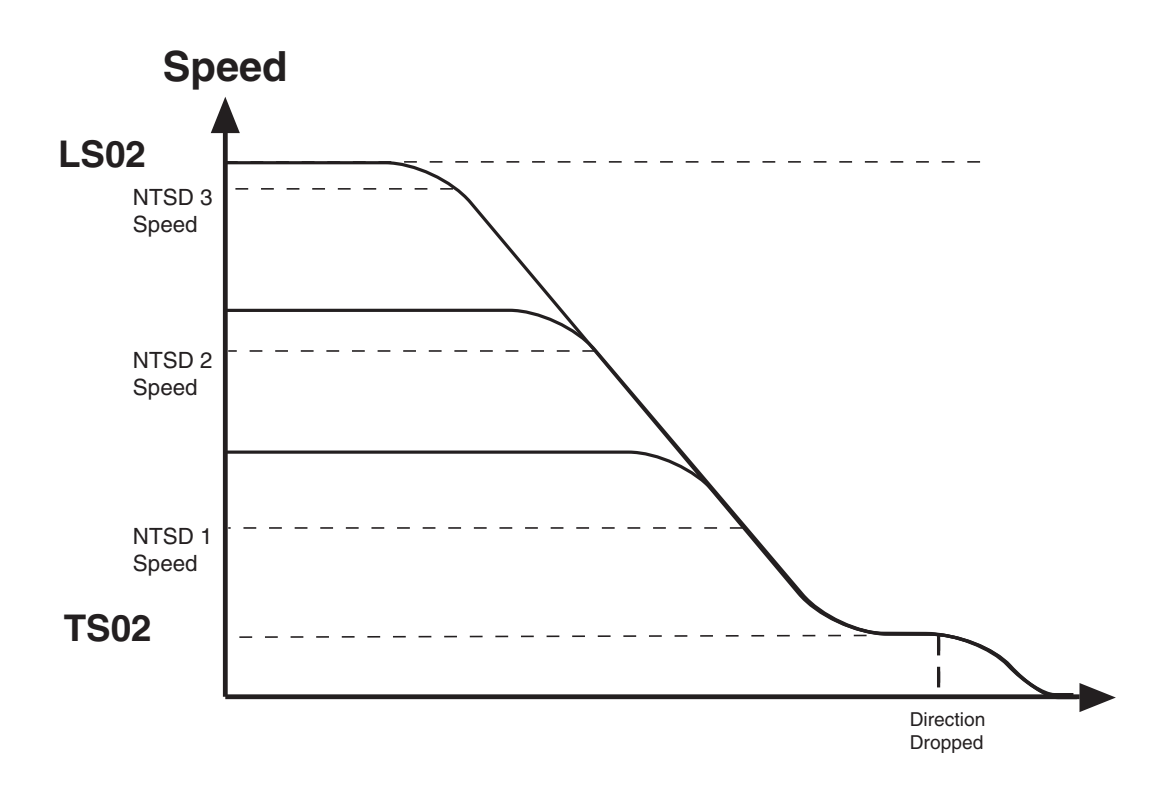

**KEB** 

#### **Function**

The NTS input is an active low input controlled by the controller.

When the NTS input is dropped (pulse or constant), the drive will begin to compare the encoder speed against the corresponding NTSD threshold and direction (TS03-08).

IF the encoder speed becomes GREATER than the corresponding NTSD speed threshold (TS03-08), then the drive will decelerate to the TS02 NTSD Target Speed using the LS33-35 One Floor profile deceleration and jerk rates, bypassing any controller generated serial or analog profile, and continue on until the hardware direction input is dropped then decelerate to zero speed. If the external (analog or serial) speed command is less than the TS02 NTSD Target Speed, the drive will follow the external command speed but continue to limit the maximum speed to the TS02 NTSD Target Speed until the end of the run when the hardware direction command is dropped.

ELSE, IF the encoder speed remains LESS than the corresponding NTSD speed threshold (TS03-08), the drive will continue as normal.

An output can be assigned (LO05-20) as NTSD Output, indicating when the NTS slowdown is active. The output turns on when an NTS slowdown is initiated and remains on until the direction is dropped or while the command speed is below the TS02 NTSD Target Speed (analog or serial speed control).

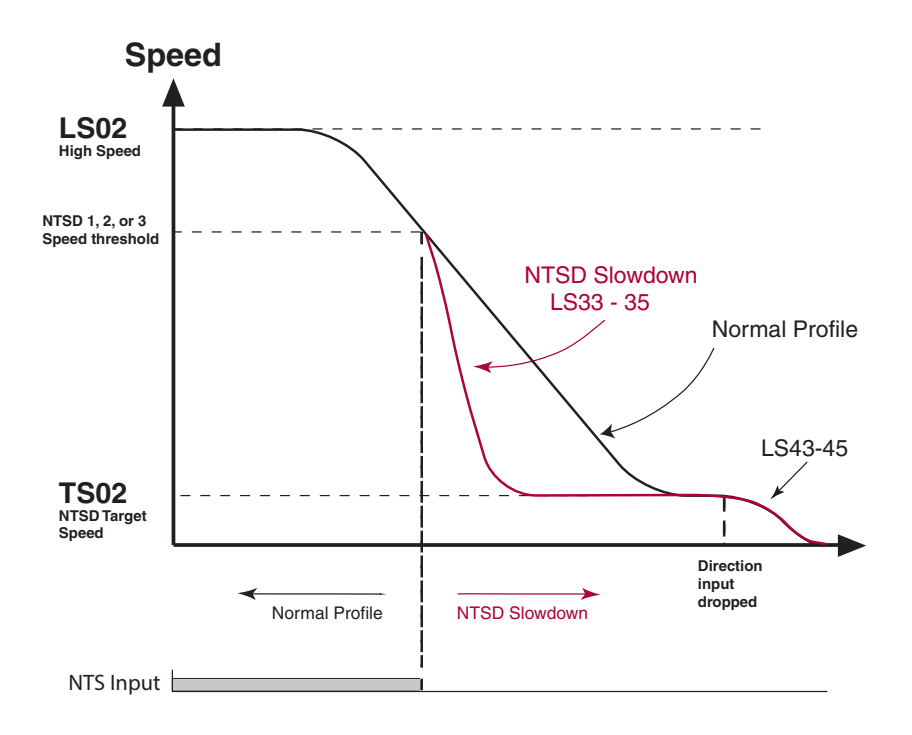

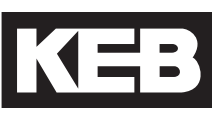

#### **NTSD Timing Diagram and Example**

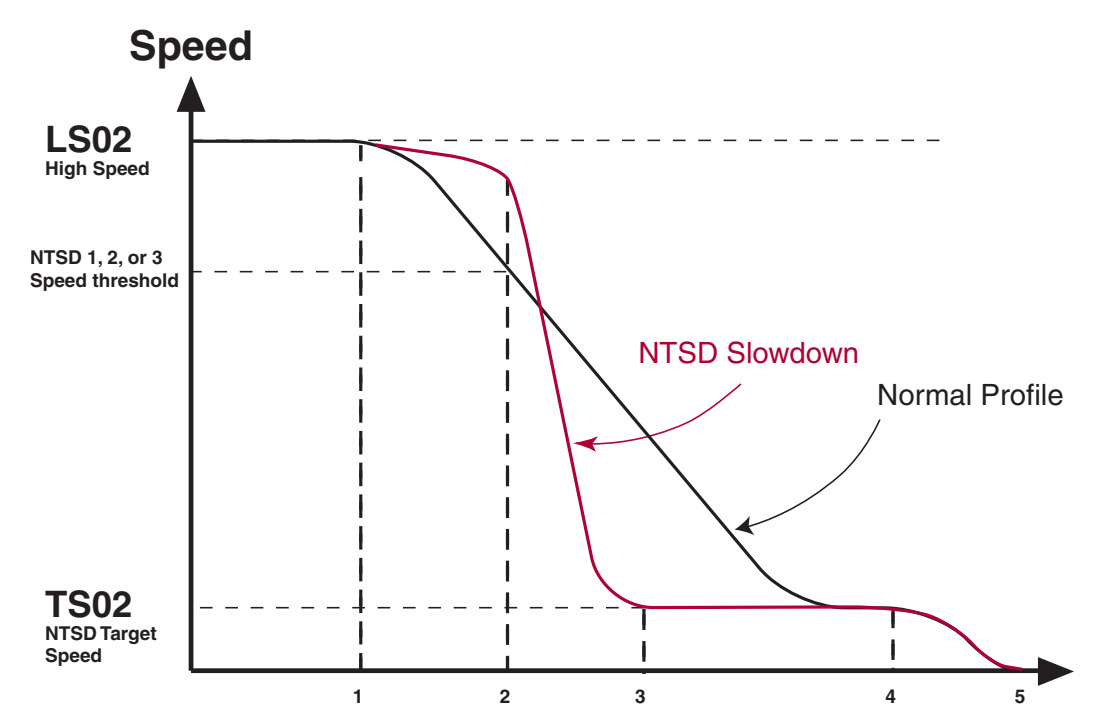

The diagram above and corresponding sequence (1-5) descriptions below show an example of a normal run (A) and a run in which the NTS is initiated (B).

- 1. Normal slowdown initiated.
	- A. Motor tracks command speed.
	- B. Motor speed deviates from command speed.

2. NTS input dropped. Motor encoder speed compared with NTSD speed threshold.

- A. Motor speed less than or equal to NTSD speed threshold ->
	- 1. Normal deceleration.
- B. Motor speed greater than NTSD speed threshold ->
	- 1. Initiate NTSD Slowdown using LS33-35 One Floor profile rates
	- 2. NTSD output turns on
	- 3. Maximum speed limited to TS02 NTSD Target Speed until end of run.
- 3. NTS slowdown reaches NTSD Target Speed.
	- A. Normal slowdown active.

B. External speed command (analog or serial) below NTSD Target Speed allowed; NTSD Output turns off if external (analog or serial) speed command is less than NTSD Target Speed.

- 4. Direction dropped.
	- A. Decelerate to zero speed.
	- B. Decelerate to zero speed.
- 5. Drive enable dropped.
	- A. End of run.
	- B. End of run.

TS01 NTSD Mode The NTSD Mode defines the assignment of the NTS inputs to the NTSD speed thresholds.

The NTSD inputs can be assigned in parameters LI04 - LI11 to the corresponding hardware inputs X2A.10 - 18 or by FB21 - 27 to the corresponding serial Control Word special function bits 9 - 15.

- NTS1 (Normal Terminal Slowdown 1), NUM = 29
- NTS2 (Normal Terminal Slowdown 1), NUM = 30
- NTS3 (Normal Terminal Slowdown 1), NUM = 31

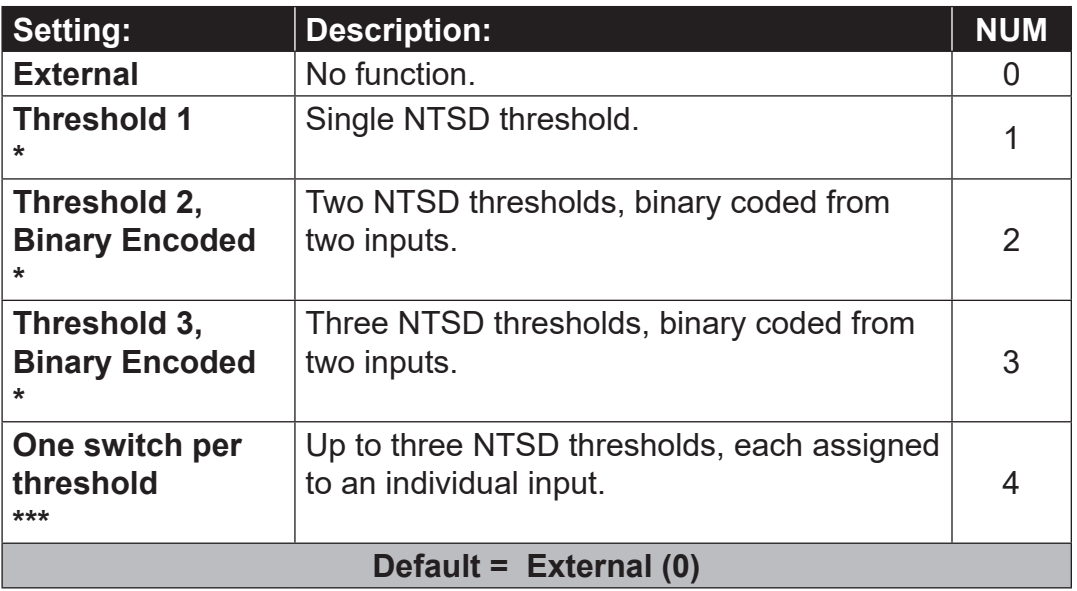

The following tables indicate the NTSD speed threshold according to the NTSD mode and input states.

\*If any NTS input is not active at the beginning of a run, the drive will enter normal acceleration until the programmed NTS threshold speed is reached then slow down to the NTSD target speed.

\*\*\*If any NTS input is not active at the start a NTS Input Failure fault will be triggered.

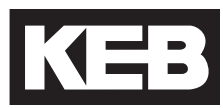

### **Threshold 1, NUM = 1**

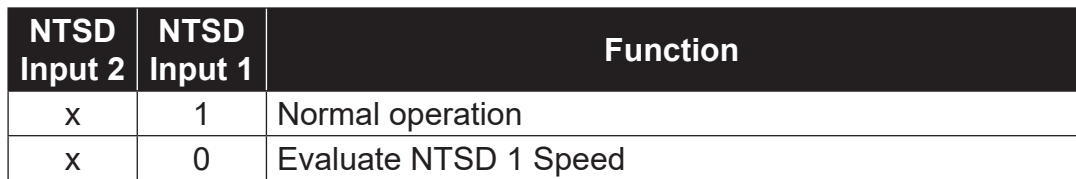

### **Threshold 2, Binary Encoded, NUM = 2**

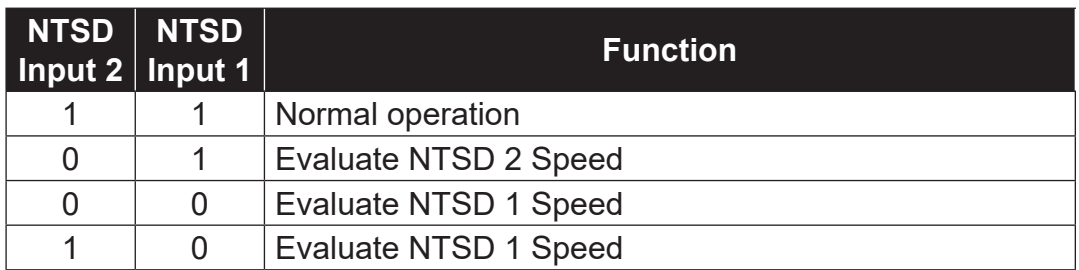

#### **Threshold 3, Binary Encoded, NUM = 3**

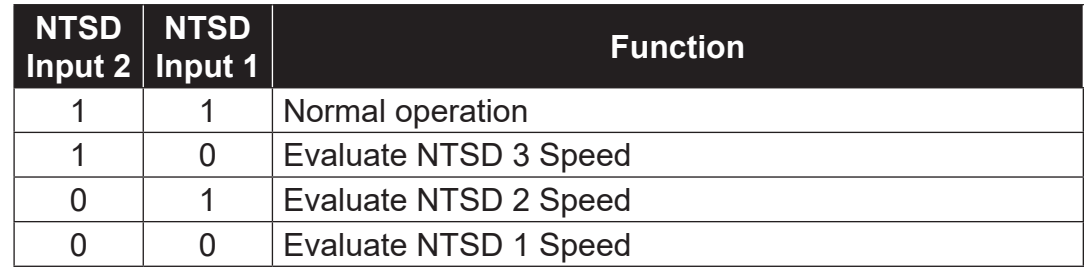

### **One switch per threshold, NUM = 4**

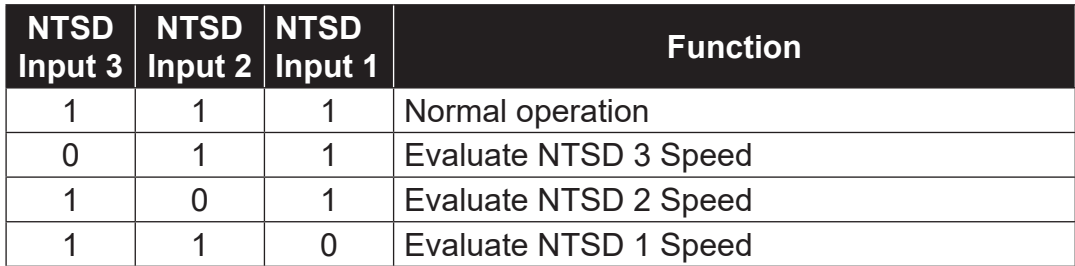

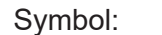

- $1 =$  Input is active
- $0 =$  Input is not active

x = Setting has no effect or doesn't care

## **TS - Terminal Slowdown Data Parameters**

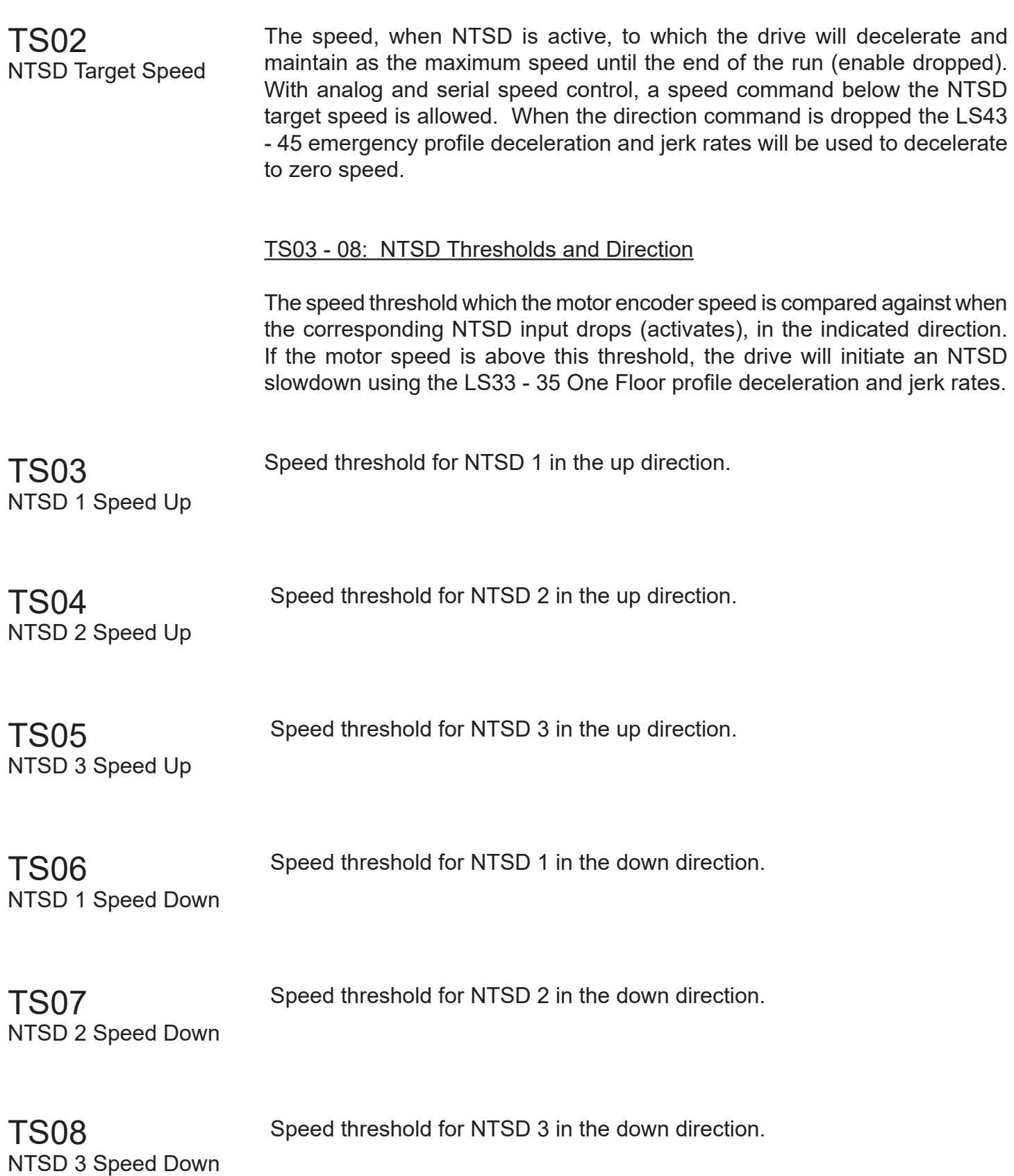

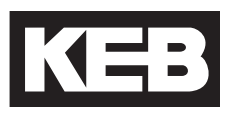

## 6.18 DB - Debug Parameter Group (Combivis only)

These parameters display the execution time of the timer interrupts that are used to execute the software's primary functions.

**This group is only visible with Combivis.**

## DB00

Input Status

### DB01 DIN/Switch/ServSLV Time

## DB02

Lift Com Time

## 7.1 Diagnostics Screens

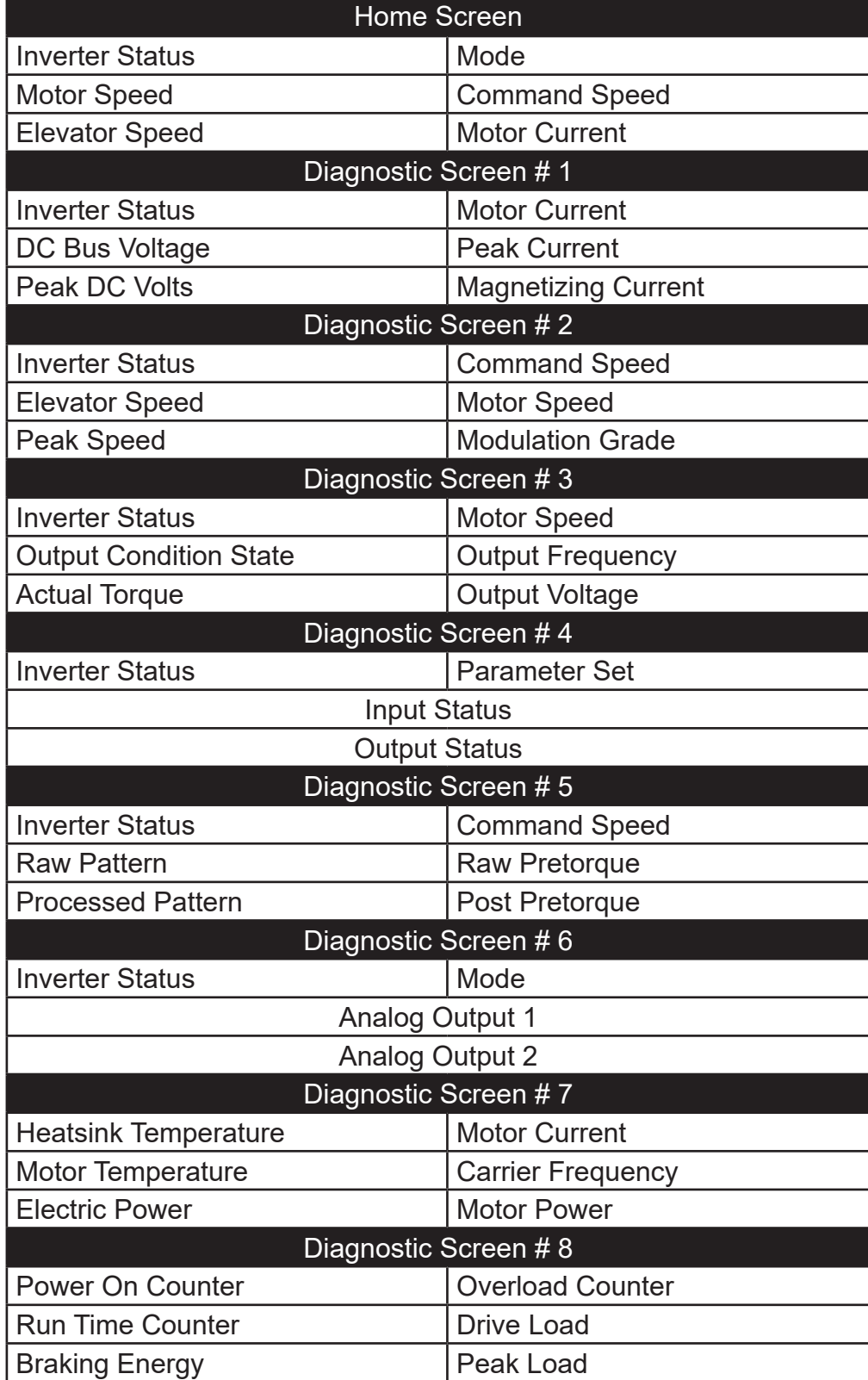

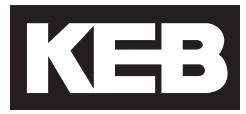

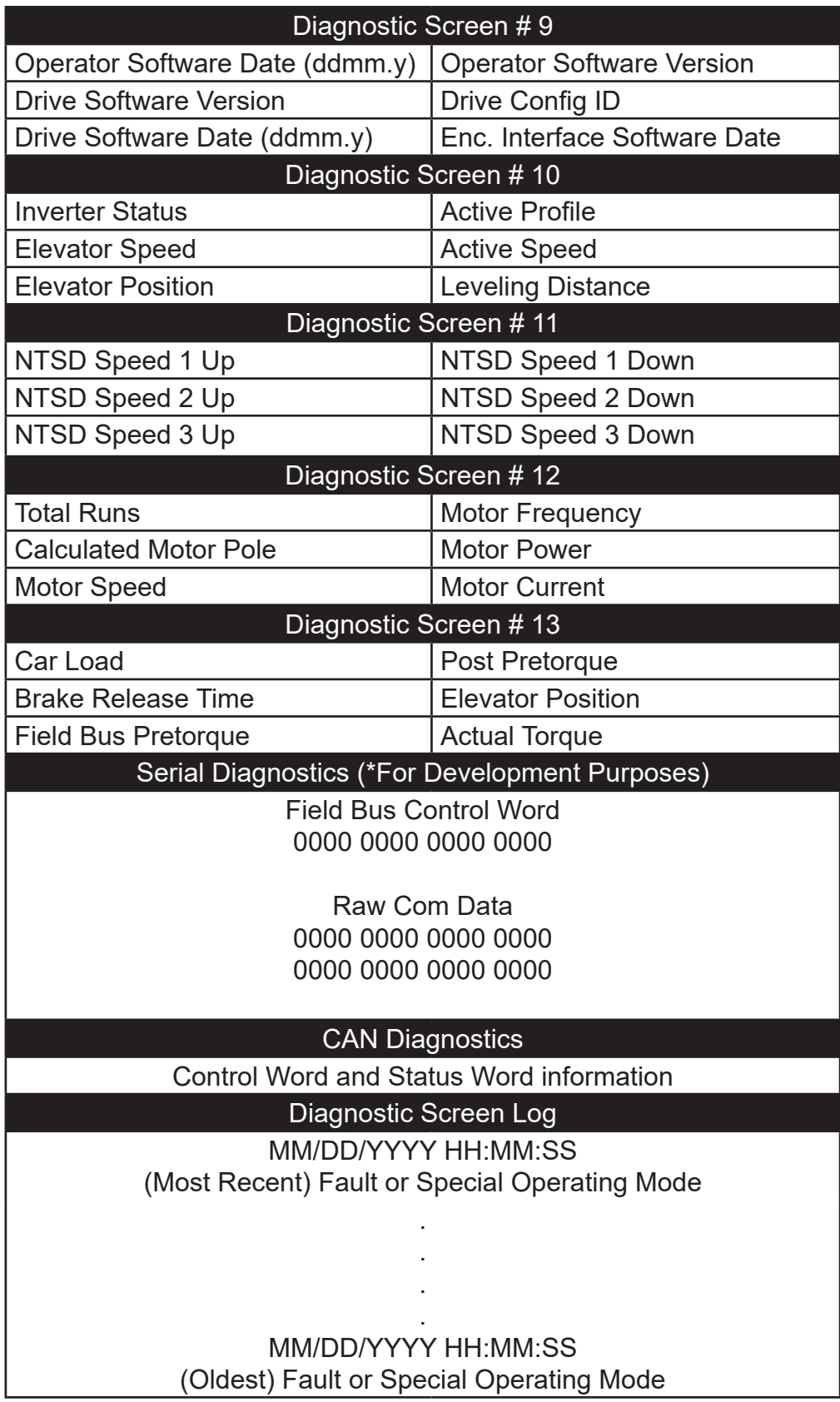

## 7.2 Drive Faults

Faults and errors, listed alphabetically. Additional troubleshooting of operational problems is listed in Section 7.3 and diagnostics solutions in Section 7.4.

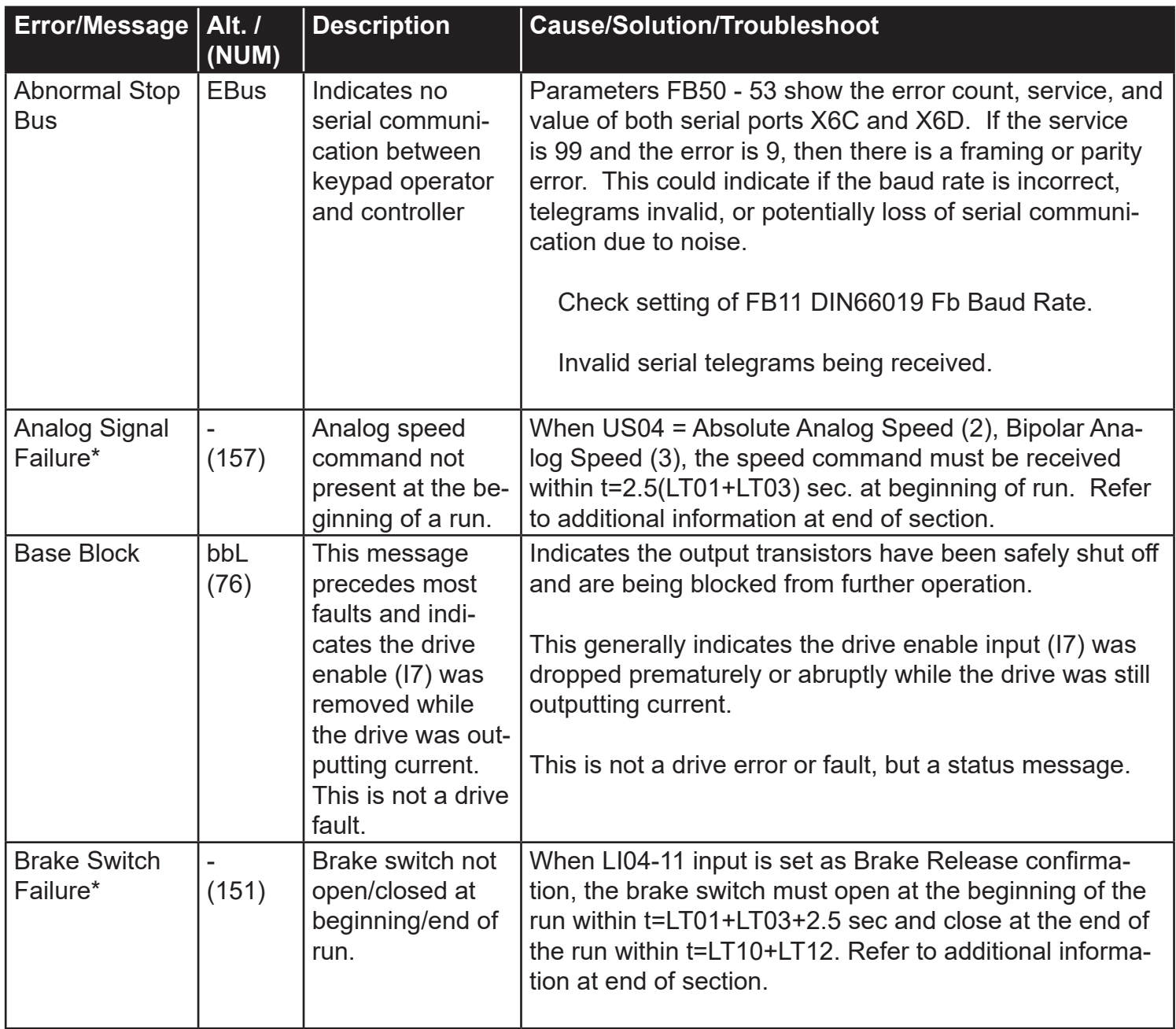

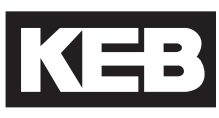

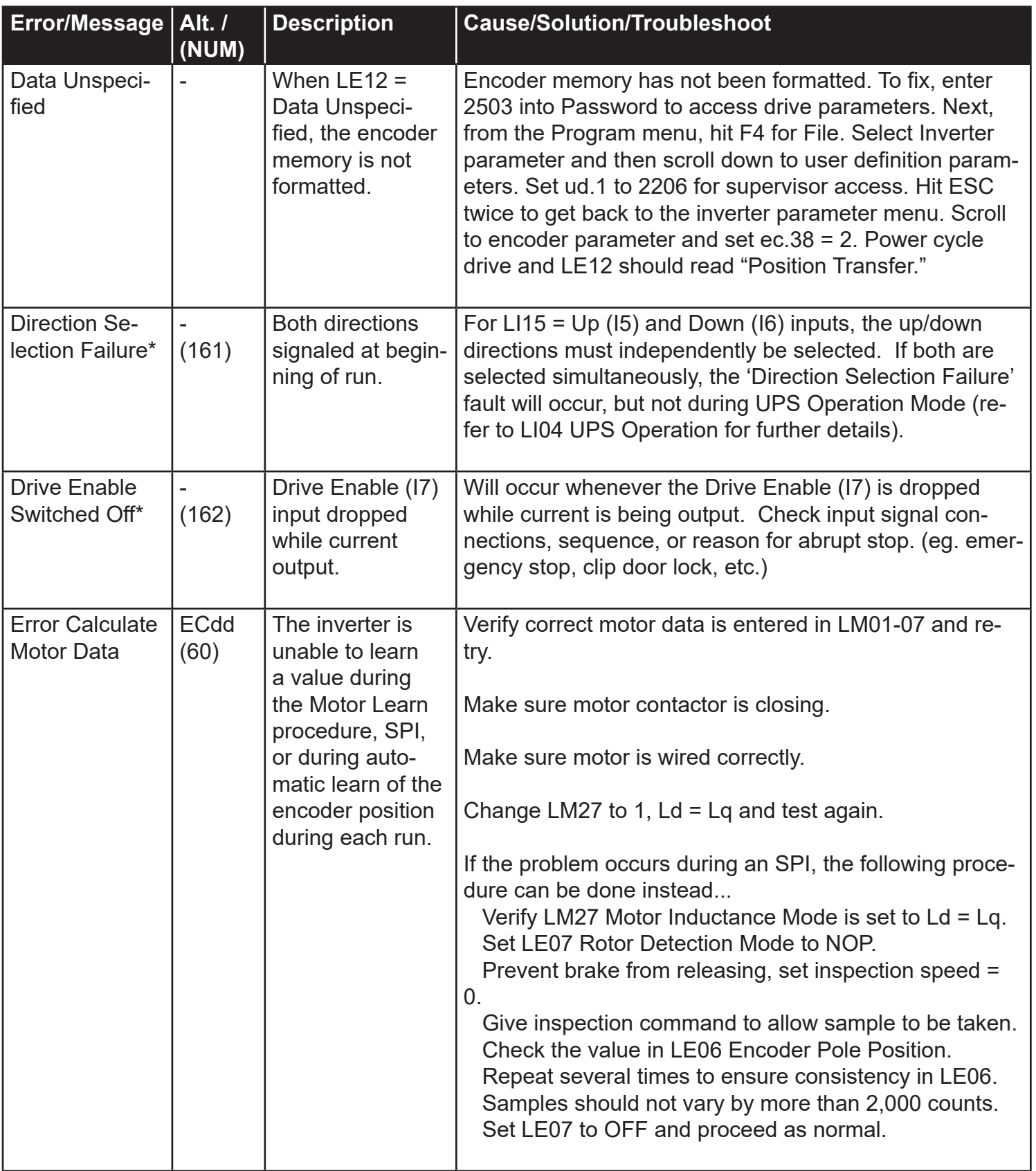

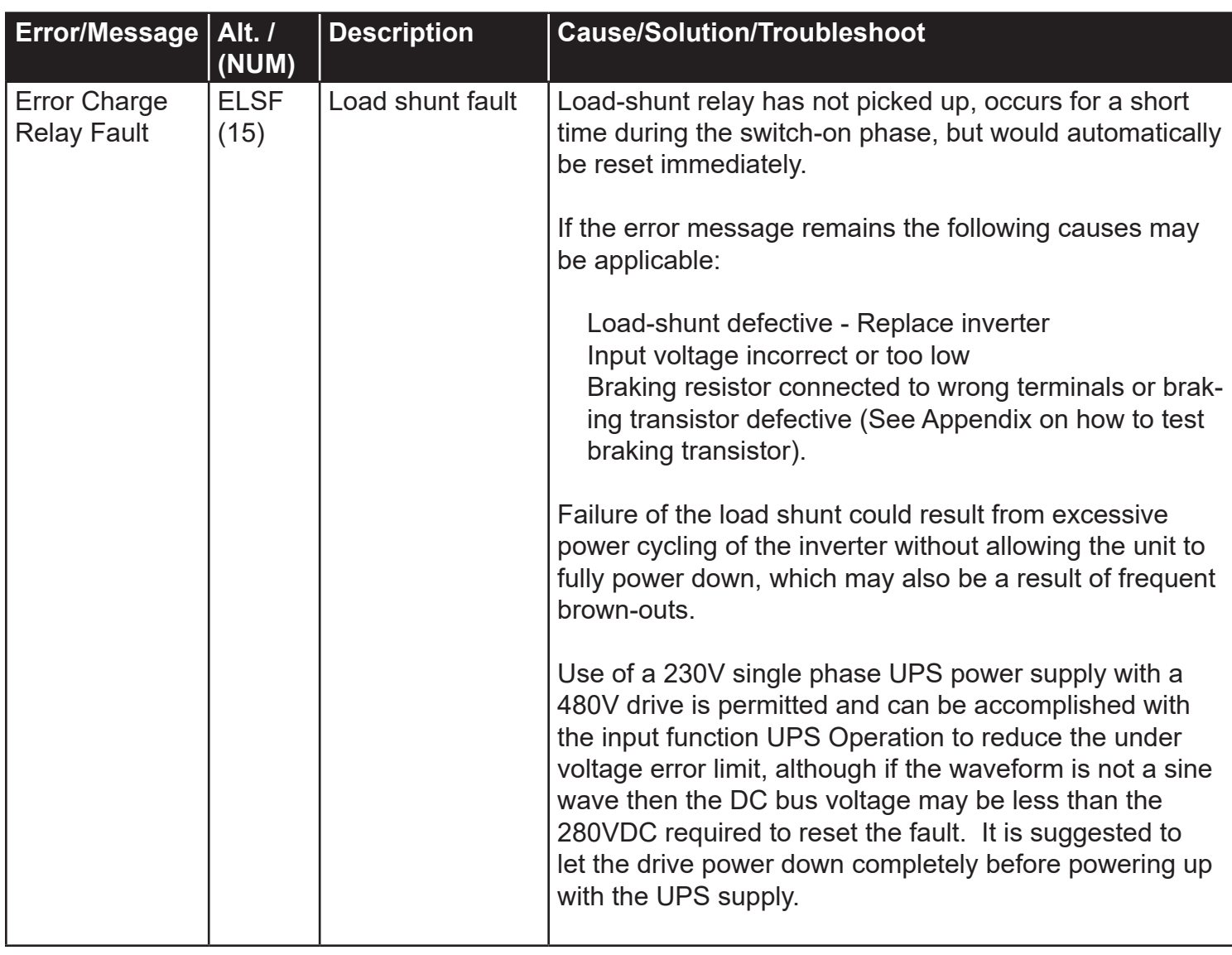

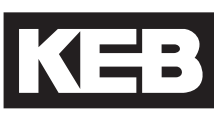

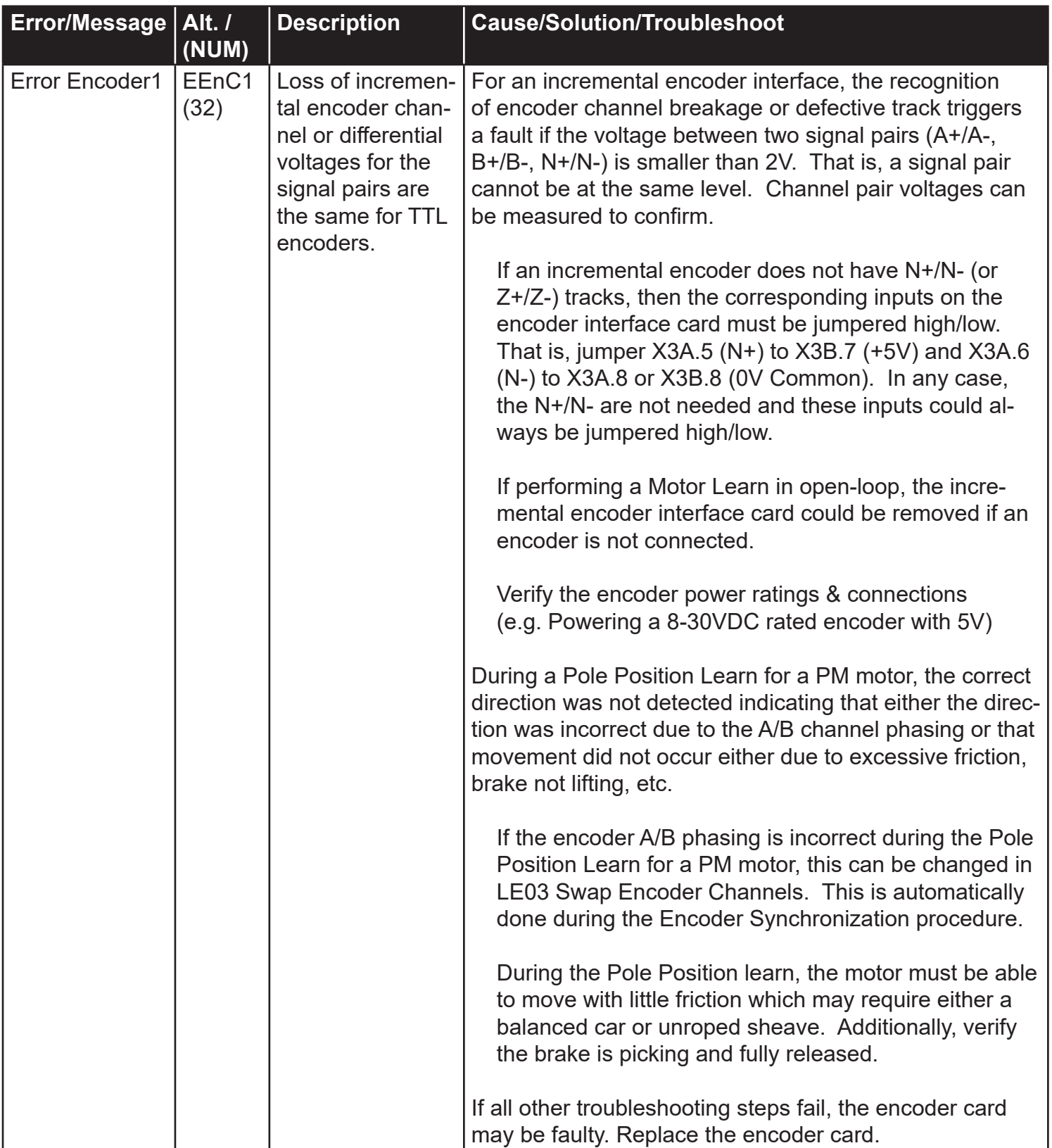

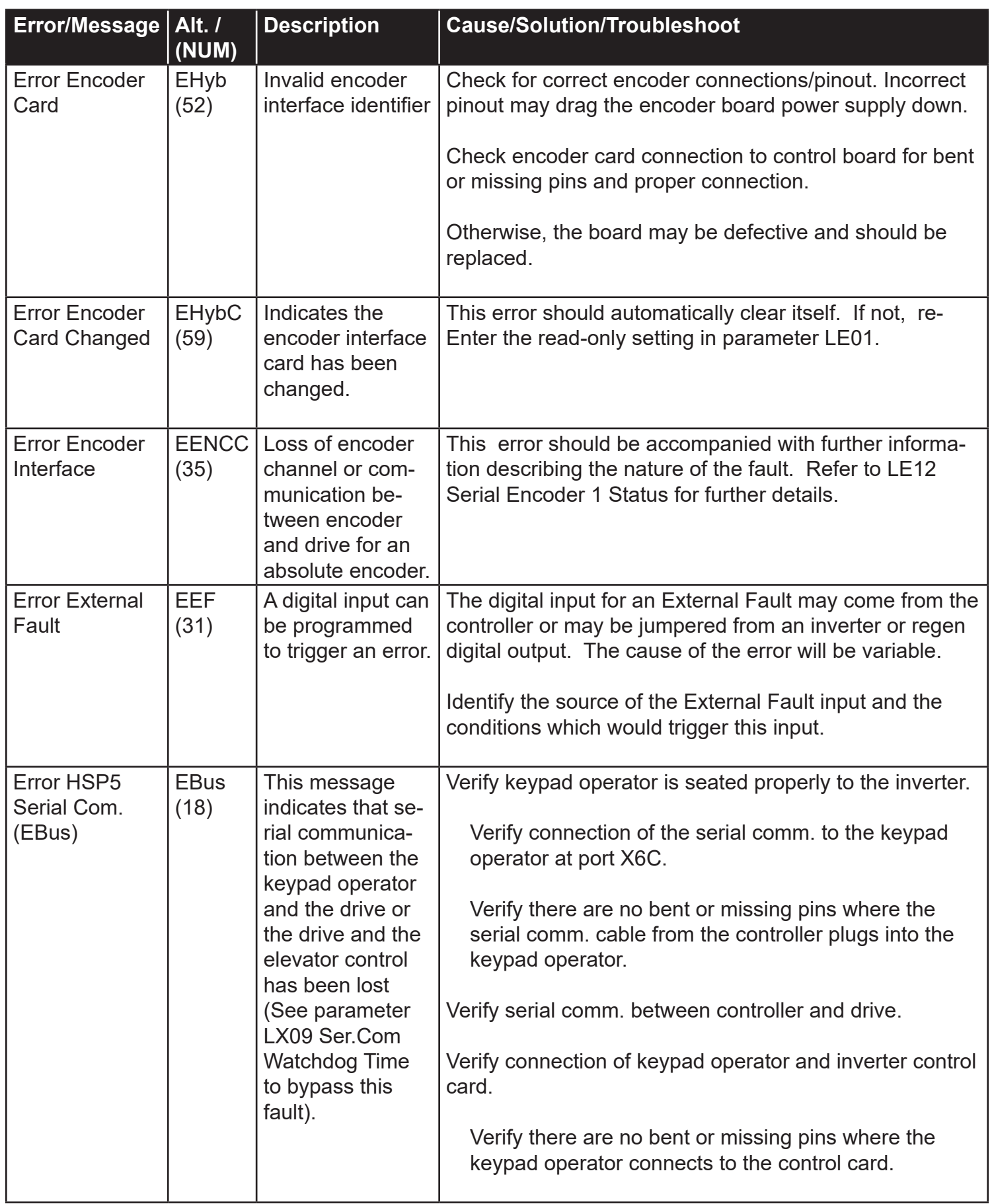

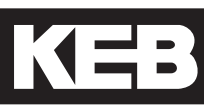

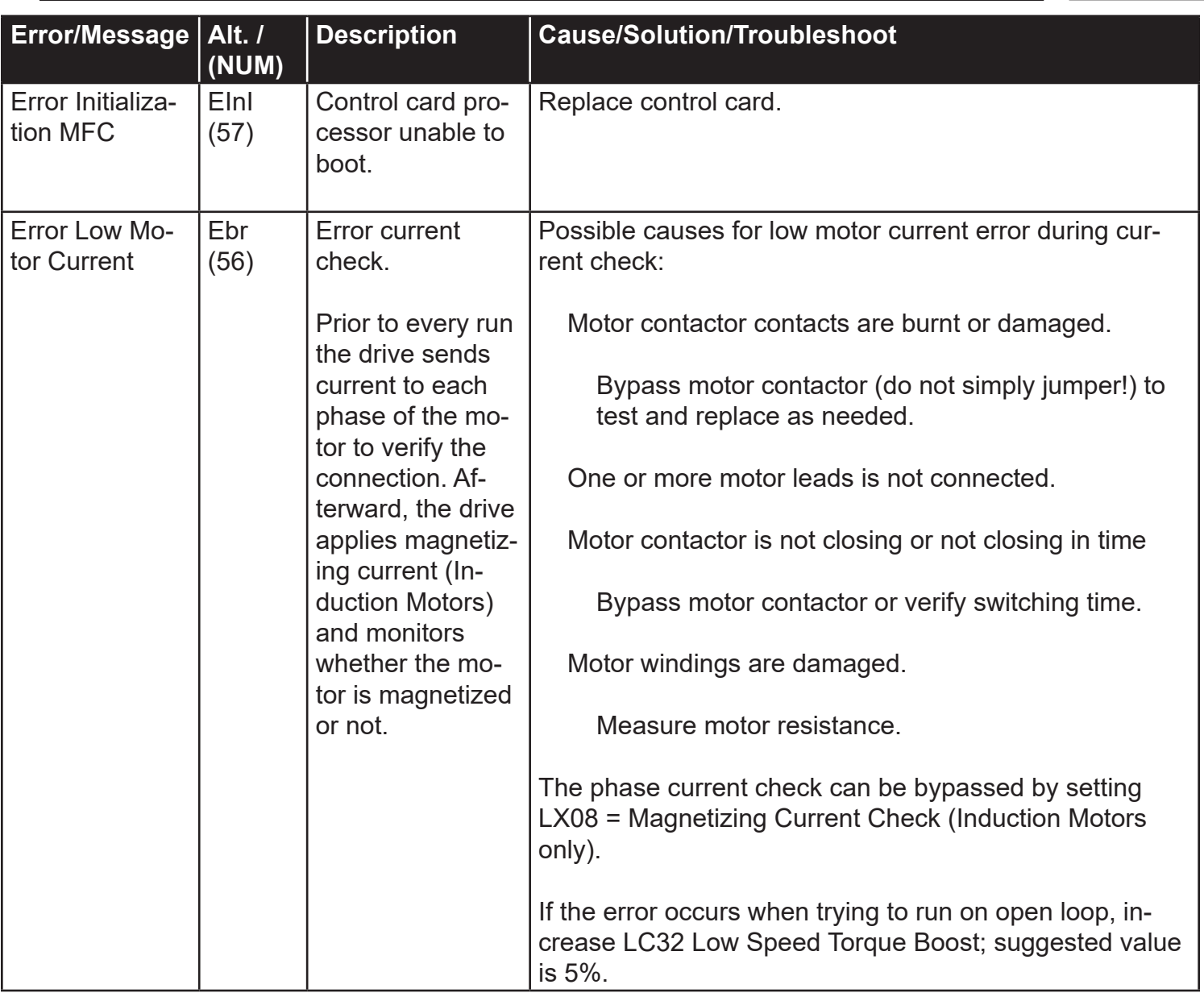

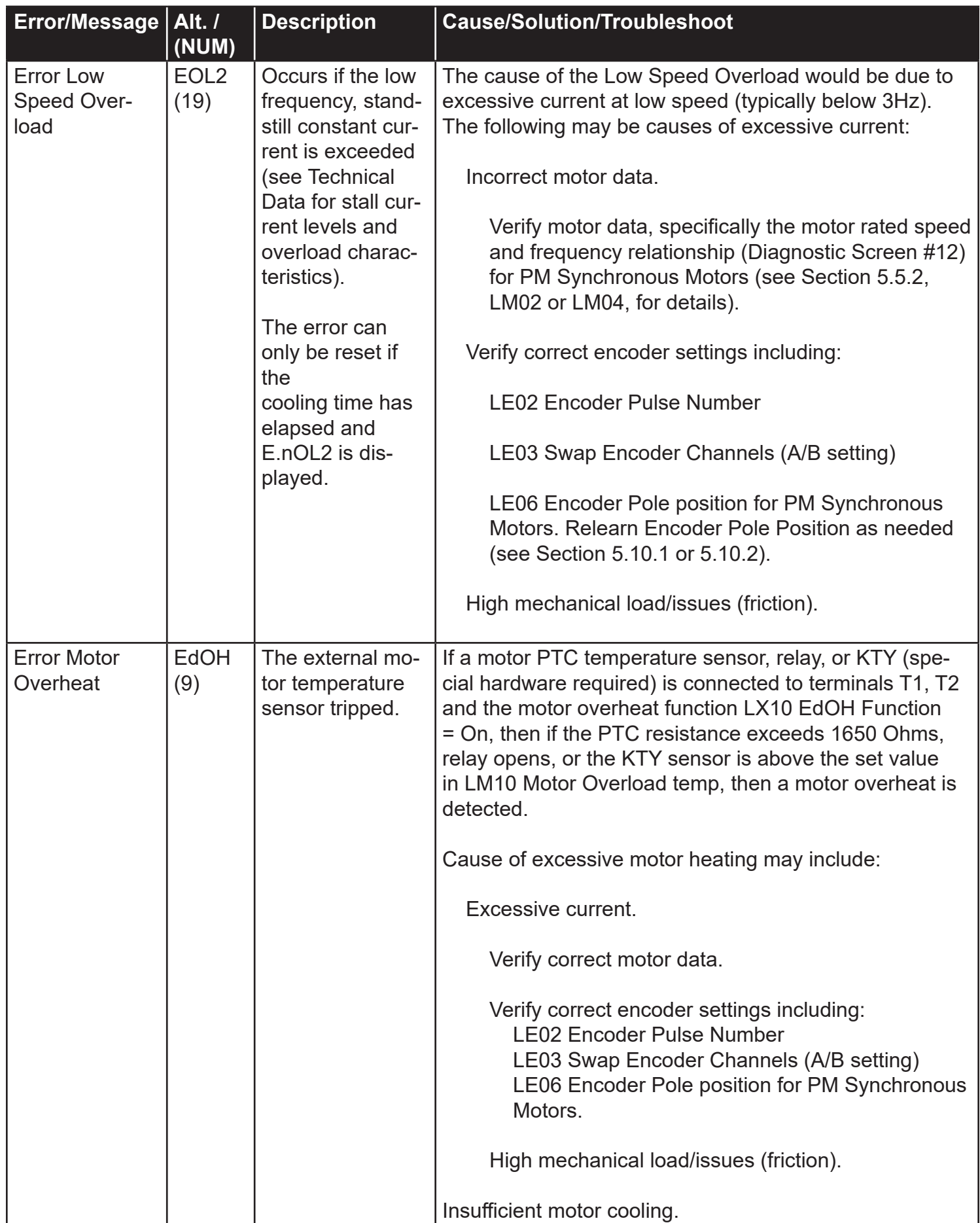

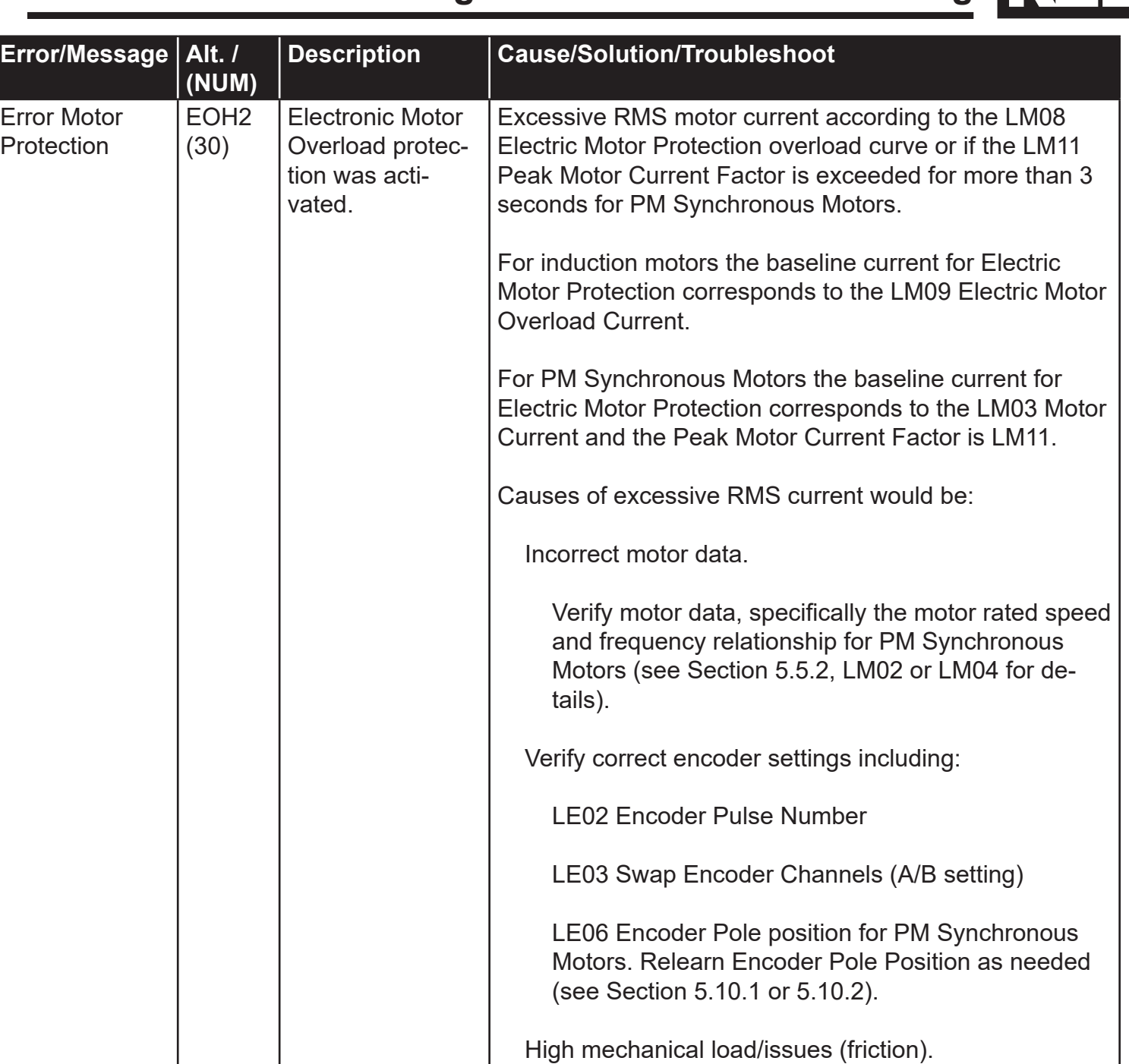

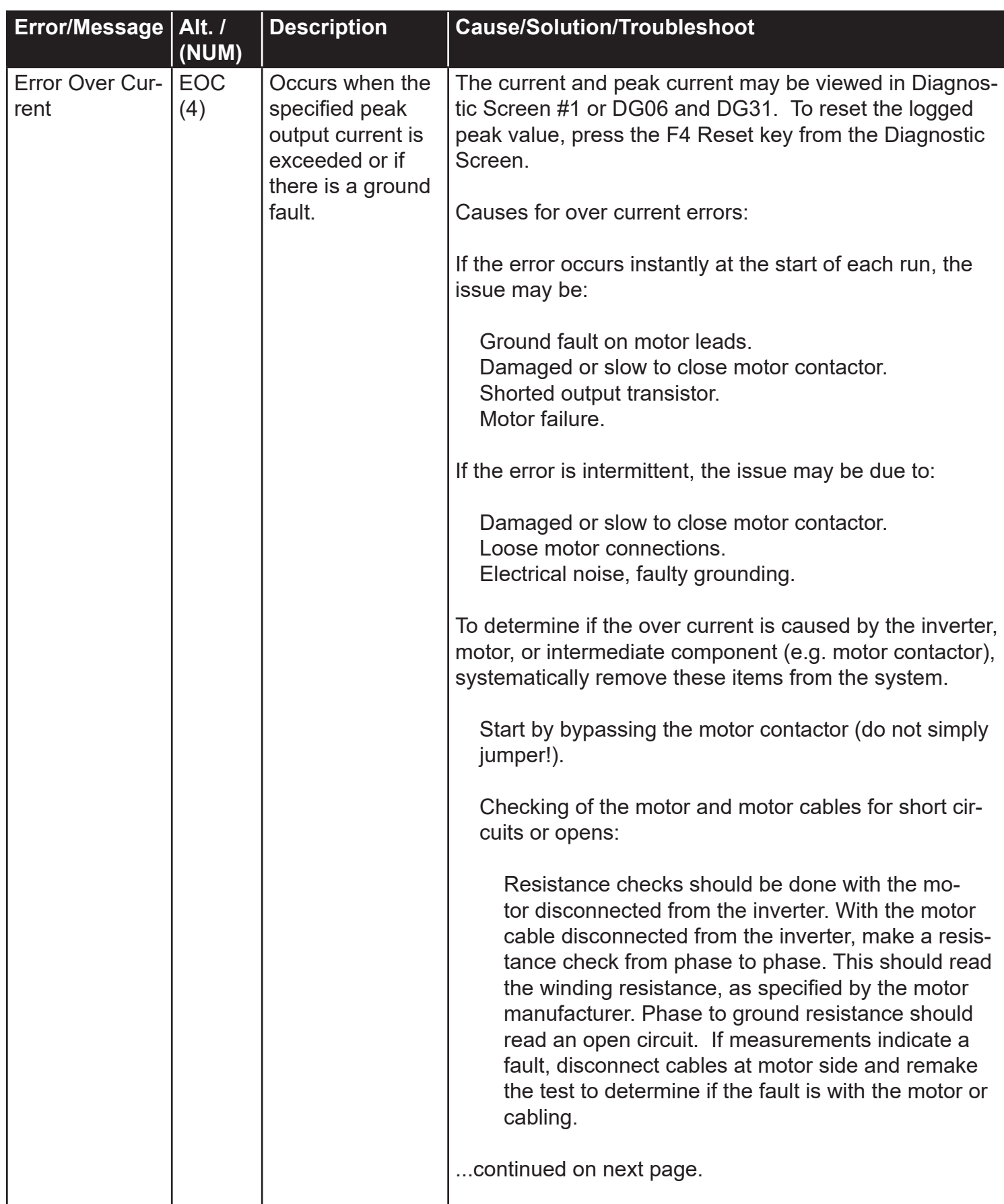

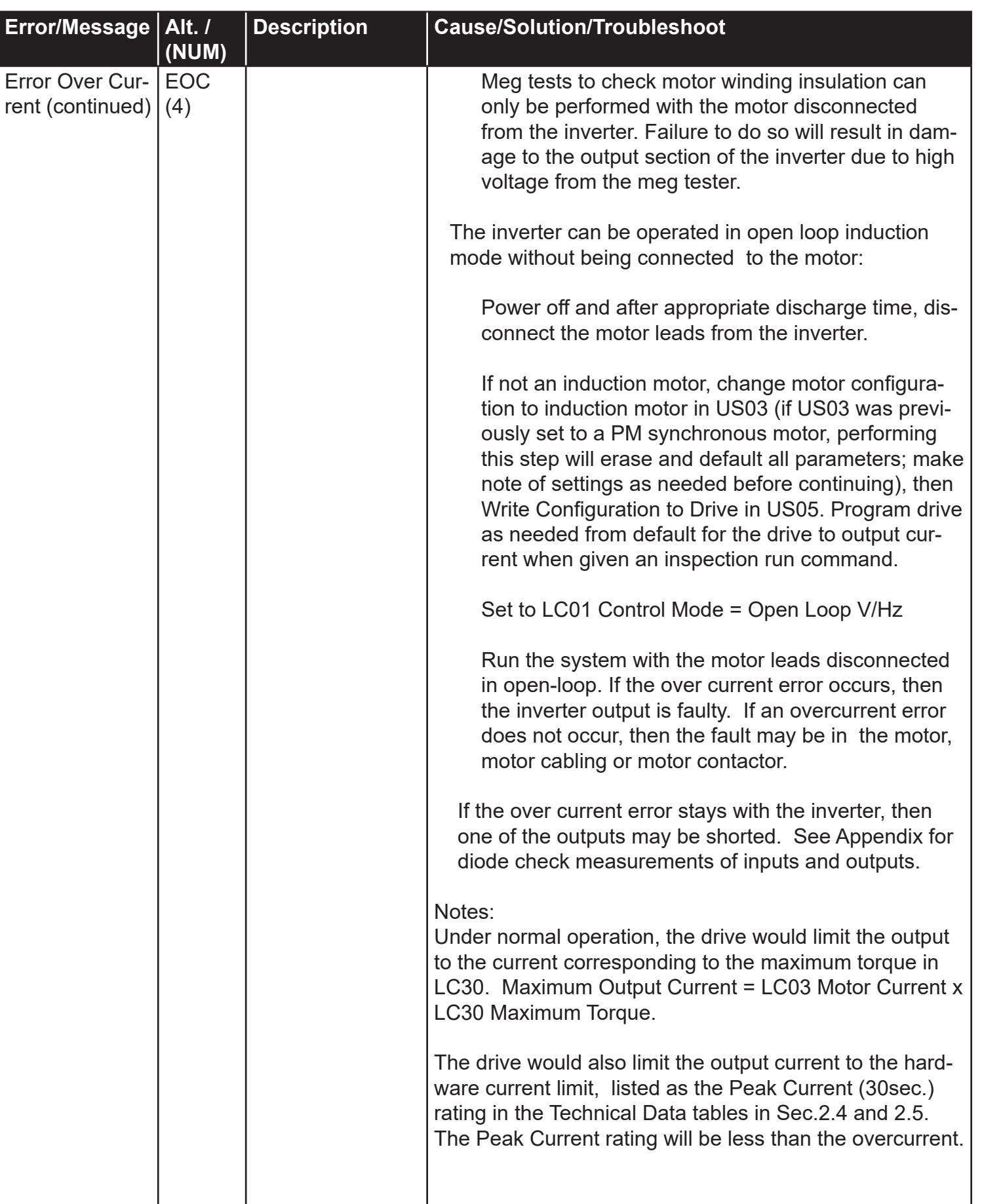

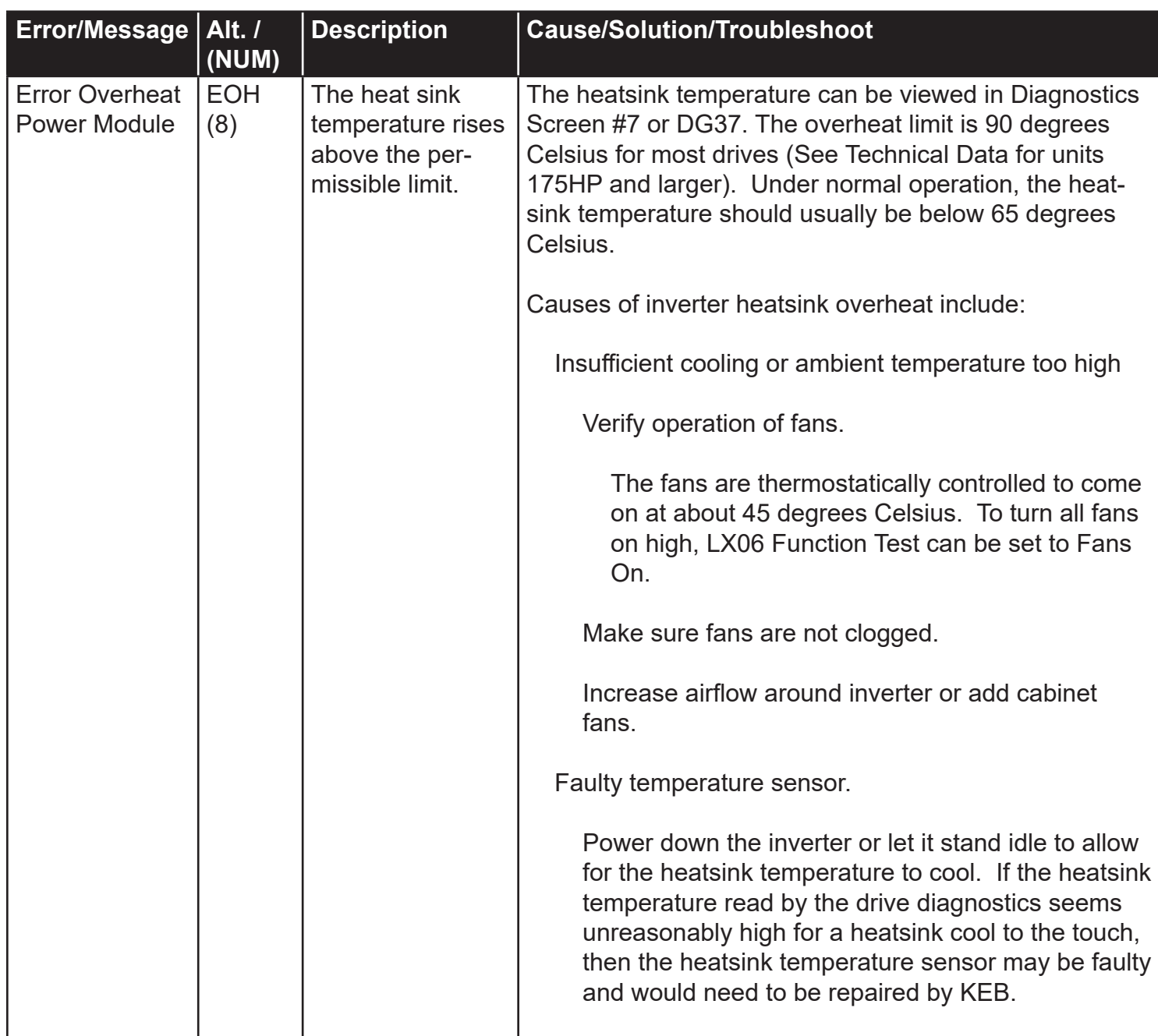

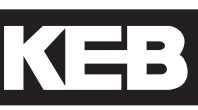

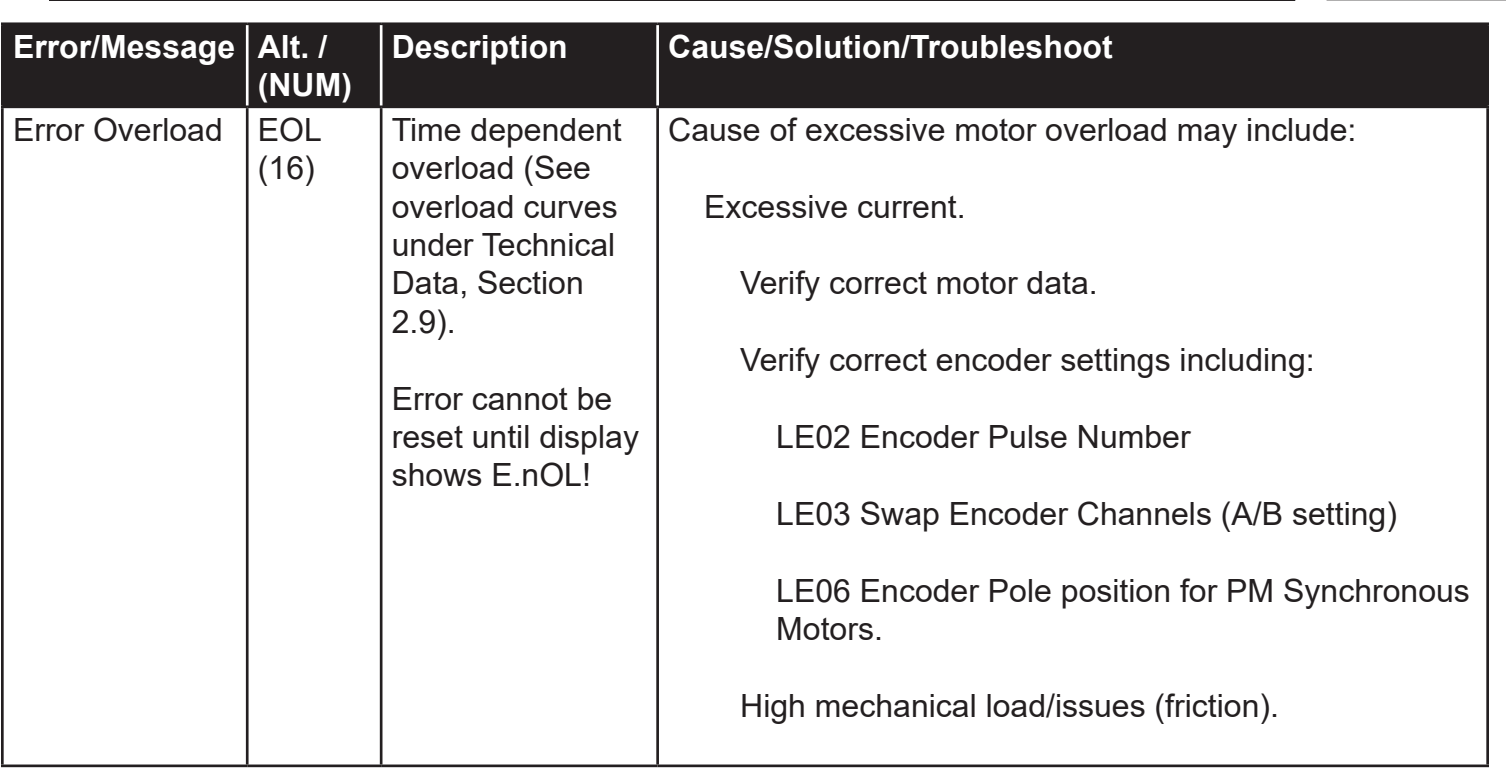

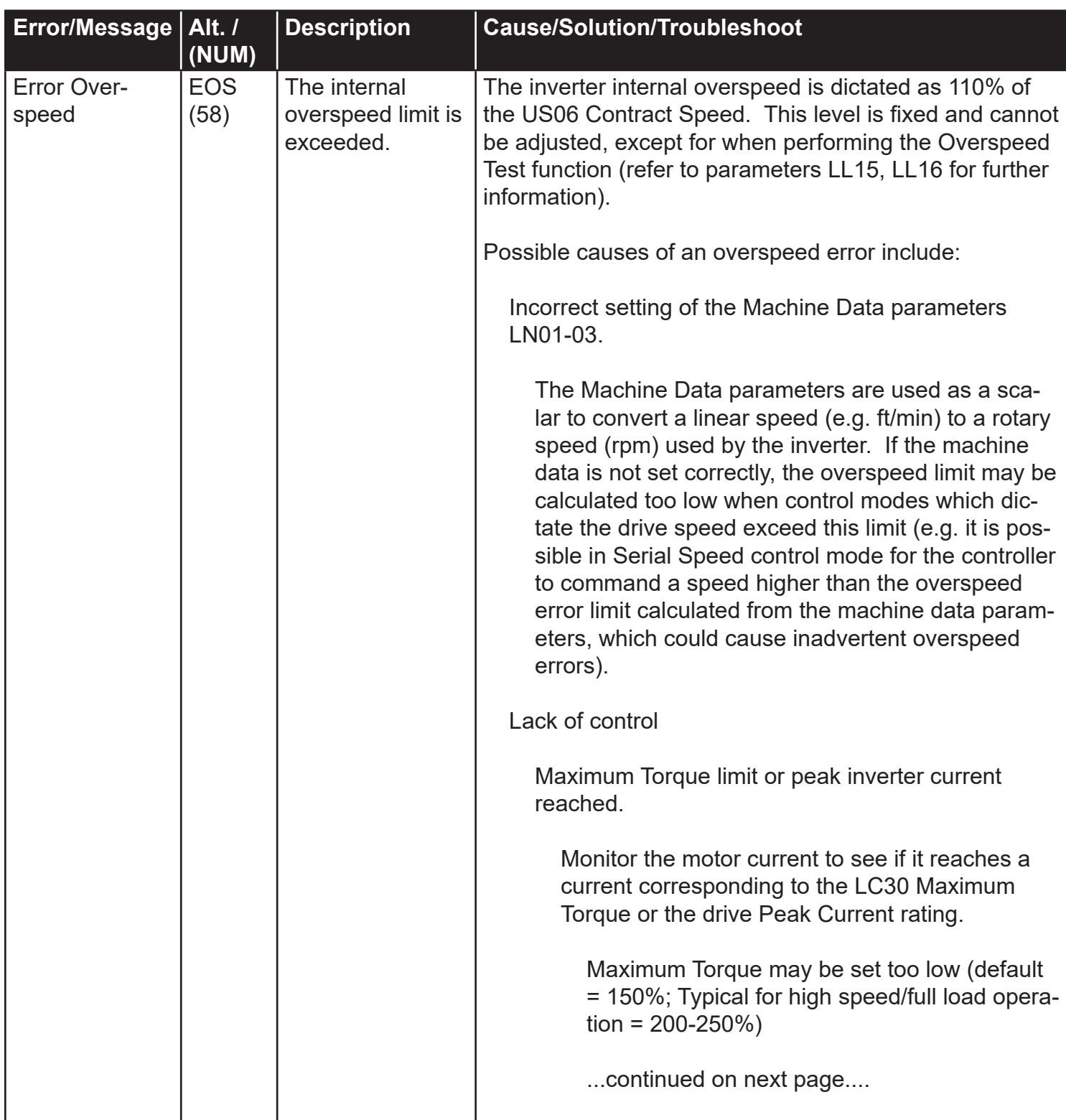

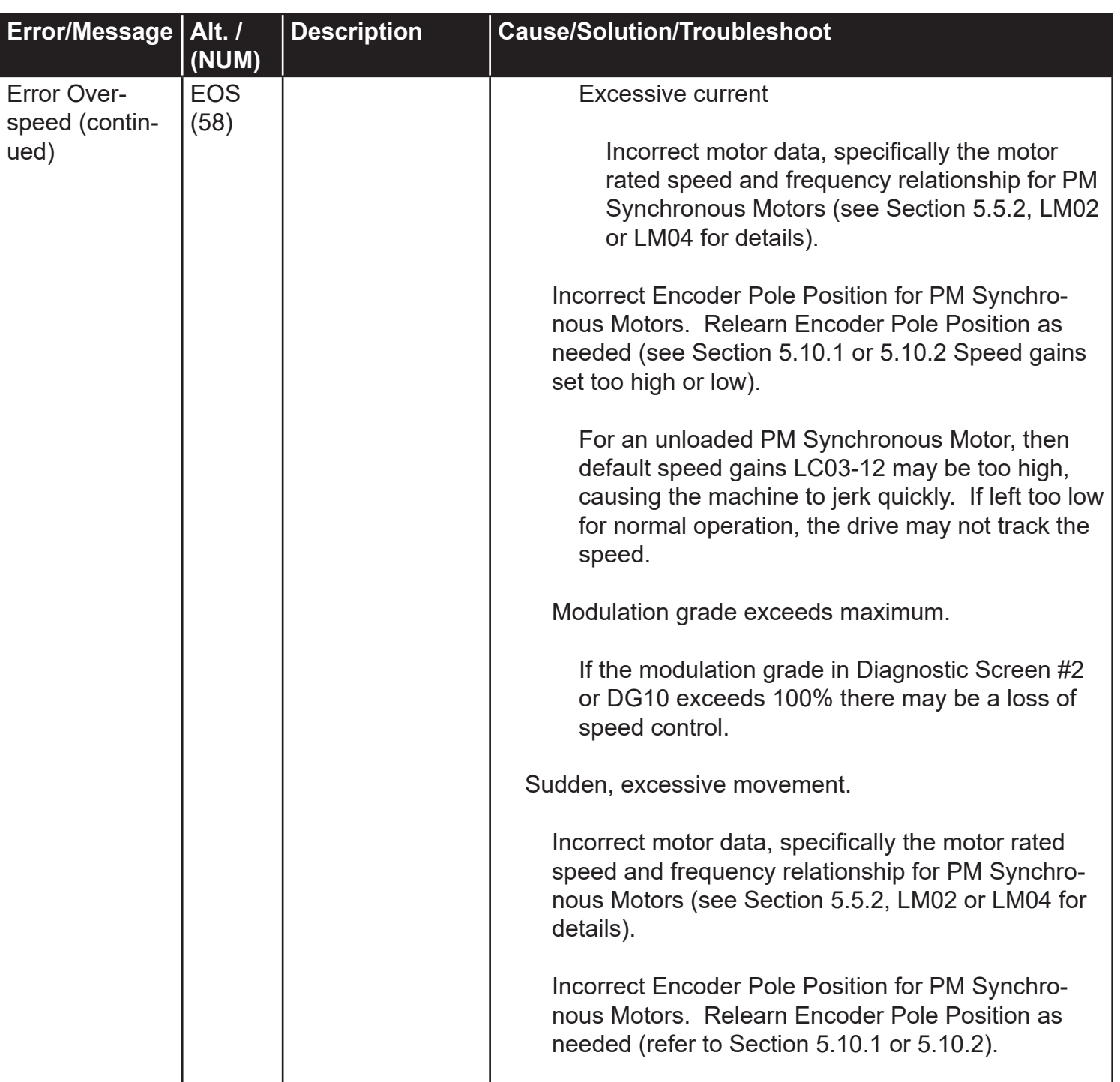

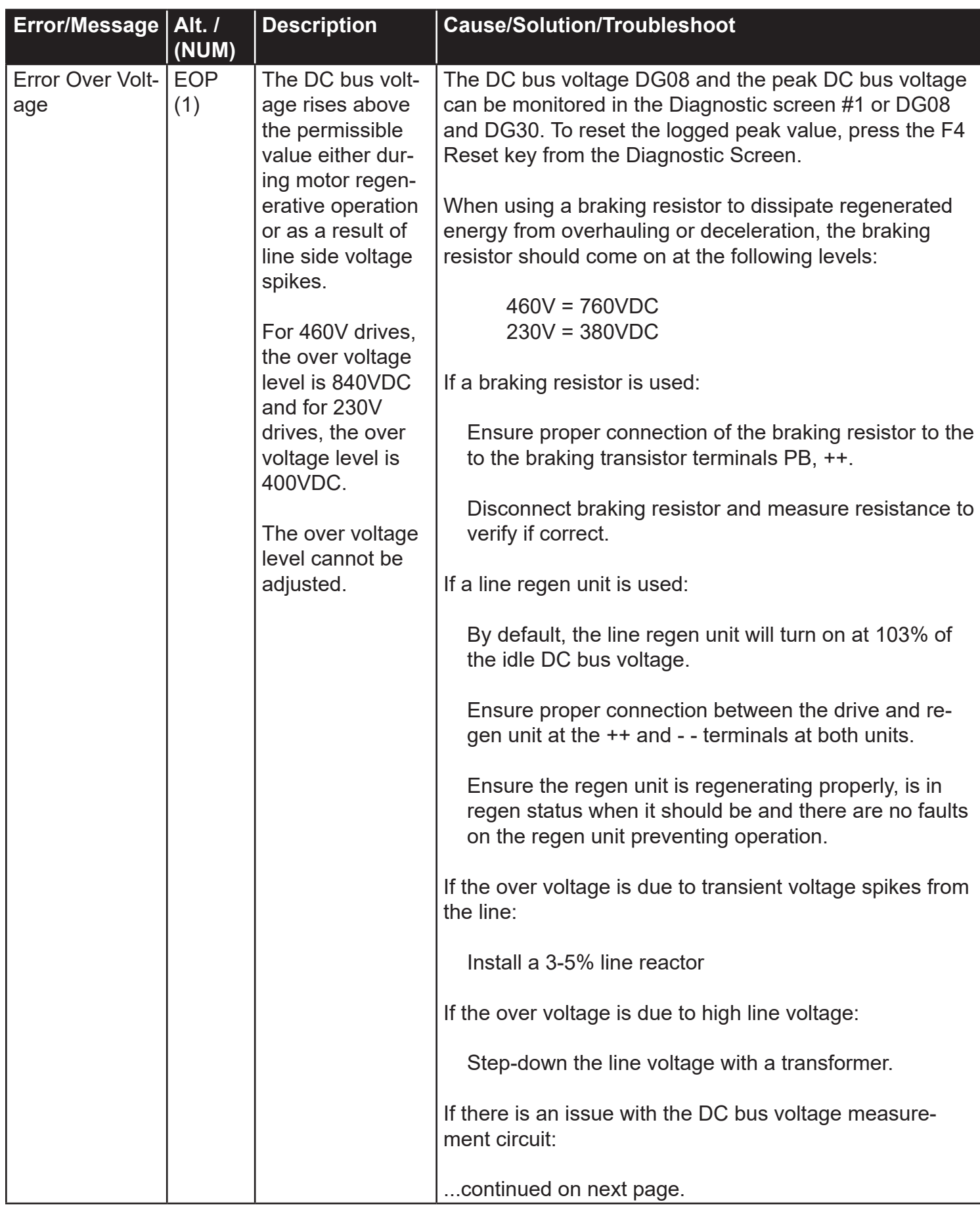

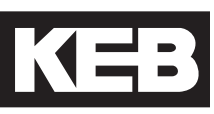

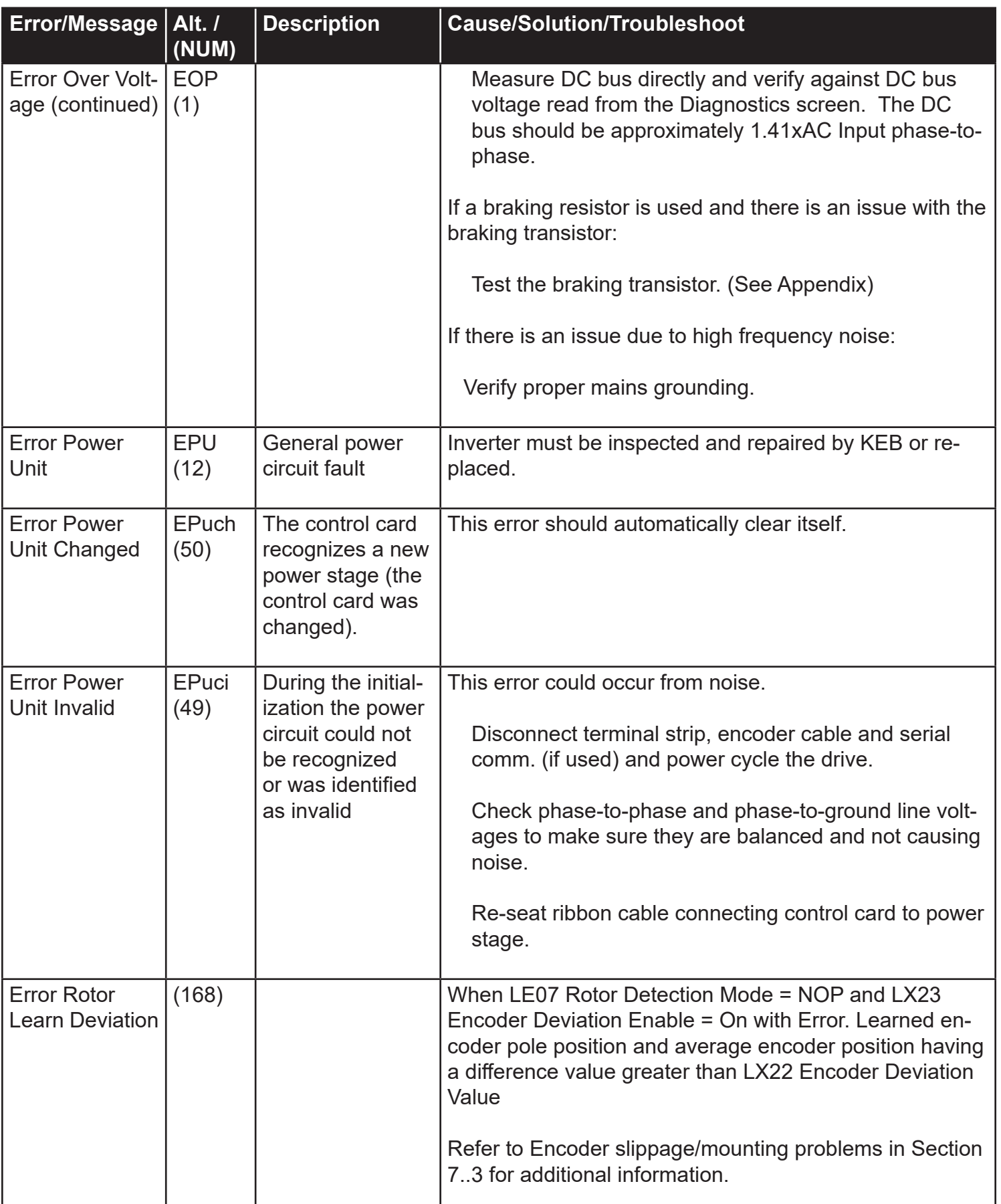

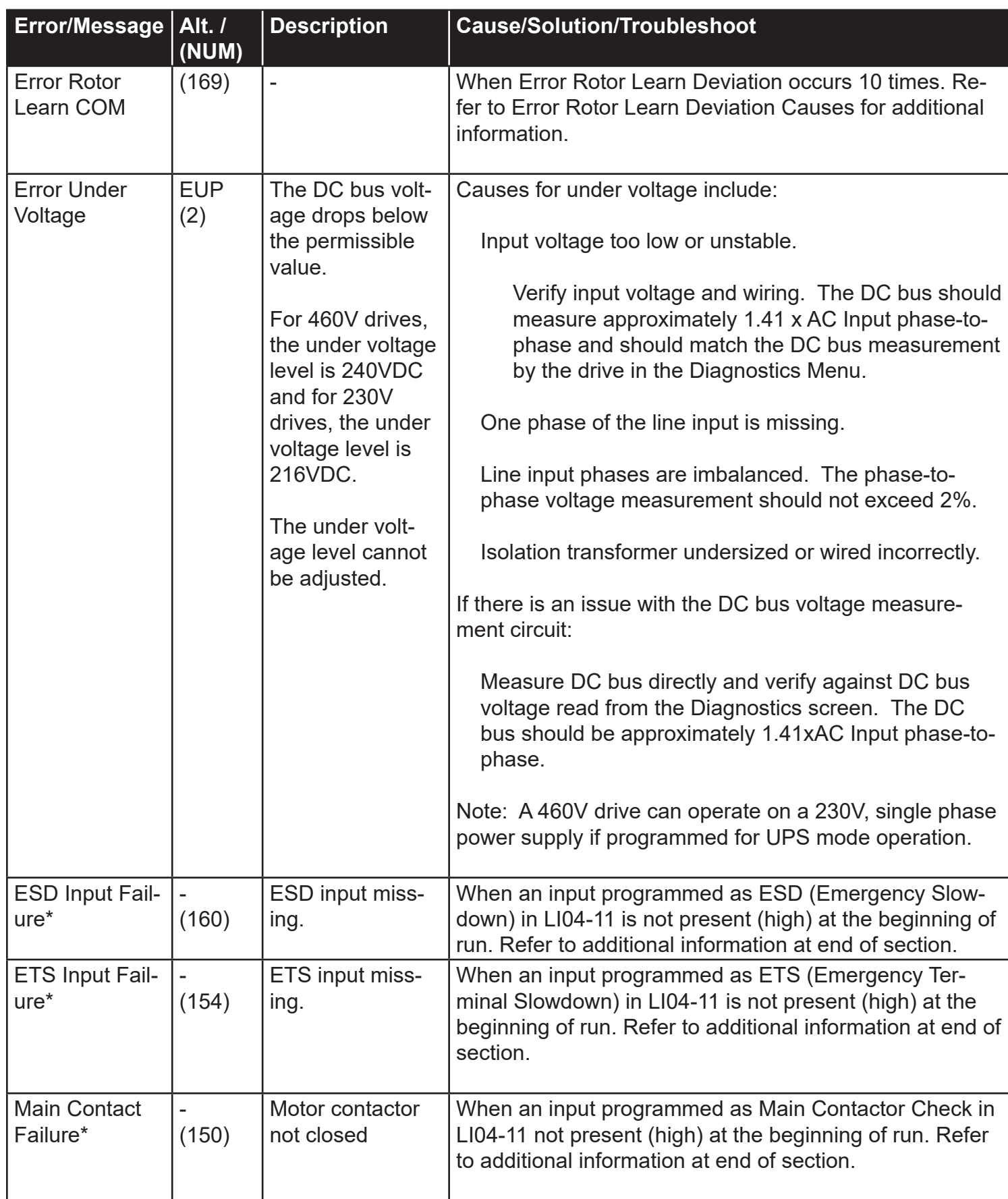

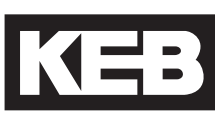

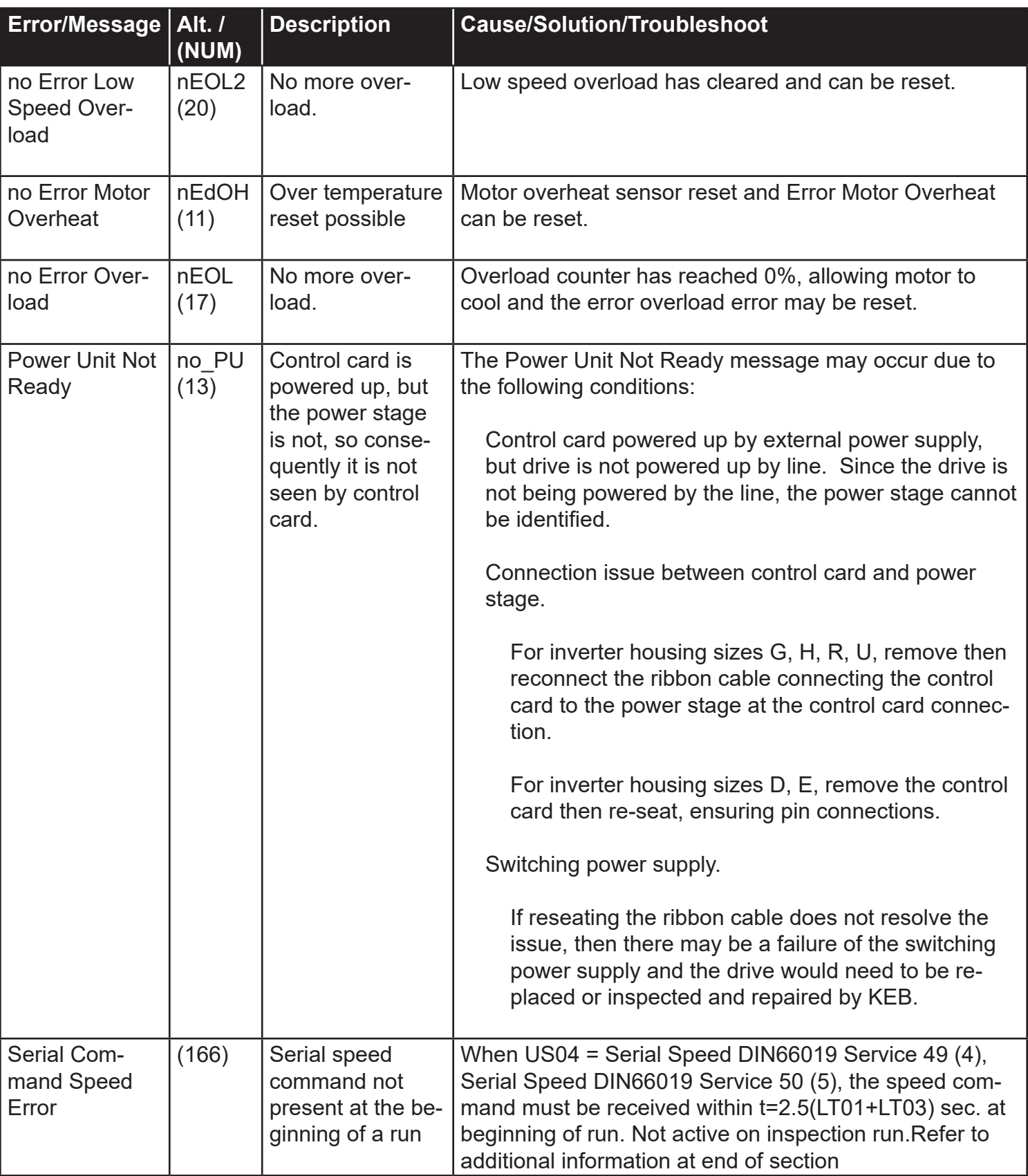

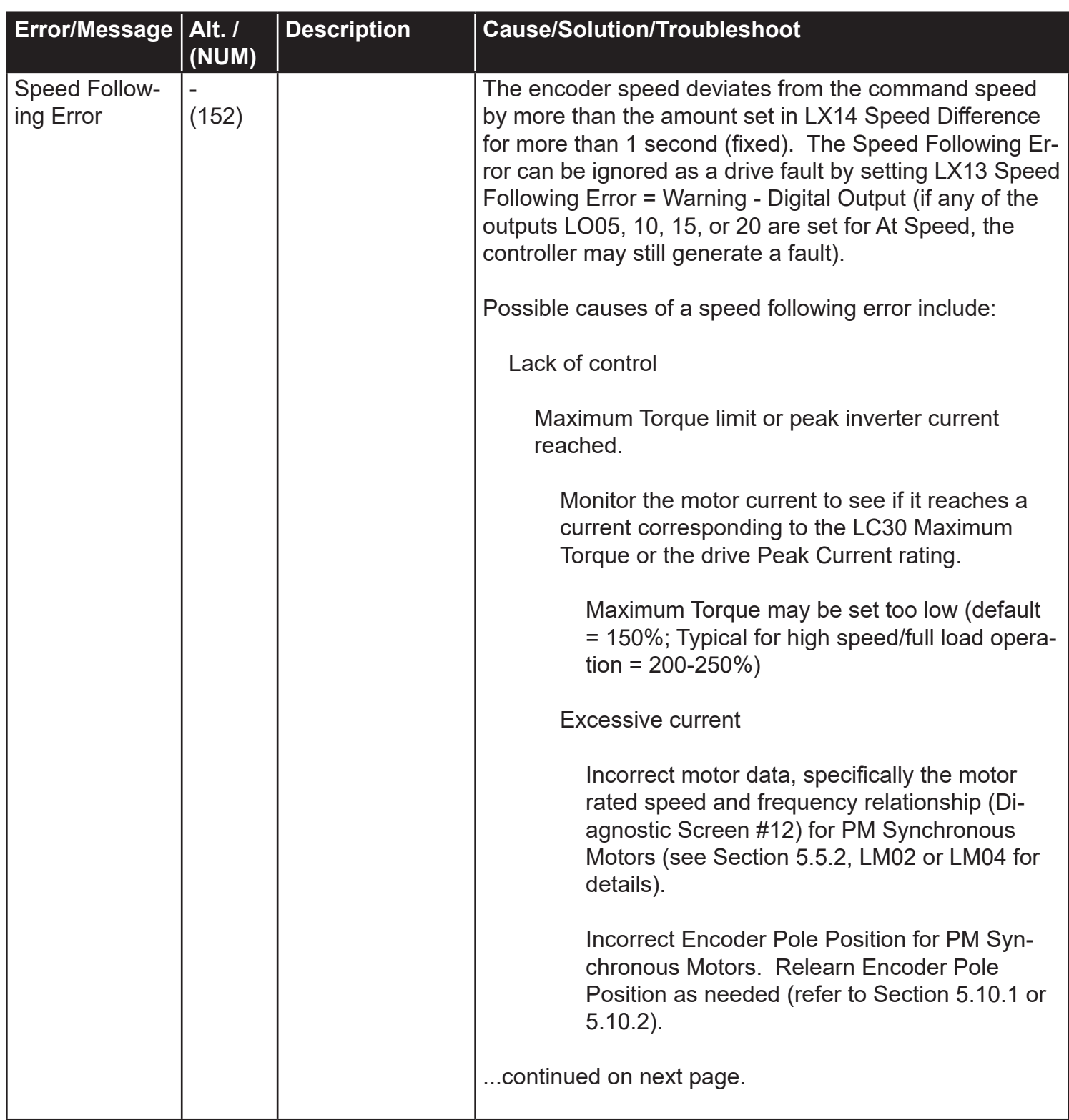
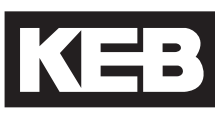

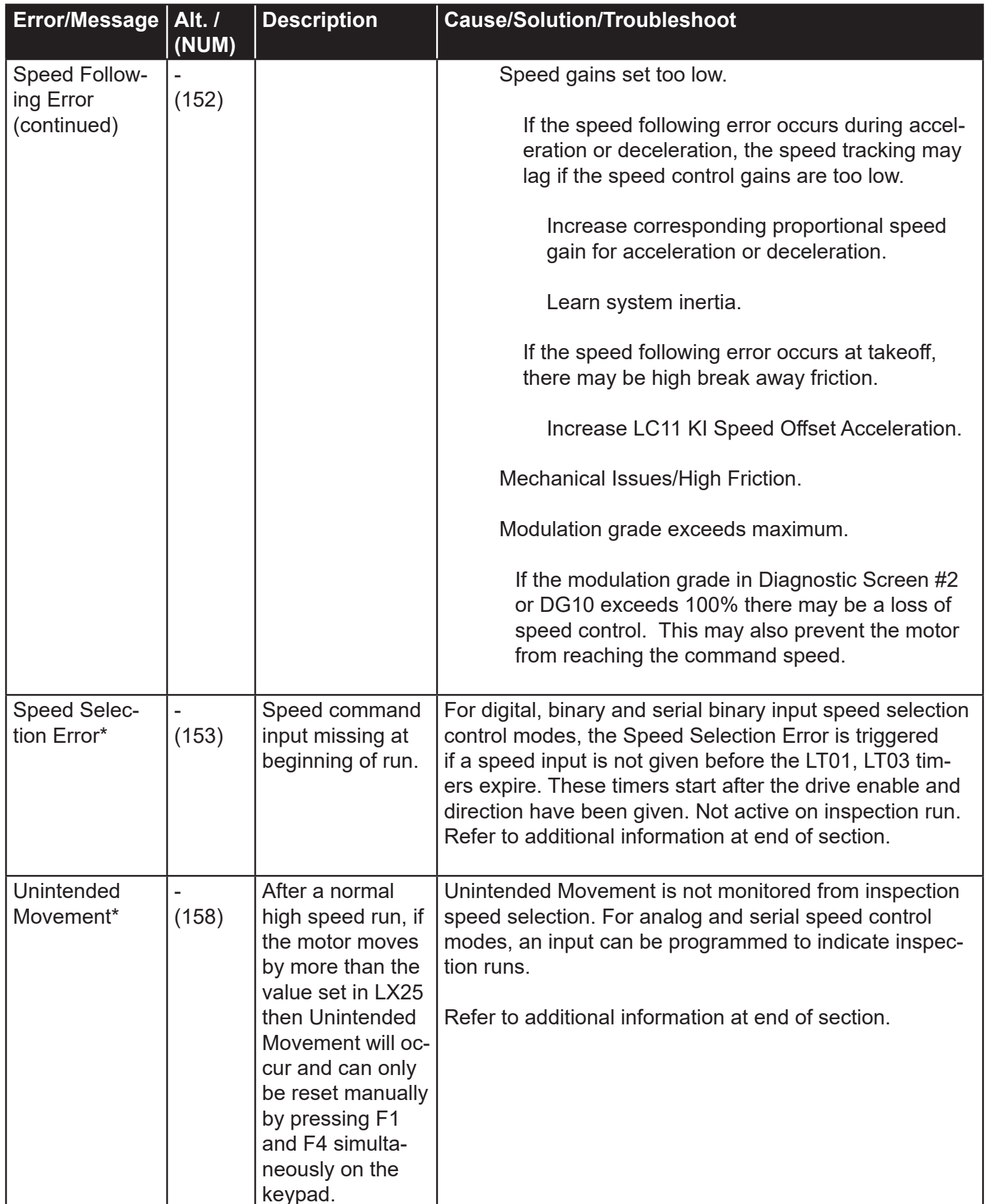

## **Analog Signal Failure**

The Analog Signal Failure event will occur when no speed command is given within a certain time period at the beginning of a run with external profile pattern generation US04 Control Type = Analog (2,3) modes, and Serial (4,5) modes

The timer is defined as:

 $t = 2.5 \times (LT01 + LT03)$  = 2.5 x (Brake Release Delay + Speed Start Delay) Default = 2.5 x (0.05s + 0.70s) = 1.875s

Maximum: 20.0 seconds

While the inspection bit is active (field-bus control word or digital input) the zero-speed timer is ignored. If the inspection bit is released after 20 seconds, the Analog Signal Failure or Serial Command Speed fault will occur as a typical zero-speed timeout fault. If a speed command is detected during the LT03 Speed Start Delay, the timer will automatically expire at the phase of the profile where pretorque speed control gains (LC05, 10) are active and the drive will switch to the acceleration phase (LC03, 08, 11).

### **Brake Switch Failure**

When a digital (LI04-11) or serial (Fb21-27) input is programmed for Brake Release Confirmation (18), the drive checks if the brake opens or closes within a set amount of time. The timers are defined as:

Starting:

 $t = LTO1 + LTO3 + 2.5$ = Brake Release Delay + Speed Start Delay + 2.5s

Default = 0.05s + 0.70s + 2.5s = 3.25s

Stopping:

 $t = LT10 + LT12$ = Brake Drop Delay + Current Hold Time

Default = 0.10s + 0.50s = 0.60s

Two inputs can be programmed for the brake switch. During stop, the switches should be closed and open during run. If the brake switch is open during the Idle Mode, then the Brake Switch Failure event will also occur. If during the run, the brake switch closes, the Brake Switch Failure event will not occur.

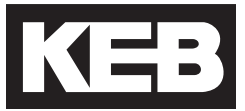

### **Direction Selection Failure**

The Direction Selection Failure will occur if both direction inputs are signaled when the Drive Enable is initially signaled at the beginning of a run.

### **Drive Enable Dropped**

Whenever the drive enable is dropped, output current will instantly be shut off. If the drive enable is dropped any time during the course of a normal run a Drive Enable Dropped event is logged.

A normal run is considered any run profile that is not inspection. A Drive Enable Dropped event will not occur on an inspection run.

- For US04 Control Type = Binary Speed (1), Digital Speed (0) Selection, or Serial Binary Speed DIN66019 Serv. 50 (6), the speed signaled for inspection speed must match the corresponding inspection speed according to the LI03 Speed Input Decoding.
- For US04 Control Type = Serial or Analog, a run is considered an inspection run when the digital input (LI04-11) programmed as Inspection Speed (32) is on for the length of the entire run.

If a Drive Enable Dropped event occurs, a potential ensuing Unintended Movement event will not be logged.

### **ESD/ETS Input Failure**

When a digital (LI04-11) or serial (Fb21-27) input is programmed for Emergency Slowdown (ESD) or Emergency Terminal Slowdown (ETS), the input must be active at the start of a run, otherwise an ESD or ETS Input Failure event will occur.

### **Main Contact Failure**

When a digital (LI04-11) or serial (Fb21-27) input is programmed for Main Contactor Check (19), the drive checks for the signal that the contactor has closed at the beginning of a run. If not, the Main Contact Failure event will occur.

### **NTS Input Failure**

When a digital (LI04-11) or serial (Fb21-27) input is programmed for Normal Terminal Slowdown (NTS), the input must be active at the start of a run, otherwise an NTS Input Failure event will occur.

## **Speed Selection Error**

The Speed Selection Error event will occur when no speed command input is given within a certain time period at the beginning of a run with US04 Control Type = Binary Speed (1), Digital Speed (0), or Serial Binary Speed (6). The speed inputs must be selected before the expiration of LT03 + 20 seconds. Toggling the speed before this does not reset the timer and does not have any effect; the speed command must be present at the expiration of the timers.

The timer is defined as:

- $t = LTO3 + 20.0$  seconds
- = Speed Start Delay + 20.0 seconds

Default = 0.70s + 20.0s = 20.7s

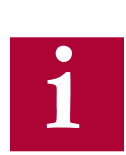

**This timer is not active during an inspection run. Speed Selection Error will not occur.** 

**i**

**The default setting for programmable digital inputs (LI04-11) is No Function (Off). Likewise, for Serial Binary Speed control (US04 = 6) the (Fb21-27) serial inputs are also set as No Function (Off) by default. The inputs must be assigned accordingly for Speed Selection (27).**

### **Serial Command Speed Error**

The Serial Command Speed Error event will occur when no speed command is given within a certain time period at the beginning of a run with external profile pattern generation US04 Control Type = Serial (4,5) modes. The speed pattern must be received before the expiration of LT03 + 20 seconds.

The timer is defined as:

 $t =$  LT03 + 20.0 seconds = Speed Start Delay + 20.0 seconds

Default =  $0.70s + 20.0s = 20.7s$ 

If a speed command is detected during the LT03 Speed Start Delay, the timer will automatically expire at the phase of the profile where pretorque speed control gains (LC05, 10) are active and the drive will switch to the acceleration phase (LC03, 08, 11).

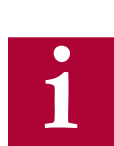

## **This timer is not active during an inspection run. Serial Command Speed Error will not occur.**

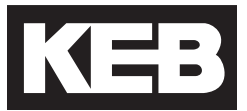

### **Unintended Movement**

The Unintended Movement event occurs when the difference between the motor position during idle after a normal run, changes by more than the value set in parameter LX25 Unintended Motion Distance. The event is logged and requires a forced reset.

A normal run is considered any run profile that is not inspection. An Unintended Movement event will not occur after an inspection run.

- For US04 Control Type = Binary Speed (1), Digital Speed (0) Selection, or Serial Binary Speed DIN66019 Serv. 50 (6), the speed signaled for inspection speed must match the corresponding inspection speed according to the LI03 Speed Input Decoding.
- For US04 Control Type = Serial or Analog, a run is considered an inspection run when the digital input (LI04-11) programmed as Inspection Speed (32) is on for the length of the entire run.

After a normal run, the motor position is determined after the Brake Control output conditions have set and the Enable input has been dropped. During idle until the next normal run, the motor position is compared against the level set in LX25 before an Unintended Movement event occurs. The level of comparison can be adjusted and the function can be turned off in Special Functions, LX21. The Elevator Position can be monitored in Diagnostics Screen #10 or DG04. Since the motor position is determined from the motor encoder, movement of the elevator car itself from rope stretch, etc., would not cause an Unintended Movement event.

Once an Unintended Movement event has occurred, a forced reset is required by simultaneously pressing the F1 and F4 hotkeys on the keypad operator. The event cannot be cleared by signaling the reset on the drive or cycling power.

If the cause of unintended movement is from the drive enable being dropped, then a Drive Enable Dropped event will occur instead of Unintended Movement.

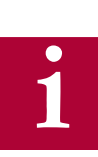

## **The Unintended Movement Function can be turned off with LX21 Unintended Movement = OFF.**

### **No Visible Change When Adjusting LM07**

If no visible change is seen when adjusting LM07 (motor torque), use the NUM function to change the number.

- 1. Go to the parameter to be changed.
- 2. Press Enter to enter Edit mode.
- 3. Press F4 for NUM.
- 4. Change the number using the arrow and function keys (F2 = change digit left; F3 = add decimal; F4 change digit right)
- 5. Press Enter to save values.
- 6. Press Escape to go back to parameter list.

## 7.3 Operation Problems

Troubleshooting Operation Problems and potential solutions. Refer to Section 7.4 for additional Diagnostics Solutions. Additional troubleshooting of learn procedures are listed as well at the end of this section.

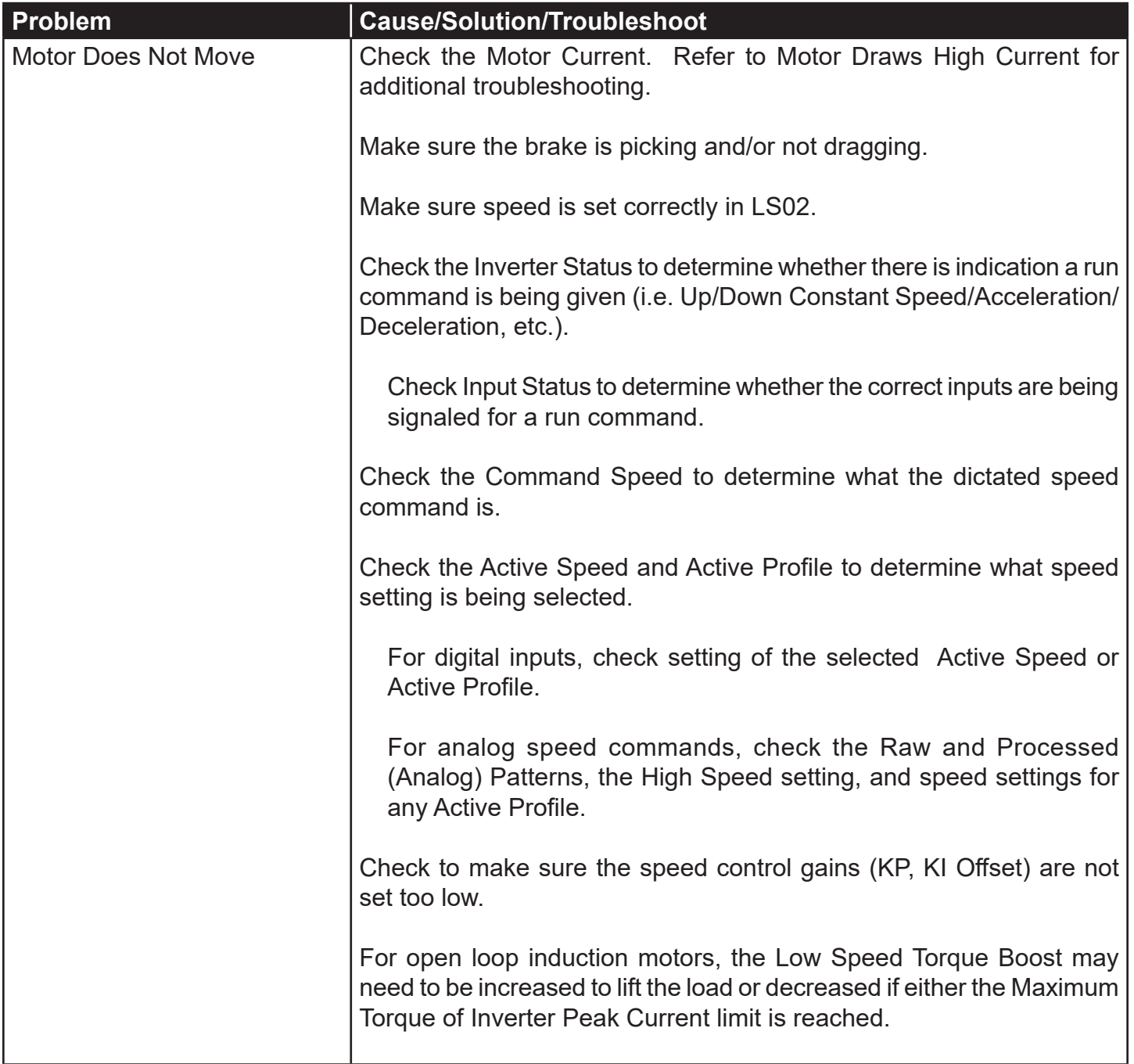

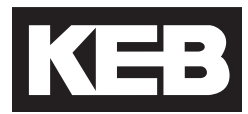

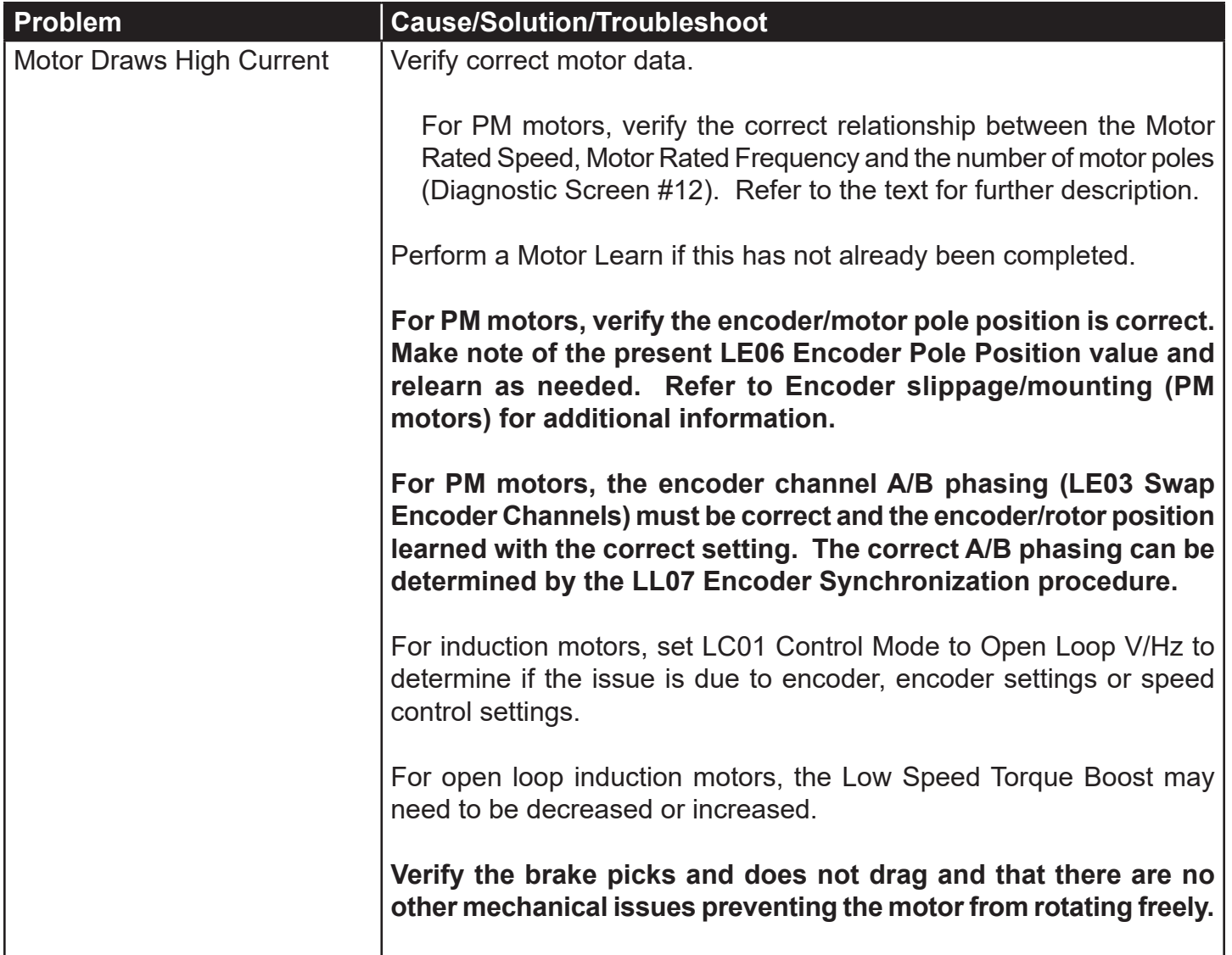

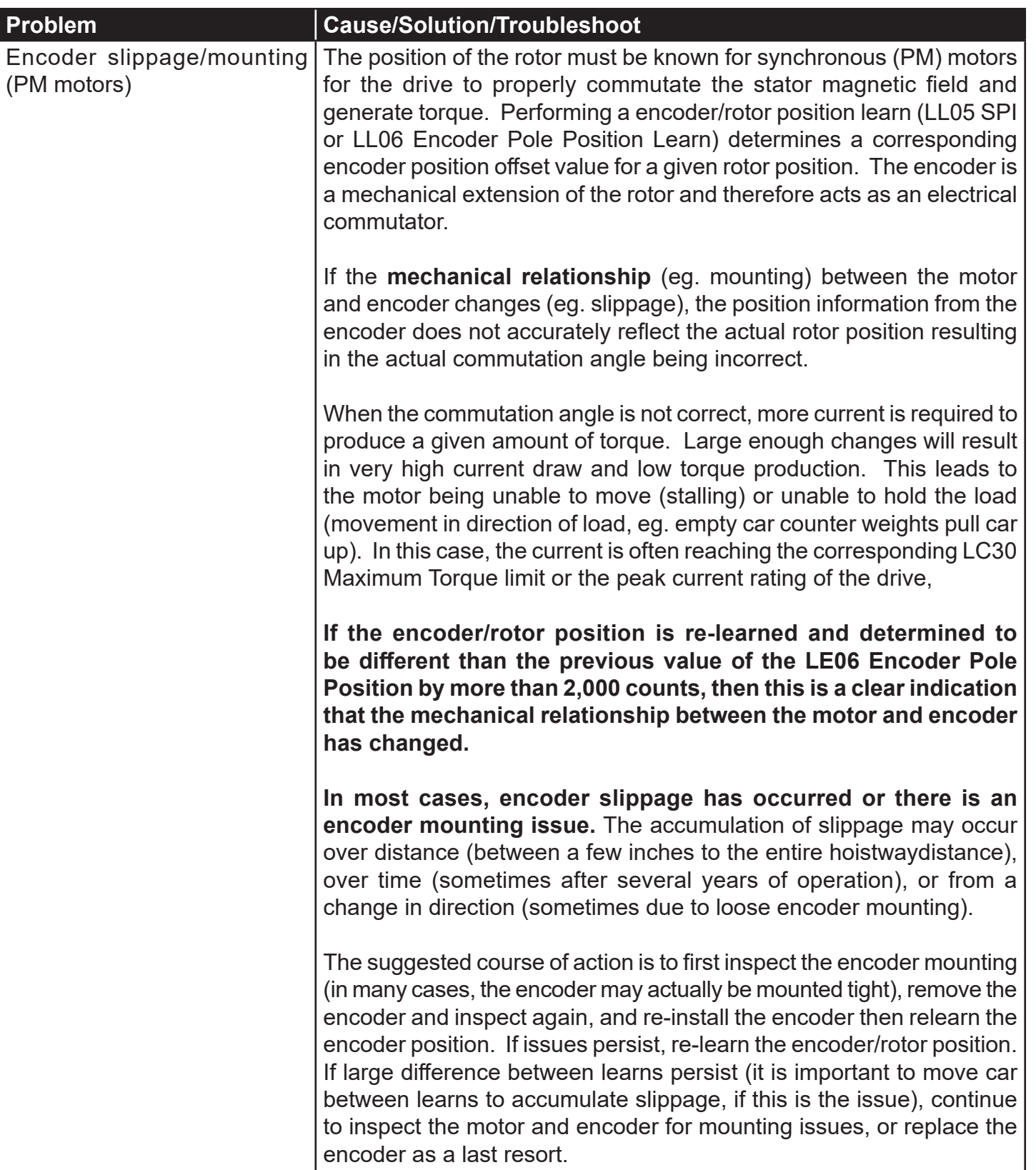

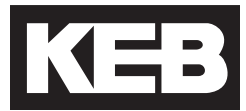

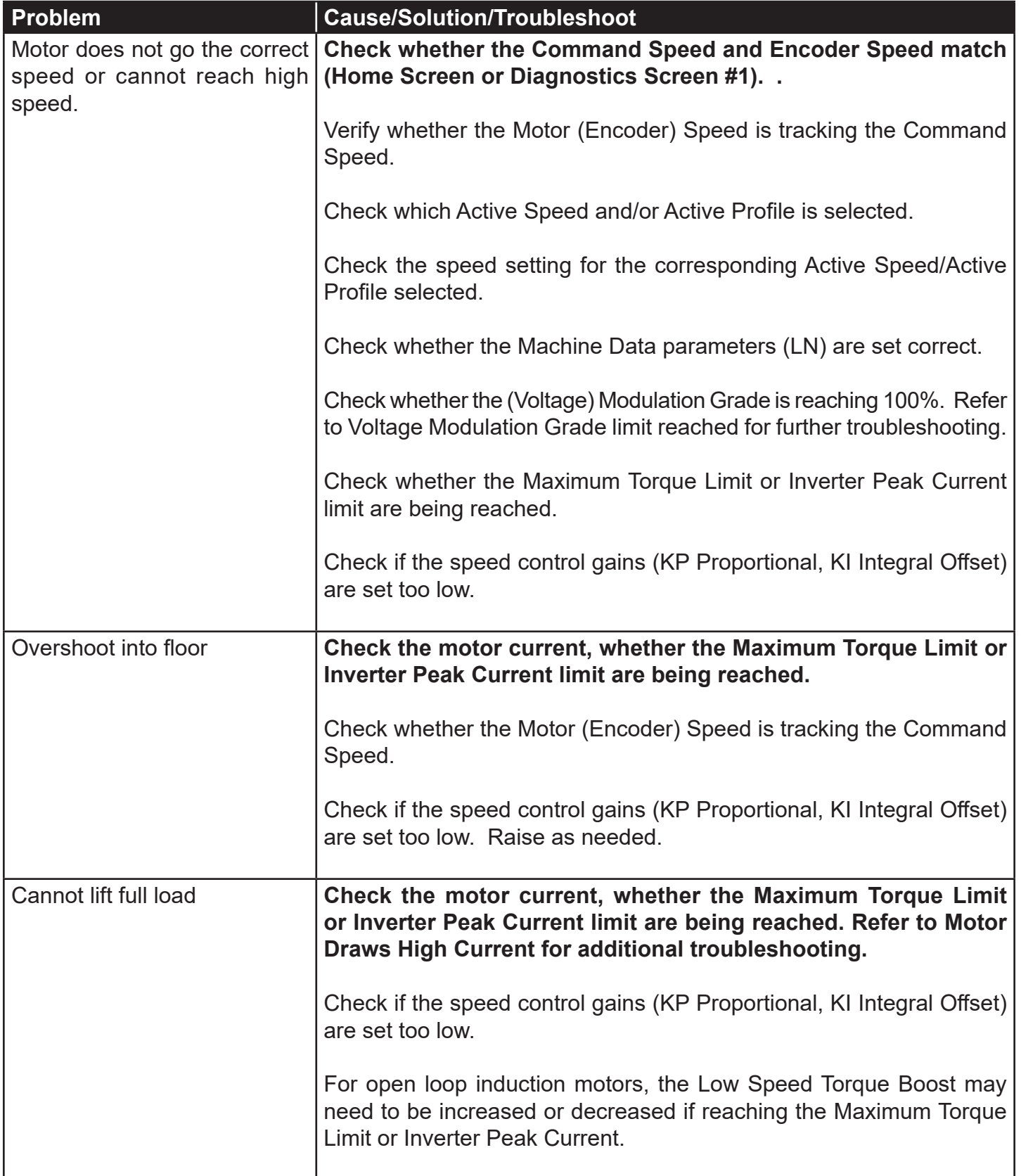

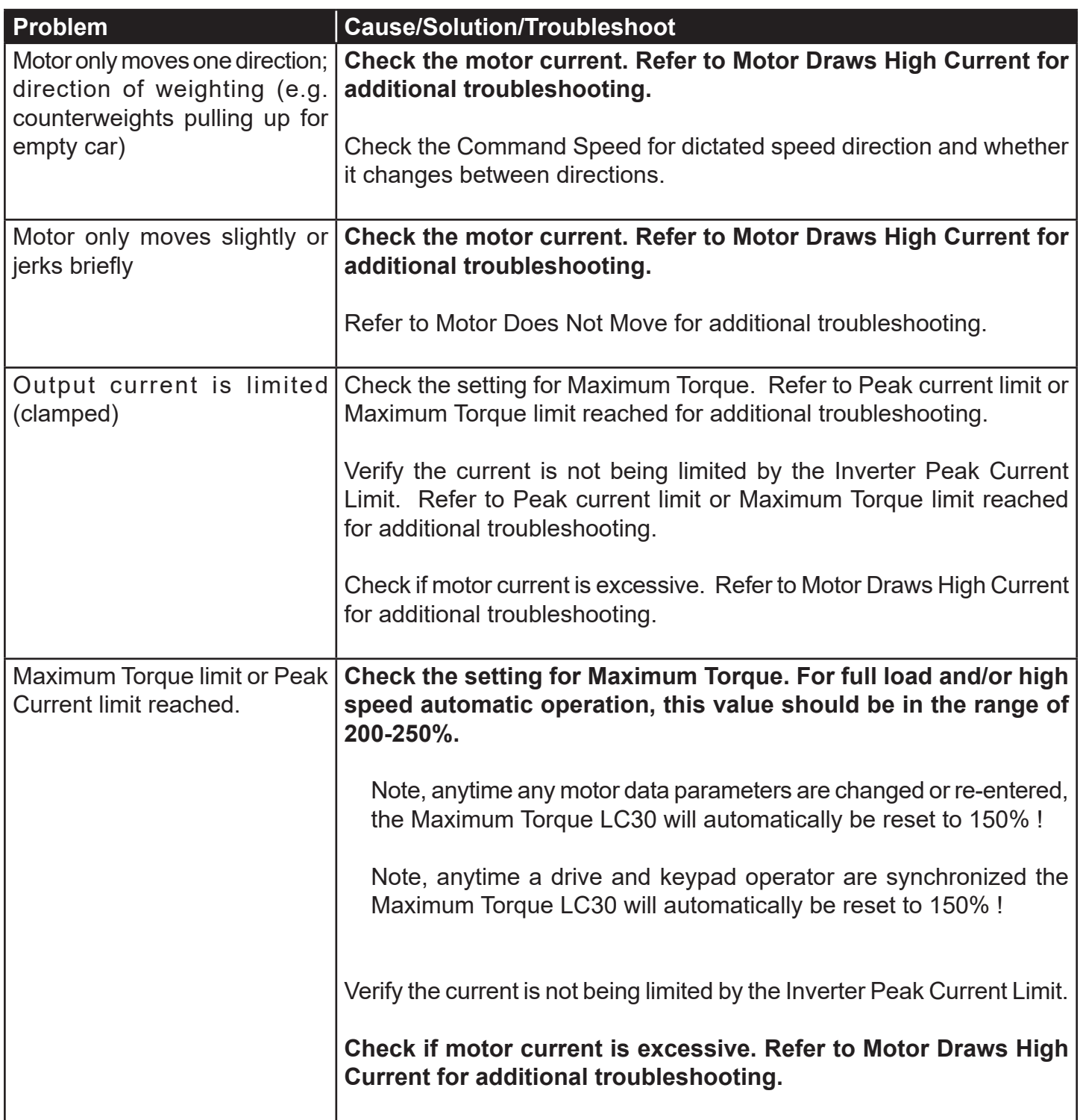

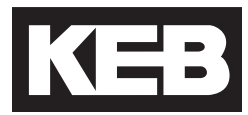

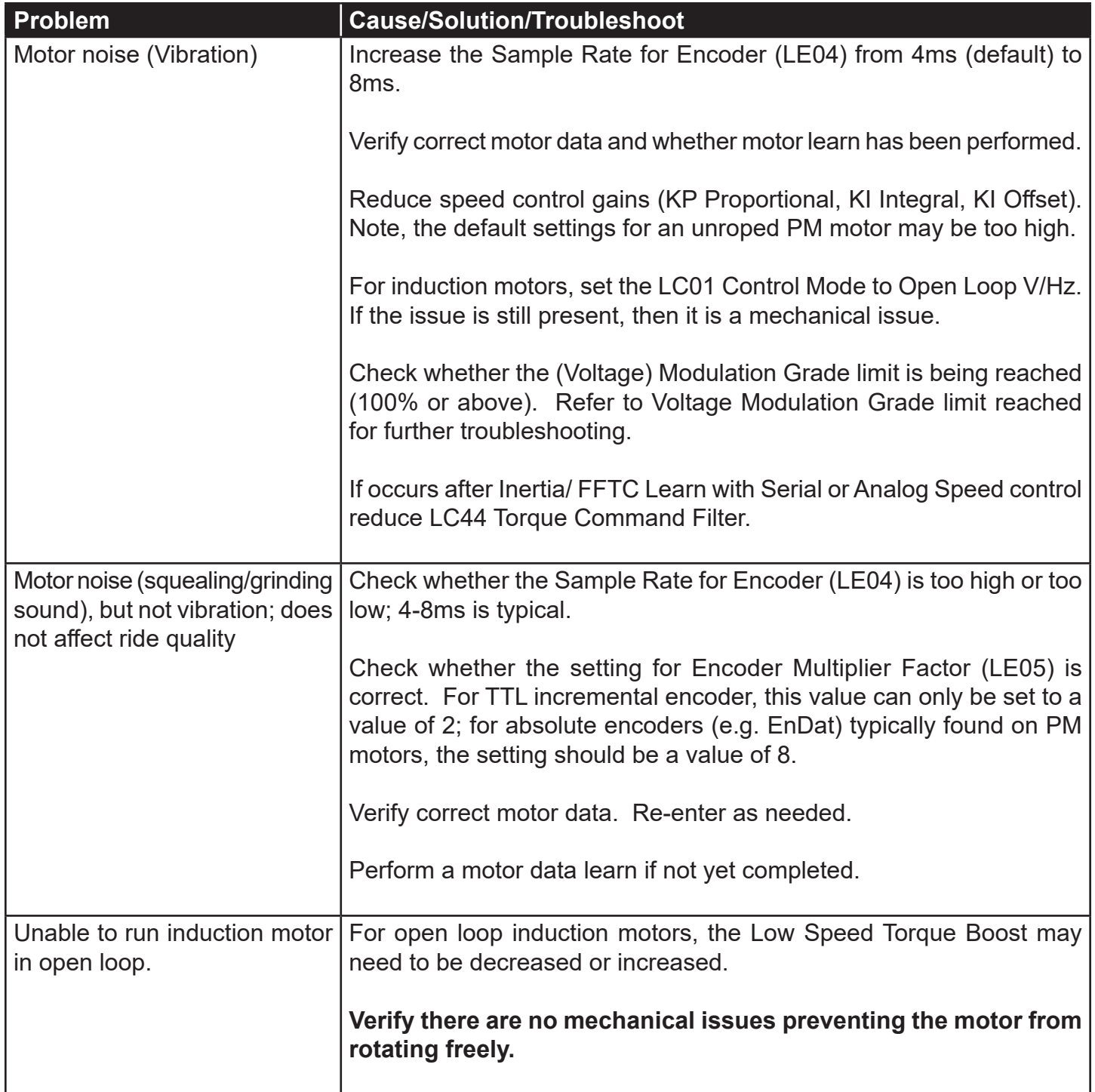

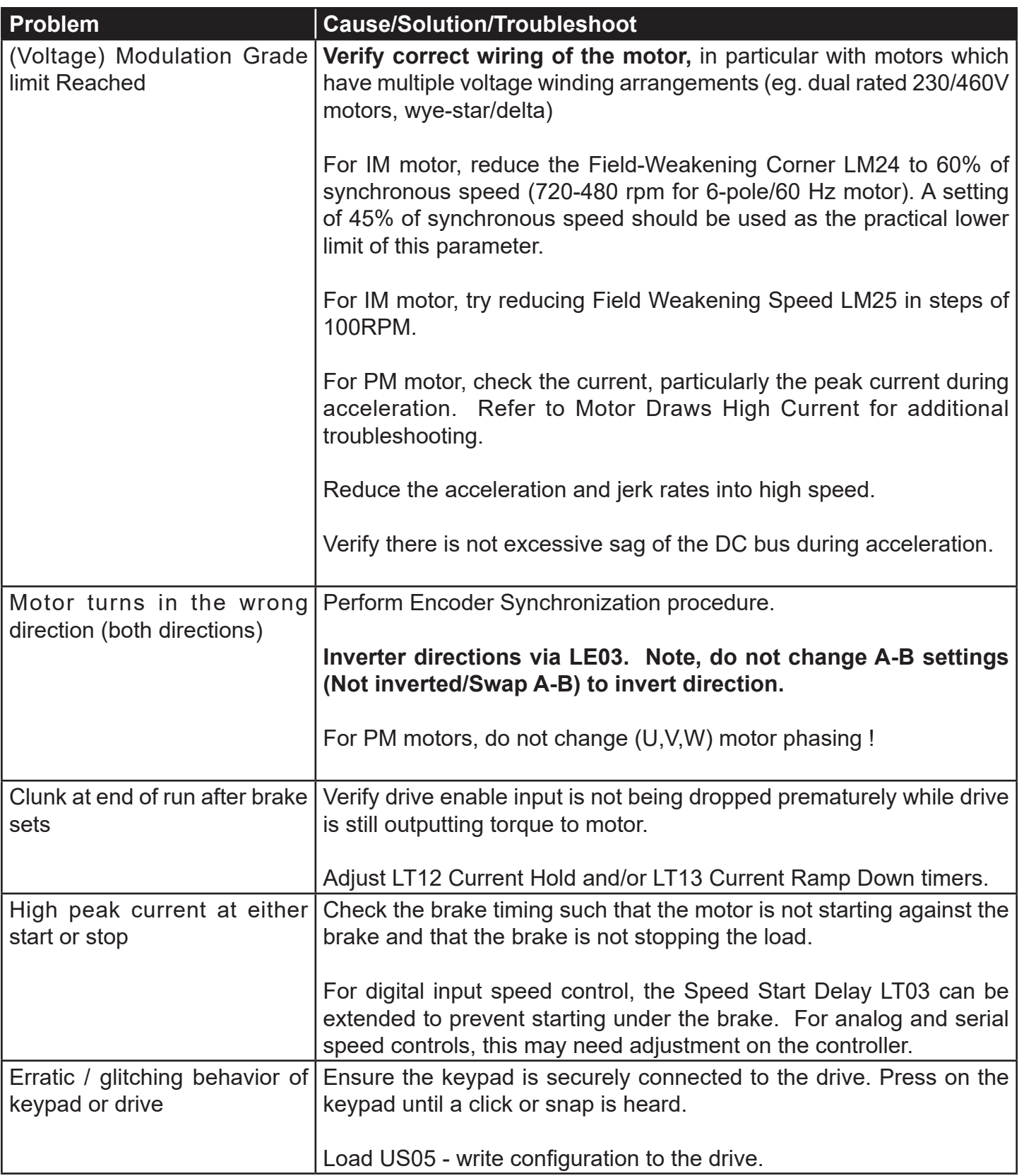

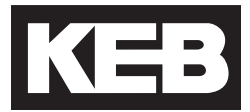

## 7.4 Diagnostic Solutions

Typical solutions in reference to operational problems in section 7.3.

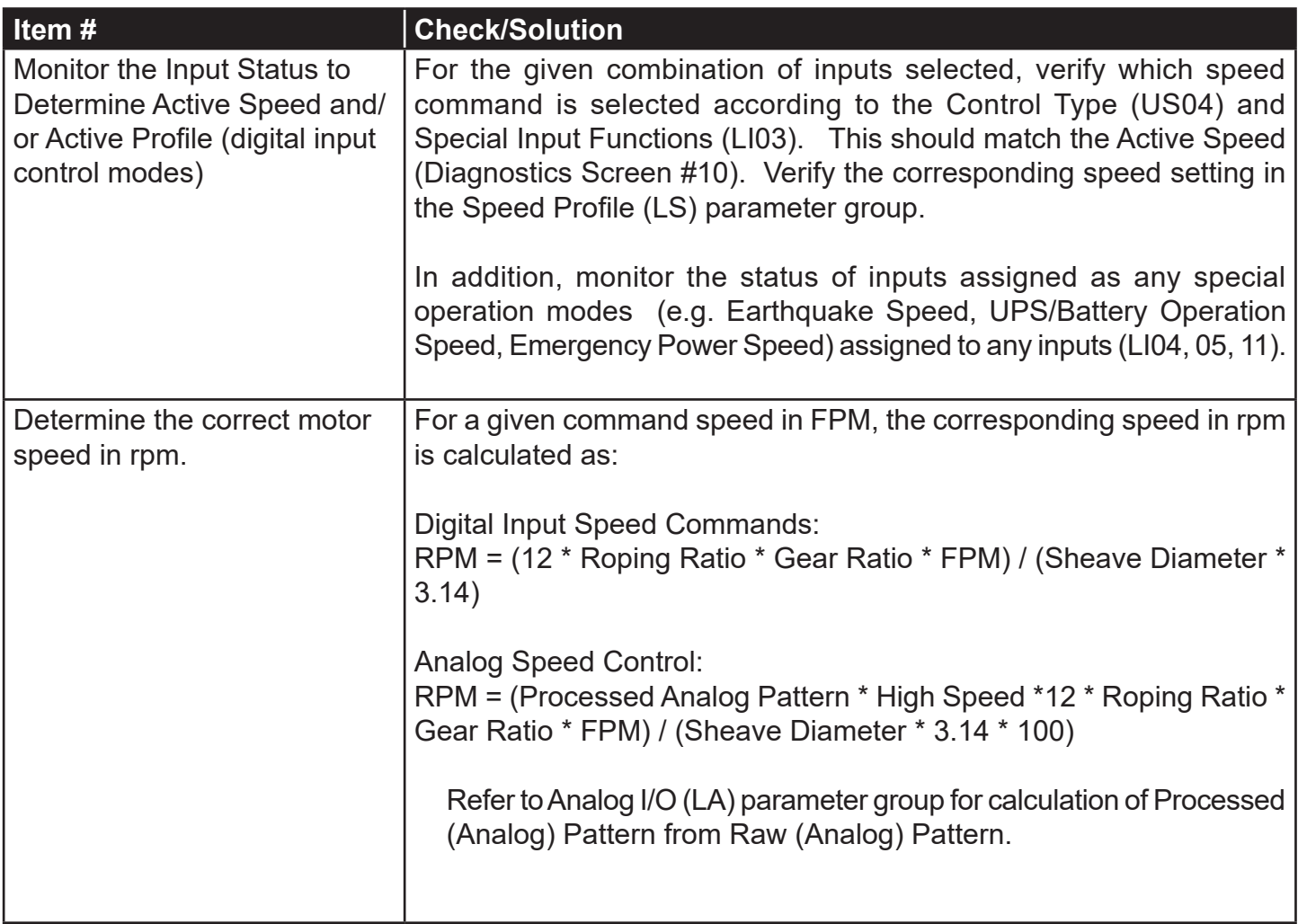

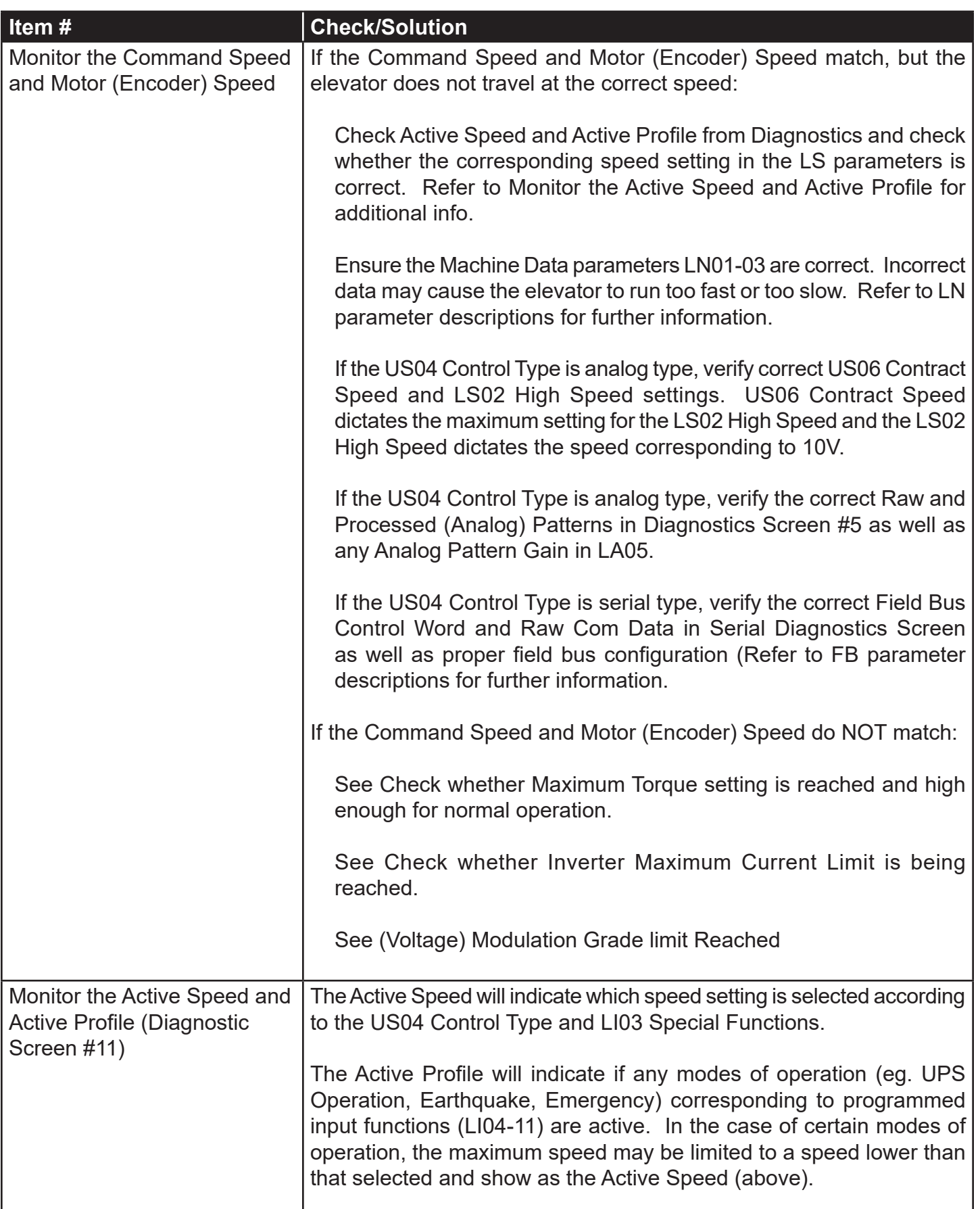

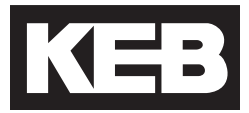

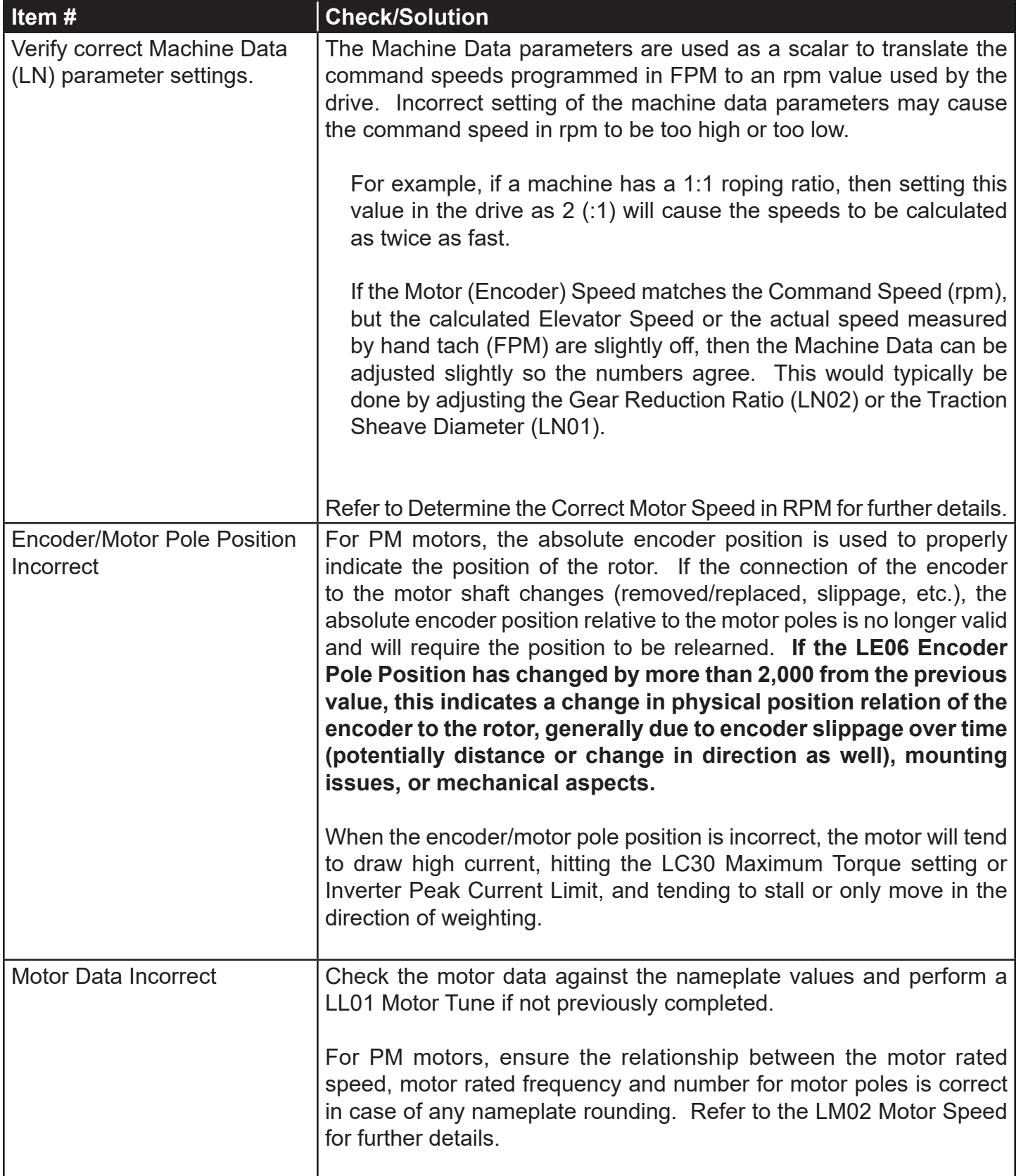

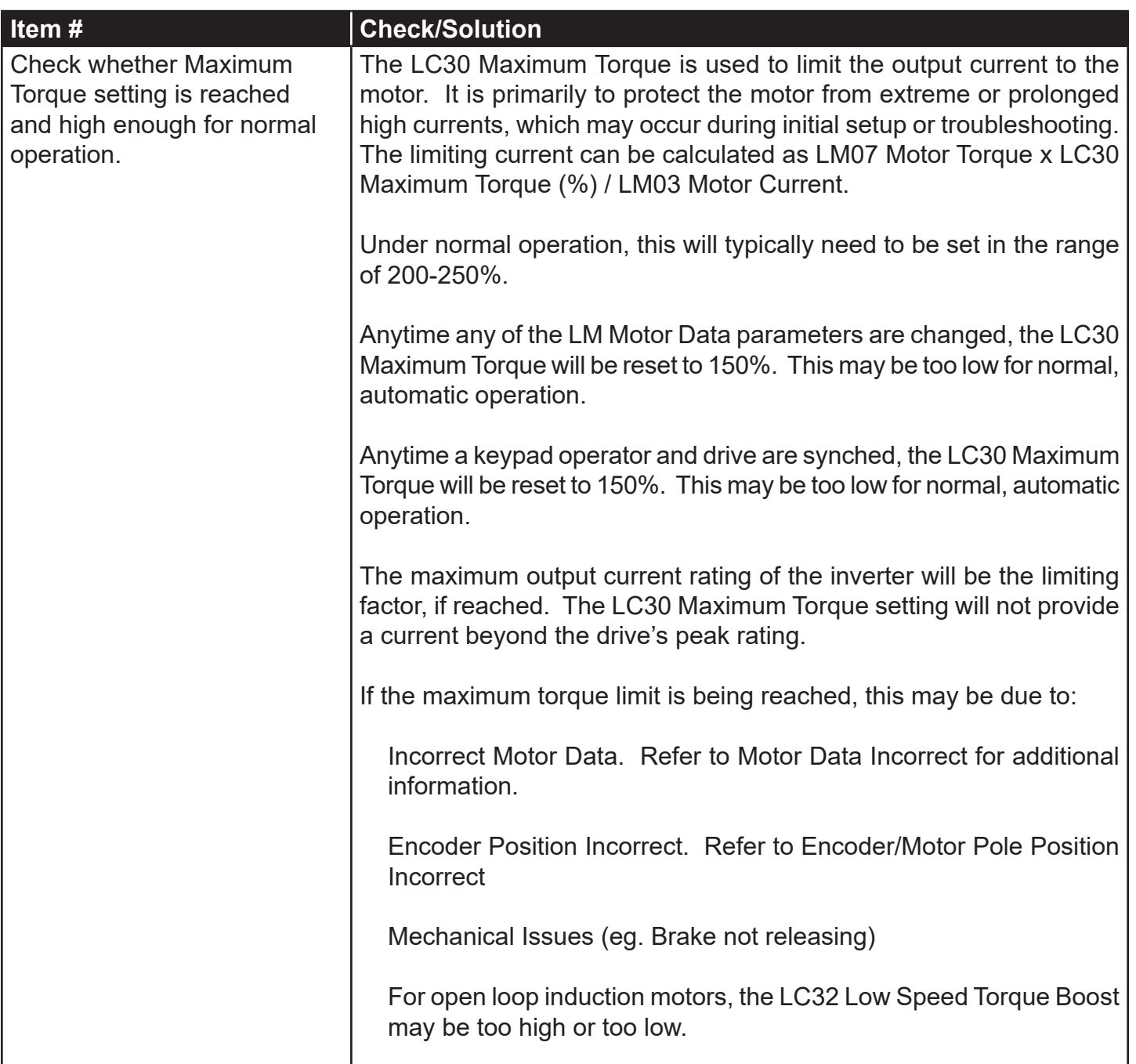

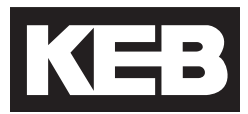

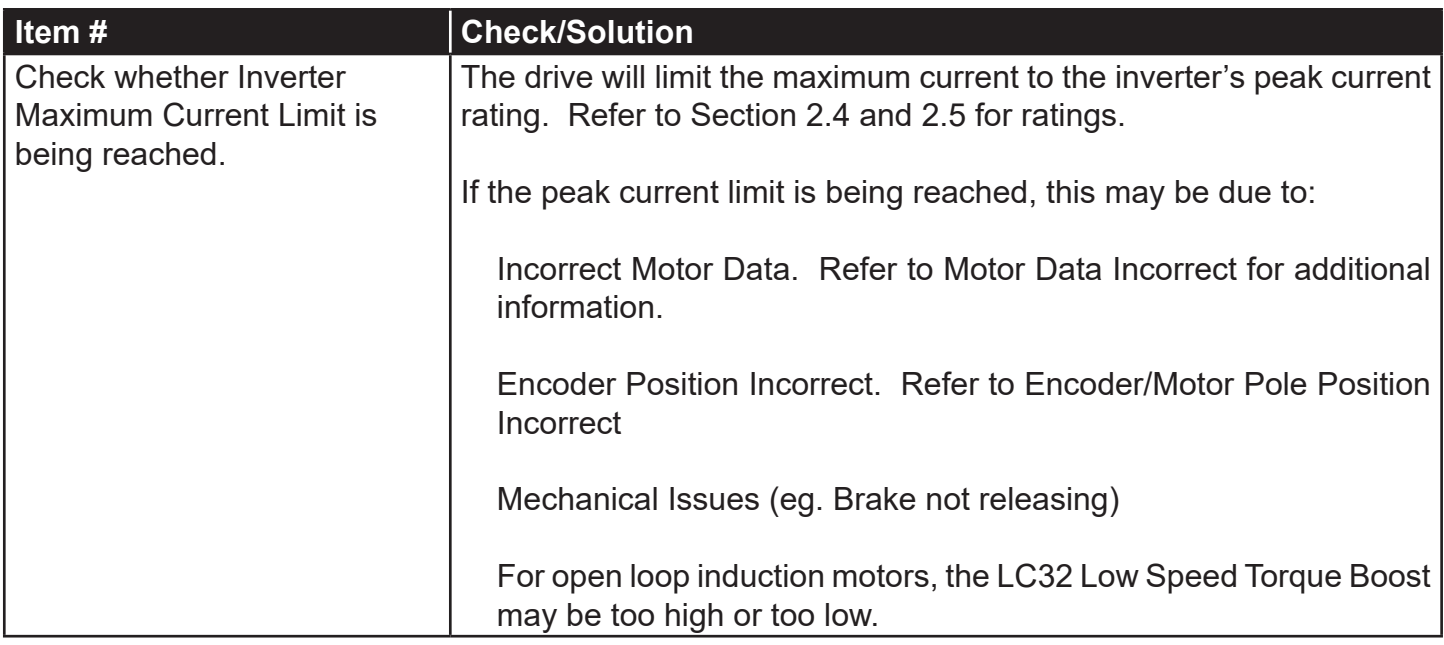

## 7.5 Learn Procedure Troubleshooting

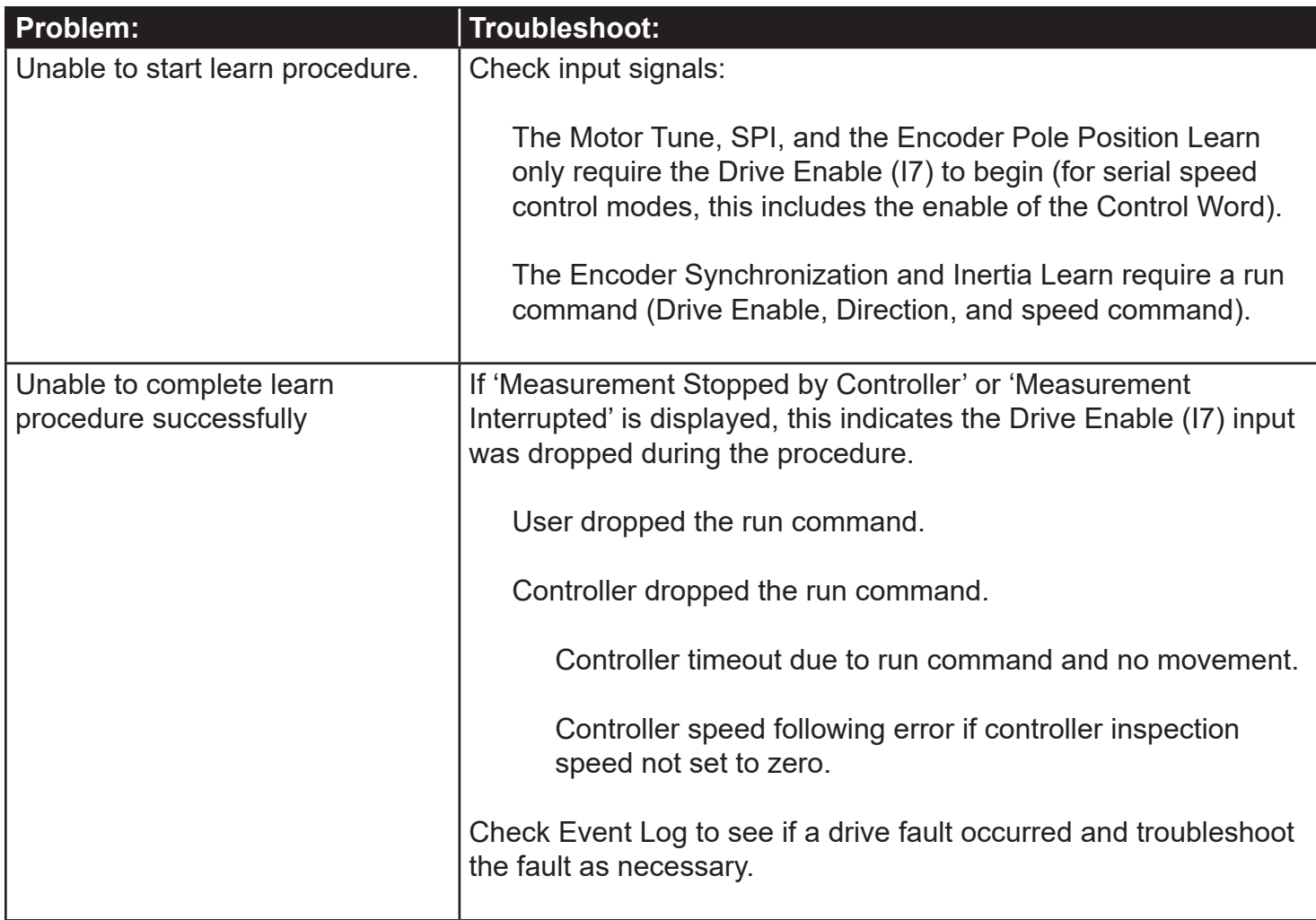

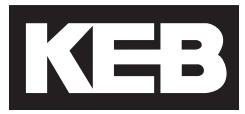

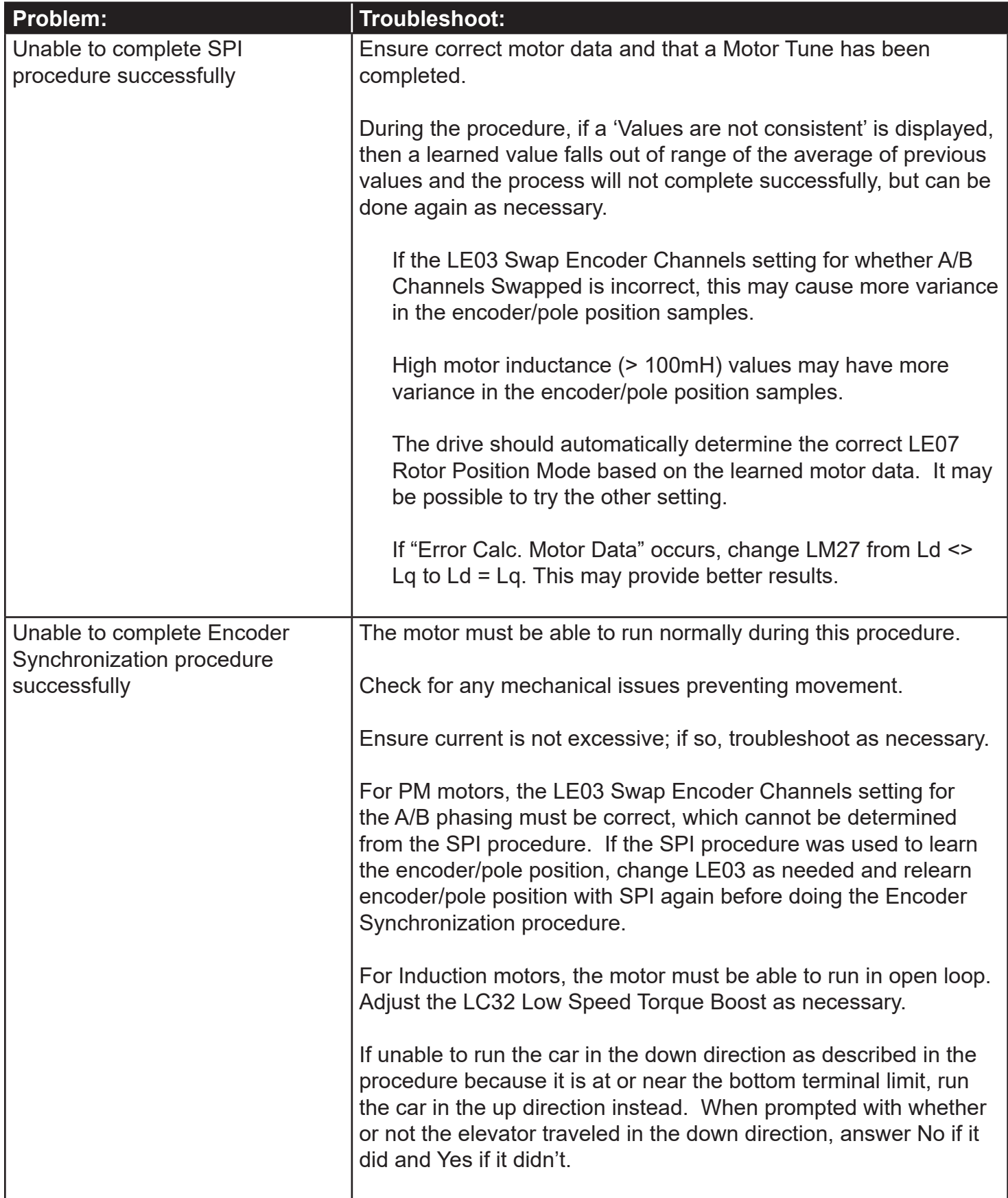

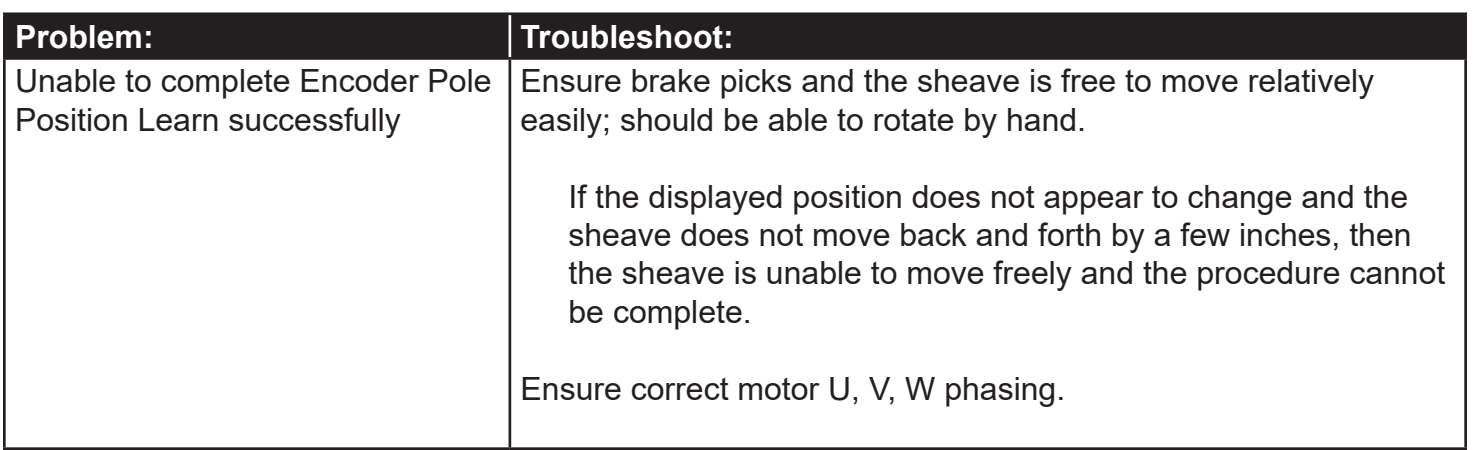

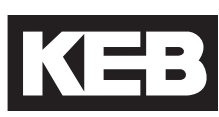

## 8.1 Parameter List Reference v3.34

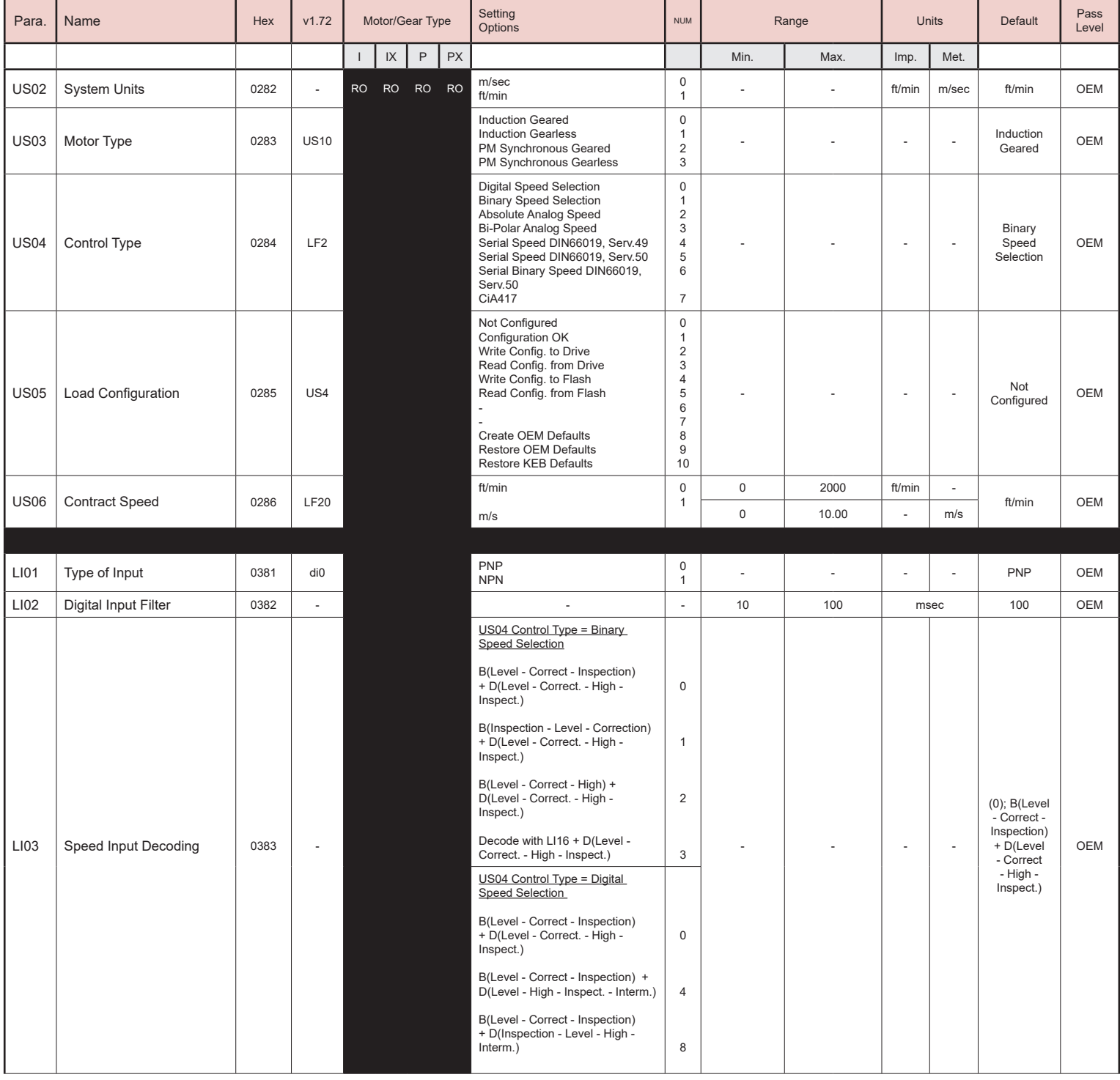

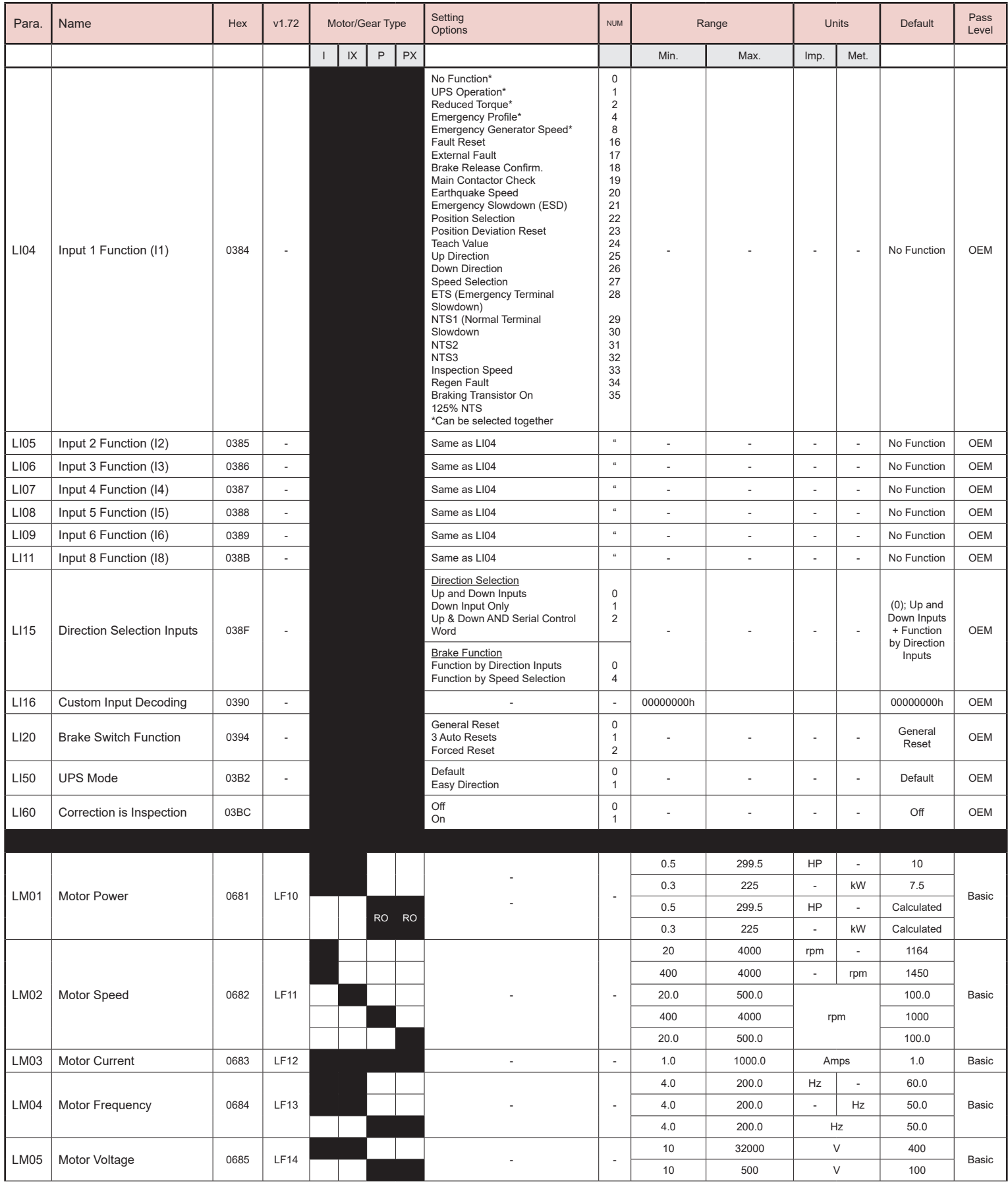

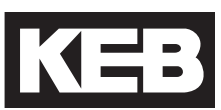

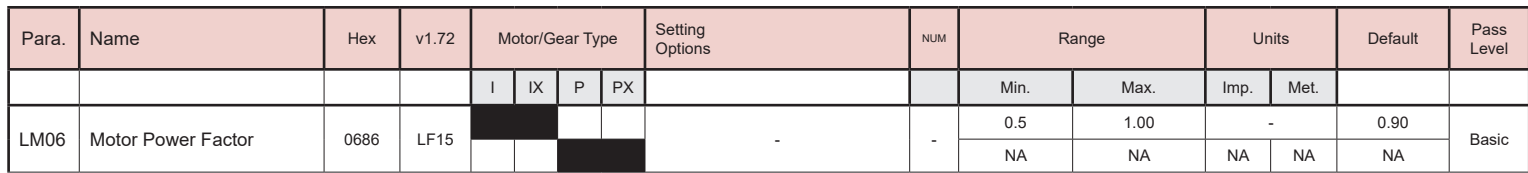

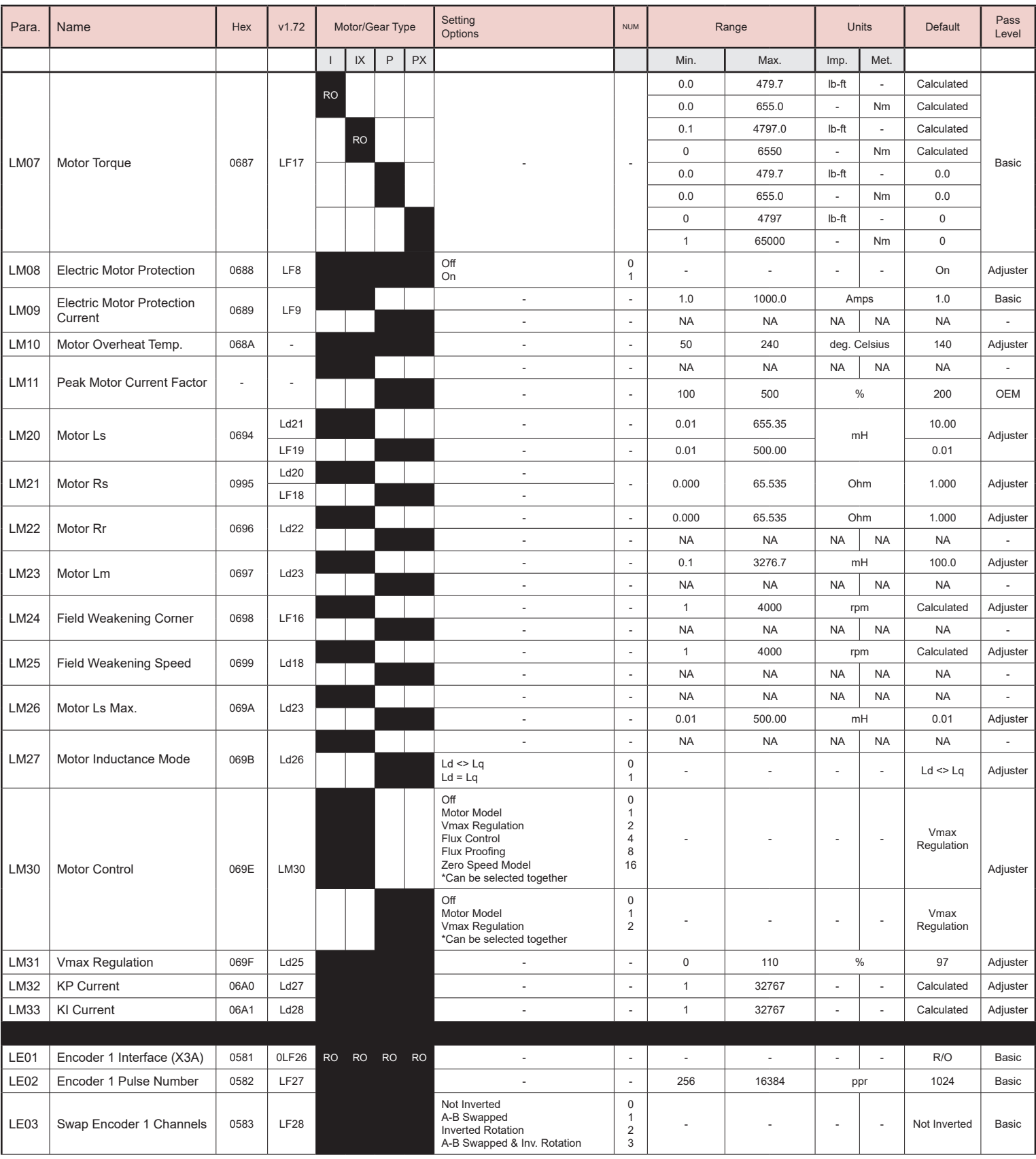

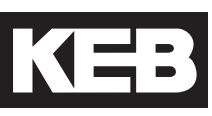

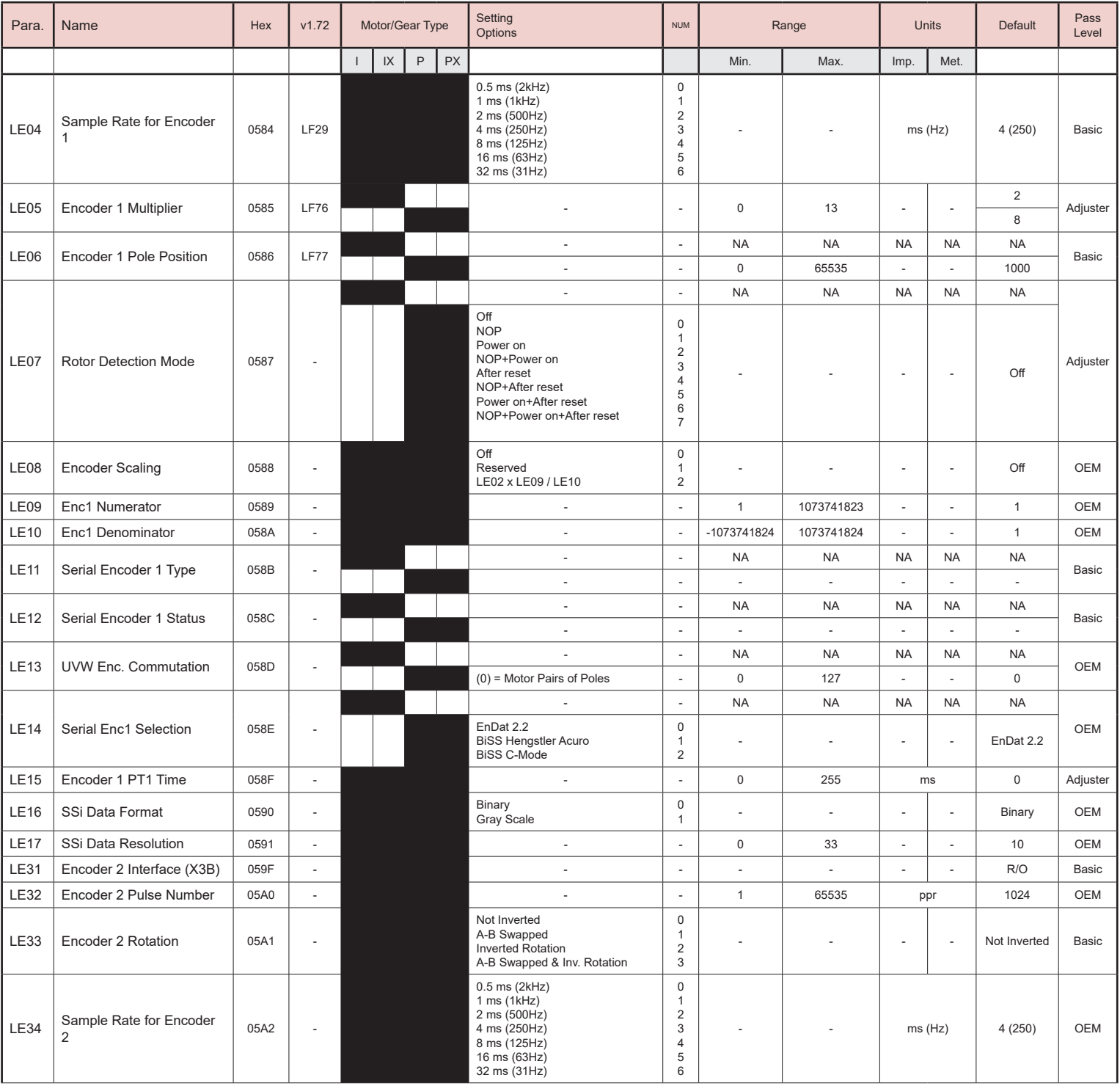

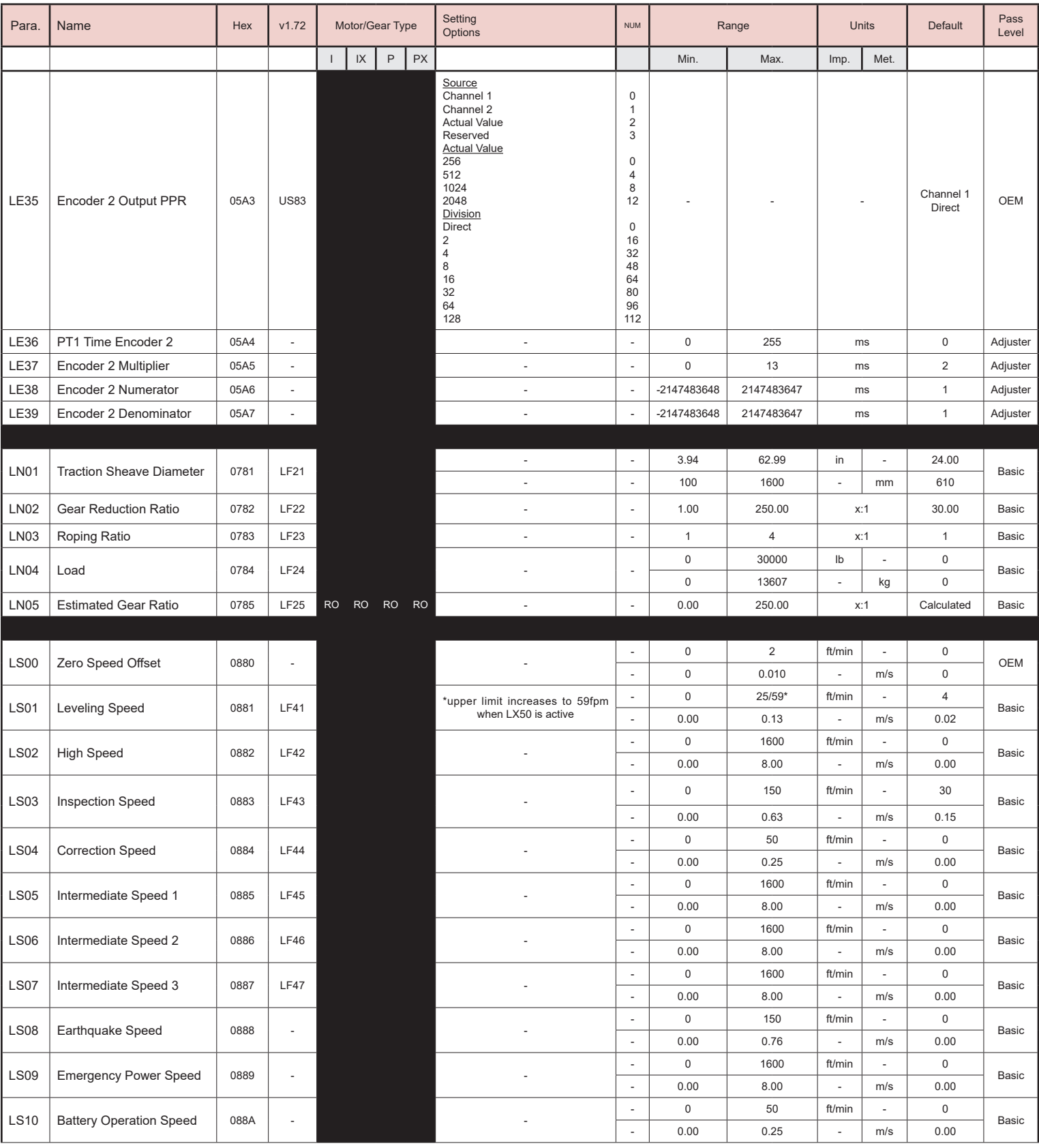

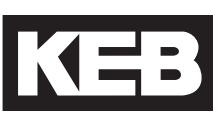

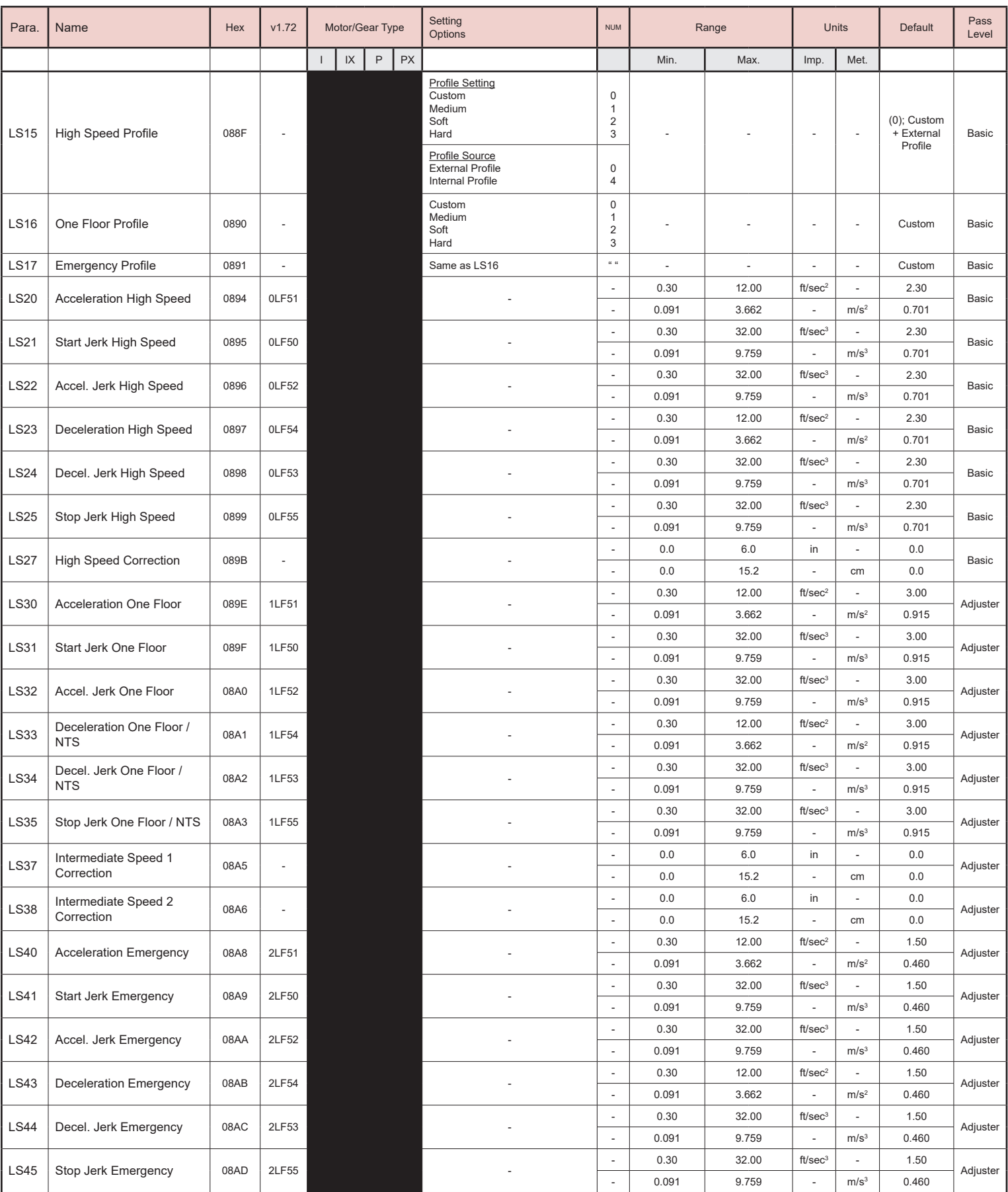

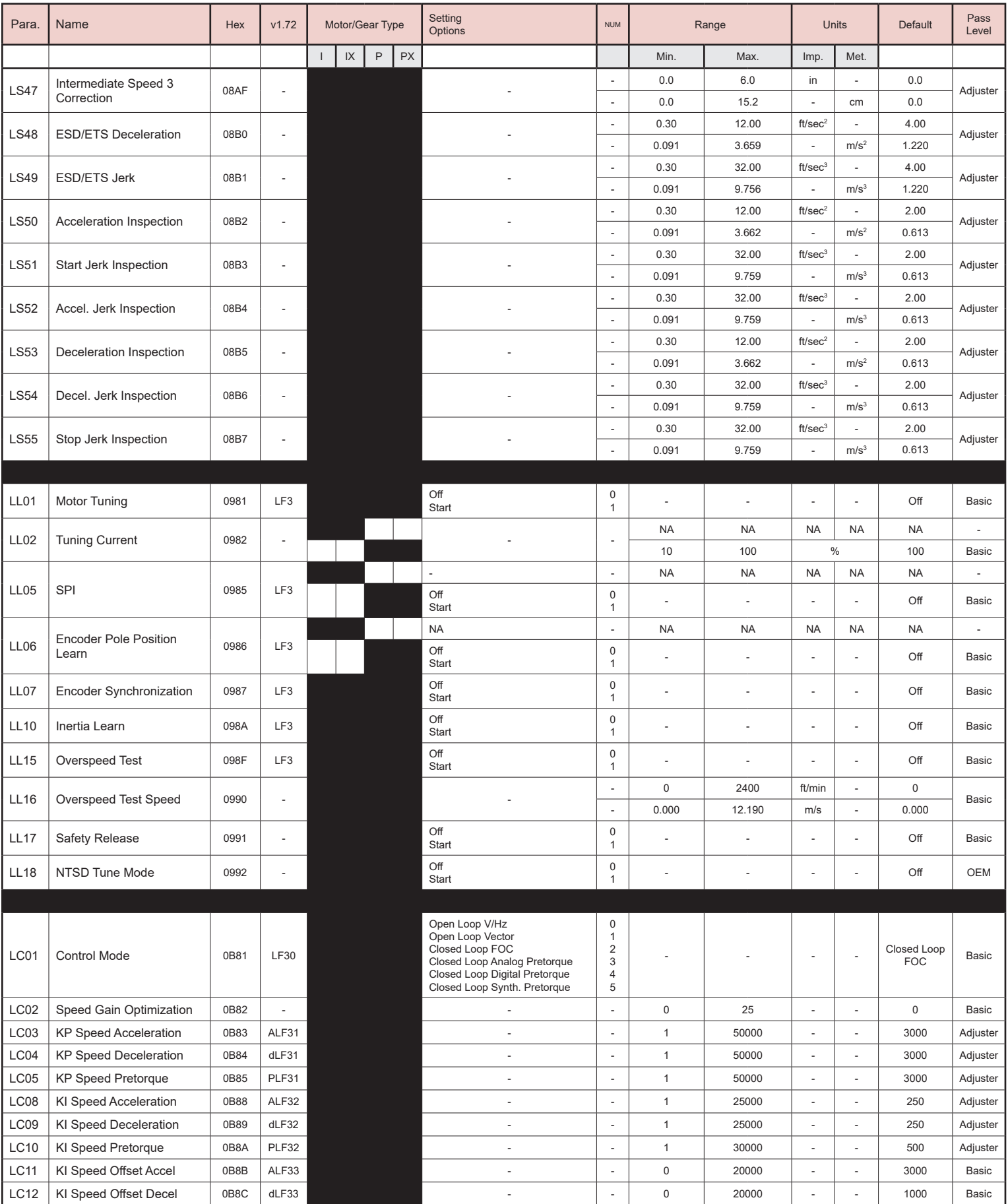

**316**

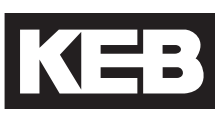

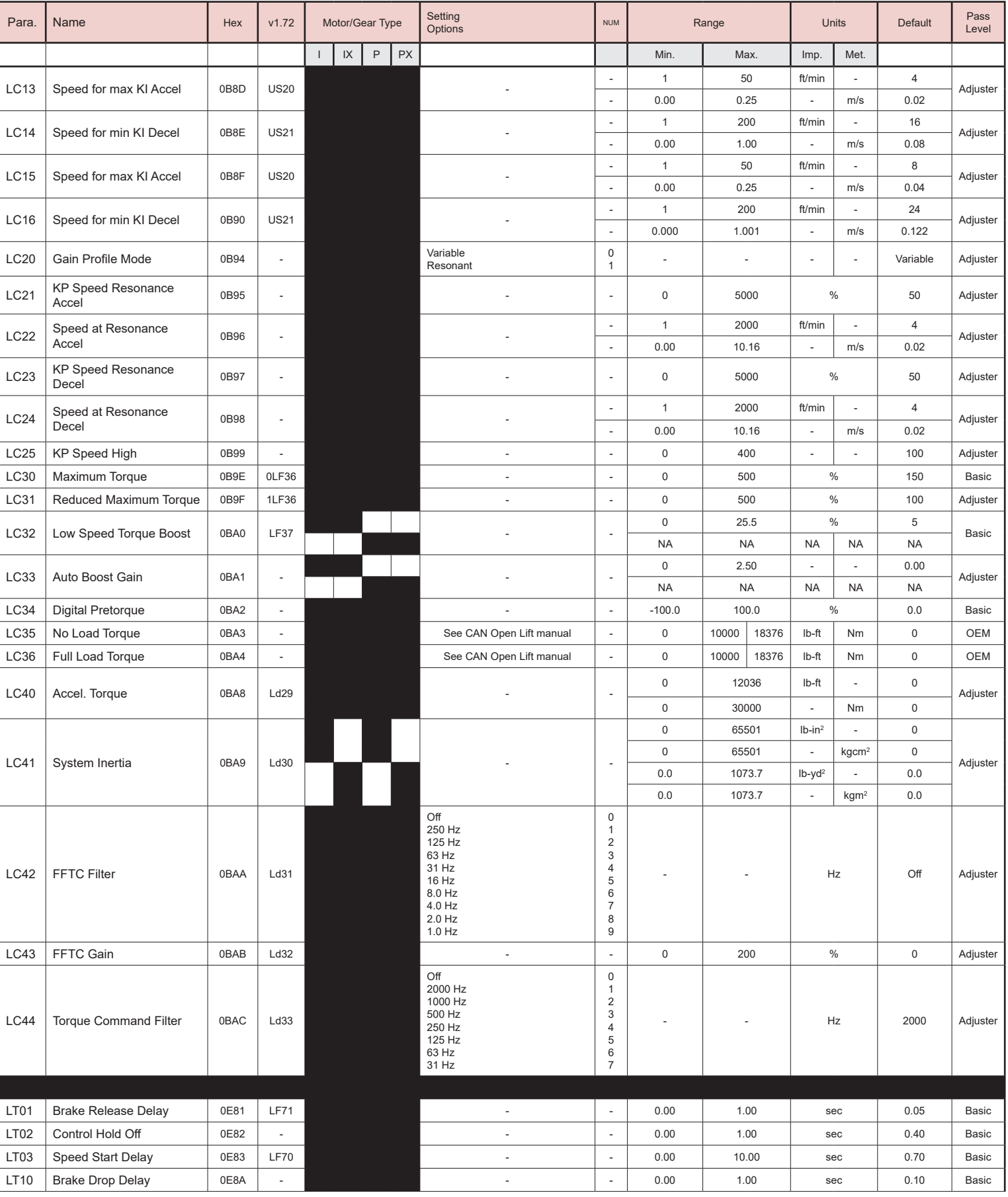

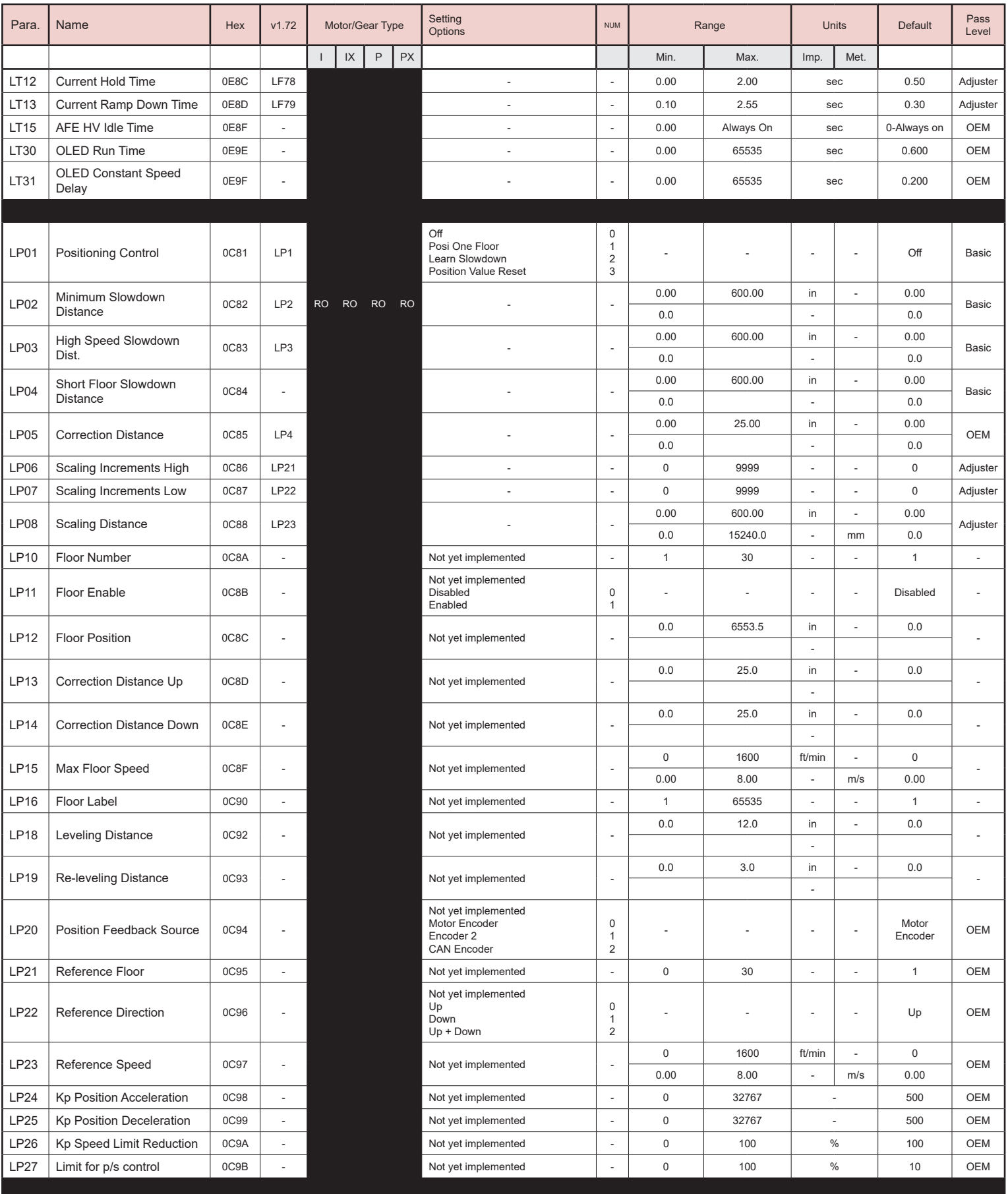

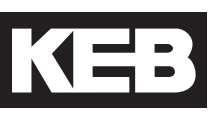

Level

Adjuster

Adjuster

Adjuster

Adjuster

Adjuster

Adjuster

OEM

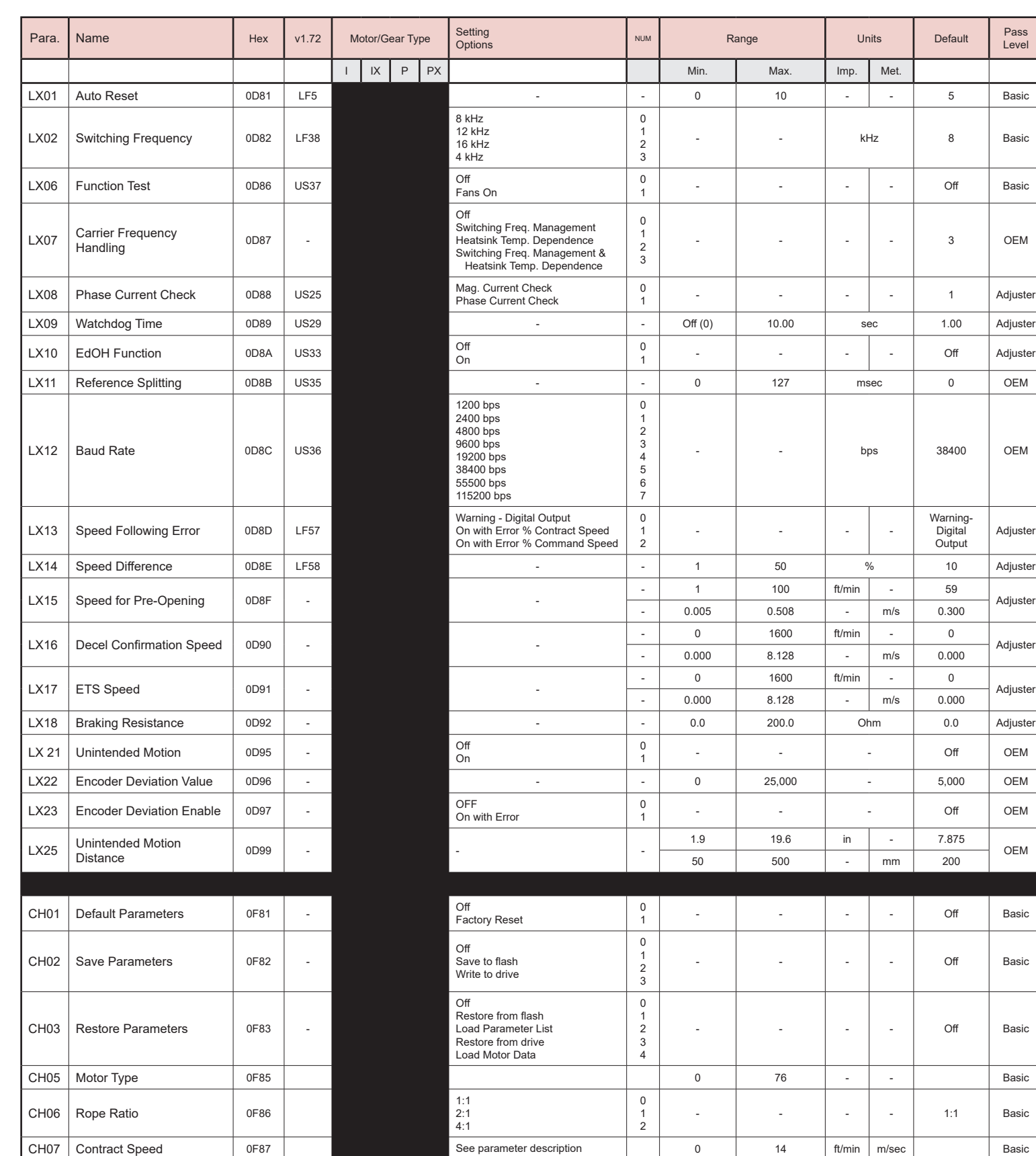

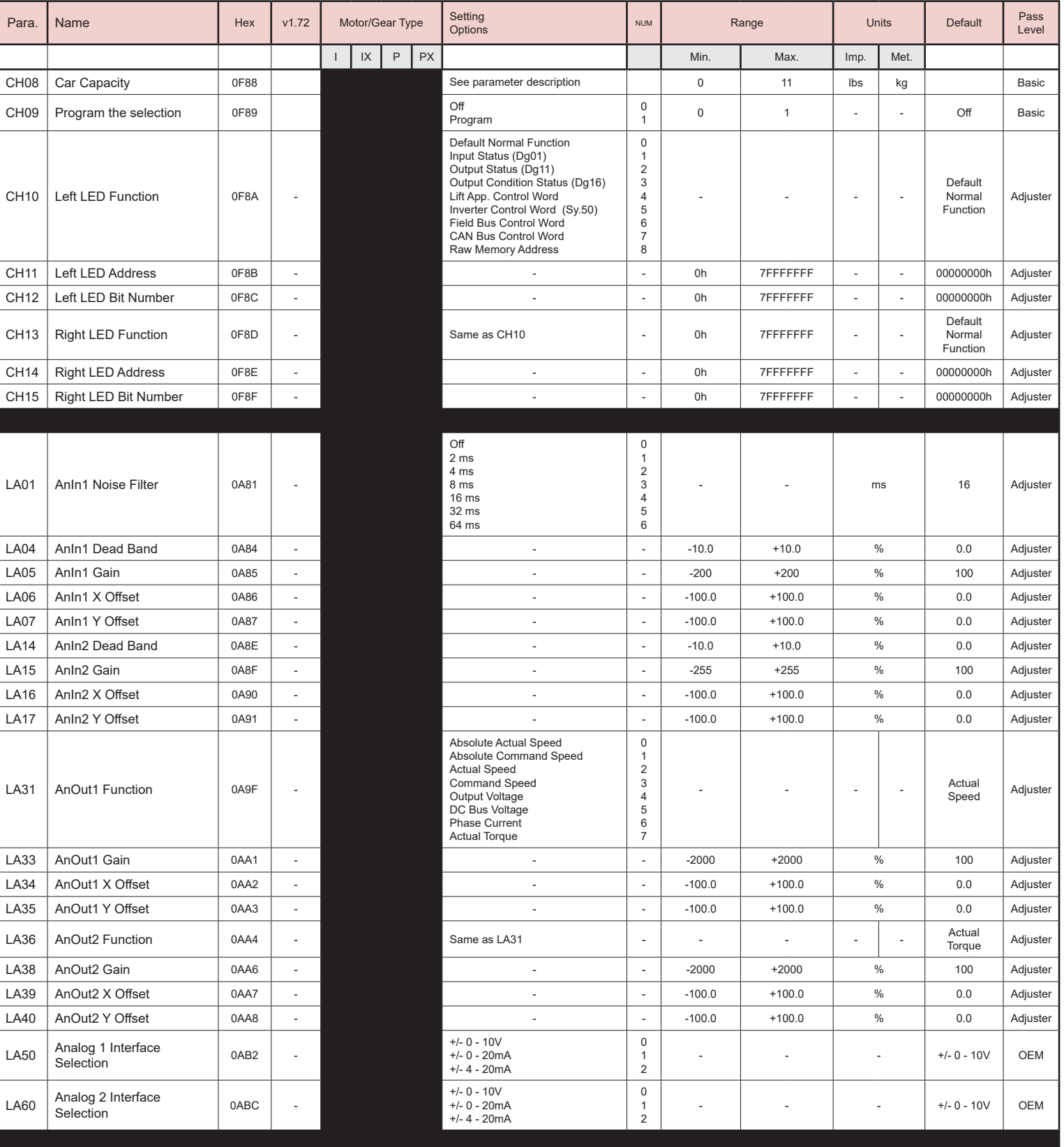

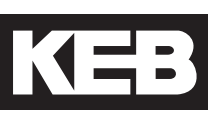

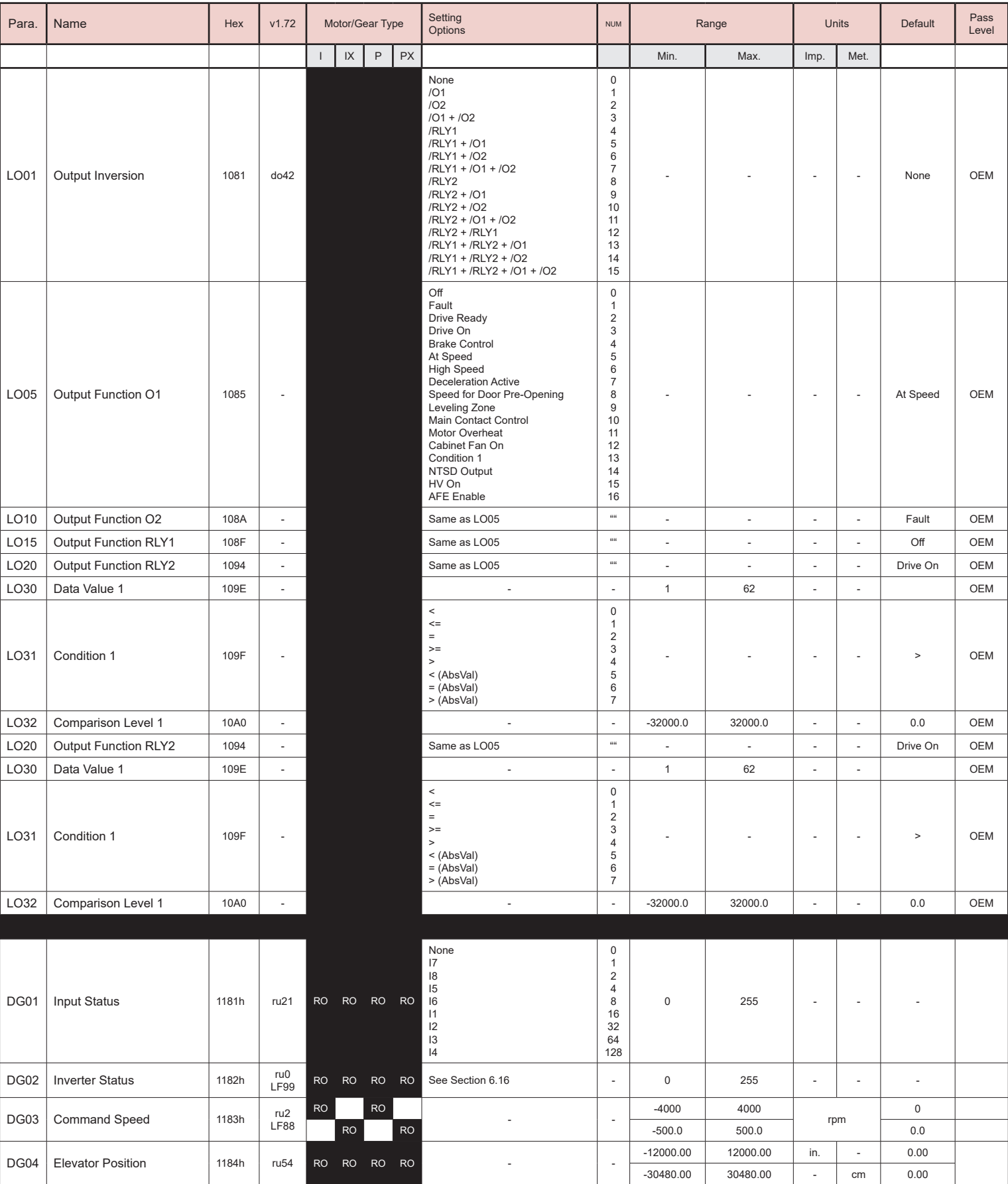

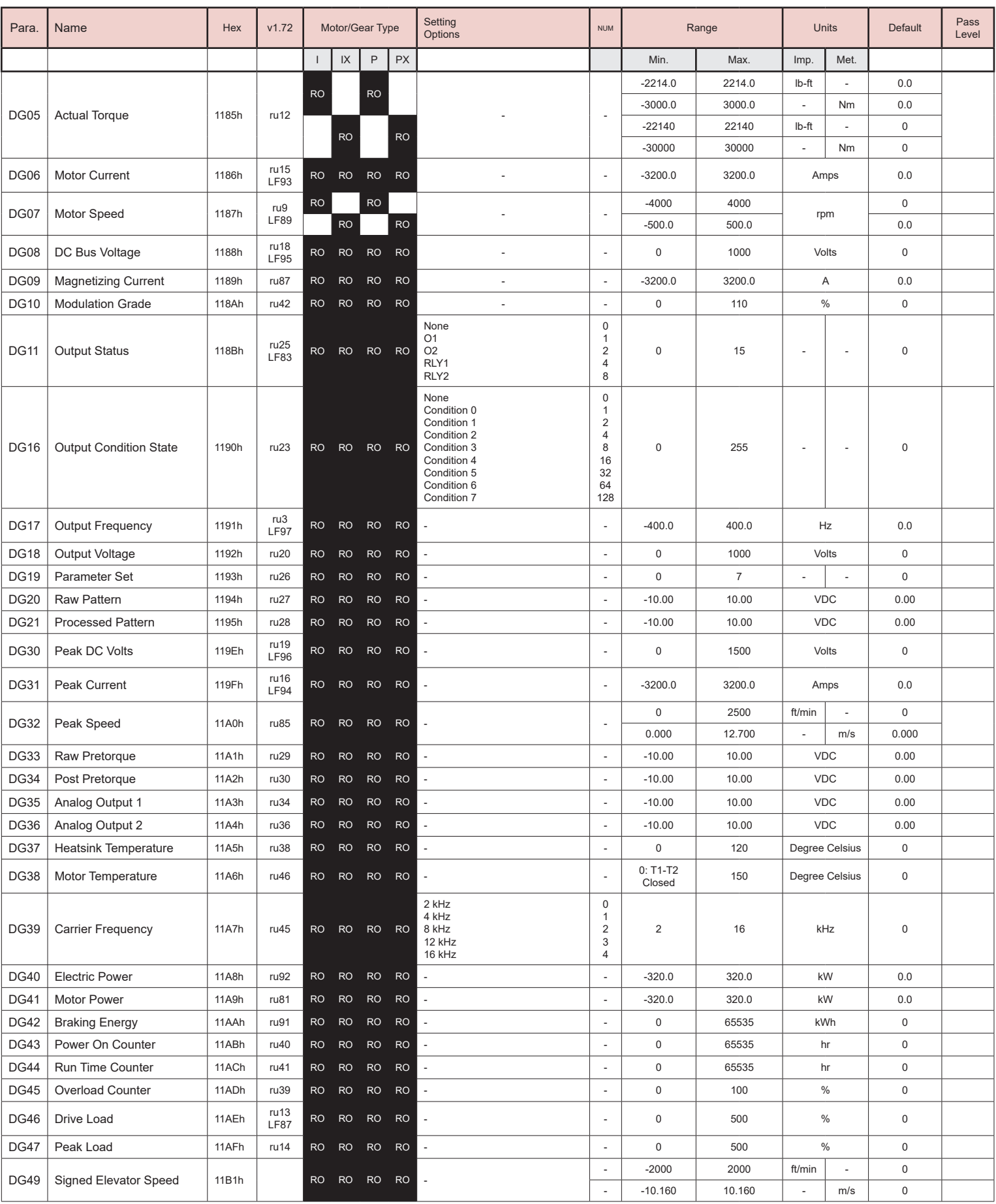

**322**

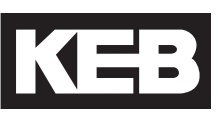

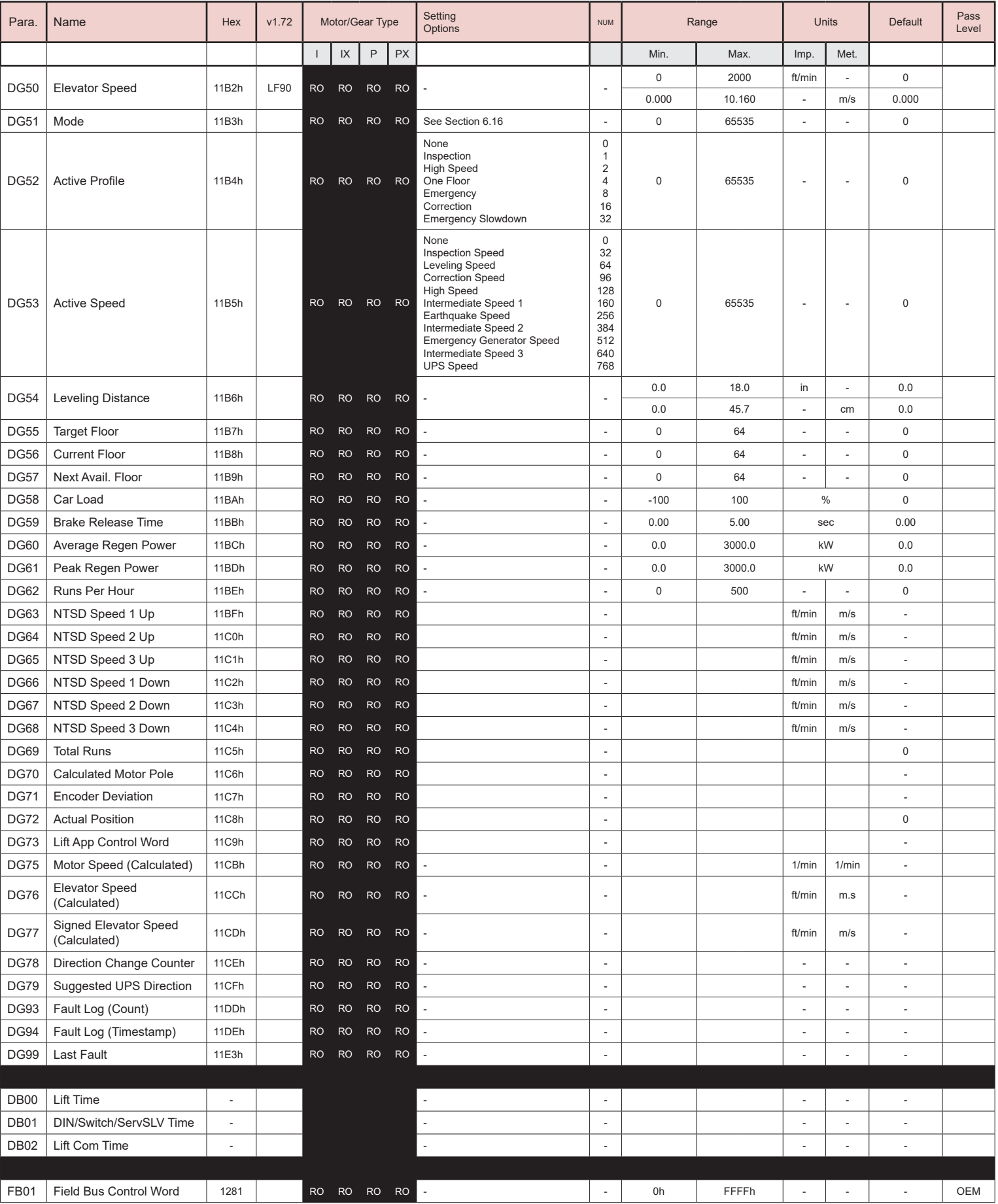

I = Induction Geared, IX = Induction Gearless, P = PM Geared, PX = PM Gearless

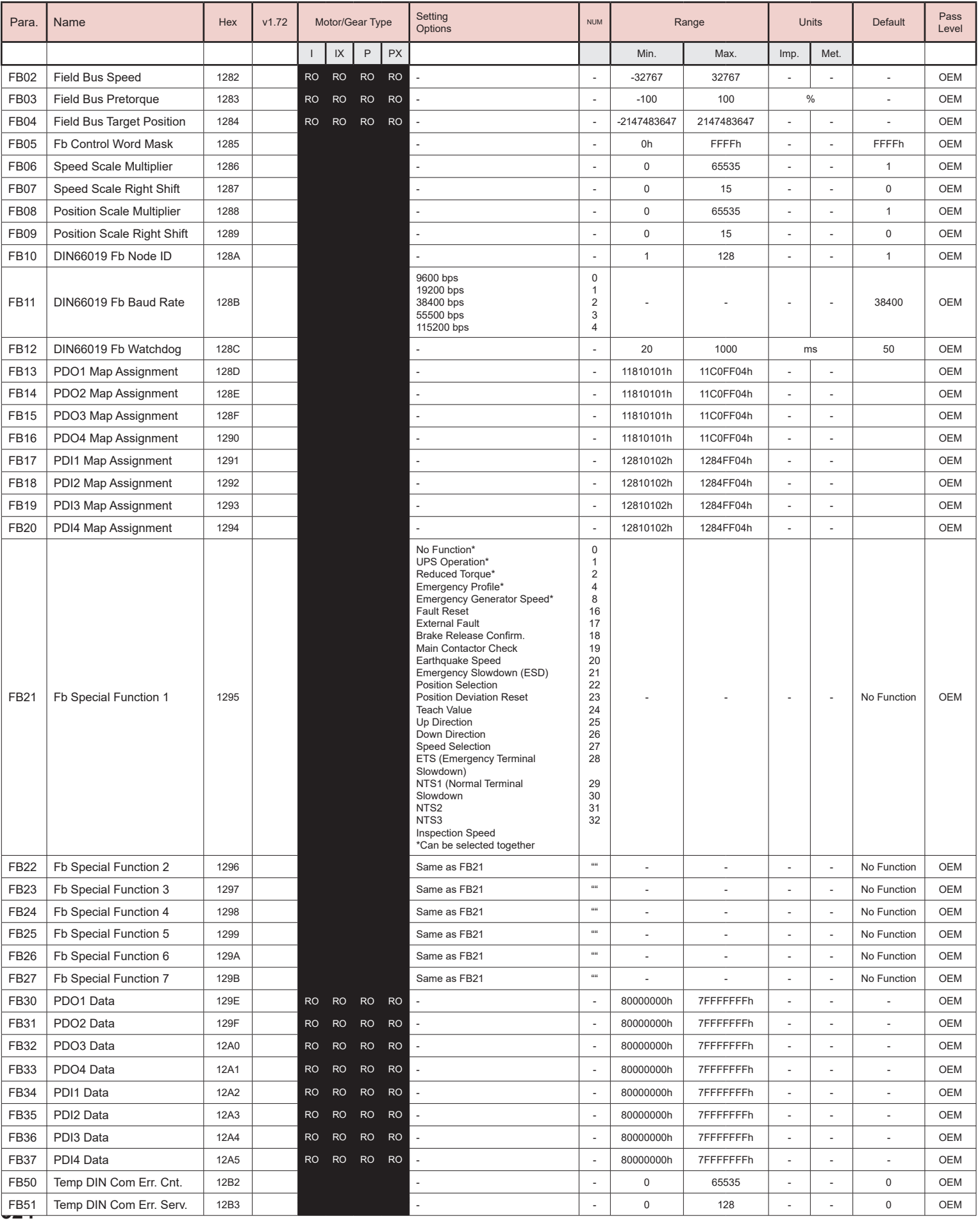
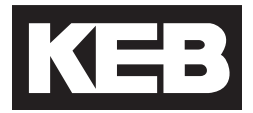

### 8.2 v1.72 Crossover Reference

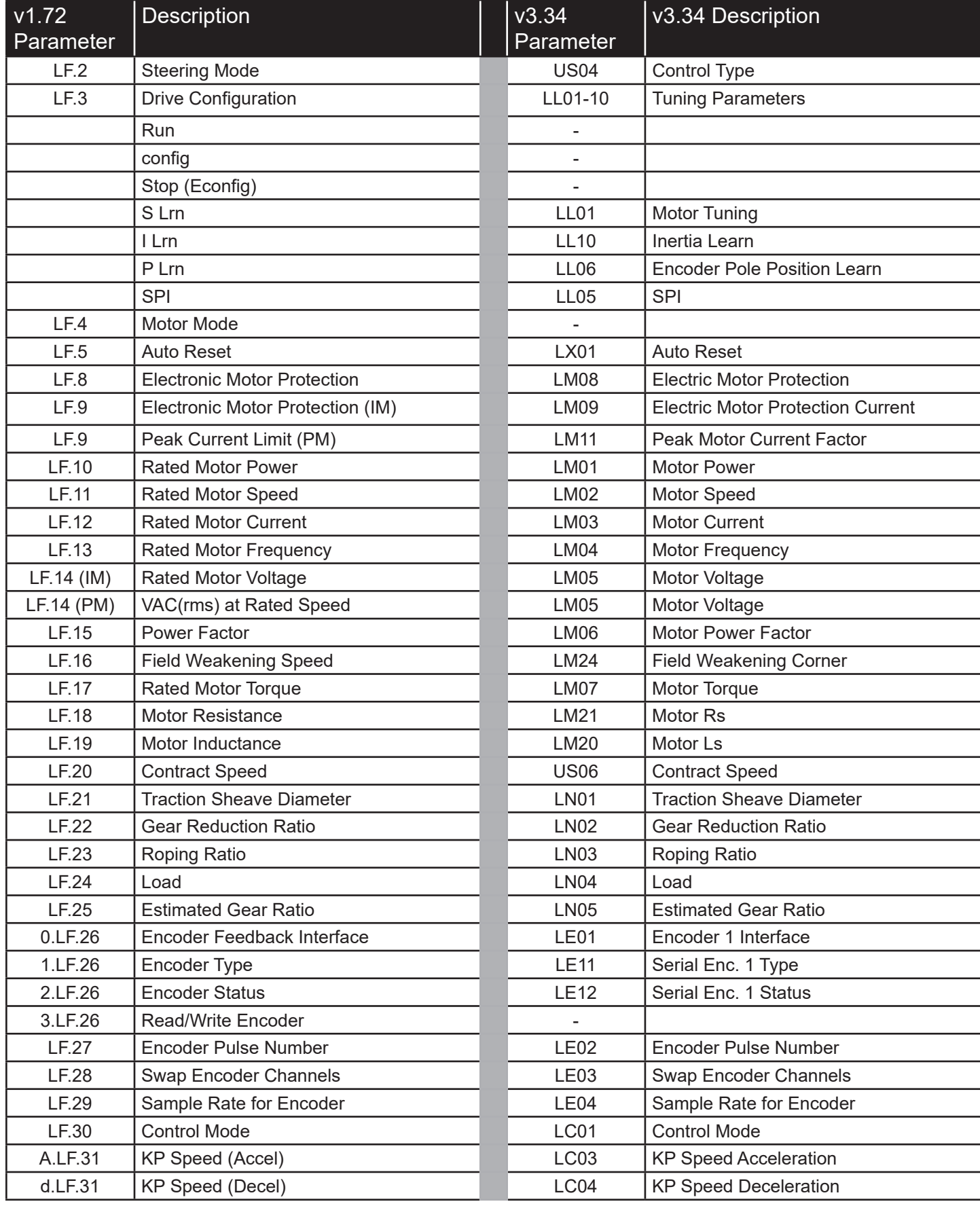

## **Crossover Reference**

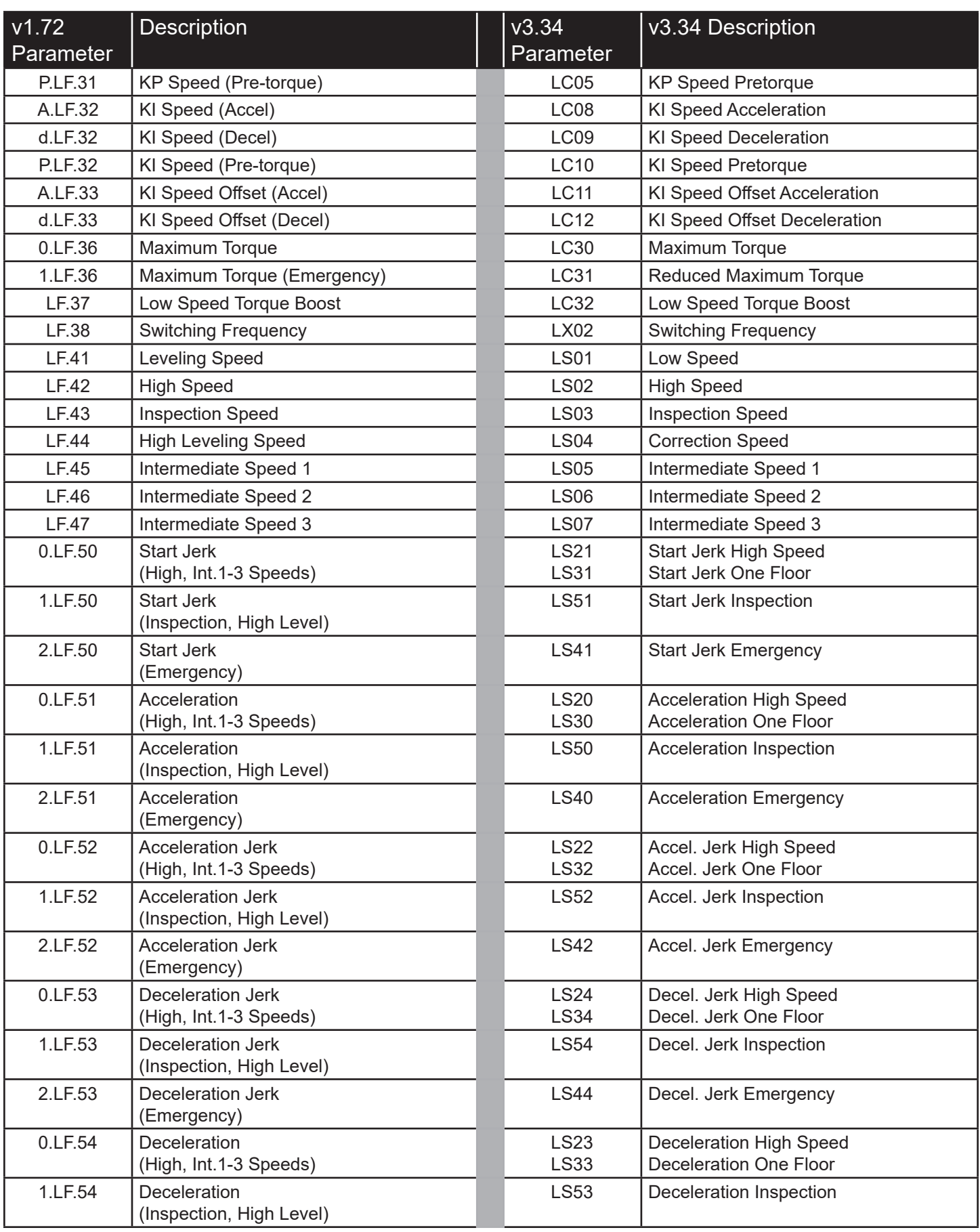

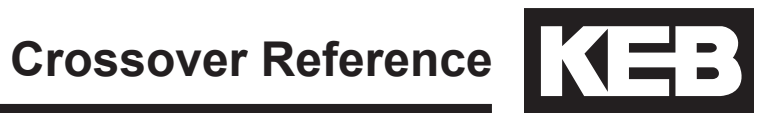

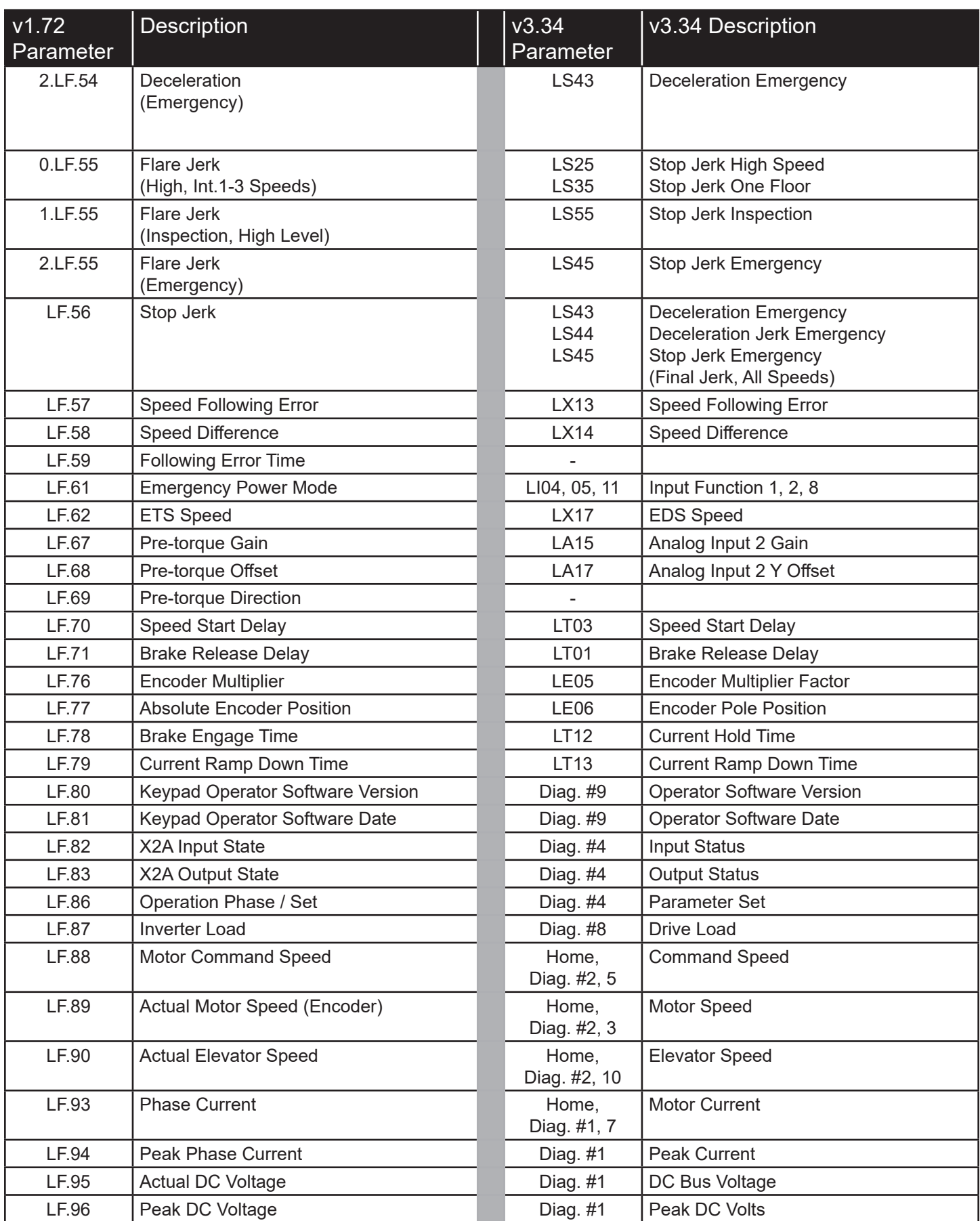

## **Crossover Reference**

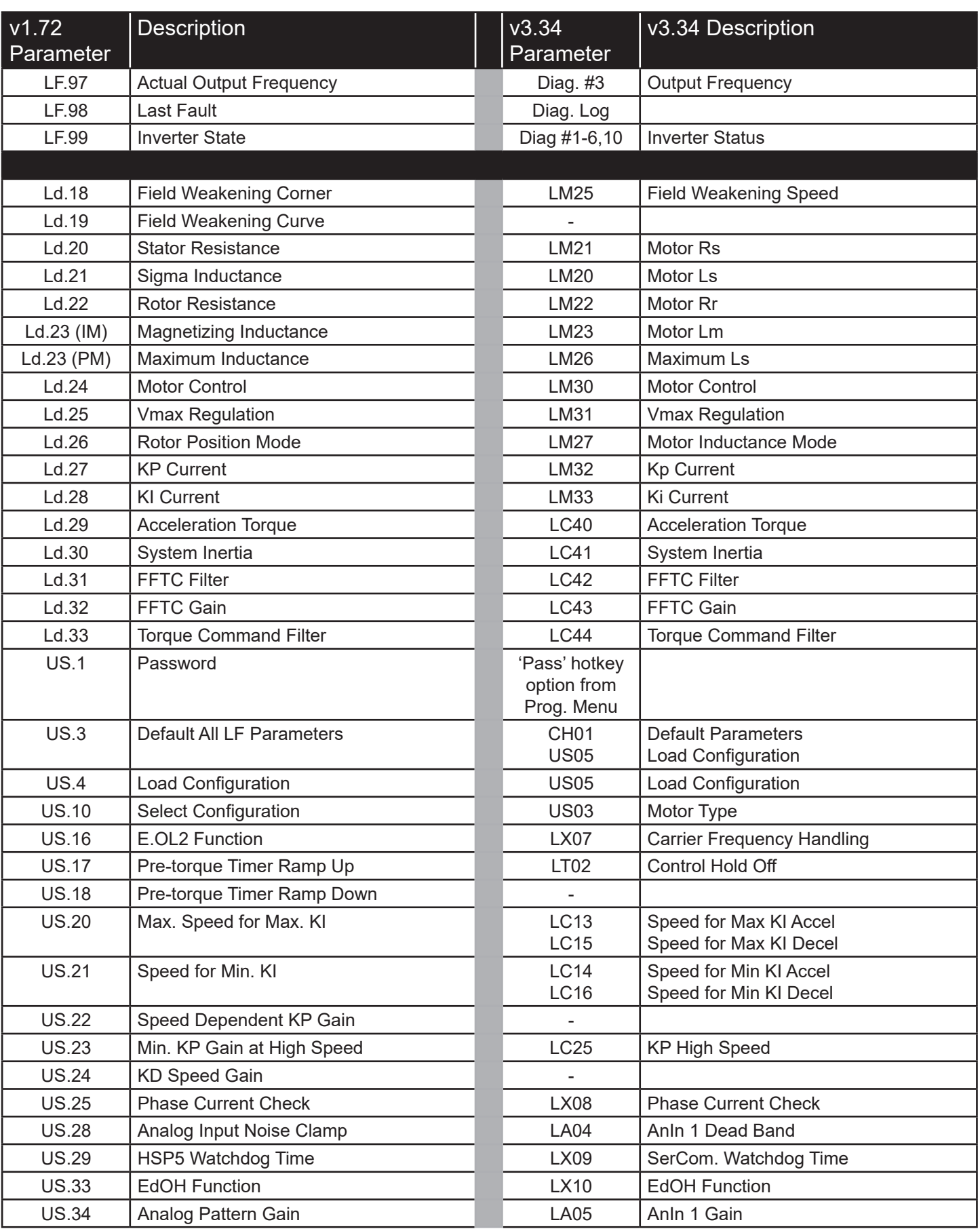

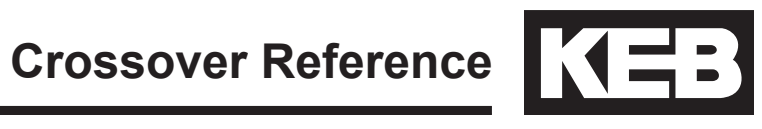

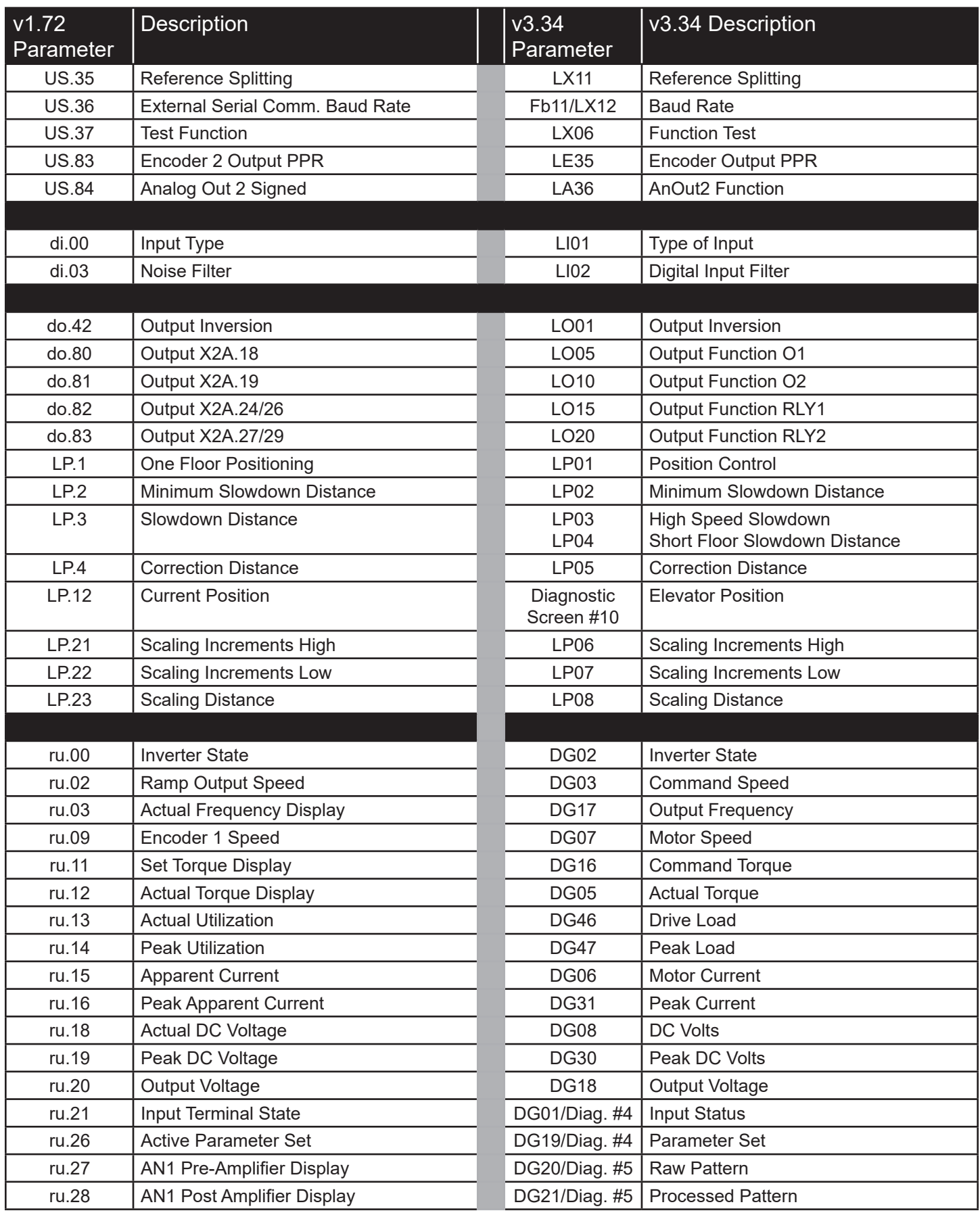

## **Crossover Reference**

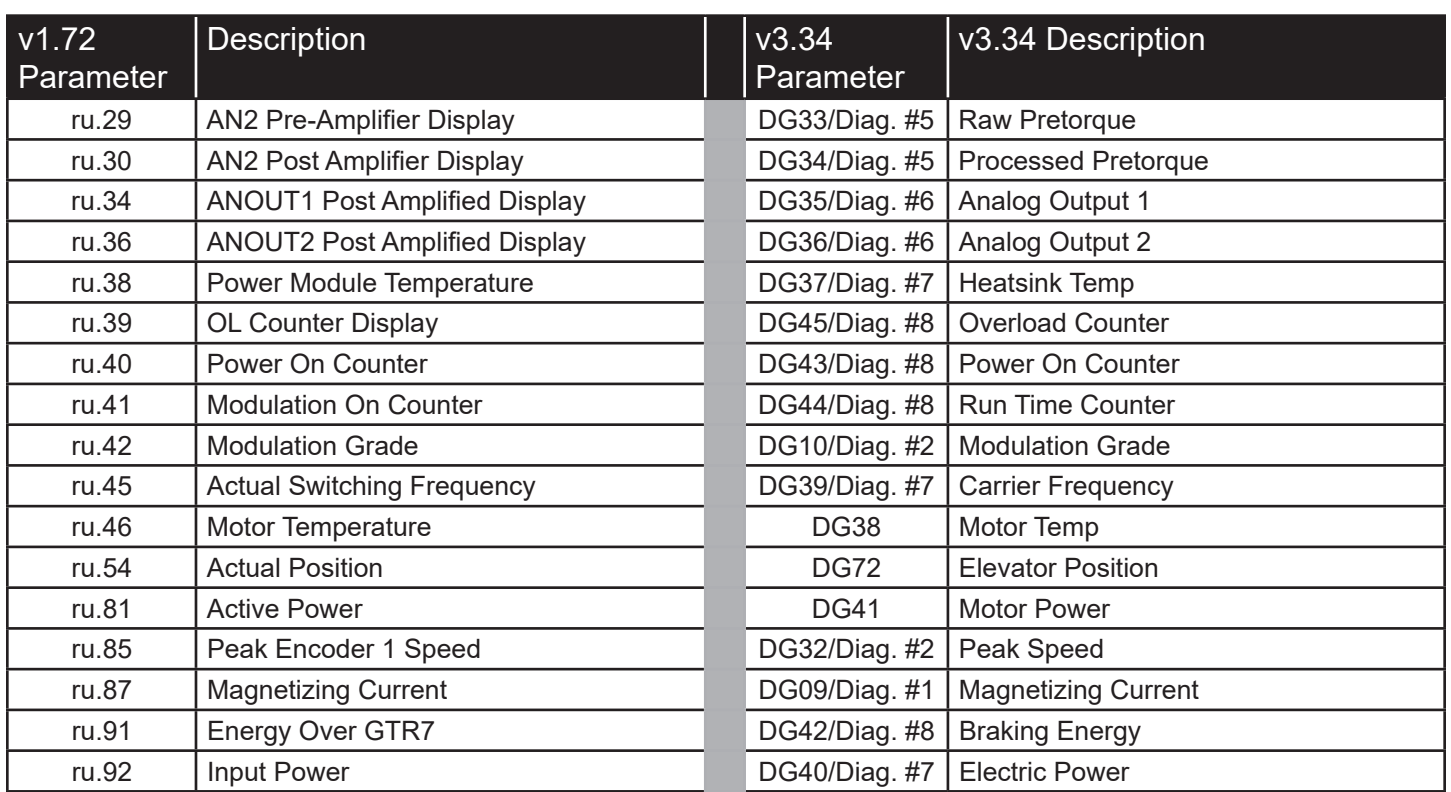

#### **(v3.33) Rev1B Corrections** 9. Errata

**Section 2.1.2:** Specified to use manufacturer recommended tightening torque on bolts when mounting drive.

**Section 2.2.12:** Added description of dielectric testing performed on all elevator drives and provided recommended settings for testing with the integrated system. **Section 2.2.13:** Added insulation measurement requirements.

**Section 2.2.14:** Added information on the new Brake Transistor Monitor Circuit. **Section 2.5:** Added technical data for housings 16H and 17H and updated technical data for housing 23U.

**Section 2.7:** Updated power terminal images to display brake transistor Monitor relays K1/K2.

**Section 3.3.2:** Maximum allowable EnDat cable length is now 110m.

**Section 3.3.3:** Updated erroneous wiring diagram.

**Section 5.2.2:** Added information about using the KEB Elevator app to program and troubleshoot drive.

**Section 5.3:** Clarified setup instructions directing technicians to contact OEM for a controller parameter reference when programming drive.

**Section 6.2:** Clarified description of parameter LI60.

 Updated description and braking diagram for Emergency Slowdown feature.

**Section 6.6:** Clarified description of parameter LS04.

**Section 6.11:** Clarified description of parameter LX15.

Clarified description of parameter LX22.

**Section 7.2:** Added troubleshooting steps in the event that parameter LM07 does not visibly change due to scaling.

Added troubleshooting steps to resolve ECdd errors.

Added troubleshooting steps to resolve EBus errors.

Added troubleshooting steps to resolve EEnC1 errors.

**Section 7.3:** Added troubleshooting steps to resolve encoder slippage problems.

 Added troubleshooting steps to resolve issues where the brake makes "clunk" noise after a run.

Added troubleshooting steps to resolve glitchy keypad issues.

### **(v3.33) Rev1A Corrections**

**Section 3:** Corrected filter times to 10-100msec for X2A digital inputs.

**Section 4.3:** Updated backward compatibility info for v3.33.

**Section 6.2:** Added parameter LI04 (missing since v3.21 manual). Added parameter LI60.

**Section 6.6:** Added information regarding the use of LI60.

**Section 6.11:** Updated LX02 Switching Frequency to include 4kHz operation.

**Section 6.12:** Updated CH03 - removed Restore From Card; changed to Load Parameter List.

**Section 3:** Updated EnDat, SSI and Hiperface pinout tables to clarify Sin/Cos information with respect to A/ B channels.

#### **(v3.32) Rev1B Corrections**

**Section 2.6:** Added 230V R housing peak unit dimensions and weight.

**Section 2.7:** Corrected drive / motor wiring diagrams - removed line contactor.

**Section 2.8: Corrected part# on page 31.** 

**Section 4.2:** Corrected the X6C / X6D pin out - A-/B+ for RxD and TxD were backwards.

**Section 4.8:** Updated 4.8.1 - a .txt file can be created by pressing F4.

**Section 5.12:** Updated 5.12.2 - adjust internal pretorque by delaying the pattern using LT02 & LT03. Added section 5.12.4 Digital Pretorque description; 5.12.5 updated Predictive Synthetic Pretorque - the function now works for either commanded direction.

**Section 6:** Corrected ETS description - if using Analog control and the command speed goes below the LS01 speed, the drive will continue at leveling speed.

**Section 6.2:** Updated LI50 Easy Direction to include Serial Speed control modes. Clarified that the function is not available for Bi-Polar Analog control.

**Section 6.3:** Corrected the torque limit curve diagram to show LM24. Removed LM26.

**Section 6.7:** Clarified LL15-LL16 Overspeed Test description - command speed will not be scaled for Analog or Serial control modes if LL15= 2 - controller will command overspeed level.

**Section 6.8:** Corrected default setting of LC32 - should be 0.5%

**Section 6.9:** Corrected LT02 description - the LT01 timer is not part of the total control hold off time.

**Section 6.12:** Updated CH01 description - default settings are created by the user using US05= 8(Create OEM default)

**Section 6.16:** Added DG79,DG93,DG94 to the DG parameter list and table. Corrected DG51 status table - Tune Pole Post value should be 102.

**Section 7.2:** Corrected Analog Signal Failure description - removed Serial Speed Modes. Corrected Modulation Grade Limit description - refers to LM22 but should refer to LM24. Added solution: reduce LM25 field weakening speed. Added solution to error low motor current section: increase LC32.

**Section 8.2:** Corrected crossover parameters - LM22, LM24,.LM25, LM26, LC12, LF78, LA15, LA17, LX07, DG01, DG19-21, DG33-37, DG39-40, DG42-44, DG09- 10, DG32, DG42, DG45

### **(v3.32) Rev1A Corrections**

**Powerstage:** Updated braking resistor specs for size 26 U housing drives.

**Initial Start Up:** Added instructions on how to upload/download LCD keypad parameters.

**Section 6.2:** Updated UPS Operation Easy Direction information and LI50 UPS Mode to include Open Loop Easy Direction function (OLED). Added 125% load NTS test function.

**Section 6.8:** Updated LC01 control settings information related to OLED function.

Errata **KEB** 

**Section 6.9:** Added parameters LT15 AFE HV Idle Time, LT30 OLED Run Time and LT31 OLED Constant Speed Delay to timer parameters. **Section 6.15:** Corrected the PDI / PDO flow chart - the PDO section was reading as PDI.

**Section 6.16:** Added DG78 Direction Change Counter. Corrected DG19 parameter set table to include 0=Idle and change Pretorque to =1.

**Fault Tables:** Corrected the E.OP section describing the GTR7 turn on voltage; this was changed erroneously to 780VDC for 400V units - it should be 760VDC.

### **(v3.31) Rev1A Corrections**

**SD Card Keypad:** 00F5060-K000 keypad with SD card port is not used with 3.31; all references to the SD card keypad have been removed.

**TTL Incremental Terminal Strip - Encoder Connections:** Updated the wiring instruction for encoders with no zero channel - the N-(X3A.6) can be connected to 0V common X3B.8 as well as X3A.8 - both are 0V common.

**Initial Startup:** Corrected the timing chart; Drive On turns off when LT12 expires. The previous chart had it turning off when LT13 expires. The correction was also applied to the charts in Sections 6.9 and 6.14.

**Replacement Parts:** Updated encoder card part#'s - 2MF5K81-BZ05 changed to 2MF5K81-BY05 and 2MF5K8G-PZ33 changed to 2MF5K8G-PY33

**Section 4.9:** Setting date and time description corrected; The date/time can be initialized by going to home>prog>setup>date/time, select and press enter, set the date/time and press enter to save.

**Section 6.1:** Added CAN Open lift functionality to the list of control type options.

**Section 6.2:** Added Braking Transistor On functionality to the list of digital input functions. Added LI50 UPS Mode (Easy Direction).

**Section 6.4:** LE07 Rotor Detection function updated to include more power on / reset options.

**Section 6.6:** Added LS00 Zero Speed Offset to speed profile parameters.

**Section 6.8:** Added parameters LC35 No Load Torque and LC36 Full Load Torque to control settings parameters. LC13 description corrected; Corner speed at which (not below) the acceleration integral offset (LC11) is fully added. LC15 description corrected; Corner speed at which (not below) the deceleration integral offset (LC12) is fully added. LC16 description corrected; Corner speed at which only the deceleration integral gain is active (no deceleration integral offset added) - (not acceleration integral offset added).

**Section 6.11:** Added LX25 Unintended Motion Distance and LX07 Carrier Frequency Handling to special functions parameters. **Section 6.13:** Added parameters LA50 Analog 1 Interface Selection, LA60 Analog 2 Interface Selection.

**Section 6.16:** Added DG58 Car Load and DG99 Last Fault to diagnostic parameters. **Section 7.2:** Speed Selection Error description corrected; binary and serial binary modes added as they were not included in the description. Unintended Movement description updated to reflect the addition of LX25. Encoder slippage description corrected - in reference to a pole position count that is more than 4000 off; this was changed to 2000 as this value is referenced elsewhere in the manual. **Section 7.2:**  Modulation Grade Limit Reached description corrected; in reference to LM22, the lower limit of the parameter should be around 45%. Analog Signal Failure description corrected - Serial Serv. 49 and 50 were missing from the text.

**Section 8.1:** Updated parameter reference table with new parameters LX25, LA50, LA60, LC35, LC36. Increased value ranges for parameters LC21-LC24, LT13.

**Section 10.1:** Combivis 5.6 is no longer supported; software and connection information has been removed.

**Section 12:** Added sections 12.2, 12.3 to include UIM and Brake Release Confirmation function tests.

**Fault Tables:** Updated the E.OP section describing the GTR7 turn on voltage; this is now 780VDC for 400V units.

### **(v3.21) Rev1F Corrections**

**Section 6.15:** Corrected PDO hex addresses; specifically, PDO2 addresses for all three serial modes were incorrect and PDO3 addresses for Service 49 and Serial Binary Service 50 were incorrect.

**Section 7.2:** Serial Command Speed Error description corrected; specifically the timer definition was not correct and should actually match the timer definition used in the Speed Selection Error description (t = LT03 + 20.0 seconds = Speed Start Delay + 20.0 seconds Default = 0.70s + 20.0s = 20.7s)

### **(v3.21) Rev1E Corrections**

**Section 2.4-5:** Updated minimum braking resistances, recommended wire gauges (input), added 230V 23 U housing, and 480V 28 W housing.

**Section 5.12.2:** More detail added to Synthetic Pretorque Adjustment.

**Section 5.12.3:** Closed Loop Analog Pretorque load weigher setup procedure added. **Section 6.1:** Control Type, US04, Serial Binary Speed DIN66019, Service 50 description updated.

**Section 6.2:** Direction Selection Inputs, LI15, Down Input Only (1) description updated.

**Section 6.3:** Motor Speed, LM02, Synchronous speed warning message added for induction motors.

**Section 6.4:** Serial Encoder 1 Status, LE12, messages updated.

**Section 6.8:** Control Mode, LC01, Closed Loop FOC (2) and Closed Loop Synth. Pretorque (5) descriptions updated.

**Section 6.8:** KI Speed Pretorque, LC10, default changed to 500.

**Section 6.14:** Output Functions, LO05-LO20, default values changed to reflect "Fault" and "Drive Ready" output conditions being mutually exclusive.

**Section 6.15:** Service 49 (4) PDO default settings updated.

**Section 6.15:** Default setting of PDO2 Map Assignment, FB14, in Serial Service 50 changed to (11CDh) DG77 Signed Elevator Speed (Calculated).**Section 6.15:**  Service 50 Serial Binary (6) PDI default values updated.

**Section 6.16:** DG75 Motor Speed (Calculated), DG76 Elevator Speed (Calculated), and DG77 Signed Elevator Speed (Calculated) added to support open-loop

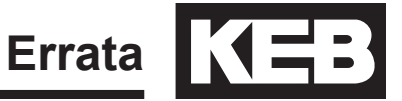

applications.

**Section 6.16:** Inverter Status, DG02, (162) Drive Enable Switched Off and (180) Serial EN Dropped, added.

**Section 7.2:** Serial Command Speed Error (166) and Speed Selection Error (153) updated, timers are not active during inspection. **Section 7.2:** Added troubleshooting procedure for an unformatted encoder and a workaround procedure for ECdd during an SPI.

**Section 12: Added Transistor Tests.** 

### **(v3.21) Rev1D Corrections**

**Section 2.3:** Input ratings and Output ratings updated for 230V drives. **Section 2.4:** Input ratings and Output ratings updated for 480V drives. **Section 6.12:** Programming Operator LED examples added.

### **(v3.21) Rev1C Corrections**

**Section 6.2:** LI04-LI11 = Regen Fault, description of functionality updated to include correct R6 Regen Output.

### **(v3.21) Rev1B Corrections**

**Section 2.3:** Min.braking resistance and Max. braking current updated for 230V H housing drives

**Section 2.4:** Min. braking resistance and Max. braking current updated for 480V H housing drives.

**Section 2.8**: Ferrite Ring Installation and part numbers updated

**Section 7.3:** DC bus voltage trip level for E.OP Errors updated for 480V Drives

### **(v3.21) Rev1A Corrections**

**Section 6.2:** ETS deceleration rates changed from One Floor profile rates to LS48- 49 NTS/ETS rates.

**Section 6.2:** NTSD deceleration rates changed from NTS/ETS rates to LS33-35 One Floor profile rates.

### **(v3.11) Rev1B Corrections**

**Section 3.3.2:** EnDat encoder pinout corrected, A+ and B+ swapped. **Section 4.3:** SD card maximum changed from 32 to 8GB **Section 5.12.2:** Timing Diagram updated; LT02 and LT12 timers. **Section 6.1:** Control sequence updated.

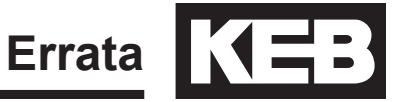

**Section 6.1:** NTS input function renamed ETS and ETS function renamed NTS.

**Section 6.1: NTS/ETS functions updated to accept speed command less than** leveling speed (external speed control).

**Section 6.2:** LI03 = B(Level - Inspection - Correction), NUM = 3, changed to Decode with LI<sub>16</sub>.

**Section 6.2:** Main Contactor Check output function signaling and connection correct; output turns on at Direction + **Speed**, not Direction + Enable and enable should be connected to **NC** contact, not NO.

**Section 6.2:** Main Contactor Control input function wiring corrected; input should come from **NC** contact, not **NO** contact. **Section 6.2:** Main Contactor Output + Input wiring diagram updated.

**Section 6.4:** LE35 selections changed.

**Section 6.6:** ETS profile rates changed to LS33-35 One Floor from LS48-49 ESD rates; NTS profile rates changed to LS48-49 NTS/ETS rates from LS33-35 One Flloor.

**Section 6.9:** Timing Diagram updated; LT02 and LT12 timers.

**Section 6.11:** LX17, 19, 20 description changed from ETS to NTS.

**Section 6.14:** Timing Diagram updated; LT02 and LT12 timers.

**Section 6.14:** Main Contactor Control signaling description corrected; output turns on at Direction + **Speed**, not Direction + Enable.

**Section 6.14:** Cabinet Fan On heatsink temperature output condition changed from 45 to 40 degrees Celsius.

### 10. Combivis

Combivis is a computer program that can be used to connect with the drive. The program can be used to set parameters in the drive, upload parameter settings from the drive, download parameters to the drive, and take scope traces of parameters for evaluation and diagnostics.

Combivis 6 software is available for download free of charge from the KEB America elevator support page: <https://www.kebamerica.com/elevator-support> 10.1 Software

Combivis 6 supported operating systems.

- Windows 7 (32 and 64 bit)
- Windows 10 (32 and 64 bit)

### **Note: Combivis 6, v6.7 and greater is not compatible with Windows 7**

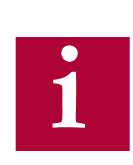

**The Combivis 6 software download is a full version and does not need to be registered.**

Combivis 6 uses an XML file to provide the corresponding parameter structure and text for the drive data to be viewed with Combivis. The drive and keypad operator both have an XML file for different modes of operation. Without the proper XML file, Combivis may not be able to connect with the drive or display the correct parameter information. In addition, the XML file may not necessarily be uploaded from the drive or keypad operator when connecting to Combivis; in particular, the keypad operator XML file. 10.1.2 Combivis 6 XML File

> XML files are available upon request from KEB. The files can then be saved to the directory **C:\Program Files\KEB\Combivis\_6\KEB\Parameter Description**.

## **Combivis**

10.1.3 Connection **Cables** 

A PC computer can be connected to Combivis 6 using a KEB USB Serial Converter or a Combivis Cable and USB to serial adapter.

KEB USB Serial Converter **Part Number:** 0058060-0040 (USB cable part# 00F50C4-1030 included)

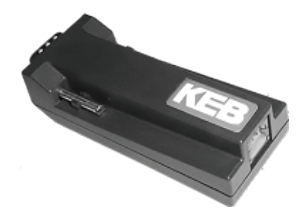

USB to Serial Adapter\* **Part Number:** 0000000-7938

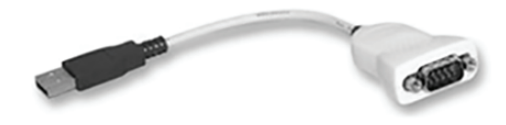

\*Requires FTDI chipset to work with Combivis 6 which can be downloaded at **http://www.ftdichip.com/FTDrivers.htm**

Combivis Cable **Part Number:** 0058025-001D

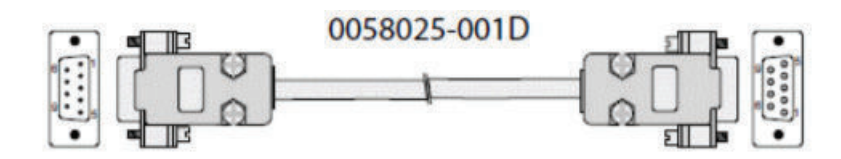

Replacement Parts **KEB** 

## 11. Replacement Parts

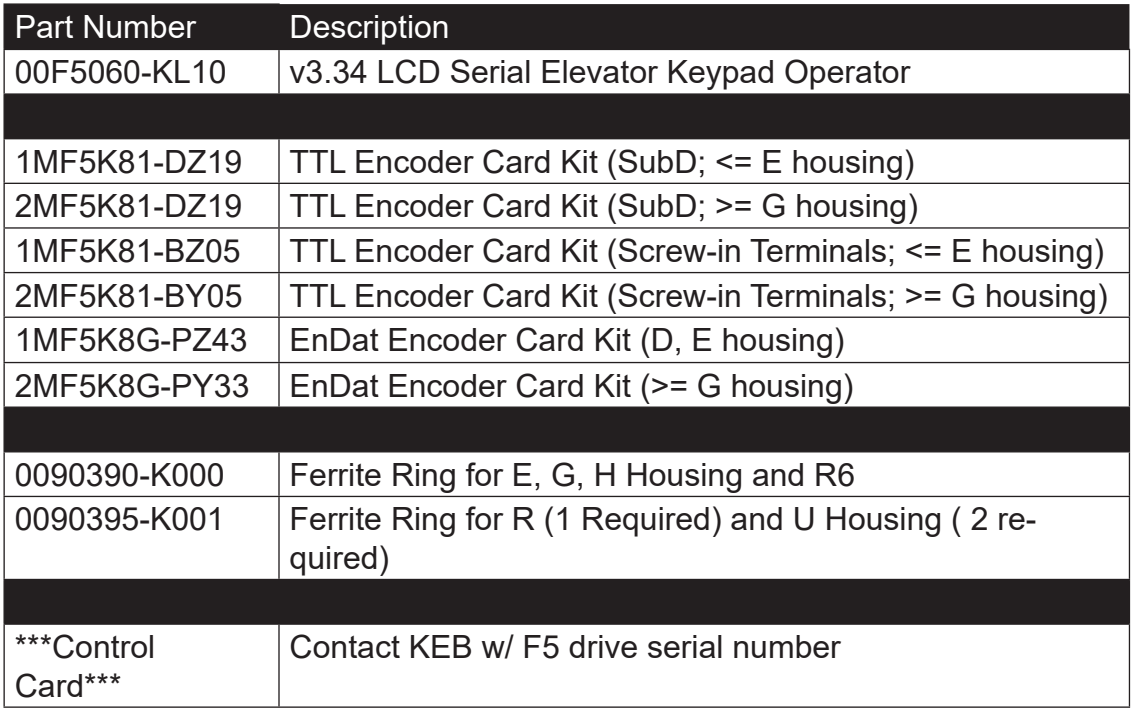

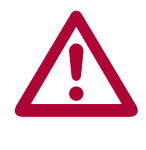

**\*\*\*Whenever replacement parts are needed it is required that the F5 drive serial number is given to the KEB Service and Repair Department to ensure the correct parts are sent with each replacement part kit. This will prevent software and hardware incompatibility problems when interchanging parts\*\*\***

### 12.1 Transistor Tests

 The input and output circuits of the inverter can be checked externally with the inverter power off and the motor leads disconnected by use of a multi-meter set to **diode check**.

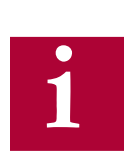

 **Note: Different drive housings will have different readings. Measured values per housing are given in tables below.**

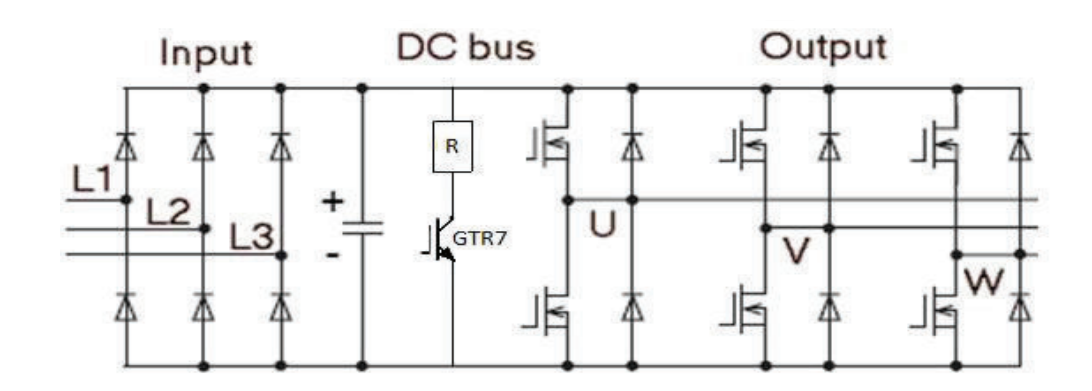

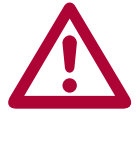

 **The inverter power must be de-energized and locked out for these tests! Disconnect the mains wiring, motor wiring, and braking resistor from the inverter before taking measurements.**

 **Testing the rectifier, input circuit measurement**

#### **Positive Side**

 Negative lead of meter to positive DC terminal. Positive lead of meter to L1/L2/L3 terminals.

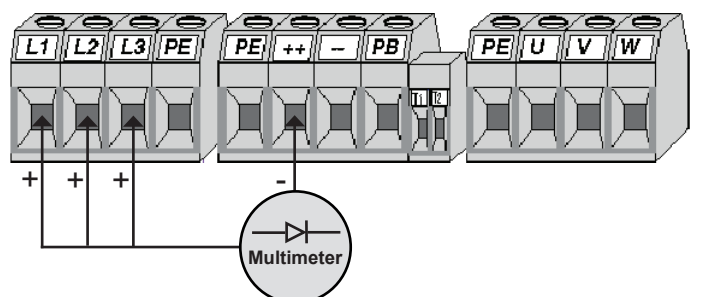

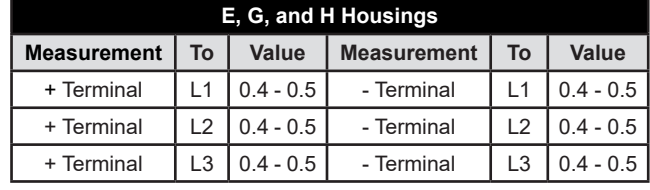

### **Negative Side**

 Positive lead of meter to negative DC terminal. Negative lead of meter to L1/L2/L3 terminals.

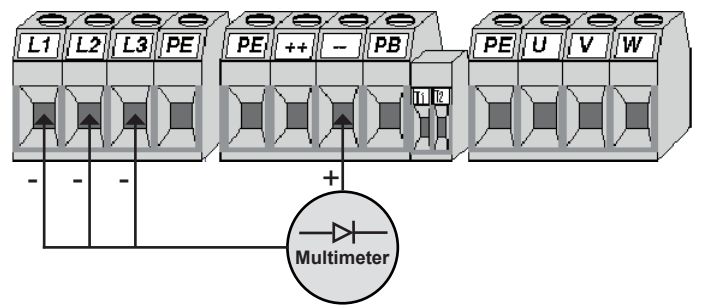

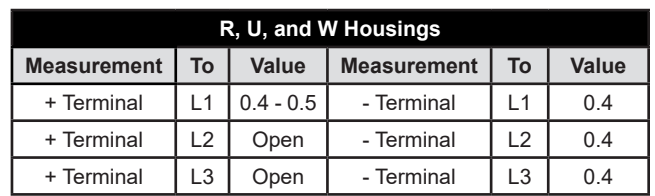

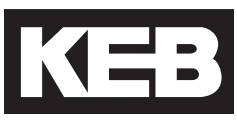

### **Testing the IGBTs, output circuit measurement**

#### **Positive Side**

 Negative lead of meter to positive DC terminal. Positive lead of meter to U/V/W terminals.

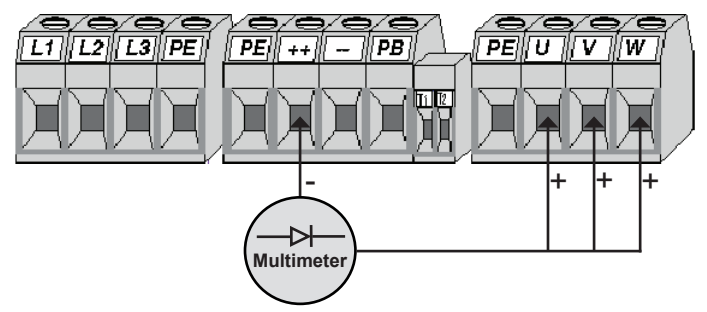

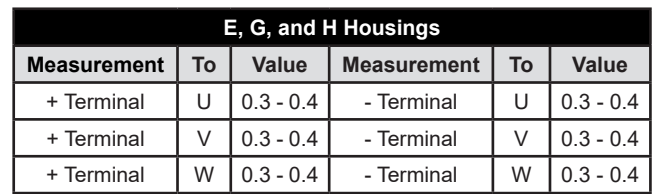

**R, U, and W Housings Measurement** | To | Value | Measurement | To | Value + Terminal | U | 0.2 - 0.4 | - Terminal | U | 0.2 - 0.4 + Terminal  $\begin{vmatrix} 0.2 \\ -0.4 \end{vmatrix}$  - Terminal  $\begin{vmatrix} 0.2 \\ -0.4 \end{vmatrix}$ + Terminal W 0.2 - 0.4 - Terminal W 0.2 - 0.4

### **Negative Side**

 Positive lead of meter to negative DC terminal. Negative lead of meter to U/V/W terminals.

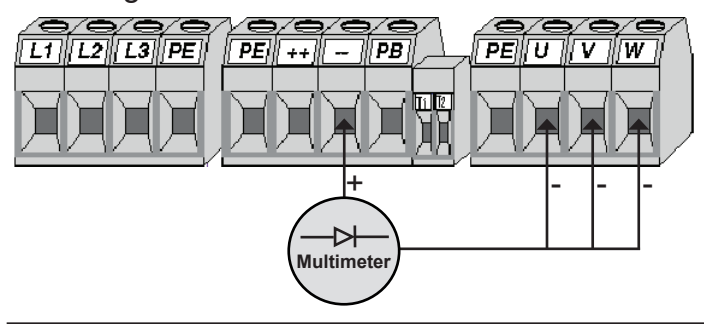

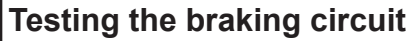

### **Positive Side**

 Negative lead of meter to positive DC terminal. Positive lead of meter to PB terminal.

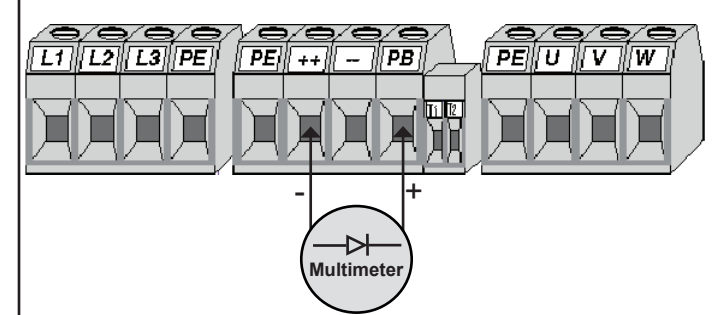

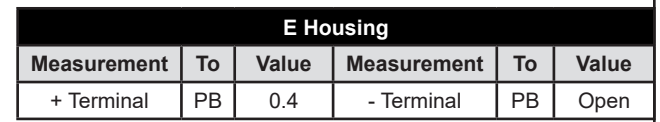

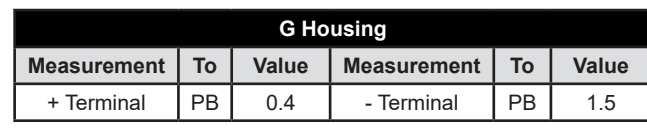

#### **Negative Side**

 Positive lead of meter to negative DC terminal. Negative lead of meter to PB terminal.

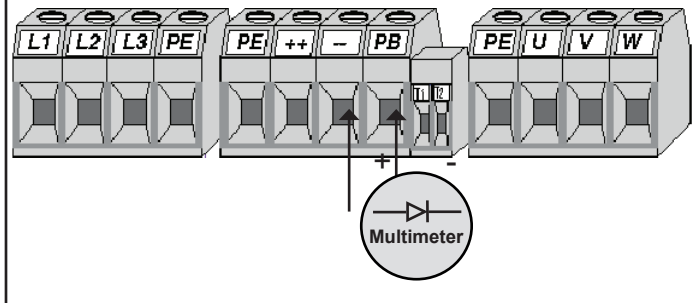

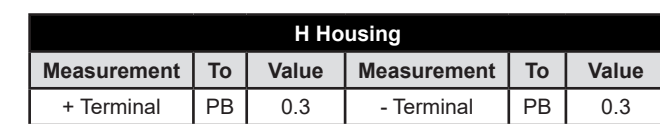

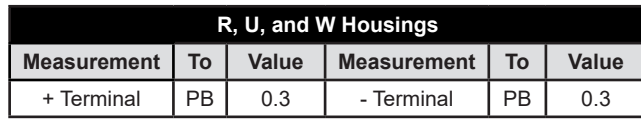

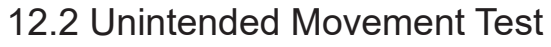

Refer to parameters LX21 Unintended Motion and LX25 Unintended Motion Distance.

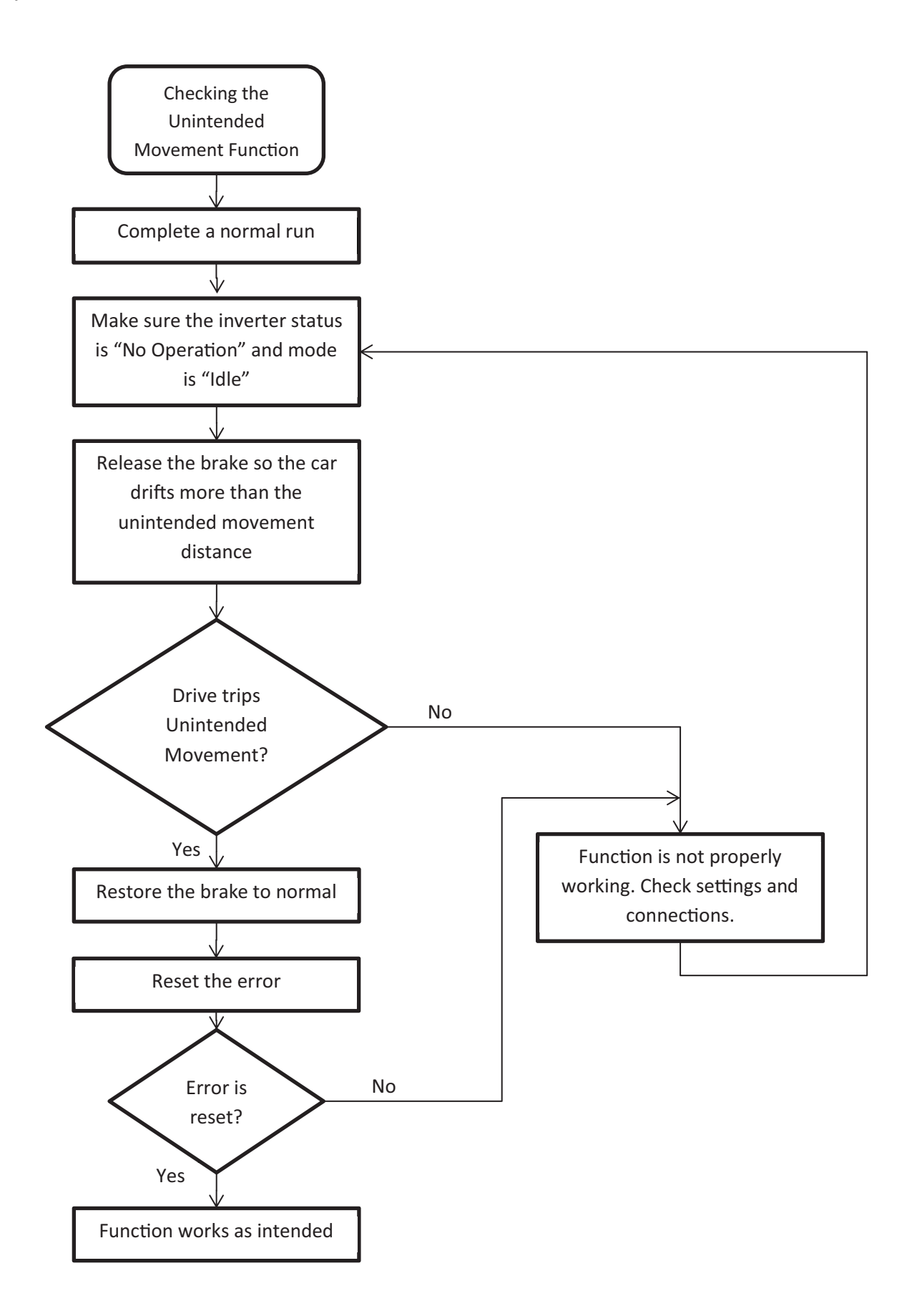

### 12.3 Brake Release Confirmation Tests

Refer to the corresponding LI Digital Input parameter that is programmed for Brake Release Confirmation and LI20 Brake Switch Function.

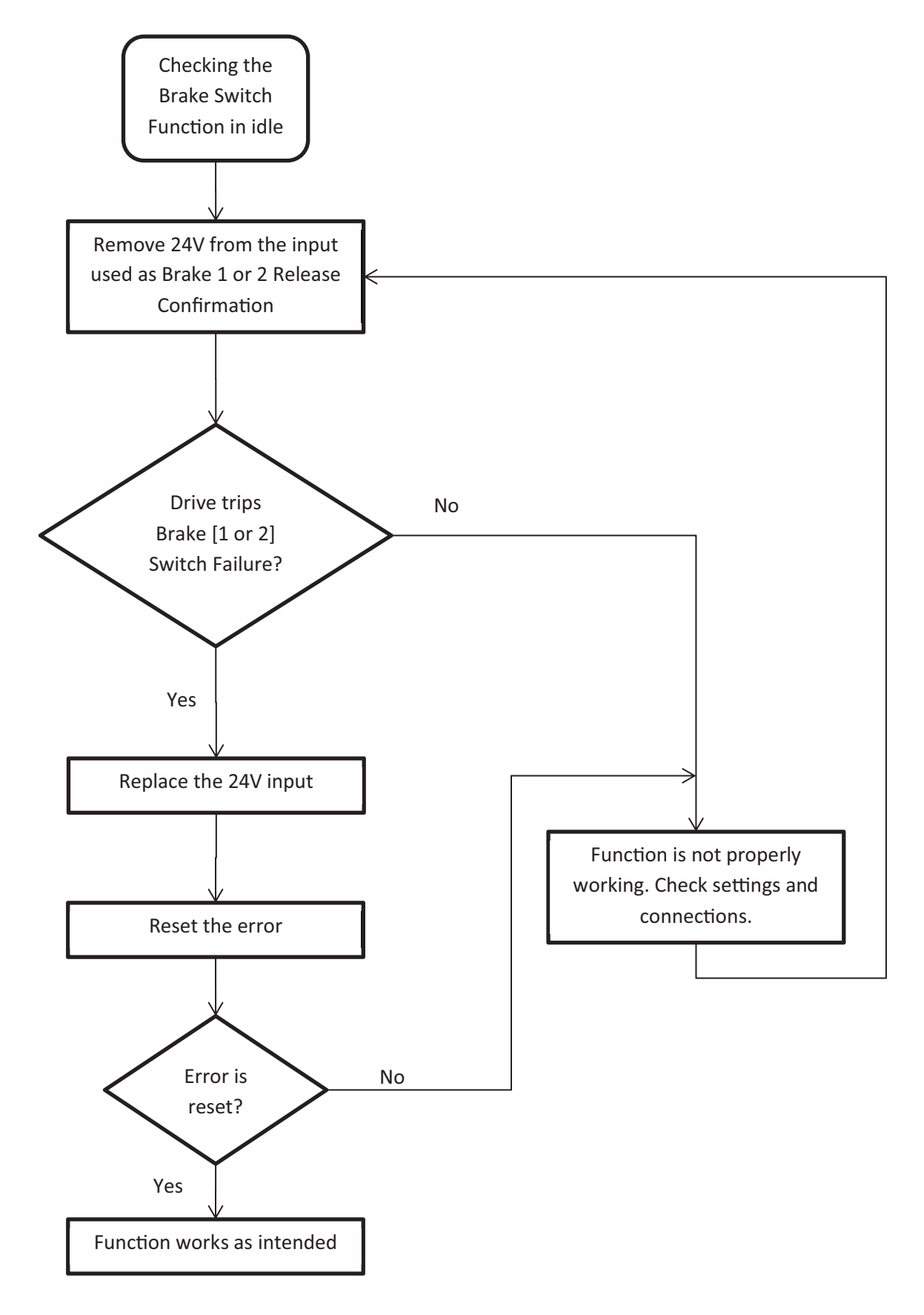

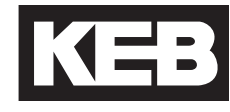

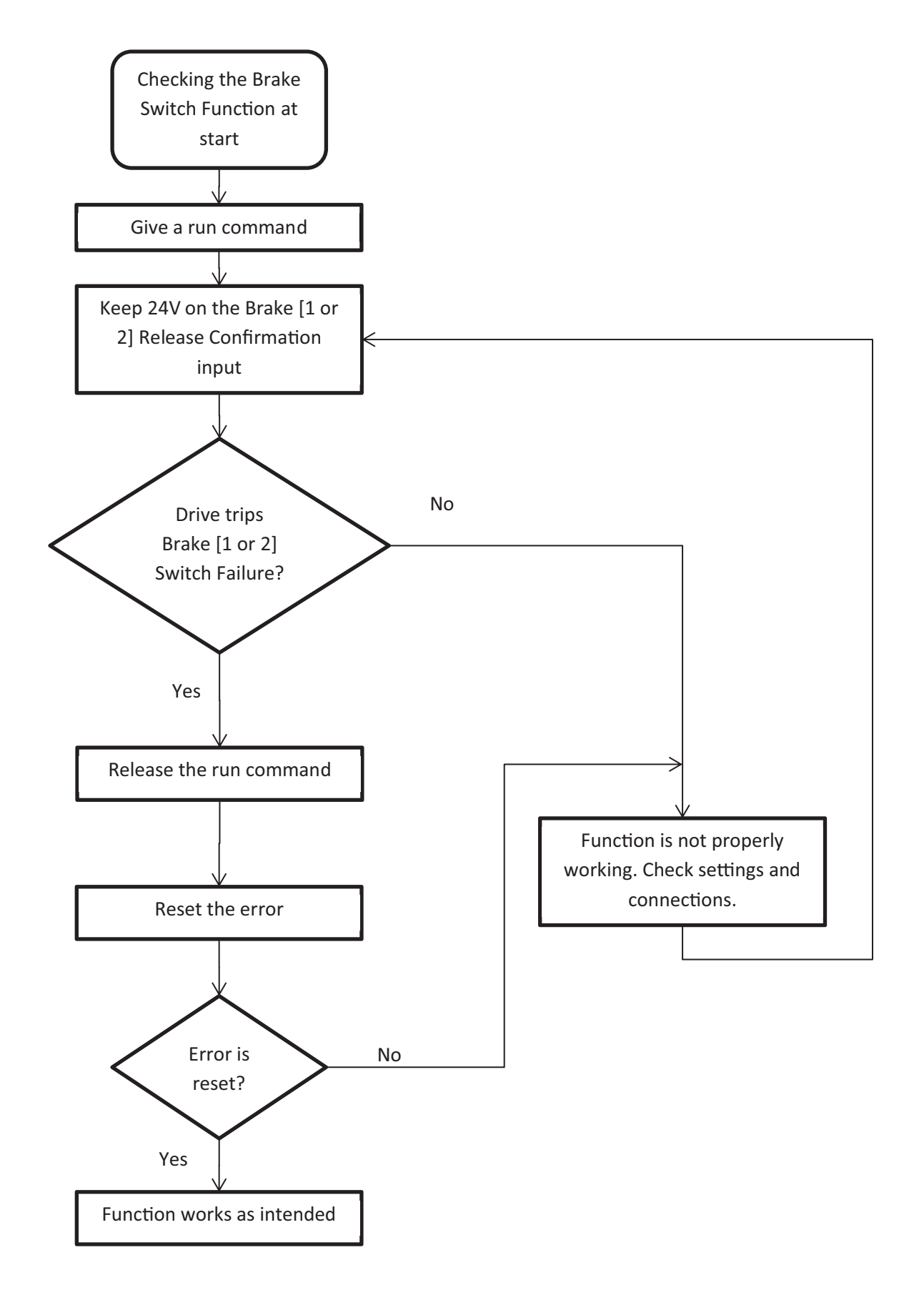

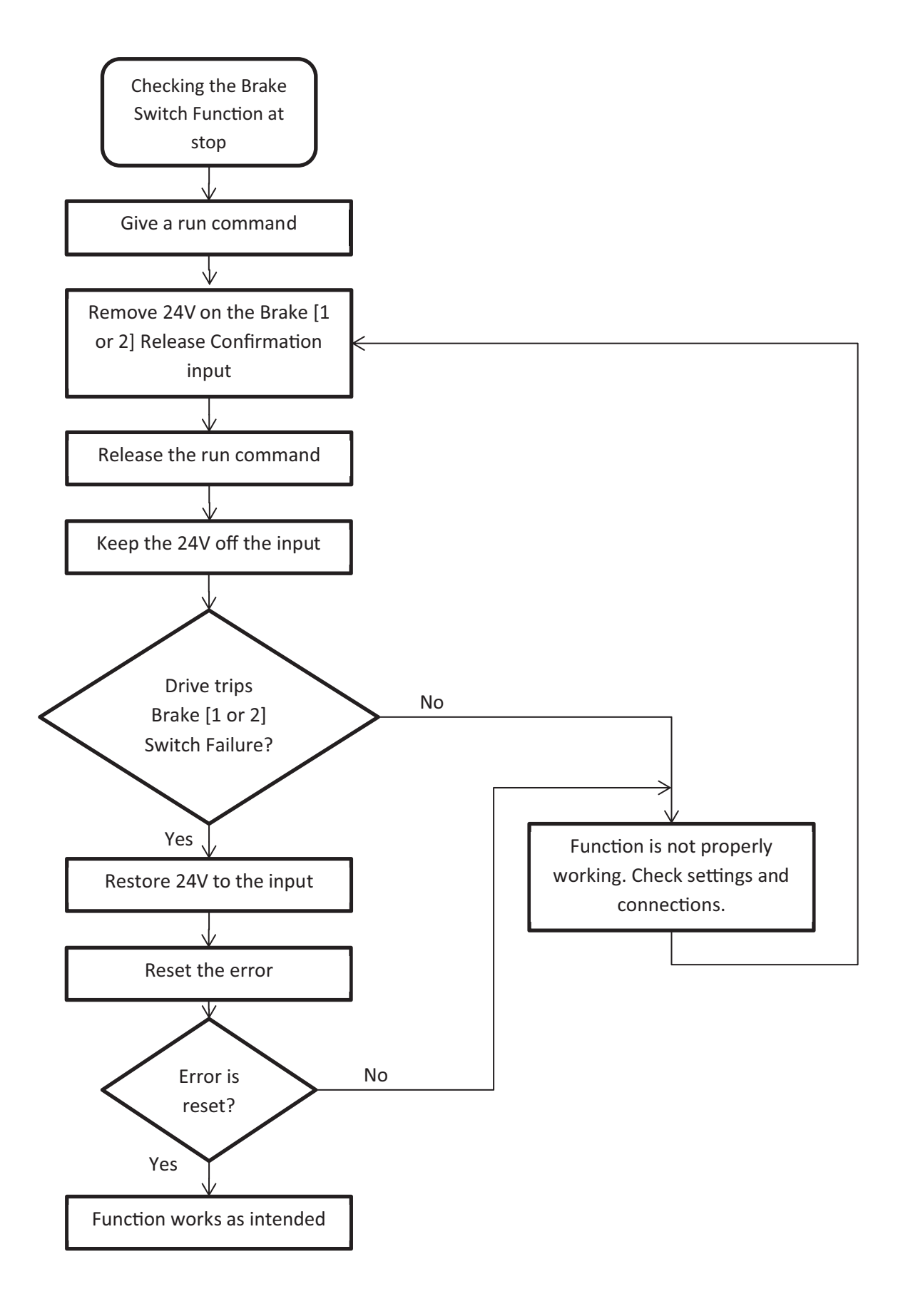

## **Appendix**

## 13. Appendix

**Certification** 

### **CE Marking**

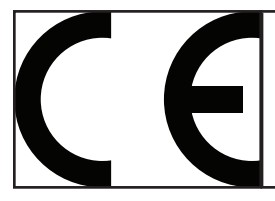

CE marked frequency inverter and servo drives were developed and manufactured to comply with the regulations of the Low-Voltage Directive 2006/95/EC.

The inverter or servo drive must not be started until it is determined that the installation complies with the Machine directive (2006/42/EC) as well as the EMC-directive (2004/108/EC)(note EN 60204). The frequency inverters and servo drives meet the requirements of the Low-Voltage Directive 2006/95/EC. They are subject to the harmonized standards of the series EN61800-5-1. This is a product of limited availability in accordance with IEC 61800-3. This product may cause radio interference in residential areas. In this case the operator may need to take corresponding measures.

### **UL Marking**

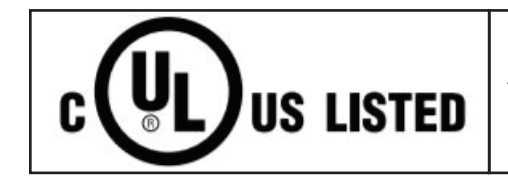

Acceptance according to UL is marked at KEB inverters with the adjacent logo on the type plate.

This device has been investigated by UL according to United States Standard UL508C, Third Edition (Power Conversion Equipment) and to the Canadian Standard CSA C22.2 No.14-2010, 11th Edition (Industrial Control Equipment).

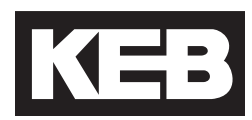

# **Notes:**

### [KEB AMERICA INC.](https://www.kebamerica.com/)

5100 Valley Industrial Blvd. Shakopee, MN 55379 Phone: 952-224-1400 [Elevator](https://www.kebamerica.com/applications/elevators-escalators/) Products: kebamerica.com/elevators [Elevator Support](https://www.kebamerica.com/elevator-support): kebamerica.com/elevator-support

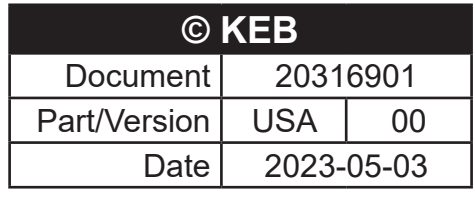